# **Programming Information**

(Printed Version of Help)

## Agilent Technologies PNA Series Network Analyzers

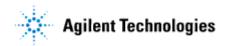

Part Number: E8356-90028 Printed in USA January 2003

Supersedes December 2002

©Copyright 2000–2003 Agilent Technologies

| COMMAND FINDER                                                                                                    |  |
|----------------------------------------------------------------------------------------------------|--|
|                                                                                                    |  |
| File Commands                                                                                                    |  |
| View Commands                                                                                                    |  |
| Channel Commands                                                                                                    |  |
| Sweep Commands                                                                                                    |  |
| Calibrate Commands                                                                                                    |  |
| Marker Commands                                                                                                    |  |
| Trace Commands                                                                                                    |  |
| Scale Commands                                                                                                    |  |
| System Commands                                                                                                    |  |
| Data Commands                                                                                                    |  |
| PNA OBJECT MODEL                                                                                                    |  |
| OBSOLETE COMMANDS                                                                                                    |  |
|                                                                                                    |  |
| Common Methods and Properties                                                                                                    |  |
| Common Methods and Properties  Item Method                                                                                                    |  |
|                                                                                                    |  |
| Item Method                                                                                                    |  |
| Item MethodCount Property                                                                                                    |  |
| Item Method Count Property Parent Property                                                                                                    |  |
| Item Method Count Property Parent Property Remove Method                                                                                                    |  |
| Item Method Count Property Parent Property Remove Method State Property                                                                                                    |  |
| Item Method           Count Property           Parent Property           Remove Method           State Property   APPLICATION OBJECT                                                                                                    |  |
| Item Method Count Property Parent Property Remove Method State Property  APPLICATION OBJECT Application Object ( default interface is IApplication2 )                                                                                                    |  |
| Item Method Count Property Parent Property Remove Method State Property  APPLICATION OBJECT Application Object ( default interface is IApplication2 )                                                                                                    |  |
| Item Method Count Property Parent Property Remove Method State Property  APPLICATION OBJECT Application Object ( default interface is IApplication2 ) ActivateWindow Method AllowAllEvents Method                                                                                                    |  |
| Item Method Count Property Parent Property Remove Method State Property  APPLICATION OBJECT Application Object ( default interface is IApplication2 ) ActivateWindow Method AllowAllEvents Method AllowEventCategory Method                                                                                                    |  |
| Item Method Count Property Parent Property Remove Method State Property  APPLICATION OBJECT  Application Object ( default interface is IApplication2 ) ActivateWindow Method AllowAllEvents Method AllowEventCategory Method AllowEventMessage Method                                                                              |  |
| Item Method Count Property Parent Property Remove Method State Property  APPLICATION OBJECT  Application Object ( default interface is IApplication2 ) ActivateWindow Method AllowAllEvents Method AllowEventCategory Method AllowEventMessage Method AllowEventSeverity Method BuildHybridKit Method                              |  |
| Item Method Count Property Parent Property Remove Method State Property  APPLICATION OBJECT  Application Object (default interface is IApplication2) ActivateWindow Method AllowAllEvents Method AllowEventCategory Method AllowEventMessage Method AllowEventSeverity Method BuildHybridKit Method CreateCustomMeasurement Method |  |
| Item Method Count Property Parent Property Remove Method State Property  APPLICATION OBJECT  Application Object ( default interface is IApplication2 ) ActivateWindow Method AllowAllEvents Method AllowEventCategory Method AllowEventMessage Method AllowEventSeverity Method BuildHybridKit Method                              |  |

| DeleteShortCut Method            | 55 |
|----------------------------------|----|
| DisallowAllEvents Method         | 55 |
| DisplayAutomationErrors Property | 56 |
| DoPrint Method                   | 56 |
| ExecuteShortcut Method           | 56 |
| GetAuxIO Method                  | 57 |
| GetCalManager Method             | 57 |
| Get ExternalTestSetIO Method     | 58 |
| Get MaterialHandlerIO Method     | 58 |
| GetShortcut Method               | 58 |
| LaunchCalWizard Method           | 59 |
| ManualTrigger Method             | 60 |
| MessageText Method               | 60 |
| Preset Method                    | 61 |
| PrintToFile Method               | 61 |
| PutShortcut Method               | 62 |
| Quit Method                      | 62 |
| Recall Method                    | 63 |
| Recall Kits Method               | 63 |
| Reset Method                     | 63 |
| RestoreCalKitDefaults Method     | 64 |
| RestoreCalKitDefaultsAll Method  | 64 |
| Save Method                      | 65 |
| SaveKits Method                  | 66 |
| SetFailOnOverRange Method        | 66 |
| ShowStatusBar Method             | 67 |
| ShowStimulus Method              | 67 |
| ShowTitleBars Method             | 68 |
| ShowToolbar Method               | 68 |
| ActiveCalKit Property            | 68 |
| ActiveChannel Property           | 69 |
| ActiveMeasurement Property       | 70 |
| ActiveNAWindow Property          | 70 |
| ArrangeWindows Property          | 71 |
| CalKitType Property              | 71 |
| CoupledMarkers Property          | 72 |
| ExternalALC Property             | 72 |

|          | GPIBMode Property                                      | 73   |
|----------|--------------------------------------------------------|------|
|          | IDString Property                                      | 73   |
|          | NumberOfPorts Property                                 | 74   |
|          | Options Property                                       | 74   |
|          | SourcePowerState Property                              | 74   |
|          | SystemImpedanceZ0 Property                             | 75   |
|          | TriggerDelay Property                                  | 75   |
|          | TriggerSignal Property                                 | 76   |
|          | TriggerType Property                                   | 76   |
|          | VelocityFactor Property                                | 77   |
|          | Visible Property                                       | 77   |
|          | <u>OnCalEvent</u>                                      | 78   |
|          | <u>OnChannelEvent</u>                                  | 79   |
|          | <u>OnDisplayEvent</u>                                  | 79   |
|          | <u>OnHardwareEvent</u>                                 | 80   |
|          | <u>OnMeasurementEvent</u>                              | 80   |
|          | <u>OnSCPIEvent</u>                                     | 81   |
|          | <u>OnSystemEvent</u>                                   | 81   |
|          | <u>OnUserEvent</u>                                     | 81   |
| <u>C</u> | CALIBRATOR OBJECT                                      | . 82 |
|          | Calibrator Object ( default interface is    Calibrator | 82   |
|          | AcquireCalConfidenceCheckECAL Method                   | 85   |
|          | AcquireCalStandard Method - Obsolete                   | 85   |
|          | AcquireCalStandard2 Method                             | 87   |
|          | CalculateErrorCoefficients Method                      | 88   |
|          | DoECAL1Port Method                                     | 89   |
|          | DoECAL2Port Method                                     | 89   |
|          | DoneCalConfidenceCheckECAL Method                      | 90   |
|          | GetECALModuleInfo Method                               | 91   |
|          | GetErrorTerm Method - Obsolete                         | 92   |
|          | GetStandard Method - Obsolete                          | 93   |
|          | PutErrorTerm Method - Obsolete                         | 94   |
|          | SaveCalSets Method                                     | 97   |
|          | SetCalInfo Method                                      | 97   |
|          | AcquisitionDirection Property                          | 98   |
|          | ECALIsolation Property                                 | Q8   |

| IsECALModuleFound Property                      | 100 |
|-------------------------------------------------|-----|
| Simultaneous2PortAcquisition Property           | 101 |
| CALIBRATOR OBJECT CUSTOM ICALDATA INTERFACE     | 102 |
| GetErrorTermComplex Method                      | 102 |
| GetStandardComplex Method                       | 103 |
| PutErrorTermComplex Method                      | 104 |
| PutStandardComplex Method                       | 106 |
| CALFACTORSEGMENTS COLLECTION                    | 107 |
| CalFactorSegments Collection                    | 107 |
| Add (PowerSensorCalFactorSegment) Method        | 108 |
| CAL SET OBJECT                                  | 108 |
| CalSet Object ( default interface is ICalSet2 ) | 108 |
| Close CalSet Method                             | 110 |
| ComputeErrorTerms Method                        | 111 |
| Copy Method                                     | 111 |
| GetErrorTerm Method                             | 112 |
| GetErrorTermList Method                         | 113 |
| GetErrorTermList2                               | 114 |
| GetGuid Method                                  | 115 |
| GetStandard Method                              | 115 |
| <u>GetStandardByString</u>                      | 117 |
| GetStandardsList Method                         | 117 |
| GetStandardList2                                | 119 |
| HasCalType Method                               | 119 |
| OpenCalSet Method                               | 120 |
| PutErrorTerm Method                             | 122 |
| PutErrorTermByString                            | 123 |
| PutErrorTermComplexByString                     | 124 |
| PutStandard Method                              | 124 |
| PutStandardByString                             | 126 |
| PutStandardComplexByString                      | 127 |
| Save Method                                     | 127 |
| StringToNACalClass Method                       | 128 |
| StringtoNAErrorTerm2 Method                     | 129 |
| Description Property                            | 130 |

| CAL SET OBJECT CUSTOM ICALDATA2 INTERFACE                 | 130 |
|-----------------------------------------------------------|-----|
| GetErrorTermComplex Method                                | 130 |
| PutErrorTermComplex Method                                | 131 |
| CAL SET OBJECT CUSTOM ICALDATA3 INTERFACE                 | 132 |
| GetErrorTermComplexByString                               | 132 |
| <u>GetStandardComplexByString</u>                         | 133 |
| CAL SETS COLLECTION                                       | 134 |
| Cal Sets Collection                                       | 134 |
| CALKIT OBJECT                                             | 134 |
| CalKit Object ( default interface is ICalkit )            | 134 |
| GetCalStandard Method                                     | 135 |
| GetStandardsForClass Method                               | 136 |
| Name (CalKit) Property                                    | 137 |
| PortLabel Property                                        | 137 |
| SetStandardsForClass Method                               | 138 |
| StandardForClass Property                                 | 139 |
| CALMANAGER OBJECT                                         | 141 |
| CalManager Object (default interface is ICalManager2)     | 141 |
| CreateCalSet Method                                       | 141 |
| <u>CreateCustomCal</u>                                    | 142 |
| DeleteCalSet Method                                       | 142 |
| Get CalSetByGUID Method                                   | 143 |
| GetCalSetCatalog Method                                   | 143 |
| GetCalSetUsageInfo Method                                 | 144 |
| <u>GetCalTypes</u>                                        | 145 |
| <u>GetRequiredEtermNames</u>                              | 145 |
| CALSTANDARD OBJECT                                        | 146 |
| CalStandard Object ( default interface is ICalStandard2 ) | 146 |
| C0 Property                                               |     |
| C1 Property                                               | 147 |
| C2 Property                                               |     |
| C3 Property                                               |     |
| Delay Property                                            |     |
| L1 Property                                               |     |

|   | L2 Property                                       | 150 |
|---|---------------------------------------------------|-----|
|   | L3 Property                                       | 150 |
|   | L0 Property                                       | 151 |
|   | Label Property                                    | 151 |
|   | Loss Property                                     | 152 |
|   | MaximumFrequency Property                         | 152 |
|   | Medium Property                                   | 152 |
|   | MinimumFrequency Property                         | 153 |
|   | Type (calstd) Property                            | 153 |
|   | TZImag Property                                   | 154 |
|   | TZReal Property                                   | 154 |
|   | Z0 Property                                       | 155 |
| C | CHANNEL OBJECT                                    | 155 |
|   | Channel Object ( default interface is IChannel2 ) | 155 |
|   | Abort Method                                      | 158 |
|   | AveragingRestart Method                           | 159 |
|   | Continuous Method                                 | 159 |
|   | CopyToChannel Method                              | 159 |
|   | getSourcePowerCalData Method                      | 160 |
|   | GetXAxisValues2 Method                            | 160 |
|   | GetXAxisValues Method.                            | 161 |
|   | Hold Method                                       | 162 |
|   | NextIFBandwidth Method                            | 162 |
|   | NumberOfGroups Method                             | 163 |
|   | PreviousIFBandwidth Method                        | 163 |
|   | putSourcePowerCalData Method                      | 164 |
|   | SelectCalSet Method                               | 164 |
|   | Single Method                                     | 165 |
|   | AlternateSweep Property                           | 165 |
|   | Application Property                              | 166 |
|   | AttenuatorMode Property                           | 166 |
|   | Attenuator Property                               | 167 |
|   | Averaging Property                                | 167 |
|   | AveragingCount Property                           |     |
|   | AveragingFactor Property                          |     |
|   | CenterFrequency Property                          | 169 |
|   |                                                   |     |

| ChannelNumber Property                 | 169                |
|----------------------------------------|--------------------|
| CouplePorts Property                   | 170                |
| CW Frequency Property                  | 170                |
| DwellTime Property                     | 171                |
| FrequencySpan Property                 | 171                |
| FrequencyOffsetCWOverride Property     | 172                |
| FrequencyOffsetDivisor Property        | 172                |
| FrequencyOffsetFrequency Property      | 173                |
| FrequencyOffsetMultiplier Property     | 173                |
| FrequencyOffsetState Property          | 174                |
| IFBandwidth Property                   | 174                |
| NumberOfPoints Property                | 175                |
| PowerSlope Property                    | 176                |
| ReceiverAttenuator Property            | 176                |
| R1inputPath Property                   | 177                |
| SourcePowerCorrection Property         | 177                |
| StartFrequency Property                | 178                |
| StartPower Property                    | 178                |
| StopFrequency Property                 | 179                |
| StopPower Property                     | 179                |
| SweepGenerationMode Property           | 180                |
| SweepTime Property                     | 180                |
| SweepType Property                     | 181                |
| TestPortPower Property                 | 182                |
| TriggerMode Property                   | 182                |
| UserRangeMax Property                  | 183                |
| UserRangeMin Property                  | 183                |
| XAxisPointSpacing Property             | 184                |
| CHANNEL OBJECT CUSTOM ISOURCEPOWERCALI | DATA INTERFACE 185 |
| getSourcePowerCalDataScalar Method     | 185                |
| putSourcePowerCalDataScalar Method     |                    |
| CHANNELS COLLECTION                    |                    |
|                                        |                    |
| Channels Collection                    |                    |
| Add (channels) Method                  | 187                |
| GATING OBJECT                          | 187                |

|   | Gating Object ( default interface is IGating )                                                                                                    | 187                      |
|---|----------------------------------------------------------------------------------------------------|--------------------------|
|   | Center Property                                                                                                    | 188                      |
|   | Shape Property                                                                                                    | 188                      |
|   | Span Property                                                                                                    | 189                      |
|   | Start Property                                                                                                    | 189                      |
|   | Stop Property                                                                                                    | 190                      |
|   | Type Property                                                                                                    | 190                      |
| H | IWAUXIO OBJECT                                                                                                    | 191                      |
|   | HWAuxIO Object ( default interface is IHWAuxIO3 )                                                                                                    | 191                      |
|   | get_InputVoltage Method                                                                                                    | 192                      |
|   | get_OutputVoltage Method                                                                                                    | 192                      |
|   | get PortCData Method                                                                                                    | 193                      |
|   | put_OutputVoltage Method                                                                                                    | 193                      |
|   | put_OutputVoltageMode Method                                                                                                    | 194                      |
|   | put_PortCData Method                                                                                                    | 195                      |
|   | FootSwitch Property                                                                                                    | 195                      |
|   | FootswitchMode Property                                                                                                    | 195                      |
|   | PortCLogic Property                                                                                                    | 198                      |
|   | PortCMode Property                                                                                                    | 199                      |
| H | IWEXTERNALTESTSETIO OBJECT                                                                                                    | 200                      |
|   | HWExternalTestSetIO Object ( default interface is IHWExternalTestSetIO )                                                                                                    | 200                      |
|   | ReadData Method                                                                                                    |                          |
|   | ReadRaw Method                                                                                                    | 201                      |
|   | WriteData Method                                                                                                    | 202                      |
|   |                                                                                                    | 202                      |
|   | WriteRaw Method                                                                                                    |                          |
|   | WriteRaw Method Interrupt Property                                                                                                    | 203                      |
|   |                                                                                                    | 203<br>204               |
| H | Interrupt Property                                                                                                    | 203<br>204<br>204        |
| H | Interrupt Property  SweepHoldOff Property                                                                                                    | 203<br>204<br>204<br>205 |
| Н | Interrupt Property SweepHoldOff Property IWMATERIALHANDLERIO OBJECT                                                                                                    | 203204204205             |
| - | Interrupt Property  SweepHoldOff Property  HWMATERIALHANDLERIO OBJECT  HWMaterialHandlerIO Object ( default interface is IHWMaterialHandlerIO )                                                      | 203204205205             |
| - | Interrupt Property SweepHoldOff Property  HWMATERIALHANDLERIO OBJECT  HWMaterialHandlerIO Object ( default interface is IHWMaterialHandlerIO )  get_Input1 Method                                    | 203204204205205205       |
|   | Interrupt Property  SweepHoldOff Property  HWMATERIALHANDLERIO OBJECT  HWMaterialHandlerIO Object ( default interface is IHWMaterialHandlerIO )  get Input1 Method  get Output Method                | 203204205205205206       |
| H | Interrupt Property  SweepHoldOff Property  HWMATERIALHANDLERIO OBJECT  HWMaterialHandlerIO Object (default interface is IHWMaterialHandlerIO)  get Input1 Method  get Output Method  get Port Method | 203204205205205206206    |

| PortMode Property                                        | 209      |
|----------------------------------------------------------|----------|
| LIMIT TEST COLLECTION                                    | 210      |
| Limit Test Collection                                    | 210      |
| GetTestResult Method                                     | 211      |
| LineDisplay Property                                     | 211      |
| SoundOnFail Property                                     | 212      |
| LIMITSEGMENT OBJECT                                      | 212      |
| LimitSegment Object ( default interface is ILimitSegment | ent )212 |
| BeginResponse Property                                   | 213      |
| BeginStimulus Property                                   | 213      |
| EndResponse Property                                     | 214      |
| EndStimulus Property                                     | 214      |
| Type (limit) Property                                    | 215      |
| MARKER OBJECT                                            | 215      |
| Marker Object ( default interface is IMarker )           | 215      |
| Activate Method                                          | 217      |
| SearchMax Method                                         | 217      |
| SearchMin Method                                         | 218      |
| SearchNextPeak Method                                    | 218      |
| SearchPeakLeft Method                                    | 218      |
| SearchPeakRight Method                                   | 219      |
| SearchTarget Method                                      | 219      |
| SearchTargetLeft Method                                  | 219      |
| SearchTargetRight Method                                 | 220      |
| SetCenter Method                                         | 220      |
| SetCW Method                                             | 220      |
| SetElectricalDelay Method                                | 221      |
| SetReferenceLevel Method                                 | 221      |
| SetStart Method                                          | 221      |
| SetStop Method                                           | 222      |
| BucketNumber Property                                    | 222      |
| DeltaMarker Property                                     |          |
| Format Property (marker)                                 |          |
| Interpolated Property                                    | 224      |
| Number Property                                          | 224      |

| PeakExcursion Property                                    | 225 |
|-----------------------------------------------------------|-----|
| PeakThreshold Property                                    | 225 |
| SearchFunction Property                                   | 225 |
| Stimulus Property                                         | 226 |
| TargetValue Property                                      | 227 |
| Tracking Property                                         | 227 |
| Type (Marker) Property                                    | 228 |
| UserRange Property                                        | 228 |
| Value Property                                            | 229 |
| MEASUREMENTS COLLECTION                                   | 229 |
|                                                           |     |
| Measurement Collection                                    |     |
| Add (measurement) Method                                  |     |
| MEASUREMENT OBJECT                                        | 231 |
| Measurement Object ( default interface is IMeasurement2 ) | 231 |
| ActivateMarker Method                                     | 235 |
| CalibrationName Property                                  | 235 |
| CalibrationTypeID Property                                | 236 |
| ChangeParameter Method                                    | 236 |
| DataToDivisor Method                                      | 238 |
| DataToMemory Method                                       | 238 |
| Delete Method                                             | 238 |
| DeleteAllMarkers Method                                   | 239 |
| DeleteMarker Method                                       | 239 |
| GetData Method                                            | 239 |
| getDataByString Method                                    | 240 |
| GetFilterStatistics Method                                | 241 |
| GetReferenceMarker Method                                 | 242 |
| GetTraceStatistics Method                                 | 242 |
| <u>GetXAxisValues</u>                                     | 242 |
| InterpolateMarkers Method                                 | 243 |
| put CalibrationTypeID Property                            | 243 |
| PutDataComplex Method                                     | 244 |
| PutDataScalar Method                                      | 244 |
| SearchFilterBandwidth Method                              | 245 |
| ActiveMarker Property                                     | 246 |
| BandwidthTarget Property                                  | 246 |

| BandwidthTracking Property        | 247 |
|-----------------------------------|-----|
| CalibrationType Property          | 247 |
| Center Property                   | 248 |
| Domain Property                   | 249 |
| ElectricalDelay Property          | 249 |
| ErrorCorrection Property          | 249 |
| FilterBW Property                 | 250 |
| FilterCF Property                 | 250 |
| FilterLoss Property               | 251 |
| FilterQ Property                  | 251 |
| Format Property                   | 251 |
| Interpolate Correction Property   | 252 |
| InterpolateNormalization Property | 253 |
| IsSParameter Property             | 253 |
| LimitTestFailed Property          | 254 |
| LoadPort Property                 | 254 |
| LogMagnitudeOffset Property       | 255 |
| MarkerFormat Property             | 255 |
| Mean Property                     | 256 |
| Normalization Property            | 256 |
| Name (Measurement) Property       | 257 |
| Number (Measurement) Property     | 257 |
| NumberOfPoints Property           | 258 |
| Parameter Property                | 258 |
| PeakToPeak Property               | 259 |
| PhaseOffset Property              | 259 |
| ReceivePort Property              | 259 |
| ReferenceMarkerState Property     | 260 |
| ShowStatistics Property           | 260 |
| SmoothingAperture Property        | 261 |
| Smoothing Property                | 261 |
| SourcePort Property               | 262 |
| Span Property                     | 262 |
| StandardDeviation Property        | 263 |
| Start Property                    | 263 |
| Statistics Range Property         | 263 |
| Stop Property                     | 264 |

| TraceMath Property                               | 264 |
|--------------------------------------------------|-----|
| View Property                                    | 265 |
| MEASUREMENT OBJECT CUSTOM IMIXER INTERFACE       | 265 |
| LoadFile Method                                  | 265 |
| SaveFile Method                                  | 266 |
| ElecDelayMedium Property                         | 266 |
| Fixed Frequency Property                         | 267 |
| IFDenominator Property                           | 267 |
| IFNumerator Property                             | 267 |
| IFSideband Property                              | 268 |
| IFStartFrequency Property                        | 268 |
| IFStopFrequency Property                         | 269 |
| InputC Property                                  | 269 |
| InputDenominator Property                        | 270 |
| InputNumerator Property                          | 270 |
| InputPower Property                              | 270 |
| InputStartFrequency Property                     | 271 |
| InputStopFrequency Property                      | 271 |
| LODenominator Property                           | 272 |
| LOFixedFrequency Property                        | 272 |
| LOName Property                                  | 273 |
| LONumerator Property                             | 273 |
| LOPower Property                                 | 274 |
| LOStage Property                                 | 274 |
| OutputDenominator Property                       | 274 |
| OutputNumerator Property                         | 275 |
| OutputSideband Property                          | 275 |
| OutputStartFrequency Property                    | 276 |
| OutputStopFrequency Property                     | 276 |
| WGCutoffFreq Property                            | 277 |
| MEASURENT OBJECT CUSTOM IARRAYTRANSFER INTERFACE | 277 |
| GetComplex Method                                | 277 |
| GetNAComplex Method                              |     |
| GetPairedData Method                             |     |
| GetScalar Method                                 |     |
| PutComplex Method                                | 281 |

| PutNAComplex Method                                            | 282 |
|----------------------------------------------------------------|-----|
| PutScalar Method                                               | 283 |
| NAWINDOWS COLLECTION                                           | 283 |
| NAWindows Collection                                           |     |
| Add (NAWindows) Method                                         |     |
| <u> </u>                                                       |     |
| NAWINDOW OBJECT                                                |     |
| NAWindow Object ( default interface is INAWindow )             |     |
| Autoscale Method                                               |     |
| ShowMarkerReadout Method                                       |     |
| ShowTable Method                                               |     |
| ActiveTrace Property                                           |     |
| MarkerReadout Property                                         |     |
| MarkerReadoutSize Property                                     |     |
| OneReadoutPerTrace Property                                    |     |
| Title Property                                                 |     |
| TitleState Property                                            |     |
| WindowNumber Property                                          |     |
| WindowState Property                                           | 290 |
| PORT EXTENSION OBJECT                                          | 290 |
| Port Extensions Object ( default interface is IPortExtension ) | 290 |
| InputA Property                                                | 291 |
| InputB Property                                                | 291 |
| Port1 Property                                                 | 291 |
| Port2 Property                                                 | 292 |
| Port3 Property                                                 | 292 |
| POWERLOSSSEGMENTS COLLECTION                                   | 293 |
| PowerLossSegments Collection                                   | 293 |
| Add (PowerLossSegment) Method                                  |     |
| POWERLOSSSEGMENT OBJECT                                        |     |
| PowerLossSegment Object                                        |     |
|                                                                |     |
| Frequency Property                                             |     |
| Loss (Source Power Cal) Property                               |     |
| SegmentNumber Property                                         |     |
| POWERSENSOR OBJECT                                             | 295 |

| PowerSensor Object                                                         | 296 |
|----------------------------------------------------------------------------|-----|
| MaximumFrequency (Source Power Cal) Property                               | 297 |
| MinimumFrequency (Source Power Cal) Property                               | 297 |
| PowerMeterChannel Property                                                 | 298 |
| ReferenceCalFactor Property                                                | 298 |
| POWERSENSORCALFACTORSEGMENT OBJECT                                         | 299 |
| PowerSensorCalFactorSegment Object                                         | 299 |
| CalFactor Property                                                         | 299 |
| POWERSENSORS COLLECTION                                                    | 300 |
| PowerSensors Collection                                                    | 300 |
| SCPISTRINGPARSER OBJECT                                                    | 300 |
| SCPIStringParser Object ( default interface is ISCPIStringParser2 )        | 300 |
| Execute Method                                                             | 300 |
| Parse Method                                                               | 301 |
| SEGMENTS COLLECTION                                                        | 301 |
| Segments Collection                                                        | 301 |
| Add (segment) Method                                                       |     |
| IFBandwidthOption Property                                                 |     |
| SourcePowerOption Property                                                 |     |
| SEGMENT OBJECT                                                             | 303 |
| Segment Object (default interface is ISegment2)                            | 303 |
| SETALLSEGMENTS METHOD                                                      |     |
| SOURCEPOWERCALIBRATOR OBJECT                                               | 305 |
|                                                                            |     |
| SourcePowerCalibrator Object (Default interface is ISourcePowerCalibrator) |     |
| AbortPowerAcquisition Method                                               |     |
| AcquirePowerReadings Method                                                |     |
| ApplyPowerCorrectionValues Method                                          |     |
| SetCalInfo Method (for source power cals)                                  |     |
| CalPower Property                                                          |     |
| PowerMeterGPIBAddress Property                                             |     |
| ReadingsPerPoint Property                                                  |     |
| UsePowerLossSegments Property                                              |     |
| UsePowerSensorFrequencyLimits Property                                     | 309 |

| TRACE OBJECT                                       | 310 |
|----------------------------------------------------|-----|
| Trace Object ( default interface is ITrace )       | 310 |
| Name (trace) Property                              | 311 |
| ReferencePosition Property                         | 311 |
| ReferenceValue Property                            | 311 |
| YScale Property                                    | 312 |
| TRACES COLLECTION                                  | 312 |
| Traces Collection                                  | 312 |
| TRANSFORM OBJECT                                   | 313 |
| Transform Object (default interface is ITransform) | 313 |
| SetFrequencyLowPass Method                         | 313 |
| ImpulseWidth Property                              | 314 |
| KaiserBeta Property                                | 314 |
| Mode Property                                      | 314 |
| StepRiseTime Property                              | 315 |
| COM EXAMPLES                                       | 315 |
| Agilent VEE Example                                | 315 |
| ECAL Confidence Check                              | 319 |
| COM CalSet program examples using C++              | 321 |
| COM Events Example                                 | 324 |
| Getting Trace Data from the Analyzer               | 325 |
| Limit Line Testing with COM                        | 327 |
| Upload Segment Table                               | 328 |
| Microsoft Excel Example                            | 328 |
| Microsoft Visual Basic Example                     | 329 |
| Microsoft Visual Basic Script Example              | 331 |
| Microsoft Visual C++ Example                       | 332 |
| Microsoft Word Example                             | 334 |
| National Instruments™ LabVIEW Example              | 335 |
| LEARNING ABOUT COM                                 | 335 |
| Learning about COM                                 | 335 |
| Configure for COM-DCOM Programming                 | 335 |
| COM Fundamentals                                   | 339 |
| Collections in the Analyzer                        | 341 |
| COM Data Types                                     | 342 |

| Getting a Handle to an Object                                              | 343 |
|----------------------------------------------------------------------------|-----|
| Programming the PNA with C++                                               | 346 |
| Writing COM Code for Multiple PNA Versions                                 | 348 |
| Read and Write Calibration Data using COM                                  | 349 |
| Using COM from .NET                                                        | 350 |
| Working with Events                                                        | 351 |
| SCPI COMMAND TREE                                                          | 354 |
| IEEE 488.2 COMMON COMMANDS                                                 | 355 |
| ABORT COMMAND                                                              | 358 |
| ABORt                                                                      | 358 |
| CALC:CORRECTION COMMANDS                                                   | 358 |
| CALCulate <cnum>:CORRection:EDELay:MEDium <char></char></cnum>             |     |
| CALCulate <cnum>:CORRection:EDELay:TIME <num></num></cnum>                 | 359 |
| CALCulate <cnum>:CORRection:EDELay:WGCutoff &lt; num&gt;</cnum>            | 359 |
| CALC <ch>:CORRection:ERROr:TYPE <string></string></ch>                     | 360 |
| CALC <ch>:CORRection: ERROr:TYPE?<opt enum=""></opt></ch>                  | 360 |
| CALC <ch>: CORRection: ERROr:STATe on   off</ch>                           | 360 |
| CALC <ch>: CORRection: ERROr:STATe?</ch>                                   | 361 |
| CALCulate <cnum>:CORRection:OFFSet[:MAGNitude] <num></num></cnum>          | 361 |
| CALCulate <cnum>:CORRection:OFFSet:PHASe <num>[<char>]</char></num></cnum> | 362 |
| CALCULATE:CUSTOM COMMAND                                                   | 362 |
| CALCulate <cnum>:CUST:DEF <mname>, <progid></progid></mname></cnum>        | 362 |
| CALC:DATA COMMANDS                                                         | 363 |
| CALCulate <cnum>:DATA <char>,<data></data></char></cnum>                   | 363 |
| CALCulate <cnum>:DATA:CUSTom <name>,<data></data></name></cnum>            | 365 |
| CALCulate <cnum>:DATA:CUSTom:CATalog?</cnum>                               | 366 |
| CALC:FILTER COMMANDS                                                       | 366 |
| CALCulate <cnum>:FILTer[:GATE]:TIME:CENTer <num></num></cnum>              |     |
| CALCulate <cnum>:FILTer[:GATE]:TIME:SHAPe <char></char></cnum>             |     |
| CALCulate <cnum>:FILTer[:GATE]:TIME:SPAN <num></num></cnum>                | 367 |
| CALCulate <cnum>:FILTer[:GATE]:TIME:STATe <boolean></boolean></cnum>       | 368 |
| CALCulate <cnum>:FILTer[:GATE]:TIME:STARt <num></num></cnum>               | 368 |
| CALCulate <cnum>:FILTer[:GATE]:TIME:STOP <num></num></cnum>                | 368 |

| CALCulate <cnum>:FILTer[:GATE]:TIME[:TYPE] <char></char></cnum>                      | 369 |
|--------------------------------------------------------------------------------------|-----|
| CALC:FORMAT COMMAND                                                                  | 369 |
| CALCulate <cnum>:FORMat <char></char></cnum>                                         | 369 |
| CALC:FUNCTION COMMANDS                                                               | 370 |
| CALCulate <cnum>:FUNCtion:DATA?</cnum>                                               | 371 |
| CALCulate <cnum>:FUNCtion:DOMain:USER[:RANGe] <range></range></cnum>                 | 371 |
| CALCulate <cnum>:FUNCtion:DOMain:USER:STARt <range>, <start></start></range></cnum>  | 371 |
| CALCulate <cnum>:FUNCtion:DOMain:USER:STOP <range>, <stop></stop></range></cnum>     | 372 |
| CALCulate <cnum>:FUNCtion:STATistics[:STATe] <onioff></onioff></cnum>                |     |
| CALCulate <cnum>:FUNCtion:TYPE <char></char></cnum>                                  |     |
| CALC:LIMIT COMMAND                                                                   | 373 |
| CALCulate <cnum>:LIMit:DATA <block></block></cnum>                                   | 373 |
| CALCulate <cnum>:LIMit:DISPlay[:STATe] <on off=""  =""></on></cnum>                  | 374 |
| CALCulate <cnum>:LIMit:SEGMent<snum>AMPLitude:STARt <num></num></snum></cnum>        |     |
| CALCulate <cnum>:LIMit:SEGMent<snum>AMPLitude:STOP <num></num></snum></cnum>         |     |
| CALCulate <cnum>:LIMit:SEGMent<snum>STIMulus:STARt <num></num></snum></cnum>         |     |
| CALCulate <cnum>:LIMit:SEGMent<snum>STIMulus:STOP <num></num></snum></cnum>          | 376 |
| CALCulate <cnum>:LIMit:SEGMent<snum>:TYPE <char></char></snum></cnum>                |     |
| CALCulate <cnum>:LIMit:SOUNd[:STATe] <on off=""  =""></on></cnum>                    | 376 |
| CALCulate <cnum>:LIMit:STATe <on off=""  =""></on></cnum>                            | 377 |
| CALC:MARKER COMMANDS                                                                 | 377 |
| CALCulate <cnum>:MARKer:AOFF</cnum>                                                  |     |
| CALCulate <cnum>:MARKer:BWIDth <num></num></cnum>                                    |     |
| CALCulate <cnum>:MARKer<mkr>:COUPling[:STATe]<onioff></onioff></mkr></cnum>          |     |
| CALCulate <cnum>:MARKer<mkr>:DELTa <onioff></onioff></mkr></cnum>                    |     |
| CALCulate <cnum>:MARKer<mkr>:DISCrete <onioff></onioff></mkr></cnum>                 | 380 |
| CALCulate <cnum>:MARKer<mkr>:FORMat <char></char></mkr></cnum>                       |     |
| CALCulate <cnum>:MARKer<mkr>:FUNCtion:APEak:EXCursion <num></num></mkr></cnum>       | 380 |
| CALCulate <cnum>:MARKer<mkr>:FUNCtion:APEak:THReshold <num></num></mkr></cnum>       |     |
| CALCulate <cnum>:MARKer<mkr>:FUNCtion:DOMain:USER <range></range></mkr></cnum>       |     |
| CALCulate <cnum>:MARKer<mkr>:FUNCtion:DOMain:USER:STARt <start></start></mkr></cnum> |     |
| CALCulate <cnum>:MARKer<mkr>:FUNCtion:DOMain:USER:STOP <stop></stop></mkr></cnum>    |     |
| CALCulate <cnum>:MARKer<mkr>:FUNCtion:EXECute [<func>]</func></mkr></cnum>           |     |
| CALCulate <cnum>:MARKer<mkr>:FUNCtion[:SELect] <char></char></mkr></cnum>            |     |
| CALCulate <cnum>:MARKer<mkr>:TARGet <num></num></mkr></cnum>                         |     |

| CALCulate <cnum>:MARKer<mkr>:FUNCtion:TRACking <on off=""  =""></on></mkr></cnum> | 384 |
|-----------------------------------------------------------------------------------|-----|
| CALCulate <cnum>:MARKer:REFerence[:STATe] <on off=""  =""></on></cnum>            | 384 |
| CALCulate <cnum>:MARKer:REFerence:X <num></num></cnum>                            | 385 |
| CALCulate <cnum>:MARKer:REFerence:Y?</cnum>                                       | 385 |
| CALCulate <cnum>:MARKer<mkr>:TYPE <char></char></mkr></cnum>                      | 385 |
| CALCulate <cnum>:MARKer<mkr>:SET <char></char></mkr></cnum>                       | 386 |
| CALCulate <cnum>:MARKer<mkr>[:STATe] <onioff></onioff></mkr></cnum>               | 386 |
| CALCulate <cnum>:MARKer<mkr>:X <num></num></mkr></cnum>                           | 387 |
| CALCulate <cnum>:MARKer<mkr>:Y?</mkr></cnum>                                      | 387 |
| CALC:MATH COMMAND                                                                 | 387 |
| CALCulate <cnum>:MATH:FUNCtion <char></char></cnum>                               | 388 |
| CALCulate <cnum>:MATH:MEMorize</cnum>                                             | 388 |
| CALC:NORMALIZE COMMANDS                                                           | 389 |
| CALCulate <cnum>:NORMalize[:IMMediate]</cnum>                                     | 389 |
| CALCulate <cnum>:NORMalize:STATe <on off=""  =""></on></cnum>                     | 389 |
| CALCulate <cnum>:NORMalize:INTerpolate[:STATe] <on off=""  =""></on></cnum>       | 390 |
| CALC:PARAMETER COMMANDS                                                           | 390 |
| CALCulate <cnum>:PARameter:CATalog?</cnum>                                        | 391 |
| CALCulate <cnum>:PARameter:DEFine <mname>,<param/>[,load]</mname></cnum>          | 391 |
| CALCulate <cnum>:PARameter:DELete [:NAME]<mname></mname></cnum>                   | 392 |
| CALCulate <cnum>:PARameter:DELete:ALL</cnum>                                      | 393 |
| CALCulate <cnum>:PARameter:MNUMber?</cnum>                                        | 393 |
| CALCulate<>:PARameter:MNUMber <>                                                  | 393 |
| CALCulate <cnum>:PARameter:SELect <mname></mname></cnum>                          | 393 |
| CALC:RDATA COMMAND                                                                | 394 |
| CALCulate <cnum>:RDATA? <char></char></cnum>                                      | 394 |
| CALC:SMOOTHING COMMANDS                                                           | 395 |
| CALCulate <cnum>:SMOothing:APERture <num></num></cnum>                            | 395 |
| CALCulate <cnum>:SMOothing:POINts <num></num></cnum>                              | 396 |
| CALCulate <cnum>:SMOothing[:STATe] <on off=""  =""></on></cnum>                   | 396 |
| CALC:TRANSFORM COMMANDS                                                           | 396 |
| CALCulate <cnum>:TRANsform:TIME:CENTer <num></num></cnum>                         | 397 |
| CALCulate <cnum>:TRANsform:TIME:IMPulse:WIDTh <num></num></cnum>                  | 397 |
| CALCulate <cnum>:TRANsform:TIME:KBESsel <num></num></cnum>                        | 398 |

| CALCulate <cnum>:TRANsform:TIME:LPFREQuency</cnum>                                  | 398 |
|-------------------------------------------------------------------------------------|-----|
| CALCulate <cnum>:TRANsform:TIME:SPAN <num></num></cnum>                             | 398 |
| CALCulate <cnum>:TRANsform:TIME:STARt <num></num></cnum>                            | 399 |
| CALCulate <cnum>:TRANsform:TIME:STATe <on off=""  =""></on></cnum>                  | 399 |
| CALCulate <cnum>:TRANsform:TIME:STOP <num></num></cnum>                             | 399 |
| CALCulate <cnum>:TRANsform:TIME:STEP:RTIMe <num></num></cnum>                       | 400 |
| CALCulate <cnum>:TRANsform:TIME:STIMulus <char></char></cnum>                       | 400 |
| CALCulate <cnum>:TRANsform:TIME[:TYPE] <char></char></cnum>                         | 400 |
| CONTROL COMMANDS                                                                    | 401 |
| CONTrol:AUXiliary:C[:DATA] <num></num>                                              | 402 |
| CONTrol:AUXiliary:C:LOGic <char></char>                                             | 403 |
| CONTrol:AUXiliary:C:MODE <char></char>                                              | 403 |
| CONTrol:AUXiliary:FOOTswitch?                                                       | 403 |
| CONTrol:AUXiliary:FOOTswitch:MODe <ignorel imacro="" recall="" sweepl=""></ignorel> | 404 |
| CONTrol:AUXiliary:INPut:VOLTage?                                                    | 404 |
| CONTrol:AUXiliary:OUTPut[1 2]:MODe <waitinowait></waitinowait>                      | 404 |
| CONTrol:AUXiliary:OUTPut <out>:VOLTage <num></num></out>                            | 405 |
| CONTrol:AUXiliary:PASSfail:LOGic <char></char>                                      | 405 |
| CONTrol:AUXiliary:PASSfail:MODe <char></char>                                       | 406 |
| CONTrol:AUXiliary:PASSfail:SCOPe <char></char>                                      | 406 |
| CONTrol:AUXiliary:SWEepend <char></char>                                            | 407 |
| CONTrol:EXTernal:TESTset:DATa <addr>,<data></data></addr>                           | 407 |
| CONTrol:EXTernal:TESTset:INTerrupt?                                                 | 407 |
| CONTrol:EXTernal:TESTset:RAWData <data></data>                                      | 408 |
| CONTrol:EXTernal:TESTset:SWEepholdoff?                                              | 409 |
| CONTrol:HANDler:C:MODE <char></char>                                                | 409 |
| CONTrol:HANDler:D:MODE <char></char>                                                | 409 |
| CONTrol:HANDler: <port>[:DATa] <num></num></port>                                   | 410 |
| CONTrol:HANDler:INPut?                                                              | 410 |
| CONTrol:HANDler:LOGic <char></char>                                                 | 411 |
| CONTrol:HANDler:OUTPut <num>[:DATa] <num2></num2></num>                             | 411 |
| CONTrol:HANDler:OUTPut <num>:USER[:DATa] <num2></num2></num>                        | 412 |
| CONTrol:HANDler:PASSfail:LOGic <char></char>                                        | 412 |
| CONTrol:HANDler:PASSfail:MODe <char></char>                                         | 412 |
| CONTrol:HANDler:PASSfail:SCOPe <char></char>                                        | 413 |
| CONTrol:HANDler:SWEepend <char></char>                                              | 413 |

| CONTrol:SIGNal <conn>,<char></char></conn>                                          | 414 |
|-------------------------------------------------------------------------------------|-----|
| DISPLAY COMMANDS                                                                    | 415 |
| DISPlay: ANNotation: FREQuency[:STATe] < ON   OFF>                                  |     |
| DISPlay:ANNotation:MESSage:STATe <on off=""  =""></on>                              |     |
| DISPlay: ANNotation: STATus < ONIOFF>                                               |     |
| DISPlay:CATalog?                                                                    |     |
| DISPlay:ENABLE <on off=""  =""></on>                                                |     |
| DISPlay[:TILE]                                                                      | 417 |
| DISPlay:WINDow <wnum>:ANNotation:MARKer:SINGle[:STATe] <bool></bool></wnum>         | 417 |
| DISPlay:WINDow <wnum>:ANNotation:MARKer:SIZE <char></char></wnum>                   |     |
| DISPlay:WINDow <wnum>:ANNotation:MARKer:STATe <onioff></onioff></wnum>              |     |
| DISPlay:WINDow <wnum>:ANNotation:TRACe:STATe <onioff></onioff></wnum>               |     |
| DISPlay:WINDow <wnum>:CATalog?</wnum>                                               | 418 |
| DISPlay:WINDow <wnum>:ENABle <on off=""  =""></on></wnum>                           | 418 |
| DISPlay:WINDow <wnum>[:STATe] <on off=""  =""></on></wnum>                          | 419 |
| DISPlay:WINDow <wnum>:TABLe <char></char></wnum>                                    | 419 |
| DISPlay:WINDow <wnum>:TITLe:DATA <string></string></wnum>                           | 419 |
| DISPlay:WINDow <wnum>:TITLe[:STATe] <on off=""  =""></on></wnum>                    |     |
| DISPlay:WINDow <wnum>:TRACe<tnum>:DELete</tnum></wnum>                              | 420 |
| DISPlay:WINDow <wnum>:TRACe<tnum>:FEED <name></name></tnum></wnum>                  | 420 |
| DISPlay:WINDow <wnum>:TRACe<tnum>MEMory[:STATe] <on off=""  =""></on></tnum></wnum> |     |
| DISPlay:WINDow <wnum>:TRACe<tnum>:SELect</tnum></wnum>                              | 421 |
| DISPlay:WINDow <wnum>:TRACe<tnum>[:STATe] <on off=""  =""></on></tnum></wnum>       | 421 |
| DISPlay:WINDow <wnum>:TRACe<tnum>:Y[:SCALe]:AUTO</tnum></wnum>                      | 421 |
| DISPlay:WINDow <wnum>:TRACe<tnum>:Y[:SCALe]:PDIVision <num></num></tnum></wnum>     | 422 |
| DISPlay:WINDow <wnum>:TRACe<tnum>:Y[:SCALe]:RLEVel <num></num></tnum></wnum>        | 422 |
| DISPlay:WINDow <wnum>:TRACe<tnum>:Y[:SCALe]:RPOSition <num></num></tnum></wnum>     | 422 |
| FORMAT COMMANDS                                                                     | 423 |
| FORMat:BORDer <char></char>                                                         |     |
| FORMat[:DATA] <char></char>                                                         |     |
|                                                                                     |     |
| HARDCOPY COMMAND                                                                    |     |
| HCOPy[:IMMediate]                                                                   | 424 |
| INITIATE COMMANDS                                                                   | 424 |
| INITiate:CONTinuous <boolean></boolean>                                             | 425 |
| INITiate <cnum>[:IMMediate]</cnum>                                                  |     |

| MEMORY COMMANDS                                                                   | 426 |
|-----------------------------------------------------------------------------------|-----|
| MMEMory:CATalog[: <char>]? [<folder>]</folder></char>                             | 426 |
| MMEMory:CDIRectory <folder></folder>                                              | 427 |
| MMEMory:COPY <file1>,<file2></file2></file1>                                      | 427 |
| MMEMory:DELete <file></file>                                                      | 427 |
| MMEMory:LOAD[: <char>] <file></file></char>                                       | 427 |
| MMEMory:MDIRectory <folder></folder>                                              | 428 |
| MMEMory:MOVE <file1>,<file2></file2></file1>                                      | 428 |
| MMEMory:RDIRectory <folder></folder>                                              | 428 |
| MMEMory:STORe[: <char>] <file></file></char>                                      | 428 |
| OUTPUT COMMAND                                                                    | 429 |
| OUTPut[:STATe] <on off=""  =""></on>                                              | 429 |
| SENS:AVERAGE COMMANDS                                                             | 430 |
| SENSe <cnum>:AVERage:CLEar</cnum>                                                 | 430 |
| SENSe <cnum>:AVERage:COUNt <num></num></cnum>                                     | 430 |
| SENSe <cnum>:AVERage[:STATe] <on off=""  =""></on></cnum>                         |     |
| SENSE:BANDWIDTH COMMAND                                                           |     |
| SENSe <cnum>:BANDwidth   BWIDth[:RESolution] &lt; num&gt;</cnum>                  | 431 |
| SENSE:CORRECTION COMMANDS                                                         | 432 |
| SENSe <cnum>:CORRection:CCHeck[:ACQuire] <mod>[,char]</mod></cnum>                |     |
| SENSe <cnum>:CORRection:CCHeck:DONE</cnum>                                        |     |
| SENSe <cnum>:CORRection:CCHeck:PARameter <mname></mname></cnum>                   |     |
| SENSe <cnum>:CORRection:COLLect[:ACQuire] <class>[,subclass]</class></cnum>       |     |
| SENSe <cnum>:CORRection:COLLect:APPLy</cnum>                                      |     |
| SENSe <cnum>:CORRection:COLLect:METHod <char></char></cnum>                       |     |
| SENSe <cnum>:CORRection:COLLect:SAVE</cnum>                                       |     |
| SENSe <cnum>:CORRection:EXTension:PORT<pnum>[:TIME] <num></num></pnum></cnum>     |     |
| SENSe <cnum>:CORRection:EXTension:RECeiver<rnum>[:TIME] <num></num></rnum></cnum> |     |
| SENSe <cnum>:CORRection:EXTension[:STATe] &lt; ON   OFF&gt;</cnum>                |     |
| SENSe:CORRection:IMPedance:INPut:MAGNitude < num>                                 |     |
| SENSe <cnum>:CORRection:INTerpolate[:STATe] <on off=""  =""></on></cnum>          |     |
| SENSe <cnum>:CORRection:ISOLation[:STATe] <on off=""  =""></on></cnum>            |     |
| SENSe:CORRection:PREFerence:ECAL:ORlentation[:STATe] < ON OFF>                    |     |
| SENSe:CORRection:PREFerence:ECAL:PMAP <module>,<string></string></module>         |     |
| SENSe <cnum>:CORRection:RVELocity:COAX <num></num></cnum>                         |     |

|          | SENSe:CORRection:SFORward[:STATe] <boolean></boolean>                                                                                      | 440 |
|----------|----------------------------------------------------------------------------------------------------|-----|
|          | SENSe <cnum>:CORRection[:STATe] <on off=""  =""></on></cnum>                                                                               | 440 |
|          | SENSe:CORRection:TSTandards[:STATe] <boolean></boolean>                                                                                    | 440 |
| <u>S</u> | SENSE:OFFSET COMMANDS                                                                                                    | 441 |
|          | SENSe <cnum>:OFFSet:CW <bool></bool></cnum>                                                                                                | 441 |
|          | SENSe <cnum>:OFFSet:DIVisor &lt; num&gt;</cnum>                                                                                            | 441 |
|          | SENSe <cnum>:OFFSet:MULTiplier <num></num></cnum>                                                                                          | 442 |
|          | SENSe <cnum>:OFFSet:OFFSet &lt; num&gt;</cnum>                                                                                             | 442 |
|          | SENSe <cnum>:OFFSet:STARt?</cnum>                                                                                                    | 442 |
|          | SENSe <cnum>:OFFSet:[STATe] <bool></bool></cnum>                                                                                           | 443 |
|          | SENSe <cnum>:OFFSet:STOP?</cnum>                                                                                                    | 443 |
| S        | SENSE:CORRECTION:COLLECT:CKIT COMMANDS                                                                                                    | 443 |
|          | SENSe:CORRection:COLLect:CKIT:INFormation? < module>[,char]                                                                                | 444 |
|          | SENSe:CORRection:COLLect:CKIT:NAME < name>                                                                                                 | 445 |
|          | SENSe:CORRection:COLLect:CKIT:OLABel <class> &lt; name&gt;</class>                                                                         | 445 |
|          | SENSe:CORRection:COLLect:CKIT:OLIST[class]?                                                                                                | 446 |
|          | SENSe:CORRection:COLLect:CKIT:ORDer <class> <std> [,<std>] [,<std>] [,<std>] [,<std>] [,<std>]</std></std></std></std></std></std></class> | 447 |
|          | SENSe:CORRection:COLLect:CKIT:RESet < num>                                                                                                 | 448 |
|          | SENSe:CORRection:COLLect:CKIT[:SELect] < num>                                                                                              | 448 |
|          | SENSe:CORRection:COLLect:CKIT:STANdard:C0 < num>                                                                                           | 449 |
|          | SENSe:CORRection:COLLect:CKIT:STANdard:C1 < num>                                                                                           | 449 |
|          | SENSe:CORRection:COLLect:CKIT:STANdard:C2 < num>                                                                                           | 449 |
|          | SENSe:CORRection:COLLect:CKIT:STANdard:C3 < num>                                                                                           | 449 |
|          | SENSe:CORRection:COLLect:CKIT:STANdard:CHARacter <char></char>                                                                             | 450 |
|          | SENSe:CORRection:COLLect:CKIT:STANdard:DELay <num></num>                                                                                   | 450 |
|          | SENSe:CORRection:COLLect:CKIT:STANdard:FMAX < num>                                                                                         | 450 |
|          | SENSe:CORRection:COLLect:CKIT:STANdard:FMIN < num>                                                                                         | 451 |
|          | SENSe:CORRection:COLLect:CKIT:STANdard:IMPedance < num>                                                                                    | 451 |
|          | SENSe:CORRection:COLLect:CKIT:STANdard:L0 < num>                                                                                           | 451 |
|          | SENSe:CORRection:COLLect:CKIT:STANdard:L1 < num>                                                                                           | 452 |
|          | SENSe:CORRection:COLLect:CKIT:STANdard:L2 < num>                                                                                           |     |
|          | SENSe:CORRection:COLLect:CKIT:STANdard:L3 < num>                                                                                           |     |
|          | SENSe:CORRection:COLLect:CKIT:STANdard:LABel <name></name>                                                                                 |     |
|          | SENSe:CORRection:COLLect:CKIT:STANdard:LOSS < num>                                                                                         |     |
|          | SENSe:CORRection:COLLect:CKIT:STANdard[:SELECT] < num>                                                                                     |     |

| SENSe:CORRection:COLLect:CKIT:STANdard:TYPE <char></char>                                        | 453   |
|--------------------------------------------------------------------------------------------------|-------|
| SENSe:CORRection:COLLect:CKIT:STANdard:TZReal <num></num>                                        | 454   |
| SENSe:CORRection:COLLect:CKIT:STANdard:TZImag <num></num>                                        | 454   |
| SENSE:CORRECTION:CSET COMMANDS                                                                   | . 454 |
| SENSe <cnum>:CORRection:CSET:CATalog?</cnum>                                                     | 455   |
| SENSe <cnum>:CORRection:CSET:DELete <string></string></cnum>                                     | 455   |
| SENSe <cnum>:CORRection:CSET:DESCription <string></string></cnum>                                | 456   |
| SENSe <cnum>:CORRection:CSET:GUID <string></string></cnum>                                       | 456   |
| SENSe <cnum>:CORRection:CSET[:SELect] <char></char></cnum>                                       | 456   |
| SENSe <cnum>:CORRection:CSET:SAVE <char></char></cnum>                                           | 457   |
| SENSe <ch>:CORRection:CSET:TYPE:CATalog?<optional enum=""></optional></ch>                       | 457   |
| SENSE:CORRECTION:COLLECT:GUIDED COMMANDS                                                         | . 458 |
| SENSe <cnum>:CORRection:COLLect:GUIDed:ACQuire <std></std></cnum>                                | 458   |
| SENSe <cnum>:CORRection:COLLect:GUIDed:CKIT:PORT<pnum>:CATalog?</pnum></cnum>                    | 459   |
| SENSe <cnum>:CORRection:COLLect:GUIDed:CKIT:PORT<pnum>[:SELect] &lt; kit&gt;</pnum></cnum>       | 459   |
| SENSe <ch>:CORRection:COLLect:GUIDed:CONNector:CATalog?</ch>                                     | 460   |
| SENSe <cnum>:CORRection:COLLect:GUIDed:CONNector:PORT<pnum>[:SELect] <conn></conn></pnum></cnum> | 460   |
| SENSe <cnum>:CORRection:COLLect:GUIDed:DESCription? <step></step></cnum>                         |       |
| SENSe <cnum>:CORRection:COLLect:GUIDed:INITiate [GUID [,bool]]</cnum>                            |       |
| SENSe <cnum>:CORRection:COLLect:GUIDed:METHod <char></char></cnum>                               |       |
| SENSe <cnum>:CORRection:COLLect:GUIDed:SAVE</cnum>                                               |       |
| SENSe <cnum>:CORRection:COLLect:GUIDed:STEPs?</cnum>                                             |       |
|                                                                                                  |       |
| SENSE:CORRECTION:COLLECT: SESSION COMMANDS                                                       | . 463 |
| SENSe <ch>:CORRection:COLLect:SESSion<n>:INITiate <string></string></n></ch>                     | 464   |
| SENSe <ch>:CORRection:COLLect:SESSion<n>:STEPs?</n></ch>                                         | 464   |
| SENSe <ch>:CORRection:COLLect:SESSion<n>:DESC? <step></step></n></ch>                            | 464   |
| SENSe <ch>:CORRection:COLLect:SESSion<n>:ACQ <step></step></n></ch>                              | 465   |
| SENSe <ch>:CORRection:COLLect:SESSion<n>:SAVE?</n></ch>                                          | 465   |
| SENSe <ch>:CORRection:COLLect:SESSion<n>:DONE</n></ch>                                           | 465   |
| SENSe <ch>:CORRection:COLLect:SESSion<n>:CONN:PORT[:SEL] <conn></conn></n></ch>                  | 466   |
| SENSe <ch>:CORRection:COLLect:SESSion<n>:CKIT:PORT:CATalog?</n></ch>                             | 466   |
| SENSe <ch>:CORRection:COLLect:SESSion<n>:CKIT:PORT:SEL <calkit></calkit></n></ch>                | 467   |
| SENSE:COUPLE COMMAND                                                                             | . 467 |
| SENSe <cnum>:COUPle <all none=""  =""></all></cnum>                                              |       |
|                                                                                                  |       |

| SENSE:FREQUENCY COMMANDS                                                          | 468 |
|-----------------------------------------------------------------------------------|-----|
| SENSe <cnum>:FREQuency:CENTer &lt; num&gt;</cnum>                                 | 468 |
| SENSe <cnum>:FREQuency[:CW  :FIXed] &lt; num&gt;</cnum>                           | 468 |
| SENSe <cnum>:FREQuency:SPAN <num></num></cnum>                                    |     |
| SENSe <cnum>:FREQuency:STARt <num></num></cnum>                                   | 469 |
| SENSe <cnum>:FREQuency:STOP &lt; num&gt;</cnum>                                   | 470 |
| SENSE:POWER COMMAND                                                               | 470 |
| SENSe <cnum>:POWer:ATTenuation <recvr>,<num></num></recvr></cnum>                 | 470 |
| SENSE:ROSCILLATOR COMMAND                                                         | 471 |
| SENSe:ROSCillator:SOURce?                                                         | 471 |
| ROUTE COMMAND                                                                     | 471 |
| ROUTe:PATH:LOOP:R1 <char></char>                                                  | 471 |
| SENSE:SEGMENT COMMANDS                                                            | 472 |
| SENSe <cnum>:SEGMent<snum>:ADD</snum></cnum>                                      | 472 |
| SENSe <cnum>:SEGMent<snum>:BWIDth[:RESolution] <num></num></snum></cnum>          | 472 |
| SENSe <cnum>:SEGMent:BWIDth[:RESolution]:CONTrol <on off=""  =""></on></cnum>     | 473 |
| SENSe <cnum>:SEGMent:COUNt?</cnum>                                                | 473 |
| SENSe <cnum>:SEGMent<snum>:DELete</snum></cnum>                                   | 474 |
| SENSe <cnum>:SEGMent:DELete:ALL</cnum>                                            | 474 |
| SENSe <cnum>:SEGMent<snum>:FREQuency:CENTer <num></num></snum></cnum>             | 474 |
| SENSe <cnum>:SEGMent<snum>:FREQuency:SPAN <num></num></snum></cnum>               |     |
| SENSe <cnum>:SEGMent<snum>:FREQuency:START <num></num></snum></cnum>              | 475 |
| SENSe <cnum>:SEGMent<snum>:FREQuency:STOP <num></num></snum></cnum>               | 475 |
| SENSe <cnum>:SEGMent<snum>:POWer[<port>][:LEVel] <num></num></port></snum></cnum> | 476 |
| SENSe <cnum>:SEGMent:POWer[:LEVel]:CONTrol <on off=""  =""></on></cnum>           | 476 |
| SENSe <cnum>:SEGMent<snum>[:STATe] <on off=""  =""></on></snum></cnum>            | 476 |
| SENSe <cnum>:SEGMent<snum>:SWEep:POINts <num></num></snum></cnum>                 | 477 |
| SENSe <cnum>:SEGMent<snum>:SWEep:TIME <num></num></snum></cnum>                   | 477 |
| SENSe <cnum>:SEGMent:SWEep:TIME:CONTrol <on off=""  =""></on></cnum>              | 477 |
| SENSe <cnum>:SEGMent<snum>:X:SPACing <char></char></snum></cnum>                  |     |
| SENSE:SWEEP COMMANDS                                                              | 478 |
| SENSe <cnum>:SWEep:DWELl &lt; num&gt;</cnum>                                      | 478 |
| SENSe <cnum>:SWEep:DWELI:AUTO <on off=""  =""></on></cnum>                        | 479 |
| SENSe <cnum>:SWEep:GENeration <char></char></cnum>                                |     |

|   | SENSe <cnum>:SWEep:GROups:COUNt &lt; num&gt;</cnum>                                                                                                    | .480  |
|---|----------------------------------------------------------------------------------------------------|-------|
|   | SENSe <cnum>:SWEep:MODE <char></char></cnum>                                                                                                    | .480  |
|   | SENSe <cnum>:SWEep:POINts &lt; num&gt;</cnum>                                                                                                    | .481  |
|   | SENSe <cnum>:SWEep:SRCPort &lt;1   2&gt;</cnum>                                                                                                    | .481  |
|   | SENSe <cnum>:SWEep:TIME &lt; num&gt;</cnum>                                                                                                    | . 481 |
|   | SENSe <cnum>:SWEep:TIME:AUTO <on off=""  =""></on></cnum>                                                                                                    | .482  |
|   | SENSe <cnum>:SWEep:TRIGger:POINt <on off=""  =""></on></cnum>                                                                                                    | .482  |
|   | SENSe <cnum>:SWEep:TYPE <char></char></cnum>                                                                                                    | .482  |
| S | OURCE COMMANDS                                                                                                    | 483   |
| _ | <del>-</del>                                                                                                    |       |
|   | SOURce <cnum>:POWer<port>:ATTenuation <num></num></port></cnum>                                                                                                    |       |
|   | SOURce <cnum>:POWer<port>:ATTenuation:AUTO <on off=""  =""></on></port></cnum>                                                                                                    |       |
|   | SOURce <cnum>:POWer:CENTer <num></num></cnum>                                                                                                    |       |
|   | SOURce <cnum>:POWer:COUPle <on off=""  =""></on></cnum>                                                                                                    |       |
|   | SOURce <cnum>:POWer:DETector <internal external=""  =""></internal></cnum>                                                                                                    |       |
|   | SOURce <cnum>:POWer<port>[:LEVel][:IMMediate] [:AMPLitude] <num></num></port></cnum>                                                                                                    |       |
|   | SOURce <cnum>:POWer[:LEVel]:SLOPe <int></int></cnum>                                                                                                    |       |
|   | SOURce <cnum>:POWer[:LEVel]:SLOPe:STATe <onioff></onioff></cnum>                                                                                                    |       |
|   | SOURce <cnum>:POWer:SPAN <num></num></cnum>                                                                                                    |       |
|   | SOURce <cnum>:POWer:STARt <num></num></cnum>                                                                                                    |       |
|   | SOURce <cnum>:POWer:STOP &lt; num&gt;</cnum>                                                                                                    | .487  |
| S | OURCE:POWER:CORRECTION COMMANDS                                                                                                    | 487   |
|   | SOURce <cnum>:POWer<port>:CORRection:COLLect:ABORt</port></cnum>                                                                                                    | .488  |
|   | SOURce <cnum>:POWer<port>:CORRection:COLLect[:ACQuire] <char></char></port></cnum>                                                                                                    | .488  |
|   | SOURce <cnum>:POWer<port>:CORRection:COLLect:AVERage[:COUNt] &lt; num&gt;</port></cnum>                                                                                                    | .488  |
|   | SOURce <cnum>:POWer:CORRection:COLLect:FCHeck[:STATe] <on off=""  =""></on></cnum>                                                                                                    | .489  |
|   | SOURce <cnum>:POWer<port>:CORRection:COLLect:METHod <char></char></port></cnum>                                                                                                    |       |
|   | SOURce <cnum>:POWer<port>:CORRection:COLLect:SAVE</port></cnum>                                                                                                    | .490  |
|   | SOURce <cnum>:POWer:CORRection:COLLect:<pmchan>SENsor[:FRANge]</pmchan></cnum>                                                                                                    |       |
|   | <num1>,<num2></num2></num1>                                                                                                    | .490  |
|   | SOURce < cnum > : POWer: CORRection: COLLect: < pmChan > SENsor: RCFactor < num > : Power: Correction: Collect: < pmChan > SENsor: RCFactor < num > : Power: Correction: Collect: < pmChan > SENsor: RCFactor < num > : Power: Correction: Collect: < pmChan > SENsor: RCFactor < num > : Power: Correction: Collect: < pmChan > SENsor: RCFactor < num > : Power: Correction: Collect: < pmChan > SENsor: RCFactor < num > : Power: Correction: Collect: < pmChan > SENsor: RCFactor < num > : Power: Correction: Collect: < pmChan > SENsor: RCFactor < num > : Power: Correction: Collect: < pmChan > SENsor: RCFactor < num > : Power: Correction: Collect: < pmChan > SENsor: RCFactor < num > : Power: Correction: Collect: < pmChan > : Power: Correction: Collect: < pmChan > : Power: Correction: Collect: < pmChan > : Power: Correction: Collect: < pmChan > : Power: Correction: Collect: < pmChan > : Power: Collect: < pmChan > : Power: Collect: < pmChan > : Power: Collect: < pmChan > : Power: Collect: < pmChan > : Power: Collect: < pmChan > : Power: Collect: < pmChan > : Power: Collect: < pmChan > : Power: Collect: < pmChan > : Power: Collect: < pmChan > : Power: Collect: < pmChan > : Power: Collect: < pmChan > : Power: < pmChan > : Power: Collect: < pmChan > : Power: Collect: < pmChan > : Power: Collect: < pmChan > : Power: Collect: < pmChan > : Power: Collect: < pmChan > : Power: Collect: < pmChan > : Power: < pmChan > : Power: Collect: < pmChan > : Power: < pmChan > : Power: < pmChan > | .490  |
|   | SOURce <cnum>:POWer:CORRection:COLLect:TABLe:DATA <data></data></cnum>                                                                                                    | .491  |
|   | SOURce <cnum>:POWer:CORRection:COLLect:TABLe:FREQuency <data></data></cnum>                                                                                                    | .491  |
|   | $\underline{SOURce < cnum > : POWer: CORRection: COLLect: TABLe: LOSS[:STATe] < ON \mid OFF >}$                                                                                                    | .492  |
|   | SOURce <cnum>:POWer:CORRection:COLLect:TABLe:POINts?</cnum>                                                                                                    | .492  |
|   | SOURce <cnum>:POWer:CORRection:COLLect:TABLe[:SELect] <char></char></cnum>                                                                                                    | .492  |
|   | SOURce <cnum>:POWer<port>:CORRection:DATA <data></data></port></cnum>                                                                                                    | 493   |

| 493 |
|-----|
| 493 |
| 494 |
| 503 |
| 504 |
| 504 |
| 505 |
| 505 |
| 505 |
| 506 |
| 506 |
| 506 |
| 506 |
| 507 |
| 507 |
| 507 |
| 508 |
| 508 |
| 508 |
| 509 |
| 509 |
| 510 |
| 510 |
| 513 |
| 515 |
| 516 |
| 518 |
| 519 |
| 523 |
| 524 |
| 525 |
| 526 |
| 527 |
| 530 |
|     |

| 31 |
|----|
| 32 |
| 35 |
| 35 |
| 35 |
| 40 |
| 47 |
| 54 |
| 55 |
| 55 |
| 60 |
| 64 |
| 72 |
|    |

#### COM versus SCPI

There are two methods you can use to remotely control the analyzer: COM and SCPI. The following topics are intended to help you choose the method that best meets your needs:

Software Connection

- Physical Connection
- Selecting a Method
- Programming Languages

Other Topics about COM Concepts

#### **Software Connection**

**COM** uses a binary protocol, allowing the user to directly invoke a feature of the Network Analyzer. This is more efficient than SCPI. For example, the following statement calls directly into the Network Analyzer, executing the routine GetIDString.

#### PNA.GetIDString()

**SCPI** is a text based instrument language. To retrieve the ID string, you would send the following text string to the network analyzer:

#### IbWrite( "\*IDN?")

The network analyzer's SCPI parser would first decode this text string to determine that the user has asked for the network analyzer to identify itself. Then the parser would call GetIDString().

-----

#### **The Physical Connection**

#### **Internal Control**

With either COM or SCPI, the best throughput is attained by using the analyzer's internal PC to execute your test code. However, if your test code uses too much system resources (CPU cycles and/or memory), this will slow the Analyzer's performance.

Using the SICL I/O Libraries, you can also connect to the Analyzer from a program running on the Analyzer.

#### **External Control**

You can control the analyzer from a remote PC using either COM or SCPI.

**COM** - (Component Object Model) can be used to access any program like the analyzer (835x.exe) or library (.dll) that exposes its features using a COM compliant object model. These programs or libraries are called "servers". Programs (like your remote program on your PC) that connect to and use the features of these servers are called "clients."

With COM, the server and the client do not need to reside on the same machine. DCOM, or distributed COM, is easy to configure and makes the location of the server transparent to the client. When you access the Analyzer from a remote computer, you are using DCOM. In this case, the mechanical transport is a LAN (local area network).

**SCPI** - Using a GPIB interface card in a remote computer, you can connect to the instrument using a GPIB cable. There are some constraints on the length of this cable and the number of instruments that can be daisy-chained together.

Using the Agilent SICL I/O libraries, you can connect to the instrument over a LAN connection.

(LAN or INTERNAL) You can send SCPI commands using COM with an object called the ScpiStringParser. This object provides access to the SCPI parser (or command decoder) so that

#### Selecting a Method

You should almost always choose COM for the following reasons:

- COM executes faster most of the time.
- COM is generally easier to use. The latest development tools embrace COM and know how to make your life easier with integrated development environments that show automation syntax as you type.
- As time goes on, more emphasis will be put on the COM as the preferred programming paradigm. As new capability is developed, it may not be made available through SCPI.

But choosing a connection method depends on your situation. Here are some additional things to consider:

- If you want to use the Analyzer to control other GPIB instruments, you may want to use COM as the means of talking to the instrument. In GPIB, the analyzer can not be configured as both System Controller and talker/listener. Because the Analyzer does not support pass control mode, only one mode can be used at a time.
- 2. If you have legacy code written in SCPI for another network analyzer, you may be able to leverage that code to control the Analyzer. However, the PNA uses a different platform than previous Agilent Network Analyzers. Therefore, not all commands have a direct replacement. See the 8753 command finder.

#### **Programming Languages**

You can program the Analyzer with either COM or SCPI using several languages. The most common include:

**Agilent VEE** - With this language you can send text based SCPI commands and also use automation. VEE 6.0 or later is recommended.

**Visual Basic** - This language has great support for automation objects and can be used to drive SCPI commands. The use of VISA drivers for your GPIB hardware interface will make the task of sending SCPI commands easier.

**C++** - This language can do it all. It is not as easy to use as the above two, but more flexible.

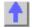

### **Command Finder**

#### File Commands

| <b>Description</b> Save States (Inst   Cal   Both) | SCPI<br>MMEMory:STORe | СОМ        |
|----------------------------------------------------|-----------------------|------------|
| Recall States (Inst  Cal   Both)  Manage Files     | MMEMory:LOAD          | app.recall |
| List Files                                         | MMEMory:CATalog       |            |
| Copy Files                                         | MMEMory:COPY          |            |
| Move Files                                         | MMEMory:MOVE          |            |
| Delete Files                                       | MMEMory:DELete        |            |
| Manage Folders                                     |                       |            |
| Change                                             | MMEMory:CDIRectory    |            |
| Delete                                             | MMEMory:RDIRectory    |            |
| Make                                               | MMEMory:MDIRectory    |            |

## Print

Print Print to File **HCOPy** 

app.DoPrint app.PrintToFile

#### **View Commands**

| Description           |
|-----------------------|
| Status Bar OnlOff     |
| Toolbars OnlOff       |
| Tables OnlOff         |
| Title Bars OnlOff     |
| X-axis values OnlOff  |
| Marker Readout OnlOff |

One Readout per Trace

Marker Readout Size

Measurement Trace OnlOff
Memory Trace OnlOff
Title Annotation OnlOff
Make a Title Annotation
Display Update OnlOff
Window Update OnlOff
Analyzer Visible OnlOff
Add a Window
Return a Window Number
Activate a Window
Arrange Measurement

**SCPI** 

DISP:ANN:STAT
DISP:WIND:TABLe

DISP:ANN:FREQ DISP:WIND:ANN:MARK:STA

DISP:WIND:ANN:MARK:SIN

DISP:WIND:ANN:MARK:SIZ

Ε

DISP:WIND:TRAC
DISP:WIND:TRAC:MEM
DISP:WIND:TITL
DISP:WIND:TITL:DATA

DISP:ENAB

DISP:WIND:ENABle

COM

app.ShowStatusBar app.ShowToolbar win.ShowTable app.ShowTitleBars app.ShowStimulus win.MarkerReadout

win.OneReadoutPerTrace

win.MarkerReadoutSize

meas.View meas.View win.TitleState win.Title

app.Visible wins.Add

win.WindowNumber app.ActivateWindow app.ArrangeWindows

app.WindowState

COM

app.DisplayAutomationErrors

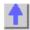

Windows

**Analyzer Window** 

(Max |Min| Normal)
Display Automation Errors

#### **Channel Commands**

Description

Power | Average | Offset | Manage

| Description    | SCFI           | COM                  |
|----------------|----------------|----------------------|
| Preset         |                | app.Preset           |
| Start Freq     | SENS:FREQ:STAR | chan.StartFrequency  |
| Stop Freq      | SENS:FREQ:STOP | chan.StopFrequency   |
| Center Freq    | SENS:FREQ:CENT | chan.CenterFrequency |
| Span           | SENS:FREQ:SPAN | chan.FrequencySpan   |
| CW Frequency   | SENS:FREQ:CW   | chan.CWFrequency     |
| Power Settings |                |                      |
| Power ON I OFF | OUTP           | app.SourcePowerState |

CCDI

| Power Value Port Selection Couple Ports OFF   ON Attenuator Mode AutolManual Attenuation Value Power Slope Mode Manual   Auto | SOUR:POW1<br>SENS:SWE:SRCP<br>SOUR:POW:COUP<br>SOUR:POW:ATT:Auto<br>SOUR:POW:ATT<br>SOUR:POW:SLOP:STAT | chan.TestPortPower<br>chan.TestPortPower<br>chan.CouplePorts<br>chan.Attenuator<br>chan.AttenuatorMode<br>app.PowerSlope |
|----------------------------------------------------------------------------------------------------|----------------------------------------------------------------------------------------------------|----------------------------------------------------------------------------------------------------|
| Power Slope Value Receiver Attenuation Averaging                                                                              | SOUR:POW:SLOP<br>SENS:POW:ATT                                                                          | app.PowerSlope<br>chan.ReceiverAttenuator                                                                                |
| Average ONIOFF Average Factor Return the Average Count                                                                        | SENS:AVER<br>SENS:AVER:COUN                                                                            | chan.Average<br>chan.AveragingFactor<br>chan.AveragingCount                                                              |
| Average Restart                                                                                                    | SENS:AVER:CLE                                                                                          | chan.AveragingRestart                                                                                                    |
| Frequency Offset Offset mode ON I OFF Offset Frequency                                                                        | SENS:OFFS:STAT<br>SENS:OFFS:OFFS                                                                       | chan.FrequencyOffsetState<br>chan.FrequencyOffsetFreque<br>ncy                                                           |
| Read Offset Start Frequency<br>Read Offset Stop Frequency                                                                     | SENS:OFFS:STAR?<br>SENS:OFFS:STOP?                                                                     | ney .                                                                                                    |
| Set Offset Multiplier                                                                                                    | SENS:OFFS:MULT                                                                                         | chan.FrequencyOffsetMultipli<br>er                                                                                       |
| Set Offset Divisor<br>Set CW Override                                                                                         | SENS:OFFS:DIV<br>SENS:OFFS:CW                                                                          | chan.FrequencyOffsetDivisor<br>chan.FrequencyOffsetCWOv<br>erride                                                        |
| Test Set Switch  Manage Channels                                                                                              | ROUT:PATH:LOOP:R1                                                                                      | chan.R1InputPath                                                                                                    |
| Add                                                                                                    |                                                                                                    | chans.Add                                                                                                    |
| Make Active                                                                                                    |                                                                                                    | app.ActiveChannel                                                                                                    |
| Read Channel Number                                                                                                    |                                                                                                    | chan.ChannelNumber                                                                                                    |
| Read Number of Channels                                                                                                    |                                                                                                    | chans.Count                                                                                                    |
| Set up a copy of the Channel                                                                                                  |                                                                                                    | chan.CopyToChannel                                                                                                    |

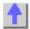

# Sweep Commands Power | Segment | Trigger

| Power I | Segment I | Trigger |
|---------|-----------|---------|
|---------|-----------|---------|

| Description                 | SCPI               | СОМ                       |
|-----------------------------|--------------------|---------------------------|
| Sweep Time Value            | SENS:SWE:TIME:AUTO | chan.centerFrequency      |
| IF Bandwidth                | SENS:BWID          | chan.IFBandwidth          |
| Previous IF Bandwidth       |                    | chan.Previous_IFBandwidth |
| Next IFBandwidth            |                    | chan.Next_IFBandwidth     |
| Number of Points            | SENS:SWE:POIN      | chan.NumberOfPoints       |
| Sweep Type (Lin   Pwr   CW  | SENS:SWE:TYPE      | chan.SweepType            |
| Seg)                        |                    |                           |
| Sweep Generation (Stepped I | SENS:SWE:GEN       | chan.SweepGenerationMode  |
| Analog)                     |                    |                           |
| Dwell Time Value            | SENS:SWE:DWEL      | chan.DwellTime            |
| Alternate Sweeps            | SENS:COUP          | chan.AlternateSweep       |

External ALC SOUR:POW:DET app.ExternalALC **Power Sweep** Start Power SOUR:POW:STAR chan.StartPower Stop Power SOUR:POW:STOP chan.StopPower Center SOUR:POW:CENT Span SOUR:POW:SPAN **Segment Sweep** ONIOFF SENS:SEGM Seg.State Add a segment SENS:SEGM:ADD Segs.Add Delete a segment SENS:SEGM:DEL segments.Remove Delete all segments SENS:SEGM:DEL:ALL Count the seaments SENS:SEGM:COUN chans.Count seg.SegmentNumber Read the segment number Segment Center Frequency SENS:SEGM:FREQ:CENT chan.centerFrequency Segment Frequency Span chan.FrequencySpan SENS:SEGM:FREQ:SPAN Segment Start Frequency Chan.StartFrequency SENS:SEGM:FREQ:STAR Segment Stop Frequency Chan.StopFrequency SENS:SEGM:FREQ:STOP Number of Points SENS:SEGM:SWE:POIN seg.NumberOfPoints seg.IFBandwidth IF Bandwidth SENS:SEGM:BWID IF Bandwidth Option SENS:SEGM:BWID:CONT segs.IFBandwidthOption Source Power SENS:SEGM:POW chan.TestPortPower Source Power Option SENS:SEGM:POW:CONT segs.SourcePowerOption X-Axis Point Spacing SENS:SEGM:X:SPAC chan.XAxisPointSpacing Upload a segment table SetAllSegmernts **Trigger** Source (where trigger comes from) Trigger Source (Int | Ext | TRIG:SOUR app.TriggerSignal Manual) Internal | Manual INIT:CONT Trigger! (for Manual Source) INIT app.ManualTrigger Ext. Trigger Slope (Positive I app.TriggerSignal TRIG:LEV Negative) Trigger Delay TRIG:DEL app.TriggerDelay Scope (what is triggered) Trigger Scope (Global I TRIG:SCOP app.TriggerType Channel) Channel Settings (how the channel responds to triggers) SENS:SWE:MODE Cont | Groups | Hold Continuous chan.Continuous Number of Groups SENS:SWE:GRO:COUN chan.NumberOfGroups Hold chan.Hold

SENS:SWE:TRIG:POIN

INIT

**ABOR** 

chan.Single

chan.Abort

chan.TriggerMode

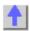

Single

Restart Abort

Trigger Mode (Point I

Measurement)

#### Calibrate Commands

| Guided   ECAL | Save-Recall   Cal Sets   CORR   Modify Kits | Standards   Power Cal   Cal Data |
|---------------|---------------------------------------------|----------------------------------|
|               |                                             |                                  |

Description SCPI COM

Perform an Unquided

Calibration

Launch Cal Wizard SYSTem:CORR:WIZard app.LaunchCalWizard Set Cal Type SENS:CORR:COLL:METHod cal.SetCalInfo Select a Cal Kit SENS:CORR:COLLect:CKIT app.CalKitTvpe Get a Handle to the Active Cal app.ActiveCalKit

Simultaneous 2-Port Calibration SENS:CORR:TSTandards cal.Simultaneous2PortAcquisitio

**Acquisition Direction** SENS::CORR:SFORward cal.AcquisitionDirection cal.AcquireCalStandard

Measure a Standard SENS:CORR:COLLect cal.CalculateErrorCoeffecients Calculate Errors SENS:CORR:COLL:SAVE Isolation ONIOFF SENS:CORR:ISOLation cal.AcquireCalStandard

Perform a Guided Cal

SENS:CORR:COLL:GUID:INIT Initiate a Guided Cal List valid Connector Types for a SENS:CORR:COLL:GUID:CON N:CAT?

SENS:CORR:COLL:GUID:CKIT: List valid Cal Kits for a Port

PORT:CAT?

Select a Connector Type SENS:CORR:COLL:GUID:CON

N:PORT

Select a Cal Kit SENS:CORR:COLL:GUID:CKIT:

**PORT** 

Return Number of Steps in a Cal SENS:CORR:COLL:GUID:STEP

s?

Return a Description of a Cal SENS:CORR:COLL:GUID:DESC

Step

Measure a Cal Standard in a SENS:CORR:COLL:GUID:ACQu

Guided Cal

Calculate Error Terms from a SENS:CORR:COLL:GUID:SAVE

Guided Cal

Perform an ECAL

Confidence Check Done

Do ECAL 1-Port SENS:CORR:COLL:CKIT 99 cal.DoECAL1Port Do ECAL 2-Port SENS:CORR:COLL:CKIT 99 cal.DoECAL2Port Get ECAL Module Info SENS:CORR:COLL:CKIT:INF? cal.GetECALModuleInfo Confidence Check Parameter SENS:CORR:CCH:PAR

Confidence Check Acquire SENS:CORR:CCHeck

cal.AcquireCalConfidenceCheck **ECAL** 

cal.DoneCalConfidenceCheckEC

AL

SENS:CORR:PREF:ECAL:PMA

SENS:CORR:CCH:DONE

Maps ECAL Module to PNA **Ports** 

Perform Module Orientation SENS:CORR:PREF:ECAL:ORI

Р

during calibration

cal.ECALPortMap cal.OrientECALModule

app.Save

Data Topic

Recall / Save / Apply a Calibration or Error Term

Recall a Calibration SENS:CORR:CSET app.Recall Apply a Calibration to a SENS:CORR:CSET

measurement

SENS:CORR:CSET:SAVE Save a Calibration

Save or Recall an Error Term CALC:DATA Scorr

Apply an Error Term after SENS:CORR:COLLect:APPLy

Uploading Cal Sets

Create a Cal Set calMgr.CreateCalSet Delete a Cal Set SENS:CORR:CSET:DEL calMgr.DeleteCalSet

List Cal Sets SENS:CORR:CSET:CAT? calMgr.GetCalSetCatalog

Get Cal Set Information calMgr.GetCalSetUsageInfo Select a Cal Set by GUID SENS:CORR:CSET:GUID calMgr.GetCalSetByGUID Select a Cal Set from a channel channel.SelectCalSet Copy a Cal Set CalSet.Copy Save a Cal Set CalSet.Save Save Cal Sets SENS:CORR:CSET:SAVE app.SaveCalSets Change the Description of a Cal SENS:CORR:CSET:DESC CalSet.Description Change the Contents of a Cal calset object Set Recall a Cal Set app.Recall **Correction Settings** CORR ONIOFF for a SENS:CORR meas.ErrorCORR measurement Interpolation ONIOFF SENS:CORR:INT meas.InterpolateCORR Extensions ONIOFF SENS:CORR:EXT portExtension.State Port 1 Extensions Value SENS:CORR:EXT:PORT portExt.Port1 Port 2 Extensions Value SENS:CORR:EXT:PORT portExt.Port2 Receiver A Extensions Value SENS:CORR:EXT:REC portExt.InputA Receiver B Extensions Value SENS:CORR:EXT:REC portExt.InputB Relative Velocity SENS:CORR:RVEL:COAX app.VelocityFactor **Modify Cal Kits** Set a Cal Kit Active SENS:CORR:COLL:CKIT app.CalKitType Get a Handle to the Active Cal app.ActiveCalKit Kit Save All Cal Kits after Modifying app.SaveKits Load (Recall) All Cal Kits app.RecallKits Restore Cal Kit Default SENS:CORR:COLL:CKIT:RESet app.RestoreCalKitDefaults Restore ALL Cal Kits Default app.RestoreCalKitDefaultsAll Build a Hybrid Cal Kit app.BuildHybridKit Set the Name of a Cal Kit SENS:CORR:COLL:CKIT:NAME calKit.Name Get the Number of Cal Kit calKit.CalKitType calKit.Portlabel Set the Port Label of a Cal Kit **Modify Cal Standards** Select a Cal Standard SENS:CORR:COLL:CKIT:STAN calkit.GetCalStandard Assign a Class to a Standard SENS:CORR:COLL:CKIT:ORD1 calKit.StandardForClass Set Standard Type SENS:CORR:COLL:CKIT:STAN: calstd.Type **TYPE** Set Delay SENS:CORR:COLL:CKIT:STAN: calstd.Delay DEL Set Loss SENS:CORR:COLL:CKIT:STAN: calstd.loss LOSS Set Impedance SENS:CORR:COLL:CKIT:STAN: calstd.Z0 IMP SENS:CORR:COLL:CKIT:STAN: Set Max Frequency calstd.MaximumFrequency **FMAX** Set Min Frequency SENS:CORR:COLL:CKIT:STAN: calstd.MinimumFrequency **FMIN** Set Label SENS:CORR:COLL:CKIT:STAN: calstd.Label LAR Set Medium (coaxlwaveguide) SENS:CORR:COLL:CKIT:STAN: calstd.Medium CHAR Set Capacitance (C0 to C3) SENS:CORR:COLL:CKIT:STAN: calstd.C0 Set Inductance (L0 to L3) SENS:CORR:COLL:CKIT:STAN: calstd.L0 Set Arbitrary Impedance SENS:CORR:COLL:CKIT:STAN: calstd.TZReal (TZReal, TZImag) **TZReal** 

**Power Calibration** 

Source Power Cal Source:Power:CORR See Power Cal Receiver Power Cal Calc:Normalize See Power Cal

GPIB Power Meter Address SYST:COMM:GPIB:PMET:ADD pwrCal.PowerMeterGPIBAddres

R

**Retrieve and Put Calibration Data** 

Retrieve Cal Data from the PNA CALC:DATA scorr? see Data Topic Put Cal Data in the PNA CALC:DATA scorr see Data Topic

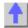

#### **Marker Commands**

Function | Search

| Description | SCPI      | СОМ           |
|-------------|-----------|---------------|
| ONIOFF      | CALC:MARK | Marker Object |

Delete All Markers CALC:MARK:AOFF meas.DeleteAllMarkers Delete Marker meas.DeleteMarker

Viewing Marker readouts
Interpolate All Markers
Interpolate Individ. Marker

CALC:MARK:DISC
Type (Normal | Fixed)

View Topic
meas.Interpolate
mark.Interpolated
mark.Type

Type (Normal | Fixed) CALC:MARK:TYPE mark.Type
Format All Markers meas.MarkerFormat
Format Individ. Marker CALC:MARK:FORM mark.Format

Get a handle to Ref marker meas.GetReferenceMarker

Reference Marker On | Off CALC:MARK:REF meas.ReferenceMarkerState

CALC:MARK:REF meas.ReferenceMarkerState
Coupled Markers CALC:MARK:COUP app.CoupledMarkers
Delta Marker CALC:MARK:DELT mark.DeltaMarker
Read/Set Data Point number mark.BucketNumber

Read/Set X-axis value CALC:MARK:X mark.Stimulus
Read/Set Y-axis value CALC:MARK:Y mark.Value

Function

Marker=> Center, Span, and CALC:MARK:SET

Marker=> Center (Freq) mark.SetCenter
Marker=> CW Freq mark.SetCW
Marker=> Start (Freq) mark.SetStart
Marker=> Stop (Freq) mark.SetStop

Marker=> Elect. Delay mark.SetElectricalDelay
Marker=> Ref. Level mark.SetReferenceLevel

Search

so forth

Execute Search CALC:MARK:FUNC:EXEC

Select Search Function

Maximum

CALC:MARK:FUNC

Maximum

CALC:MARK:FUNC

Minimum

CALC:MARK:FUNC

mark.SearchMax

mark.SearchMin

Target (Value)

CALC:MARK:TARG

mark.TargetValue

CALC:MARK:FUNC

CALC:MARK:TARG

mark.TargetValue

Excursion Value CALC:MARK:FUNC:APE:EX mark.PeakExcursion

Threshold Value CALC:MARK:FUNC:APE:TH mark.PeakThreshold

ilesticia value CALC.IVIANN.FONC.AFE.TH IIIaik.i

Assign Marker to Domain CALC:MARK:FUNC:DOM:US mark.UserRange

ER

Domain Range Start CALC:MARK:FUNC:DOM:US mark.UserRangeMin

**ER:START** 

CALC:MARK:FUNC:DOM:US Domain Range Stop mark.UserRangeMax

ER:STOP

Tracking CALC:MARK:FUNC:TRAC mark.Tracking

Bandwidth (Target) CALC:MARK:TARG meas.BandwidthTarget Search Filter Bandwidth CALC:MARK:BWID meas.SearchFilterBandwidth

Read Filter BandWidth CALC:MARK:BWID meas.FilterBW Read Filter Center Freq CALC:MARK:BWID meas.FilterCF Read Filter Loss CALC:MARK:BWID meas.FilterLoss Read Filter Q CALC:MARK:BWID meas.FilterQ

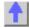

#### Trace Commands

Math | Smooth | Stats | Limits | Transform Description SCPI

Create S-Parameter Meas. app.CreateSParameter CALC:PAR:DEF Create Measurement

app.CreateMeasurement INACustomMeasurement\_Int Create Custom Measurement

erface

COM

Add Measurement meass.Add List Measurements CALC:PAR:CAT chans.Count

Delete a Measurement CALC:PAR:DEL Measurements.Remove Get a handle to a Trace

win.ActiveTrace

CALC:PAR:SEL Select a Measurement app.ActiveMeasurement

Read Channel Number chan.ChannelNumber chans.Count

Read Number of Measurements meas.Parameter Read Measurement

Parameter

Set / Read Measurement meas.Name Name

Read Measurement Number meas.Number

Change Parameter meas.ChangeParameter

Measurement Format **CALC:FORM** meas.Format

Math

Data Trace ONIOFF **DISP:WIND:TRAC** Memory Trace ONIOFF **DISP:WIND:TRAC:MEM** 

View Trace Type meas.View

(DatalMemorylNone)

Data =>Memory CALC:MATH:MEM meas.DataToMemory Trace Math CALC:MATH:FUNC meas.TraceMath

(Add|Sub|Mult|Div)

**Smoothing** 

Smoothing ONIOFF CALC:SMO meas.Smoothing

Smoothing Aperture CALC:SMO:APER meas.SmoothingAperture

**Smoothing Points** CALC:SMO:POIN **Statistics** Statistics ONIOFF CALC:FUNC:STAT meas.ShowStatistics Statistics Range CALC:FUNC:DOM:USER meas.StatisticsRange Domain Range Start CALC:FUNC:DOM:USER:ST chan.UserRangeMin CALC:FUNC:DOM:USER:ST Domain Range Stop chan.UserRangeMax OP Set Type (Pk-CALC:FUNC:TYPE PklStdDevlMean) Get All Statistics Data CALC:FUNC:DATA meas.GetFileterStatistics Get Standard Deviation meas.StandardDeviation Get Mean meas.Mean Get Peak to Peak meas.PeakToPeak **Limit Lines** CALC:LIM:DISP:STAT Display Lines ONIOFF Limttest.LineDisplay Fail Sound ONIOFF Limttest.SoundOnFail CALC:LIM:SOUN Testing ONIOFF CALC:LIM:STAT Trans.State Limit Test Failed meas.LimitTestFailed Count Limit Lines chans.Count Read Test Results GPlimts.GetTestResult IB Command Finder\Status Make Limit Lines CALC:LIM:DATA Limit Line Type (MaxlMin) CALC:LIM:SEGM:TYPE limts.Type Begin Stimulus CALC:LIM:SEGM:STIM:STA limtseg.BeginStimulus **End Stimulus** CALC:LIM:SEGM:AMPL:STO limtseg.EndStimulus Begin Response CALC:LIM:SEGM1:AMPL:ST limtseg.BeginResponse **End Response** CALC:LIM:SEGM1:AMPL:ST limtseg.EndResponse OP **Transform** Transform ONIOFF CALC:TRAN:TIME:STAT trans.State CALC:TRAN:TIME trans.Mode Mode (LowPass, BandPass) Start Time CALC:TRAN:TIME:STAR trans.Start Stop Time CALC:TRAN:TIME:STOP trans.Stop Center CALC:TRAN:TIME:CENT trans.Center Span CALC:TRAN:TIME:SPAN trans.Span Step Rise Time CALC:TRAN:TIME:STAR trans.StepRiseTime Set Low Pass Frequency CALC:TRAN:TIME:LPFR trans.SetFrequencyLowPass Gating ONIOFF CALC:FILT:TIME:STAT gate.State Type (BandPass, Notch) CALC:FILT:TIME gate.Type gat.Shape Shape CALC:FILT:GATE:TIME:SHA Start CALC:FILT:TIME:STAR gate.Start Stop CALC:FILT:GATE:TIME:STO gate.Stop Center CALC:FILT:GATE:TIME:CEN gate.Center CALC:FILT:GATE:TIME:SPA Span gate.Span

Window

app.ExecuteShortcut

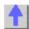

## **Scale Commands**

Description SCPI COM AutoScale DISP:WIND:TRAC:Y:AUTO Trce.Autoscale AutoScale All Trce.Autoscale Per Division DISP:WIND:TRAC:Y:PDIV trce.YScale Reference Level DISP:WIND:TRAC:Y:RLEV trce.ReferenceValue Reference Position DISP:WIND:TRAC:Y:RPOS trce.ReferencePosition Electrical Delay CALC:CORR:EDEL:TIME meas.ElectricalDelay Phase Offset CALC:CORR:OFFS:PHAS meas.PhaseOffset

## **System Commands**

| Status I | Events | Macros | Rear | <b>Panel</b> |
|----------|--------|--------|------|--------------|
|----------|--------|--------|------|--------------|

| SCDI                  | COM                                           |
|-----------------------|-----------------------------------------------|
| JOFI                  | app.Quit                                      |
| QVQT-DDEQ             | app.Preset                                    |
| 3131.1 NE3            | app.Reset                                     |
|                       | ырр 19901                                     |
| GP-IB\Status          |                                               |
| GP-IB\Common_Commands |                                               |
|                       |                                               |
|                       | app.AllowAllEvents                            |
|                       | app.AllowEventCategory                        |
|                       | app.AllowEventMessage                         |
|                       | app.AllowEventSeverity                        |
|                       | app.DisallowAllEvents                         |
|                       | app.MessageText                               |
|                       | app.OnCalEvent                                |
|                       | app.OnChannelEvent                            |
|                       | app.OnDisplayEvent                            |
|                       | app.OnHardwareEvent                           |
|                       | app.OnMeasurementEvent                        |
|                       | app.OnSCPIEvent                               |
|                       | app.OnSystemEvent                             |
|                       | app.OnUserEvent                               |
|                       | app.SetFailOnOverRange                        |
|                       |                                               |
|                       | SYST:PRES  GP-IB\Status GP-IB\Common_Commands |

**Execute Macro** 

Get Macro app.GetShortcut
Delete Macro app.DeleteShortCut
Put Macro app.PutShortcut

**Rear Panel Connector Controls** 

Material Handler I/O GP-IB\Control HWMaterialHandlerIO\_Object

Connector

Auxiliary IO Connector GP-IB\Control HWauxIO\_Object

External Test Set Connector GP-IB\Control HWExternalTestSetIO\_Object

Output Voltage Mode GP-IB\Control HWAuxIO2 FootSwitch Mode GP-IB\Control HWAuxIO3

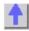

#### **Data Commands**

See a map of the data access locations

Description SCPI COM

Get Measurement Data FROM the Analyzer

Get **complex** data from the IArrayTrans.getComplex

specified location.

Get typed NAComplex data

IArrayTrans.getNACompl

Get typed **NAComplex** data IArrayTrans.getNAComplex from the specified location.

Get data pairs from the IArrayTrans.getPairedData

specified location.

Get scalar data from the IArrayTrans.getScalar

specified location.

Get **variant** data from the meas.GetData

specified location

Specifies ASCII or REAL type Format:Data

for data transfers

Get complex or formatted Calc:Data

data from the measurement

or memory result buffer

**Put Measurement Data INTO the Analyzer** 

Put **complex** data into the IArrayTrans.putComplex

specified location.

Put typed NAComplex data IArrayTrans.putNAComplex

into the specified location.

Put **scalar** data into the IArrayTrans.putScalar

measurement result location.

Put complex Variant data IArrayTrans.putDataComplex

into the specified location.

Put complex or formatted Calc:Data

data into the measurement or

memory result buffer

**Get Calibration Data FROM the Analyzer** 

Get complex Error Term ICalData.GetErrorTermComple

data

Get variant Error Term data Calc:Data? CalSet.getErrorTerm

Get complex Standard data ICalData2.getStandardComple

Get variant Standard data

**Put Calibration Data INTO the Analyzer** 

Put complex Error Term

data

Put variant Error Term data Calc:Data

Put complex Standard data

Put variant Standard data

**Get and Put Custom Measurement Data** 

Get and Put Custom data Calc:Data

х

CalSet.getStandard

ICalData.putErrorTermComple

х

CalSet.putErrorTerm

ICalData2.putStandardComple

Х

CalSet.putStandard

IArrayTransfer2 Interface

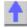

## **PNA Object Model**

See a list of obsolete commands.

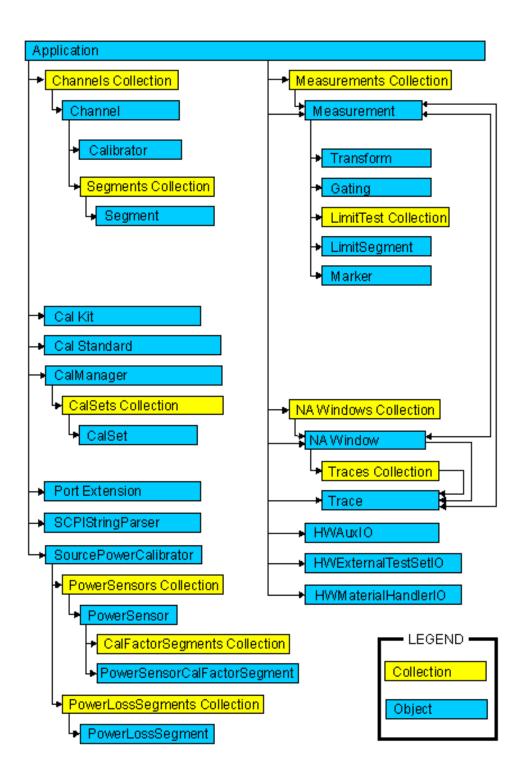

#### **Obsolete Commands**

\_\_\_\_\_\_

As we continue to expand the capability of the PNA, we will continue to develop new COM commands. Some of these new commands replace an existing command, giving it more functionality. Although the existing command will continue to work as usual, we recommend using the new command in code that you develop. Here is a list of replacement commands:

Old Command New Command

Acquire Cal Standard Method Create SParameter Method Calibrator.getErrorTerm Calibrator.getStandard Calibrator.putErrorTerm Calibrator.putStandard Acquire Cal Standard2 Method Create SParameterEX Method CalSet.getErrorTerm CalSet.getStandard CalSet.putErrorTerm CalSet.putStandard

# **Collection Methods and Properties Common Methods and Properties**

The following Methods and Properties are common to Objects and Collections:

| Item Method     | Returns an object from the collection of objects.              |
|-----------------|----------------------------------------------------------------|
| Remove Method   | Removes an item from a collection of objects.                  |
| Add Method      | Adds an object to the collection.                              |
| Count Property  | Returns the number of items in a collection of objects.        |
| Parent Property | Returns a handle to the parent object of the collection object |
|                 | being referred to in the statement.                            |
| State Property  | Turns an Object ON and OFF.                                    |

## Write-only Item Method

\_\_\_\_\_

**Description** Returns an object from the collection of objects.

Note: The order of objects within a collection cannot be assumed.

VB Syntax Object[.ltem](n)

Variable (Type) - Description

Object Any of the following (objects):

CalFactorSegments collection

Cal Sets collection
Channels collection
LimitTest collection
Measurements collection
NaWindows collection

PowerLossSegments collection

PowerSensors collection Segments collection Traces collection .Item Optional - Item is the default property of a collections object and therefore

can be called implicitly. For example, the following two commands are

equivalent:

Channels.Item(3).Averaging = 1 Channels(3). Averaging = 1

n (variant) - number of the item in the collection.

Note: the Measurements and Traces collections allow you to specify the

name of the measurement as a string. For example:

measCollection("CH\_S11\_1").InterpolateMarkers

**Return Type Default** 

(Object) Not Applicable

**Examples** For i = 1 to Traces.Count -1

Traces.Item(i).YScale = .5dB

Next i

C++ Syntax Interfaces

HRESULT Item(VARIANT index, <interface>\*\* pltem)

**ICalFactorSegments** 

**ICal Sets IChannels ILimitTest IMeasurements INaWindows** 

**IPowerLossSegments IPowerSensors** 

**ISegments** ITraces

## Read-only **Count Property**

| Description | Returns the |
|-------------|-------------|
| VB Syntax   | object.Coun |

number of items in a collection of objects.

object.Count

**Variable** 

(Type) - Description

object Any of the following (objects):

Cal Sets collection

CalFactorSegments collection

Channels collection LimitTest collection Measurements collection NAWindows collection

PowerLossSegments collection

PowerSensors collection Segments collection Traces collection

**Return Type Default** 

Long Integer Not applicable

**Examples** 

numofchans = chans.Count 'return the number of channels -Read

C++ Syntax Interface

HRESULT get\_Count(long \*p<interface>)

**ICal Sets** 

**ICalFactorSegments** 

**IChannels ILimitTest IMeasurements INAWindows** 

**IPowerLossSegments** 

**IPowerSensors ISeaments ITraces** 

## Read-only **Parent Property**

Returns a handle to the parent object of the collection object being Description

refered to in the statement. The parent property allows the user to

traverse from an object back up the object hierarchy.

object.Parent **VB Syntax** 

**Variable** (Type) - Description object

Channels collection

Channel object

Measurements collection NAWindows collection Traces collection Segments collection PowerSensors collection CalFactorSegments collection PowerLossSegments collection

**Return Type** Object

**Default** Not Applicable

**Examples** parentobj = chans. Parent 'returns a handle to the parent object

(Application) of the chans collection. -Read

C++ Syntax HRESULT get Parent(IApplication\* \*pApplication); //IChannels,

IChannel, IMeasurements and INAWindows

HRESULT get Parent(IChannel\* \*pChannel); //ITraces

HRESULT get Parent(INAWindow\* \*pWindow); //ISegments

HRESULT get\_Parent(IPowerSensor\* \*pSensor); //ICalFactorSegments

HRESULT get Parent(ISourcePowerCalibrator\* \*pCalibrator);

//IPowerSensors and IPowerLossSegments

Interface **IChannels** 

**IChannel** 

**IMeasurements** 

**INAWindows** 

**ITraces** 

**ISegments** 

**IPowerSensors** 

ICalFactorSegments IPowerLossSegments

## Write-only Remove Method

Description VB Syntax

Removes an item from a collection of objects.

Object. Remove item

Variable Object (Type) - Description

Any of the following (objects)

CalFactorSegments collection

Cal Sets collection Measurements collection NAWindows collection

PowerLossSegments collection

Segments collection

**Note:** Segments, CalFactorSegments, and PowerLossSegments have an OPTIONAL argument [size] referring to the number of segments to

remove, starting with the *item* parameter. **(variant)** - Item number to be removed

item
Return Type
Default

Not Applicable Not Applicable

Examples

Measurements.Remove 3 'Removes measurement 3 segments.Remove 2,20 'Removes 20 segments (2 - 21)

C++ Syntax

HRESULT Remove(VARIANT index); //Measurements

HRESULT Remove(VARIANT index); //Cal Sets

HRESULT Remove(long windowNumber); //NAWindows

HRESULT Remove(VARIANT index, long size); //Segments

HRESULT Remove(VARIANT index, long size); //CalFactorSegments
HRESULT Remove(VARIANT index, long size); //PowerLossSegments

Interface

**IMeasurements** 

INAWindows ISegments

**ICalFactorSegments** 

**ICal Sets** 

**IPowerLossSegments** 

Write/Read State Property

**Description** Turns an Object ON and OFF. **VB Syntax** object.**State** = value

Variable (Type) - Description

object Applies to any of the following:

Gating (object)
LimitTest (object)
Port Extension (object)
Segment (object)
Transform (object)

value (boolean) -

0 - Turns *obj* OFF1 - Turns *obj* ON

Return Type Long Integer

**Default** Depends on the object:

0 - Gating0 - LimitTest0 - Port Extension1 - Segment0 - Transform

Examples Seg. State = 1 'Turns the segment object ON -Write

tran = Trans.State 'returns the state of Transform -Read

**C++ Syntax** HRESULT get\_State(VARIANT\_BOOL \*pVal)

HRESULT put\_State(VARIANT\_BOOL newVal)

Interface ISegment

ITransform IGating ILimitTest IPortExtension

## **Application Object**

Application Object ( default interface is IApplication2 )

#### Description

The Application object is the highest object in the analyzer object model. This object presents methods and properties that affect the entire analyzer, rather than a specific channel or measurement. For example, the application object provides the GetIDString method. There's only one ID string for the instrument, unrelated to the channel or parameter being measured. Likewise, the TriggerSignal Property is global to the instrument. You can elect to use an internally generated (free run) trigger or a manual trigger. Either way, that type of trigger generation will be used on all measurements, on all channels. Therefore, it is under the Application object.

This object is unique in that you must Create this object rather than just get a handle to it. See Getting a Handle to an Object.

**Note:** The **IApplication2 interface** extends the IApplication interface by adding one property, (DisplayAutomationErrors). This property enables the display of automation errors on the screen.

All methods and properties listed below were created on the IApplication interface. IApplication2 is the default interface.

Methods Description

ActivateWindow Makes a window object the Active Window.

Monitors all events AllowAllEvents

AllowEventCategory Monitors an event category

AllowEventMessage Monitors an event

AllowEventSeverity Monitors an event severity level BuildHybridKit Defines the user kit as port1kit + port2kit.

Channel (object)

**DoPrint** 

**ExecuteShortcut** 

CreateCustomMeasurement Creates a new custom measurement.

CreateMeasurement Creates a new measurement.

CreateSParameter **OBSOLETE - Use CreateSParameterEx** 

method

CreateSParameterEx Creates a new S-Parameter measurement

with a 3-port load.

DeleteShortCut Removes a macro (shortcut) from the list of

macros

DisallowAllEvents Monitors NO events

Enables or disables automation error DisplayAutomationErrors

messages from being displayed on the screen. Use the IApplication2 interface. Prints the screen to the active Printer. Executes a macro (shortcut) stored in the

analvzer.

GetAuxIO Returns a handle to the AuxlO interface GetCalManager Returns a handle to the CalManager interface Returns a handle to the ExternalTestSet IO GetExternalTestSetIO

GetMaterialHandlerIO Returns a handle to the MaterialHandlerIO

interface

GetShortcut Returns the title and path of the specified

macro (shortcut).

LaunchCalWizard Launches the Cal Wizard

ManualTrigger Triggers the analyzer when TriggerSignal =

naTriggerManual.

MessageText Returns a message for an eventID

Preset Resets the analyzer to factory defined default

settinas.

PrintToFile Saves the screen data to bitmap (.bmp) file of

the screen.

**PutShortcut** Puts a Macro (shortcut) file into the analyzer. Quit Ends the Network Analyzer application.

Recall Restores all cal kits from disk.

RecallKits Recalls the current state of the calibration kits

on disk.

Reset Removes all existing windows and

measurements.

RestoreCalKitDefaults Restores the factory defaults for the specified

RestoreCalKitDefaultsAll Restores the factory defaults for all kits.

Save Saves files to disk Saves all cal kits to disk. SaveKits

SetFailOnOverRange Causes over range values to return an error

code

ShowStatusBar ShowStimulus ShowTitleBars ShowToolbar **Properties** ActiveCalKit

ActiveChannel

ActiveMeasurement

ActiveNAWindow ArrangeWindows

CalKitType

## **Channels (collection)**

CoupledMarkers ExternalALC

**GPIBMode** 

**IDString** 

## Measurements (collection) NAWindows (collection)

NumberOfPorts

**Options** 

# PortExtension (object) SCPIStringParser (object) SourcePowerCalibrator (object)

SourcePowerState SystemImpedanceZ0 TriggerDelay TriggerSignal TriggerType

Visible

WindowState

OnUserEvent

VelocityFactor

**Events** 

OnCalEvent
OnChannelEvent
OnDisplayEvent
OnHardwareEvent
OnMeasurementEvent
OnSCPIEvent
OnSystemEvent

Shows and Hides the Status Bar.
Shows and Hides Stimulus information.
Shows and Hides the Title Bars.
Shows and Hides the specified Toolbar.

Description

Returns a pointer to the kit identified by kitNumber.

Returns a handle to the Active Channel object.

Returns a handle to the Active Measurement

Returns a handle to the Active Window object. Sets or returns the arrangement of all the windows

Sets or returns the calibration kit type for to be used for calibration or for kit modification. Shared with the CalKit object.

Sets (or reads) coupled markers ON and OFF Sets or returns the source of the analyzer leveling control.

Makes the analyzer the system controller or a talker/listener.

Returns the model, serial number and software revision of the analyzer

Returns the number of hardware source ports on the PNA

Returns the options on the analyzer

Turns Source Power ON and OFF.
Sets the analyzer impedance value
Sets or returns the delay time for a trigger.
Sets or returns the trigger source.
Sets or returns the scope of a trigger signal.
Sets the velocity factor to be used with
Electrical Delay and Port Extensions.
Makes the Network Analyzer application
visible or not visible. (Default property of

Sets or returns the window setting of Maximized, Minimized, or Normal. Shared with the NAWindow Object

Description

this object)

Triggered by a calibration event.
Triggered by a channel event.
Triggered by a display event.
Triggered by a hardware event.
Triggered by a measurement event.

Triggered by a SCPI event. Triggered by a system event.

For future use

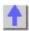

## Write-only ActivateWindow Method

#### **About Windows**

**Description** Makes a window object the Active Window.

In order to change properties on any of the active objects, you must first have a "handle" to the active object using the **Set** command. For more information,

See Programming the Analyzer Object Model.

You do not have to make an object "Active" to set or read its properties remotely. But an object must be "Active" to change its values from the front

panel.

VB Syntax app.ActivateWindow n

Variable (Type) - Description app An Application (object)

*n* (long) Number of the window to make active

Return Type Window Object Default Not Applicable

**Examples** app.ActivateWindow 4

C++ Syntax HRESULT ActivateWindow(long WindowNumber)

Interface IApplication

Write/Read

**About Analyzer Events** 

Allow All Events Method

**Description** Sets event filtering to monitor all events in the analyzer. This is the default

setting when subscribing to events. This could slow the measurement speed

of the analyzer significantly.

VB Syntax app.AllowAllEvents

Variable (Type) - Description app An Application (object)

Return Type Not Applicable Default Not Applicable

**Examples** app.AllowAllEvents

C++ Syntax HRESULT AllowAllEvents()

Interface IApplication

Write/Read

**About Analyzer Events** 

AllowEventCategory Method

**Description VB Syntax**Sets event filtering to monitor a category of event.

\*app.AllowEventCategory, category, state\*

Variable (Type) - Description app An Application (object)

category Category to monitor. Choose from list in Working with the Analyzer's

**Events** 

state (boolean)
True - monitor

False - do not monitor

Return Type Not Applicable Default Not Applicable

**Examples** app.AllowEventCategory

**C++ Syntax** HRESULT AllowEventCategory(tagNAEventCategory category,

VARIANT\_BOOL bAllow)

Interface IApplication

## Write/Read About Analyzer Events

## AllowEventMessage Method

\_\_\_\_\_

**Description VB Syntax**Sets event filtering to monitor specific events.

spp. AllowEventMessage event

Variable (Type) - Description app An Application (object)

event Event to monitor. Refer to list in Working with the Analyzer's Events

state (boolean)

True - monitor

False - do not monitor

**Return Type** Not Applicable **Default** Not Applicable

**Examples** app.AllowEventMessage

C++ Syntax HRESULT AllowEventMessage( tagNAEventID eventID, VARIANT\_BOOL

bAllow)

Interface IApplication

## Write/Read About Analyzer Events

#### AllowEventSeverity Method

Description Sets event filtering to monitor levels of severity.

**Description** Sets event filtering to monitor levels of severity. **VB Syntax** app. **AllowEventSeverity** severity, state

Variable (Type) - Description app An Application (object)

severity (enum naEventSeverity) Choose from:naEventSeverityERROR

naEventSeverityINFORMATIONAL

naEventSeveritySUCCESS naEventSeverityWARNING state (boolean)

True - monitor

False - do not monitor

Return Type Default Not Applicable Not Applicable

Examples

app.AllowEventSeverity

C++ Syntax

HRESULT AllowEventSeverity( tagNAEventSeverity severity,

VARIANT BOOL bAllow)

Interface

**IApplication** 

## Write-only BuildHybridKit Method

#### **About Modifying Cal Kits**

\_\_\_\_\_\_

**Description** Use this method when you have different port connectors. This is a

convenient way to combine two kits that match the connectors on your

DUT.

VB Syntax

port2Kit

app.BuildHybridKit port1Kit,p1sex,port2Kit,p2sex,adapter,user kit

Variable (Type) - Description app An Application (object)

port1Kit (enum NACalKit) - Specifies the two kits to be used to build the hybrid

kit. Choose from:

naCalKit\_85032F\_N50 naCalKit\_85033E\_3\_5 naCalKit\_85032B\_N50 naCalKit\_85033D\_3\_5 naCalKit\_85038A\_7\_16 naCalKit\_85052C\_3\_5\_TRL

naCalKit\_User7 naCalKit\_User8 naCalKit\_User9 naCalKit\_User10

p1sex (enum NAPortSex) - Specifies the sex of the connector at that port.

*p2sex* Choose from:

naMale naFemale naDon'tCare

adapter (enum NAAdapter) -Choose from:

**naUserkit -** the electrical length of the adapter in the userKit

specifications

naZeroLength - no adapter

userKit (enum NACalKit) - The Hybrid kit - Choose from the previous list of kits

Return Type Not Applicable Default Not Applicable

**Examples** app.BuildHybridKit

naCalKit\_85033E\_3\_5,naMale,naCalKit\_85038A\_7\_16

,naFemale,naUserkit,naCalKit\_User8

C++ Syntax HRESULT BuildHybridKit\(tagNACalKit port1Kit, tagNAPortSex port1Sex,

tagNACalKit port2Kit, tagNAPortSex port2Sex, tagNAAdapter adapter,

tagNACalKit userKit)

Interface IApplication

## Write-only

#### **About Custom Measurements**

#### CreateCustomMeasurement Method

**Description** Creates a new custom measurement.

**VB Syntax** app.CreateCustomMeasurement chanNum,quid[,window]

Variable (Type) - Description

app (object) - An Application object

chanNum (long) -Channel number used by the new measurement; can exist or be

a new channel.

guid (string) - the GUID (Globally Unique IDentifier) of the new custom

measurement object. The new custom measurement must be installed and registered on the PNA. Should be in "registry format". See example

below.

window (long) Optional argument. Number of the window the new custom

measurement will be placed in. Choose 1 to 4. If unspecified, the

measurement is placed in the active window.

Return Type Default Not Applicable Not Applicable

\_\_\_\_

**Examples** app.CreateCustomMeasurement 1, "{12345678-56D3-11D5-AD50-

00108334AE98}" 'Not an actual custom measurement - for example

purpose only

C++ Syntax HRESULT CreateCustomMeasurement (long ChannelNum, BSTR guid,

long windowNumber)

**Interface** IApplication

## Write-only

## **About Measurement Parameters**

## CreateMeasurement Method

\_\_\_\_\_\_

**Description** Creates a new measurement

**VB Syntax** app.CreateMeasurement chanNum,param,lPort[,window]

Variable (Type) - Description app Application (object)

chanNum (long) - Channel number of the new measurement; can exist or be a new

channel

param ((string) - New parameter. Choose from:

S11 | S22 | S21 | S12

Additionally, for 3-port analyzers only:

S33 | S13 | S31 | S23 | S32

For non-ratioed measurements:

A | B | R1 | R2

For ratioed measurements: A/B A/C - 3 port analyzers only B/A B/C - 3 port analyzers only C/A - 3 port analyzers only C/B - 3 port analyzers only A/R1 B/R1 C/R1 - 3 port analyzers only A/R2 B/R2 R1/A R<sub>2</sub>/A R1/B R2/B R1/C - 3 port analyzers only R2/R1 R1/R2 (long) -Load port if *param* is a reflection S-Parameter Ignored if param is a transmission S-Parameter Source port if param is anything other than an S-parameter (long) Optional argument. Window number of the new measurement.

Choose 1 to 4. If unspecified, the measurement will be created in the

C -3-port analyzers only

**IPort** 

window

Active Window.

Return Type Not Applicable Default Not Applicable

**Examples** app.CreateMeasurement(1,"A/R1",1,0)

C++ Syntax HRESULT CreateMeasurement(long ChannelNum, BSTR strParameter,

long IPort, long windowNumber)

Interface IApplication

## Write-only About Measurement Parameters

### **CreateS-Parameter Method - Obsolete**

**Description**Note: This method is replaced by Create SParameterEX method which

also allows the selection of a load port

This method creates a new S-Parameter measurement in an existing or

new window.

VB Syntax app.CreateSParameter chan,recvr,source,[window]

Variable (Type) - Description app Application (object)

*chan* (long integer) - Channel number of the new measurement *recvr* (long integer) - Port number of the receiver (1 or 2)

source (long integer) - Port number of the source (1 or 2)

window (long integer) - Optional argument. Window number of the new

measurement. Choose 1 to 4. If unspecified, the S-Parameter will be

created in the Active Window.

Return Type Not Applicable Default Not Applicable

**Examples** app.CreateSParameter 1,2,1,1 'Creates a new S21 measurement in

channel 1 and New window(1) app.CreateSParameter 1,2,1 'Creates a

new S21 measurement in channel 1 and in the active window

C++ Syntax HRESULT CreateSParameter(long ChannelNum, long RcvPort, long

SrcPort, long windowNumber)

Interface IApplication

## Write-only About Measurement Parameters

CreateSParameterEx Method

**Description** Creates a new S-Parameter measurement in an existing or new window

and specifies the load port for 3-port devices.

**VB Syntax** app.CreateSParameter chan,recvr,source[,loadPort][,window]

Variable (Type) - Description app Application (object)

chan (long integer) - Channel number of the new measurement

recvr (long integer) - Port number of the receiver source (long integer) - Port number of the source

loadPort (long integer) - Port number of the load. Required for reflection

measurements of 3-port devices on 3-port PNAs.

window (long integer) - Optional argument. Window number of the new

measurement. Choose 1 to 4. If unspecified, the S-Parameter will be

created in the Active Window.

Return Type Default Not Applicable Not Applicable

**Examples** app.CreateSParameter 1,2,1,1 'Creates a new S21 measurement in

channel 1 and New window(1)

app.CreateSParameter 2,1,1,3,1 'Creates a new S11 measurement on

channel 2 with port 3 as the load. Create in the active window

C++ Syntax

HRESULT CreateSParameter(long ChannelNum, long RcvPort, long

SrcPort, long LoadPort, long windowNumber)

Interface IApplication

Write-only About Macros

**DeleteShortCut Method** 

Boundallon.

**Description** Removes a macro from the list of macros in the analyzer. Does not

remove the file.

**Note:** There are always 12 macro positions. They do not have to be

sequential. For example, you can have number 7 but no numbers 1 to 6.

VB Syntax app.DeleteShortCut item

Variable (Type) - Description app An Application (object)

item (long integer) number of the macro to be deleted.

**Return Type** Not Applicable **Default** Not Applicable

**Examples** app.DeleteShortCut 2

C++ Syntax HRESULT DeleteShortcut(long Number )

Interface IApplication

Write/Read About Analyzer Events

**DisallowAllEvents Method** 

Description Sets event filtering to monitor NO eventst.

Description Sets event filtering to monitor NO eventst.

VB Syntax app.DisallowAllEvents

Variable (Type) - Description app An Application (object)

Return Type Not Applicable Default Not Applicable

**Examples** app.DisallowAllEvents

C++ Syntax HRESULT DisallowAllEvents()

Interface

**IApplication** 

#### Write-Read

### **DisplayAutomationErrors Property**

**Description** Enables or disables automation error messages from being displayed on the

screen.

**VB Syntax** app.**DisplayAutomationErrors** = value

Variable (Type) - Description app An application(object)

value (Boolean)

**True** allows error to show on display, **False** turns error off from display.

**Return Type** Boolean **Default** True

Examples Dim app As Application

Set app = New Application

app.DisplayAutomationErrors = False 'Turns off display

print app.DisplayAutomationErrors 'prints False

C++ Syntax HRESULT get\_DisplayAutomationErrors(VARIANT\_BOOL \* Val);

HRESULT put DisplayAutomationErrors(VARIANT BOOL Val);

Interface IApplication2

Write-only About Printing

**DoPrint Method** 

**Description** Prints the screen to the default Printer.

VB Syntax app.DoPrint

Variable (Type) - Description app Application (object)
Return Type Not Applicable
Default Not Applicable

**Examples** app.DoPrint

C++ Syntax HRESULT DoPrint()

Interface IApplication

Write-only About Macros

**ExecuteShortcut Method** 

**Description** Executes a Macro (shortcut) stored in the analyzer. Use app.getShortcut

to list existing macros. Use app.putShortcut to associate the macro

number with the file.

VB Syntax app.ExecuteShortcut index

Variable (Type) - Description app Application (object)

index (long integer) - Number of the macro stored in the analyzer.

Return Type Not Applicable Default Not Applicable

**Examples** app.ExecuteShortcut 1

C++ Syntax HRESULT ExecuteShortcut(long index)

Interface IApplication

## Read-only GetAuxIO Method

#### **About the AuxIO connector**

**Description** This method returns the IAuxIO interface.

VB Syntax app.GetAuxIO

Variable (Type) - Description

app (object) - An Application object

Return Type IHWAuxIO
Default Not Applicable

**Example** Dim app As AgilentPNA835x.Application

Dim aux As HWAuxIO Set aux = app.GetAuxIO

C++ Syntax HRESULT GetAuxIO (IHWAuxIO \*\*pAux);

Interface IApplication

## Read-only GetCalManager Method

### **About Cal Sets**

**Description** This method returns the ICalManager interface.

VB Syntax app.GetCalManager

Variable (Type) - Description

Variable<br/>app(Type) - DescriptionReturn TypeApplication (object)DefaultICalManager\*Not Applicable

**Example** dim app as AgilentPNA835x.Application

dim mgr as CalManager set mgr = app.GetCalManager

C++ Syntax HRESULT GetCalManager (ICalManager \*\*mgr);

Interface IApplication

## **Read-only**

#### **About the External TestSet connector**

### Get ExternalTestSetIO Method

\_\_\_\_\_\_

**Description** This method returns the IExternalTestSetIO interface.

VB Syntax app.GetExternalTestSetIO

Variable<br/>app(Type) - DescriptionApplication (object)Return TypeIHWExternalTestSetIO

**Default** Not Applicable

**Example** Dim app As AgilentPNA835x.Application

Dim ets As HWExternalTestSetIO Set ets = app.GetExternalTestSetIO

**C++ Syntax** HRESULT GetExternalTestSetIO (IHWExternalTestSetIO \*\*ptestset);

Interface IApplication

## Read-only Get MaterialHandlerIO Method

#### **About the MaterialHandler connector**

\_\_\_\_\_\_\_

**Description** This method returns the MaterialHandlerIO interface.

VB Syntax app.GetMaterialHandlerIO

Variable<br/>app(Type) - DescriptionApplication (object)Return TypeIHWMaterialHandlerIO

**Default** Not Applicable

**Example** Dim app As AgilentPNA835x.Application

Dim hand As HWMaterialHandlerIO Set hand = app.GetMaterialHandlerIO

**C++ Syntax** HRESULT GetMaterialHandlerIO (IHWMaterialHandlerIO \*\*phand);

Interface IApplication

## **Read-only**

#### **GetShortcut Method**

**Description** Returns the Title, Path, and optional argument strings, of the specified

Returns the Title, Path, and optional argument strings, of the specified Macro (shortcut). Use this method to list the titles and paths of macros in

the analyzer.

**VB Syntax** app.**GetShortcut** index, title, path, arguments

Variable (Type) - Description app Application (object)

index (long) - Number of the macro. Use a number between 1 and 12. (string) - Title of the specified macro. (Appears in the softkey label)

path (string) - Pathname of the specified macro. (string) - Arguments for the specified macro

Return Type String

**Default** Not Applicable

**Example** Dim t As String

Dim p As String Dim arg As String Dim i As Integer For i = 1 to 12

app.GetShortcut i,t,p,arg

Print t,p Next

C++ Syntax HRESULT GetShortcut(long Number, BSTR\* title, BSTR\* pathname,

BSTR\* arguments)

Interface IApplication

**Remarks** Shortcuts can also be defined and accessed using the macro key on the

front panel. However, the benefit of this feature is primarily for the

interactive user

## Read-Write LaunchCalWizard Method

#### **About the Cal Wizard**

Laurich Carwizaru Metriou

**Description**Launches the Cal Wizard on the PNA and does not return until the Cal

Wizard is dismissed.

**Note**: The Cal Wizard operates on the active measurement. Therefore, activate the measurement to be calibrated before launching the Cal

Wizard

VB Syntax success = app.LaunchCalWizard (newCS)

Variable (Type) - Description

success (boolean) - variable to store the returned value

True - The Cal was completed

**False -** The Cal was canceled without completing the calibration.

app (object) Application object

newCS (boolean)

True - Cal will be performed on a new Cal Set.

False - Cal will be performed using the existing Cal Set assigned to the

channel. If no Cal Set is found, a new Cal Set will be created.

Return Type Boolean

Default Not Applicable

**Example** dim bSuccess as boolean

dim bNewCalset as boolean

bNewCalSet = false

bSuccess = app.LaunchCalWizard( bNewCalSet)

C++ Syntax HRESULT IApplication

## Write-only ManualTrigger Method

## **About Triggering**

| Description<br>VB Syntax | Triggers the analyzer when TriggerSignal = naTriggerManual.  app.ManualTrigger [sync],[timeout]                                                                                                    |
|--------------------------|----------------------------------------------------------------------------------------------------|
| Variable app             | (Type) - Description Application (object)                                                                                                    |
| sync                     | (boolean) - Optional argument. A variable set to either True or False.                                                                                                    |
|                          | True - The analyzer waits until the trigger is completed to process subsequent commands.  False - Subsequent commands are processed immediately (the default setting)                                                                |
| timeout                  | (long) - Optional argument.  If sync is true, timeout sets the amount of time the PNA will wait until continuing program execution. Units are milliseconds. A value of -1 (the default setting) causes the PNA to wait indefinitely. |
| Return Type<br>Default   | If sync is False, the timeout setting is ignored.<br>Not Applicable<br>Not Applicable                                                                                                    |
| Examples                 | 'After Manual trigger is executed, the PNA will wait 1 second to continue program execution Dim wait as Boolean wait = True app.ManualTrigger wait, 1000                                                                             |
| C++ Syntax<br>Interface  | HRESULT ManualTrigger(VARIANT_BOOL bSynchronize, long timeout) IApplication                                                                                                    |

## Write/Read MessageText Method

## **About Analyzer Events**

| Description<br>VB Syntax | Returns text for the specified eventID app.MessageText,eventID,message             |
|--------------------------|------------------------------------------------------------------------------------|
| Variable                 | (Type) - Description                                                               |
| арр                      | An Application (object)                                                            |
| enentID                  | <b>(enum naEventID)</b> Choose from the list in Working with the Analyzer's Events |
| message                  | (string) - variable to store the returned message                                  |
| Return Type              | String                                                                             |
| Default                  | Not Applicable                                                                     |
| Examples                 | RFNA.MessageText naEventID_ARRANGE_WINDOW_EXCEED_CAPACITY, message                 |
| C++ Syntax<br>Interface  | HRESULT MessageText( tagNAEventID msgID, BSTR* message) IApplication               |

## Write-only Preset Method

## **Factory Preset Settings**

| - |  |  |  |  |
|---|--|--|--|--|
|   |  |  |  |  |

**Description** Application Object: Deletes all traces and windows. In addition, resets

the analyzer to factory defined default settings and creates an S11

measurement named "CH1\_S11\_1" in window 1.

**Channel Object:** Resets the channel (object) to factory defined default settings. Does NOT delete the current measurements or add a new

measurement.

VB Syntax app.Preset

chan.Preset

Variable(Type) - DescriptionappAn Application (object)chanA Channel (object)Return TypeNot ApplicableDefaultNot Applicable

**Examples** app.Preset

C++ Syntax HRESULT Preset()
Interface IApplication

IChannel

## Write-only PrintToFile Method

#### **About Saving to File**

| Description<br>VB Syntax | Saves the screen image to a bitmap (.bmp) file. app.PrintToFile filename                                                                        |
|--------------------------|----------------------------------------------------------------------------------------------------|
| Variable<br>app          | (Type) - Description An Application (object)                                                                                                    |
| filename                 | (string) Name of the file to save the screen to. The file is saved to the current working directory unless a valid full path name is specified. |
|                          | Use one of the following suffixes:                                                                                                    |
|                          | .bmp - not recommended due to large file size                                                                                                   |
| Return Type<br>Default   | <ul> <li>.jpg - not recommended due to poor quality</li> <li>.png - recommended</li> <li>Not Applicable</li> <li>Not Applicable</li> </ul>      |
| Examples                 | app.PrintToFile "myfile.png" app.PrintToFile "c:\data\myfile.png"                                                                               |

C++ Syntax Interface

HRESULT PrintToFile(BSTR bstrFile)

IApplication

Write-only
PutShortcut Method

**About Macros** 

**Description** Defines a Macro (shortcut) file in the analyzer. This command links a file

name and path to the Macro file. You still need to put the macro file in the

analyzer at the location indicated by this command.

VB Syntax app.PutShortcut index,title,path

Variable (Type) - Description app Application (object)

index (long) - Number of the macro to be stored in the analyzer. If the index

number already exists, the existing macro is replaced with the new

macro.

title (string) - The name to be assigned to the macro

path (string) - Full pathname to the existing macro "executable" file.

**Return Type** Not Applicable **Default** Not Applicable

**Examples** app.PutShortcut 1,"Test","C:\Automation\MyTest.vbs"

C++ Syntax HRESULT PutShortcut(long Number, BSTR title, BSTR pathname)
Interface IApplication

Write-only
Quit Method

\_\_\_\_\_

**Description** Terminates the Network Analyzer application.

VB Syntax app.Quit
Variable (Type) - Description

app Application (object)
Return Type Not Applicable
Default Not Applicable

**Examples** app.Quit

C++ Syntax HRESULT Quit()
Interface IApplication
Remarks Hinder the rules of

Under the rules of COM, the server should not exit until all references to it have been released. This method is a brute force way of terminating the application. Be sure to release all references (or terminate the client program) before attempting to restart the Network Analyzer application.

An alternate approach to terminating the application is to make the application invisible (app.Visible = False) and release all references. The

server will shutdown.

| Write-only<br>Recall Method | About Save/Recall                                                                                                    |
|-----------------------------|----------------------------------------------------------------------------------------------------|
| Description                 | Recalls a measurement state, calibration state, or both from the hard drive into the analyzer.                                                                                                    |
| VB Syntax                   | Use app.Save to save the measurement and calibration state.<br>app.Recall (filename.ext)                                                                                                    |
| Variable app filename.ext   | (Type) - Description Application (object) (string) - Filename and extension of the file to be recalled.                                                                                                    |
|                             | Extensions:  • .sta - Instrument State                                                                                                    |
|                             | <ul> <li>.cal - Calibration file</li> <li>.cst - Both Instrument State and Calibration file</li> </ul>                                                                                                    |
|                             | Files are stored in the default folder "C:\Program Files\Agilent\Network Analyzer\Documents                                                                                                    |
| Return Type<br>Default      | To recall from a different folder, specify the pathname in the <i>filename.ext</i> . argument.  Not Applicable  Not Applicable                                                                                   |
| Examples                    | app.Recall (mystate.sta) 'Recalls "mystate.sta" from the default folder app.Recall ("C:\Program Files\Agilent\Network Analyzer\Documents\Newfolder\MyState.cst) 'Recalls "mystate.cst" from the specified folder |

| Write  | -only |        |
|--------|-------|--------|
| Recall | Kits  | Method |

C++ Syntax Interface

## **About Modifying Cal Kits**

| Description             | Recalls the calibration kits definitions that were stored witht the SaveKits command. |
|-------------------------|---------------------------------------------------------------------------------------|
| VB Syntax               | app.RecallKits                                                                        |
| Variable                | (Type) - Description                                                                  |
| арр                     | Application (object)                                                                  |
| Return Type             | Not Applicable                                                                        |
| Default                 | Not Applicable                                                                        |
| Examples                | app.RecallKits                                                                        |
| C++ Syntax<br>Interface | HRESULT RecallKits() IApplication                                                     |

HRESULT Recall(BSTR bstrFile) IApplication

## Write-only Reset Method

**About Presetting the Analyzer** 

**Description** Removes all existing windows and measurements from the application.

(Unlike Preset, does not create a new measurement.)

VB Syntax app.Reset

Variable (Type) - Description app Application (object)
Return Type Not Applicable
Default Not Applicable

**Examples** app.Reset

C++ Syntax HRESULT Reset()
Interface IApplication

## Write-only

### **About Modifying Cal Kits**

## RestoreCalKitDefaults Method

**Description** Restores the original properties of the specified Cal Kit, overwritting the

last definition with the factory defaults.

VB Syntax app.RestoreCalKitDefaults (calKit)

Variable (Type) - Description app Application (object)

calKit (enum NACalKit) - Calibration Kit to restore. Choose from:

1 - naCalKit\_85032F\_N50 2 - naCalKit\_85033E\_3\_5 3 - naCalKit\_85032B\_N50 4 - naCalKit\_85033D\_3\_5 5 - naCalKit\_85038A\_7\_16 6 - naCalKit\_85052C\_3\_5\_TRL

7 - naCalKit\_User7 8 - naCalKit\_User8 9 - naCalKit\_User9 10 - naCalKit User10

Return Type Not Applicable Default Not Applicable

**Examples** app.RestoreCalKitDefaults naCalKit\_MechKit10

**C++ Syntax** HRESULT RestoreCalKitDefaults\(tagNACalKit kit) Interface IApplication

interiace implication

## Write-only

#### **About Modifying Cal Kits**

## RestoreCalKitDefaultsAll Method

\_\_\_\_\_

**Description** Restores the original properties of ALL of the Cal Kits, overwritting the

last definitions with the factory defaults.

VB Syntax app.RestoreCalKitDefaultsAll

Variable<br/>app(Type) - DescriptionReturn TypeApplication (object)DefaultNot ApplicableNot Applicable

**Examples** app.RestoreCalKitDefaultsAll

C++ Syntax HRESULT RestoreCalKitDefaultsAll()

Interface IApplication

## Write-only Save Method

#### About Save/Recall

### Description

Saves the appropriate content to the hard drive depending on the file suffix provided. See the table below. Some saved files can be recalled using app.Recall. depending on the content.

#### **VB Syntax**

app.Save(filename.ext)

#### Variable app filename.ext

(Type) - Description Application (object)

(string) - Filename and extension of the file to be saved.

#### Extensions:

- .cst Saves both Instrument State and Cal Set reference -Recalls a calibrated measurement. (Recallable)
- .sta Saves Instrument State only recalls the instrument state without calibration. (Recallable)
- .cal Calibration file saves the active Cal Sets currently in use by any channel. Use this mode for archival purposes only. All Cal Sets are saved to a Cal Set data file. This mode provides a method of safeguarding calibration data. This data can be restored to the list of Cal Sets available in the instrument. (Recallable)
- .prn Saves active trace in comma-separated format (not recallable)
- .bmp Saves a Bitmap of the screen (not recallable)
- .s1p Saves 1-port measurement data (not recallable)
- .s2p Saves 2-port measurement data (not recallable)

Files are saved to the default folder "C:\Program Files\Agilent\Network Analyzer\Documents. To save to a different folder, specify the pathname in the *filename.ext*. argument.

### Return Type Default

Not Applicable
Not Applicable

#### **Examples**

app.Save(mystate.sta) 'Saves "mystate.sta" to the default folder app.Save("C:\Program Files\Agillent\Network

Analyzer\Documents\Newfolder\MyState.cst) 'Saves "mystate.cst" to the specified folder

C++ Syntax Interface

HRESULT Save(BSTR bstrFile)

**IApplication** 

## Write-only SaveKits Method

#### **About Modifying Cal Kits**

\_\_\_\_\_

**Description** Saves the cal kits, typically after modifying a calibration kit. To load a cal

kit into the analyzer from the hard drive, use app.RecallKits.

VB Syntax app. SaveKits

Variable (Type) - Description app Application (object)
Return Type Not Applicable
Default Not Applicable

**Examples** app.SaveKits

C++ Syntax HRESULT SaveKits()

Interface IApplication

## Write/Read

#### **About Analyzer Events**

## SetFailOnOverRange Method

**Description** When set TRUE, configures the analyzer to report outOfRange conditions

with an **error** code. Any overrange error will return

E NA LIMIT OUTOFRANGE ERROR.

**Note:** This method is for the benefit of VB clients. The analyzer automatically adjusts overrange conditions to the closest acceptable setting. The VB user will not See that an overrange occurred because the HRESULT is not returned if it has a success code. For more information,

See Events/OverRange.

VB Syntax app.SetFailOnOverRange state

Variable (Type) - Description app An Application (object)

state (boolean) -

True (1) - Overrange conditions report an error code False (0) - Overrange conditions report a success code

Return Type Not Applicable Palse (0)

VB Example app.SetFailOnOverRange TRUE

On Error Goto ERRHANDLER

'the following overrange will cause ERRHANDLER to be invoked

channel.StartFrequency = 9.9 GHZ

exit

**ERRHANDLER:** 

print "something failed"

66

C++ Syntax Interface

HRESULT put\_SetFailOnOverRange(VARIANT\_BOOL mode)

IApplication

## Write-only ShowStatusBar Method

#### **About Display Formatting**

**Description** 

Shows and Hides the Status Bar. The Status Bar is located across the bottom of the display. The following information is shown for the active measurement:

• Channel number

Parameter

 Correction On or Off Remote or Local operation

VB Syntax app.ShowStatusBar state

Variable (Type) - Description app Application (object)

state (boolean) -

**True (1)** - Show the Status Bar **False (0)** - Hide the Status Bar

Return Type Not Applicable Default Not Applicable

**Examples** app.ShowStatusBar True

C++ Syntax HRESULT ShowStatusBar (VARIANT\_BOOL bState)
Interface IApplication

Write-only ShowStimulus Method

### **About Display Formatting**

Description Shows and Hides the Stimulus (X-axis) information located at the bottom

of the display. The start and stop stimulus values are shown for the active

measurement.

VB Syntax app. ShowStimulus state

Variable (Type) - Description app Application (object)

state (boolean) -

**True (1)** - Show the Stimulus information **False (0)** - Hide the Stimulus information

**Return Type** Not Applicable **Default** Not Applicable

**Examples** app.ShowStimulus True

C++ Syntax HRESULT ShowStimulus(VARIANT\_BOOL bState)
Interface IApplication

## Write-only ShowTitleBars Method

### **About Display Formatting**

\_\_\_\_\_\_

**Description** Shows and Hides the Title Bars. The Title Bars are across the top of the

Network Analyzer Window and each of the measurement windows. The

Window name is shown in the Title Bar.

VB Syntax app.ShowTitleBars state

Variable (Type) - Description app Application (object)

state (boolean)

True (1) - Show the Title Bars False (0) - Hide the Title Bars

Return Type Not Applicable Default Not Applicable

**Examples** app.ShowTitleBars True

**C++ Syntax** HRESULT ShowTitleBars\(VARIANT\_BOOL bState)

Interface IApplication

## Write-only

### **About Display Formatting**

## ShowToolbar Method

\_\_\_\_\_\_

**Description** Shows and Hides the specified Toolbar.

VB Syntax app.ShowToolbar toolbar,state

Variable (Type) - Description app Application (object)

toolbar (enum NAToolbarType) - The toolbar to show or hide. Choose from:

0 - naToolbar None

1 - naToolbar\_ActiveEntry2 - naToolbar\_Markers3 - naToolbar\_Measurement4 - naToolbar\_Stimulus5 - naToolbar\_SweepControl

state (boolean) -

True (1) - Show the specified toolbar False (0) - Hide the specified toolbar

Return Type Not Applicable

**Default** 1 - naToolbar ActiveEntry showing; all others hiding.

**Examples** app.ShowToolbar 1,1 'shows the active entry toolbar

C++ Syntax HRESULT ShowToolbar(tagNAToolbarType toolbar, VARIANT BOOL

bState)

Interface IApplication

Read-only
ActiveCalKit Property

**About Calibration Kits** 

**Description** Returns a handle to the Active CalKit object. You can either (1) use the

handle directly to access CalKit properties and methods, or (2) set a variable to the CalKit object. The variable retains a handle to the original

object if another CalKit becomes active.

**VB Syntax** 1) app. Active CalKit. < setting >

2) Set cKit = app. ActiveCalKit

Variable (Type) - Description

арр (object) - An Application object

<setting> A CalKit property (or method) and arguments

cKit (object) - A CalKit object

**Return Type** CalKit object

**Default** None

**Examples** Public cKit as calKit

Set cKit = app.ActiveCalKit 'read

C++ Syntax HRESULT get\_ActiveCalKit (ICalkit \* kit)

Interface **IApplication** 

## Read-only ActiveChannel Property

#### **About Channels**

**Description** Returns a handle to the Active Channel object. You can either (1) use the handle directly to access channel properties and methods, or (2) set a

variable to the channel object. The variable retains a handle to the

original channel if another channel becomes active.

**VB Syntax** (1) app. Active Channel. < setting>

(2) Set chan = app. Active Channel

Variable (Type) - Description chan A Channel (object) арр An Application (object)

<setting> A channel property (or method) and arguments

**Return Type** Channel object **Default** Not applicable

**Examples** 1) app.ActiveChannel.Averaging = 1

2) Public chan as Channel Set chan = app.ActiveChannel

C++ Syntax HRESULT get\_ActiveChannel( IChannel\* \*pVal) Interface

**IApplication** 

#### Read-only

## **ActiveMeasurement Property**

**Description** Returns a handle to the Active Measurement object. You can either (1) use

the handle directly to access measurement properties and methods, or **(2)** set a variable to the measurement object. The variable retains a handle to the

original measurement.

VB Syntax 1) app.ActiveMeasurement.<setting>

or

2) Set meas = app. ActiveMeasurement

Variable<br/>meas(Type) - DescriptionA Measurement (object)AppAn Application (object)

<setting> A measurement property (or method) and arguments

Return Type Measurement object

**Default** None

**Examples** 1) app.ActiveMeasurement.Averaging = 1

2) Public meas as Measurement Set meas = app.ActiveMeasurement

**C++ Syntax** HRESULT get\_ActiveMeasurement(IMeasurement \*\*ppMeas)

Interface IApplication

## Read-only ActiveNAWindow Property

\_\_\_\_\_

**Description** Returns a handle to the Active Window object. You can either (1) use the handle directly to access window properties and methods, or (2) set a

variable to the window object. The variable retains a handle to the original

**About Windows** 

window if another window becomes active.

VB Syntax 1) app.ActiveNAWindow.<setting>

or

2) Set win = app. ActiveNAWindow

Variable(Type) - DescriptionwinA NAWindow (object)appAn Application (object)

<setting> A NAWindow property (or method) and arguments

Return Type A NAWindow object Default Not applicable

Examples Public win as NAWindow

Set win = app.ActiveWindow

C++ Syntax HRESULT get\_ActiveNAWindow(INAWindow \*\*ppWindow)
Interface IApplication

iApplication

#### Write/Read

#### **About Arrange Windows**

#### **ArrangeWindows Property**

**Description** Sets or returns the arrangement of all the windows. Overlay, Stack2,

Split3 and Quad4 will create windows.

To control the state of the one window you have a handle to, use

app.WindowState.

**VB Syntax** app.ArrangeWindows = value

Variable (Type) - Description app An Application (object)

value (enum NAWindowModes) - Choose from:

0 - naTile 1 - naCascade 2 - naOverlay 3 - naStack2 4 - naSplit3 5 - naQuad4

Return Type NAWindowModes

**Default** naTile

**Examples** app.ArrangeWindow = naTile 'Write

arrWin = app.ArrangeWindows 'Read

**C++ Syntax** HRESULT put\_ArrangeWindows(tagNAWindowModes newVal)

Interface IApplication

## Write/Read CalKitType Property

#### **About Modifying Cal Kits**

Description Sets and returns a calibration kit type for calibration or to be used for kit

modification. To get a handle to this kit, use app.ActiveCalKit

**VB Syntax** *object*.**CalKitType** = *value* 

Variable (Type) - Description
object A calkit (object) or
An Application (object).

**Note:** app.CalKitType and calkit.calKitType perform exactly the same

function.

value (enum naCalKit) - Calibration Kit type. Choose from:

1 - naCalKit\_User1 2 - naCalKit\_User2 4 - naCalKit\_User3 5 - naCalKit\_User4

..

49 - naCalKit\_User49 50 - naCalKit User50

Return Type NACalKit

**Default** Not Applicable

**Examples** calkit.CalKitType = naCalKit\_User27

kitype = app.CalKitType

C++ Syntax HRESULT get\_CalKitType(tagNACalKit \*pVal)

HRESULT put\_CalKitType(tagNACalKit newVal)

Interface **IApplication** 

**ICalKit** 

#### Write/Read

#### **About Coupled Markers**

#### **CoupledMarkers Property**

Description Sets and Reads the state of Coupled Markers (ON and OFF)

**VB Syntax** app.CoupledMarkers = state

**Variable** (Type) - Description

(object) - An Application object app

state (boolean)

False (0) - Turns Coupled Markers OFF

True (1) - Turns Coupled Markers ON

Boolean **Return Type** 0 - OFF

1 - ON

Default OFF (0)

**Examples** app.CoupledMarkers = True 'Write

coupl = app.CoupledMarkers 'Read

C++ Syntax

Interface **IApplication** 

#### Write/Read

#### **External ALC Property**

Description Sets or returns the source of the analyzer leveling control.

**VB Syntax** app.ExternalALC = value

**Variable** (Type) - Description An Application (object) app value (boolean) - Choose from:

> **True (or 1)** - Leveling control supplied through the rear panel. False (or 0) - Leveling control supplied inside the analyzer

**Return Type** Boolean

**Default** 

**Examples** app.ExternalALC = True 'Write

extALC = app.ExternalALC 'Read

C++ Syntax

HRESULT get\_ExternalALC(VARIANT\_BOOL \*pVal)

HRESULT put\_ExternalALC(VARIANT\_BOOL newVal)

Interface

**IApplication** 

### Write/Read GPIBMode Property

#### **About GPIB Fundamentals**

**Description** Changes the analyzer to a GPIB system controller or a talker/listener on

the bus. The analyzer must be the controller if you want to use it to send commands to other instruments. The analyzer must be a talker/listener if

you want to send it commands from another PC.

VB Syntax app.GPIBMode value

Variable (Type) - Description app An Application (object)

value (enum NAGPIBMode) -Choose either:

**0 -** naTalkerListener - the analyzer is a talker / listener

1 - naSystemController - the analyzer is the system controller

Return Type Long Integer

**Default** 0 - naTalkerListener

**Examples** app.GPIBMode = naTalkerListener 'Write

mode = app.GPIBMode 'Read

**C++ Syntax** HRESULT get\_GPIBMode(tagGPIBModeEnum\* eGpibMode)

HRESULT put\_GPIBMode(tagGPIBModeEnum eGpibMode)

Interface IApplication

### Read-only IDString Property

**Description** Returns the ID of the analyzer, including the Model number, Serial

Number, and the Software revision number.

VB Syntax value = app.IDString

Variable (Type) - Description
app An Application (object)

value (string) - variable to contain the returned ID string

Return Type String

**Default** Not Applicable

**Examples** id = app.IDString

C++ Syntax HRESULT IDString(BSTR\* IDString)

#### Read-only

#### **NumberOfPorts Property**

Description Returns the number of hardware source ports on the PNA.

**VB** Syntax value = app.NumberOfPorts

**Variable** (Type) - Description An Application (object) app

value (long integer) - variable to contain the returned value

**Return Type** (long integer) Default Not Applicable

**Examples** iNumPorts = app.NumberOfPorts

C++ Syntax HRESULT NumberOfPorts( long\* NumPorts)

Interface **IApplication** 

#### Read-only **Options Property**

#### **About Options**

**Description** Returns a string identifying the analyzer option configuration. **VB Syntax** 

value = app. Options

Variable (Type) - Description An Application (object) арр

(string) - variable to contain the returned string value

**Return Type** String

**Default** Not Applicable

**Examples** availOptions = app.Options

C++ Syntax HRESULT Options(BSTR\* OptionString)

Interface **IApplication** 

#### Write/Read **About Source Power**

SourcePowerState Property

Turns Source Power ON and OFF Description

**VB Syntax** app.SourcePowerState = state Variable (Type) - Description

An Application (object) app

state (boolean)

> False (0) - Turns Source Power OFF True (1) - Turns Source Power ON

Return Type Boolean

0 - Power OFF

1 - Power ON

**Default** ON (1)

**Examples** app.SourcePowerState = True 'Write

pwr = app.SourcePowerState 'Read

C++ Syntax HRESULT get\_SourcePowerState(VARIANT\_BOOL \*pVal)

HRESULT put SourcePowerState(VARIANT BOOL newVal)

Interface IApplication

#### Write/Read About System Impedance

SystemImpedanceZ0 Property

\_\_\_\_\_\_

**Description** Sets and returns the impedance for the analyzer.

**VB Syntax** app.**SystemImpedanceZ0** = value

Variable (Type) - Description app An Application (object)

value (double) Analyzer Impedance. Choose any number between 0 and 1000

òhms.

Return Type Double Default 50

**Examples** app.SystemImpedanceZ0 = 75 'Write

z0 = app.SystemImpedanceZ0 'Read

**C++ Syntax** HRESULT get\_SystemImpedanceZ0(double dSystemZ0)

HRESULT put\_SystemImpedanceZ0(double \*pdSystemZ0)

Interface IApplication

Write/Read About Trigger

**TriggerDelay Property** 

Description

\_\_\_\_\_\_

Sets and reads the trigger delay. This delay is only applied while in External Trigger mode. After an external trigger is applied, the start of

the sweep is delayed for the specified delay value plus any inherent

latency.

VB Syntax app.TriggerDelay = value

Variable (Type) - Description app An Application (object)

value Double- Trigger delay value. Range is from 0 to 1 second

Return Type Double
Default 0

**Examples** app.TriggerDelay = .003 'Write

delay = app.TriggerDelay 'Read

C++ Syntax HRESULT get\_TriggerDelay(delay );

HRESULT put\_TriggerDelay(.003)

Interface IApplication

#### Write/Read TriggerSignal Property

#### **About Trigger Source**

DescriptionSets or returns the trigger source.VB Syntaxapp.TriggerSignal = value

Variable (Type) - Description
app An Application (object)
value (enum NATrigger Signs)

(enum NATriggerSignal) - Choose from:

0 - naTriggerInternal - free run

**1 - naTriggerExternalPositive** - a trigger signal is generated when a TTL high is sensed on the external trigger pin of the Aux IO connector

**2 - naTriggerExternalNegative** - a trigger signal is generated when a TTL low is sensed on the external trigger pin of the Aux IO connector.

**3 - naTriggerManual -** manual trigger source; use app.ManualTrigger to send a trigger signal.

**4** - **naTriggerExternalHigh** - a trigger signal is generated when a TTL high is sensed on the external trigger pin of the Aux IO connector

5 - naTriggerExternalLow - a trigger signal is generated when a TTL low

is sensed on the external trigger pin of the Aux IO connector

Return Type Long Integer Default naTriggerInternal

**Examples** app.TriggerSignal = naTriggerExternalPositive 'Write

trigsign = app.TriggerSignal 'Read

C++ Syntax HRESULT get\_TriggerSignal(tagNATriggerSignal \*pSignal)

HRESULT put\_TriggerSignal(tagNATriggerSignal signal)

Interface IApplication

Write/Read.
TriggerType Property

**About Trigger** 

Description

Sets or returns the trigger type which determines the scope of a trigger

signal.

**Note:** naGlobalTrigger is not compatible with TriggerMode = naTriggerModePoint. If you set TriggerType = naGlobalTrigger, any

channel in naTriggerModePoint will be set to

 $naTr\underline{\underline{i}ggerModeMeasurement}\ .$ 

**VB Syntax** app.**TriggerType** = value

Variable (Type) - Description app An Application (object)

value (enum NATriggerType) - Trigger type. Choose from:

0 - naGlobalTrigger - a trigger signal is applied to all triggerable

channels

**1 - naChannelTrigger -** a trigger signal is applied to the current channel. The next trigger signal will be applied to the next channel; not necessarily

channel 1-2-3-4.

Return Type Long Integer Default naGlobalTrigger

**Examples** app.TriggerType = naGlobalTrigger 'Write

trigtyp = app.TriggerType 'Read

**C++ Syntax** HRESULT get\_TriggerType(tagNATriggerType \*pTrigger)

HRESULT put\_TriggerType(tagNATriggerType trigger)

Interface IApplication

#### Write/Read VelocityFactor Property

Description

#### **About Port Extensions**

\_\_\_\_\_

Sets the velocity factor to be used with Electrical Delay and Port

Extensions.

VB Syntax app. VelocityFactor = value

Variable (Type) - Description app An Application (object)

value (double) - Velocity factor. Choose a number between: 0 and 10

(.66 polyethylene dielectric; .7 teflon dielectric)

Note: to specify the electrical delay for reflection measurements (in both

directions), double the velocity factor.

Return Type Double Default 1

**Examples** app.VelocityFactor = .66 'Write

RelVel = app.VelocityFactor 'Read

**C++ Syntax** HRESULT get\_VelocityFactor(double \*pVal)

HRESULT put\_VelocityFactor(double newVal)

Interface IApplication

Write/Read Visible Property

77

**Description** Makes the Network Analyzer application visible or not visible. In the Not

Visible state, the analyzer cycle time for making measurements can be

significantly faster because the display does not process data.

VB Syntax app. Visible = state

Variable (Type) - Description app An Application (object)

state (boolean)

0 - Network Analyzer application NOT visible1 - Network Analyzer application IS visible

Return Type Boolean

0 - Not visible 1 - visible

Default 1

**Examples** app.Visible = 0 'Write

vis = app.Visible 'Read

C++ Syntax HRESULT get\_Visible(VARIANT\_BOOL \* bVisible)

HRESULT put\_Visible(VARIANT\_BOOL bVisible)

Interface IApplication

#### **About Analyzer Events**

#### OnCalEvent

\_\_\_\_\_\_

**Description** Triggered by a calibration event. See a list of CAL Events.

**Note:** Some Severe Events are also used as Error Messages

VB Syntax Sub app\_OnCalEvent(ByVal eventID As Variant, ByVal chanNum As

Variant, ByVal measNum As Variant)

Variable (Type) - Description app An Application (object)

eventID Code number of the event which occurred

chanNum Channel Number of the event measNum Measurement Number of the event

Return Type Not Applicable Default Not Applicable

Examples Sub pna\_OnCalEvent(ByVal eventID As Variant, ByVal channelNumber

As Variant, ByVal measurementNumber As Variant)

MsgBox ("A Calibration event has occured")

End Sub

C++ Syntax HRESULT OnCalEvent(VARIANT eventID, VARIANT channelNumber,

VARIANT measurementNumber)

#### **About Analyzer Events**

#### **OnChannelEvent**

\_\_\_\_\_\_

**Description** Triggered by a channel event. See a list of Channel Events

Note: Some Severe Events are also used as Error Messages

VB Syntax Sub app\_OnChannelEvent(ByVal eventID As Variant, ByVal chanNum

As Variant)

Variable (Type) - Description app An Application (object)

eventID Code number of the event which occurred

chanNum Channel Number of the event

Return Type Not Applicable Default Not Applicable

**Examples** Sub pna\_OnChannelEvent(ByVal eventID As Variant, ByVal

channelNumber As Variant)

MsgBox "A channel event occured"

End Sub

C++ Syntax HRESULT OnChannelEvent(VARIANT eventID, VARIANT

channelNumber)

Interface IApplication

#### **About Analyzer Events**

#### **OnDisplayEvent**

\_\_\_\_\_

**Description** Triggered by a display event. See a list of Display Events

Note: Some Severe Events are also used as Error Messages

VB Syntax Sub app\_OnDisplayEvent(ByVal eventID As Variant, ByVal winNum As

Variant, ByVal traceNum As Variant)

Variable (Type) - Description app An Application (object)

eventID Code number of the event which occurred

winNum Window Number of the event traceNum Trace Number of the event

Return Type Not Applicable Default Not Applicable

**Examples** Sub pna\_OnDisplayEvent(ByVal eventID As Variant, ByVal

windowNumber As Variant, ByVal traceNumber As Variant)

MsgBox ("A Display event has occured")

End Sub

C++ Syntax HRESULT OnDisplayEvent(VARIANT eventID, VARIANT

windowNumber, VARIANT traceNumber)

#### **About Analyzer Events**

#### OnHardwareEvent

\_\_\_\_\_\_

**Description** Triggered by a hardware event. See a list of Hardware Events

Note: Some Severe Events are also used as Error Messages

VB Syntax Sub app\_OnHardwareEvent(ByVal eventID As Variant)

Variable (Type) - Description app An Application (object)

eventID Code number of the event which occurred

**Return Type** Not Applicable **Default** Not Applicable

**Examples** Private Sub pna\_OnHardwareEvent(ByVal eventID As Variant)

MsgBox ("A Hardware event has occured")

End Sub

C++ Syntax HRESULT OnHardwareEvent(VARIANT eventID)

Interface IApplication

#### **About Analyzer Events**

#### **OnMeasurementEvent**

**Description** Triggered by a measurement event. See a list of Measurement Events.

Note: Some Severe Events are also used as Error Messages

VB Syntax Sub app OnMeasurementEvent(ByVal eventID As Variant, ByVal

measNum As Variant)

Variable (Type) - Description app An Application (object)

eventID Code number of the event which occurred

measNum Measurement Number of the event

Return Type Not Applicable Default Not Applicable

**Examples** Private Sub pna\_OnMeasurementEvent(ByVal eventID As Variant, ByVal

measurementNumber As Variant)

MsgBox ("A Measurement event has occured")

End Sub

C++ Syntax HRESULT OnMeasurementEvent(VARIANT eventID, VARIANT

measurementNumber)

#### **About Analyzer Events**

#### **OnSCPIEvent**

Description Triggered by a SCPI event. See a list of SCPI Events

Note: Some Severe Events are also used as Error Messages

**VB Syntax** Sub app\_OnSCPIEvent(ByVal eventID As Variant)

Variable (Type) - Description An Application (object) app

Code number of the event which occurred eventID

**Return Type** Not Applicable **Default** Not Applicable

**Examples** Private Sub pna\_OnSCPIEvent(ByVal eventID As Variant)

MsgBox ("A SCPI event has occured")

End Sub

C++ Syntax HRESULT OnSCPIEvent(VARIANT eventID )

Interface **IApplication** 

#### **About Analyzer Events**

#### **OnSystemEvent**

**Description** 

Triggered by a system event. See a list of System Events, also known as

general events.

Note: Some Severe Events are also used as Error Messages

**VB Syntax** Sub app\_OnSystemEvent(ByVal eventID As Variant)

Variable (Type) - Description An Application (object) арр

eventID Code number of the event which occurred

Channel Number of the event chanNum

Return Type Not Applicable Default Not Applicable

**Examples** Private Sub pna OnSystemEvent(ByVal eventID As Variant)

MsgBox ("A System event has occured")

End Sub

C++ Svntax HRESULT OnSystemEvent(VARIANT eventID)

Interface **IApplication** 

#### **About Analyzer Events**

#### **OnUserEvent**

\_\_\_\_\_\_

DescriptionReserved for future use.VB SyntaxSub app\_OnUserEvent

#### Calibrator Object

Calibrator Object (default interface is ICalibrator)

\_\_\_\_\_\_

#### See also Custom Interfaces

#### **Calibrator Object Description**

The Calibrator object is a child of the channel. It is a vehicle to perform calibration.

There must be a measurement present for the calibrator to use or you will receive an error (no measurement found). Therefore, to perform a 2-port cal, you must have any S-parameter measurement on the channel. For a 1-port measurement, you must have the measurement (S11 or S22) on the channel. The same is true for a response measurement.

#### New for Release 2.0 and greater:

Before you use the calibrator object to download or upload error terms, you must first specify the calibration type and ports that the calibration data applies to. This is because a Cal Set can hold more than one Cal Type and more than one combination of ports. So you must first do Calibrator.SetCalInfo (caltype, port1, port2)

Learn about reading and writing Calibration data.

There are a number of approaches to calibration with the calibrator object:

- You can collect data yourself and download it to the ACQUISITION buffer. The acquisition buffer holds the actual measured data for each standard. See the PNA data map.
  - Calibrator SetCalInfo
  - 2. Connect a standard
  - 3. Trigger a sweep
  - 4. Retrieve the data for the standard
  - 5. Download the data calibrator.putStandard
  - 6. Repeat for each standard
  - 7. Calibrator.CalculateErrorCoefficients
- You can tell the calibrator to acquire a standard. In this case, the calibrator collects the data and places it in the ACQUISITION buffer.
  - 1. Calibrator.SetCalInfo
  - 2. Connect a standard
  - 3. Calibrator.AcquireCalStandard2
  - 4. Repeat for each standard
  - 5. Calibrator.CalcuateErrorCoefficients
- You can put previously-retrieved error terms in the error correction buffer.
  - 1. PutErrorTerm

2. Repeat for each term

Simultaneous2PortAcquisition

- 3. Measurement.Caltype = pick one
- You can also "piece together" a 2-port cal from two 1-port cals (S11 and S22) and four response (thru) cals. The system will detect that all the standards needed for a 2-port cal have been acquired even though they may not have gathered at the same time.

| Method                        | Description                                                                                      |
|-------------------------------|--------------------------------------------------------------------------------------------------|
| AcquireCalConfidenceCheckECAL | Transfers ECAL confidence data into analyzer memory                                              |
| AcquireCalStandard            | Obsolete - use AcquireCalStandard2                                                               |
| AcquireCalStandard2           | Causes the analyzer to measure a calibration standard. Also provides for sliding load.           |
| CalculateErrorCoeffecients    | Generates Error Terms from standard and actual data in the error correction buffer.              |
| DoECAL1Port                   | Completes a 1 port ECAL                                                                          |
| DoECAL2Port                   | Completes a 2 port ECAL                                                                          |
| DoneCalConfidenceCheckECAL    | Concludes an ECAL confidence check                                                               |
| GetECALModuleInfo             | Returns information about the attached module                                                    |
| getErrorTerm                  | Obsolete - replaced by CalSet.getErrorTerm Retrieves error term data for the active calibration. |
| getStandard                   | Obsolete - replaced by CalSet.getStandard                                                        |
|                               | Retrieves calibration data from the aquisition data buffer (before error-terms are applied).     |
| putErrorTerm                  | Obsolete - replaced by CalSet.putErrorTerm                                                       |
|                               | Puts error term data into the error-correction buffer for the active calibration.                |
| putStandard                   | Obsolete - replaced by CalSet.putStandard                                                        |
| '                             | Puts data into the acquisition data buffer                                                       |
| 0 0 10 1                      | (before error-terms are applied)                                                                 |
| SaveCalSets                   | Writes new or changed Cal Sets out to disk.  Shared with the CalManager Object                   |
| setCalInfo                    | Specifies the type of calibration and prepares                                                   |
|                               | the internal state for the rest of the calibration.                                              |
| Property                      | Description                                                                                      |
| AcquisitionDirection          | Specifies the direction in a 2-Port cal using one set of standards.                              |
| ECALCharacterization          | Specifies which set of characterization data within an ECal module will be used for ECal         |
|                               | operations with that module.                                                                     |
| ECAL Isolation                | Include Isolation in ECAL calibration                                                            |
| ECALPortMap                   | Specifies which ports of the ECal module are                                                     |
| ·                             | connected to which ports of the PNA for the                                                      |
|                               | DoECAL1Port and DoECAL2Port methods                                                              |
|                               | when the OrientECALModule property =                                                             |
|                               | False.                                                                                           |
| IsECALModuleFound             | Tests communication between the PNA and ECAL Module                                              |
| OrientECALModule              | Specifies if the PNA should perform                                                              |
|                               | orientation of the ECal module during                                                            |
|                               | calibration.                                                                                     |

Allows the use of 2 sets of standards at the

#### **Custom Interfaces**

- ICalData
- ICalibrator2
- ICalibrator3

#### **ICalData Interface**

#### **Description**

Contains methods for putting Calibration data in and getting Calibration data out of the analyzer using typed data. This interface transfers data more efficiently than variant data.

Learn about reading and writing Calibration data.

| Method              | Description                                                                              |
|---------------------|------------------------------------------------------------------------------------------|
| getErrorTermComplex | Retrieves error term data                                                                |
| getStandardComplex  | Retrieves calibration data from the acquisition data buffer (before error-               |
|                     | terms are applied).                                                                      |
| putErrorTermComplex | Puts error term data                                                                     |
| putStandardComplex  | Puts calibration data into the acquisition data buffer (before error-terms are applied). |
| Property            | Description                                                                              |
| None                |                                                                                          |

#### **ICalibrator2 Interface**

#### **Description**

The ICalibrator2 interface is supported by the Calibrator object. ICalibrator2 is derived from the Calibrator object's default interface -- ICalibrator. Therefore, ICalibrator2 supports all of the same methods and properties as ICalibrator.

ICalibrator2 also provides the additional methods and properties shown below.

| <b>Methods</b><br>None             | Description                                                                                                    |
|------------------------------------|----------------------------------------------------------------------------------------------------|
| Properties<br>ECALCharacterization | <b>Description</b> Specifies which set of characterization data within an ECal module will be used for ECal operations with that module. |

#### ICalibrator3\_Interface

#### **Description**

This interface extends the Calibrator interface to expose port and orientation properties if ECAL Learn about reading and writing Calibration data.

Methods Description

None

Properties Description

ECALPortMap Specifies which ports of the ECal module are connected to which

ports of the PNA.

OrientECALModule Specifies if the PNA should perform orientation of the ECal module

during calibration.

1

Write-only About ECAL Confidence Check

AcquireCalConfidenceCheckECAL Method

Description

**Description** Transfers confidence data from the specified ECal module into the

measurement's memory trace. The data is transferred to the specified S-

parameter on the same channel as this Calibrator object.

The characterization within the ECal module that the confidence data will be read from is specified by the **ECALCharacterization property** on the **ICalibrator2** interface. The default value of the ECALCharacterization

property is naECALFactoryCharacterization.

**VB Syntax** cal.AcquireCalConfidenceCheckECAL Sparam[,ecalModule]

Variable (Type) - Description cal A Calibrator (object)

Sparam (String) S-parameter to transfer confidence data to. This parameter must

be present on the same channel as the calibrator object.

ecalModule (enum NAECALModule) – Optional argument. ECal module. Choose

from:

0 - naECALModule\_A (default, if unspecified)

1 - naECALModule\_B

Return Type None

**Default** Not applicable

Examples Cal.AcquireCalConfidenceCheckECAL "S11", naECALModule\_A

C++ Syntax HRESULT AcquireCalConfidenceCheckECAL( \_bstr\_t strParameter,

enum NAECALModule ecalModule );

Interface ICalibrator

Write-only About Calibration Standards

AcquireCalStandard Method - Obsolete

**Description** Note: This command has been replaced by AcquireCalStandard2

Method, which provides for acquisition of sliding load standards. All other

#### **VB Syntax**

### functionality is identical. cal.AcquireCalStandard std[,index]

#### Variable

cal std (Type) - Description

A Calibrator (object)

(enum NACalClass) Standard to be measured. Choose from:

- 1 naClassA
- 2 naClassB
- 3 naClassC
- 4 naClassD
- 5 naClassE
- 6 naReferenceRatioLine
- 7 naReferenceRatioThru

#### **SOLT Standards**

- 1 naSOLT\_Open
- 2 naSOLT\_Short
- 3 naSOLT\_Load
- 4 naSOLT\_Thru
- 5 naSOLT\_Isolation

#### **TRL Standards**

- 1 naTRL\_Reflection
- 2 naTRL\_Line\_Reflection
- 3 naTRL\_Line\_Tracking
- 4 naTRL\_Thru
- 5 naTRL\_Isolation

#### index

**(long integer)** number of the standard. Optional argument - Used if there is more than one standard required to cover the necessary frequency

range. If unspecified, value is set to 0.

Return Type

None

**Default** Not Applicable

Examples

Cal.AcquireCalStandard naSOLT\_Thru 'Write

C++ Syntax

HRESULT AcquireCalStandard(tagNACalClass enumClass, short

standardNumber)

Interface

**ICalibrator** 

### Write-only AcquireCalStandard2 Method

#### **About Calibration Standards**

#### **Description**

Measures the specified standard from the selected calibration kit. The calibration kit is selected using app.CalKitType.

For 2-port calibration, it is also necessary to specify direction with AcquisitionDirection.

**Note:** To omit Isolation from a 2-port calibration, do not Acquire a cal standard for naSOLT\_Isolation

**Note:** This command replaces AcquireCalStandard. This command provides for the acquisition of a sliding load cal. All other functionality is identical.

#### **VB Syntax**

cal. AcquireCalStandard std[,index],slide

#### Variable

cal std (Type) - Description

A Calibrator (object)

(enum NACalClass) Standard to be measured. Choose from:

- 1 naClassA
- 2 naClassB
- 3 naClassC
- 4 naClassD
- 5 naClassE
- 6 naReferenceRatioLine
- 7 naReferenceRatioThru

#### **SOLT Standards**

- 1 naSOLT\_Open
- 2 naSOLT\_Short

- 3 naSOLT\_Load
- 4 naSOLT Thru
- 5 naSOLT Isolation

#### **TRL Standards**

- 1 naTRL Reflection
- 2 naTRL Line Reflection
- 3 naTRL\_Line\_Tracking
- 4 naTRL Thru
- 5 naTRL Isolation

index (long integer) number of the standard. Optional argument - Used if there

is more than one standard required to cover the necessary frequency

range. If unspecified, value is set to 0.

slide (enum as NACalStandardSlidingState) State of the sliding load. The slide should be set a minimum of four times. Seven is the maximum that can

be stored. See an example of a sliding load cal. Choose from:

0 - naNotSlidingStd - not using a sliding load

1 - naSlidelsSet - slide is set for acquisition

2 - naSlidelsDone - this next acquisition will be the last. Calculations will

then be performed.

Return Type None

Default Not Applicable

**Examples** 

Cal.AcquireCalStandard naSOLT\_Thru,naNotSlidingStd Cal.AcquireCalStandard naSOLT\_Thru,2,naNotSlidingStd

'measures the second standard listed in the class of naSOLT\_Thru

C++ Syntax HRESULT AcquireCalStandard2( tagNACalClass

enumClass, standardPosition, naNotSlidingStd,

NACalStandardSlidingState slidingStandardState)

Interface **ICalibrator** 

#### Write-only CalculateErrorCoefficients Method

#### **About Performing a Calibration**

Description This method is the final call in a calibration process. It calculates error-

correction terms and turns error-correction ON.

cal.CalculateErrorCoeffecients **VB Syntax** 

Variable (Type) - Description
cal Calibrator (object)
Return Type Not Applicable
Default Not Applicable

**Examples** Cal.CalculateErrorCoeffecients

C++ Syntax HRESULT CalculateErrorCoefficients()

Interface ICalibrator

### Write-only DoECAL1Port Method

#### **About Calibration**

**Description**Does a 1-Port calibration using an ECAL module. You must first have a

1-port measurement active to perform the calibration.

The characterization within the ECal module that will be used for the calibration is specified by the **ECALCharacterization property** on the **ICalibrator2** interface. The default value of the ECALCharacterization

property is naECALFactoryCharacterization.

VB Syntax cal.DoECAL1Port [port][,module]

Variable (Type) - Description cal A Calibrator (object)

port (long integer) Optional argument - Port number to calibrate. Choose

from:

1 - Calibrate port 1 (default if unspecified)

2 - Calibrate port 2

module (enum NAEcalModule) Optional argument - ECAL module. Choose

from:

0 - naECALModule A - (default if unspecified)

1 - naECALModule B

Return Type None

**Default** Not Applicable

**Examples** cal.DoECAL1Port,2,naECALModule\_B

<del>\_\_\_\_\_</del>

Interface ICalibrator

Write-only
DoECAL2Port Method

C++ Syntax

**About Calibration** 

HRESULT DoECAL1Port(long port, tagNAECALModule ecalModule);

Description

**Description**Does a 2-Port calibration using an ECAL module. You must first have a

2-port measurement active to perform the calibration.

The characterization within the ECal module that will be used for the calibration is specified by the **ECALCharacterization property** on the **ICalibrator2** interface. The default value of the ECALCharacterization

property is naECALFactoryCharacterization.

VB Syntax cal.DoECAL2Port[portA][,portB][,module]

Variable (Type) - Description cal A Calibrator (object)

portA (long integer) Optional argument - Number of the receive port to

calibrate.
Choose from:

1 - Calibrate port 1 (default, if unspecified)

2 - Calibrate port 2

3 - Calibrate port 3 (if the PNA has 3 ports)

portB (long integer) Optional argument - Number of the source port to

calibrate. Choose from:

1 - Calibrate port 1 (default, if unspecified)

2 - Calibrate port 2

3 - Calibrate port 3 (if the PNA has 3 ports)

module (enum NAECALModule) – Optional argument. ECal module.

Choose from:

0 - naECALModule\_A (default, if unspecified)

1 - naECALModule\_B

Return Type Default None Not Applicable

\_\_\_\_·

**Examples** cal.DoECAL2Port,1,2,naECALModule\_B

C++ Syntax HRESULT DoECAL2Port(long rcvport, long srcPort, tagNAECALModule

ecalModule);

Interface ICalibrator

#### Write-only

#### **About ECAL Confidence Check**

#### DoneCalConfidenceCheckECAL Method

**Description** Concludes the Confidence Check and sets the ECal module back into the

idle state.

VB Syntax cal.DoneCalConfidenceCheckECAL

Variable (Type) - Description cal A Calibrator (object)

**Return Type** None **Default** None

**Examples** cal.DoneCalConfidenceCheckECAL

C++ Syntax HRESULT DoneCalConfidenceCheckECAL();

Interface ICalibrator

#### Write/Read

**ECALCharacterization Property** 

Description

Specifies which set of characterization data within an ECal module will be

used for ECal operations with that module.

A user characterization is entered into a module using the ECal User Characterization feature on the PNA. . If this COM property is set to one

of the values naECALUserCharacterization1 through

**naECALUserCharacterization5** for a particular module, and that module does not have a characterization corresponding to that user number, attempts to use that module will return an error until the property is set

back to **naECALFactoryCharacterization**.

**VB Syntax** 

cal.**ECALCharacterization**(module) = value

Variable

(Type) - Description A Calibrator (object)

module

cal

(enum NAECALModule) - ECal module. Choose from:

0 - naECALModule\_A 1 - naECALModule B

value

(enum NAECALCharacterization) - Characterization data within the

ECal module to be used for ECal operations. Choose from:

0 - naECALFactoryCharacterization

1 – naECALUserCharacterization12 – naECALUserCharacterization2

3 - naECALUserCharacterization3

4 - naECALUserCharacterization4

5 – naECALUserCharacterization5 enum NAECALCharacterization naECALFactoryCharacterization

Return Type Default

**Examples** Dim cal As Calibrator

Dim eCharacterization As NAECALCharacterization

Set cal = PNAapp.ActiveChannel.Calibrator

cal.ECALCharacterization = naECALUserCharacterization1 'Write

eCharacterization = cal.ECALCharacterization 'Read

C++ Syntax

HRESULT put\_ECALCharacterization(tagNAECALModule moduleNumber, tagNAECALCharacterization characterization);

HRESULT get ECALCharacterization(tagNAECALModule

moduleNumber, tagNAECALCharacterization\* characterization);

Interface ICalibrator2

Read-only

**GetECALModuleInfo Method** 

Description

Returns the following information about the connected ECAL module: model number, serial number, connector type, calibration date, min and

max frequency.

The characterization within the ECal module that this information will be

read from is specified by the ECALCharacterization property on the ICalibrator2 interface. The default value of the ECALCharacterization

property is naECALFactorvCharacterization.

**VB Syntax** 

moduleInfo = cal.GetECALModuleInfo (module)

Variable

(Type) - Description

moduleInfo

(string) - variable to store the module information

cal A Calibrator (object)

module

(enum NAECALModule) - ECAL module. Choose from:

0 - naECALModule A 1 - naECALModule B

Return Type **Default** 

String

Not Applicable

**Examples** 

info = cal.GetECALModuleInfo(naECALModule\_A)

**Example return string:** 

ModelNumber: 85092-60007. SerialNumber: 01386. ConnectorType: N5FN5F, PortAConnector: Type N (50) female, PortBConnector: Type N (50) female, MinFreq: 30000, MaxFreq: 910000000, NumberOfPoints:

250, Calibrated: July 4 2002

C++ Syntax

HRESULT GetECALModuleInfo(tagNAECALModule ecalModule, BSTR\*

info);

Interface

**ICalibrator** 

#### Read-only **GetErrorTerm Method - Obsolete**

**About Measurement Calibration** 

Description Note: This command is replaced by CalSet.getErrorTerm.

> Retrieves error term data that is used for error correction. The data is complex pairs. Memory for the returned Variant is allocated by the server. The server returns a variant containing a two-dimensional safe Array.

This method returns a variant which is less efficient than getErrorTermComplex on the ICalData interface.

Learn about reading and writing Calibration data.

**VB Syntax** data = cal.getErrorTerm term, rcv. src

**Variable** (Type) - Description

data Variant array to store the data.

cal A Calibrator (object)

term (enum As NaErrorTerm). Choose from:

naErrorTerm Directivity Isolation

naErrorTerm Match naErrorTerm Tracking

(long integer) - Receiver Port rcv (long integer) - Source Port src

To get this **Specify these parameters:** 

**Error Term** term rcv src Fwd Directivity naET Directivity Isolation

| Rev Directivity         | naET_Directivity Isolation | 2 | 2 |
|-------------------------|----------------------------|---|---|
| Fwd Isolation           | naET_Directivity Isolation | 2 | 1 |
| Rev Isolation           | naET_Directivity Isolation | 1 | 2 |
| Fwd Source Match        | naErrorTerm_Match          | 1 | 1 |
| Rev Source Match        | naErrorTerm_Match          | 2 | 2 |
| Fwd Load Match          | naErrorTerm_Match          | 2 | 1 |
| Rev Load Match          | naErrorTerm_Match          | 1 | 2 |
| Fwd Reflection Tracking | naErrorTerm_Tracking       | 1 | 1 |
| Rev Reflection Tracking | naErrorTerm_Tracking       | 2 | 2 |
| Fwd Trans Tracking      | naErrorTerm_Tracking       | 2 | 1 |
| Rev Trans Tracking      | naErrorTerm_Tracking       | 1 | 2 |

**Return Type** Variant

Default Not Applicable

**Examples** Dim varError As Variant

varError = cal.getErrorTerm(naErrorTerm\_Tracking,2,1)

HRESULT getErrorTerm(tagNAErrorTerm ETerm, long ReceivePort, long SourcePort, VARIANT\* pData) C++ Syntax

**ICalibrator** Interface

#### Read-only **About Cal Sets GetStandard Method - Obsolete**

| Description                             | <b>Note</b> : This method has been replaced by calSet.getStandard.                                                                               |
|-----------------------------------------|----------------------------------------------------------------------------------------------------|
|                                         | Retrieves data that was acquired for a specific cal standard. This method returns the actual measurement data - not the calculated error terms.  |
|                                         | This method returns a variant which is less efficient than getStandardComplex on the ICalData interface.                                         |
| VB Syntax                               | Learn about reading and writing Calibration data.  data = cal.getStandardclass,rcv,src                                                           |
| <b>Variable</b><br>data<br>cal<br>class | (Type) - Description Variant array to store the data. A Calibrator (object) (enum NACalClass) Standard to be measured. Choose from: 1 - naClassA |
|                                         | 2 - naClassB                                                                                                    |

3 - naClassC

4 - naClassD

93

- 5 naClassE
- 6 naReferenceRatioLine
- 7 naReferenceRatioThru

#### **SOLT Standards**

- 1 naSOLT\_Open
- 2 naSOLT\_Short
- 3 naSOLT\_Load
- 4 naSOLT\_Thru
- 5 naSOLT\_Isolation

#### **TRL Standards**

- 1 naTRL\_Reflection
- 2 naTRL Line Reflection
- 3 naTRL\_Line\_Tracking
- 4 naTRL\_Thru
- 5 naTRL\_Isolation

rcv(long integer) - Receiver Portsrc(long integer) - Source PortReturn Type(variant) - two-dimensional array (0:1,<br/>0:NumberOfPoints-1)

Default O:NumberOfPoints-Not Applicable

**Examples** Dim varStd As Variant

varStd = cal.getStandard(naSOLT\_Thru,2,1)

C++ Syntax HRESULT raw\_getStandard(tagNACalClass stdclass, long ReceivePort, long SourcePort,

VARIANT\* pData)

**Interface** ICalibrator

Write-only About Measurement Calibration PutErrorTerm Method - Obsolete

**Description**Note: This command is replaced by CalSet.putErrorTerm.

Puts variant error term data into the error-correction buffer. See Accessing

data.

Learn about reading and writing Calibration data.

VB Syntax cal.putErrorTerm(term,rcv, src, data)

Variable(Type) - DescriptioncalA Calibrator (object)term(enum As NaErrorTerm)

naErrorTerm\_Directivity\_Isolation

naErrorTerm\_Match naErrorTerm\_Tracking (long integer) - Receiver Port (long integer) - Source Port

data (variant) Error term data in a two-dimensional array (0:1, 0:numpts-1).

| To get this             | Specify these parameters:  |     |     |
|-------------------------|----------------------------|-----|-----|
| Error Term              | term                       | rcv | src |
| Fwd Directivity         | naET_Directivity Isolation | 1   | 1   |
| Rev Directivity         | naET_Directivity Isolation | 2   | 2   |
| Fwd Isolation           | naET_Directivity Isolation | 2   | 1   |
| Rev Isolation           | naET_Directivity Isolation | 1   | 2   |
| Fwd Source Match        | naErrorTerm_Match          | 1   | 1   |
| Rev Source Match        | naErrorTerm_Match          | 2   | 2   |
| Fwd Load Match          | naErrorTerm_Match          | 2   | 1   |
| Rev Load Match          | naErrorTerm_Match          | 1   | 2   |
| Fwd Reflection Tracking | naErrorTerm_Tracking       | 1   | 1   |
| Rev Reflection Tracking | naErrorTerm_Tracking       | 2   | 2   |
| Fwd Trans Tracking      | naErrorTerm_Tracking       | 2   | 1   |
| Rev Trans Tracking      | naErrorTerm_Tracking       | 1   | 2   |
| Fwd Trans Tracking      | naErrorTerm_Tracking       | 2   | 1   |

Return Type Not Applicable Default Not Applicable

**Examples** Dim varError As Variant

varError = cal.putErrorTerm (naErrorTerm\_Tracking,2,1,VarData)

C++ Syntax HRESULT putErrorTerm(tagNAErrorTerm ETerm, long ReceivePort, long

SourcePort, VARIANT varData)

Interface ICalibrator

Write-only

rcv

src

#### **PutStandard Method - Obsolete**

**Note**: This command is replaced by CalSet.putStandard.

Writes variant data to the error correction buffer holding measurement data

acquired for a specific standard.

Learn about reading and writing Calibration data.

VB Syntax cal.putStandard class,rcv,src,data

Variable

cal class (Type) - Description

A Calibrator (object)

(enum NACalClass) Standard. Choose from:

- 1 naClassA
- 2 naClassB
- 3 naClassC
- 4 naClassD
- 5 naClassE
- 6 naReferenceRatioLine
- 7 naReferenceRatioThru

#### **SOLT Standards**

- 1 naSOLT\_Open
- 2 naSOLT\_Short
- 3 naSOLT\_Load
- 4 naSOLT\_Thru
- 5 naSOLT\_Isolation

#### **TRL Standards**

- 1 naTRL\_Reflection
- 2 naTRL\_Line\_Reflection
- 3 naTRL\_Line\_Tracking
- 4 naTRL\_Thru
- 5 naTRL\_Isolation

rcv src (long) - Receiver Port (long) - Source Port

data

(variant) Two dimensional array (0:1, 0:points-1)

**Return Type** 

Not Applicable

**Default** Not Applicable

**Examples** Dim varStd (1,200) As Variant

cal.putStandard naSOLT\_Thru, 2, 1, varStd

C++ Syntax HRESULT raw\_putStandard(tagNACalClass stdclass, long ReceivePort, long

SourcePort, VARIANT varData)

Interface ICalibrator

Write-only About Cal Sets

#### SaveCalSets Method

Description

Writes new or changed Cal Sets out to disk. All Cal Sets are saved in a single file (PNACal Sets.dat). This file is updated at the following times:

- On Application Exit
- · When a Cal Set has been deleted
- When a calibration has been performed through the front panel interface
- When this method is called

Call this method whenever the Cal Set data has been changed remotely. Learn more about reading and writing Cal data using COM

**Note:** There is also a Save method on the ICalSet interface. The difference is the following:

ICalSet::Save - saves the data for the current Cal Set to the disk. ICalManager/Calibrator::SaveCalSets - saves every Cal Set that

currently exists in the instrument to the disk.

VB Syntax object.SaveCalSets

Variable (Type) - Description

object (object) - A CalManager object or a Calibrator object

Return Type None

**Default** Not Applicable

**Example** calMgr.SaveCalSets

C++ Syntax HRESULT SaveCalSets();

Interface ICalManager

**ICalibrator** 

#### Write-only SetCalInfo Method

#### **About Performing a Calibration**

Description Specifies the type of calibration. This method should be the first method

called on the calibrator object. It prepares the internal state for the rest of the calibration. Learn more about reading and writing Cal data using

COM

VB Syntax cal.SetCalInfo(type,rcvPort,srcPort)

Variable (Type) - Description cal A Calibrator (object) type (enum NACalType) - Calibration type. Choose from:

> 0 - naCalType\_Response\_Open 1 - naCalType Response Short 2 - naCalType\_Response\_Thru

3 - naCalType\_Response\_Thru\_And\_Isol

4 - naCalType\_OnePort 5 - naCalType\_TwoPort\_SOLT

6 - naCalType\_TwoPort\_TRL

7 - naCalType None

8 - naCalType\_ThreePort\_SOLT

Note: The analyzer can measure both ports simultaneously, assuming you have two of each standard type. For a 2-port cal, See cal.Simultaneous2PortAcquisition

Note: For 1-port cals, the source port = receiver port. For 2-port SOLT and TRL, it doesn't matter which port is specified as source and receiver

rcvPort (long integer) - Receiver Port (long integer) - Source Port srcPort

**Return Type** NACalType

**Default** 7- naCalType\_None

**Examples** cal.setCalInfo(naCalType\_Response\_Open,1,1)

C++ Syntax HRESULT SetCalInfo(tagNACalType calType,long portA, long portB) Interface **ICalibrator** 

#### Read / Write **AcquisitionDirection Property**

#### **About Performing a Calibration**

Description Specifies the direction of each part of a 2-port calibration.

**VB Syntax** cal. Acquisition Direction = value

**Variable** (Type) - Description A Calibrator (object) cal

value (enum NADirection) - Choose from:

> **0 - naForward** - measures the forward direction 1 - naReverse - measures the reverse direction

**Return Type** Long Integer **Default** naForward

**Examples** cal.AcquisitionDirection = naForward

C++ Syntax HRESULT AcquisitionDirection(tagNADirection dir); Interface **ICalibrator** 

Read/Write **ECALIsolation Property**  **About ECAL** 

**Description** Specifies whether the acquisition of the ECal calibration should include isolation or not.

**VB Syntax** cal.ECALIsolation=value

Variable (Type) - Description cal A Calibrator (object)

value (boolean)

False (0) - Exclude Isolation

True (1) - Include Isolation

Return Type Boolean Default False (0)

Examples Dim oPNA as AgilentPNA835x.Application

Dim oCal as Calibrator

Set oPNA = CreateObject("AgilentPNA835x.Application",

"MachineName")

Set oCal = oPNA.ActiveChannel.Calibrator

'Uncomment the following line to have the cal include

isolation

' oCal.ECALIsolation = True

' Uncomment the following line to have the cal omit

isolation

'oCal.ECALIsolation = False oCal.DoECAL2Port' Do the cal

C++ Syntax

void PutECALIsolation ( VARIANT\_BOOL blsolationState );

VARIANT\_BOOL GetECALIsolation();

Interface Calibrator

Write/Read

Description

ECALPortMap Property

Specifies which ports of the ECal module are connected to which ports of the PNA for the DoECAL1Port and DoECAL2Port methods when the

OrientECALModule property = False.

**VB Syntax** cal.**ECALPortMap** = value

Variable (Type) - Description

cal A Calibrator (object)

value (string)

This parameter is expected to be formatted in the following manner:

ax,by,...zz

where a, b and z are ports on the module (i.e., A and B on 2-port ECal modules), and x, y and z are PNA port numbers (i.e., 1 and 2 on a 2-port PNA). Ports of the module which are not being used for calibration should be omitted from the string. For example, if we had a 4-port ECal module with port A connected to PNA port 2, port B to PNA port 3, port C not connected, and port D to PNA port 1, the string would be:

A2,B3,D1

DoECAL1Port or DoECAL2Port methods will fail if the port numbers passed to those methods are not in the string of this property and

OrientECALModule property = False.

Return Type

String

Default

Not Applicable

**Examples** 

Dim cal As Calibrator

Dim sPortMap As String

Set cal = PNAapp.ActiveChannel.Calibrator

cal.ECALPortMap = "a2,b1" 'Write sPortMap = cal.ECALPortMap 'Read

C++ Syntax

HRESULT put ECALPortMap(tagNAECALModule ecalModule, BSTR

strPortMap);

HRESULT get\_ECALPortMap(tagNAECALModule ecalModule, BSTR

\*strPortMap);

Interface

ICalibrator3

### Read only About ECAL

**IsECALModuleFound Property** 

**Description** Tests communication between the PNA and the specified ECal module.

**VB Syntax** moduleFound = cal.**IsECALModuleFound** (module)

**Variable** 

(Type) - Description

moduleFound

(boolean) - Variable to store the returned test result.

**True -** The PNA identified the presence of the specified ECal module. **False -** The PNA did NOT identify the presence of the specified ECal

module.

cal (object) - A Calibrator object

module (enum NAECALModule) – ECAL module. Choose from:

0 - naECALModule\_A
1 - naECALModule\_B

Return Type Default

Boolean

Not applicable

Examples

Set cal = pna.ActiveChannel.Calibrator

moduleFound = cal.lsECALModuleFound(naECALModule\_A)

C++ Syntax

HRESULT get IsECALModuleFound(tagNAECALModule

moduleNumber, VARIANT\_BOOL \*bModuleFound);

Interface Calibrator

Write/Read

**OrientECALModule Property** 

**Description** Specifies if the PNA should perform orientation of the ECal module during

calibration. Orientation is a technique by which the PNA automatically determines which ports of the module are connected to which ports of the PNA. Orientation begins to fail at very low power levels or if there is much

attenuation in the path between the PNA and the ECal module.

**VB Syntax** cal.OrientECALModule = value

Variable (Type) - Description cal A Calibrator (object)

value (boolean)

**False (0)** – DoECAL1Port and DoECAL2Port methods will use the value of the ECALPortMap property to determine the port connections.

True (1) - DoECAL1Port and DoECAL2Port methods will use Orientation

technique to determine port connections.

Return Type Boolean Default True (1)

**Examples** Dim cal As Calibrator

Dim bOrient As Boolean

Set cal = PNAapp.ActiveChannel.Calibrator

cal.OrientECALModule = False 'Write bOrient = cal.OrientECALModule 'Read

C++ Syntax HRESULT put\_OrientECALModule(VARIANT\_BOOL bOrient);

HRESULT get\_OrientECALModule(VARIANT\_BOOL \*bOrient);

Interface ICalibrator3

### Read / Write About Performing a Calibration Simultaneous2PortAcquisition Property

Description Specifies whether a 2-port calibration will be done with a single set of

Specifies whether a 2-port calibration will be done with a single set of standards (one port at a time) or with two sets of standards

(simultaneously).

VB Syntax cal.Simultaneous2PortAcquisition = state

Variable(Type) - DescriptioncalA Calibrator (object)state(boolean) - Choose from:

**True** - measures 2 ports simultaneously **False** - measures 1 port at a time

Return Type Boolean
Default False

**Examples** cal.Simultaneous2PortAcquisition = True

C++ Syntax HRESULT put Simultaneous2PortAcquisition( VARIANT BOOL

bTwoSetsOfStandards)

HRESULT Simultaneous2PortAcquisition( VARIANT\_BOOL

\*bTwoSetsOfStandards)

Interface ICalibrator

### Calibrator Object custom ICalData Interface

#### Read-only **About Accessing Data**

| GetErrorTermCom | plex Method |
|-----------------|-------------|
|-----------------|-------------|

| Description | Retrieves error term data from the error correction buffer. The data is in complex pairs. Learn more about reading and writing Cal Data using COM.                                                         |
|-------------|----------------------------------------------------------------------------------------------------|
| VB Syntax   | <b>Note:</b> This method exists on a non-default interface. If you cannot access this method, use the GetErrorTerm Method on ICalibrator. eData.GetErrorTermComplex term, rcv, src, numPts, real(), imag() |
| Variable    | (Type) - Description                                                                                                    |
| eData       | An ICalData pointer to the Calibrator object                                                                                                    |
| term        | (enum NAErrorTerm) - The error term to be retrieved. Choose from:                                                                                                    |
|             | <ul><li>naErrorTerm_Directivity_Isolation</li></ul>                                                                                                    |
|             | <ul><li>naErrorTerm_Match</li></ul>                                                                                                    |
|             | naErrorTerm_Tracking                                                                                                    |
| rcv         | (long integer) - Receiver Port                                                                                                    |
| src         | (long integer) - Source Port                                                                                                    |
| numPts      | (long integer) - on input, max number of data points to return; on output: indicates the actual number of data points returned.                                                                            |
| real()      | (single) - array to accept the real part of the error-term. One-dimensional for the number of data points.                                                                                                 |
| imag()      | (single) - array to accept the imaginary part of the error-term. One-dimensional for the number of data points.                                                                                            |

| To get this             | Specify these parameters:  |     |     |
|-------------------------|----------------------------|-----|-----|
| Error Term              | term                       | rcv | src |
| Fwd Directivity         | naET_Directivity Isolation | 1   | 1   |
| Rev Directivity         | naET_Directivity Isolation | 2   | 2   |
| Fwd Isolation           | naET_Directivity Isolation | 2   | 1   |
| Rev Isolation           | naET_Directivity Isolation | 1   | 2   |
| Fwd Source Match        | naErrorTerm_Match          | 1   | 1   |
| Rev Source Match        | naErrorTerm_Match          | 2   | 2   |
| Fwd Load Match          | naErrorTerm_Match          | 2   | 1   |
| Rev Load Match          | naErrorTerm_Match          | 1   | 2   |
| Fwd Reflection Tracking | naErrorTerm_Tracking       | 1   | 1   |
| Rev Reflection Tracking | naErrorTerm_Tracking       | 2   | 2   |
| Fwd Trans Tracking      | naErrorTerm_Tracking       | 2   | 1   |
| Rev Trans Tracking      | naErrorTerm_Tracking       | 1   | 2   |

Return Type Default Single Not Applicable

ReDim rel(numpts)
ReDim img(numpts) **Examples** 

Dim eData As ICalData Set eData = chan.Calibrator

eData.getErrorTermComplex naErrorTerm\_Directivity\_Isolation, 1, 1, 201,

rel(0), img(0)

C++ Syntax

HRESULT raw\_getErrorTermComplex(tagNAErrorTerm ETerm, long ReceivePort, long SourcePort, long\* pNumValues, float\* pReal, float\* pImag)

ICalData

Interface

Write-only
GetStandardComplex Method

**About Cal Sets** 

**Description**Queries standards acquisition data from the Cal Set. The data is in complex pairs. Learn more about reading and writing Cal Data using

COM.

Before calling this method from the ICalData2 interface you must open the Cal Set with OpenCal Set. If the Cal Set is not open, this method returns E\_NA\_Cal Set\_ACCESS\_DENIED.

**Note:** This method exists on a non-default interface. If you cannot access this method, use the GetStandard Method on ICal Set interface.getStandardComplex class, rcv, src, numPts, real(), imag()

**VB Syntax** 

(Type) - Description

Variable interface

class

An ICalData pointer to the Calibrator object or

An ICalData2 pointer to the Cal Set object(preferrred)

(enum NACalClass) Standard to be measured. Choose from:

1 - naClassA

2 - naClassB

3 - naClassC

4 - naClassD

5 - naClassE

6 - naReferenceRatioLine

7 - naReferenceRatioThru

#### **SOLT Standards**

1 - naSOLT\_Open

2 - naSOLT\_Short

- 3 naSOLT\_Load
- 4 naSOLT Thru
- 5 naSOLT Isolation

#### **TRL Standards**

- 1 naTRL Reflection
- 2 naTRL Line Reflection
- 3 naTRL\_Line\_Tracking
- 4 naTRL Thru
- 5 naTRL Isolation

rcv (long integer) - Receiver Port src (long integer) - Source Port

*numPts* (long integer) - on input, max number of data points to return;

on output: indicates the actual number of data points returned.

real() (single) - array to accept the real part of the calibration data. One-

dimensional for the number of data points.

imag() (single) - array to accept the imaginary part of the calibration data. One-

dimensional for the number of data points.

Return Type (single)
Default Not Applicable

**Examples** Dim numpts as long

numpts = ActiveChannel.NumberOfPoints

ReDim r(numpts) 'real part ReDim i(numpts) 'imaginary part

Dim Cal Set as Cal Set

set Cal Set = pna.GetCalManager.GetCal SetByGUID( txtGUID )

Dim sData As ICalData2 Set sData = Cal Set

sdata.getStandardComplex naSOLT\_Open, 1, 1, numpts, r(0), i(0)

C++ Syntax HRESULT getStandardComplex(tagNACalClass stdclass, long

ReceivePort, long SourcePort, long\* pNumValues, float\* pReal, float\*

plmag)

Interface ICalData2

Write-only About Accessing Data

PutErrorTermComplex Method

**Description** Puts error term data into the error-correction data buffer. Learn more about

#### **VB Syntax**

reading and writing Cal data using COM

data.putErrorTermComplex term, rcv, src, numPts, real(), imag()

#### **Variable**

data term

rcv

src

numPts

real()

imag()

#### (Type) - Description

An ICalData pointer to the Calibrator object

(enum NAErrorTerm) - The error term to be retrieved. Choose from:

- naErrorTerm\_Directivity\_Isolation
- naErrorTerm Match

naErrorTerm\_Tracking

(long integer) - Receiver Port (long integer) - Source Port

(long integer) - number of data points in the array

(single) - array containing the real part of the calibration data. One-

dimensional: the number of data points.

(single) - array containing the **imaginary** part of the calibration data. One-dimensional: the number of data points.

| To get this             | Specify these parameters:  |     |     |
|-------------------------|----------------------------|-----|-----|
| Error Term              | term                       | rcv | src |
| Fwd Directivity         | naET_Directivity Isolation | 1   | 1   |
| Rev Directivity         | naET_Directivity Isolation | 2   | 2   |
| Fwd Isolation           | naET_Directivity Isolation | 2   | 1   |
| Rev Isolation           | naET_Directivity Isolation | 1   | 2   |
| Fwd Source Match        | naErrorTerm_Match          | 1   | 1   |
| Rev Source Match        | naErrorTerm_Match          | 2   | 2   |
| Fwd Load Match          | naErrorTerm_Match          | 2   | 1   |
| Rev Load Match          | naErrorTerm_Match          | 1   | 2   |
| Fwd Reflection Tracking | naErrorTerm_Tracking       | 1   | 1   |
| Rev Reflection Tracking | naErrorTerm_Tracking       | 2   | 2   |
| Fwd Trans Tracking      | naErrorTerm_Tracking       | 2   | 1   |
| Rev Trans Tracking      | naErrorTerm_Tracking       | 1   | 2   |
| Fwd Trans Tracking      | naErrorTerm_Tracking       | 2   | 1   |
|                         |                            |     |     |

\_\_\_\_\_

#### Return Type Default

Not Applicable Not Applicable

#### **Examples**

Dim eData As ICalData Set eData = chan.Calibrator

eData.putErrorTermComplex naErrorTerm\_Directivity\_Isolation, 1, 1, 201, rel(0), img(0)

#### C++ Syntax

HRESULT putErrorTermComplex(tagNAErrorTerm ETerm, long ReceivePort, long SourcePort, long\* pNumValues, float\* pReal, float\* pImag) ICalData

#### Interface

\_\_\_\_\_

# Write-only PutStandardComplex Method

#### **About Cal Sets**

| Description           | Puts standards acquisition data into the Cal Set. Learn more about reading and writing Cal data using COM  Before calling this method you must open the Cal Set with OpenCal Set the Cal Set is not open, this method returns E_NA_Cal |
|-----------------------|----------------------------------------------------------------------------------------------------|
| VB Syntax             | Set_ACCESS_DENIED. interface.putStandardComplex class, rcv, src, numPts,real(),imag()                                                                                                    |
| Variable<br>interface | (Type) - Description A ICalData pointer to the Calibrator object or A ICalData2 pointer to the Cal Set object                                                                                                    |
| class                 | (enum NACalClass) Standard. Choose from:                                                                                                    |
|                       | 1 - naClassA                                                                                                    |
|                       | 2 - naClassB                                                                                                    |
|                       | 3 - naClassC                                                                                                    |
|                       | 4 - naClassD                                                                                                    |
|                       | 5 - naClassE                                                                                                    |
|                       | 6 - naReferenceRatioLine                                                                                                    |
|                       | 7 - naReferenceRatioThru                                                                                                    |
|                       | SOLT Standards                                                                                                    |
|                       | 1 - naSOLT_Open                                                                                                    |
|                       | 2 - naSOLT_Short                                                                                                    |
|                       | 3 - naSOLT_Load                                                                                                    |
|                       | 4 - naSOLT_Thru                                                                                                    |
|                       | 5 - naSOLT_Isolation                                                                                                    |
|                       | TRL Standards                                                                                                    |
|                       | 1 - naTRL_Reflection                                                                                                    |
|                       |                                                                                                    |

2 - naTRL\_Line\_Reflection

3 - naTRL\_Line\_Tracking

4 - naTRL Thru

5 - naTRL\_Isolation

*rcv* (long integer) - Receiver Port *src* (long integer) - Source Port

numPts (long integer) - number of data points in the arrays being sent. (single) - one-dimensional array containing the real part of the

acquisition data. (0:points-1)

imag() (single) - one-dimensional array containing the imaginary part of the

acquisition data. (0:points-1)

Return Type Not Applicable Default Not Applicable

**Examples** Dim sdata As ICalData2

Set sdata = calmanager.CreateCal Set(1)

sdata.putStandardComplex naSOLT\_Open, 1, 1, numpts, rel(0), img(0)

C++ Syntax HRESULT putStandardComplex(tagNACalClass stdclass, long

ReceivePort, long SourcePort, long INumValues, float\* pReal, float\*

plmag)

Interface ICalData

**ICal Set** 

# CalFactorSegments Collection CalFactorSegments Collection

#### **Description**

Parent

A collection object that provides a mechanism for iterating through the segments of a power sensor cal factor table. For more information about collections, see Collections in the Analyzer.

MethodsDescriptionAddAdds a PowerSensorCalFactorSegment object to the collectionItemUse to get a handle to a PowerSensorCalFactorSegment object<br/>in the collection.RemoveRemoves an object from the collection.PropertiesDescriptionCountReturns the number of objects in the collection.

Returns a handle to the Parent object (PowerSensor) of this

collection.

# Write-only About Source Power Cal Add (PowerSensorCalFactorSegment) Method

| Description           | Adds a PowerSensorCalFactorSegment to the CalFactorSegments collection.                                                                                       |
|-----------------------|----------------------------------------------------------------------------------------------------|
|                       | To ensure predictable results, it is best to remove all segments before defining a new list of segments. For each segment in the collection, do a seg.Remove. |
| VB Syntax<br>Variable | segs.Add (item [ size]) (Type) - Description                                                                                                    |
| segs                  | (object) - A CalFactorSegments collection (object)                                                                                                    |
| item                  | (variant) - Number of the new segment. If it already exists, a new segment is inserted at the requested position.                                             |
| size                  | (long integer) - Optional argument. The number of segments to add, starting with item. If unspecified, value is set to 1.                                     |
| Return Type           | None                                                                                                    |
| Default               | Not Applicable                                                                                                    |
| Examples              | segs.Add 1, 4 'Adds segments 1,2,3 and 4                                                                                                    |
| C++ Syntax            | HRESULT Add(VARIANT index, long size);                                                                                                    |

# **Cal Set Object**

# CalSet Object (default interface is ICalSet2)

\_\_\_\_\_\_

#### **Description**

Interface

Use this interface to query and or change the contents of a Cal Set.

**ICalFactorSegments** 

**ICalSet2** is the **default** interface. It extends the ICalSet Interface by providing methods for transmitting string and List2 data to the Cal Set.

#### See also the custom interfaces:

ICalData2 for transmitting data to and from the Cal Set, avoiding using variants.

ICalData3 for transmitting **string** data to and from the Cal Set, avoiding using variants.

Learn about reading and writing Calibration data.

| <b>Methods</b><br>CloseCalSe<br>t | Interface<br>ICalSet | <b>Description</b> Resets the CalType and port associations made in the OpenCal Set. |
|-----------------------------------|----------------------|--------------------------------------------------------------------------------------|
| ComputeErr orTerms                | ICalSet              | Computes error terms for the CalType specified by a preceding OpenCal Set call.      |
| Сору                              | ICalSet              | Creates a new Cal Set and copies the current Cal Set data into it.                   |

| getErrorTer<br>m                              | lCalSet        | Retrieves variant error term data.                                                                                               |
|-----------------------------------------------|----------------|----------------------------------------------------------------------------------------------------|
| getErrorTer<br>mByString                      | ICalSet2       | Returns the data array for a specific error term from the calset.                                                                |
| GetErrorTer<br>mList                          | ICalSet        | Returns a list of error terms for the CalType specified by OpenCal Set                                                           |
| getErrorTer<br>mList2                         | ICalSet2       | Returns a list of error term names found in a calset, containing the specified prefix.                                           |
| GetGUID                                       | <b>ICalSet</b> | Returns the GUID identifying a Cal Set                                                                                           |
| getStandard                                   | ICalSet        | Retrieves variant data that was acquired for a specific cal standard.                                                            |
| getStandard<br>ByString                       | ICalSet2       | Returns the data for a specified standard.                                                                                       |
| GetStandar<br>dsList                          | ICalSet        | Returns a list of standards required for CalType specified by OpenCal Set                                                        |
| getStandard<br>List2                          | ICalSet2       | Returns a list of standards contained by this calset for the specified caltype.                                                  |
| HasCalTyp<br>e                                | ICalSet        | Verifies that the Cal Set object contains the error terms required to apply the specified CalType to an appropriate measurement. |
| OpenCalSet                                    | <b>ICalSet</b> | Opens the set and restricts access to a set of Error Terms.                                                                      |
| putErrorTer<br>m                              | ICalSet        | Writes variant error term data into the error-correction buffer.                                                                 |
| putErrorTer<br>mByString                      | ICalSet2       | Writes a name/array pair to there calset.                                                                                        |
| putStandard                                   | ICalSet        | Writes variant data that was acquired for a specific cal standard.                                                               |
| putStandard<br>ByString                       | ICalSet2       | Writes a name/array pair to there calset.                                                                                        |
| Save                                          | <b>ICalSet</b> | Saves the current Cal Set to PNACalSets.dat.                                                                                     |
| StringToNA<br>CalClass                        | ICalSet        | Converts string values from GetStandardsList into enumeration data                                                               |
| StringToNA<br>ErrorTerm2<br><b>Properties</b> | ICalSet        | Converts string values from GetErrorTermList into enumeration data  Description                                                  |
| Description                                   | <b>ICalSet</b> | Descriptive string assigned to the Cal Set                                                                                       |
|                                               |                |                                                                                                    |

# **ICalData2 Interface**

\_\_\_\_\_

# Description

Use this interface as an alternative to the ICalSet Interface when transmitting data to and from the Cal Set to avoid using variants.

Learn about reading and writing Calibration data.

| Description                                                        |
|--------------------------------------------------------------------|
| Retrieves complex error term data from the error correction buffer |
| Retrieves complex data from the error correction buffer            |
| Writes complex error term data into the error correction buffer    |
| Writes complex data to the error correction buffer                 |
| Description                                                        |
|                                                                    |

# **ICalData3 Interface**

# Description

Use this interface as an alternative to the ICalSet Interface when transmitting string data to and from the Cal Set to avoid using variants.

Learn about reading and writing Calibration data.

| Methods                         | Description                             |
|---------------------------------|-----------------------------------------|
| getErrorTermComplexByStri       | Returns data for a specific error term. |
| ng                              |                                         |
| getStandardComplexByStrin       | Returns data for a specific error term. |
| g                               | Muito a mana famor mainte the collect   |
| putErrorTermComplexByStri       | Writes a name/array pair to the calset  |
| ng<br>putStandardComplexByStrin | Writes a name/array pair to the calset  |
| g                               | writes a name/array pair to the calset  |
| Properties                      | Description                             |
| None                            |                                         |

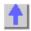

# Write-only Close CalSet Method

#### **About Cal Sets**

| VP Cuntay   | CalCat ClassCalCat                                                                                                    |
|-------------|----------------------------------------------------------------------------------------------------|
|             | Reading and writing Cal Set data is performed with the PutStandard, GetStandard, PutErrorTerm, GetErrorTerm method calls. These methods are provided by the ICal Set and ICalData2 interfaces. |
|             | When you are finished reading and writing data from or to the Cal Set, close the Cal Set. Subsequent read/writes will require a new OpenCal Set call.                                          |
|             | See OpenCalSet for an explanation of gaining access to the Cal Set.                                                                                                    |
| Description | Closes read/write access to the Cal Set.                                                                                                    |
|             | <del></del>                                                                                                    |

| VB Syntax<br>Variable<br>CalSet<br>Return Type<br>Default | CalSet.CloseCalSet (Type) - Description (object) - A Cal Set object Not Applicable Not Applicable |  |
|-----------------------------------------------------------|---------------------------------------------------------------------------------------------------|--|
| Examples                                                  | Cal Set.CloseCalSet                                                                               |  |
| C++ Syntax<br>Interface                                   | HRESULT CloseCalSet                                                                               |  |

# Write-only ComputeErrorTerms Method

#### **About Cal Sets**

#### **Description**

Computes error terms for the caltype specified by a preceding OpenCal Set call.

The Cal Set must first be opened using OpenCalSet. If this call has not been made, the following error is issued:

E\_NA\_Cal Set\_ACCESS\_DENIED

The standards data required for the CalType must be available in the Cal Set or this error will be returned: E\_NA\_STANDARD\_NOT\_FOUND.

**Note:** Error term computation requires data for the actual calibration kit standards from the current kit definition. ComputeErrorTerms assumes that the standards were acquired using only one standard per class.

VB Syntax CalSet.ComputeErrorTerms
Variable (Type) - Description
CalSet (object) - A Cal Set object

Return Type Not Applicable Default Not Applicable

**Examples** CalSet.ComputeErrorTerms

C++ Syntax HRESULT ComputeErrorTerms()

Interface ICalSet

# Write-only Copy Method

#### **About Cal Sets**

Description Creates a new Cal Set and copies the current Cal Set data into it.

Therefore, you now have a clone Cal Set with a different ID. Use this command to manipulate data on a Cal Set without corrupting the original

cal data.

VB Syntax CalSet.Copy
Variable (Type) - Description
CalSet (object) - A Cal Set object

Return Type Not Applicable Default Not Applicable

**Examples** 

Dim mgr As CalManager
Dim ocalset As CalSet
Dim newcalset As CalSet
Set mgr = pna.GetCalManager
'Create a new (empty) Cal Set.
Set ocalset = mgr.CreateCalSet(1)
ocalset.Description = "original calset"
pna.Channel(1).SelectCalSet ocalset.GetGUID, True

'Launch the cal wizard and allow the user to perform the calibration.

If pna.LaunchCalWizard(False) Then

'If the Launch returns true then the calibration

finished. ocalset.Save

'Copy the Cal Set to the new one. Set newcalset = ocalset.Copy newcalset.Description = "copy of original calset"

Else

'If the cal doesn't finish, delete the old Cal Set 'so it isn't taking up unnecessary memory.
mgr.DeleteCalSet ocalset.GetGUID
End If

As a result, the programmer can manipulate the data in the new Cal Set and always revert back to the old Cal Set as needed.

C++ Syntax Interface

HRESULT Copy( ICalSet\*\* pCalSet);

**ICalSet** 

# Read-only GetErrorTerm Method

#### **About Cal Sets**

#### **Description**

Queries data from the Cal Set that was acquired for a specific standard.

Learn more about reading and writing Cal Data using COM.

Before calling this method you must open the Cal Set with OpenCalSet.. If the Cal Set is not open, this method returns E\_NA\_Cal Set\_ACCESS\_DENIED.

The data is complex pairs. The server returns a variant containing a twodimensional safe array. Memory for the returned Variant is allocated by the server and must be released by client.

**Note:** See also getErrorTermComplex on the ICalData2 interface to avoid using the variant data type.

### **VB Syntax**

data = CalSet.getErrorTerm setID, term, rcv, src

# Variable data

#### (Type) - Description

Variant array to store the data.

A Cal Set (object)

CalSet setID

(**long integer**) – specifies which error term set to read data from. (0 is the master set of eterms.)

To get data from interpolated error terms, you must first determine if an interpolated set exists by calling the GetCalSetUsageInfo method. If it returns a number greater than 0 for the error term set ID, then the channel is currently using interpolated arrays. In this case, you can read from either the interpolated array (setID > 0) or the master array (setID = 0).

Note::Interpolated error terms are destroyed when no longer being used.

term

(enum As NaErrorTerm2). Choose from:

0 - naET\_Directivity (rcv = src) 1 - naET\_SourceMatch (rcv = src) 2 - naET\_ReflectionTracking (rcv = src)

3 - naET\_TransmissionTracking (rcv != src)

4 - naET\_LoadMatch ( rcv != src)

5 - naET\_Isolation (rcv != src) (long integer) - Receiver Port

rcv (long integer) - Receiver Por src (long integer) - Source Port

Return Type Variant

**Default** Not Applicable

**Examples** Dim varError As Variant

 $varError = CalSet.getErrorTerm(0, naET\_TransmissionTracking, 2, 1)$ 

C++ Syntax HRESULT getErrorTerm(long setID, tagNAErrorTerm2 ETerm, long

ReceivePort, long SourcePort, VARIANT\* pData)

Interface ICalSet

## **Read-only**

Interface

## GetErrorTermByString

| Description<br>VB Syntax | Returns the data array for a specific error term from the calset pdata = Calset.GetErrorTermByString(SetNumber, bufferName)                                                                                                    |
|--------------------------|----------------------------------------------------------------------------------------------------|
| Variable calset          | (Type) - Description A Calset (object)                                                                                                    |
| SetNumber                | (long integer) SetNumber = 0 is the master set of error terms for this calset. Interpolated error terms reside in sets > 0. To determine what set number is being used by a channel, see ICalManager::GetCalSetUsage.           |
| bufferName               | (String) The string used to identify a particular buffer in the calset. An example string for port 3 directivity in a full 2 port cal might be "Full 2 Port Cal (2,3)::Directivity(3,3)".                                       |
| pdata                    | <b>(Variant)</b> The pdata array is a variant. This data is usually two dimensional. Each element of the variant array is a 2 array of type single. The two elements represent the real and imaginary parts of a complex datum. |
|                          | <b>Note:</b> This structure is compatible with scripting clients who can only use variants. For alternative methods that use typed arrays, see ICalData3.                                                                       |
| Return Type              | Variant                                                                                                    |
| Default                  | Not Applicable                                                                                                    |
| Examples                 | See an example                                                                                                    |
| C++ Syntax               | HRESULT GetErrorTermByString (long SetNumber, BSTR bufferName,                                                                                                    |

Write-only About Cal Sets GetErrorTermList Method

VARIANT\* pdata);

ICalSet2

#### **Description**

Returns the list of Error Terms contained in this Cal Set for the CalType specified in the OpenCal Set method. Learn more about reading and writing Cal Data using COM.

The list is a comma separated, textual representation of the error terms with the term name followed by the port path in parentheses:

Term (n, n), Term (m,n)

Before calling this method you must open the Cal Set with OpenCal Set.. If the Cal set is not open, this method returns E\_NA\_Cal Set ACCESS DENIED.

Use StringToNAErrorTerm2 to convert the list entrees to values that can be used with GetErrorTerm and PutErrorTerm.

**Note:** The port path designation (m n) indicates the ports that contribute to the error being compensated. Directivity, source match and reflection tracking are single port characteristics, designated in this list by (n n) where n equals the port being characterized.

Other terms characterize the interaction between ports. For example, the load match term is describing the match at port (m) while looking into port (n). Thus the notation (m n) indicates the two ports that contribute to the loadmatch error.

VB Syntax

VB Synta Variable

CalSet SetID count strList

Return Type Default CalSet.GetErrorTermList (SetID, count, strList)

(Type) - Description (object) - A Cal Set object

(long) - specifies the error term set to query. Use 0 for the master set.

(long) - the number of error terms in the returned list

(string) - comma separated list of error terms found in Cal Set

Not Applicable Not Applicable

**Examples** 

dim count as Integer
 dim list as string
 OpenCalSet (naCalType\_TwoPortSOLT 1, 2)
 GetErrorTermList( 0, count, list)
 CloseCalSet( )

Assuming the cal set contained the full set of error terms for this two-port Cal, the returned list would be:

"Directivity(1 1), SourceMatch(1 1), ReflectionTracking(1

1), Transmission Tracking (2 1), Load Match (2 1), Isolation (2 1), Directivity (2 2), Source Match (2 2), Reflection Tracking (2 2), Transmission Tracking (1

2),LoadMatch(12),Isolation(12)"

C++ Syntax

HRESULT GetErrorTermList (long etermSetID, long\* count, BSTR\*

strList);

Interface

**ICalSet** 

Read-only

GetErrorTermList2

Description

Returns a list of error terms names found in the calset, containing the

specified prefix.

**VB Syntax GetErrorTermList2**(SetNumber, calTypePrefix)

Variable (Type) - Description

SetNumber (Long) SetNumber = 0 is the master set of error terms for this caltype, in this

calset. Interpolated error terms reside in sets > 0. To determine what set

number is being used, see ICalManager::GetCalSetUsage.

caltypePrefix (String) The string used to identify calset data as belonging to a specific

caltype. (By convention, calset buffers are named "CalType:Item".) An example prefix for a two port cal on ports 2 and 3 might be: "Full 2 Port Cal (2,3)". If the prefix is empty, all terms are returned. This string is used as a

filter so that only the buffer names of interest are returned.

(Variant) Variant containing a string array of error term names

Return Type Variant

Default Not Applicable

Examples See the following example

C++ Syntax HRESULT GetErrorTermList2( long SetNumber, BSTR caltypePrefix,

VARIANT\* list)

Interface ICalSet2

Read-only About Cal Sets

**GetGuid Method** 

Description Returns a string containing the GUID identifying this Cal Set. Ea

Returns a string containing the GUID identifying this Cal Set. Each Cal Set is assigned a GUID (global unique ID). GUIDs are used to retrieve and select Cal Sets on the PNA. Learn more about reading and writing

Cal Data using COM.

VB Syntax value = CalSet.GetGuid
Variable (Type) - Description

value (string) - Variable to store the returned GUID

CalSet (object) - A Cal Set object

Return Type String

**Default** Not Applicable

**Examples** guid = CalSet.GetGuid 'Read

C++ Syntax HRESULT GetGUID( BSTR\* pGUIDString);

Interface ICalSet

Read-only About Cal Sets

**GetStandard Method** 

\_\_\_\_\_

**Description** Queries data from the Cal Set that was acquired for a specific standard.

Learn more about reading and writing Cal Data using COM.

Before calling this method you must open the Cal Set with OpenCal Set..

If the Cal Set is not open, this method returns E\_NA\_Cal

Set ACCESS DENIED.

The data is complex pairs. The server returns a variant containing a twodimensional safe array. Memory for the returned Variant is allocated by the server and must be released by client.

Note: See also getStandardComplex on the ICalData2 interface to avoid using the variant data type.

data = CalSet.getStandard standard, rcv , src

### **VB Syntax**

# **Variable** data

CalSet standard

### (Type) - Description

Variant array to store the data.

#### A Cal Set (object)

(enum NACalClass) Standard to be measured. Choose from:

- 1 naClassA
- 2 naClassB
- 3 naClassC
- 4 naClassD
- 5 naClassE
- 6 naReferenceRatioLine
- 7 naReferenceRatioThru

#### **SOLT Standards**

- 1 naSOLT\_Open
- 2 naSOLT\_Short
- 3 naSOLT\_Load
- 4 naSOLT\_Thru
- 5 naSOLT\_Isolation

#### **TRL Standards**

- 1 naTRL\_Reflection
- 2 naTRL\_Line\_Reflection
- 3 naTRL\_Line\_Tracking
- 4 naTRL Thru

5 - naTRL\_Isolation

rcv (long integer) - Receiver Port src (long integer) - Source Port

Return Type Default

(variant) - two-dimensional array (0:1, 0:NumberOfPoints-1)

Not Applicable

Examples

Dim varStd As Variant
Dim varStd2 As Variant

Cal Set.OpenCalSet( naCalType\_TwoPortSOLT, 1, 2)
 varStd = CalSet.getStandard(naSOLT\_Thru,2,1)
varStd2 = Cal Set.getStandard(naSOLT Thru,1,2)

Cal Set.CloseCalSet()

C++ Syntax

HRESULT getStandard(tagNACalClass stdclass, long ReceivePort, long

SourcePort, VARIANT\* pData)

Interface ICalSet

### Read-only

### GetStandardByString

\_\_\_\_\_\_\_

**Description VB Syntax**Returns the data for a specific standard. **GetStandardByString**(bufferName, pdata)

Variable (Type) - Description

bufferName (String) The string used to identify a particular buffer in the calset. An

example string requesting the data for the Load standard in a full 2 port cal

might be "Full 2 Port Cal (2,3)::S11C(3,3)".

pdata (Variant) The pdata array is a variant. This data is usually two dimensional.

Each element of the variant array is a 2 array of type single. The two elements

represent the real and imaginary parts of a complex datum.

**Note:** This structure is compatible with scripting clients who can only use variants. For alternative methods that use typed arrays, see ICalData3.

Return Type Variant

Default Not Applicable

**Examples** See the following example

C++ Syntax HRESULT GetStandardByString( BSTR bufferName, VARIANT\* pdata)

Interface ICalSet2

Read-only About Cal Sets

GetStandardsList Method

**Description** Returns the list of Standards contained in this Cal Set for the CalType

specified in the OpenCal Set method. Learn more about reading and

writing Cal Data using COM.

The list is a comma separated, textual representation of the error terms with the term name followed by the port path in parentheses.

```
Standard (n, n),
Standard (m, n)
```

Before calling this method you must open the Cal Set with OpenCal Set. If the Cal Set is not open, this method returns E\_NA\_Cal Set\_ACCESS\_DENIED.

Use StringToNACalClass to convert the list entrees to values that can be used with GetStandard and PutStandard.

**Note**: The port path designation (m n) indicates the receive and source ports for the measurement. Shorts, opens and loads are single port devices, designated in this list by (n n) where n equals the port to which the device is connected. These devices are all characterized by reflection measurements.

The dual port thru device is characterized by both transmission and reflection measurements in order to compensate for load match and tracking terms.

The notation (n n) indicates the reflection measurement for this device. The notation (m n) indicates the transmission measurement, where the source and receive ports are different.

# VB Syntax Variable

CalSet count list

Return Type Default

CalSet.GetStandardsList (count, list)

(Type) - Description

(object) - A Cal Set object

(long [out]) - indicates the number of items returned in the list (string) - Variable to store the returned Comma separated list of items. String

Not Applicable

#### **Examples**

```
dim count as Integer
  dim list as string
  OpenCalSet (naCalType_TwoPortSOLT, 1, 2)
  GetStandardsList( count, list)
  CloseCalSet()
```

Assuming the Cal Set contained the full set of standards for this two port cal, the returned list would be:

```
"Open(1 1),
Short(1 1),
Load(1 1),
Thru(1 1),
Isolation(2 1),
Open(2 2),
Short(2 2),
Load(2 2),
Thru(2 2),
Isolation(1 2)
Thru(2 1),
Thru(1 2)"
```

C++ Syntax

HRESULT GetStandardsList( long\* count, BSTR\* list);

Interface **ICalSet** 

### Read-only

#### GetStandardList2

Description Returns a list of standards contained by this calset for the specified caltype.

**VB Syntax GetStandardList2**(calType, list)

Variable (Type) - Description

caltype (String) The string used to identify calset data as belonging to a specific

caltype. (By convention, calset buffers are named "CalType:Item"). An example string for a two port cal on ports 2 and 3 might be: "Full 2 Port Cal (2,3)". If the string is empty, all standards are returned. This string is used as

a filter so that only the buffer names of interest are returned.

list (Variant) Variant containing a string array of standards for the specified

caltype.

**Return Type** Variant

Default Not Applicable

**Examples** See the following example

HRESULT GetErrorTermList2( BSTR caltype, VARIANT\* list) C++ Syntax

Interface ICalSet2

Read-only **About Cal Sets** 

HasCalType Method

Descri Verifies that the Cal Set object contains the error terms required to perform the specified ption correction (CalType) to an appropriate measurement.

> The argument list includes specifiers for up to 3 ports. The number of arguments required depends on the CalType specified. The value for each port is set to 0 if not specified.

\* order of port arguments is significant for these caltypes

Port arguments required Caltype

naCalType Response Open Port1 naCalType Response Short Port1

\*naCalType\_Response\_Thru Port1 (rcv), Port2 (src) \*naCalType\_Response\_Thru\_And\_Isol Port1 (rcv), Port2 (src)

naCalType OnePort Port1 naCalType\_TwoPort\_SOLT Port1, Port2 naCalType\_TwoPort\_TRL Port1, Port2 naCalType ThreePort SOLT Port1, Port2, Port3

**VB Syntax** check = CalSet.HasCalType calType, port1, port2, port3 Variable (Type) - Description

check (boolean) - variable to store the returned value

TRUE (nonzero) - Cal Set has all of the error terms necessary to apply

the specified correction (CalType)

FALSE(0) - Cal Set DOES NOT have all of the error terms necessary to

apply the specified CalType

CalSet (object) - A Cal Set object

calType (enum as naCalType) - type of correction to be applied. Choose from

0 - naCalType\_Response\_Open1 - naCalType\_Response\_Short2 - naCalType\_Response\_Thru

3 - naCalType\_Response\_Thru\_And\_Isol

4 - naCalType\_OnePort5 - naCalType\_TwoPort\_SOLT

6 - naCalType\_TwoPort\_TRL 7 - naCalType None

8 - naCalType\_ThreePort\_SOLT

port1 (long) - required. This argument must be specified.

This specifies either:

- the one significant port for an open/short response cal or a 1 port cal.

- or one of the ports involved in a 2 or 3 port cal

- or the *receive* port for a thru response / thru-isolation cal. (long) - required for any caltype involving more than one port

This specifies either:

- one of the ports involved in a 2 or 3 port cal (order independent)

- or the **source** port for a thru response / thru-isolation cal

port3 (long) - required only for 3 port cal

This specifies either:

- one of the ports involved in a 3 port cal (order independent)

Return Type VARIANT\_BOOL
Default Not Applicable

**Examples** value = CalSet.HasCalType(naCalType\_TwoPort\_TRL, 1, 2)

C++ Syntax HRESULT HasCalType( tagNACalType, long port1, long port2, long

port3, BOOL \*pVal);

Interface ICalSet

Read-only
OpenCalSet Method

**About Cal Sets** 

\_\_\_\_

**Descri** Open the Cal Set to read/write a particular **CalType**. Learn more about reading and writing **Cal Data** using COM.

port2

This method is a prerequisite to several other Cal Set methods.

A Cal Set can contain more than one **caltype.** This method opens the Cal Set and restrict access to a particular set of terms. Subsequent commands like PutErrorTerm and GetErrorTerm use this information to access the correct error terms in the Cal Set. For example:

```
OpenCal Set( naCalType_TwoPortSOLT, 3, 2, 0)
PutErrorTerm( naDirectivity, 1, 1, Buffer)
```

The directivity error term for port 1 could belong to any number of caltypes: Full1Port (S11), Full2Port (12), Full2Port (13) or Full3Port (123). The **CalType and port** specifiers in the OpenCalSet call direct the uploaded directivity term to the correct set of error terms.

To close the CalType, see CloseCalSet.

The argument list includes three port specifiers. The following table shows which of these arguments are significant, given the **CalType** specified.

Caltype Port arguments required naCalType Response Open Port1 naCalType Response Short Port1 \*naCalType Response Thru Port1 (rcv), Port2(src) \*naCalType\_Response\_Thru\_And\_Isol Port1 (rcv), Port2(src) naCalType\_OnePort Port1 naCalType TwoPort SOLT Port1. Port2 naCalType\_TwoPort\_TRL Port1, Port2 naCalType\_ThreePort\_SOLT Port1, Port2, Port3

\* order of port arguments is significant for these caltypes

VB Syntax
Variable
CalSet.OpenCalSet (CalType, port1, port2, port3)
(Type) - Description
(object) - A Cal Set object
CalType
(enum as naCalType) - type of correction to be applied. Choose from

0 - naCalType\_Response\_Open

1 - naCalType\_Response\_Short2 - naCalType\_Response\_Thru3 - naCalType\_Response\_Thru\_And\_Isol

4 - naCalType OnePort

5 - naCalType\_TwoPort\_SOLT

6 - naCalType\_TwoPort\_TRL

7 - naCalType\_None

8 - naCalType\_ThreePort\_SOLT

(long) - required. This argument must be specified.

This specifies either:

- the one significant port for an open/short response cal or a 1 port cal.

- or one of the ports involved in a 2 or 3 port cal

- or the *receive* port for a thru response / thru-isolation cal.

(long) - required for any caltype involving more than one port

This specifies either:

- one of the ports involved in a 2 or 3 port cal (order independent)

port1

port2

- or the **source** port for a thru response / thru-isolation cal

port3 (long) - required only for 3 port cal

This specifies either:

- one of the ports involved in a 3 port cal (order independent)

Return Type

None

**Default** Not Applicable

Examples

CalSet.OpenCalSet naCalType ThreePort SOLT, 3,2,1

C++ Syntax

HRESULT OpenCalSet (naCalType, port1, [optional] port2, [optional]

port3);

Interface ICalSet

# Write-only PutErrorTerm Method

#### **About Cal Sets**

**Description** Puts error term data into the Cal Set. Learn more about reading and

writing Cal data using COM

Before calling this method you must open the Cal Set with OpenCal Set..

If the Cal Set is not open, this method returns  $E_NA_Cal$ 

Set\_ACCESS\_DENIED.

The data must be complex pairs, contained in a two-dimensional

VARIANT array.

Note: See also PutErrorTermComplex on the ICalData2 interface to

avoid using the variant data type.

**VB Syntax** 

CalSet.putErrorTerm (term, rcv, src, data)

Variable CalSet term (Type) - Description

(object) - A Cal Set object

(enum As NaErrorTerm2) Error Term. Choose from:

0 - naET\_Directivity (src = rcv)

1 - naET\_SourceMatch (src = rcv)

2 - naET\_ReflectionTracking (src = rcv)

3 - naET\_TransmissionTracking (src != rcv)

4 - naET\_LoadMatch (src != rcv)

5 - naET\_Isolation (src != rcv) (long integer) - Receiver Port

rcv (long integer) - Receiver Por src (long integer) - Source Port

data (variant) Error term data in a two-dimensional array (0:1, 0:numpts-1).

Return Type Default

Not Applicable Not Applicable

Examples

Private Sub Form\_Load()

Set pna=CreateObject("AgilentPNA835x.Application")

InitPhonyData
PutPhonyData
End Sub

Private Sub InitPhonyData()

Dim i

Dim numpts

numpts = ActiveChannel.NumberOfPoints

ReDim v(numpts - 1, 1)

For i = 0 To numpts - 1

v(i, 0) = i v(i, 1) = 0Next

End Sub

Private Sub PutPhonyData()

Dim cset As CalSet

Set cmgr = pna.GetCalManager Set cset = cmgr.CreateCalSet(1)

cset.OpenCalSet naCalType\_OnePort, 1 cset.putErrorTerm naET\_Directivity, 1, 1, v

cset.putErrorTerm naET\_ReflectionTracking, 1, 1, v cset.putErrorTerm naET\_SourceMatch, 1, 1, v

cset.CloseCalSet

cset.Description = "Phony One Port"

guid = cset.GetGUID

End Sub

C++ Syntax HRESULT putErrorTerm(tagNAErrorTerm2 ETerm, long ReceivePort,

long SourcePort, VARIANT varData)

Interface | ICalSet

#### Write-only

#### **PutErrorTermByString**

**Description** Writes a name/array pair to the calset

DescriptionWrites a name/array pair to the calsetVB SyntaxPutErrorTermByString(bufferName, vdata)

Variable (Type) - Description

bufferName (String) The string used to specify a particular buffer in the calset. An

example string for port 3 directivity in a full 2 port cal might be "Full 2 Port Cal

(2,3)::Directivity(3,3)".

vdata (Variant) The vdata array is a variant. This data is usually two dimensional.

Each element of the variant array is a 2 array of type single. The two elements

represent the real and imaginary parts of a complex datum.

**Note:** This structure is compatible with scripting clients who can only use variants. For alternative methods that use typed arrays, see ICalData3.

**Return Type** Not Applicable **Default** Not Applicable

**Examples** see example

C++ Syntax HRESULT PutStandardByString( BSTR bufferName, VARIANT vardata)

Interface ICalSet2

#### Write-only

## **PutErrorTermComplexByString**

Description Writes a name/array pair to the calset

**VB Syntax** PutErrorTermComplexByString(bufferName, InumPoints, real(0), imag(0))

Variable (Type) - Description

bufferName (String) The string used to identify a particular buffer in the calset. An

example string for port 3 directivity in a full 2 port cal might be "Full 2 Port Cal

(2,3)::Directivity(3,3)".

(Long) The capacity of the float arrays in arguments "real" & "imag". Inumpoints

real (Single) The real component of the complex data. imag (Single) The imaginary component of the complex data.

**Note**: The size of the real and imaginary arrays should be the same.

**Return Value Default** 

Single

Not Applicable

**Examples** 

See example

C++ Syntax

HRESULT PutErrorTermComplexByString( BSTR bufferName,

long InumPoints,

float\* real, float\* imag);

Interface ICalData3

**About Cal Sets** Write-only

**PutStandard Method** 

**Description** Puts data into the CalSet. Learn more

about reading and writing Cal data using

**COM** 

Before calling this method you must open the Cal Set with OpenCal Set. If the Cal Set is not open, this method returns E NA Cal Set ACCESS DENIED. The data is complex pairs. The server returns a variant containing a twodimensional safe array. Memory for the

returned Variant is allocated by the server and must be released by client.

**Note:** See also PutStandardComplex on the ICalData2 interface to avoid using the

variant data type.

# **VB** Syntax obj.putStandard class, rcv, src, data Variable (Type) - Description (object) - A Calibrator or Cal Set object obj (enum NACalClass) Standard. Choose classfrom: 1 - naClassA 2 - naClassB 3 - naClassC 4 - naClassD 5 - naClassE 6 - naReferenceRatioLine 7 - naReferenceRatioThru **SOLT Standards** 1 - naSOLT\_Open 2 - naSOLT\_Short 3 - naSOLT\_Load 4 - naSOLT\_Thru 5 - naSOLT\_Isolation **TRL Standards** 1 - naTRL\_Reflection 2 - naTRL\_Line\_Reflection

3 - naTRL\_Line\_Tracking

4 - naTRL\_Thru

#### 5 - naTRL\_Isolation

rcv (long) - Receiver Port src (long) - Source Port data

(variant) Two dimensional array (

NUMPTS, 2) Not Applicable Not Applicable

**Default** 

**Return Type** 

**Examples** Dim cmgr as CalManager

Dim cset As CalSet

Set cmgr = pna.GetCalManager Set cset = cmgr.CreateCalSet(1)

cset.OpenCalSet naCalType OnePort, 1 cset.putStandard naSOLT\_Open, 1, 1,

varOpen

cset.putStandard naSOLT\_Short, 1, 1,

varShort

cset.putStandard naSOLT\_Load, 1, 1,

varLoad

cset.ComputeErrorTerms cset.CloseCalSet

cset.Description = "Uploaded one

port cal"

guid = cset.GetGUID

End Sub

C++ Syntax HRESULT putStandard(tagNACalClass

> stdclass, long ReceivePort, long SourcePort, VARIANT varData)

**Interface ICalibrator ICalSet** 

### Write-only

#### **PutStandardByString**

Description Writes a name array/pair to the calset. **VB Syntax** PutStandardByString(bufferName, vdata)

**Variable** (Type) - Description bufferName

(String) The string used to specify a particular buffer in the calset. An

example string requesting the data for the Load standard in a full 2 port cal

might be "Full 2 Port Cal (2,3)::S11C(3,3)".

vdata (Variant) The variant containing a safearray of variants. This data is

usually two dimensional.

**Note:** The vardata array is a safearray of variants wrapped in a variant. This

structure is compatible with scripting clients who can only use variants. For

alternative methods that used typed arrays, see ICalData3.

**Return Type** Default

Not Applicable Not Applicable

**Examples** 

see the example

C++ Syntax Interface

HRESULT PutStandardByString( BSTR bufferName, VARIANT vardata);

ICalSet2

#### Write-only

### **PutStandardComplexByString**

Description Writes a name/array pair to the calset.

**VB Syntax** PutStandardComplexByString(bufferName, InumPoints, real(o), imag(0))

Variable (Type) - Description

bufferName (String) The string used to identify a particular buffer in the calset. An

example string for port 3 directivity in a full 2 port cal might be "Full 2 Port Cal

(2,3)::Directivity(3,3)".

Inumpoints (Long) The size of the arrays in arguments 4 and 5. real (Single) The real component of the complex data. imag (Single) The imaginary component of the complex data.

**Note:** The size of the real and imaginary arrays should be the same.

**Return Value** 

Single

Default

Not Applicable

**Examples** 

See example

C++ Syntax

HRESULT PutStandardComplexByString( BSTR bufferName,

long InumPoints,

float\* real. float\* imag);

Interface

ICalData3

Write-only Save Method **About Cal Sets** 

Description

Saves the current Cal Set to the PNACalSets.dat file. Learn more about

reading and writing Cal data using COM

Note: There is also a Save method on the ICalManager and Calibrator

interface. The difference is the following:

ICalSet::Save - saves the data for the current Cal Set to the disk. ICalManager/Calibrator::SaveCalSets - saves every Cal Set that

currently exists in the instrument to the disk.

**VB Syntax** CalSet.Save

(Type) - Description Variable CalSet (object) - A Cal Set object

**Return Type** Not Applicable Default Not Applicable Examples myCalSet.Save

See Copy Method for an example application of this command.

C++ Syntax Interface

HRESULT Save();

**ICalSet** 

# Read-only StringToNACalClass Method

#### **About Cal Sets**

Description

Converts the returned strings from GetStandardsList into the enumeration (NACalClass) and the port numbers required for PutStandard and GetStandard methods that transmit data in and out of the Cal Set.

Learn more about reading and writing Cal data using COM

VB Syntax Variable CalSet list std CalSet.StringToNACalClass (list, std, rcv, src)

(Type) - Description (object) - A Cal Set object

(string) - a string containing the textual description of the standard.

(enum NACalClass) Choose from:

1 - naClassA

2 - naClassB

3 - naClassC

4 - naClassD

5 - naClassE

6 - naReferenceRatioLine

7 - naReferenceRatioThru

#### **SOLT Standards**

1 - naSOLT\_Open

2 - naSOLT\_Short

3 - naSOLT\_Load

4 - naSOLT\_Thru

5 - naSOLT\_Isolation

#### **TRL Standards**

1 - naTRL Reflection

2 - naTRL\_Line\_Reflection

3 - naTRL\_Line\_Tracking

4 - naTRL Thru

5 - naTRL\_Isolation

rcv (long) - port number of the receiver src (long) - port number of the source

Return Type Not Applicable Default Not Applicable

**Examples** guid = CalSet.StringToNACalClass(*list*, *std*, *rcv*, *src*)

C++ Syntax HRESULT StringtoNACalClass (BSTR\* str, NACalClass\* item, long \*rcv,

long \*src);

Interface ICalSet

# Read-only StringtoNAErrorTerm2 Method

eterm

#### **About Cal Sets**

Description Converts the returned strings from GetErrorTermI ist into the e

Converts the returned strings from GetErrorTermList into the enumeration (NAErrorTerm2) and the port numbers required for PutErrorTerm and GetErrorTerm methods that transmit data in and out of the Cal Set.

Learn more about reading and writing Cal data using COM

VB Syntax Cal Set.StringToNAErrorTerm2 (list, eterm, rcv, src)
Variable (Type) - Description

Cal Set (object) - A Cal Set object (string) - a string containing

(string) - a string containing the textual description of the error term.

(enum As NaErrorTerm2). Choose from:

0 - naET\_Directivity (rcv = src) 1 - naET\_SourceMatch (rcv = src)

2 - naET\_ReflectionTracking (rcv = src) 3 - naET\_TransmissionTracking (rcv!= src)

4 - naET LoadMatch (rcv!= src)

5 - naET\_Isolation (rcv != src)

rcv (long) - port number of the receiver src (long) - port number of the source

Return Type Not Applicable Default Not Applicable

**Examples** CalSet.StringToNAErrorTerm2 str, term, rcv, src

C++ Syntax HRESULT StringToNAErrorTerm2 (BSTR\* str, NAErrorTerm2\* item, long

\*rcv, long \*src);

Interface ICalSet

# Write / Read About Cal Sets

# **Description Property**

**Description** Sets or returns the descriptive string assigned to the Cal Set. Change this

string so that you can easily identify each Cal Set constructed.

VB Syntax CalSet.Description = value
Variable (Type) - Description
CalSet (object) - A Cal Set object

value (string) – Description of the Cal Set

Return Type String

**Default** "CalSet\_n" where n is an integer number.

**Examples** CalSet.Description = "My Cal Set" 'Write

desc = CalSet.Description 'Read

C++ Syntax HRESULT get\_Description(BSTR \*pVal)

HRESULT put Description(BSTR newVal);

Interface ICalSet

## Cal Set Object custom ICalData2 Interface

Read-only About Cal Sets

## GetErrorTermComplex Method

**Description** Queries error term data from the Cal Set. The data is in complex

pairs. Learn more about reading and writing Cal Data using COM. **Note:** This method exists on a non-default interface. If you cannot access this method, use the GetErrorTerm Method on ICal Set.

**VB Syntax** *eData.***GetErrorTermComplex** *setID*, *term*, *rcv*, *src*, *numPts*, *real()*, *imag()* 

Variable (Type) - Description

eData An ICalData2 pointer to the Cal Set object

setID (long integer) – specifies which error term set to read data from. (0

is the master set of eterms.)

To get data from interpolated error terms, you must first determine

if an interpolated set exists by calling the GetCalSetUsageInfo method. If it returns a number greater than 0 for the error term set ID, then the channel is currently using interpolated arrays. In this case, you can read from either the interpolated array (setID > 0) or the master array (setID = 0).

**Note:**:Interpolated error terms are destroyed when no longer being

term (enum NAErrorTerm2) - The error term to be retrieved. Choose

from:

0 - naET\_Directivity1 - naET\_SourceMatch

2 - naET\_ReflectionTracking3 - naET\_TransmissionTracking

4 - naET\_LoadMatch5 - naET\_Isolation

rcv (long integer) - Receiver Port src (long integer) - Source Port

numPts (long integer) - on input, max number of data points to return;

on output: indicates the actual number of data points returned.

real() (single) - array to accept the real part of the error-term. One-

dimensional for the number of data points.

imag() (single) - array to accept the imaginary part of the error-term. One-

dimensional for the number of data points.

Return Type Single

**Default** Not Applicable

**Examples** dim numpts as long

numpts = ActiveChannel.NumberOfPoints

ReDim r(numpts) 'real part ReDim i(numpts) 'imaginary part

Dim CalSet as CalSet

set CalSet = pna.GetCalManager.GetCal SetByGUID( txtGUID )

Dim eData As ICalData2

Set eData = CalSet

eData.getErrorTermComplex 0, naET\_LoadMatch, 1, 2, numpts,

r(0), i(0)

C++ Syntax HRESULT getErrorTermComplex(long setID, tagNAErrorTerm2

ETerm, long ReceivePort, long SourcePort, long\* pNumValues,

float\* pReal, float\* pImag)

Interface ICalData2

Write-only About Cal Sets

**PutErrorTermComplex Method** 

**Description** Puts error term data into the Cal Set. Learn more about reading and

writing Cal data using COM

Before calling this method you must open the Cal Set with OpenCal Set.

If the Cal Set is not open, this method returns E NA Cal

Set ACCESS DENIED.

VB Syntax data.putErrorTermComplex term, rcv, src, numPts, real(), imag()

Variable (Type) - Description

data An ICalData2 pointer to the Cal Set object

term (enum NAErrorTerm2) - The error term to be written. Choose from:

0 - naET\_Directivity

1 - naET\_SourceMatch

2 - naET\_ReflectionTracking

3 - naET TransmissionTracking

4 - naET\_LoadMatch5 - naET\_Isolation

rcv(long integer) - Receiver Portsrc(long integer) - Source Port

numPts (long integer) - number of data points in the array

real() (single) - array containing the real part of the calibration data. One-

dimensional: the number of data points.

imag() (single) - array containing the imaginary part of the calibration data.

One-dimensional: the number of data points.

**Return Type** Not Applicable **Default** Not Applicable

**Examples** Dim eData As ICalData2

Set eData = app.GetCalManager.Cal Sets.Item(1)

eData.putErrorTermComplex naET LoadMatch, 1, 2, numpts, rel(0),

img(0)

C++ Syntax HRESULT putErrorTermComplex(tagNAErrorTerm2 ETerm, long

ReceivePort, long SourcePort, long\* pNumValues, float\* pReal, float\*

plmag)

Interface ICalData2

## Cal Set Object custom ICalData3 Interface

Read-only

GetErrorTermComplexByString

**Description** Returns data for a specific error term.

VB Syntax GetErrorTermComplexByString(etermSetID, bufferName, InumPoints,

rea(0)I, imag(0))

Variable (Type) - Description

bufferName (String) The string used to identify a particular buffer in the calset. An

example string for port 3 directivity in a full 2 port cal might be "Full 2 Port Cal

(2,3)::Directivity(3,3)".

Inumpoints [In] (long) The size of the float arrays in arguments "real" & "imag".

[Out] (long) The number of actual data buckets returned in the real and imag

arrays.

see note

real (Single) The real component of the complex data.
imag (Single) The imaginary component of the complex data.

Return Type Single

**Default** Not Applicable

**Examples** See example

C++ Syntax HRESULT PutErrorTermComplexByString( BSTR bufferName,

long InumPoints,

float\* real,
float\* imag);

Interface ICalData3

Note: Inumpoints is an In/Out parameter.

On the way **in**, it indicates the **max** number of values the user is requesting. This is critical because the capacity of the "read" & "imag" arrays must be allocated by the user to hold at least this number of elements. On the way **out**, it indicates the values actually returned.

#### **Read-only**

# **GetStandardComplexByString**

\_\_\_\_\_

**Description** Queries the calset for specific standard data.

VB Syntax GetStandardComplexByString(bufferName, InumPoints, rea(0)I, imag(0))

Variable (Type) - Description

bufferName (String) The string used to identify a particular buffer in the calset. An

example string requesting the data for the Load standard in a full 2 port cal

might be "Full 2 Port Cal (2,3)::S11C(3,3)".

*Inumpoints* [in] (Long) The size of the arrays in arguments "real" & "imag".

[out] (Long) The number of actual data buckets returned in the real and imag

arrays.

see note

real (Single) The real component of the complex data.

imag (Single) The imaginary component of the complex data.

Return Value Single

**Default** Not Applicable

**Examples** See example

C++ Syntax HRESULT GetStandardComplexByString( BSTR bufferName,

long\* InumPoints,

float\* real,
float\* imag);

Interface ICalData3

Note: Inumpoints is an In/Out parameter.

On the way **in**, it indicates the **max** number of values the user is requesting. This is critical because the capacity of the "read" & "imag" arrays must be allocated by the user to hold at least this number of elements. On the way **out**, it indicates the values actually returned.

# Cal Sets Collection Cal Sets Collection

#### Description

A collection object that provides a mechanism for iterating through all the Cal Sets in the analyzer. There is no ordering to the items in the collection. Therefore make no assumptions about the formatting of the collection. For more information, see Collections in the Analyzer.

Methods Description

Item Returns a handle to a Cal Set object in the collection.

Remove Deletes the Cal Set residing at position index in the collection.

Properties Description

Count Returns the number of Cal Sets in the collection.

## **CalKit Object**

CalKit Object (default interface is ICalkit)

\_\_\_\_

#### **Description**

The calkit object provides the properties and methods to access and modify a calibration kit. The calkitType property can be set from either the **application object (app.**calKitType) or the **calKit object (calKit.**calKitType). Both of these commands specify or read the calibration kit type. When specified, the cal kit also becomes the Active cal kit. However, to retrieve a pointer to the cal kit, use **app.ActiveCalKit**.

The calKit object behaves somewhat differently from other objects in the system in that you can only have a pointer to **one** cal kit (which is also the active calkit).

Therefore, when you change the calkitType (from either of these objects) you may also be changing the object to which you may have several references. This is different from the behavior for most other objects in the system.

For example, the following code specifies two calKit type objects and in turn, assigns them to two different variables: ck1 and ck2.

```
Dim app As AgilentPNA835x.Application
Dim ck1 As calKit
Dim ck2 As calKit

Private Sub Form_Load()
Set app = CreateObject("AgilentPNA835x.Application", "analyzerName")
app.CalKitType = naCalKit_User1
Set ck1 = app.ActiveCalKit

app.CalKitType = naCalKit_User2
Set ck2 = app.ActiveCalKit
```

Print "ck1: " & ck1.Name Print "ck2: " & ck2.Name

End Sub

When the pointer to each of these kits is read (printed), they each have a pointer to the last kit to be assigned to the Active cal kit:

ck1: User Defined #1 ck2: User Defined #2

| Method               | Description                                                                                      |
|----------------------|--------------------------------------------------------------------------------------------------|
| getCalStandard       | Returns a handle to a calibration standard for modifying its definitions.                        |
| GetStandardsForClass | Returns the calibration standard numbers for a specified calibration class.                      |
| SetStandardsForClass | Sets the calibration standard numbers for a specified calibration class                          |
| Property             | Description                                                                                      |
| CalKitType           | Sets or returns the calibration kit type for to be used for calibration or for kit modification. |
|                      | Shared with the Application object.                                                              |
| Name                 | Sets and returns the name of the cal kit                                                         |
| PortLabel            | Labels the ports for the kit; only affects the cal wizard annotation.                            |
| StandardForClass     | Obsolete Maps a standard device to a cal class.                                                  |

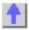

### Write-only GetCalStandard Method

# **About Modifying Cal Kits**

| <br> | <br><del></del> |      |      |  |
|------|-----------------|------|------|--|
|      |                 |      |      |  |
|      |                 |      |      |  |
|      | <br>            | <br> | <br> |  |

**Description** 

Returns a handle to a calibration standard for modifying its definitions. To select a standard for performing a calibration (use

Calibrator.AquireCalStandard).

calkit.GetCalStandard(index) **VB Syntax** 

Variable (Type) - Description calkit A calKit (object)

(long) - Number of calibration standard. Choose 1 to 30; (there are 30 cal index

standards in every kit).

**Return Type** calStandard **Default** Not Applicable

**Examples** Dim short As CalStandard

Set short = calKit.getCalStandard(1)

short.label = "myShort"

C++ Syntax HRESULT GetCalStandard(long standardNumber, ICalStandard

\*\*pCalStd)

Interface **ICalKit** 

### Read-only

# **GetStandardsForClass Method**

| Description VB Syntax               | Get the calibration standard numbers for a specified calibration class. To set the calibration number use SetStandardsForClass Method calkit.GetStandardsForClass (calclassorder, std1, std2, std3, std4, std5, std6, std7) |
|-------------------------------------|----------------------------------------------------------------------------------------------------|
| Variable<br>calKit<br>calclassorder | (Type) - Description A CalKit (object) (enum NACalClassOrder) Choose from: 0 - naRefl_1_S11                                                                                                    |
|                                     | 1 - naRefl_2_S11                                                                                                    |
|                                     | 2 - naRefl_3_S11                                                                                                    |
|                                     | 3 - naTran_1_S21                                                                                                    |
|                                     | 4 - naRefl_1_S22                                                                                                    |
|                                     | 5 - naRefl_2_S22                                                                                                    |
|                                     | 6 - naRefl_3_S22                                                                                                    |
|                                     | 7 - naTran_1_S12                                                                                                    |
|                                     | 8 - naRefl_1_S33                                                                                                    |
|                                     | 9 - naRefl_2_S33                                                                                                    |
|                                     | 10 - naRefl_3_S33                                                                                                    |
|                                     | 11 - naTran_1_S32                                                                                                    |
|                                     | 12 - naTran_1_S23                                                                                                    |
|                                     | 13 - naTran_1_S31                                                                                                    |
|                                     | 14 - naTran_1_S13                                                                                                    |
|                                     | 15 - naTRL_T                                                                                                    |
|                                     | 16 - naTRL_R                                                                                                    |
|                                     | 17 - naTRL_L                                                                                                    |

std1...std7 (long) Calibration Standard Number. Nominal values from 1 through 30. 0

indicates that a standard number has not been selected.

Return Type Not applicable Default Not applicable

**Examples** calkit.GetStandardsForClass naRefl\_3\_S11, std1, std2, std3, std4, std5, std6,

std7

C++ Syntax HRESULT GetStandardsForClass(NACalClassOrder calclassorder, long std1,

long std2, long std3, long std4, long std5, long std6, long std7)

Interface ICalKit

# Write/Read Name (CalKit) Property

#### **About Modifying Cal Kits**

Description Sets and Returns a name for the selected calibration kit.

VB Syntax calKit.Name = value

Variable (Type) - Description calKit (object).

value (string) -Calibration Kit name. Any string name, can include numerics,

period, and spaces; any length (although the dialog box display is limited

to about 30 characters).

Return Type String

**Default** Not Applicable

**Examples** calKit.Name = "MyCalKit" 'Write

KitName = calKit.Name 'Read

**C++ Syntax** HRESULT get\_Name(BSTR \*pVal)

HRESULT put\_Name(BSTR newVal)

Interface ICalKit

# Write/Read PortLabel Property

#### **About Modifying Cal Kits**

\_\_\_\_\_

**Description** Sets and returns the label on the calibration kit Port for the calibration

**VB Syntax** calKit.**Portlabel** (portNum) = value

Variable (Type) - Description calKit (object)

portNum (long integer) - number of the port to be labeled. Choose either 1 or 2

value (string) - Label that is visible in the calibration wizard.

Return Type String

**Default** Depends on the Cal Kit.

calKit.PortLabel = "MyCalKit" 'Write kitLabel = calKit.PortLabel 'Read **Examples** 

C++ Syntax

HRESULT get\_PortLabel(long port, BSTR \*pVal)
HRESULT put\_PortLabel(long port, BSTR newVal)

Interface **ICalKit** 

### Write-only

## SetStandardsForClass Method

| Description        | Set the calibration standard numbers for a specified calibration class. To rea                                                                 |
|--------------------|----------------------------------------------------------------------------------------------------|
| VB Syntax          | the cal standard numbers use GetStandardsForClass Method calKit.SetStandardsForClass (calclassorder, std1, std2, std3, std4, std5, std6, std7) |
| Variable<br>calKit | (Type) - Description A CalKit (object)                                                                                                    |
| calclassorder      | (enum NACalClassOrder) Cal Class. Choose from:                                                                                                 |
|                    | 0 - naRefl_1_S11                                                                                                    |
|                    | 1 - naRefl_2_S11                                                                                                    |
|                    | 2 - naRefl_3_S11                                                                                                    |
|                    | 3 - naTran_1_S21                                                                                                    |
|                    | 4 - naRefl_1_S22                                                                                                    |
|                    | 5 - naRefl_2_S22                                                                                                    |
|                    | 6 - naRefl_3_S22                                                                                                    |
|                    | 7 - naTran_1_S12                                                                                                    |
|                    | 8 - naRefl_1_S33                                                                                                    |
|                    | 9 - naRefl_2_S33                                                                                                    |
|                    | 10 - naRefl_3_S33                                                                                                    |
|                    |                                                                                                    |

11 - naTran\_1\_S32

12 - naTran\_1\_S23

13 - naTran\_1\_S31

14 - naTran\_1\_S13

15 - naTRL T

16 - naTRL R

17 - naTRL\_L

std1...std7 (long) Calibration Standard Number. Choose from 1 through 30. Std2

through Std7 are optional

Return Type Default Not applicable Not applicable

**Examples** calkit.SetStandardsForClass naRefl 3 S11, 3, 5, 6

calkit.SetStandardsForClass naTran\_1\_S21, 4

C++ Syntax

HRESULT SetStandardsForClass(NACalClassOrder calclassorder, long std1,

long std2, long std3, long std4, long std5, long std6, long std7)

Interface ICalKit

# Write/Read StandardForClass Property

#### **About Modifying Cal Kits**

\_\_\_\_\_

**Description** Sets a standard to a calibration class. Does NOT set or dictate the order for

measuring the standards.

VB Syntax calKit.StandardForClass(class, portNum) = value

Variable calKit class

(Type) - Description

A CalKit (object). Use calKit.GetCalStandard to get a handle to the standard.

(enum NACalClass) Standard. Choose from:

1 - naClassA

2 - naClassB

3 - naClassC

4 - naClassD

5 - naClassE

6 - naReferenceRatioLine

7 - naReferenceRatioThru

#### **SOLT Standards**

- 1 naSOLT\_Open
- 2 naSOLT\_Short
- 3 naSOLT\_Load
- 4 naSOLT\_Thru
- 5 naSOLT\_Isolation

#### **TRL Standards**

- 1 naTRL\_Reflection
- 2 naTRL\_Line\_Reflection
- 3 naTRL\_Line\_Tracking
- 4 naTRL\_Thru
- 5 naTRL\_Isolation

portNum

(long) - The port number the standard will be connected to. For example, you may have a 3.5mm connector designated for port 1, and Type N designated for port 2.

value

**(double)** - Calibration class number. Choose a number between **1** and **8**. The <*value>* numbers are associated with the following calibration classes:

| <valu< th=""><th>Class</th><th>Description</th></valu<> | Class | Description         |
|---------------------------------------------------------|-------|---------------------|
| <i>e</i> >                                              |       |                     |
| 1                                                       | S11A  | Reflection standard |
| 2                                                       | S11B  | Reflection standard |
| 3                                                       | S11C  | Reflection standard |
| 4                                                       | S21T  | Thru standard       |
| 5                                                       | S22A  | Reflection standard |
| 6                                                       | S22B  | Reflection standard |
| 7                                                       | S22C  | Reflection standard |
| 8                                                       | S21T  | Thru standard       |
|                                                         |       |                     |

Return Type Default

**Examples** 

\_\_\_\_

C++ Syntax Interface

# **CalManager Object**

CalManager Object (default interface is ICalManager2)

#### Description

Use this interface to list, save, and delete Cal Sets.

ICalManager2 extends ICalManager with 3 Methods. This is the default interface.

| Methods               | Interface    | Description                                                                                            |
|-----------------------|--------------|----------------------------------------------------------------------------------------------------|
| CreateCalSet          | ICalManager  | Creates a new Cal Set                                                                                  |
| CreateCustomCal       | ICalManager2 | Attempts to create a custom cal object.                                                                |
| DeleteCalSet          | ICalManager  | Deletes a Cal Set                                                                                      |
| GetCalSetByGUID       | ICalManager  | Get a handle to a Cal Set                                                                              |
| GetCalSetCatalog      | lCalManager  | Gets a list of Cal Sets                                                                                |
| GetCalSetUsageInfo    | ICalManager  | Returns the Cal Set ID and<br>Error Term ID currently in use                                           |
| GetCalTypes           | ICalManager2 | Query for a list of available calibration types.                                                       |
| GetRequiredEtermNames | ICalManager2 | Returns an array of strings specifying the error terms required by the caltype's correction algorithm. |
| SaveCalSets           | ICalManager  | Writes new or changed Cal<br>Sets to disk                                                              |
|                       |              | Shared with the Calibrator Object                                                                      |
| Properties            |              | •                                                                                                    |
| CalSets (collection)  |              |                                                                                                    |

Write-only
CreateCalSet Method

**About Cal Sets** 

Description

Creates a new Cal Set.

The new cal set is initialized with the stimulus settings from the channel whose number is passed as the argument to this method. Stimulus settings include frequency, bandwidth, number of points, etc.

Use this method when you want to manually upload data to the Cal Set

using the returned ICal Set interface handle..

**Note:** The channel number does not restrict the usage of this Cal Set on any other channel. It simply provides a link to the originating channel so

that the stimulus values can be stored in the Cal Set.

VB Syntax calMgr.CreateCalSet (chan)

Variable (Type) - Description

calMgr (object) - A CalManager object

chan (long) - channel number of the new Cal Set.

Return Type ICal Set Interface Default Not Applicable

**Example** calMgr.CreateCalSet 1

C++ Syntax HRESULT CreateCalSet( long ChannelNumber, ICal Set\*\* pCal Set);

Interface ICalManager

### Write-only

#### CreateCustomCal

\_\_\_\_\_\_

**Description** Attempts to create a custom cal object.

This method is exposed on the PNA's automation model to allow a remote DCOM user a convenient way of creating a custom calibration

type. (Local users can create an in-process object ).

VB Syntax CreateCustomCal("CalType.MyCalType")

Variable (Type) - Description

CLSIDCustomCal [in] the CLSID or ProgID of the custom calibration type.

:

ppObject [out] the IDispatch interface handle to the created object.

**Return Type** String

**Default** Not Applicable

**Examples** VB example of using CreateCustomCal:

Set x = CreateCustomCal("CalType.MyCalType") 'in this example MyCalType is a bogus name

C++ Syntax HRESULT CreateCustomCal( BSTR CLSIDCustomCal, IDispatch\*\*

ppObject)

Interface ICalManager2

Write-only About Cal Sets

# DeleteCalSet Method

**Description**Deletes a Cal Set from the set of available Cal Sets. This method immediately updates the Cal Set file on the hard drive. If the Cal Set is

currently being used by a channel, this request will be denied and an

error is returned.

Errors returned by this method:

E\_NA\_CAL\_SET\_IN\_USE

E\_NA\_Cal Set\_NOT\_FOUND

E\_NA\_Cal Set\_SAVE\_FAILED

Using the Cal Sets collection is a convenient way to manage Cal Sets.

VB Syntax calMgr.DeleteCalSet (GUID)

Variable (Type) - Description

calMgr (object) - A CalManager object

GUID (string) - GUID number of the Cal Set to be deleted

Return Type Not Applicable Default Not Applicable

Example dim cs As CalSet 'the collection

dim strGUID as string

strGUID = cs.GetGUID
calMgr.DeleteCalSet strGUID

**C++ Syntax** HRESULT DeleteCalSet( BSTR strGUID); **Interface** ICalManager

Read-only About Cal Sets

Get CalSetByGUID Method

**Description** Requests a Cal Set by GUID. Returns an ICal Set interface.

VB Syntax calMgr.GetCalSetByGUID (GUID)

Variable (Type) - Description

calMgr (object) - A CalManager object

GUID (string) - GUID of the Cal Set being requested.

Return Type Interface object Default Not Applicable

**Example** calMgr.GetCalSetByGUID (2B893E7A-971A-11d5-8D6C-

00108334AE96)

C++ Syntax HRESULT GetCalSetByGUID( BSTR\* strGUID, ICal Set\* pCalSet);

Interface ICalManager

Read-only About Cal Sets

GetCalSetCatalog Method

**Description** Returns a string containing a list of comma-separated GUIDs in the

following format:

{FD6F863E-9719-11d5-8D6C-00108334AE96},

{1B03B2CE-971A-11d5-8D6C-00108334AE96}, {2B893E7A-971A-11d5-8D6C-00108334AE96}

VB Syntax value = calMgr.GetCalSetCatalog

Variable (Type) - Description

value (string) - Variable to store the returned GUID list

calMgr (object) - A CalManager object

Return Type String

**Default** Not Applicable

**Example** value = calMgr.GetCalSetCatalog

**C++ Syntax** HRESULT GetCalSetCatalog( BSTR);

Interface ICalManager

## Read-only GetCalSetUsageInfo Method

#### **About Cal Sets**

**Description**Returns a string identifying the Cal Set currently in use by the specified

channel.

This method identifies the Cal Set being used by returning its GUID.

This method also identifies the "Error Term set" within the Cal Set.

Error term sets are identified by integers, with set 0 belonging to the original (non-interpolated) terms. As stimulus values for a channel are changed causing interpolation to be required, a new Error Term set is constructed within the Cal Set to hold the interpolated Error Terms. The sets are sequentially numbered 1, 2, 3, and so forth. These Error Term sets are destroyed when they are no longer being used.

If there is no Cal Set in use for the given channel, the <GUID> argument

is set to the empty string.

VB Syntax calMgr.GetCalSetUsageInfo (chan, GUID, EtermID)

Variable (Type) - Description

calMgr (object) - A CalManager object

chan (long [in]) - channel of the Cal Set being requested

GUID (string [out]) - variable to store the GUID of the Cal Set being requested.

If there is no Cal Set in use for the given channel, the <GUID> argument

is set to the empty string.

EtermID (long [out]) - variable to store the error term ID being requested. If the

returned argument is greater than 0, the set is being interpolated.

Return Type String , Long Integer

**Default** Not Applicable

**Example** calMgr.GetCalSetUsageInfo (1, GUID, EtermID)

C++ Syntax HRESULT GetCalSetUsageInfo (long IChannel, BSTR\* CalSetGUID,

long\* etermSetID);

Interface ICalManager

#### Read

## **GetCalTypes**

\_\_\_\_\_\_\_

**Description** Query for a list of available calibration types. It returns a two

dimensional array of strings identifying all the available calibration

types.(see note)

VB Syntax v = pna.GetCalManager.GetCalTypes

Variable (Type) - Description

v NameGuidPair: [out] contains the calibration type name and

associated GUID for each cal type known to the PNA

**Return Type** This method returns a **variant** of type VT\_ARRAY. The array is two

dimensional containing elements of type variant.

**Default** Not Applicable

## Examples

C++ Syntax HRESULT GetCalTypes( VARIANT \* NameGuidPair )

Interface ICalManager2

**Note:** This method returns "all" CalTypes both Standard and Custom. The Standard CalTypes are the same on all PNA's, but the Custom CalTypes are not necessarily the same. They are dependent on what Custom components have been installed in the instrument.

#### Write-only

#### GetRequiredEtermNames

#### **Description**

Returns an array of strings specifying the error terms required by the caltype's correction algorithm in order to correct the specified parameter.

This function interrogates a specific caltype (caltypeGUID) for the list of error terms it would need in order to correct the specified parameter. All the standard S Parameter calibration types embed port specifiers in the error term name. The specific port information is gleaned from the passed parameter. For example, to query the error term requirements specific to a two port cal on ports 1 and 3, issue this with a parameter of S13 or S31. The buffer names returned will be formatted in this way:

Full 1 Port SOLT(1,3):TransmissionTracking(3,1)

**VB Syntax EtermNames = GetRequiredEtermNames**(CalTypeGUID As String,

Parameter As String)

Variable (Type) - Description

caltypeGUID: [in] the GUID of the desired calibration type

parameter [in] string specifying the parameter to be corrected EtermNames [out] array of strings containing the error term names.

Note: In C++ Allocated by server. Must be freed by caller using

SvsFreeString. Not Applicable

**Return Type** Default Not Applicable

enames = GetRequiredEtermNames(ctGUID, Parm) **Examples** 

C++ Syntax HRESULT GetRequiredEtermNames( BSTR caltypeGUID, BSTR

parameter, VARIANT\* EtermNames)

Interface ICalManager2

## **CalStandard Object**

**CalStandard Object** ( default interface is ICalStandard2 )

### **Description**

Contains all of the settings that are required to modify a calibration kit. Get a handle to a standard with the calkit.GetCalStandard Method.

The ICalStandard2 interface extends the CalStandard interface by allowing setting and reading complex impedance values. Use this as the default interface.

| <b>Metho</b><br><b>d</b><br>None |                     |                                                                                                    |
|----------------------------------|---------------------|----------------------------------------------------------------------------------------------------|
| Proper<br>ty                     | Interface           | Description                                                                                                    |
| C0                               | ICalStandard        | Sets and Returns the C0 (C-zero) value (the first capacitance value) for the calibration standard, when the Type is set to "naOpen". |
| C1                               | ICalStandard        | Sets and Returns the C1 value (the second capacitance value) for the calibration standard, when the Type is set to "naOpen".         |
| C2                               | ICalStandard        | Sets and Returns the C2 value (the third capacitance value) for the calibration standard, when the Type is set to "naOpen".          |
| C3                               | ICalStandard        | Sets and Returns the C3 value (the fourth capacitance value) for the calibration standard, when the Type is set to "naOpen".         |
| Delay                            | <b>ICalStandard</b> | Sets and Returns the electrical delay value for the calibration standard.                                                            |
| LO                               | ICalStandard        | Sets and Returns the L0 (L-zero) value (the first inductance value) for the calibration standard, when the Type is set to "naShort". |
| L1                               | ICalStandard        | Sets and Returns the L1 value (the second inductance value) for the calibration standard, when the Type is set to "naShort"          |
| L2                               | ICalStandard        | Sets and Returns the L2 value (the third inductance value) for the calibration standard, when the Type is set to "naShort"           |
| L3                               | ICalStandard        | Sets and Returns the L3 value (the third inductance value) for the calibration standard, when the Type is set to "naShort"           |
| Label                            | ICalStandard        | Sets and Returns the label for the calibration standard.                                                                             |
| loss                             | ICalStandard        | Sets and Returns the insertion loss for the calibration standard.                                                                    |
| Maxim<br>um                      | ICalStandard        | Sets and Returns the maximum frequency for the calibration standard.                                                                 |
| Freque<br>ncy                    |                     |                                                                                                    |

| Mediu<br>m    | ICalStandard      | Sets and Returns the media type of the calibration standard.                                                                                             |
|---------------|-------------------|----------------------------------------------------------------------------------------------------|
| Minimu<br>m   | ICalStandard      | Sets and Returns the minumum frequency for the calibration standard.                                                                                     |
| Freque<br>ncy |                   |                                                                                                    |
| Туре          | ICalStandard      | Sets and Returns the type of calibration standard. Selections are: naOpen, naShort, naLoad, naThru, naArbitraryImpedance and naSliding.                  |
| TZReal        | ICalStandard<br>2 | Sets and Returns the TZReal value (the Real Terminal Impedance value) for the calibration standard, when the Type is set to "naArbitraryImpedance".      |
| TZImag        | ICalStandard<br>2 | Sets and Returns the TZImag value (the Imaginary Terminal Impedance value) for the calibration standard, when the Type is set to "naArbitraryImpedance". |
| Z0            | ICalStandard      | Sets and Returns the characteristic impedance for the calibration standard.                                                                              |

| Write/Read C0 Property                 | About Modifying Cal Kits                                                                                |  |  |  |
|----------------------------------------|----------------------------------------------------------------------------------------------------|--|--|--|
| Description                            | Sets and Returns the C0 (C-zero) value (the first capacitance value) for the calibration standard.      |  |  |  |
| VB Syntax                              | To set the other capacitance values, use C1, C2, C3 calstd. <b>C0</b> = value                           |  |  |  |
| Variable<br>calstd                     | (Type) - Description A CalStandard (object). Use calKit.GetCalStandard to get a handle to the standard. |  |  |  |
| <i>value</i><br>Return Type<br>Default | <b>(single)</b> - Value for C0 in picofarads<br>Single<br>Not Applicable                                |  |  |  |
| Examples                               | calstd.C0 = 15 'Write the value of C0 to 15picofarads cap0 = calstd.C0 'Read the value of C0            |  |  |  |
| C++ Syntax Interface                   | HRESULT get_C0(float *pVal) HRESULT put_C0(float newVal) ICalStandard                                   |  |  |  |
|                                        |                                                                                                    |  |  |  |

| Write/Read<br>C1 Property | About Modifying Cal Kits                                             |
|---------------------------|----------------------------------------------------------------------|
| Description               | Sets and Returns the C1 value (the second capacitance value) for the |

calibration standard.

To set the other capacitance values, use C0, C2, C3

**VB Syntax** calstd.**C1** = value

Variable (Type) - Description

calstd A CalStandard (object). Use calKit.GetCalStandard to get a handle to the

standard.

value (single) - Value for C1 in picofarads

Return Type Single

**Default** Not Applicable

**Examples** calstd.C1 = 15 'Write the value of C1 to 15picofarads

cap1 = calstd.C1 'Read the value of C1

C++ Syntax HRESULT get\_C1(float \*pVal)

HRESULT put\_C1(float newVal)

Interface ICalStandard

| Write/Read<br>C2 Property              | About Modifying Cal Kits                                                                                |
|----------------------------------------|----------------------------------------------------------------------------------------------------|
| Description                            | Sets and Returns the C2 value (the third capacitance value) for the calibration standard.               |
| VB Syntax                              | To set the other capacitance values, use C0, C1, C3 calstd. C2 = value                                  |
| Variable calstd                        | (Type) - Description A CalStandard (object). Use calKit.GetCalStandard to get a handle to the standard. |
| <i>value</i><br>Return Type<br>Default | (single) - Value for C2 in picofarads<br>Single<br>Not Applicable                                       |
| Examples                               | calstd.C2 = 15 'Write the value of C2 to 15picofarads cap2 = calstd.C2 'Read the value of C2            |
| C++ Syntax                             | HRESULT get_C2(float *pVal) HRESULT put_C2(float newVal) ICalStandard                                   |

| Write/Read<br>C3 Property | About Modifying Cal Kits                                                                   |  |  |
|---------------------------|--------------------------------------------------------------------------------------------|--|--|
| Description               | Sets and Returns the C3 value (the fourth capacitance value) for the calibration standard. |  |  |
| VB Syntax                 | To set the other capacitance values, use C0, C1, C2 calstd.C3 = value                      |  |  |

Variable (Type) - Description

calstd A CalStandard (object). Use calKit.GetCalStandard to get a handle to the

standard.

value (single) - Value for C3 in picofarads

**Return Type** Single

**Default** Not Applicable

**Examples** calstd.C3 = 15 Write the value of C3 to 15picofarads

cap3 = calstd.C3 'Read the value of C3

C++ Syntax HRESULT get\_C3(float \*pVal)

HRESULT put\_C3(float newVal)

Interface ICalStandard

Write/Read About Modifying Cal Kits Delay Property

Description Sets and Returns the electrical delay value for the calibration standard.

VB Syntax calstd.Delay = value

Variable (Type) - Description

calstd A CalStandard (object). Use calKit.GetCalStandard to get a handle to the

standard.

value (single) - Electrical delay in seconds

Return Type Single

**Default** Not Applicable

**Exaamples** calstd. Delay = .00015 'Write the Delay .00015 seconds

stdDelay = calstd.Delay 'Read the value of Delay

**C++ Syntax** HRESULT get\_Delay(float \*pVal)

HRESULT put\_Delay(float newVal)

Interface ICalStandard

Write/Read About Modifying Cal Kits
L1 Property

**Description** Sets and Returns the L1 value (the second inductance value) for the

calibration standard.

To set the other inductance values, use L0, L2, L3

VB Syntax calstd.L1 = value

Variable (Type) - Description

calstd A CalStandard (object). Use calKit.GetCalStandard to get a handle to the

standard.

value (single) - Value for L1 in picohenries

Return Type Single

| Default    | Not Applicable                                                                                  |
|------------|-------------------------------------------------------------------------------------------------|
| Examples   | calstd.L1 = 15 'Write the value of L1 = 15picohenries Induct1 = calstd.L1 'Read the value of L1 |
| C++ Syntax | HRESULT get_L1(float *pVal) HRESULT put_L1(float newVal)                                        |
| Interface  | ICalStandard                                                                                    |

| Write/Read<br>L2 Property              | About Modifying Cal Kits                                                                                |
|----------------------------------------|----------------------------------------------------------------------------------------------------|
| Description                            | Sets and Returns the L2 value (the third inductance value) for the calibration standard.                |
| VB Syntax                              | To set the other inductance values, use L0, L1, L3 calstd. <b>L2</b> = value                            |
| Variable<br>calstd                     | (Type) - Description A CalStandard (object). Use calKit.GetCalStandard to get a handle to the standard. |
| <i>value</i><br>Return Type<br>Default | (single) - Value for L2 in picohenries<br>Single<br>Not Applicable                                      |
| Examples                               | calstd.L2 = 15 'Write the value of L2 to 15picohenries<br>Induct2 = calstd.L2 'Read the value of L2     |
| C++ Syntax                             | HRESULT get_L2(float *pVal) HRESULT put_L2(float newVal)                                                |
| Interface                              | ICalStandard                                                                                            |

| Write/Read<br>L3 Property | About Modifying Cal Kits                                                                         |
|---------------------------|--------------------------------------------------------------------------------------------------|
| Description               | Sets and Returns the L3 value (the third inductance value) for the calibration standard.         |
| VB Syntax                 | To set the other inductance values, use L0, L1, L2 calstd.L3 = value                             |
| Variable                  | (Type) - Description                                                                             |
| calstd                    | A CalStandard ( <b>object</b> ). Use calKit.GetCalStandard to get a handle to the standard.      |
| value                     | (single) - Value for L3 in picohenries                                                           |
| Return Type               | Single                                                                                           |
| Default                   | Not Applicable                                                                                   |
| Examples                  | calstd.L3 = 15 'Write the value of L3 to 15picohenries Induct3 = calstd.L3 'Read the value of L3 |

C++ Syntax

HRESULT get\_L3(float \*pVal)

HRESULT put\_L3(float newVal)

Interface

**ICalStandard** 

Write/Read **L0 Property**  **About Modifying Cal Kits** 

**Description** Sets and Returns the L0 (L-zero) value (the first inductance value) for the

calibration standard.

To set the other inductance values, use L1, L2, L3

**VB Syntax** 

calstd.L0 = value

Variable

(Type) - Description

calstd

A CalStandard (object). Use calKit.GetCalStandard to get a handle to the

standard.

value

(single) - Value for L0 in picohenries

**Return Type** 

Single

Default

Not Applicable

**Examples** 

calstd.L0 = 15 'Write the value of L0 = 15picohenries

Induct0 = calstd.L0 'Read the value of L0

C++ Syntax

HRESULT get\_L0(float \*pVal) HRESULT put\_L0(float newVal)

Interface **ICalStandard** 

Write/Read **Label Property**  **About Modifying Cal Kits** 

Description Sets and Returns the label for the calibration standard. The label is used

to prompt the user to connect the specified standard.

calstd.Label = value **VB Syntax** 

Variable

(Type) - Description

calstd A CalStandard (object). Use calKit.GetCalStandard to get a handle to the

standard.

(string) - between 1 and 12 characters long. Cannot begin with a value

numeric.

**Return Type** 

String

Default

Not Applicable

**Examples** 

calstd.Label = "Short" 'Write stdLabel = calstd.Label 'Read

C++ Syntax

HRESULT get\_Label(BSTR \*pVal)

HRESULT put\_Label(BSTR newVal)

Interface

**ICalStandard** 

## Write/Read Loss Property

#### **About Modifying Cal Kits**

|               |                                                                  | • |
|---------------|------------------------------------------------------------------|---|
| a a suintia n | Cata and Datuma the incertion loss for the acilibration standard |   |

**Description** Sets and Returns the insertion loss for the calibration standard.

VB Syntax calstd.loss = value

Variable (Type) - Description

calstd A CalStandard (object). Use calKit.GetCalStandard to get a handle to the

standard.

value (single) - Insertion loss in Mohms / sec. (MegaOhms per second of

electrical delay)

Return Type Single

**Default** Not Applicable

**Examples** calstd.loss = 3.5e9 'Write

stdLoss = calstd.loss 'Read the value of Loss

**C++ Syntax** HRESULT get\_Loss(float \*pVal)

HRESULT put\_Loss(float newVal)

Interface ICalStandard

### Write/Read

### **About Modifying Cal Kits**

#### **MaximumFrequency Property**

Description Sets and Returns the maximum frequency for the calibration standard.

**Description** Sets and Returns the maximum frequency for the calstd. **MaximumFrequency** = value

Variable (Type) - Description

calstd A CalStandard (object). Use calKit.GetCalStandard to get a handle to the

standard.

value (double) - Maximum frequency in Hertz.

Return Type Double

**Default** Not Applicable

**Examples** calstd.MaximumFrequency = 9e9 'Write

maxFrequency = calstd.MaximumFrequency 'Read

**C++ Syntax** HRESULT get\_MaximumFrequency(double \*pVal)

HRESULT put\_MaximumFrequency(double newVal)

Interface ICalStandard

Write/Read Medium Property **About Modifying Cal Kits** 

**Description** Sets and Returns the media type of the calibration standard.

VB Syntax calstd.Medium = value

Variable (Type) - Description

calstd A CalStandard (object). Use calKit.GetCalStandard to get a handle to the

standard.

value (enum NACalStandardMedium) - Medium of the transmission line of the

standard. Choose from: **0 - naCoax** - Coaxial Cable

1 - naWaveGuide

Return Type Long Integer
Default Not Applicable

**Examples** calstd.Medium = naCoax 'Write

stdMedium = calstd.Medium 'Read

**C++ Syntax** HRESULT get\_Medium(tagNACalStandardMedium \*pVal)

HRESULT put\_Medium(tagNACalStandardMedium newVal)

Interface ICalStandard

## Write/Read About Modifying Cal Kits

## **MinimumFrequency Property**

**Description** Sets and Returns the minimum frequency for the calibration standard.

VB Syntax calstd.MinimumFrequency = value

Variable (Type) - Description

calstd A CalStandard (object). Use calKit.GetCalStandard to get a handle to the

standard.

value (double) -Minimum frequency in Hertz.

Return Type Double

**Default** Not Applicable

**Examples** calstd.MinimumFrequency = 300e3 'Write

minFrequency = calstd.MinimumFrequency 'Read

**C++ Syntax** HRESULT get\_MinimumFrequency(double \*pVal)

HRESULT put\_MinimumFrequency(double newVal)

Interface ICalStandard

## Write/Read.

#### **About Modifying Cal Kits**

## Type (calstd) Property

**Description** Sets and Returns the type of calibration standard.

VB Syntax calstd.Type = value

Variable (Type) - Description

calstd A CalStandard (object). Use calKit.GetCalStandard to get a handle to the

standard.

value (enum NACalStandardType) -Choose from:

0 - naOpen 1 - naShort 2 - naLoad 3 - naThru

Return Type Default Long Integer Not Applicable

Examples

calstd.Type = naOpen 'Write standardtype = calstd.Type 'Read

C++ Syntax

HRESULT get\_Type(tagNACalStandardType \*pVal)
HRESULT put Type(tagNACalStandardType newVal)

Interface

ICalStandard

Write/Read TZImag Property

**About Modifying Cal Kits** 

**Description** Sets and Returns the TZImag value (the Imaginary Terminal Impedance

value) for the calibration standard. Only applicable when "Type" is set to

naArbitraryImpedance.

To set the other resistance values, use TZReal

**VB Syntax** 

calstd.**TZImag** = value

Variable

(Type) - Description

calstd

A CalStandard (object). Use calKit.GetCalStandard to get a handle to the

standard.

value

(single) - Value for TZImag in Ohms

Return Type

Single

Default

Not Applicable

**Examples** 

calstd.TZImag = 15 'Write the value of TZImag to 15 Ohms

imp0 = calstd.TZImag 'Read the value of TZImag

C++ Syntax

HRESULT TZImag([out, retval] float \*pVal);

HRESULT TZImag([in] float newVal);

Interface

ICalStandard2

Write/Read TZReal Property **About Modifying Cal Kits** 

Description

**Description** Sets and Returns the TZReal value (the real Terminal Impedance value)

for the calibration standard. Only applicable when "Type" is set to

naArbitraryImpedance.

To set the other resistance values, use TZImag

**VB Syntax** 

calstd.TZReal = value

Variable (Type) - Description

calstd A CalStandard (object). Use calKit.GetCalStandard to get a handle to the

standard.

value (single) - Value for TZReal in Ohms

Return Type Single

**Default** Not Applicable

**Examples** calstd.TZReal = 15 'Write the value of TZReal to 15 Ohms

imp0 = calstd.TZReal 'Read the value of TZReal

**C++ Syntax** HRESULT TZReal([out, retval] float \*pVal);

HRESULT TZReal([in] float newVal);

Interface ICalStandard2

Write/Read **About Modifying Cal Kits Z0 Property** Sets and Returns the characteristic impedance for the calibration Description standard. calstd.Z0 = value **VB Syntax** Variable (Type) - Description A CalStandard (object). Use calKit.GetCalStandard to get a handle to the calstd standard. (single) -Impedance in Ohms value **Return Type** Single Default Not Applicable **Examples** calstd.Z0 = 50 'Write impedance = calstd.Z0 'Read C++ Syntax HRESULT get\_Z0(float \*pVal) HRESULT put\_Z0(float newVal)

## Channel Object

Channel Object (default interface is IChannel2)

**ICalStandard** 

#### **Description**

Interface

The channel object is like the engine that produces data. Channel settings consist of stimulus values like frequency, power, IF bandwidth, and number of points.

You can get a handle to a channel in a number of ways. But first you have to make sure that the channel exists. When you first startup the analyzer, there is one S11 measurement on channel 1. Thus there is only one channel in existence. You can do the following:

Dim chan as Channel

Set chan = pna.ActiveChannel
or

#### Set chan = pna.Channels( n )

The first method will return the channel object that is driving the active measurement. When you ask for the ActiveChannel, you get the channel that is driving the active measurement. If there is no measurement, there may not be a channel. Once a channel is created, it does not go away. So if there once was a measurement (hence a channel), the channel will still be available. If there is no channel you can create one in a couple ways. Here's one way:

### Pna.CreateMeasurement( ch1, "S11", port1, window2)

Here's another:

#### Pna.Channels.Add (ch2)

The latter will have no visible effect on the analyzer. It will simply create channel 2 if it does not already exist.

The **IChannel2 interface** extends the Channel interface. It provides frequency offset capability required for measuring frequency converting devices. Ichannel2 is the **default** interface

Also see custom ISourcePowerCalData Interface

| Method                | Interface       | Description                                                                                                    |
|-----------------------|-----------------|----------------------------------------------------------------------------------------------------|
| Abort                 | IChannel        | Aborts the current measurement sweep on the channel.                                                                   |
| AveragingRestart      | IChannel        | Clears and restarts averaging of the measurement data.                                                                 |
| Continuous            | IChannel        | The channel continuously responds to trigger signals.                                                                  |
| CopyToChannel         | IChannel        | Sets up another channel as a copy of this object's channel.                                                            |
| getSourcePowerCalData | IChannel        | Returns requested source power calibration data, if it exists.                                                         |
| GetXAxisValues        | IChannel        | Returns the channel's X-axis values into a dimensioned Variant array.                                                  |
| GetXAxisValues2       | IChannel        | Returns the channel's X-axis values into a dimensioned NON-Variant array.                                              |
| Hold                  | <b>IChannel</b> | Puts the Channel in Hold - not sweeping.                                                                               |
| Next_IFBandwidth      | IChannel        | A function that returns the Next higher IF Bandwidth value.                                                            |
| NumberOfGroups        | IChannel        | Sets the Number of trigger signals the channel will receive.                                                           |
| Preset                | <b>IChannel</b> | Resets the channel to factory defined settings.                                                                        |
| PreviousIFBandwidth   | <b>IChannel</b> | Returns the previous IF Bandwidth value.                                                                               |
| putSourcePowerCalData | IChannel        | Inputs source power calibration data to this channel for a specific source port.                                       |
| SelectCal Set         | <b>IChannel</b> | Specifies the Cal Set to use for the Channel                                                                           |
| Single                | IChannel        | Channel responds to one trigger signal from any source (internal, external, or manual). Then channel switches to Hold. |
| Property              | Interface       | Description                                                                                                    |
| AlternateSweep        | <b>IChannel</b> | Sets sweeps to either alternate or chopped.                                                                            |
| Attenuator            | IChannel        | Sets or returns the value of the attenuator control for the specified port number.                                     |

| AttenuatorMode            | IChannel        | Sets or returns the mode of operation of the attenuator control for the specified port number. |
|---------------------------|-----------------|------------------------------------------------------------------------------------------------|
| Averaging                 | IChannel        | Turns trace averaging ON or OFF for all measurements on the channel.                           |
| AveragingCount            | IChannel        | Returns the number of sweeps that have been averaged into the measurements.                    |
| AveragingFactor           | IChannel        | Specifies the number of measurement sweeps to combine for an average.                          |
| Calibrator (object)       |                 | ion and areage.                                                                                |
| centerFrequency           | IChannel        | Sets or returns the center frequency of the channel.                                           |
| channelNumber             | IChannel        | Shared with the Segment Object Returns the Channel number.                                     |
|                           | 10110111101     |                                                                                                |
| CouplePorts               | IChannel        | Shared with the Measurement Object Turns ON and OFF port power coupling.                       |
| CWFrequency               | IChannel        | Set the Continuous Wave (CW) frequency.                                                        |
| DwellTime                 | IChannel        | Sets or returns the dwell time for the channel.                                                |
| 2                         | . Orianiioi     |                                                                                                |
| FrequencyOffsetDivisor    | <b>IChannel</b> | Shared with the Segment Object                                                                 |
| FrequencyOnsetDivisor     | 2               | Part of formula used to determine offset frequency of receivers                                |
| FrequencyOffsetFrequenc   | IChannel        | Part of formula used to determine offset frequency of                                          |
| y                         | 2               | receivers                                                                                      |
| FrequencyOffsetMultiplier | _<br>IChannel   | Part of formula used to determine offset frequency of                                          |
|                           | 2               | receivers                                                                                      |
| FrequencyOffsetCWOverri   | <b>IChannel</b> | Establishes a fixed (CW) stimulus frequency while                                              |
| de                        | 2               | measuring swept response frequency range.                                                      |
| FrequencyOffsetState      | IChannel        | Turns frequency Offset ON and OFF                                                              |
| F                         | 2               |                                                                                                |
| FrequencySpan             | IChannel        | Sets or returns the frequency span of the channel.                                             |
|                           |                 | Shared with the Segment Object                                                                 |
| IFBandwidth               | IChannel        | Sets or returns the IF Bandwidth of the channel.                                               |
|                           |                 | Shared with the Segment Object                                                                 |
| NumberOfPoints            | <b>IChannel</b> | Sets or returns the Number of Points of the channel.                                           |
|                           |                 | Shared with the Segment Object                                                                 |
| Parent                    | <b>IChannel</b> | Returns a handle to the parent object of the channel.                                          |
| PowerSlope                | <b>IChannel</b> | Sets or returns the Power Slope value.                                                         |
| R1InputPath               | <b>IChannel</b> | Throws internal reference switch (option 081)                                                  |
|                           | 2               |                                                                                                |
| ReceiverAttenuator        | IChannel        | Sets or returns the value of the specified receiver                                            |
| Comments (collection)     |                 | attenuator control.                                                                            |
| Segments (collection)     | 101             | T                                                                                              |
| SourcePowerCorrection     | IChannel        | Turns source power correction ON or OFF for a specific source port.                            |
| StartFrequency            | IChannel        | Sets or returns the start frequency of the channel.                                            |
|                           |                 | • •                                                                                            |
| StartPower                | IChannel        | Shared with the Segment Object Sets the start power of the analyzer when sweep type is         |
| Starti owei               | ICHAIIIE        | set to Power Sweep.                                                                            |
| StopFrequency             | <b>IChannel</b> | Sets or returns the stop frequency of the channel.                                             |
| • •                       |                 | Shared with the Segment Object                                                                 |
| StopPower                 | IChannel        | Sets the Stop Power of the analyzer when sweep type is                                         |
| C.C.P.1 01101             | ·Onamo          | set to Power Sweep.                                                                            |
| SweepGenerationMode       | <b>IChannel</b> | Sets the method used to generate a sweep: continuous                                           |
| •                         |                 | ramp (analog) or discrete steps (stepped).                                                     |
|                           |                 |                                                                                                |

| s the Sweep time of the analyzer.                                              |
|--------------------------------------------------------------------------------|
| s the type of X-axis sweep that is performed on a nnel.                        |
| s or returns the RF power level for the channel.                               |
| ared with the Segment Object                                                   |
| ermines the measurement that occurs when a trigger nal is sent to the channel. |
| s the stimulus stop value for the specified User Range.                        |
| s the stimulus start value for the specified User Range.                       |
| s X-Axis point spacing for the active channel.                                 |
|                                                                                |

### ISourcePowerCalData Interface

## Description

**Property** None

Contains methods for putting source power calibration data in and getting source power calibration data out of the analyzer using typed data. The methods in this interface transfer data more efficiently than methods that use variant data.

| Method                      | Description                       |
|-----------------------------|-----------------------------------|
| getSourcePowerCalDataScalar | Returns requested source nower ca |

getSourcePowerCalDataScalar PutSourcePowerCalDataScalar PutSourcePowerCalDataScalar Inputs source power calibration data to a channel, for a specific source port.

Description

1

# Write-only Abort Method

## **About Triggering**

| Description<br>VB Syntax | Ends the current measurement sweep on the channel. chan. Abort [sync]                                                                                                   |
|--------------------------|----------------------------------------------------------------------------------------------------|
| Variable                 | (Type) - Description                                                                                                    |
| chan                     | (object) - A Channel object                                                                                                    |
| sync                     | <b>(boolean)</b> - wait (or not) for the analyzer to stop before processing subsequent commands. Optional argument; if unspecified, value is set to False. Choose from: |
|                          | <b>True</b> - synchronize - the analyzer will not process subsequent commands until the current measurement is aborted.                                                 |
| <b>-</b> -               | False - continue processing commands immediately                                                                                                    |
| Return Type              | None                                                                                                    |
| Default                  | None                                                                                                    |
| Examples                 | chan.abort True<br>chan.abort                                                                                                    |
| C++ Syntax               | HRESULT Abort(VARIANT_BOOL bSynchronize);                                                                                                    |

Interface IChannel

Write-only

#### **About Averaging**

#### **AveragingRestart Method**

**Description** Clears and restarts averaging of the measurement data.

VB Syntax chan. Averaging Restart

Variable (Type) - Description
chan A Channel (object)
Return Type Not Applicable
Default Not Applicable

**Examples** chan.AveragingRestart

**C++ Syntax** HRESULT AveragingRestart()

Interface IChannel

Write-only About Triggering

**Continuous Method** 

Description The channel continuously responds to trigger signals.

**Note:** This command does **NOT** change TriggerSignal to Continuous.

VB Syntax chan.Continuous

Variable (Type) - Description
chan A Channel (object)
Return Type Not Applicable
Default Not Applicable

**Examples** chan.Continuous

C++ Syntax HRESULT Continuous()

Interface IChannel

Write-only

CopyToChannel Method

**Description** Sets up another channel as a copy of this object's channel.

VB Syntax chan.CopyToChannel(IChanNum)

Variable (Type) - Description chan A Channel (object)

*IChanNum* (long integer) – Number of the channel to become a copy of this

channel.

Return Type None

**Default** Not Applicable

**Examples** Dim chan As Channel

Set chan = PNAapp.ActiveChannel
Const INEW\_CHAN\_NUM As Long = 2
chan.CopyToChannel(INEW\_CHAN\_NUM)

C++ Syntax

HRESULT CopyToChannel(long IChanNum);

Interface IChannel2

Read-only About Source Power Cal getSourcePowerCalData Method

**Description** Retrieves (as variant data type) requested source power calibration data,

if it exists, from this channel.

Note: This method returns a variant which is less efficient than methods

available on the ISourcePowerCalData interface

**VB Syntax** data = chan.getSourcePowerCalData sourcePort

Variable (Type) - Description

data (variant) – Array to store the data. chan (object) – A Channel object

sourcePort (long integer) – The source port for which calibration data is being

requested.

**Return Type** Variant array – automatically dimensioned to the size of the data.

**Default** Not Applicable

**Examples** Dim varData As Variant

Const port1 As Long = 1

varData = chan.getSourcePowerCalData port1

'Print the data

For i = 0 to chan. Number Of Points - 1

Print varData(i)

Next i

C++ Syntax Interface HRESULT getSourcePowerCalData(long sourcePort, VARIANT \*pData);

IChannel

Read-only
GetXAxisValues2 Method

**About Segment Sweep** 

**Description** Returns the channel's X-axis values into a dimensioned Typed array.

GetXAxisValues2 is a convenient method for determining the frequency of each point when the points are not linearly spaced - as in segment

sweep.

Note: This method will fail if called using a scripting client such as

VBScript or Agilent Vee, (see remarks)

Note: In Segment Sweep, chan. Number of Points will return the total

number of data points for the combined segments.

VB Syntax chan.GetXAxisValues2 numPts,data

Variable

(Type) - Description chan (object) - A Channel object

numPts (long integer) - Number of data points in the channel

(double) Single dimensioned array of data matching the number of points data

in the channel.

Return Type double

Default Not applicable

**Examples** Dim App As Application

> Set App = New Application Dim numPoints As Long Dim values() As Double

numPoints = App.ActiveChannel.NumberOfPoints

ReDim values(numPoints)

App.ActiveChannel.GetXAxisValues2 numPoints, values(0)

Print values(0), values(1)

C++ Syntax Interface

HRESULT GetXAxisValues2(long\* pNumValues, double\* stimulus)

**IChannel** 

#### Remarks:

This method will fail if called using a scripting client such as VBScript or Agilent Vee.

This method also cannot be called using late-bound typing in Visual Basic. For instance, if, in the example above, the first line were replaced with "Dim App as Object", then this method would fail.

Use the GetXAxisValues method as a replacement. This method works for these COM environments.

Read-only

**About Segment Sweep** 

## GetXAxisValues Method

**Description** Returns the channel's X-axis values. GetXAxisValues is a convenient method for determining the frequency of each point

> when the points are not linearly spaced - as in segment sweep. **Note:** This method returns a variant which is less efficient than

GetXAxisValues2.

**Note**: In Segment Sweep, chan. Number of Points will return the

total number of data points for the combined segments.

data = chan. GetXAxisValues**VB Syntax** 

Variable (Type) - Description

data Variant array to store the data.

chan A Channel (**object**)

**Return Type** Variant

Default Not Applicable

**Examples** Dim varData As Variant Dim i As Integer

varData = chan.GetXAxisValues

**Print Data** 

For i = 0 To chan. Number Of Points - 1

Print varData(i)

Next i

C++ Syntax Interface

HRESULT GetXAxisValues (VARIANT\* xData)

IChannel

Write-only Hold Method

**About Triggering** 

**Description** Puts the Channel in Hold - not sweeping.

VB Syntax chan.Hold [sync]

Variable (Type) - Description chan A Channel (object)

[sync] (boolean) - Ontional a

(boolean) - Optional argument. A variable set to either True or False.

**True** - program control waits until the channel is in the Hold state.

False - program control continues immediately. You are not guaranteed

the channel is in Hold yet.

Return Type Not Applicable

Default Not Applicable

**Examples** wate = True

chan.Hold wate

C++ Syntax HRESULT Hold(VARIANT\_BOOL bWait)
Interface IChannel

Write-only
NextIFBandwidth Method

**About Dynamic Range** 

noxiii Banamatii illotiiloa

**Description** A function that returns the Next higher IF Bandwidth value. Use to

retrieve the list of available IFBandwidth settings.

VB Syntax chan.Next IFBandwidth bw

Variable (Type) - Description chan A Channel (object)

bw (double) - The argument that you use to send an IFBandwidth. The

function uses this argument to return the Next higher IFbandwidth.

Return Type Double Default Not Applicable

Examples Public pnbw As Double 'declare variable outside of

procedure

pnBW = chan.IFBandwidth 'put the current IFBW in pnBW chan.Next\_IFBandwidth pnBW 'function returns the Next higher

IFBandwidth.

chan.IFBandwidth = pnBW 'set IFBW to the Next value

C++ Syntax

HRESULT Next\_IFBandwidth (double \*pVal)

Interface **IChannel** 

Write-only **About Triggering** 

NumberOfGroups Method

Description Sets the Number of trigger signals the channel will receive. After the

channels has received that number of trigger signals, the channel

switches to Hold mode.

To begin sweeping the number of groups, send app. Continuous

**VB Syntax** chan. Number Of Groups num, sync

Variable (Type) - Description chan A Channel (object)

(long integer) Number of trigger signals the channel will receive. Choose num

any number between 1 and 2 million

(boolean) sync

Variable set to either:

True - subsequent commands are not processed until the groups are

complete. Do not use with manual trigger.

False - subsequent commands are processed immediately

**Return Type** Not Applicable Not Applicable **Default** 

**Examples** chan.NumberOfGroups

C++ Syntax HRESULT NumberOfGroups(long count, VARIANT BOOL bWait) Interface **IChannel** 

Write-only **About Dynamic Range** 

**PreviousIFBandwidth Method** 

Description

A function that returns the previous IF Bandwidth value. Use to retrieve

the list of available IFBandwidth settings.

**VB Syntax** chan. Previous IFB and width bw

Variable (Type) - Description chan A Channel (object)

(double) - The argument that you use to send an IFBandwidth. The bw

function uses this argument to return the previous IFbandwidth.

**Return Type** Double

Not Applicable **Default** 

**Examples** Public pnbw As Double 'declare variable outside of

procedure

PreBW = chan.IFBandwidth 'put the current IFBW in PreBW chan. Previous IFB and width PreBW 'function returns the Previous

IFBandwidth of the current one.

chan.IFBandwidth = PreBW 'set IFBW to the previous value

C++ Syntax

HRESULT Previous\_IFBandwidth (double \*pVal)

Interface **IChannel** 

Write-only **About Source Power Cal** putSourcePowerCalData Method

Description Inputs source power calibration data (as variant data type) to this channel

for a specific source port.

**VB Syntax** chan.getSourcePowerCalData sourcePort, data

Variable (Type) - Description (object) - A Channel object chan

(long integer) - The source port for which calibration data is being sourcePort

requested.

data (variant) - Array of source power cal data being input.

**Return Type** None

**Default** Not Applicable

**Examples** chan.putSourcePowerCalData 1, varData

C++ Syntax Interface

HRESULT putSourcePowerCalData(long sourcePort, VARIANT varData);

**IChannel** 

Write-only

SelectCalSet Method

Description

Selects a Cal Set to apply to the measurements on the calling channel. If the cal set's GUID is not found, this method returns E NA Cal

Set NOT FOUND.

**Note:** Error Correction is not automatically applied as a result of this command being issued. If there is more than one Cal Type in the Cal Set,

you must explicitly choose the Cal Type you want to apply. (See

meas.Caltype)I

**VB Syntax** channel.SelectCalSet GUID, restore

Variable (Type) - Description (object) - A Channel object channel

**GUID** (string) - GUID number of the Cal Set to select

restore (boolean) -

> True (1) - The stimulus stored with the cal set will be applied to the channel.

False (0) - If a conflict is detected between the existing channel settings and the Cal Set stimulus settings, then the following will occur:

If interpolation is ON, then interpolation will be attempted. This may fail if the channel frequency is outside the range of the Cal Set.

If interpolation is OFF, the selection will be abandoned and an error is

returned: E NA CAL STIMULUS VALUES EXCEEDED

Return Type Not Applicable Default Not Applicable

**Example** channel.SelectCalSet GUID, 1

C++ Syntax HRESULT SelectCalSet (BSTR strGUID, bool bRestore);

Interface IChannel

Write-only About Triggering Single Method

**Description** Sets the trigger count to 1, which will cause the channel to respond to

exactly one trigger signal from any source (internal, external, or manual).

VB Syntax chan.Single [sync]

Variable (Type) - Description chan A Channel (object)

[sync] (boolean) -Optional argument. A variable set to either True or False.

True - The analyzer waits until the trigger is completed to process

subsequent commands.

**False** - Subsequent commands are processed immediately.

**Return Type** Not Applicable **Default** Not Applicable

**Examples** sync = True

chan.Single sync

C++ Syntax HRESULT Single(VARIANT\_BOOL bWait)
Interface IChannel

**AlternateSweep Property** 

Write/Read

• •

**Description** Sets sweeps to either alternate or chopped.

VB Syntax chan.AlternateSweep = value

Variable<br/>chan(Type) - DescriptionA Channel (object)value(boolean) - Choose either:

False (0) - Sweep mode set to Chopped - reflection and transmission

**About Sweeping** 

are measured on the same sweep.

**True (1)** - Sweep mode set to **Alternate** - reflection and transmission measured on separate sweeps. Improves Mixer bounce and Isolation

measurements. Increases cycle time.

**Return Type** boolean **Default** False (0)

**Examples** chan.AlternateSweep = True 'Write

altSwp = chan.AlternateSweep 'Read

C++ Syntax HRESULT AlternateSweep(VARIANT\_BOOL \*pVal)

HRESULT AlternateSweep(VARIANT BOOL newVal)

Interface IChannel

## **Read-only**

## **Application Property**

**Description** Returns the name of the Analyzer making measurements on the channel.

VB Syntax chan.Application

Variable (Type) - Description chan A Channel (object)

**Return Type** object **Default** None

**Examples** rfna = chan.Application 'returns the Analyzer name

C++ Syntax HRESULT get\_Application(IApplication\*\* Application)

Interface IChannel

## Write/Read AttenuatorMode Property

#### **About Attenuation**

**Description** Sets or returns the mode of operation of the attenuator control for the

specified port number. This command is automatically set to Manual

when an Attenuator value is set.

VB Syntax chan.AttenuatorMode(portNum) = value

Variable (Type) - Description chan A Channel (object)

portNum (long) - Port number (1 or 2) of attenuator control to be changed.

value (enum NAModes) - Choose from:

**0 - naAuto** - Attenuator control set to automatic. The analyzer will set the attenuator control appropriately to deliver the specified power at the

source.

1 - naManual - Specify the attenuator setting using chan. Attenuator

(which automatically sets AttenuatorMode = naManual.

Return Type NAModes Default 0 - Auto

**Examples** chan.AttenuatorMode(1) = naAuto 'Write

attn = chan.AttenuatorMode(1) 'Read

C++ Syntax HRESULT get\_AttenuatorMode(long port, tagNAModes\* pVal)

HRESULT put\_AttenuatorMode(long port, tagNAModes newVal)

Interface IChannel

## Write/Read Attenuator Property

#### **About Attenuation**

**Description** Sets or returns the value of the attenuator control for the specified port

number. Sending this command automatically sets AttenuatorMode to

Manual.

VB Syntax chan.Attenuator(portNum) = value

Vaariable (Type) - Description chan A Channel (object)

portNum (long integer) - Port number (1 or 2) of attenuator control to be changed.

value (double) - Attenuator value in dB in 10dB steps. Choose any Long

Integer between 0 and 70

If an invalid value is entered, the analyzer will select the next lower valid

value. For example, if 19.9 is entered the analyzer will select 10 dB

attenuation.

**Return Type** Double **Default** 20 dB

**Examples** chan.Attenuator(1) = 20 'Write

attn = chan.Attenuator(cnum) 'Read

**C++ Syntax** HRESULT get\_Attenuator(long port, double \*pVal)

HRESULT put\_Attenuator(long port, double newVal)

Interface IChannel

## Write/Read Averaging Property

#### **About Averaging**

**Description** Turns trace averaging ON or OFF for all measurements on the channel.

Averaging is only allowed on ratioed measurements; not on single input

measurements.

VB Syntax chan. Averaging = state

Variable (Type) - Description chan A Channel (object)

state (boolean)

0 - Turns averaging OFF

1 - Turns averaging ON

**Return Type** Boolean **Default** 

**Examples** chan.Average = 1 Write

averg = chan. Averaging 'Read

HRESULT get Averaging(BOOL \*pVal) C++ Syntax

HRESULT put Averaging(BOOL newVal)

Interface **IChannel** 

Read-only **About Averaging** 

**AveragingCount Property** 

**Description** Returns the number of sweeps that have been acquired and averaged

> into the measurements on this channel. Averaging Factor specifies the number of sweeps to average. AveragingCount indicates the progress

toward that goal.

value = chan. Averaging Count **VB Syntax** 

(Type) - Description Variable A Channel (object) chan

(Long Integer) - Variable to store the returned count value

**Return Type** Long Integer Default Not Applicable

Example avgcount = chan.AveragingCount

C++ Syntax HRESULT get\_AveragingCount(long\* count)

Interface **IChannel** 

Write/Read **About Averaging** 

AveragingFactor Property

Description Specifies the number of measurement sweeps to combine for an

> average. Must also turn averaging ON by setting *chan*. Averaging = 1. Averaging is only allowed on ratioed measurements; not on single input

measurements.

**VB Syntax** chan.AveragingFactor = value

Variable (Type) - Description A Channel (object) chan

value (Long Integer) - Number of measurement sweeps to average. Choose

any number between 1 and 1024.

**Return Type** Long Integer 1

**Default** 

**Examples** chan.AveragingFactor = 5 'Write avgfact = chan.AveragingFactor 'doesn't work -Read

**C++ Syntax** HRESULT get\_AveragingFactor(long \*pVal)

HRESULT put AveragingFactor(long newVal)

Interface IChannel

Write/Read About Frequency

**CenterFrequency Property** 

**Description** Sets or returns the center frequency of the channel

or

Sets or returns the center frequency of the segment.

see also Measurement2 interface

VB Syntax object.centerFrequency = value

Variable (Type) - Description object A Channel (object)

or

A Segment (object)

value (double) - Center frequency in Hertz. Choose any number between the

minimum and maximum frequencies of the analyzer.

Return Type Double

**Default** Center of the frequency range

**Examples** chan.centerFrequency = 4.5e9 'sets the center frequency of a linear

sweep for the channel object -Write centfreq = chan.centerFrequency 'Read

**C++ Syntax** HRESULT get CenterFrequency(double \*pVal)

HRESULT put\_CenterFrequency(double newVal)

Interface IChannel

**ISegment** 

Read-only About Channels ChannelNumber Property

Description

**VB Syntax** 

Returns the Channel number of the Channel or Measurement object.

object.ChannelNumber

Variable (Type) - Description object A Channel (object)

or

A Measurement (object)

Return Type Long Integer Default Not applicable

**Examples** chanNum = chan.ChannelNumber 'returns the channel number

chanNum = meas.ChannelNumber 'returns the channel number of the

measurement

C++ Syntax Interface

**VB Syntax** 

HRESULT get ChannelNumber(long \*pVal)

**IChannel** 

**IMeasurement** 

## Write/Read CouplePorts Property

#### **About Power Coupling**

**Description** Turns ON and OFF port power coupling. ON means the power level is the

same for both ports. OFF means the power level may be set

independently for each port. chan.CouplePorts = value

Variable (Type) - Description

chan A Channel (object)
value (enum NAStates) Choose from:

0 - NaOff - Turns coupling OFF1 - NaOn - Turns coupling ON

Retaurn Type Long Integer

1 - ON 0 - OFF

Default NaON (1)

**Examples** chan.CouplePorts = NaOff 'Write

couplport = chan.CouplePorts 'Read

**C++ Syntax** HRESULT get\_CouplePorts(tagNAStates \*pState)

HRESULT put\_CouplePorts(tagNAStates newState)

Interface IChannel

## Write/Read CW Frequency Property

## **About CW Frequency**

**Description** Set the Continuous Wave (CW) frequency. Must first send

chan.SweepType = naCWTimeSweep

VB Syntax chan.CWFrequency = value

Variable (Type) - Description chan A Channel (object)

value (double) CW frequency. Choose any number between:

the minimum and maximum frequency limits of the analyzer

Units are Hz

Return Type Double Default 1e9

**Examples** chan.CWFrequency = 5e9 'Write

cwfreq = chan.CWFrequency 'Read

**C++ Syntax** HRESULT put\_CWFrequency(double newVal)

HRESULT get\_CWFrequency(double \*pVal)

Interface IChannel

Write/Read
DwellTime Property

**About Dwell Time** 

**Description** Sets or returns the dwell time at the start of each sweep point for all

measurements in a channel. Dwell time is only available with Chan.SweepGenerationMode = naSteppedSweep (not

naAnalogSweep).

Sets or returns the dwell time of a specified sweep segment.

**VB Syntax** *object.***DwellTime** = *value* 

Variable (Type) - Description object A Channel (object) or A Segment (object)

value (double) - Dwell Time in seconds. Choose any number between:

0 and 100e-3

**Return Type** Double **Default** 0

Examples chan.DwellTime = 3e-3 'sets the dwell time for the

channel -Write

segs(3).CenterFrequency = 1e9 'sets the dwell time of segment 3 -Write

dwell = chan.DwellTime 'Read

**C++ Syntax** HRESULT get\_DwellTime(double \*pVal)

HRESULT put\_DwellTime(double newVal)

Interface IChannel

**ISegment** 

Write/Read FrequencySpan Property

**About Frequency Range** 

**Description** Sets or returns the frequency span of the channel.

Sets or returns the frequency span of the segment.

VB Syntax object.FrequencySpan = value

Variable (Type) - Description

object A Channel (object)

or

A Segment (object)

value (double) - Frequency span in Hertz. Choose any number between the

minimum and maximum frequencies of the analyzer.

Return Type Double

**Default** Full frequency span of the analyzer

**Examples** chan.FrequencySpan = 4.5e9 'sets the frequency span of a linear sweep

for the channel object -Write

freqspan = chan.FrequencySpan 'Read

**C++ Syntax** HRESULT get FrequencySpan(double \*pVal)

HRESULT put FrequencySpan(double newVal)

Interface IChannel

**ISegment** 

# Write/Read About Frequency Offset FrequencyOffsetCWOverride Property

\_ . .

**Description** Establishes a fixed (CW) stimulus frequency while measuring the

Response over a swept frequency range. For example, a fixed-frequency PNA stimulus may be applied to the RF input of a mixer whose local oscillator (LO) is being swept. Because the IF output of the mixer will be

swept, the PNA receivers must also be swept.

See other Frequency Offset properties.

**VB Syntax** chan.FrequencyOffsetCWOverride = value

Variable (Type) - Description chan A Channel (object)

value (Enum as NaStates) - Choose from:

naOFF (0) - Turns CW override OFF naON (1) - Turns CW override ON

**Return Type** Enum **Default** 0 Hz

**Examples** chan.FrequencyOffsetCWOverride = 1 'Write

fOffsetOV = chan.FrequencyOffsetCWOverride 'Read

**C++ Syntax** HRESULT get\_FrequencyOffsetCWOverride (tagNAStates \*pstate)

HRESULT put FrequencyOffsetCWOverride (tag NAStates newState)

Interface IChannel2

Write/Read About Frequency Offset

FrequencyOffsetDivisor Property

\_\_\_\_\_\_\_

Specifies (along with FrequencyOffsetMultiplier) the value to multiply by

the stimulus.

See other Frequency Offset properties

VB Syntax chan.FrequencyOffsetDivisor = value

Variable (Type) - Description chan A Channel (object)

value (Double) - Divisor value. Range is 1 to 1000

Return Type Double Default 1

Description

**Examples** chan.FrequencyOffsetDivisor = 2 'Write

fOffsetDiv = chan.FrequencyOffsetDivisor 'Read

C++ Syntax HRESULT get FrequencyOffsetDivisor(double\*pval)

HRESULT put FrequencyOffsetDivisor(double newVal)

Interface IChannel2

Write/Read About Frequency Offset

FrequencyOffsetFrequency Property

\_\_\_\_\_\_

**Description** Specifies an absolute offset frequency in Hz. For mixer measurements,

this would be the LO frequency. See other Frequency Offset properties.

VB Syntax chan.FrequencyOffsetFrequency = value

Variable (Type) - Description chan A Channel (object)

value (Double) - Offset value. Range is +/- 1000 GHz. (Offsets can be positive

or negative.)

Return Type Double Default 0 Hz

**Examples** chan.FrequencyOffsetFrequency = 2 'Write

fOffsetFreq = chan.FrequencyOffsetFrequency'Read

**C++ Syntax** HRESULT get\_FrequencyOffsetFrequency(double\*pval)

HRESULT put\_FrequencyOffsetFrequency(double newVal)

Interface IChannel2

Write/Read About Frequency Offset FrequencyOffsetMultiplier Property

**Description** Specifies (along with FrequencyOffsetDivisor) the value to multiply by the

stimulus. See other Frequency Offset properties.

VB Syntax chan.FrequencyOffsetMultiplier = value

Variable (Type) - Description chan A Channel (object)

value (Double) - Multiplier value. Range is 1 to 1000

Return Type Double Default 1

**Examples** chan.FrequencyOffsetMultiplier = 2 'Write

fOffsetMult = chan.FrequencyOffsetMultiplier 'Read

**C++ Syntax** HRESULT get FrequencyOffsetMultiplier (double\*pval);

HRESULT put FrequencyOffsetMultiplier (double newVal);

Interface IChannel2

#### Write/Read

#### **About Frequency Offset**

## FrequencyOffsetState Property

**Description** Enables Frequency Offset on ALL measurements that are present on the

active channel. This immediately causes the source and receiver to tune to separate frequencies. The receiver frequencies are specified with other channel and offset settings. To make the stimulus settings, use Channel Start, Stop Frequency properties. See other Frequency Offset properties.

Tip: To avoid unnecessary errors, first make other frequency offset

settings. Then turn Frequency Offset ON.

VB Syntax chan.FrequencyOffsetState = value

Variable (Type) - Description chan A Channel (object)

value (Enum as NaStates) - Choose from:

naOFF (0) - Turns Frequency Offset OFFnaON (1) - Turns Frequency Offset ON

Return Type Enum Default naOFF (0)

**Examples** chan.FrequencyOffsetState = True 'Write

Foffset = chan.FrequencyOffsetState 'Read

**C++ Syntax** HRESULT FrequencyOffsetState (tag NAStates \*pState);

HRESULT FrequencyOffsetState (tag NAStates newState)

Interface IChannel2

Write/Read

#### **About IF Bandwidth**

## IFBandwidth Property

**Description** Sets or returns the IF Bandwidth of the channel.

Sets or returns the IF Bandwidth of the segment.

VB Syntax object.IFBandwidth = value

Variable (Type) - Description object A Channel (object) or

A Segment (object)

value (double) - IF Bandwidth in Hz. Choose from:

1 | 2 | 3 | 5 | 7 | 10 | 15 | 20 | 30 | 50 | 70 | 100 | 150 | 200 | 300 | 500 | 700 | 1000 | 1500 | 2000 | 3000 | 5000 | 7000 | 10000 | 15000 | 20000 | 30000 | 35000 | 40000 |

If a number other than these is entered, the analyzer will round up to the closest valid number (unless a number higher than the maximum in

entered.)

Return Type Default Double 3500

Examples chan.IFBand

chan.IFBandwidth = 3e3 'sets the IF Bandwidth of for the channel object to 3 kHz. -Write

seg.IFBandwidth = 5 'sets the IF Bandwidth of the segment to 5 Hz. -

Write

ifbw = chan.IFBandwidth -Read

C++ Syntax

HRESULT get\_IFBandwidth(double \*pVal); HRESULT put IFBandwidth(double newVal);

Interface

IChannel ISegment

Write/Read

**About Number of Points** 

**NumberOfPoints Property** 

\_\_\_\_\_\_

**Description** Sets or returns the Number of Points of the channel.

Sets or returns the Number of Points of the segment.

see also Measurement2 interface

VB Syntax

object.NumberOfPoints = value

Variable object

(Type) - Description A Channel (object) or A Segment (object)

value

(long) - Number of Points.

For channel, choose any number from 1 to 16001.

For segment, the total number of points in all segments cannot exceed

16001. A segment can have as few as 1 point.

Return Type Default Long Integer
201 for channel
21 for segment

Examples

chan.NumberOfPoints = 201 'sets the number of points for all

measurements in the channel. -Write numofpts = chan.NumberOfPoints 'Read

C++ Syntax

HRESULT get\_NumberOfPoints(long \*pVal)
HRESULT put\_NumberOfPoints(long newVal)

Interface

IChannel ISegment

## Write/Read **PowerSlope Property**

#### **About Power Slope**

Description Sets or returns the Power Slope value. Power Slope function increases or

decreases the output power over frequency. Units are db/GHz. For

example: PowerSlope = 2 will increase the power 2db/1GHZ.

**VB Syntax** app.PowerSlope = value

Variable (Type) - Description An Application (object) арр

value (double) - Power Slope. Choose any number between -2 and 2.

No slope = 0

Double **Return Type Default** 

**Examples** app.PowerSlope = 2 'Write

pwrslp = app.PowerSlope 'Read

C++ Syntax HRESULT get\_PowerSlope(double \*pVal)

HRESULT put\_PowerSlope(double newVal)

Interface **IChannel** 

#### Write/Read

#### **About Receiver Attenuation**

#### ReceiverAttenuator Property

Description Sets or returns the value of the specified receiver attenuator control.

**VB Syntax** chan.ReceiverAttenuator(rec) = value

Variable (Type) - Description chan A Channel (object)

(long integer) - Receiver with attenuator control to be changed. Choose from: rec

> 1 - Receiver A 2 - Receiver B

value (double) - Attenuator value in dB. Choose any Long Integer between 0 and

35 in 5dB steps:

If an invalid value is entered, the analyzer will select the next lower valid value. For example, if 19.9 is entered the analyzer will select 15 dB

attenuation.

**Return Type** Double **Default** 0 db

**Examples** chan.ReceiverAttenuator(1) = 5 'Write

attn = chan.ReceiverAttenuator(2) 'Read

C++ Syntax HRESULT get ReceiverAttenuator(long lport, double \*pVal)

HRESULT put\_ReceiverAttenuator(long lport, double newVal)

Interface **IChannel** 

## Write/Read R1inputPath Property

#### **About Frequency Offset**

Description PNA models with option 081 have a switch in the test set that allows

> access to the port 1 reference receiver through the front panel Reference 1 connectors. This command throws that switch between the internal path to the receiver, or through the external connectors. You could use this

feature to make converter measurements relative to a reference

("golden") mixer.

See other Frequency Offset properties.

**VB Syntax** chan.R1InputPath = value

Variable (Type) - Description chan A Channel (object)

value (Enum as naInputPath) - Choose from:naPathInternal -

(0) - internal path to the reference receiver naPathExternal

(1) - path through external connectors

**Return Type** 

Enum Default naPathInternal - (0)

chan.R1InputPath = naPathInternal 'Write **Examples** 

Inpath = chan.R1InputPath 'Read

C++ Syntax HRESULT get\_R1InputPath (tag NAInputPath \*pPath);

HRESULT put R1InputPath (tag NAInputPath newPath);

Interface IChannel2

#### **About Source Power Cal** Write / Read

## SourcePowerCorrection Property

**Description** Sets source power correction ON or OFF for a specific source port on this

channel, or returns the current ON or OFF state of correction for that

**VB Syntax** chan.SourcePowerCorrection(sourcePort) = value

Variable (Type) - Description (object) - A Channel object chan

(long integer) - Source port for which to set or return the ON or OFF sourcePort

state of source power correction.

value (boolean)

False (0) – Turns source power correction OFF for the source port.

True (1) – Turns source power correction ON for the source port.

Return Type Boolean

Default False (0) - Source power correction will turn correction ON **Examples** chan.SourcePowerCorrection(1) = 1 'Write

calOnPort2 = chan.SourcePowerCorrection(2) 'Read

C++ Syntax HRESULT put SourcePowerCorrection(VARIANT BOOL bState):

HRESULT get\_SourcePowerCorrection(VARIANT\_BOOL \*bState);

Interface IChannel

## Write/Read StartFrequency Property

**VB Syntax** 

#### **About Linear Frequency Sweep**

**Description** Sets or returns the start frequency of the channel

or

Sets or returns the start frequency of the segment.

see also Measurement2 interface object.**StartFrequency** = value

Variable (Type) - Description object A Channel (object)

or

A Segment (object)

value (double) - Start frequency in Hertz. Choose any number between the

minimum and maximum frequencies of the analyzer.

Return Type Double

**Default** Channel - Minimum frequency of the analyzer

Segment - 0

**Examples** chan.StartFrequency = 4.5e9 'sets the start frequency of a linear sweep

for the channel object -Write

startfreq = Chan.StartFrequency 'Read

**C++ Syntax** HRESULT get StartFrequency(double \*pVal)

HRESULT put StartFrequency(double newVal)

Interface IChannel

**ISegment** 

## Write/Read StartPower Property

#### **About Power Sweep**

\_\_\_\_\_\_

**Description**Sets the start power of the analyzer when sweep type is set to Power Sweep. Frequency of the measurement is set with chan.CWFrequency.

**VB Syntax** chan.**StartPower** = value

Variable (Type) - Description chan A Channel (object) value (double) - Start Power

(double) - Start Power in dBm. There is 40 dB of range in power sweep. The values of start and stop depend on the amount of attenuation that you specify. With 0 dB of attenuation, the range is -20 dBm to +20 dBm.

With 10 dB of attenuation, the range is -30 dBm to +10 dBm, and so forth.

Auto attenuation is not allowed in Power Sweep.

**Return Type** Double **Default** 0

**Examples** Chan.StartPower = -10 'Write strtpwr = Chan.StartPower 'Read

C++ Syntax HRESULT get\_StartPower(double \*pVal)

HRESULT put StartPower(double newVal)

Interface IChannel

### Write/Read

#### **About Linear Frequency Sweep**

### **StopFrequency Property**

**Description** Sets or returns the stop frequency of the channel

or

Sets or returns the stop frequency of the segment.

see also Measurement2 interface

VB Syntax object.StopFrequency = value

Variable (Type) - Description object A Channel (object)

or

A Segment (object)

value (double) - Stop frequency in Hertz. Choose any number between the

**minimum** and **maximum** frequencies of the analyzer.

Return Type Double

**Default** Channel - Maximum frequency of the analyzer

Segment - 0

**Examples** chan.StopFrequency = 4.5e9 'sets the stop frequency of a linear sweep

for the channel object -Write

stopfreq = Chan.StopFrequency 'Read

**C++ Syntax** HRESULT get\_StopFrequency(double \*pVal)

HRESULT put StopFrequency(double newVal)

Interface IChannel

**ISegment** 

### Write/Read StopPower Property

#### **About Power Sweep**

**Description** Sets the Stop Power of the analyzer when sweep type is set to Power

Sweep. Frequency of the measurement is set with chan.CWFrequency

VB Syntax chan.StopPower = value

Variable (Type) - Description

chan A Channel (object)

value (double) - Stop Power in dB. Start Power in dB. There is 40 dB of range

in power sweep. The acceptable values of start and stop depend on the amount of attenuation that you specify. With 0 dB of attenuation, the range is -20 dBm to +20 dBm. With 10 of attenuation, the range is -30 dBm to +10 dBm, and so forth. Auto attenuation is not allowed in Power

Sweep.

**Return Type** Double **Default** 0

**Examples** Chan.StopPower = -10 'Write

stppwr = Chan.StopPower 'Read

C++ Syntax HRESULT get StopPower(double \*pVal)

HRESULT put\_StopPower(double newVal)

Interface IChannel

# Write/Read About Stepped Sweep

SweepGenerationMode Property

**Description** Sets the method used to generate a sweep: continuous ramp (analog) or

discrete steps (stepped).

**VB Syntax** chan.**SweepGenerationMode** = value

Variable (Type) - Description chan A Channel (object)

value (enum NASweepGenerationModes) - Choose either:

**0 - naSteppedSweep -** source frequency is CONSTANT during

measurement of eah displayed point. More accurate than Analog. Dwell

time can be set in this mode.

**1 - naAnalogSweep** - source frequency is continuously RAMPING during measurement of each displayed point. Faster than Stepped. Sweep time

(not dwell time) can be set in this mode.

Return Type Long Integer Default Analog

**Examples** Chan.SweepGenerationMode = naAnalogSweep 'Write

swpgen = Chan.SweepGenerationMode 'Read

**C++ Syntax** HRESULT get\_SweepGenerationMode(tagNASweepGenerationModes\*

pVal)

HRESULT put\_SweepGenerationMode(tagNASweepGenerationModes

newVal)

Interface IChannel

Write/Read SweepTime Property **About Sweep Time** 

**Description** Sets the Sweep time of the analyzer. Sweep time is limited so that the

Sets the Sweep time of the analyzer. Sweep time is limited so that the analyzer only sweeps as fast as possible for the current frequency range,

number of points, and IFbandwidth.

VB Syntax chan.SweepTime = value

Variable (Type) - Description chan A Channel (object)

value (double) - Sweep time in seconds. Choose a number between:

0 and 100

Return Type Double Default 0

**Examples** chan.SweepTime = 3e-3 'Write

swptme = chan.SweepTime 'Read

**C++ Syntax** HRESULT get\_SweepTime(double \*pVal)

HRESULT put\_SweepTime(double newVal)

Interface IChannel

### Write/Read SweepType Property

#### **About Sweep Types**

**Description** Sets the type of X-axis sweep that is performed on a channel. **VB Syntax** chan.**SweepType** = value

Variable (Type) - Description chan A Channel (object)

value (enum NASweepTypes) - Choose from:

0 - naLinearSweep1 - naLogSweep2 - naPowerSweep3 - naCWTimeSweep4 - naSegmentSweep

**Note**: Sweep type cannot be set to Segment sweep if there are no segments turned ON. A segment is automatically turned ON when a

application is created.

Return Type Long Integer Default naLinearSweep

**Examples** chan.SweepType = naPowerSweep 'Write

swptyp = chan.SweepType 'Read

**C++ Syntax** HRESULT get\_SweepType(tagNASweepTypes\* pVal)

HRESULT put\_SweepType(tagNASweepTypes newVal)

Interface IChannel

Write/Read About Power Level

### TestPortPower Property

Description Sets or returns the RF power level for the channel

Sets or returns the RF power level of the segment.

**VB Syntax** object.TestPortPower(portNum) = value

Variable (Type) - Description

object A Channel (object) - to set coupled power, use chan. CouplePorts. If

> CouplePorts = False, then each port power can be set independently. Otherwise, chanTestPortPower (1) = value sets power level at both ports.

A Segment (object)

portNum (long integer) - Port number of the source power. Choose from 1 or 2

value (double) - RF Power in dBm. Choose any number between -90 and 20.

Actual achievable leveled power depends on frequency.

**Return Type Default** 

Double 0

**Examples** chan.TestPortPower(1) = 5 'sets the port 1 RF power level for the

channel object -Write

powerlev = Chan.TestPortPower(1) 'Read

C++ Syntax HRESULT get TestPortPower(long port, double \*pVal)

HRESULT put TestPortPower(long port, double newVal)

Interface **IChannel** 

**ISegment** 

### Write/Read TriggerMode Property

#### **About Triggering**

Description Each trigger signal will cause either:

> all measurements in the channel to be made or only a single data point in the channel at a time.

**VB Syntax** chan.TriggerMode = value

**Variable** (Type) - Description A Channel (object) chan

value (enum NATriggerMode) - Choose from:

> 0 - naTriggerModePoint - a single data point is measured with each trigger signal the channel receives. Subsequent trigger signals continue to go to the channel in Point mode until the channel measurements are complete.

1 - naTriggerModeMeasurement - all measurements in the channel are

made with each trigger signal the channel receives.

Note: Point Mode is not compatible when TriggerType is set to naGlobalTrigger. If you change any channel to TriggerModePoint,

TriggerType will be set to naChannelTrigger.

**Return Type** 

Long Integer

**Default** 0 - naTriggerModeMeasurement **Examples** chan.TriggerMode = naTriggerModePoint 'Write

trigtyp = chan.TriggerMode 'Read

**C++ Syntax** HRESULT get\_TriggerMode (tagNATriggerMode \*pMode)

HRESULT put\_TriggerMode (tagNATriggerMode newMode)

Interface IChannel

Write/Read About User Ranges
UserRangeMax Property

**Description** Sets the stimulus stop value for the specified User Range.

This property uses different arguments for the channel and marker

objects.

VB Syntax chan.UserRangeMax(domainType,Mnum) = value

or

mark.UserRangeMax(rnum) = value

Variable (Type) - Description chan A Channel (object) mark A Marker (object)

To assign a marker to a User Range, use the UserRange Property.

**Note:** The Marker object does not require the "DomainType" argument.

domainType (enum NADomainType) - Choose from:

0 - naDomainFrequency1 - naDomainTime2 - naDomainPower

Mnum (long integer) - User Range number. Choose any number between 1

and 9 (0=Full Span)

value (double) - Stop value. Choose any number within the full span of the

channel Double

Return Type

**Default** The current stimulus setting for the channel

**Examples** mark.UserRangeMax(1) = 3e9 'Write

chan.UserRangeMax(naDomainFrequency,1) = 3e9 'Write

UseRngeMax = mark.UserRangeMax 'Read UseRngeMax = chan.UserRangeMax 'Read

C++ Syntax HRESULT put\_UserRangeMax(tagNADomainType domain, long

rangeNumber, double maxValue)

HRESULT get\_UserRangeMax(tagNADomainType domain, long

rangeNumber, double \*maxValue)

Interface IChannel

Write/Read About User Ranges
UserRangeMin Property

**Description** Sets the stimulus start value for the specified User Range.

This property uses different arguments for the channel and marker

objects.

**VB Syntax** chan.**UserRangeMin(**domainType,range**)** = value

or

mark.UserRangeMin(range) = value

Variable (Type) - Description
chan A Channel (object)
mark A Marker (object)

To assign a marker to a User Range, use the UserRange Property.

Note: The Marker object does not require the DomainType argument

domainType (enum NADomainType) Type of sweep currently implemented on the

channel - Choose from:
0 - naDomainFrequency
1 - naDomainTime
2 - naDomainPower

range (long) - User Range number. Choose any number between 1 and 9

(0=Full Span)

value (double) - Start value. Choose any number within the full span of the

analyzer

Return Type Double

**Default** The current stimulus setting for the channel

**Examples** mark.UserRangeMin(1) = 3e9 'Write

chan.UserRangeMin(naDomainFrequency,1) = 3e9 'Write

UseRngeMin = mark.UserRangeMin 'Read UseRngeMin = chan.UserRangeMin 'Read

C++ Syntax HRESULT put UserRangeMin(tagNADomainType domain, long

rangeNumber, double minValue)

HRESULT get\_UserRangeMin(tagNADomainType domain, long

rangeNumber, double \*minValue)

Interface IChannel

Write/Read XAxisPointSpacing Property

**About X-Axis Spacing** 

**Description** Sets X-axis Point Spacing for the displaytraces measured with segment

sweeps on the active channel. **VB Syntax**chan.**XAxisPointSpacing** = value

Variable (Type) - Description chan A Channel (object)

value (Enum as naStates) - Choose from:

0 - naOFF - Turns X-axis Point Spacing OFF1 - naON - Turns X-axis Point Spacing ON

Return Type Enum
Default 0 - naOFF

**Examples** chan.XAxisPointSpacing = naOFF 'Write

xspac = chan.XAxisPointSpacing 'Read

**C++ Syntax** HRESULT get\_XAxisPointSpacing (tagNAStates \*pState);

HRESULT put\_XAxisPointSpacing (tagNAStates newState);

Interface IChannel2

# Channel Object custom ISourcePowerCalData Interface Read-only About Source Power Cal

getSourcePowerCalDataScalar Method

**Description** Retrieves (as scalar values) requested source power calibration data, if it

exists, from this channel.

Note: This method exists on a non-default interface. If you cannot access this method uses the getSourcePowerCalDate Method on IChannel

this method, use the getSourcePowerCalData Method on IChannel.

VB Syntax chandata.getSourcePowerCalDataScalar sourcePort, numValues, data

Variable (Type) - Description

chandata (interface) – An ISourcePowerCalData interface pointing to a Channel

(object)

sourcePort (long integer) – The source port for which calibration data is being

requested.

numValues (long integer) – Number of data values.

[out] – specifies number of data values returned.

[in] – specifies number of values being requested (this must not be larger

than the capacity of the data array).

data (single) – Array to store the data.

Return Type

Single

**Default** Not Applicable

**Examples** Dim numValues As Long

Dim scalarCalValues() As Single Dim chanData As ISourcePowerCalData

Const port1 As Long = 1

numValues = app.ActiveChannel.NumberOfPoints

ReDim scalarCalValues(numValues) Set chanData = app.ActiveChannel

 $chan Data. get Source Power Cal Data Scalar\ port 1,\ num Values,$ 

scalarCalValues(0)

'Print the data

For i = 0 to numValues - 1 Print scalarCalValues(i)

Next I

C++ Syntax HRESULT getSourcePowerCalDataScalar(long sourcePort, long

\*pNumValues, float \*pVals); Interface ISourcePowerCalData

# Write-only. About Source Power CalputSourcePowerCalDataScalar Method

| Description | Inputs source power calibration data (as scalar values) to this channel fo a specific source port.                  |  |  |
|-------------|----------------------------------------------------------------------------------------------------|--|--|
| VB Syntax   | chandata.putSourcePowerCalDataScalar sourcePort, numValues, data                                                    |  |  |
| Variable    | (Type) - Description                                                                                                |  |  |
| chandata    | (interface) – An ISourcePowerCalData interface pointing to a Channel (object)                                       |  |  |
| sourcePort  | (long integer) - The source port for which calibration data is being input.                                         |  |  |
| numValues   | (long integer) - Number of data values being input.                                                                 |  |  |
|             | <b>Note:</b> If this does not equal the current number of points on the channel, the calibration will not be valid. |  |  |
| data        | (single) - Array of source power cal data being input.                                                              |  |  |
| Return Type | None                                                                                                    |  |  |
| Default     | Not Applicable                                                                                                    |  |  |
| Examples    | Dim chanData As ISourcePowerCalData                                                                                 |  |  |
|             | Set chanData = app.ActiveChannel chanData.putSourcePowerCalDataScalar 1, 201, scalarCalValues(0)                    |  |  |
| C++ Syntax  | HRESULT putSourcePowerCalDataScalar(long sourcePort, long numValues, float *pVals);                                 |  |  |
| Interface   | ISourcePowerCalData //                                                                                              |  |  |

# **Channels Collection Channels Collection**

### Description

A collection object that provides a mechanism for iterating through the channels

Collections are, by definition, unordered lists of like objects. You cannot assume that Channels.Item(1) is always Channel 1. For more information, see Collections in the Analyzer.

| Methods    | Description                                         |
|------------|-----------------------------------------------------|
| Add        | An alternate way to create a measurement.           |
| Item       | Use to get a handle on a channel in the collection. |
| Properties | Description                                         |
| Count      | Returns the number of channels in the analyzer.     |
| Parent     | Returns a handle to the current Application.        |

## Write-only Add (channels) Method

## **About Channels**

| Description             | Creates a channel and returns a handle to it. If the channel already exists, it returns the handle to the existing channel. |  |  |
|-------------------------|----------------------------------------------------------------------------------------------------|--|--|
| VB Syntax               | chans.Add (item)                                                                                                    |  |  |
| Variable                | (Type) - Description                                                                                                    |  |  |
| chans                   | A Channel collection (object)                                                                                               |  |  |
| item                    | (variant) - Channel number.                                                                                                 |  |  |
| Return Type             | Channel                                                                                                    |  |  |
| Default                 | Not Applicable                                                                                                    |  |  |
| Examples                | chans.Add 3 'Creates channel 3                                                                                              |  |  |
| C++ Syntax<br>Interface | HRESULT Add(VARIANT numVal, IChannel** pChannel) IChannels                                                                  |  |  |

# **Gating Object**

Gating Object (default interface is IGating)

### Description

Contains the methods and properties that control Time Domain Gating.

| Methods  |                                                                          |
|----------|--------------------------------------------------------------------------|
| None     |                                                                          |
| Property | Description                                                              |
| Center   | Sets or returns the Center time.                                         |
| Shape    | Shared with the Transform Object Specifies the shape of the gate filter. |
| Span     | Sets or returns the Span time.                                           |
|          | Shared with the Transform Object                                         |
| Start    | Sets or returns the Start time.                                          |
| State    | Shared with the Transform Object Turns an Object ON and OFF.             |
| Stop     | Sets or returns the Stop time.                                           |
| Туре     | Shared with the Transform Object Specifies the type of gate filter used. |

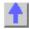

## Write/Read **Center Property**

#### **About Gating**

**Description** Sets or returns the Center time of either Gating or Time Domain transform

windows

**VB Syntax** object.Center = value

**Variable** (Type) - Description object (object) As Gating

or

(object) As Transform

value (double) - Center time in seconds. Choose any number between:

± (points-1) / frequency span

**Return Type** Double **Default** 

**Examples** trans.Center = 4.5e-9 'sets the Center time of a transform window -Write

gate.Center = 4.5e-9 'sets the Center time of a gating window -Write

cnt = trans.Center 'Read

C++ Syntax HRESULT get\_Center(double \*pVal)

HRESULT put\_Center(double newVal)

Interface **ITransform** 

**IGating** 

## Write/Read Shape Property

#### **About Gate Filter**

Description Specifies the shape of the gate filter.

**VB** Syntax gat.Shape = value

Variable (Type) - Description A Gating (object) gat

value (enum NAGateShape) - Choose from:

> 0 - naGateShapeMaximum 1 - naGateShapeWide 2 - naGateShapeNormal 3 - naGateShapeMinimum

**Return Type NAGateShape Default** 2 - Normal

gat.Shape = naGateShapeMaximum 'Write **Examples** 

filterShape = gat.Shape 'Read

C++ Syntax HRESULT get\_Shape(tagNAGateShape \*pVal)

HRESULT put\_Shape(tagNAGateShape newVal)

Interface **IGating** 

| Write/Read<br>Span Property | About Time Domain                                                                                                    |  |
|-----------------------------|----------------------------------------------------------------------------------------------------|--|
| Description                 | Sets or returns the Span time of either Gating or Time Domain transform windows                                                                               |  |
| VB Syntax                   | object. <b>Span</b> = value                                                                                                    |  |
| Variable object             | (Type) - Description<br>(object) As Gating                                                                                                    |  |
| ОБЈССТ                      | or (object) As Transform                                                                                                    |  |
| value                       | (double) - Span time in seconds. Choose any number between: 2*[(number of points-1) / frequency span] and 0                                                   |  |
| Return Type<br>Default      | Double<br>20ns                                                                                                    |  |
| Examples                    | Trans.Span = 4.5e-9 'sets the time span of a transform window -Write Gate.Span = 4.5e-9 'sets the Span time of a gating window -Write span = Trans.Span 'Read |  |
| C++ Syntax                  | HRESULT get_Span(double *pVal) HRESULT put_Span(double newVal)                                                                                                |  |
| Interface                   | ITransform IGating                                                                                                    |  |

| Write/Read<br>Start Property | About Time Domain                                                                                                    |  |  |  |
|------------------------------|----------------------------------------------------------------------------------------------------|--|--|--|
| Description                  | Sets or returns the start time of either Gating or Time Domain transform windows                                                                                   |  |  |  |
| VB Syntax                    | object.Start = value                                                                                                    |  |  |  |
| Variable<br>object           | (Type) - Description<br>(object) As Gating<br>or                                                                                                    |  |  |  |
| value                        | <pre>(object) As Transform (double) - Start time in seconds. Choose any number between: ± (number of points-1) / frequency span</pre>                              |  |  |  |
| Return Type<br>Default       | Double<br>-10ns                                                                                                    |  |  |  |
| Examples                     | Trans.Start = 4.5e-9 'sets the start time of a transform window -Write Gate.Start = 4.5e-9 'sets the start time of a gating window -Write strt = Trans.Start 'Read |  |  |  |
| C++ Syntax                   | HRESULT get_Start(double *pVal) HRESULT put_Start(double newVal)                                                                                                   |  |  |  |
| Interface                    | ITransform IGating                                                                                                    |  |  |  |

### Write/Read Stop Property

#### **About Time Domain**

\_\_\_\_\_\_

**Description** Sets or returns the Stop time of either Gating or Time Domain transform

windows

**VB Syntax** *object*.**Stop** = *value* 

Variable (Type) - Description object (object) As Gating

or

(object) As Transform

value (double) - Start time in seconds. Choose any number between:

± (number of points-1) / frequency span

Return Type Double Default Double

**Examples** Trans.Stop = 4.5e-9 'sets the stop time of a transform window -Write

Gate.Stop = 4.5e-9 'sets the stop time of a gating window -Write

stp = Trans.Stop 'Read

**C++ Syntax** HRESULT get\_Stop(double \*pVal)

HRESULT put\_Stop(double newVal)

Interface ITransform

**IGating** 

# Write/Read Type Property

#### **About Time Domain**

| ,,,,,,,,,,,,,,,,,,,,,,,,,,,,,,,,,,,,,,, |                                              |
|-----------------------------------------|----------------------------------------------|
|                                         | <del> </del>                                 |
| Dagarintian                             | On a siting the atoms of mate filter was all |

Description Specifies the type of gate filter used.

VB Syntax gat.Type = value

Variable (Type) - Description gat A Gating (object)

value (enum NAGateType) - Choose from:

**0 - naGateTypeBandpass -** Includes (passes) the range between the

start and stop times.

1 - naGateTypeNotch - Excludes (attenuates) the range between the

start and stop times.

**Return Type** NAGateType **Default** Bandpass

**Examples** gate.Type = naGateTypeNotch 'Write

filterType = gate.Type 'Read

**C++ Syntax** HRESULT get\_Type(tagNAGateType \*pVal)

HRESULT put\_Type(tagNAGateType newVal)

**Interface** IGating

# HWauxIO Object HWAuxIO Object

( default interface is IHWAuxIO3 )

\_\_\_\_\_

### Description

Contains the methods and properties that control the rear panel Auxiliary Input / Output connector.

See a Pinout of the Aux IO Connector

This HWAuxIO2 interface extends the HWAuxIO interface. Use this interface to read and set the output voltage mode for the specified output.

This HWAuxIO3 interface extends the HWAuxIO interface. This interface enables the analyzer to accept and understand inputs from a footswitch connected to it.

| Method<br>get_InputVoltage<br>get_OutputVoltage | Interface<br>IHWAuxIO<br>IHWAuxIO | <b>Description</b> Reads the ADC input voltage Reads voltages on the DAC/Analog Output 1 and                                                                                                    |
|-------------------------------------------------|-----------------------------------|----------------------------------------------------------------------------------------------------|
| get_OutputVoltageMod<br>e                       | IHWAuxIO2                         | Output 2 Reads mode setting for either DAC output.                                                                                                    |
| get_PortCData<br>put_OutputVoltage              | IHWAuxIO<br>IHWAuxIO              | Reads a 4-bit value from Port C Writes voltages to the DAC/Analog Output 1 and Output 2                                                                                                    |
| put_OutputVoltageMod<br>e                       | IHWAuxIO2                         | Writes mode setting for either DAC output.                                                                                                    |
| put_PortCData Property                          | IHWAuxIO                          | Writes a 4-bit value to Port C  Description                                                                                                    |
| FootSwitch<br>FootswitchMode                    | IHWAuxIO3<br>IHWAuxIO             | Reads the Footswitch Input Determines the action that occurs when the footswitch is pressed.                                                                                                    |
| PassFailLogic                                   | IHWAuxIO                          | Sets and reads the logic of the PassFail line Shared with the HWMaterialHandler Object                                                                                                    |
| PassFailMode                                    | IHWAuxIO                          | Sets and reads the mode of the PassFail line Shared with the HWMaterialHandler Object                                                                                                    |
| PassFailScope                                   | IHWAuxIO                          | Sets and reads the scope of the PassFail line Shared with the HWMaterialHandler Object                                                                                                    |
| PortCLogic<br>PortCMode<br>SweepEndMode         | HWAuxIO<br>HWAuxIO<br>HWAuxIO     | Sets and reads the logic mode of Port C Sets and reads the mode of Port C Sets and reads the event that causes the Sweep End line to go to a false state. Shared with the HWMaterialHandler Object |

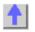

**Read-only** 

About the Aux I/O Connector

### get\_InputVoltage Method

**Description** Reads the ADC input voltage from Analog IN (pin 14) of the AUX IO

connector

**VB Syntax** volts = AuxlO.get\_InputVoltage

Variable (Type) - Description

volts (double) - variable to store the return value

AuxIO (object) - A Hardware Auxiliary Input / Output object

**Return Type** Double **Default** 0

Examples Dim aux as HWAuxIO

Set aux = PNA.getAuxIO

volts = aux.get\_InputVoltage 'read voltage on Analog In (pin 14)

C++ Syntax HRESULT get\_InputVoltage ( double\* Voltage );

Interface HWAuxlO

# Read-only get\_OutputVoltage Method

#### About the Aux I/O Connector

\_\_\_\_\_\_

**Description** Reads voltages on the DAC/Analog Output 1 and Output 2 (pins 2 and 3

of the Aux I/O connector)

Variable (Type) - Description

volts (double) - variable to store the return value

AuxIO (object) - A Hardware Auxiliary Input / Output object

output (variant) Number of the output DAC to read voltage from. Choose from:

1 - Output DAC 1 -(pin 3) 2 - Output DAC 2 -(pin 2)

Return Type Default Double

Examples Dim aux as HWAuxIO

Set aux = PNA.getAuxIO

volts = aux.get\_OutputVoltage(1) 'read voltage from Analog Out 1 (pin3)

C++ Syntax Interface HRESULT get\_OutputVoltage( VARIANT Output, double\* Voltage );

**IHWAuxIO** 

#### Read-only

#### get OutputVoltageMode Method

**Description** This command sets the mode of the selected "Analog Out" line on the

Auxiliary IO. The modes give the user the option to have the requested voltage applied immediately or not until the sweep is done. Also see the

description for "Analog Out 1, 2" in the Auxiliary IO connector

documentation.

**VB Syntax** vOutput2Mode = auxlo.get\_OutputVoltageMode 2

Variable (Type) - Description

(enum NAOutputVoltageMode)

naWaitEOS - While in this mode any voltage changes sent to the selected analog out will only get applied to the output between sweeps.
naNoWait - While in this mode any voltage changes sent to the selected analog out will occur right away without waiting until the end of a sweep,

the voltage gets applied immediately.

Return Type NAOutputVoltageMode

Default naWaitEOS

**Examples** vOutput2Mode = auxlo.get\_OutputVoltageMode 2 'Read

C++ Syntax NAOutputVoltageMode \*pVOutput1Mode; HRESULT hr = auxlo -

>get\_FootSwitchMode( 1, pVOutput1Mode ); // Read

Interface IHWAuxIO

# Read-only get PortCData Method

#### About the Aux I/O Connector

**Description** Reads a 4-bit value from Port C of the Aux I/O connector (pins 22-25)

and the Material Handler IO (pins 21-24 Anritsu) - (pins 22-25 Avantest).

Note: These lines are connected to both the Handler IO and Aux IO in

the PNA.

**VB Syntax** value = AuxlO.get\_PortCData

Variable (Type) - Description

value (variant) - Variable to store the returned dataAuxlO (object) - A Hardware Auxiliary Input / Output object

Return Type Integer Default None

**Examples** value = auxlo.get\_PortCData 'Reading a value of 15 when in Positive

Logic indicates Port C lines C0, C1, C2, C3 are High. If in Negative Logic

thev are Low.

C++ Syntax HRESULT get\_PortCData( VARIANT\* Data );

Interface IHWAuxIO

# Write-only put OutputVoltage Method

### About the Aux I/O Connector

\_\_\_\_\_

**Description** Writes voltages on the DAC/Analog Output 1 and Output 2 (pins 2 and 3

of the Aux I/O connector)

VB Syntax AuxlO.put\_OutputVoltage output, voltage

Variable (Type) - Description

AuxIO (object) - A Hardware Auxiliary Input / Output object

output (variant) Number of the output DAC to write voltage to. Choose from:

**1** Output DAC 1 - (pin 2) **2** Output DAC 2 - (pin 3)

voltage (double) Voltage to write to the output DAC. Choose a voltage from -10

to 10

**Return Type** None **Default** None

Examples HWAuxIO.put\_OutputVoltage 1,9 'set Analog Out1 to +9v

C++ Syntax Interface

HRESULT put\_OutputVoltage (VARIANT Output, double Voltage );

IHW AuxlO

#### Write-only

## put\_OutputVoltageMode Method

**Description**This command sets the mode of the selected "Analog Out" line on the Auxiliary IO. The modes give the user the option to have the requested voltage applied immediately or not until the sweep is done. Also see the

description for "Analog Out 1, 2" in the Auxiliary IO connector

documentation.

VB Syntax auxlo.put\_OutputVoltageMode 1, naNoWait

Variable (Type) - Description

(enum NAOutputVoltageMode)

**naWaitEOS** - While in this mode any voltage changes sent to the selected analog out will only get applied to the output between sweeps. **naNoWait** - While in this mode any voltage changes sent to the selected analog out will occur right away without waiting until the end of a sweep,

the voltage gets applied immediately.

Return Type NAOutputVoltageMode

Default naWaitEOS

Examples auxIo.put\_OutputVoltageMode 1, naWaitEOS 'Write

auxlo.put\_OutputVoltageMode 1, naNoWait 'Write

C++ Syntax NAOutputVoltageMode nuVOutput1Mode: nuVOutput1Mode =

naWaitEOS; HRESULT hr = auxlo ->put\_OutputVoltageMode ( 1,

nuVOutput1Mode); // Write

Interface IHWAuxIO

Write-only

About the Aux I/O Connector

### put PortCData Method

**Description** Writes a 4-bit value to Port C on the Aux I/O connector (pins 22-25) and

the Material Handler IO (pins 21-24 Anritsu) - (pins 22-25 Avantest). **Note:** These lines are connected to both the Handler IO and Aux IO in

the PNA. Therefore, this command will affect both of these connectors in

the same way.

VB Syntax AuxIO.put\_PortCData num

Variable (Type) - Description

AuxIO (object) - A Hardware Auxiliary Input / Output object num (variant) - 4 bit binary value. Choose from 0-15

Return Type None Default None

**Examples** HWAuxIO.put\_PortCData 15 'If Positive Logic, Port C lines C0, C1, C2,

C3 go High. If Negative Logic, they go Low.

C++ Syntax HRESULT put\_PortCData( VARIANT Data );

Interface IHWAuxIO

#### Read-only

AuxIO

### **FootSwitch Property**

**Description** Reads the Footswitch Input (pin 20 of the AUX IO connector).

VB Syntax value = AuxlO.Footswitch

Variable (Type) - Description

value (boolean) - Variable to store the returned value

False (0) -foot switch is released

True (1) - footswitch is depressed

(object) - A Hardware Aux I/O object

Return Type Boolean Default True (1)

**Examples** fs = aux.Footswitch

**C++ Syntax** HRESULT get\_FootSwitch ( VARIANT\_BOOL\* State );

Interface IHWAuxIO3

Write/Read FootswitchMode Property

About the Aux I/O Connector

colonius and inopolity

**Description** Determines what occurs when the footswitch is pressed. For more

information see the FootSwitch In pin description in the Auxiliary IO

connector.

**VB Syntax** Auxlo.FootSwitchMode = value

**Variable** value

(Type) - Description

(enum NAFootSwitchMode)

**0 - nalgnoreFootswitch - Footswitch presses are ignored.** 

1 - naSweepTrigger - Footswitch presses trigger a sweep. The PNA must be in Manual Trigger Mode.

2 - naRecallNextState - Footswitch presses recall an instrument state. When more than one state is available, then each footswitch press recalls the next state, then starts over from the beginning. It is possible for a recalled state to override the current mode. If the recalled state is IGNore, then mode changes and additional footswitch presses are ignored.

3 - naRunMacro - Footswitch presses load and run a macro. When more than one macro is available, then each footswitch press loads and runs the next macro, then starts over from the beginning. It is possible for a Macro to override the current mode. If the macro contains a Preset, then the mode changes to the default setting IGNore and additional footswitch presses are ignored.

(object) - A Hardware Aux I/O object **AuxIO** 

**Return Type Default** 

**NAFootSwitchMode** 0 - nalgnoreFootswitch

**Examples** 

auxIo.FootSwitchMode = nalgnoreFootSwitch 'Write

C++ Syntax

HRESULT get\_FootSwitchMode(NAFootSwitchMode \*pFootSwitchMode

HRESULT put\_FootSwitchMode(NAFootSwitchMode

newFootSwitchMode)

Interface

IHW AuxIO3

Read/Write

PassFailLogic Property

Description

connector (pin 33) and AUX IO connector (pin 12).

Note: This line is connected to both the Handler IO and Aux IO in the PNA. Therefore, this command will affect both of these connectors in the

Sets and reads the logic of the PassFail line on the HANDLER IO

same way.

**VB Syntax** object.PassFailLogic = value

Variable

(Type) - Description

object value

(object) - An Aux I/O or Handler I/O object

(enum as NARearPanellOLogic) Choose from:

**0 - naPositiveLogic -** Causes the PassFail line to have positive logic (high = pass, low = fail).

1 - naNegativeLogic - Causes the PassFail line to have negative logic

(high = fail, low = pass).

**Return Type** 

Long Integer

**Default** naPositiveLogic

Examples aux.PassFailLogic = naNegativeLogic 'Write

Text1.Text = aux.PassFailLogic 'Read

C++ Syntax HRESULT put\_PassFailLogic ( tagNARearPanellOLogic Mode );

HRESULT get\_PassFailLogic ( tagNARearPanellOLogic\* Mode );

Interface IHWAuxIO

**IHWMaterialHandlerIO** 

### Read/Write

### PassFailMode Property

**Description** Sets and reads the mode of the PassFail line on the HANDLER IO

connector (pin 33) and AUX IO connector (pin 12).

**Note**: This line is connected to both the Handler IO and Aux IO in the PNA. Therefore, this command will affect both of these connectors in the

same way.

VB Syntax object.PassFailMode = value

Variable (Type) - Description

object (object) - An Aux I/O or Handler I/O object value (enum as NAPassFailMode).Choose from:

0 - naDefaultPassNoWaitMode- the line stays in PASS state. When a

device fails, then the line goes to fail IMMEDIATELY.

**1 - naDefaultPassWaitMode** - the line stays in PASS state. When a device fails, then the line goes to fail after the Sweep End line is

asserted.

2 - naDefaultFailWaitMode- the line stays in FAIL state. When a device passes, then the line goes to PASS state after the Sweep End line is

asserted.

Return Type Long Integer

**Default** 0 - naDefaultPassNoWaitMode

Examples HWAuxIO.PassFailMode = naDefaultPassNoWaitMode 'Write

mode = HWAuxIO.PassFailMode 'Read

C++ Syntax HRESULT put\_PassFailMode ( tagNAPassFailMode Mode );

HRESULT get PassFailMode (tagNAPassFailMode\* Mode);

Interface IHWAuxIO

**IHWMaterialHandlerIO** 

Read/Write

PassFailScope Property

197

**Description** Sets and reads the Scope of the PassFail line on the HANDLER IO

connector (pin 33) and AUX IO connector (pin 12).

**Note**: The PassFail line is connected to both the Handler IO and Aux IO in the PNA. Therefore, this command will affect both of these connectors

in the same way.

VB Syntax object.PassFailScope = value

**Variable** 

(Type) - Description

object value (object) - An Aux I/O or Handler IO object (enum NAPassFailScope ) Choose from:

**0 - naChannelScope** - The PassFail line returns to its default state before sweeps on the next channel start. (A channel measurement may require several sweeps.)

**1 - naGlobalScope** - The PassFail line returns to its default state before the sweeps for the next **triggerable** channel start.

The default state of the PassFail line before a measurement occurs and

after a failure occurs is set by the PassFailMode property.

Return Type Default enum NAPassFailScope 1 - naGlobalScope

HWAuxIO.PassFailScope = naGlobalScope 'Write

scope = HWAuxIO.PassFailScope 'Read

C++ Syntax

**Examples** 

HRESULT put PassFailScope (tagNAPassFailScope Scope);

HRESULT get PassFailScope (tagNAPassFailScope\* Scope);

Interface

**IHWAuxIO** 

**IHWMaterialHandlerIO** 

# Read/Write PortCLogic Property

#### About the Aux I/O Connector

\_\_\_\_\_

Sets and reads the logic mode of Port C on the AUX IO connector and the Handler IO connector.

**Note**: Port C lines are connected to both the Handler IO and Aux IO in the PNA. Therefore, this command will affect both of these connectors in the same way.

**VB Syntax** 

Description

AuxIO.PortCLogic = value

**Variable** *AuxlO* 

(Type) - Description

(object) - A Hardware Aux I/O object

value

(Enum as NaRearPanellOLogic) - Choose from:

**0 - naPositiveLogic** - The associated data line goes **HIGH** when writing a 1 to a PortC bit.

1 - naNegativeLogic - The associated data line goes LOW when writing a 1 to a PortC bit.

When Port C is in Output/Write mode, a change in logic causes the

output lines to change state immediately. For example, Low levels

change to High levels.

When Port C is in Input/Read mode, a change in logic will not cause the lines to change, but data read from Port C will reflect the change in logic.

Return Type

Enum

**Default** 1 - naNegativeLogic

Examples auxIO.P

auxIO.PortCLogic = value 'Write

value = auxlo.PortCLogic 'Read

C++ Syntax HRESULT put PortCLogic ( tagNARearPanellOLogic Mode );

HRESULT get\_PortCLogic ( tagNARearPanellOLogic\* Mode );

Interface IHWAuxIO

# Read/Write PortCMode Property

#### About the Aux I/O Connector

Description Sets and reads whether Port C is setup for writing or reading data on

Sets and reads whether Port C is setup for writing or reading data on the AUX IO connector and the Handler IO connector.

AUX IO connector and the Handler IO connector.

**Note**: Port C lines are connected to both the Handler IO and Aux IO in the PNA. Therefore, this command will affect both of these connectors in

the same way.

**VB Syntax** AuxIO.PortCMode = value

Variable (Type) - Description

AuxIO (object) - A Hardware Aux I/O object value (enum as NaPortMode) - Choose from:

0 - nalnput - set the port for reading1 - naOutput - set the port for writing

Return Type Enum as NaPortMode

Default

1 - nalnput

\_\_\_\_\_

Examples auxIo.get\_PortCMode = naInput 'Write

value = auxlo.get\_PortCMode 'Read

C++ Syntax HRESULT get\_PortCMode( tagNAPortMode\* pMode );

HRESULT put\_PortCMode( tagNAPortMode pMode );

Interface IHWAuxIO

#### Read/Write

### SweepEndMode Property

#### Description

Sets and reads the event that will cause the Sweep End line to go to a low state. The line will return to a high state after the appropriate

calculations are complete.

**Note**: This line is connected to the following pins on the HANDLER IO

connector and AUX IO connector in the PNA. Therefore, this command

will affect both of these connectors in the same way.

VB Syntax object.SweepEndMode = value

Variable (Type) - Description

object (object) - A HandlerIO or AuxIO object

value (enum as NASweepEndMode ) Choose from:

0 - naSweep - the line goes low when each sweep is complete

 ${\bf 1}$  -  ${\bf naChannelSweep}$  - the line goes low when all the sweeps for  ${\bf each}$ 

channel is complete.

2 - naGlobalSweep - the line goes low when all sweeps for all

triggerable channels are complete.

Return Type Long Integer Default 0 - naSweep

Examples HWAuxIO.PassFailMode = naSweep 'Write

value = HWAuxIO.PassFailMode 'Read

C++ Syntax HRESULT put\_SweepEndMode ( tagNASweepEndMode Mode );

HRESULT get\_SweepEndMode ( tagNASweepEndMode\* Mode );

Interface IHWAuxIO

**IHWMaterialHandlerIO** 

## **HWExternalTestSetIO Object**

### HWExternalTestSetIO Object (default interface is IHWExternalTestSetIO)

\_\_\_\_\_

### **Description**

Contains the methods and properties that control the rear panel External Test Set Input / Output connector

Pinout for the External Test Set Connector

| Method       | Description                                                       |
|--------------|-------------------------------------------------------------------|
| ReadData     | Reads data and generates the appropriate timing signals           |
| ReadRaw      | Reads data, but does NOT generate appropriate timing signals      |
| WriteData    | Writes data and generates the appropriate timing signals          |
| WriteRaw     | Writes data, but does NOT generate the appropriate timing signals |
| Property     | Description                                                       |
| Interrupt    | Returns the state of the Interrupt line                           |
| SweepHoldOff | Returns the state of the Sweep Holdoff line                       |

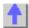

# Read-only ReadData Method

#### About the ExtTestSetIO connector

| <br> | <br> |  |
|------|------|--|

| Description | Reads a 13-bit data word from the specified address. Data is read using |
|-------------|-------------------------------------------------------------------------|
|-------------|-------------------------------------------------------------------------|

the AD0 through AD12 lines of the external test set connector. The instrument generates the appropriate timing signals. It automatically controls timing signals LDS, LAS and RLW to strobe the address, and then read the data, from the external test set. See the timing diagram for

Address and Data I/O read.

**VB Syntax** value = ExtlO.**ReadData** (address)

Variable (Type) - Description

value(variant) - Variable to store the returned dataExtIO(object) - An ExternalTestSetIO objectaddress(variant) - address to read data from.Return TypeVariant

**Default** Not Applicable

**Examples** value = ExtIO.ReadData (15)

C++ Syntax HRESULT ReadData (VARIANT Address, VARIANT\* Data);

Interface IHWExternaTestSetIO

# Read-only ReadRaw Method

#### About the ExtTestSetIO connector

### **Description**

Reads a 16-bit value from the external test set. The 16-bit value is comprised of lines AD0 - AD12, Sweep Holdoff In and Interrupt In (inverted).

When this command is used the analyzer does NOT generate the appropriate timing signals; it simply reads the lines. The user needs to first use the WriteRaw method to do the initial setup. The RLW line (pin25) must be set to the appropriate level in order to read the test set connected.

#### Below is the format of data that is read with ReadRaw:

| Bit | Signal name                               |
|-----|-------------------------------------------|
| 0   | AD0*                                      |
| 1   | AD1*                                      |
| 2   | AD2*                                      |
| 3   | AD3*                                      |
| 4   | AD4*                                      |
| 5   | AD5*                                      |
| 6   | AD6*                                      |
| 7   | AD7*                                      |
| 8   | AD8*                                      |
| 9   | AD9*                                      |
| 10  | AD10*                                     |
|     | 0<br>1<br>2<br>3<br>4<br>5<br>6<br>7<br>8 |

| 17 | 11 | AD11*                              |
|----|----|------------------------------------|
| 3  | 12 | AD12*                              |
| 2  | 13 | Sweep Holdoff In                   |
| 13 | 14 | Interrupt In (inverted internally) |
| na | 15 | Always Zero, grounded internally   |

\*These lines are dependent on the state of RLW (pin25). Writing a 0(low) to RLW will set lines AD0-AD12 to write mode. Writing a 1(high) to RLW will set lines AD0-AD12 to read mode.

**VB Syntax** value = ExtlO.ReadRaw (address)

Variable (Type) - Description

value (variant) - Variable to store the returned data

ExtIO (object) - An External IO object address (variant) - Address to read data from

Return Type Real

**Default** Not Applicable

**Examples** value = ExtIO.ReadRaw (address)

C++ Syntax HRESULT ReadRaw( VARIANT\* Input );

**IHWExternaTestSetIO** 

Interface IHWExternalTestSetIO

# Write-only WriteData Method

#### About the ExtTestSetIO connector

| Description  VB Syntax                           | Writes a 13-bit value to the specified address using the AD0 through AD12 lines of the external test set connector. The instrument generates the appropriate timing signals. It automatically controls timing signals LDS, LAS and RLW to strobe the address, then the data, to the external test set. See the timing diagram for Address and Data I/O read. <i>ExtlO</i> . <b>ReadData</b> (address) = value |
|--------------------------------------------------|----------------------------------------------------------------------------------------------------|
| Variable ExtIO address value Return Type Default | (Type) - Description (object) - An External IO object (variant) - address to be written to. (variant) - 13-bit word to write Not Applicable Not Applicable                                                                                                    |
| Examples                                         | ExtIO.WriteData (15) = 12                                                                                                    |
| C++ Syntax                                       | HRESULT WriteData(VARIANT Address, VARIANT Data);                                                                                                    |

Interface

#### About the ExtTestSetIO connector

\_\_\_\_\_\_

### Description

Writes a 16-bit value to the external test set connector lines AD0 - AD12, RLW, LAS and LDS. The analyzer does NOT generate the appropriate timing signals. The user has control of all 16 lines using this write method.

**Note:** When RLW (pin25) is set to 1 (high) it causes lines AD0 - AD12 to float. It disables their output latches and sets the hardware for reading. LDS and LAS are not affected by this behavior.

#### Below is the format of data that is written with WriteRaw:

\* This Output will float if RLW (bit-13) is set high

| Pin | Bit | Signal name |
|-----|-----|-------------|
| 22  | 0   | AD0*        |
| 23  | 1   | AD1*        |
| 11  | 2   | AD2*        |
| 10  | 3   | AD3*        |
| 9   | 4   | AD4*        |
| 21  | 5   | AD5*        |
| 20  | 6   | AD6*        |
| 19  | 7   | AD7*        |
| 6   | 8   | AD8*        |
| 5   | 9   | AD9*        |
| 4   | 10  | AD10*       |
| 17  | 11  | AD11*       |
| 3   | 12  | AD12*       |
| 25  | 13  | RLW         |
| 24  | 14  | LDS         |
| 8   | 15  | LAS         |

| VB Syntax                  | ExtlO.WriteRaw value                                                                       |
|----------------------------|--------------------------------------------------------------------------------------------|
| Variable<br>ExtlO<br>value | (Type) - Description<br>(object) - An External IO object<br>(variant) - Data to be written |
| Return<br>Type             | Not Applicable                                                                             |
| Default                    | Not Applicable                                                                             |
| Examples                   | ExtIO.WriteRaw 12                                                                          |
| C++ Syntax<br>Interface    | HRESULT WriteRaw( VARIANT Output ); IHWExternalTestSetIO                                   |

### Read-only **Interrupt Property**

#### About the ExtTestSetIO connector

**Description** Reads the boolean that represents the state of the Interrupt In line (pin

13) on the external test set connector.

**VB Syntax** *value* = *ExtlO*.**Interrupt** 

Variable (Type) - Description

value (boolean) - Variable to store the returned data

**ExtIO** (object) - An ExternalTestSetIO object

**Return Type** Boolean

False (0) - indicates the line is being held at a TTL High

True (1) - indicates the line is being held at a TTL Low

**Default** Not Applicable

**Examples** value = ExtIO.Interrupt

C++ Syntax HRESULT get\_Interrupt( VARIANT\_BOOL\* bValue);

**IHWExternalTestSetIO** Interface

### Read-only SweepHoldOff Property

#### About the ExtTestSetIO connector

Description Returns a boolean that represents the state of SweepHoldoff line (pin2)

of the External Test Set connector.

**VB Syntax** value = ExtlO.SweepHoldOff

Variable (Type) - Description

value (boolean) - Variable to store the returned data

(object) - An External IO object **ExtIO** 

**Return Type** 

False (0) - indicates the line is being held at a TTL Low

True (1) - indicates the line is being held at a TTL High

Default Not Applicable

**Examples** value = ExtIO.SweepHoldOff

C++ Syntax HRESULT get\_SweepHoldOff( VARIANT\_BOOL\* bValue);

# HWMaterialHandlerIO Object HWMaterialHandlerIO Object (default interface is IHWMaterialHandlerIO)

Description

Contains the methods and properties that control the rear panel Material Handler Input / Output connector See the Pinout for the Material HandlerIO Connector

| Method        | Description                                                                   |
|---------------|-------------------------------------------------------------------------------|
| get_Input1    | Reads a hardware latch that captures low to high transition on Input1         |
| get_Output    | Returns the last value written to the selected output pin.                    |
| get_Port      | Returns the value from the specified "readable" port.                         |
| put_Output    | Writes a TTL HI or TTL Low to output pins 3 or 4.                             |
| put_Port      | Writes a value to the specified port.                                         |
| Property      | Description                                                                   |
| PassFailLogic | Sets and reads the logic of the PassFail line                                 |
|               | Shared with the HWAuxIO Object                                                |
| PassFailMode  | Sets and reads the mode for the PassFail line                                 |
|               | Shared with the HWAuxIO Object                                                |
| PassFailScope | Sets and reads the scope for the PassFail line                                |
|               | Shared with the HWAuxIO Object                                                |
| PortLogic     | Sets and returns the logic mode of data ports A-H                             |
| PortMode      | Sets and returns whether Port C or Port D is used for writing or reading data |
| SweepEndMode  | Sets and reads the event that cause the Sweep End line to go to a low state.  |
|               |                                                                               |

Shared with the HWAuxIO Object

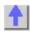

# Read-only get\_Input1 Method

#### **About the Handler IO Connector**

#### Description

Reads a hardware latch that captures low to high transition on Input1 of the Material Handler IO. Reading the latch causes it to reset and is ready for the next transition. The hardware latch is only capable of capturing one transition per query. Additional transitions are ignored until after the next query.

Momentarily grounding or driving Input1 low then high causes a transition to be detected and latched.

VB Syntax inp1 = handlerlo.get\_Input1

Variable (Type) - Description

*inp1* (variant) - A variable to store the return value

handlerlo (object) - A HandlerlO object

Return Type Variant -

1 - a low to high transition occurred at Input1 since the last time it was

queried.

0 - no low to high transition occurred.

**Default** 0

**Examples** input1 = handlerlo.get\_Input1 'Read

C++ Syntax HRESULT get\_Input1 (VARIANT\* Data );

Interface IHWMaterialHandlerIO

# Read-only get Output Method

#### **About the Handler IO Connector**

**Description** Returns the last value written to the selected output pin. Data is written

using put\_Output Method

VB Syntax data = handlerlo.get\_Output (pin)

Variable (Type) - Description

data (variant) - A variable to store the return value. The returned value will be

one of the following:

0 - TTL Low1 - TTL High

handlerlo (object) - A HandlerlO object

*pin* (enum as NAMatHandlerOutput) - output pin to read value from.

Choose from:
naOutput1 (0)
naOutput1User (1)
naOutput2 (2)
naOutput2User (3)

Return Type Variant

**Default** Not Applicable

**Examples** data = handlerlo.get\_Output(naOutput1)

C++ Syntax HRESULT get Output (tagNAMatHandlerOutput Output, VARIANT\*

Data);

Interface IHWMaterialHandlerIO

# Read-only get\_Port Method

#### **About the Handler IO Connector**

**Description** Returns the value from the specified "readable" port.

VB Syntax data = handlerlo.get\_Port (port)

Variable

(Type) - Description

data

**(variant) -** A variable to store the return value. The following table shows what the returned data represents:

| Port | MSB         | LSB |  |
|------|-------------|-----|--|
|      | 8           | 0   |  |
| С    | C3C0        |     |  |
| D    | D3D0        |     |  |
| E    | D3D0 + C3C0 |     |  |

handlerlo port (object) - A HandlerIO object

(enum as NAMatHandlerPort) - port to get data from. Choose from:

naPortC - (2) naPortD - (3) naPortE - (4)

Note: Reading data from the Write-only ports (A,B,F,G,H) will return an

error

Ports C and D must be put in Read mode before reading from C, D, or E

using PortMode Property.

Return Type Default Variant

efault 0

Examples

data = handlerlo.get\_Port(naPortC)

C++ Syntax Interface

HRESULT get\_Port ( tagNAMatHandlerPort Port, VARIANT\* Data );

**IHWMaterialHandlerIO** 

Write-only put\_Output Method

**About the Handler IO Connector** 

\_\_\_\_\_

Writes a TTL HI or TTL Low to output pins 3 or 4 of the Material Handler

IO connector.

Each pin also has a latched output which is written to with USER. With the latched (USER) outputs, the value is not applied to the associated pin

until a positive edge is detected at INPUT1 (pin 2).

**VB Syntax** 

Description

handlerlo.put\_Output (pin) = value

Variable

(Type) - Description

handlerlo (object) - A HandlerlO object

(enum as NAMatHandlerOutput) - pin to write data to. Choose from:

naOutput1 - (0) - pin3

naOutput1User (1) - pin3 latched (applied to pin 3 on positive edge of

Input1-pin2)

naOutput2 (2) - pin4

naOutput2User (3) - pin4 latched (applied to pin 4 on positive edge of

Input1-pin2)

value

(Variant) Value to write to the selected pin. Choose from

0 - TTL LOW
1 - TTL HIGH
Return Type Not Applicable
Default 0

Examples handlerlo.put Output(naOutput1)= 1

C++ Syntax HRESULT put\_Output ( tagNAMatHandlerOutput Output, VARIANT Data

);

Interface IHWMaterialHandlerIO

# Write-only put Port Method

### **About the Handler IO Connector**

**Description** Writes a value to the specified port. Use the get\_Port Method to read the settings

from the "readable" ports (C, D, E).

**VB Syntax** handlerlo.put\_Port (port) = value

Variable handlerlo (Type) - Description

(object) - A HandlerIO object

port (enum as NAMatHandlerPort)

(enum as NAMatHandlerPort) - port to put data into. Choose from:

naPortA - (0)

naPortB - (1)

naPortC - (2)

naPortD - (3)

naPortE - (4)

naPortF - (5)

naPortG - (6)

naPortH - (7)

value

The number of the data bits to set. The following table shows what the *value* represents:

Note: When writing to port G, port C must be set to output mode

When writing to port H, both port C and port D must be set to output mode. Use Port

Mode Property

| Max         | MSBLS                                                                                | SB                  |
|-------------|--------------------------------------------------------------------------------------|---------------------|
| allowable   | 23                                                                                   | 0                   |
| <num></num> |                                                                                      |                     |
| 255         | A7A0                                                                                 | Write-only          |
| 255         | B7B0                                                                                 | Write-only          |
| 15          | C3C0                                                                                 | Read-Write          |
| 15          | D3D0                                                                                 | Read-Write          |
| 255         | D3D0 + C3C0                                                                          | Read-Write          |
| 65535       | B7B0 + A7A0                                                                          | Write-only          |
| 1048575     | C3C0 + B7B0 + A7A0                                                                   | Write-only          |
| 16777215    | D3D0 + C3C0 + B7B0 + A7                                                              | .A0 Write-only      |
|             | allowable<br><num><br/>255<br/>255<br/>15<br/>15<br/>255<br/>65535<br/>1048575</num> | allowable        23 |

Return Type Not Applicable

**Default** Not Applicable

**Examples** handlerlo.put Port(naPortB)= 15

**C++ Syntax** HRESULT put\_Port ( tagNAMatHandlerPort Port, VARIANT Data );

Interface IHWMaterialHandlerIO

# Read/Write PortLogic Property

#### About the Handler I/O Connector

**Description** Sets and returns the logic mode of data ports A-H on the HandlerIO

connector. Port C of the Handler IO is connected internally to the Port C of the Aux IO connector. Therefore, it will have the same logic mode.

**VB Syntax** handler.**PortLogic** = value

Variable (Type) - Description

handler (object) - A HandlerI/O object

value (enum as NaRearPanellOLogic) - Choose from:

 ${\bf 0}$  -  ${\bf naPositive Logic}$  - When a value of one is written, the associated line

goes High

1 - naNegativeLogic - When a value of one is written, the associated line

goes Low

For ports that are in output (write) mode, a change in logic causes the output lines to change state immediately. For example, Low levels

change immediately to High levels.

For ports that are in input (read) mode (C,D,E only), a change in logic will be reflected when data is read from that port. For example, if a line read

0, the next read after a logic change will read 1.

Return Type Long Integer

**Default** 1 - naNegativeLogic

Examples handler.PortLogic = value 'Write

value = handler.PortLogic 'Read

C++ Syntax HRESULT put\_PortLogic( tagNARearPanellOLogic Mode );

HRESULT get PortLogic( tagNARearPanellOLogic\* Mode );

Interface IHWMaterialHandlerIO

# Read/Write PortMode Property

#### About the Handler I/O Connector

Description Sets and returns whether Port C or Port D is used for writing or reading

data on the Handler IO connector. The Handler IO Port C is connected

internally to the Port C of the Aux IO connector. Therefore, the Aux IO

connector will have the same input/output mode.

**VB Syntax** handler.**PortMode** (port) = value

Variable (Type) - Description

handler (object) - A Handler I/O object

port (enum as NAMatHandlerPort) Port to be changed. Choose from:

2 -naPortC 3- naPortD

value (enum as NaPortMode) - Choose from:

0 - nalnput - set the port for reading1 - naOutput - set the port for writing

Return Type Long Integer Default 1 - nalnput

Examples handler.PortMode(naPortC) = naInput 'Write

value = handler.PortMode(naPortD) 'Read

C++ Syntax HRESULT put\_PortMode ( tagNAMatHandlerPort Port, tagNAPortMode

Mode ):

HRESULT get PortMode (tagNAMatHandlerPort Port, tagNAPortMode\*

Mode );

Interface IHWMaterialHandlerIO

# Limit Test Collection Limit Test Collection

\_\_\_\_\_

### Description

Child of the **Measurement** Object. A collection that provides a mechanism for iterating through the Measurement's LimitSegment objects (Limit Lines). The collection has 100 limit lines by default.

The only way to get a handle to an individual limit line is by using the LimitTest collection. You can either 1) set the property directly, or 2) set a variable a limit line in the LimitTest collection.

#### **Examples**

1)LimitTest(4).BeginResponse=.5
2)Set lim2 = Application.Measurement.LimitTest(4)

Methods Description

GetTestResult Retrieves the Pass/Fail results of the Limit Test (State). Item Use to get a handle on a limit line in the collection.

Properties Description

Count Returns the number of limit lines used in the measurement.

LineDisplay Displays the limit lines on the screen.

SoundOnFail Enables a beep on Limit Test fails.

State Turns ON and OFF limit testing.

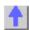

# Read-only GetTestResult Method

#### **About Limit Testing**

\_\_\_\_\_

Description

Returns the result of limit line testing. There are three ways to use this command:

- If neither optional parameter is specified, limit results for ALL data is returned.
- If one parameter is specified (*start*), the limit result for that data point is returned.

If both parameters are specified, limit results are returned beginning with

start, and ending with (start+size)-1

**VB Syntax** 

testRes = limts.GetTestResult [start,size]

Variable

(Type) - Description

testRes

(enum NALimitTestResult) - A dimensioned variable to store test

results. If a limit line is not tested, a PASS is returned.

 $1-naLimitTestResult\_Fail$ 

2 - naLimitTestResult\_Pass

limts

A LimitTest (object)

start

(long) - Optional argument. A start data point number to return limit test

results.

size

(long) - Optional argument. Number of data points from start to return

limit test results.

**Return Type** 

Default

Long Integer Not Applicable

**Examples** 

Dim testRes As NALimitTestResult testRes = limts.GetTestResult

Select Case testRes

Case 1

Print "Fails"

Case 2 Print "Pass"

**End Select** 

C++ Syntax

HRESULT GetTestResult(long IStart, long ISize, tagNALimitTestResult

\*pVal)

Interface II

ILimitTest

Write/Read LineDisplay Property **About Limits** 

\_\_\_\_\_

**Description**Turns the display of limit lines ON or OFF. To turn limit TESTING On and

OFF, use State Property.

Note: Trace data must be ON to view limit lines

VB Syntax

*limitst*.LineDisplay = state

Variable (Type) - Description limitst A LimitTest (object)

state (boolean)

0 - Turns the display of limit lines OFF1 - Turns the display of limit lines ON

Return Type Long Integer Default 1 - ON

**Examples** Limttest.LineDisplay = 1 'Write

lineDsp = Limttest.LineDisplay 'Read

**C++ Syntax** HRESULT get\_LineDisplay(VARIANT\_BOOL \*pVal)

HRESULT put\_LineDisplay(VARIANT\_BOOL newVal)

Interface ILimitTest

### Write/Read SoundOnFail Property

#### **About Limits**

**Description** Turns ON or OFF the audio indicator for limit failures.

**VB Syntax** *limitst.***SoundOnFail** = *state* 

Variable (Type) - Description limitst A LimitTest (object)

state (boolean)

0 - Turns the sound OFF1 - Turns the sound ON

Return Type Long Integer Default 1 - ON

**Examples** Limttest.SoundOnFail = 1 'Write

sound = Limttest.SoundOnFail 'Read

C++ Syntax HRESULT get\_SoundOnFail(VARIANT\_BOOL \*pVal)

HRESULT put\_SoundOnFail(VARIANT\_BOOL newVal)

Interface ILimitTest

## **LimitSegment Object**

## LimitSegment Object ( default interface is ILimitSegment )

## Description

The LimitSegment object is an individual limit line. The only way to get a handle to an individual limit line is by using the LimitTest collection. You can either 1) set the property directly, or 2) set a variable a limit line in the LimitTest collection.

#### **Examples**

1)LimitTest(4).BeginResponse=.5

#### 2) Set lim2=Application.Measurement.LimitTest(4)

Methods Description
None

Properties Description

BeginResponse Specifies the Y-axis value that corresponds with Begin Stimulus (X-axis)

value.

BeginStimulus Specifies the beginning X-axis value of the Limit Line.

EndResponse Specifies the Y-axis value that corresponds with End Stimulus (X-axis)

value.

EndStimulus Specifies the End X-axis value of the Limit Line.

Type Specifies the Limit Line type.

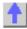

## Write/Read About Limits

## **BeginResponse Property**

**Description** When constructing a limit line, specifies the amplitude value of the start of

a limit segment.

Variable (Type) - Description limtseg A LimitSegment (object)

value (double) - Amplitude value. No units

**Return Type** Double **Default** 0

**Examples** Set limtseg = meas.LimitTest(1)

limtseg.BeginResponse = 10 'Write BegResp = limtseg.BeginResponse 'Read

**C++ Syntax** HRESULT get BeginResponse(double \*pVal)

HRESULT put\_BeginResponse(double newVal)

Interface ILimitSegment

Write/Read About Limits

**BeginStimulus Property** 

**Description** When constructing a limit line, specifies the beginning X-axis value.

Variable (Type) - Description limtseg A LimitSegment (object)

value (double) - Stimulus value. No units

Return Type Double

**Default** 0

**Examples** Set limtseg = meas.LimitTest(1)

limtseg.Type = naLimitSegmentType\_Maximum

limtseg.BeginStimulus = 3e9 limtseg.EndStimulus = 4e9 limtseg.BeginResponse = 10 limtseg.EndResponse = 10

BegStim = limtseg.BeginStimulus 'Read

**C++ Syntax** HRESULT get\_BeginStimulus(double \*pVal)

HRESULT put\_BeginStimulus(double newVal)

Interface ILimitSegment

Write/Read About Limits

**EndResponse Property** 

**Description** When constructing a limit line, specifies the amplitude value at the end of

the limit segment.

Variable (Type) - Description limts A LimitSegment (object)

value (double) - Y-axis value of the End Response limit. No units

Return Type Double Default 0

**Examples** Set limtseg = meas.LimitTest(1)

limtseg.EndResponse = 10 'Write EndResp = limtseg.EndResponse 'Read

**C++ Syntax** HRESULT get\_EndResponse(double \*pVal)

HRESULT put\_EndResponse(double newVal)

Interface ILimitSegment

Write/Read About Limits

**EndStimulus Property** 

**Description** When constructing a limit line, specifies the stimulus value for the end of

the segment.

Variable (Type) - Description
limtseg A LimitSegment (object)

value (double) - End Stimulus X-axis value. No units

Return Type Double Default 0

**Examples** Set limtseg = meas.LimitTest(1)

limtseg.EndStimulus = 8e9 'Write EndStim = limtseg.EndStimulus 'Read

**C++ Syntax** HRESULT get\_EndStimulus(double \*pVal)

HRESULT put EndStimulus(double newVal)

Interface ILimitSegment

Write/Read Type (limit) Property

<del>\_\_\_\_\_</del>

**Description** Specifies the Limit Line type. **VB Syntax** Specifies the Limit Line type. limt(index). **Type** = value

Variable (Type) - Description limt A LimitSegment (object)

index (variant) - Limit line number in the LimitTest collection

value (enum NALimitSegmentType) - Limit Line type. Choose from:

0 - naLimitSegmentType\_OFF - turns limit line OFF

1 - naLimitSegmentType\_Maximum - limit line fails with a data point

**About Limits** 

ABOVE the line

2 - naLimitSegmentType\_Minimum - limit line fails with a data point

BELOW the line Long Integer

**Return Type** Long Integer **Default** 0 - OFF

**Examples** Set limts = meas.LimitTest

limts.Type = naLimitSegmentType\_Maximum 'Write

limitType = limts.Type 'Read

**C++ Syntax** HRESULT put Type(tagNALimitSegmentType \*pVal)

HRESULT get\_Type(tagNALimitSegmentType newVal)

Interface ILimitSegment

Marker Object

Marker Object (default interface is IMarker)

Description

Contains the methods and properties that control Markers.

To turn ON a marker, get a handle to the marker through the measurement object. (There is no markers collection).

If not already activated, this command will turn ON marker 1

Measurement.marker(1).Format = naLinMag

You can also set the marker object to an object variable:

Dim m1 As Marker

### Set m1 = meas.marker(1)

There are 10 markers available per measurement:

- 1 reference marker
- 9 markers for absolute data or data relative to the reference marker (delta markers).

There are two ways to control markers through COM.

- 1. The Measurement object has properties that apply to all of the markers for that measurement.
- 2. Marker object properties override the Measurement object properties. For example, meas.MarkerFormat = naLinMag applies formatting to all markers. You can then override that setting for an individual marker by specifying mark.Format = naLogMag on the marker object.

Note: SearchFilterBandwidth is available through the measurement object.

| Methods            | Description                                                                 |
|--------------------|-----------------------------------------------------------------------------|
| Activate           | Makes an object the Active Object.                                          |
|                    | Shared with the Marker Object                                               |
| SearchMax          | Searches the marker domain for the maximum value.                           |
| SearchMin          | Searches the marker domain for the minimum value.                           |
| SearchNextPeak     | Searches the marker's domain for the next largest peak value.               |
| SearchPeakLeft     | Searches the marker's domain for the next VALID peak to the left of the     |
|                    | marker.                                                                     |
| SearchPeakRight    | Searches the marker's domain for the next VALID peak to the right of the    |
| 3                  | marker.                                                                     |
| SearchTarget       | Searches the marker's domain for the target value.                          |
| SearchTargetLeft   | Moving to the left of the marker position, searches the marker's domain for |
| Ğ                  | the target value.                                                           |
| SearchTargetRight  | Moving to the right of the marker position, searches the marker's domain    |
| 0 0                | for the target value.                                                       |
| SetCenter          | Changes the analyzer's center frequency to the X-axis position of the       |
|                    | marker.                                                                     |
| SetCW              | Changes the analyzer to sweep type CW mode and makes the CW                 |
|                    | frequency the marker's frequency.                                           |
| SetElectricalDelay | Changes the measurement's electrical delay to the marker's delay value.     |
| SetReferenceLevel  | Changes the measurement's reference level to the marker's Y-axis value.     |
| SetStart           | Changes the analyzer's start frequency to the X-axis position of the        |
|                    | marker.                                                                     |
| SetStop            | Changes the analyzer's stop frequency to the X-axis position of the marker. |
| Property           | Description                                                                 |
| Bucket Number      | Marker data point number                                                    |
| DeltaMarker        | Makes a marker relative to the reference marker                             |
| Format             | Linear, SWR, and so forth                                                   |
| Interpolated       | Turn marker interpolation ON and OFF                                        |
| Number             | Read the number of the active marker                                        |
| PeakExcursion      | Sets and reads the peak excursion value for the specified marker.           |
| PeakThreshold      | Sets peak threshold for the specified marker.                               |
| SearchFunction     | Emulates the Tracking function in the marker search dialog box.             |
| Stimulus           | Sets and reads the X-Axis value of the marker.                              |
| Target Value       | Sets the target value for the marker when doing Target Searches.            |
| Tracking           | The tracking function finds the selected search function every sweep.       |
| Type_              | Sets and reads the marker type.                                             |
| UserRange          | Assigns the marker to the specified User Range.                             |
| UserRangeMax       | Sets the stimulus stop value for the specified User Range.                  |

UserRangeMin Value Sets the stimulus start value for the specified User Range.

Reads the Y-Axis value of the marker.

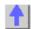

## Write-only Activate Method

**Description** Makes an object the Active Object. When making a measurement active,

the channel and window the measurement is contained in becomes the

active channel and active window.

In order to change properties on any of the active objects, you must first have a "handle" to the active object using the **Set** command. For more

information, See Getting a Handle to an Object.

You do not have to make an object "Active" to set or read its properties

remotely. But an object must be "Active" to change its values from the

front panel.

VB Syntax object. Activate

Variable (Type) - Description object Measurement (object)

or

Marker (object)

Not Applicable

**Return Type** Not Applicable **Default** Not Applicable

**Examples** meas.Activate mark.Activate

C++ Syntax HRESULT Activate()
Interface IMeasurement

lMarker

### Write-only SearchMax Method

### **About Marker Search**

**Description** Searches the marker domain for the maximum value. **VB Syntax** *mark*.**SearchMax** 

Variable (Type) - Description mark A Marker (object)

Return Type Not Applicable Default Not Applicable

**Examples** mark.SearchMax

C++ Syntax HRESULT SearchMax()

Interface IMarker

### Write-only SearchMin Method

#### **About Marker Search**

Searches the marker domain for the minimum value.

Description

**VB Syntax** mark.SearchMin

Variable (Type) - Description mark A Marker (object) **Return Type** Not Applicable Default Not Applicable

mark.SearchMin **Examples** 

C++ Syntax HRESULT SearchMin()

Interface **IMarker** 

Write-only **About Marker Search** 

SearchNextPeak Method

Description Searches the marker's domain for the next peak value.

**VB Syntax** mark.SearchNextPeak

Variable (Type) - Description A Marker (object) mark **Return Type** Not Applicable

Not Applicable Default

**Examples** mark.SearchNextPeak

C++ Syntax HRESULT SearchNextPeak()

Interface **IMarker** 

Write-only **About Marker Search** SearchPeakLeft Method

**Description** Searches the marker's domain for the next VALID peak to the left of the

marker.

**VB Syntax** mark.SearchPeakLeft

Variable (Type) - Description A Marker (object) mark Not Applicable **Return Type** 

Default Not Applicable

**Examples** mark.SearchPeakLeft

C++ Syntax HRESULT SearchPeakLeft()

Interface **IMarker** 

## Write-only SearchPeakRight Method

#### **About Marker Search**

\_\_\_\_\_\_

**Description** Searches the marker's domain for the next **VALID** peak

to the right of the marker.

VB Syntax mark.SearchPeakRight

Variable<br/>mark(Type) - DescriptionReturn TypeNot ApplicableDefaultNot Applicable

**Examples** mark.SearchPeakRight

C++ Syntax HRESULT SearchPeakRight()

Interface IMarker

### Write-only About Marker Search

### **SearchTarget Method**

**Description** Searches the marker's domain for the target value (specified with mark.TargetValue). Searches to the right; then at the end of the search

domain, begins again at the start of the search domain.

domain, begins again at the start of the search domain

VB Syntax mark.SearchTarget

Variable<br/>mark(Type) - DescriptionReturn TypeNot ApplicableDefaultNot Applicable

**Examples** mark.SearchTarget

**C++ Syntax** HRESULT SearchTarget()

Interface IMarker

### Write-only About Marker Search

### SearchTargetLeft Method

**Description** Moving to the left of the marker position, searches the marker's domain

for the target value (specified with mark. Target Value).

VB Syntax mark.SearchTargetLeft

Variable (Type) - Description
mark A Marker (object)
Return Type Not Applicable
Default Not Applicable

**Examples** mark.SearchTargetLeft

**C++ Syntax** HRESULT SearchTargetLeft()

Interface IMarker

## Write-only SearchTargetRight Method

#### **About Marker Search**

**Description** Moving to the right of the marker position, searches the marker's domain

for the target value (specified with mark. Target Value).

VB Syntax mark.SearchTargetRight

Variable(Type) - DescriptionmarkA Marker (object)Return TypeNot ApplicableDefaultNot Applicable

**Examples** mark.SearchTargetRight

C++ Syntax HRESULT SearchTargetRight()

Interface IMarker

### Write-only SetCenter Method

### **About Marker Functions**

\_\_\_\_\_\_

**Description** Changes the center stimulus to the stimulus value of the marker. The

start stimulus stays the same and the stop is adjusted.

VB Syntax mark.SetCenter

Variable<br/>mark(Type) - DescriptionReturn TypeNot ApplicableDefaultNot Applicable

**Examples** mark.SetCenter

C++ Syntax HRESULT SetCenter()

Interface IMarker

## Write-only SetCW Method

### **About Marker Functions**

**Description** Changes the analyzer to sweep type CW mode and sets the CW

frequency to the marker's frequency. Does not change anything if current

sweep type is other than a frequency sweep.

VB Syntax mark.SetCW

Variable<br/>mark(Type) - Description<br/>A Marker (object)Return TypeNot ApplicableDefaultNot Applicable

**Examples** mark.SetCW

C++ Syntax HRESULT SetCW()

Interface IMarker

## Write-only SetElectricalDelay Method

### **About Marker Functions**

**Description** Changes the measurement's electrical delay to the marker's delay value.

VB Syntax mark.SetElectricalDelay

Variable(Type) - DescriptionmarkA Marker (object)Return TypeNot ApplicableDefaultNot Applicable

**Examples** mark.SetElectricalDelay

C++ Syntax HRESULT SetElectricalDelay()

Interface IMarker

### Write-only

### **About Marker Functions**

### SetReferenceLevel Method

**Description** Changes the measurement's reference level to the marker's Y-axis value.

VB Syntax mark.SetReferenceLevel

Variable<br/>mark(Type) - Description<br/>A Marker (object)Return TypeNot ApplicableDefaultNot Applicable

**Examples** mark.SetReferenceLevel

C++ Syntax HRESULT SetReferenceLevel()

Interface IMarker

### Write-only SetStart Method

### **About Marker Functions**

\_\_\_\_\_

**Description** Changes the start stimulus to the stimulus value of the marker. The stop

stimulus stays the same and the span is adjusted.

VB Syntax mark.SetStart

Variable<br/>mark(Type) - DescriptionReturn TypeA Marker (object)DefaultNot ApplicableNot Applicable

**Examples** mark.SetStart

C++ Syntax HRESULT SetStart()

Interface IMarker

Write-only SetStop Method **About Marker Functions** 

**Description** Changes the stop stimulus to the stimulus value of the marker. The start

stimulus stays the same and the span is adjusted.

VB Syntax mark.SetStop

Variable<br/>mark(Type) - Description<br/>A Marker (object)Return Type<br/>DefaultNot Applicable<br/>Not Applicable

**Examples** mark.SetStop

C++ Syntax HRESULT SetStop()

Interface IMarker

Write/Read
BucketNumber Property

**About Markers** 

**Description** Sets or

Sets or returns the bucket number (data point) for the active marker.

**VB Syntax** mark.**BucketNumber** = value

Variable (Type) - Description mark A Marker (object)

Value (long integer) - Data

/alue (long integer) - Data point. Choose any number between 0 and the

measurement's number of data points - 1.

For example, with Number of points = 201, choose between 0 and 200

Return Type Long Integer

**Default** The first marker is set to the middle of the span. Subsequent markers are

set to the bucket number of the previously active marker.

**Examples** mark.BucketNumber = 100 'moves the active marker to data point 100 -

Write

pointNumber = mark.BucketNumber 'returns the data point number the

active marker is currently on. -Read

**C++ Syntax** HRESULT get BucketNumber(long \*pVal)

HRESULT put\_BucketNumber(long newVal)

Interface IMarker

Write/Read

**About Reference Markers** 

### **DeltaMarker Property**

**Description** Sets a marker as a delta marker. The reference marker must already be

turned ON. See meas.ReferenceMarkerState

**VB Syntax** mark.**DeltaMarker** = state

Variable (Type) - Description app A Marker (object)

state (boolean) -

ON (1) marker is a delta marker

OFF (0) marker is NOT a delta marker

**Return Type** Boolean **Default** OFF (0)

Examples mark.DeltaMarker = True 'Write delta = mark.DeltaMarker 'Read

**C++ Syntax** HRESULT get\_DeltaMarker(VARIANT\_BOOL bState)

HRESULT put\_DeltaMarker(VARIANT\_BOOL \*bState)

Interface IMarker

## Write/Read Format Property (marker)

#### **About Marker Format**

### Format Property (marker)

**Description** Sets (or returns) the format of the marker.

VB Syntax mark.Format = value

Variable (Type) - Description
mark A Marker (object)

Value (enum NAMarkerFor

(enum NAMarkerFormat) - Choose from:

0 - naMarkerFormat\_LinMag
1 - naMarkerFormat\_LogMag
2 - naMarkerFormat\_Phase
3 - naMarkerFormat\_Delay
4 - naMarkerFormat\_Real
5 - naMarkerFormat\_Imaginal

5 - naMarkerFormat\_Imaginary6 - naMarkerFormat\_SWR

7 - naMarkerFormat\_LinMagPhase
8 - naMarkerFormat\_LogMagPhase
9 - naMarkerFormat\_RealImaginary
10 - naMarkerFormat\_ComplexImpedance

11 - naMarkerFormat\_ComplexAdmittance

Return Type NAMarkerFormat
Default 1 - naMarkerFormat\_LogMag

- Hamamon omat\_Logmag

**Examples** mark.Format = naMarkerFormat\_SWR 'Write

fmt = mark.Format 'Read

C++ Syntax HRESULT get\_Format(tagNAMarkerFormat \*pVal)

HRESULT put\_Format(tagNAMarkerFormat newVal)

Interface IMarker

### Write/Read **Interpolated Property**

### **About Markers**

Description Turns marker Interpolation ON and OFF. Marker interpolation enables X-

axis resolution beyond the discrete data values. The analyzer will calculate the x and y-axis data values between discrete data points. Use

meas. Interpolate to change interpolation of all markers in a

measurement. This command will override the measurement setting.

**VB Syntax** mark.Interpolated = value

Variable (Type) - Description mark A Marker (object)

value (boolean)

> False - Turns interpolation OFF True - Turns interpolation ON

**Return Type** Boolean Default True (ON)

**Examples** mark.Interpolated = 1 'Write

interpolate = mark.Interpolated 'Read

HRESULT get Interpolated(VARIANT BOOL \*pVal) C++ Syntax

HRESULT put\_Interpolated(VARIANT\_BOOL newVal)

Interface **IMarker** 

Read-only **Number Property**  **About Markers** 

Description Returns the number of the marker.

**VB Syntax** *marknum* = *mark*.**Number** 

Variable (Type) - Description

(long) - Variable to store marker number marknum

A Marker (object) mark **Return Type** Long Integer Not applicable Default

**Examples** marknum = mark.Number 'Read

C++ Syntax HRESULT get\_Number(long \*pVal)

Interface **IMarker** 

Write/Read

**About Marker Search** 

### **PeakExcursion Property**

**Description** Sets and reads the peak excursion value for the specified marker. The

Excursion value determines what is considered a "peak".

**VB Syntax** mark.**PeakExcursion** = value

Variable (Type) - Description mark A Marker (object)

value (single) - Peak Excursion. Choose any number between -500 and 500

Return Type Single Default 3

**Examples** mark.PeakExcursion = 1 'Write

PkExcur = mark.PeakExcursion 'Read

C++ Syntax HRESULT get\_PeakExcursion(float \*pVal)

HRESULT put\_PeakExcursion(float newVal)

Interface IMarker

### Write/Read About Marker Search

### **PeakThreshold Property**

**Description** Sets peak threshold for the specified marker. If a peak (using the criteria

set with PeakExcursion) is below this reference value, it will not be

considered when searching for peaks.

**VB Syntax** mark.**PeakThreshold** = value

Variable (Type) - Description mark A Marker (object)

value (single) - Peak Threshold. Choose any number between:

**-500** and **500** 

Return Type Single Default -100db

**Examples** mark.PeakThreshold = 1 'Write

PkThresh = mark.PeakThreshold 'Read

**C++ Syntax** HRESULT get\_PeakThreshold(float \*pVal)

HRESULT put\_PeakThreshold(float newVal)

Interface IMarker

## Write/Read About Marker Search

### **SearchFunction Property**

**Description** Emulates the Tracking function in the marker search dialog box. The

value you choose for SearchFunction will determine the type of search

that takes place when the Tracking property is set true.

The tracking function finds the selected search function every sweep. In

effect, turning Tracking ON is the same as executing one of the

"Search..." methods (such as SearchMin, SearchMax) for every sweep.

**VB Syntax** mark.**SearchFunction** = value

Variable (Type) - Description mark A Marker (object)

value (enum NAMarkerFunction) - search function. Choose from:

0 - naMarkerFunction\_None
1 - naMarkerFunction\_Min
2 - naMarkerFunction\_Max
3 - naMarkerFunction\_Target
4 - naMarkerFunction\_NextPeak
5 - naMarkerFunction PeakRight

6 - naMarkerFunction PeakLeft

Return Type Long Integer

**Default 0** - naMarkerFunction\_None

**Examples** mark.SearchFunction = naMarkerFunction\_Target 'When this marker is

set to track, it will track the Target value. searchfunction = mark.SearchFunction 'Read

C++ Syntax HRESULT get\_SearchFunction(tagNAMarkerFunction \*pVal)

HRESULT put\_SearchFunction(tagNAMarkerFunction newVal)

Interface IMarker

Write/Read Stimulus Property **About Markers** 

**Description** Sets and reads the X-Axis value of the marker. If the marker is a delta

marker, the value will be relative to the reference marker.

**VB Syntax** *mark*.**Stimulus** = *value* 

Variable (Type) - Description mark A Marker (object)

value (double) - X-Axis value. Choose any number within the full span of the

channel or User Range (if set).

Return Type Double

**Default** First activated Marker turns ON in the middle of the X-axis range.

Subsequent markers turn ON at the position of the most recently active

marker.

**Examples** mark.Stimulus = 3e9 'Write

XVal = mark.Stimulus 'Read

C++ Syntax HRESULT get\_Stimulus(double \*pVal)

HRESULT put Stimulus(double newVal)

Interface IMarker

### Write/Read

### **About Marker Search**

### **TargetValue Property**

**Description** Sets the target value for the marker when doing Target Searches

(SearchTargetLeft, SearchTarget, SearchTargetRight).

**VB Syntax** *mark*.**TargetValue** = *value* 

Variable (Type) - Description mark A Marker (object)

value (single) - Target value. Choose any number between: -500 and 500

Return Type Single Default 0

**Examples** mark.TargetValue = 10.5 'Write target = mark.TargetValue 'Read

**C++ Syntax** HRESULT get\_TargetValue(float \*pVal)

HRESULT put\_TargetValue(float newVal)

Interface IMarker

### Write/Read

#### **About Marker Search**

### **Tracking Property**

Description

**Description** This property, when on, executes the search function

(marker.SearchFunction) every sweep.

In effect, turning Tracking ON is the same as executing one of the immediate, one-time, "Search..." methods (such as SearchMin,

SearchMax) for every sweep.

**VB Syntax** mark.**Tracking** = state

Variable (Type) - Description mark A Marker (object)

state (boolean) - Tracking state. Choose from:

ON (1) OFF (0)

Return Type Boolean

0 - Tracking OFF1 - Tracking ON

**Default** 0 - OFF

**Examples** mark.Tracking = 1 'Write

markTracking = mark.Type 'Read

C++ Syntax HRESULT put\_Tracking(VARIANT\_BOOL bOn)

HRESULT get\_Tracking(VARIANT\_BOOL \* pbOn)

Interface IMarker

#### Write/Read

### **About Marker Types**

### Type (Marker) Property

**Description** Sets and reads the marker type.

**VB Syntax** mark.**Type** = value

Variable (Type) - Description chan A Marker (object)

value (enum NAMarkerType) - Marker Type. Choose from:

**0 - naMarkerType\_Normal -** the X-axis value for a normal marker will always be determined by the measurement data of the marker.

1 - naMarkerType\_Fixed - retains and keeps its x-axis value at the time

the marker type is set.

Return Type Long Integer

**Default** naMarkerType\_Normal

**Examples** mark.Type = naMarkerType\_Normal 'Write

MrkType = mark.Type 'Read

**C++ Syntax** HRESULT get Type(tagNAMarkerType \*pVal)

HRESULT put\_Type(tagNAMarkerType newVal)

Interface IMarker

# Write/Read UserRange Property

### **About User Ranges**

### Description

Assigns the marker to the specified User Range. This restricts the marker's x-axis travel to the User Range span, specified with Start and Stop values.

- Each channel has 10 user ranges.
- Markers and trace statistics can be restricted to any user range.
- More than one marker can occupy a user range.
- User ranges can overlap. For example:
  - User range 1 3GHz to 5GHz
  - User range 2 4GHz to 6GHz

**Note:** User ranges are especially useful in restricting marker searches to specific areas of the measurement.

**VB Syntax** mark.**UserRange** = value

Variable (Type) - Description mark A Marker (object)

value (long integer) - User Range. Choose any number between:

0 and 9 (0=Full Span)

**Return Type** Long Integer **Default** 0 - Full Span

**Examples** mark.UserRange = 1 'Write

UseRnge = mark.UserRange 'Read

**C++ Syntax** HRESULT get\_UserRange(long \*pRangeNumber)

HRESULT put\_UserRange(long IRangeNumber)

**Interface** IMarker

| Read-only<br>Value Property | About Markers                                                                                                    |  |  |
|-----------------------------|----------------------------------------------------------------------------------------------------|--|--|
| Description                 | Reads the Y-Axis value of the marker. If the marker is a delta marker, the value will be relative to the reference marker.                                                                             |  |  |
| VB Syntax                   | You cannot set the Y-axis value of a marker. The marker remains at the position at the time you set marker. Type.  YValue = mark. Value (format)                                                       |  |  |
| Variable<br>YValue<br>mark  | (Type) - Description A variable to store the Y-axis value A Marker (object)                                                                                                    |  |  |
| format                      | (enum NAMarkerFormat) - The format you would like the marker's Y-axis value. The number in parenthesis following the format is the number of values that are returned in a variant array. Choose from: |  |  |
|                             | 0 - naMarkerFormat_ <b>LinMag</b> (1)<br>1 - naMarkerFormat_ <b>LogMag</b> (1)<br>2 - naMarkerFormat_ <b>Phase</b> (1)                                                                                 |  |  |
|                             | 3 - naMarkerFormat_ <b>Delay</b> (1)                                                                                                    |  |  |
|                             | 4 - naMarkerFormat_ <b>Real</b> (1)<br>5 - naMarkerFormat_ <b>Imaginary</b> (1)                                                                                                    |  |  |
|                             | 6 - naMarkerFormat_ <b>SWR</b> (1)                                                                                                    |  |  |
|                             | 7 - naMarkerFormat_ <b>LinMagPhase</b> (2)<br>8 - naMarkerFormat <b>LogMagPhase</b> (2)                                                                                                    |  |  |
|                             | 9 - naMarkerFormat_ <b>RealImaginary</b> (2)                                                                                                    |  |  |
|                             | 10 - naMarkerFormat_ <b>ComplexImpedance</b> (3)                                                                                                    |  |  |
| Determ Trees                | 11 - naMarkerFormat_ComplexAdmittance (3)                                                                                                    |  |  |
| Return Type                 | Variant - The previous list of formats indicates the number of values that are returned in a variant array                                                                                             |  |  |
| Default                     | Not applicable                                                                                                    |  |  |

# **Measurements Collection Measurement Collection**

\_\_\_\_\_

HRESULT get\_Value(tagNAMarkerFormat format, VARIANT \*pVal)

### **Description**

**Examples** 

Interface

C++ Syntax

A collection object that provides a mechanism for iterating through the Application measurements. See Collections in the Analyzer.

YVal = mark.Value 'Read

**IMarker** 

Methods Description

Add Adds a Measurement to the collection.

Item Use to get a handle to a channel in the collection.

Removes a measurement from the measurements collection. Remove

**Properties** Description

Count Returns the number of measurements in the analyzer.

Parent Returns a handle to the current Application.

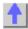

### Write-only

### Add (measurement) Method

Description Adds a Measurement to the collection. **VB Syntax** meas. Add channel, param, source[, window]

meas A Measurements collection (object) channel (long) - Channel number of the new measurement.

param

(string) - Parameter of the new measurement. Choose from:

"S11"

"S22"

"S21"

"S12"

"A"

"B"

"R1"

"R2"

combine 2 of (A,B,R1,R2) in this format: "A/R1"

(long integer) - Source port number; if unspecified, value is set to 1. source

Only used for non-s-parameter measurements; ignored if s-parameter.

window (long integer) - Optional argument. Window number of the new

measurement. Choose 1 to 4. If unspecified, the S-Parameter will be

created in the Active Window.

**Return Type** None **Default** None

**Examples** meass.Add 3,"A/R1",1,1 'Adds A/R1 measurement to channel 3 in

window 1

C++ Syntax HRESULT Add(long ChannelNum, BSTR strParameter, long srcPort,

VARIANT\_BOOL bNewWindow)

Interface **IMeasurements** 

## Measurement Object

### Measurement Object

( default interface is IMeasurement2 )

### Description

The Measurement object is probably the most used object in the model. A measurement object represents the chain of data processing algorithms that take raw data from the channel and make it ready for display, which then becomes the scope of the Trace object.

A Measurement object is defined by it's parameter (S11, S22, A/R1, B and so forth). The measurement object is associated with a channel in that a channel drives the hardware that produces the data that feeds the measurement. The root of a measurement is the raw data. This buffer of complex paired data then flows through a number of processing blocks: error-correction, trace math, phase correction, time domain, gating, formatting. All of these are controlled through the measurement object.

The active measurement determines what ever else is active. The active measurement is best described as the measurement that will be acted upon if you make a setting from the front panel. It is the measurement whose "button" is pressed in the window with the red "active window" frame. If you create a new measurement, that measurement becomes the active measurement.

Therefore, all automation methods with the word "Active" in them refer to the object associated with the Active measurement, whether that object is a Channel, Window, Trace or Limit line.

You can access two other objects through the Measurement object: markers and limit test. For example, because each measurement has its own set of markers, you can set a marker by doing this:

```
Dim meas as measurement
Set meas = pna.ActiveMeasurement
Meas.marker(1).Stimulus = 900e6
Meas.LimitTest.State = true ' on
```

#### The IMeasurement2 interface

This interface extends the IMeasurement Interface and is the **default interface**. Some of the properties and methods for the IMeasurement2 Interface return stimulus values.

Every measurement carries with it a snapshot of the stimulus properties of the channel that were in effect when the measurement last acquired data. Therefore, it is the measurement that provides the most accurate stimulus description of its data. Any change made to the channel after the measurement was acquired renders the IChannel interface unreliable in terms of describing the measurement.

#### See also Custom Interfaces

- IArrayTransfer
- IMixer used with (Option 083)

| Methods         | Interface           | Description                                                  |
|-----------------|---------------------|--------------------------------------------------------------|
| Activate        | IMeasurement        | Makes an object the Active Object.                           |
|                 |                     | Shared with the Marker Object                                |
| ActivateMarker  | <b>IMeasurement</b> | Makes a marker the Active Marker.                            |
| ChangeParameter | <b>IMeasurement</b> | Changes the parameter of the measurement.                    |
| DataToDivisor   | IMeasurement        | Stores data for receiver power cal of unratioed measurements |
| DataToMemory    | <b>IMeasurement</b> | Stores the active measurement into memory.                   |

| Delete DeleteAllMarkers DeleteMarker getData getDataByString                                                                                               | IMeasurement<br>IMeasurement<br>IMeasurement<br>IMeasurement<br>IMeasurement                                                                                | Deletes the measurement object.  Deletes all of the markers from the measurement.  Deletes a marker from the active measurement.  Retrieves Complex data from analyzer memory  Retrieves variant data from the specified location in your                                                                                                    |
|----------------------------------------------------------------------------------------------------|----------------------------------------------------------------------------------------------------|----------------------------------------------------------------------------------------------------|
| GetXAxisValues                                                                                                    | IMeasurement                                                                                                    | choice of formats.  Returns the stimulus values for the specified measurement.                                                                                                    |
| GetFilterStatistics<br>GetReferenceMark                                                                                                    | IMeasurement<br>IMeasurement                                                                                                    | Returns all four Filter Statistics<br>Returns a handle to the reference marker.                                                                                                    |
| er<br>GetTraceStatistics<br>InterpolateMarkers                                                                                                    | IMeasurement<br>IMeasurement                                                                                                    | Returns the Trace Statistics. Turns All Marker Interpolation ON and OFF for the                                                                                                    |
| putDataComplex<br>putDataScalar                                                                                                    | IMeasurement<br>IMeasurement                                                                                                    | measurement. Puts complex data into one of five data buffers. Puts formatted variant data into the measurement results                                                                                                    |
| SearchFilterBandwi<br>dth                                                                                                    | IMeasurement                                                                                                    | buffer. Searches the domain with the current BW target.                                                                                                    |
| Properties                                                                                                    |                                                                                                    | Description                                                                                                    |
| ActiveMarker<br>BandwidthTarget                                                                                                    | IMeasurement<br>IMeasurement                                                                                                    | Returns a handle to the Active Marker object. The insertion loss value at which the bandwidth of a filter is measured.                                                                                                    |
| BandwidthTracking CalibrationName                                                                                                    | IMeasurement IMeasurement 2                                                                                                    | Turns Bandwidth Tracking function ON and OFF. Get the name of the current cal type.                                                                                                    |
| CalibrationType<br>CalibrationTypeID                                                                                                    | IMeasurement IMeasurement 2                                                                                                    | Set or get the calibration type for the measurement.<br>Sets or returns the current cal type to the Cal Set ID<br>(CLSID).                                                                                                    |
| Center                                                                                                    | IMeasurement<br>2                                                                                                    | Returns the stimulus value of the center point for the measurement. This function does not work for segment sweep measurements.                                                                                                    |
| channelNumber                                                                                                    | IIMeasurement                                                                                                    | Returns the channel number.                                                                                                    |
|                                                                                                    |                                                                                                    | Shared with the Channel Object                                                                                                    |
| Domain                                                                                                    | IMeasurement                                                                                                    | Returns the domain (frequency, time, power) for the                                                                                                    |
|                                                                                                    | 2                                                                                                    | Returns the domain (frequency, time, power) for the measurement.                                                                                                    |
| ElectricalDelay<br>ErrorCorrection                                                                                                    |                                                                                                    | Returns the domain (frequency, time, power) for the measurement. Sets electrical delay. Set or get the state of error correction for the measurement.                                                                                                    |
| ElectricalDelay                                                                                                    | 2<br>IMeasurement                                                                                                    | Returns the domain (frequency, time, power) for the measurement. Sets electrical delay. Set or get the state of error correction for the measurement. Returns the results of the SearchBandwidth method. Returns the Center Frequency result of the                                                                                                    |
| ElectricalDelay<br>ErrorCorrection<br>FilterBW                                                                                                    | 2<br>IMeasurement<br>IMeasurement<br>IMeasurement                                                                                                    | Returns the domain (frequency, time, power) for the measurement. Sets electrical delay. Set or get the state of error correction for the measurement. Returns the results of the SearchBandwidth method.                                                                                                    |
| ElectricalDelay<br>ErrorCorrection<br>FilterBW<br>FilterCF<br>FilterLoss<br>FilterQ                                                                        | IMeasurement IMeasurement IMeasurement IMeasurement IMeasurement IMeasurement                                                                               | Returns the domain (frequency, time, power) for the measurement.  Sets electrical delay.  Set or get the state of error correction for the measurement.  Returns the results of the SearchBandwidth method.  Returns the Center Frequency result of the SearchBandwidth method.  Returns the Loss value of the SearchBandwidth method.  Returns the Q (quality factor) result of the SearchBandwidth method.                                                                                                    |
| ElectricalDelay ErrorCorrection FilterBW FilterCF FilterLoss FilterQ Format                                                                                | 2<br>IMeasurement<br>IMeasurement<br>IMeasurement<br>IMeasurement                                                                                           | Returns the domain (frequency, time, power) for the measurement.  Sets electrical delay.  Set or get the state of error correction for the measurement.  Returns the results of the SearchBandwidth method.  Returns the Center Frequency result of the SearchBandwidth method.  Returns the Loss value of the SearchBandwidth method.  Returns the Q (quality factor) result of the                                                                                                    |
| ElectricalDelay ErrorCorrection FilterBW FilterCF FilterLoss FilterQ Format Gating (object)                                                                | IMeasurement IMeasurement IMeasurement IMeasurement IMeasurement IMeasurement                                                                               | Returns the domain (frequency, time, power) for the measurement.  Sets electrical delay.  Set or get the state of error correction for the measurement.  Returns the results of the SearchBandwidth method.  Returns the Center Frequency result of the SearchBandwidth method.  Returns the Loss value of the SearchBandwidth method.  Returns the Q (quality factor) result of the SearchBandwidth method.                                                                                                    |
| ElectricalDelay ErrorCorrection FilterBW FilterCF FilterLoss FilterQ Format                                                                                | IMeasurement IMeasurement IMeasurement IMeasurement IMeasurement IMeasurement IMeasurement                                                                  | Returns the domain (frequency, time, power) for the measurement.  Sets electrical delay.  Set or get the state of error correction for the measurement.  Returns the results of the SearchBandwidth method.  Returns the Center Frequency result of the SearchBandwidth method.  Returns the Loss value of the SearchBandwidth method.  Returns the Q (quality factor) result of the SearchBandwidth method.  Sets display format.  Turns ON and OFF the calculation of new error terms when stimulus values change.  Turns ON and OFF normalization interpolation when stimulus values change after receiver power cal of                 |
| ElectricalDelay ErrorCorrection FilterBW FilterCF  FilterLoss FilterQ  Format Gating (object) InterpolateCorrection InterpolateNormaliz                    | IMeasurement IMeasurement IMeasurement IMeasurement IMeasurement IMeasurement IMeasurement IMeasurement IMeasurement IMeasurement IMeasurement              | Returns the domain (frequency, time, power) for the measurement.  Sets electrical delay.  Set or get the state of error correction for the measurement.  Returns the results of the SearchBandwidth method.  Returns the Center Frequency result of the SearchBandwidth method.  Returns the Loss value of the SearchBandwidth method.  Returns the Q (quality factor) result of the SearchBandwidth method.  Sets display format.  Turns ON and OFF the calculation of new error terms when stimulus values change.  Turns ON and OFF normalization interpolation when                                                                    |
| ElectricalDelay ErrorCorrection FilterBW FilterCF  FilterLoss FilterQ  Format Gating (object) InterpolateCorrection InterpolateNormalization  IsSparameter | IMeasurement IMeasurement IMeasurement IMeasurement IMeasurement IMeasurement IMeasurement IMeasurement IMeasurement IMeasurement IMeasurement IMeasurement | Returns the domain (frequency, time, power) for the measurement. Sets electrical delay. Set or get the state of error correction for the measurement. Returns the results of the SearchBandwidth method. Returns the Center Frequency result of the SearchBandwidth method. Returns the Loss value of the SearchBandwidth method. Returns the Q (quality factor) result of the SearchBandwidth method. Sets display format.  Turns ON and OFF the calculation of new error terms when stimulus values change. Turns ON and OFF normalization interpolation when stimulus values change after receiver power cal of unratioed measurements. |
| ElectricalDelay ErrorCorrection FilterBW FilterCF  FilterLoss FilterQ  Format Gating (object) InterpolateCorrection InterpolateNormaliz ation              | IMeasurement IMeasurement IMeasurement IMeasurement IMeasurement IMeasurement IMeasurement IMeasurement IMeasurement IMeasurement IMeasurement IMeasurement | Returns the domain (frequency, time, power) for the measurement. Sets electrical delay. Set or get the state of error correction for the measurement. Returns the results of the SearchBandwidth method. Returns the Center Frequency result of the SearchBandwidth method. Returns the Loss value of the SearchBandwidth method. Returns the Q (quality factor) result of the SearchBandwidth method. Sets display format.  Turns ON and OFF the calculation of new error terms when stimulus values change. Turns ON and OFF normalization interpolation when stimulus values change after receiver power cal of unratioed measurements. |

| LoadPort                  | IMeasurement        | Returns the load port number associated with an S-parameter reflection measurement.                      |
|---------------------------|---------------------|----------------------------------------------------------------------------------------------------|
| LogMagnitudeOffse         | IMeasurement        | Sets or returns the value that normalized, unratioed, receiver power measurement data will be shifted by |
| marker (object)           |                     | receiver perior measurement data in se crimed sy                                                         |
| MarkerFormat              | IMeasurement        | Sets or returns the format of all the markers in the measurement.                                        |
| Mean                      | <b>IMeasurement</b> | Returns the mean value of the measurement.                                                               |
| Name<br>NAWindow (object) | IMeasurement        | Sets or returns the name of the measurement.                                                             |
|                           | Magauramant         | Turns ON or OFF normalization for reasiver never sel of                                                  |
| Normalization             | IMeasurement        | Turns ON or OFF normalization for receiver power cal of unratioed measurements                           |
| Number                    | IMeasurement        | Returns the number of the measurement.                                                                   |
| NumberOfPoints            | IMeasurement        | Returns the Number of Points of the measurement.                                                         |
|                           | 2                   | Trotaine the Hamber of Found of the incastronia                                                          |
| Parameter                 | <b>IMeasurement</b> | Returns the measurement Parameter.                                                                       |
| PeakToPeak                | <b>IMeasurement</b> | Returns the Peak to Peak value of the measurement.                                                       |
| PhaseOffset               | <b>IMeasurement</b> | Sets the Phase Offset for the active channel.                                                            |
| ReceivePort               | <b>IMeasurement</b> | Returns the receiver port of the measurement.                                                            |
|                           | 2                   |                                                                                                    |
| ReferenceMarkerSt ate     | IMeasurement        | Turns the reference marker ON or OFF                                                                     |
| ShowStatistics            | IMeasurement        | Displays and hides the measurement statistics (peak-to-                                                  |
|                           |                     | peak, mean, standard deviation) on the screen.                                                           |
| Smoothing                 | <b>IMeasurement</b> | Turns ON and OFF data smoothing.                                                                         |
| SmoothingAperture         | <b>IMeasurement</b> | Specifies or returns the amount of smoothing as a ratio of                                               |
|                           |                     | the number of data points in the measurement trace.                                                      |
| SourcePort                | IMeasurement<br>2   | Returns the source port of the measurement.                                                              |
| Span                      | IMeasurement        | Returns the stimulus span (stop - start) for the                                                         |
| Οραπ                      | 2                   | measurement.                                                                                             |
| StandardDeviation         | -<br>IMeasurement   | Returns the standard deviation of the measurement.                                                       |
| Start                     | <b>IMeasurement</b> | Returns the stimulus value of the first point for the                                                    |
|                           | 2                   | measurement.                                                                                             |
| StatisticsRange           | <b>IMeasurement</b> | Sets the User Range number for calculating measurement                                                   |
| · ·                       |                     | statistics.                                                                                              |
| Stop                      | <b>IMeasurement</b> | Returns the stimulus value of the last point for the                                                     |
|                           | 2                   | measurement.                                                                                             |
| Trace (object)            |                     |                                                                                                    |
| TraceMath                 | <b>IMeasurement</b> | Performs math operations on the measurement object and                                                   |
|                           |                     | the trace stored in memory.                                                                              |
| Transform (object)        |                     |                                                                                                    |
| View                      | IMeasurement        | Sets (or returns) the type of trace displayed on the screen                                              |
|                           |                     |                                                                                                    |

### IArrayTransfer Interface

### **Description**

Contains methods for putting data in and getting data out of the analyzer using typed data. This interface transfers data more efficiently than the default IMeasurement Interface.

Method Description

getComplex Retrieves real and imaginary data from the specified buffer. Retrieves typed **NAComplex** data from the specified buffer. getNAComplex

getPairedData Retrieves magnitude and phase data pairs from the specified buffer.

Retrieves scalar data from the specified buffer. getScalar

putComplex Puts real and imaginary data into the specified buffer. Puts typed **NAComplex** data into the specified buffer. putNAComplex putScalar Puts scalar data into the measurement result buffer.

Property Description

None

| MIXER Interface used with (Option 083) |               |                                                                           |  |  |
|----------------------------------------|---------------|---------------------------------------------------------------------------|--|--|
| Methods                                | Interface     | Description                                                               |  |  |
| LoadFile                               | lMixer        | Loads a previously-configured mixer attributes file (.mxr)                |  |  |
| SaveFile                               | lMixer        | Saves the settings for the mixer/converter test setup to a                |  |  |
|                                        |               | mixer attributes file.                                                    |  |  |
| <b>Properties</b>                      | Interface     | Description                                                               |  |  |
| ElecDelayMedi                          | <b>IMixer</b> | Sets or returns the characteristic of the electrical delay                |  |  |
| um                                     |               | medium.                                                                   |  |  |
| IFDenominator                          | lMixer        | Sets or returns the denominator value of the IF Fractional Multiplier.    |  |  |
| IFNumerator                            | lMixer        | Sets or returns the numerator value of the IF Fractional Multiplier.      |  |  |
| IFSideband                             | lMixer        | Sets or returns the value of the IF sideband.                             |  |  |
| IFStartFrequen cy                      | lMixer        | Returns the start frequency value of the mixer IF frequency.              |  |  |
| IFStopFrequen cy                       | lMixer        | Returns the stop frequency value of the mixer IF frequency.               |  |  |
| InputDenominat or                      | lMixer        | Sets or returns the denominator value of the Input Fractional Multiplier. |  |  |
| InputNumerator                         | IMixer        | Sets or returns the numerator value of the Input Fractional Multiplier.   |  |  |
| InputPower                             | lMixer        | Sets or returns the value of the Input Power.                             |  |  |
| InputStartFrequ<br>ency                | IMixer        | Sets or returns the start frequency value of the mixer input frequency.   |  |  |
| InputStopFrequ<br>ency                 | lMixer        | Sets or returns the stop frequency value of the mixer input frequency.    |  |  |
| LODenominator                          | IMixer        | Sets or returns the denominator value of the LO Fractional Multiplier.    |  |  |
| LOFixedFreque ncy                      | IMixer        | Sets or returns the fixed value of the LO frequency.                      |  |  |
| FixedFrequenc<br>y                     | lMixer        | Sets or returns the frequency fixed value.                                |  |  |
| ĹOName                                 | <b>IMixer</b> | Sets or returns the LO name.                                              |  |  |
| LONumerator                            | lMixer        | Sets or returns the numerator value of the LO Fractional Multiplier.      |  |  |
| LOPower                                | <b>IMixer</b> | Sets or returns the value of the LO Power                                 |  |  |
| LOStage                                | IMIXer        | Returns the number of stages.                                             |  |  |
| OutputDenomin                          | IMIXer        | Sets or returns the denominator value of the output                       |  |  |

Fractional Multiplier.

Multiplier.

Sets or returns the numerator value of the output Fractional

Sets or returns the value of the output sideband.

ator

OutputNumerat

OutputSideban

**IMIXer** 

**IMIXer** 

d

OutputStartFre IMIXer Sets or returns the start frequency value of the mixer output

quency

OutputStopFreq IMIXer Sets or returns the stop frequency value of the mixer output

uency

frequency

frequency.

WGCutoffFreq

**IMIXer** Sets or returns the value of the waveguide cut off

frequency

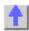

### Write-only About Markers

### **ActivateMarker Method**

**Description** Makes a marker the Active Marker. Use meas. Active Marker to read the

number of the active marker.

VB Syntax meas.ActivateMarker(Mnum)

Variable (Type) - Description meas A Measurement (object)

Mnum (long integer) - the number of the marker to make active. Choose any

marker number from 1 to 9.

Return Type None

**Default** Not Applicable

**Examples** meas.ActivateMarker(1)'Write

C++ Syntax HRESULT ActivateMarker(long IMarkerNumber)

Interface IMeasurement

**Remarks** Use ReferenceMarkerState to control the Reference marker.

### Read only

### CalibrationName Property

**Description** Get the name of the current cal type. **VB Syntax** value = meas.**CalibrationName** 

Variable (Type) - Description

value (string) - Variable to store the returned value.

meas A Measurement (object)

Return Type String

**Default** Not Applicable

**Examples** ct = meas.CalibrationName

C++ Syntax HRESULT get\_CalibrationName( [out,retval] BSTR\* CalibrationName);

Interface IMeasurement2

### Write/Read

### CalibrationTypeID Property

Description Sets or returns the current cal type measurements using a CLSID (or GUID)

associated with the caltype.

VB Syntax meas.CalibrationTypeID

Variable (Type) - Description meas A Measurement (object)

Return Type String

**Default** Not Applicable

Examples Dim pna Dim m

Const VMCCalTypeID = "{2061767B-0FE2-4F6F-86D09AB332B18DA5}"

Const VMCCalTypeProgID = "VectorMixerCal.VCMCType"
Set pna = CreateObject("AgilentPNA835x.Application")
Set m = pna.ActiveMeasurement

PROGID

m.CalibrationTypeID = VMCCalTypeProgID

m.ErrorCorrection = True
MsgBox m.CalibrationName

C++ Syntax HRESULT get\_CalibrationTypeID( [out, retval] BSTR\* CalibrationTypeID );

HRESULT put\_CalibrationTypeID( [in] BSTR CalibrationTypeID );

Interface IMeasurement2

## Write-only ChangeParameter Method

### **About Measurement Parameters**

' or set the type using the

**Description** Changes the parameter of the measurement. **VB Syntax** *meas.***ChangeParameter**(*param,lPort*)

Variable meas param (Type) - Description
A Measurement (object)

(string) - New parameter. Choose from:

S11 | S22 | S21 | S12

Additionally, for 3-port analyzers only:

S33 | S13 | S31 | S23 | S32

For non-ratioed measurements:

A | B | R1 | R2

C - 3-port analyzers only

For ratioed measurements:

A/B

A/C - 3 port analyzers only

B/A

B/C - 3 port analyzers only

C/A - 3 port analyzers only

C/B - 3 port analyzers only

A/R1

B/R1

C/R1 - 3 port analyzers only

A/R2

B/R2

R1/A

R2/A

R1/B

R1/C - 3 port analyzers only

R2/R1

R2/B

R1/R2

IPort (long integer)

Load port if *param* is a reflection S-Parameter Ignored if *param* is a transmission S-Parameter

Source port if param is anything other than an S-parameter

Return Type Not Applicable Default Not Applicable

meas.ChangeParameter "S11",1

C++ Syntax Interface

**Examples** 

 ${\tt HRESULT\ ChangeParameter}({\tt BSTR\ parameter}, \ {\tt long\ IPort})$ 

**IMeasurement** 

### Write-only DataToDivisor Method

### **About Receiver Cal**

**Description** Stores the measurement's data to the measurement's "divisor" buffer for

> use by the Normalization data processing algorithm. Normalization is currently supported only on measurements of unratioed power, for purpose of receiver power calibration. If DataToDivisor is called on a

ratioed measurement (such as an S-parameter), it will return an error.

**VB Syntax** meas. Data To Divisor

Variable (Type) - Description

(object) - A Measurement object meas

Not Applicable **Return Type** Default Not Applicable

**Examples** meas.DataToDivisor

C++ Syntax HRESULT DataToDivisor();

Interface **IMeasurement** 

### Write-only **DataToMemory Method**

### **About Math Operations**

**Description** Stores the active measurement data into memory creating a memory

trace. The memory can then be displayed or used in calculations with the

measurement data.

**VB Syntax** meas.DataToMemory

(Type) - Description Variable A Measurement (object) meas

Not Applicable **Return Type** Default Not Applicable

**Examples** meas.DataToMemory

C++ Syntax HRESULT DataToMemory()

Interface **IMeasurement** 

### Write-only **Delete Method**

### **About Measurement Parameters**

Description Deletes the measurement. **VB Syntax** meas. Delete

Variable (Type) - Description

The Measurement object to delete (object) meas

**Return Type** Not Applicable Default Not Applicable

**Examples** meas.Delete C++ Syntax HRESULT Delete()
Interface IMeasurement

Write-only About Markers

**Delete All Markers Method** 

**Description** Deletes all of the markers from the measurement.

VB Syntax meas. Delete All Markers

Variable (Type) - Description

meas (object) - The Measurement object from which markers will be deleted.

Return Type Not Applicable Default Not Applicable

**Examples** meas.DeleteAllMarkers

C++ Syntax HRESULT DeleteAllMarkers()

Interface IMeasurement

Write-only About Markers

**DeleteMarker Method** 

Description Deletes a marker from the measurement.

VB Syntax meas.DeleteMarker(Mnum)

<del>\_\_\_\_\_</del>

Variable (Type) - Description meas A Measurement (object)

Mnum (long) - Any existing marker number in the measurement

Return Type Not Applicable Default Not Applicable

**Examples** meas.DeleteMarker(1)

**C++ Syntax** HRESULT DeleteMarker(long IMarkerNumber)

Interface IMeasurement

Read-only About Accessing Data
GetData Method

\_\_\_\_\_\_

**Description** Retrieves variant data from the specified location in your choice of

formats.

**Note:** This method returns a variant which is less efficient than methods available on the IArrayTransfer interface.

**Note:** If you plan to **Put** this data back into analyzer, putDataComplex (variant data) method requires complex, two-dimensional data. Therefore,

request the data in **Polar** format.

**VB Syntax** data = meas.**GetData** location, format

Variable

(Type) - Description

data meas location Variant array to store the data. A Measurement (object)

(enum NADataStore) - Where the data you want is residing. Choose from:

0 - naRawData

- 1 naCorrectedData
- 2 naMeasResult
- 3 naRawMemory
- 4 naMemoryResult
- 5 naDivisor

See the Data Access Map

format

**(enum NADataFormat)** - Format in which you would like the data. It does not have to be the displayed format. Choose from:

- naDataFormat\_LinMag
- naDataFormat\_LogMag
- naDataFormat\_Phase
- naDataFormat Polar \*
- naDataFormat Smith \*
- naDataFormat\_Delay
- naDataFormat Real
- naDataFormat\_Imaginary
- naDataFormat\_SWR

\* Specfiy Smith or Polar formats to obtain complex data pairs, which require a two-dimensional array varData (numpts, 2) to accommodate both real and imaginary data.

Return Type Default

All scalar formats return a single dimension **varData(numpts)**. Variant array - automatically dimensioned to the size of the data Not Applicable

**Examples** 

Dim varData As Variant

varData = meas.GetData(naMeasResult,naDataFormat\_Phase)

'Print Data

For i = 0 to chan.NumberOfPoints-1

Print varData(i)

Next i

C++ Syntax

HRESULT getData(tagNADataStore DataStore, tagDataFormat

DataFormat, VARIANT \*pData)

Interface IMeasurement

Read-only getDataByString Method

**About Accessing Data** 

**Description** Retrieves variant data from the specified location in your choice of

formats.

VB Syntax data = meas.getDataByString location, format

Variable

(Type) - Description

data meas location format

(variant) - Array to store the data. (object) - A Measurement object

(string) - Name of the buffer to be read.

**(enum NADataFormat)** - Format in which you would like the data. It does not have to be the displayed format. Choose from:

- naDataFormat\_LinMag
- naDataFormat\_LogMag
- naDataFormat Phase
- naDataFormat Polar \*
- naDataFormat Smith \*
- naDataFormat\_Delay
- naDataFormat Real
- naDataFormat\_Imaginary
- naDataFormat\_SWR

\* Specfiy Smith or Polar formats to obtain complex data pairs, which require a two-dimensional array varData (numpts, 2) to accommodate both real and imaginary data.

All scalar formats return a single dimension varData(numpts).

Return Type Default

Variant array Not Applicable

Examples

meas.getDataByString "VectorResult0", naDataFormat\_Phase

C++ Syntax

HRESULT getDataByString( BSTR location, tagDataFormat dataFormat,

VARIANT \* pData );

Interface

**IMeasurement** 

## Read-only GetFilterStatistics Method

### **About Marker Search**

**Description** Returns all four Filter Statistics resulting from a SearchFilterBandwidth.

To retrieve individual filter statistics, use meas.FilterCF, meas.FilterBW,

meas.FilterLoss, meas.FilterQ properties.

VB Syntax meas.GetFilterStatistics cf,bw,loss,q

Variable (Type) - Description meas A Measurement (object)

cf,bw,loss,q Dimensioned variables to store the returned values

Return Type (double) cf

(single) bw,loss,q

**Default** Not Applicable

**Examples** 'Dimension variables

Dim cf as Double Dim bw as Single Dim loss as Single Dim q as Single meas.GetFileterStatistics cf,bw,loss,q

C++ Syntax HRESULT GetFilterStatistics(double\* centerFreq, float\* bw, float\* loss,

float\* quality)

Interface IMeasurement

### Write/Read About Reference Markers

### GetReferenceMarker Method

**Description** Returns a handle to the reference marker.

VB Syntax meas.GetReferenceMarker

Variable (Type) - Description meas A Measurement (object)

Return Type Object

**Default** Not Applicable

**Examples** meas.GetReferenceMarker

C++ Syntax HRESULT GetReferenceMarker(IMarker\*\* refMarker)

Interface IMeasurement

### Read-only About Trace Statistics

### **GetTraceStatistics Method**

\_\_\_\_\_

**Description** Returns all four Trace Statistics. To retreive individual Trace statistics,

use Mean, PeakToPeak, StandardDeviation properties. Use

ShowStatistics to display the statistics of the screen.

VB Syntax meas.GetTraceStatistics pp,mean,stdev

Variable (Type) - Description
meas A Measurement (object)

pp,mean,stdev (double) - Dimensioned variables to store the returned values

Return Type Double

**Default** Not Applicable

**Examples** 'Dimension variables

Dim pp As Double Dim mean As Double Dim stdv As Double

meas.GetTraceStatistics pp, mean, stdv

C++ Syntax HRESULT GetTraceStatistics(double\* pp, double\* mean, double\*

stdDeviation)

Interface IMeasurement

### Read-only

### **GetXAxisValues**

Description Returns the stimulus values for the measurement. To understand how this

property is useful, see IMeasurement2 Interface.

VB Syntax data = meas.GetXAxisValues

Variable (Type) - Description

data (Variant) Array to store the data.

meas A Measurement (object)

Return Type Variant
Default Variant
Not Applicable

**Examples** Dim varData As Variant

Dim i As Integer

varData = meas.GetXAxisValues

'Print Data

For i = 0 To meas.NumberOfPoints - 1

Print varData(i)

Next i

C++ Syntax HRESULT GetXAxisValues(VARIANT\* xData);

Interface IMeasurement2

Write-only About Markers

InterpolateMarkers Method

**Description** Turns **All** Marker Interpolation ON and OFF for the measurement. Marker

interpolation enables X-axis resolution between the discrete data values. The analyzer will calculate the x and y-axis data values between discrete data points. To override this property for individual markers, use the

data points. To override this property for individual markers, use the Interpolated property.

VB Syntax meas.Interpolate = value

Variable (Type) - Description meas A Measurement (object)

value (boolean)

**False** - Turns interpolation OFF for all markers in the measurement **True** - Turns interpolation ON for all markers in the measurement

**Return Type** Boolean **Default** True (ON)

**Examples** meas.Interpolate = 1

C++ Syntax HRESULT InterpolateMarkers(VARIANT\_BOOL bNewVal)

Interface IMeasurement

Write

put\_CalibrationTypeID Property

**Description** Gives the current cal type to the Cal Set ID (CLSID).

VB Syntax meas.put CalibrationTypeID = value

Theas.put\_GambiationTypeiD = Value

Variable (Type) - Description

value (string) - Variable containing the current cal type .

meas A Measurement (object)

**Return Type** strina

**Default** Not Applicable

**Examples** meas.put\_CalibrationTypeID = ct

C++ Syntax HRESULT put\_CalibrationTypeID( [in] BSTR CLSIDCalType );

Interface IMeasurement2

#### Write-only **About Accessing Data**

### **PutDataComplex Method**

Description Puts complex data into the specified location. This method forces the channel into Hold mode to prevent the input data from being overwritten.

> Data put in naRawData (location) will be re-processed whenever a change is made to the measurement attributes such as format or

correction.

Data put in naMeasurement (location) will be overwritten by any

measurement attribute changes.

**VB Syntax** meas.putDataComplex location, data

**Variable** (Type) - Description A measurement (object) meas

location (enum NADataStore) Where the Data will be put. Choose from:

> 0 - naRawData 1 - naCorrectedData 2 - naMeasResult 3 - naRawMemory 4 - naMemoryResult

5 - naDivisor

See the Data Access Map

data (variant) - A two-dimensional variant array.

Note: All buffers except naMeasResult and naMemoryResult require

Complex data

Not Applicable **Return Type** Default Not Applicable

meas.putDataComplex naMeasResult, varData **Examples** 

C++ Syntax HRESULT putDataComplex(tagNADataStore DataStore, VARIANT

complexData)

Interface **IMeasurement** 

#### Write-only **About Accessing Data**

### **PutDataScalar Method**

Description Puts formatted variant scalar data into the measurement result buffer.

> The data will be immediately processed and displayed. Subsequent changes to the measurement state will be reflected on the display.

meas.putDataScalar format, data

**VB Syntax** 

Variable

(Type) - Description

meas format A measurement (object) (enum NADataFormat) Format of the data. Choose from:

1 - naDataFormat\_LinMag

2 - naDataFormat\_LogMag

3 - naDataFormat Phase

4 - naDataFormat\_Polar \*

5 - naDataFormat\_Smith \*

6 - naDataFormat Delay

7 - naDataFormat Real

8 - naDataFormat Imaginary

9 - naDataFormat\_SWR

\* Smith and Polar formats require a two-dimensional array varData

(numpts, 2) to accomodate both real and imaginary data.

All other formats are a single dimension varData(numpts).

(variant) - A two-dimensional complex variant data array.

**Note:** The getData (variant) method includes a "format" argument, which allows scalar (one-dimensional) data. To put data back into the "raw" data buffer using this (putDataComplex) method, specify **Polar** format

when using the getData method.

Return Type Default

Not Applicable Not Applicable

Examples

data

measData.putDataScalar naDataFormat\_Real, varData

C++ Syntax

HRESULT putDataScalar(tagNADataStore DataStore, VARIANT

complexScalar)

Interface

**IMeasurement** 

## Write-only SearchFilterBandwidth Method

### **About Marker Search**

### **Description**

Searches the measurement data with the current BandwidthTarget (default is -3). To continually track the filter bandwidth, use BandwidthTracking.

This feature uses markers 1-4. If not already, they are activated. To turn off these markers, either turn them off individually or DeleteAllMarkers.

The bandwidth statistics are displayed on the analyzer screen. To get the bandwidth statistics, use either GetFilterStatistics or FilterBW, FilterCF, FilterLoss, or FilterQ.

The analyzer screen will show either Bandwidth statistics OR Trace statistics: not both.

To search a UserRange with the bandwidth search, first activate marker 1 and set the desired UserRange. Then send the SearchFilterBandwidth command. The user range used with bandwidth search only applies to marker 1 searching for the max value. The other markers may fall outside the user range.

VB Syntax meas.SearchFilterBandwidth

Variable (Type) - Description meas A Measurement (object)

Return Type Not Applicable Default Not Applicable

**Examples** meas.SearchFilterBandwidth

C++ Syntax HRESULT SearchFilterBandwidth()

Interface IMeasurement

### Read-only About Markers

**ActiveMarker Property** 

**Description** Returns a handle to the Active Marker object. You can either (1) use the

handle directly to access Marker properties and methods, or **(2)** set a variable to the Marker object. The variable retains a handle to the original

object if another Marker becomes active.

VB Syntax 1) meas.ActiveMarker.<setting>

or

2) Set mark = meas. ActiveMarker

Variable (Type) - Description

meas (object) - An Measurement object

<setting> A marker property (or method) and arguments

mark (object) - A marker object

**Return Type** marker object

**Default** None

**Examples** Public mark as marker

Set mark = meas.ActiveMarker

C++ Syntax HRESULT get\_ActiveMarker(IMarker\*\* marker)

Interface IMeasurement

## Write/Read About Marker Search

### **BandwidthTarget Property**

**Description** Sets the insertion loss value at which the bandwidth of a filter is

measured (using BandwidthTracking or SearchFilterBandwidth). For example, if you want to determine the filter bandwidth 3 db below the

bandpass peak value, set BandwidthTarget to -3.

**VB Syntax** *meas.***BandwidthTarget** = *value* 

Variable (Type) - Description
meas A Measurement (object)

value (single) - Target value. Choose any number between -500 and 500

Return Type Single Default -3

**Examples** meas.BandwidthTarget = -3 'Write

fbw = meas.BandwidthTarget 'Read

C++ Syntax HRESULT put\_BandwidthTarget(float target)

HRESULT get BandwidthTarget(float\* target)

Interface IMeasurement

## Write/Read BandwidthTracking Property

#### **About Marker Search**

### Descriaption

Searches continually (every sweep) for the current BandwidthTarget (default is -3). To search the filter bandwidth for ONE SWEEP only (not continually), use meas.SearchFilterBandwidth.

This feature uses markers 1-4. To turn off these markers, either turn them off individually or DeleteAllMarkers.

The bandwidth statistics are displayed on the analyzer screen. To get the bandwidth statistics, use either GetFilterStatistics or FilterBW, FilterCF, FilterLoss .or FilterQ.

The analyzer screen will show either Bandwidth statistics OR Trace statistics; not both.

To restrict the search to a UserRange with the bandwidth search, first activate marker 1 and set the desired UserRange. Then send the SearchFilterBandwidth command. The user range used with bandwidth search only applies to marker 1 searching for the max value. The other markers may fall outside the user range.

**VB Syntax** 

meas.BandwidthTracking = value

Variable (Type) - Description
meas A Measurement (object)
value (boolean)

1 - Turns bandwidth tracking ON0 - Turns bandwidth tracking OFF

Return Type Boolean Default 0 - OFF

**Examples** meas.BandwidthTracking = 1 'Write

bwtrack = meas.BandwidthTracking 'Read

**C++ Syntax** HRESULT put\_BandwidthTracking(VARIANT\_BOOL state)

HRESULT get\_BandwidthTracking(VARIANT\_BOOL\* state)

Interface IMeasurement

Write/Read CalibrationType Property

**About Performing a Calibration** 

Consider the type of collegation to newform or apply to the management

Description VB Syntax

Specifies the type of calibration to perform or apply to the measurement.

meas.CalibrationType = type

Variable meas type (Type) - Description A Measurement (object)

(enum NACalType) - Calibration type. Choose from:

0 - naCalType\_Response\_Open1 - naCalType\_Response\_Short2 - naCalType Response Thru

3 - naCalType\_Response\_Thru\_And\_Isol

4 - naCalType\_OnePort5 - naCalType\_TwoPort\_SOLT6 - naCalType\_TwoPort\_TRL7 - naCalType\_None

8 - naCalType ThreePort SOLT

Return Type Default NACalType naCalType\_None

**Examples** meas.CalibrationType = naCalType\_Response\_Open 'Write

meascal = meas.CalibrationType 'Read

**C++ Syntax** HRESULT put\_CalibrationType (tagNACalType CalType)

HRESULT get\_CalibrationType (tagNACalType\* pCalType)

Interface IMeasurement

**Read-only** 

**Center Property** 

**Description** Returns the stimulus value of the center data point for the measurement.

This function does NOT work for segment sweep measurements. To understand how this property is useful, see IMeasurement2 Interface.

VB Syntax value = meas. Center

Variable (Type) - Description

value (**Double**) - Variable to store the returned value.

*meas* A Measurement (**object**)

**Return Type** Double

**Default** Not Applicable

Examples Print meas. Center 'prints the center data point

C++ Syntax HRESULT get\_Center(double \* Val);

Interface IMeasurement2

Read-only

### **Domain Property**

**Description** Returns the domain (frequency, time, power) of the measurement. To

understand how this property is useful, see IMeasurement2 Interface.

**VB Syntax** value = meas.**Domain** 

Variable (Type) - Description

value (**Enum** as NADomainType) - variable to store the returned value

> 0 - Frequency 1 - Time 2 - Power

A Measurement (object) meas **Return Type** Enum as NADomainType

**Default** Not Applicable

**Examples** Print meas. Domain 'prints the value of the domain enum

C++ Syntax HRESULT get Domain(tagNADomainType \* Val);

Interface IMeasurement2

### Write/Read **Electrical Delay Property**

### **About Electrical Delay**

Description Sets the Electrical Delay for the active channel. **VB Syntax** meas.ElectricalDelay = value

Variable (Type) - Description A Measurement (object) meas

value (double) - Electrical Delay in seconds. Choose any number between -

9.99 and 9.99

**Return Type** Double Default

**Examples** meas.ElectricalDelay = 1e-3 'Write

edelay = meas.ElectricalDelay 'Read

C++ Syntax HRESULT get\_ElectricalDelay(double \*pVal)

HRESULT put ElectricalDelay(double newVal)

Interface **IMeasurement** 

### Write/Read **ErrorCorrection Property**

### **About Performing a Calibration**

Sets (or returns) error correction ON or OFF for the measurement. **Description** 

**VB Syntax** meas.ErrorCorrection = value Variable (Type) - Description meas A Measurement (object)

value (boolean)

0 - Turns error correction OFF1 - Turns error correction ON

Return Type Boolean

Default Not Applicable

**Examples** meas.ErrorCorrection = 1 'Write

errcorr = meas.ErrorCorrection 'Read

C++ Syntax HRESULT put\_ErrorCorrection (VARIANT\_BOOL bState)

HRESULT get\_ErrorCorrection (VARIANT\_BOOL \*bState)

Interface IMeasurement

### Read-only FilterBW Property

### **About Marker Search**

**Description** Returns the results of the SearchBandwidth method.

VB Syntax filtBW = meas.FilterBW

Variable (Type) - Description

filtBW (single) - Variable to store bandwidth data

meas A Measurement (object)

Return Type Single

**Default** Not applicable

**Examples** filterBW = meas.FilterBW 'Read

C++ Syntax HRESULT get\_FilterBW(float\* bw)

Interface IMeasurement

### Read-only FilterCF Property

#### **About Marker Search**

Description Returns the Center Frequency result of the SearchBandwidth method.

VB Syntax filtCF = meas.FilterCF

Variable (Type) - Description

filtCF (double) - Variable to store bandwidth CF data

meas A Measurement (object)

Return Type Double

**Default** Not applicable

**Examples** filtCF = meas.FilterCF 'Read

**C++ Syntax** HRESULT get\_FilterCF(double\* centerFrequency)

Interface IMeasurement

# Read-only FilterLoss Property

#### **About Marker Search**

| Description<br>VB Syntax                   | Returns the Loss value of the SearchBandwidth method.<br>filtLoss = meas.FilterLoss                                |
|--------------------------------------------|----------------------------------------------------------------------------------------------------|
| Variable filtLoss meas Return Type Default | (Type) - Description (single) - Variable to store bandwidth Loss data A Measurement (object) Single Not applicable |
| Examples                                   | filterLoss = meas.FilterLoss 'Read                                                                                 |
| C++ Syntax<br>Interface                    | HRESULT get_FilterLoss(float* loss) IMeasurement                                                                   |

# Read-only FilterQ Property

#### **About Marker Search**

| Description<br>VB Syntax                            | Returns the Q (quality factor) result of the SearchBandwidth method.<br>filtQ = meas.FilterQ                    |
|-----------------------------------------------------|----------------------------------------------------------------------------------------------------|
| Variable<br>filtQ<br>meas<br>Return Type<br>Default | (Type) - Description (single) - Variable to store bandwidth Q data A Measurement (object) Single Not applicable |
| Examples                                            | filtQ = meas.FilterQ 'Read                                                                                      |
| C++ Syntax<br>Interface                             | HRESULT get_FilterQ(float* quality) IMeasurement                                                                |

| Write/Read             |
|------------------------|
| <b>Format Property</b> |

#### **About Data Format**

| · omac · ropore          | ,                                                                           |   |
|--------------------------|-----------------------------------------------------------------------------|---|
| Description<br>VB Syntax | Sets or returns the display format of the measurement.  meas.Format = value | _ |
| Variable                 | (Type) - Description                                                        |   |
| meas                     | A Measurement (object)                                                      |   |
| value                    | (enum NADataFormat) - Choose from:                                          |   |

0 - naDataFormat\_LinMag
1 - naDataFormat\_LogMag
2 - naDataFormat\_Phase
3 - naDataFormat\_Polar
4 - naDataFormat\_Smith
5 - naDataFormat\_Delay
6 - naDataFormat\_Double
7 - naDataFormat\_Imaginary

8 - naDataFormat\_SWR

Return Type Long Integer

**Default** 1 - naDataFormat\_LogMag

**Examples** app.TriggerMode = naTriggerModePoint 'Write

fmt = meas.Format 'Read

**C++ Syntax** HRESULT get\_Format(tagDataFormat \*pVal)

HRESULT put\_Format(tagDataFormat newVal)

Interface IMeasurement

# Write/Read Interpolate Correction Property

#### **About Interpolation**

Description Turns ON and OFF correction interpolation which calculates new error

Turns ON and OFF correction interpolation which calculates new error

terms when stimulus values change after calibration.

When this property is ON and error correction is being applied, the calibration subsystem attempts to interpolate the error terms whenever

the stimulus parameters are changed.

When this property is OFF under the same circumstances, error

correction is turned OFF.

**VB Syntax** meas.InterpolateCorrection = value

Variable<br/>meas(Type) - Description<br/>A Measurement (object)value(boolean) - Choose from:

**True** - Turns correction interpolation ON **False** - Turns correction interpolation OFF

Return Type Boolean Default True

**Examples** meas.InterpolateCorrection = False

calInterpolate = InterpolateCorrection 'Read

**C++ Syntax** HRESULT get\_InterpolateCorrection(boolean \*pVal)

HRESULT put\_InterpolateCorrection(boolean newVal)

Interface IMeasurement

Write/Read About Receiver Cal

#### InterpolateNormalization Property

**Description** Turns ON and OFF normalization interpolation which calculates new

divisor data when stimulus values change after normalization.

When this property is ON and normalization is being applied, the

Normalization algorithm attempts to interpolate the divisor data whenever

the stimulus parameters are changed.

When this property is OFF under the same circumstances, normalization

is turned OFF.

Normalization is currently supported only on measurements of unratioed

power for the purpose of performing a receiver power calibration.

**VB Syntax** *meas.***InterpolateNormalization** = *value* 

Variable (Type) - Description

meas (object) - A Measurement object

value (boolean)

0 - Turns normalization interpolation OFF

1 - Turns normalization interpolation ON

**Return Type** Boolean **Default** 0 -OFF

**Examples** meas.InterpolateNormalization = 1 'Write

normalized = meas.InterpolateNormalization 'Read

C++ Syntax HRESULT put\_InterpolateNormalization(VARIANT\_BOOL bState);

HRESULT get\_InterpolateNormalization(VARIANT\_BOOL \*bState);

Interface IMeasurement

#### Read-only

#### **IsSParameter Property**

**Description** Returns true if measurement represents an S-Parameter

Variable (Type) - Description
meas A Measurement (object)

value (Boolean)

1 True - measurement is an S-Parameter

0 False - measurement is NOT an S-Parameter

Return Type Boolean Default True

**Examples** print app.IsSparameter

C++ Syntax HRESULT IsSparameter( [out, retval] VARIANT\_BOOL \* bVal);

Interface IMeasurement2

# Read-only LimitTestFailed Property

# **About Limit Testing**

| Description<br>VB Syntax       | Returns the results of limit testing for the measurement.  testFailed = meas.LimitTestFailed                                                |
|--------------------------------|----------------------------------------------------------------------------------------------------|
| Variable<br>testFailed         | (Type) - Description<br>(boolean) Variable to store the returned value                                                                      |
| meas<br>Return Type<br>Default | False (0) - Limit Test Passed True (1) - Limit Test Failed A Measurement (object) Boolean False returned if there is no testing in progress |
| Examples                       | Dim testRes As Boolean<br>testRes = meas.LimitTestFailed<br>MsgBox (testRes)                                                                |
| C++ Syntax<br>Interface        | HRESULT get_LimitTestFailed(VARIANT_BOOL* trueIfFailed) IMeasurement                                                                        |

| Read-only<br>LoadPort Property | About Limit Testing                                                                                                    |
|--------------------------------|----------------------------------------------------------------------------------------------------|
| Description  VB Syntax         | Returns the load port number associated with an S-parameter reflection measurement. If the measurement is not a reflection S-parameter, the number returned by this property will have no meaning. loadPort = meas.LoadPort |
| Variable<br>loadPort           | (Type) - Description<br>(long integer) - The reflection measurement's<br>load port number.                                                                                                    |
| meas                           | A Measurement (object)                                                                                                    |
| Return Type                    | Long Integer                                                                                                    |
| Default                        | Not Applicable                                                                                                    |
| Examples                       | Set meas = pna.ActiveMeasurement<br>loadPort = meas.LoadPort                                                                                                    |
| C++ Syntax<br>Interface        | HRESULT get_LoadPort(long *pPortNumber); IMeasurement                                                                                                    |

# Write/Read

#### **About Receiver Cal**

#### LogMagnitudeOffset Property

Description Sets or returns the power offset value in dBm that the normalized

unratioed power measurement data will be shifted by. The unratioed power measurement is effectively calibrated to the power level specified

by the value of LogMagnitudeOffset as soon as the Normalization property is set to ON after the DataToDivisor method has been called.

**VB Syntax** meas.LogMagnitudeOffset = value

Variable (Type) - Description

(object) - A Measurement object meas

(double) - Power offset in dBm. No limits are enforced on this value, but value

> the PNA receivers themselves have maximum and minimum power specifications. This value must comply with those limits for a valid

receiver power calibration

**Return Type** Double **Default** 0

**Examples** meas.LogMagOffset = -10 'Write (-10 dBm)

calpower = meas.LogMagOffset 'Read

meas.DataToDivisor 'Store meas data as measurement divisor meas.Normalize = 1 'Measurement is now calibrated to -10 dBm

C++ Syntax HRESULT put LogMagOffset(double newVal);

HRESULT get LogMagOffset(double \*pVal);

Interface **IMeasurement** 

#### Write/Read **MarkerFormat Property**

value

#### **About Marker Format**

**Description** Sets (or returns) the format of all the markers in the measurement. To

override this setting for an individual marker, use mark.Format

**VB Syntax** meas.MarkerFormat = value

(Type) - Description Variable A Measurement (object) meas

(enum NAMarkerFormat) - Choose from:

0 - naMarkerFormat LinMag

1 - naMarkerFormat\_LogMag 2 - naMarkerFormat Phase

3 - naMarkerFormat Delay

4 - naMarkerFormat Real

5 - naMarkerFormat Imaginary

6 - naMarkerFormat SWR

7 - naMarkerFormat LinMagPhase

8 - naMarkerFormat LogMagPhase

9 - naMarkerFormat\_RealImaginary

10 - naMarkerFormat\_ComplexImpedance 11 - naMarkerFormat ComplexAdmittance

**Return Type** Long Integer

**Default** 1 - naMarkerFormat\_LogMag

**Examples** meas.MarkerFormat = naMarkerFormat SWR 'Write

fmt = mark.Format 'Read

C++ Syntax Interface

HRESULT put MarkerFormat(tagNAMarkerFormat NewFormat)

**IMeasurement** 

# Read-only **Mean Property**

#### **About Trace Statistics**

Returns the mean value of the measurement. To retrieve all 3 statistics Description

value at the same time, use meas.GetTraceStatistics

**VB Syntax** average = meas.Mean

Variable (Type) - Description

(single) - Variable to store mean value average

A Measurement (object) meas

**Return Type** Single

Default Not applicable

**Examples** Dim average as Single

average = meas.Mean 'Read

C++ Syntax Interface

HRESULT get\_Mean(float\* mean)

**IMeasurement** 

### Write/Read **Normalization Property**

#### **About Receiver Cal**

Sets or returns normalization ON or OFF for the measurement. Description

Normalization is currently supported only on measurements of unratioed power for the purpose of performing a receiver power calibration. If this property is set to ON for a ratioed measurement (such as S-parameter), it will return an error. This property will also return an error when set to ON

if the divisor buffer doesn't yet exist.

**VB Syntax** meas.Normalization = value

Variable (Type) - Description

meas (object) - A Measurement object

value (boolean)

> 0 - Turns normalization OFF 1 - Turns normalization ON

**Return Type** Boolean **Default** 0 -OFF

**Examples** meas.Normalization = 1 'Write

normalized = meas.Normalization 'Read

C++ Syntax HRESULT put Normalization(VARIANT BOOL bState);

HRESULT get\_Normalization(VARIANT\_BOOL \*bState);

Interface IMeasurement

Write/Read About Traces

Name (Measurement) Property

**Description** Sets (or returns) the Name of the measurement. Measurement names

must be unique among the set of measurements. Measurement names

cannot be an empty string.

Note: This is the same name as trace. Name; when one changes, the

other changes.

**VB Syntax** meas.**Name** = value

Variable (Type) - Description meas A Measurement (object)

value (string) - A user defined name of the measurement

Return Type String

**Default** "CH1\_S11\_1" - name of the default measurement

**Examples** meas.Name = "Filter BPass" 'Write

MName = meas.Name 'Read

**C++ Syntax** HRESULT get\_Name(BSTR \*pVal)

HRESULT put\_Name(BSTR newVal)

Interface IMeasurement

Read-only About Measurements

**Number (Measurement) Property** 

Description

**Description**Returns the Number of the measurement. Measurement numbers are assigned internally.

**Note**: Measurement numbers are NOT the same as their number in the Measurements collection. Measurement number is used to identify the

measurement associated with an event.

This property is used to identify measurements when events occur

through the OnMeasurementEvent callback. For example: OnMeasurementEvent (naEventId MSG LIMIT FAILED, 3)

VB Syntax measNum = meas.Number

Variable (Type) - Description

measNum (long) - variable to store the measurement number

meas A Measurement (object)

Return Type Long Integer

**Default** "1" - number of the default measurement

**Examples** measNum = meas.Number

**C++ Syntax** HRESULT get\_Number(long \*MeasurementNumber)

Interface IMeasurement

#### **Read-only**

### **NumberOfPoints Property**

**Description** Returns the number of data points of the measurement. To understand

how this property is useful, see IMeasurement2 Interface.

**VB Syntax** value = meas.**NumberOfPoints** 

Variable (Type) - Description

value (Long) - variable to store the returned value

meas A Measurement (object)

**Return Type** Long Integer **Default** Not Applicable

Examples Print meas. Number Of Points 'prints the number of data points

C++ Syntax HRESULT get\_NumberOfPoints(long \*pVal);

Interface IMeasurement2

#### Read-only

#### **Parameter Property**

**Description** Returns the measurement Parameter. To change the parameter, use

meas.ChangeParameter

**VB Syntax** *measPar = meas.***Parameter** 

Variable (Type) - Description

measPar (string) - Variable to store Parameter string

meas A Measurement (object)

Return Type String

**Default** Not applicable

**Examples** measPar = meas.Parameter 'Read

C++ Syntax HRESULT get\_Parameter(BSTR \*pVal)

Interface IMeasurement

#### Read-only **PeakToPeak Property**

#### **About Trace Statistics**

Description Returns the Peak to Peak value of the measurement. To retreive all 3

statistics value at the same time, use meas.GetTraceStatistics

**VB Syntax** pp = meas.PeakToPeak

Variable (Type) - Description

(single) - Variable to store peak-to-peak value pр

A Measurement (object) meas

**Return Type** Single

**Default** Not applicable

**Examples** pp = meas.PeakToPeak 'Read

HRESULT get\_PeakToPeak(float\* pp) C++ Syntax

Interface **IMeasurement** 

# Write/Read

#### **About Phase Offset**

# PhaseOffset Property

Description Sets the Phase Offset for the active channel.

**VB Syntax** meas.PhaseOffset = value

Variable (Type) - Description meas A Measurement (object)

(double) - PhaseOffset in degrees. Choose any number between: value

-360 and +360

Return Type Double

**Default** 0

**Examples** meas.PhaseOffset = 25 'Write

poffset = meas.PhaseOffset 'Read

HRESULT get PhaseOffset(double \*pVal) C++ Syntax

HRESULT put\_PhaseOffset(double newVal)

Interface **IMeasurement** 

#### Read-only

#### ReceivePort Property

Description Returns the receiver (response) port number of measurement. To understand

how this property is useful, see IMeasurement2 Interface.

**VB Syntax** value = meas.**ReceivePort** 

Variable (Type) - Description meas A Measurement (object)

value (Long) - Variable to store the returned value

Return Type Long Integer Default Not Applicable

**Examples** rp = meas.ReceivePort

C++ Syntax HRESULT ReceivePort( [out, retval] Long\* rcvPort);

Interface IMeasurement2

# Write/Read About Reference Markers

#### ReferenceMarkerState Property

**Description** Turn ON or OFF the reference marker. (can you access marker10?)

**VB Syntax** meas.**ReferenceMarkerState** = state

Variable (Type) - Description app A Measurement (object)

state (boolean) -

ON (1) turns the reference marker ON OFF (0) turns the reference marker OFF

**Return Type** Boolean **Default** 0 - OFF

**Examples** meas.ReferenceMarkerState = True

reference = meas.ReferenceMarkerState

**C++ Syntax** HRESULT get\_ReferenceMarkerState(VARIANT\_BOOL bState)

HRESULT put\_ReferenceMarkerState(VARIANT\_BOOL\* bState)

Interface IMeasurement

# Write/Read About Trace Statistics ShowStatistics Property

\_\_\_\_\_

**Description** Displays and hides the measurement (Trace) statistics (peak-to-peak,

mean, standard deviation) on the screen. To display measurement statistics for a narrower band of the X-axis, use StatisticsRange.

The analyzer will display either measurement statistics or Filter

Bandwidth statistics; not both.

VB Syntax meas.ShowStatistics = value

Variable (Type) - Description
meas A Measurement (object)
value (boolean) - Boolean value:

1 - Show statistics

0 - Hide statistics

**Return Type** Boolean **Default** 0 - Hide

**Examples** meas.ShowStatistics = True 'Write

showstats = meas.ShowStatistics 'Read

**C++ Syntax** HRESULT put\_ShowStatistics(VARIANT\_BOOL bState)

Interface IMeasurement

## Write/Read About Smoothing

#### **SmoothingAperture Property**

**Description** Specifies or returns the amount of smoothing as a ratio of the

number of data points in the measurement trace.

**VB Syntax** *meas.***SmoothingAperture** = *value* 

Variable (Type) - Description

*meas* A Measurement (**object**)

value (double) - Smoothing Aperture. A ratio of (aperture points / trace

points)/100 Choose any number between .01 and .25.

**Return Type** Double **Default** .25

**Examples** meas. Smoothing Aperture = .10 'Write

saperture = meas.SmoothingAperture 'Read

C++ Syntax HRESULT get\_SmoothingAperture(double \*pVal)

HRESULT put\_SmoothingAperture(double newVal)

**Interface** IMeasurement

#### Write/Read Smoothing Property

state

#### **About Smoothing**

**Description** Turns ON and OFF data smoothing.

**VB Syntax** meas.**Smoothing** = state

Variable (Type) - Description meas A Measurement (object)

(boolean)

1 - Turns smoothing ON0 - Turns smoothing OFF

Return Type Boolean Default 0

**Examples** meas.Smoothing = 1 'Write

smooth = meas.Smoothing 'Read

**C++ Syntax** HRESULT get\_Smoothing(VARIANT\_BOOL \*pVal)

HRESULT put Smoothing(VARIANT BOOL newVal)

Interface IMeasurement

#### Read-only

## **SourcePort Property**

**Description** Returns the source port of measurement. To understand how this property is

useful, see IMeasurement2 Interface.

VB Syntax value = meas.SourcePort

Variable (Type) - Description
meas A Measurement (object)

value (Long) - Variable to store the returned value

Return Type Long Integer Default Not Applicable

**Examples** sp = meas.SourcePort

**C++ Syntax** HRESULT SourcePort( [out, retval] Long\* srcPort);

Interface IMeasurement2

## Read-only

#### Span Property

**Description** Returns the stimulus span of the measurement (stop-start data points). To

understand how this property is useful, see IMeasurement2 Interface.

**VB Syntax** *value = meas.***Span** 

Variable (Type) - Description

value (Double) - Variable to store the returned value.

meas A Measurement (object)

Return Type Double

**Default** Not Applicable

**Examples** Print meas. Span 'prints the span of the measurement

C++ Syntax HRESULT get\_Span(double \* Val);

Interface IMeasurement2

Read-only About Trace Statistics

#### StandardDeviation Property

**Description** Returns the standard deviation of the measurement.

To retreive all 3 statistics value at the same time, use

meas.GetTraceStatistics

**VB Syntax** stdev = meas.**StandardDeviation** 

Variable (Type) - Description

stdev (single) - Variable to store standard deviation value

meas A Measurement (object)

Return Type Single

**Default** Not applicable

**Examples** stdev = meas.StandardDeviation 'Read

C++ Syntax HRESULT get\_StandardDeviation(float\* stdDeviation)

Interface IMeasurement

#### Read-only

#### **Start Property**

**Description** Returns the stimulus value of the first data point for the measurement.

To understand how this property is useful, see IMeasurement2

Interface

VB Syntax value = meas.Start

Variable (Type) - Description

value (**Double**) - Variable to store the returned value

*meas* A Measurement (**object**)

**Return Type** Double

**Default** Not Applicable

Examples Print meas. Start 'prints the stimulus value of the first data point

C++ Syntax HRESULT get\_Start (double \* Val);

Interface IMeasurement2

#### Write/Read Statistics Range Property

#### **About User Ranges**

# **Description** Sets the User Range number for calculating measurement statistics. Set

the start and stop values for a User Range with chan. User Range Min and

chan.UserRangeMax.

There are 9 User Ranges per channel. User ranges are applied

independently to any measurement.

VB Syntax meas.StatisticsRange = value

Variable

Variable (Type) - Description meas A Measurement (object)

value (long integer) - Range Number. Choose any number between 0 and 9.

1 - 9 are user-defined ranges

**0** is Full Span Long Integer

Return Type Default

Long I

Examples

meas.StatisticsRange = 2 'Write

statrange = meas.StatisticsRange 'Read

C++ Syntax

HRESULT get\_StatisticsRange(long\* rangeNumber)
HRESULT put StatisticsRange(long rangeNumber)

Interface

**IMeasurement** 

Read-only

### **Stop Property**

**Description** Returns the stimulus value of the last data point for the measurement.

To understand how this property is useful, see IMeasurement2

Interface.

**VB** Syntax

value = meas.**Stop** 

Variable

(Type) - Description

value

(**Double**) Variable to store the returned value

meas

A Measurement (object)

**Return Type** 

Double

Default

Not Applicable

**Examples** 

Print meas. Stop 'prints the stimulus value of the last data point

C++ Syntax

HRESULT get\_Stop(double \* Val);

Interface

IMeasurement2

Write/Read

**About Math Operations** 

TraceMath Property

**Description** Performs math operations on the measurement object and the trace

stored in memory. (There MUST be a trace stored in Memory to perform

math. See Meas.DataToMemory method.)

VB Syntax

meas.TraceMath = value

Variable meas

(Type) - Description
A measurement (object)

value

(enum NAMathOperation) - Choose from:

0 - naDataNormal

1 - naDataMinusMemory

2 - naDataPlusMemory3 - naDataDivMemory4 - naDataTimesMemory

Return Type Default

NAMathOperation

**Default** Normal (0)

**Examples** 

meas.TraceMath = naDataMinusMemory 'Write mathOperation = meas.TraceMath 'Read

C++ Syntax

HRESULT get\_TraceMath(tagNAMathOperation\* pMathOp)
HRESULT put TraceMath(tagNAMathOperation mathOp)

Interface

**IMeasurement** 

Write/Read View Property **About Math Operations** 

ion Sets (or returns) the type of trace displayed on the screen.

tax meas.View = value

Description VB Syntax

mode. View – Value

Variable meas value (Type) - Description A measurement (object)

(enum NAView) - Type of trace. Choose from:

0 - naData

1 - naDataAndMemory

2 - naMemory3 - naNoTrace

**Note:** The **naData** trace may reflect the result of a TraceMath operation.

Return Type Default NAView naData

**Examples** 

meas.View = naData 'Write trceview = meas.View 'Read

C++ Syntax

HRESULT get\_View(tagNAView\* pView)
HRESULT put View(tagNAView newView)

Interface

**IMeasurement** 

# **Measurement Object custom IMixer Interface**

Write/Read

**LoadFile Method** 

\_\_\_\_\_\_

Loads a previously-configured mixer attributes file (.mxr)

Description VB Syntax

value = meas.LoadFile()

Variable

(Type) - Description

value

(string)

meas A Measurement (object)

Return Type string

**Default** Not Applicable

**Examples** Print meas.LoadFile("MyMixer.mxr") 'prints the value of the external source.

C++ Syntax HRESULT get LoadFile(BSTR \*pVal)

HRESULT put\_LoadFile(BSTR newVal)

Interface IMixer

#### Write/Read

#### SaveFile Method

**Description** Saves the settings for the mixer/converter test setup to a mixer attributes file.

VB Syntax value = meas.SaveFile()

Variable (Type) - Description

value (string)

meas A Measurement (object)

Return Type string

**Default** Not Applicable

**Examples** Print meas.SaveFile("MyMixer.mxr")

**C++ Syntax** HRESULT get\_SaveFile(BSTR \*pVal)

HRESULT put\_SaveFile(BSTR newVal)

Interface IMixer

#### Write-Read

#### **ElecDelayMedium Property**

Description Sets or returns the characteristic of the electrical delay medium

Description Sets or returns the characteristic of the electrical delay medium.

VB Syntax meas. ElecDelayMedium = value

Variable (Type) - Description

*meas* A Measurement (**object**)

value (enum NACalStandardMedium) choose from

0 - naCoax

1 - naWaveGuide

Return Type NACalStandardMedium

**Default** Not Applicable

Examples Print meas. Elec Delay Medium 'prints the value of the electrical delay

medium

C++ Syntax HRESULT get\_OutputStopFrequency(NACalStandardMedium \*pVal)

HRESULT put\_OutputStopFrequency(NACalStandardMedium

newVal)

**Interface** IMixer

#### Write/Read

#### **Fixed Frequency Property**

**Description** Sets or returns the frequency fixed value

VB Syntax meas.FixedFrequency = value

Variable (Type) - Description

meas A Measurement (**object**) value (**double**) - Frequency in Hertz.

Return Type Double

**Default** Not Applicable

Examples Print meas. Fixed Frequency 'prints the value of the fixed frequency

meas.FixedFrequency = 1e9 'Set to 1 Ghz

C++ Syntax HRESULT get\_FixedFrequency(double \*pVal)

HRESULT put\_FixedFrequency(double newVal)

**Interface** IMixer

Write/Read

# IFDenominator Property

**Description** Sets or returns the denominator value of the IF Fractional Multiplier.

**Note:** This command only applies to 2 stage mixers

VB Syntax meas.IFDenominator = value

Variable (Type) - Description

meas A Measurement (**object** value (**Long**) - Frequency in Hertz.

**Return Type** Long

**Default** Not Applicable

Examples Print meas.IFDenominator 'prints the value of the IFDenominator

C++ Syntax HRESULT get\_IFDenominator(Long \*pVal)

HRESULT put\_IFDenominator(Long newVal)

**Interface** IMixer

Write/Read

#### **IFNumerator Property**

\_\_\_\_\_\_

**Description** Sets or returns the numerator value of the IF Fractional Multiplier.

**Note:** This command only applies to 2 stage mixers

VB Syntax meas.IFNumerator = value

Variable (Type) - Description

meas A Measurement (**object**) value (**Long**) - Frequency in Hertz.

**Return Type** Long

Default Not Applicable

**Examples** Print meas.IFNumerator 'prints the value of the IFNumerator

C++ Syntax HRESULT get\_IFNumerator(Long \*pVal)

HRESULT put IFNumerator(Long newVal)

**Interface** IMixer

#### Write/Read

#### **IFSideband Property**

Description Sets or returns the value of the IF sideband, high or low.

**Note:** This command only applies to 2 stage mixers

VB Syntax meas.IFSideband =value

Variable (Type) - Description

meas A Measurement (object)

value (FCASideBand) - High or Low.

**Return Type** FCASideBand **Default** Not Applicable

Examples Print meas.IFSideband 'prints the value of the IFSideband

C++ Syntax HRESULT get\_IFSideband(FCASideBand \*pVal)

HRESULT put IFSideband(FCASideBand newVal)

Interface IMixer

#### Write/Read

#### IFStartFrequency Property

\_\_\_\_\_

**Description** Sets or returns the start frequency value of the mixer IF frequency.

**Note:** This command only applies to 2 stage mixers

VB Syntax meas.IFStartFrequency = value

Variable (Type) - Description

meas A Measurement (**object**) value (**double**) - Frequency in Hertz.

**Return Type** Double

**Default** Not Applicable

**Examples** Print meas.IFStartFrequency 'prints the value of the IFStartFrequency

C++ Syntax HRESULT get IFStartFrequency(double \*pVal)

HRESULT put\_IFStartFrequency(double newVal)

**Interface IMixer** 

#### Write/Read

#### IFStopFrequency Property

**Description** 

Sets or returns the stop frequency value of the mixer IF frequency.

**Note:** This command only applies to 2 stage mixers

**VB Syntax** *meas*.**IFStopFrequency** = *value* 

(Type) - Description Variable

A Measurement (object) meas (double) - Frequency in Hertz. value

**Return Type** Double

**Default** Not Applicable

**Examples** Print meas.IFStopFrequency 'prints the value of the IFStopFrequency

C++ Syntax HRESULT get\_IFStopFrequency(double \*pVal)

HRESULT put\_IFStopFrequency(double newVal)

**Interface IMixer** 

#### Write/Read InputC Property

#### **About Port Extensions**

**Description** Sets the Port Extension value for Receiver C

**VB Syntax** portExt.InputC = value

(Type) - Description Variable portExt A Port Extension (object)

value (double) - Port Extension value in seconds. Choose any number

between -10 and 10

**Return Type** Double **Default** 0

**Examples** portExt.InputC = 10e-6 'Write

inC = portExt.InputC 'Read

C++ Syntax HRESULT get InputC(double \*pVal)

HRESULT put\_InputC(double newVal)

Interface **IPortExtension** 

#### Write/Read

#### **InputDenominator Property**

**Description** Sets or returns the denominator value of the Input Fractional Multiplier.

**VB Syntax** *meas.***InputDenominator** = *value* 

Variable (Type) - Description

meas A Measurement (**object**) value (**Long**) - Frequency in Hertz.

Return Type Long

**Default** Not Applicable

Examples Print meas.InputDenominator 'prints the value of the InputDenominator

C++ Syntax HRESULT get\_InputDenominator(long \*pVal)

HRESULT put InputDenominator(long newVal)

**Interface** IMixer

#### Write/Read

#### **InputNumerator Property**

**Description** Sets or returns the numerator value of the Input Fractional Multiplier.

VB Syntax meas.InputNumerator = value

Variable (Type) - Description

meas A Measurement (**object**) value (**Long**) - Frequency in Hertz.

Return Type Long

**Default** Not Applicable

Examples Print meas.InputNumerator 'prints the value of the InputNumerator

C++ Syntax HRESULT get\_InputNumerator(long \*pVal)

HRESULT put\_InputNumerator(long newVal)

**Interface** IMixer

#### Write/Read

#### **InputPower Property**

\_\_\_\_\_\_

**Description** Sets or returns the value of the Input Power.

VB Syntax meas.InputPower = value

Variable (Type) - Description

meas A Measurement (**object**) value (**double**) - Power in dB.

**Return Type** Double

Default Not Applicable

Examples Print meas.InputPower 'prints the value of the InputPower

C++ Syntax HRESULT get\_InputPower(double \*pVal)

HRESULT put\_InputPower(double newVal)

**Interface** IMixer

#### Write/Read

### InputStartFrequency Property

**Description** Sets and returns the start frequency value of the mixer Input frequency.

VB Syntax meas.InputStartFrequency = value

Variable (Type) - Description

meas A Measurement (**object**) value (**double**) - Frequency in Hertz.

Return Type Double

**Default** Not Applicable

Examples Print meas.InputStartFrequency 'prints the value of the

InputStartFrequency

C++ Syntax HRESULT get InputStartFrequency(double \*pVal)

HRESULT put InputStartFrequency(double newVal)

Interface IMixer

#### Write/Read

#### InputStopFrequency Property

**Description** Sets and returns the stop frequency value of the mixer Input frequency.

VB Syntax meas.InputStopFrequency = value

Variable (Type) - Description

meas A Measurement (**object**) value (**double**) - Frequency in Hertz.

**Return Type** Double

**Default** Not Applicable

271

Examples Print meas.InputStoptFrequency 'prints the value of the

InputStopFrequency

C++ Syntax HRESULT get\_InputStopFrequency(double \*pVal)

HRESULT put\_InputStopFrequency(double newVal)

**Interface** IMixer

#### Write/Read

#### **LODenominator Property**

**Description** Sets or returns the denominator value of the LO Fractional Multiplier.

**VB Syntax** meas.**LODenominator** n = value

Variable (Type) - Description

meas A Measurement (**object**) value (**Long**) - Frequency in Hertz.

<n> Long, index of the LO number, 1 or 2

**Return Type** Long

Default Not Applicable

Examples Print meas.LODenominator 2 'prints the value of the

second LODenominator

C++ Syntax HRESULT get\_LODenominator(long \*pVal)

HRESULT put\_LODenominator(long newVal)

**Interface** IMixer

#### Write/Read

#### LOFixedFrequency Property

**Description** Sets or returns the LO frequency fixed value

**VB Syntax** meas.**LOFixedFrequency** n = value

Variable (Type) - Description

meas A Measurement (**object**) value (**double**) - Frequency in Hertz.

n Long, index of the LO number, 1 or 2

**Return Type** Double

**Default** Not Applicable

Examples Print meas.LOFixedFrequency 2 'prints the value of the second LO

fixed frequency

\_\_\_\_

C++ Syntax HRESULT get\_LOFixedFrequency(double \*pVal)

HRESULT put\_LOFixedFrequency(double newVal)

**Interface** IMixer

#### Write/Read

#### **LOName Property**

**Description** Sets or returns the LO name **VB Syntax** meas.LOName =value Variable (Type) - Description meas A Measurement (**object**) value (string) - Frequency in Hertz. **Return Type** string **Default** Not Applicable **Examples** Print meas.LOName 'prints the value of the LO name

C++ Syntax HRESULT get LOName(string \*pVal)

HRESULT get\_LOName(string \*pVal)

HRESULT put\_LOName(string newVal)

Interface MIXer

#### Write/Read

#### **LONumerator Property**

Description
VB Syntax

Variable

Sets or returns the numerator value of the LO Fractional Multiplier.

meas.LONumerator n = value

(Type) - Description

meas A Measurement (**object**) value (**Long**) - Frequency in Hertz.

n Long, index of the LO number, 1 or 2

**Return Type** Long

Default Not Applicable

Examples Print meas.LONumerator 2 'prints the value of the

second LO Numerator

C++ Syntax HRESULT get\_LONumerator(long \*pVal)

HRESULT put\_LONumerator(long newVal)

Interface IMixer

#### Write/Read

#### **LOPower Property**

**Description** Sets or returns the value of LO Power.

**VB Syntax** meas.**LOPower** = value

Variable (Type) - Description

meas A Measurement (**object**) value (**double**) - Power in dB.

Return Type Double

Default Not Applicable

Examples Print meas.LOPower 'prints the value of the LO Power

C++ Syntax HRESULT get\_LOPower(double \*pVal)

HRESULT put LOPower(double newVal)

**Interface** IMixer

#### Write/Read

#### **LOStage Property**

**Description** Sets or returns the stage value of the mixer

VB Syntax meas.LOStage = value

Variable (Type) - Description

meas A Measurement (**object**) value (**Long**) - 1 or 2 stage mixer.

Return Type Long

**Default** Not Applicable

Examples Print meas.LOStage 'prints the value of the LO stage

C++ Syntax HRESULT get\_LOStage(long \*pVal)

HRESULT put\_LOStage(long newVal)

**Interface** IMixer

#### Write/Read

#### **OutputDenominator Property**

**Description** Sets or returns the denominator value of the Output Fractional

Multiplier.

**VB Syntax** *meas.***OutputDenominator** = *value* 

Variable (Type) - Description

meas A Measurement (**object**) value (**Long**) - Frequency in Hertz.

**Return Type** Long

**Default** Not Applicable

Examples Print meas.OutputDenominator 'prints the value of the

OutputDenominator

C++ Syntax HRESULT get\_OutputDenominator(long \*pVal)

HRESULT put OutputDenominator(long newVal)

**Interface** IMixer

#### Write/Read

#### **OutputNumerator Property**

**Description** Sets or returns the numerator value of the Output Fractional Multiplier.

VB Syntax meas.OutputNumerator = value

Variable (Type) - Description

meas A Measurement (**object**) value (**Long**) - Frequency in Hertz.

**Return Type** Long

**Default** Not Applicable

Examples Print meas.OutputNumerator 'prints the value of the OutputNumerator

C++ Syntax HRESULT get OutputNumerator(long\*pVal)

HRESULT put\_OutputNumerator(long newVal)

Interface IMixer

#### Write/Read

#### **OutputSideband Property**

**Description** Sets or returns the value of the output sideband, high or low.

VB Syntax meas.OutputSideband = value

Variable (Type) - Description

meas A Measurement (**object**)

value (FCASideBand) - High or Low.

Return Type FCASideBand
Default Not Applicable

Examples Print meas. Output Sideband 'prints the value of the Output Sideband

C++ Syntax HRESULT get OutputSideband(FCASideBand \*pVal)

HRESULT put\_OutputSideband(FCASideBand newVal)

Interface IMixer

#### Write/Read

#### **OutputStartFrequency Property**

**Description** Returns the start frequency value of the mixer output start frequency.

VB Syntax meas.OutputStartFrequency = value

Variable (Type) - Description

meas A Measurement (**object**) value (**double**) - Frequency in Hertz.

Return Type Double

**Default** Not Applicable

Examples Print meas. OutputStartFrequency 'prints the value of the

OutputStartFrequency

C++ Syntax HRESULT get\_OutputStartFrequency(double \*pVal)

HRESULT put\_OutputStartFrequency(double newVal)

Interface IMixer

#### Write/Read

#### **OutputStopFrequency Property**

**Description** Returns the start frequency value of the mixer Output Stop frequency.

VB Syntax meas.OutputStopFrequency = value

Variable (Type) - Description

meas A Measurement (**object**)
value (**double**) - Frequency in Hertz.

**Return Type** Double

**Default** Not Applicable

Examples Print meas. Output Stop Frequency 'prints the value of the

OutputStopFrequency

C++ Syntax HRESULT get\_OutputStopFrequency(double \*pVal)

HRESULT put OutputStopFrequency(double newVal)

**Interface** IMixer

#### Write-Read

# WGCutoffFreq Property

| Description<br>VB Syntax | Sets or returns the value of the waveguide cut off frequency.<br>meas.WGCutoffFreq = value |
|--------------------------|--------------------------------------------------------------------------------------------|
| Variable                 | (Type) - Description                                                                       |
| meas                     | A Measurement (object)                                                                     |
| value                    | (double) - Frequency in Hertz.                                                             |
| Return Type              | Double                                                                                     |
| Default                  | Not Applicable                                                                             |
| Examples                 | Print meas.WGCutoffFreq 'prints the value of the waveguide cut of frequency                |
| C++ Syntax               | HRESULT get_OutputStopFrequency(double *pVal)                                              |
|                          | HRESULT put_OutputStopFrequency(double newVal)                                             |
| Interface                | IMixer                                                                                     |

# Measurent Object custom IArrayTransfer Interface Read-only Data Access Map

# **GetComplex Method**

| Description                      | Retrieves complex data from the specified location. See also getNAComplex, getData, and getPairedData Methods                                                                                       |
|----------------------------------|----------------------------------------------------------------------------------------------------|
| VB Syntax                        | measData.getComplex location, numPts, real(), imag()                                                                                                    |
| Variable<br>measData<br>location | (Type) - Description An IArrayTransfer interface which supports the Measurement object (enum NADataStore - IArrayTransfer) - Where the data you want is residing. Choose from:                      |
|                                  | <ul><li>1 - naCorrectedData</li><li>2 - naMeasResult</li><li>3 - naRawMemory</li><li>4 - naMemoryResult</li><li>5 - naDivisor</li></ul>                                                             |
| numPts                           | See the Data Access Map (long integer) - Number of data points requested [out] - specifies number of data elements returned [in] - specifies the data being requested or the capacity of the arrays |
| real                             | (single) - Array to store the real values                                                                                                    |
| imag                             | (single) - Array to store the imaginary values                                                                                                    |
| Return Type                      | Single                                                                                                    |
| Default                          | Not Applicable                                                                                                    |
| Examples                         | Dim real(201) AS Single<br>Dim imag(201) AS Single                                                                                                    |

Dim pts as Integer

Dim measData As IArrayTransfer

Set measData = app.ActiveMeasurement

measData.getComplex naCorrectedData, pts, real(0), imag(0)

C++ Syntax

IArrayTransfer - HRESULT getComplex(tagNADataStore DataStore,

long\* pNumValues, float\* pReal, float\* pImag)

Interface

**IArrayTransfer** 

**Read-only** 

**Data Access Map** 

#### **GetNAComplex Method**

**Description** Retrieves complex data from the specified location.

See also getComplex and getData Method.

VB Syntax measData.getNAComplex location, numPts, data

Variable measData

location

(Type) - Description

An IArrayTransfer interface which supports the Measurement object

(enum NADataStore) - Where the data you want is residing. Choose

from:

0 - naRawData

1 - naCorrectedData

2 - naMeasResult

3 - naRawMemory

4 - naMemoryResult

5 - naDivisor

See the Data Access Map

numPts (long integer) - Number of data points requested

[out] - specifies number of data elements returned

[in] - specifies the data being requested or the capacity of the dComplex

array

data (NAComplex) - A one-dimensional array of NaComplex to store the data.

Return Type Default

NAComplex Not Applicable

**Examples** Dim dComplex(201) AS NaComplex

Dim measData As IArrayTransfer

Dim pts as Long

Set measData = app.ActiveMeasurement

measData.getNAComplex naCorrectedData, pts, dComplex(0)

Notes The data is stored as Real and Imaginary (Re and Im) members of the

NaComplex user defined type. You can access each number individually

by iterating through the array.

For i = 0 to NumPts-1

dReal (i) = dcomplex (i).Re dImag (i) = dcomplex (i).Im

Next i

C++ Syntax

HRESULT getNAComplex(tagNADataStore DataStore, long\*

pNumValues, TsComplex\* pComplex)

Interface

IArrayTransfer

# Read-only GetPairedData Method

C++ Syntax

#### **Data Access Map**

**Description** Retrieves pairs of data from the specified location. Note: This method exists on a non-default interface. If you cannot access this method, use the Get Data Method on IMeasurement. **VB Syntax** measData.qetPairedData location, format, numPts, d1, d2 (Type) - Description **Variable** measData An IArrayTransfer interface which supports the Measurement object location (enum NADataStore) - Where the data you want is residing. Choose from: 0 - naRawData 1 - naCorrectedData 2 - naMeasResult 3 - naRawMemory 4 - naMemoryResult 5 - naDivisor See the Data Access Map format (enum NAPairedDataFormat) - Format in which you would like the Paired data. Choose from: naLinMagPhase - Linear magnitude and phase naLogMagPhase - Log magnitude and phase naReallmaginary - Real and Imaginary Note: Selecting naReallmaginary format is the same as using the aetComplex method numPts (long integer) - Number of data points requested [out] - specifies number of data elements returned [in] - specifies the data being requested or the capacity of the dPaired array d1 (single) - Array to store the magnitude / real values d2 (single) - Array to store the phase / imaginary values **Return Type** Two Single arrays Default Not Applicable Dim logm() As Single **Examples** Dim phase() As Single Public measData As IArrayTransfer Set measData = app.ActiveMeasurement Dim numpts As Long numPoints = app.ActiveChannel.NumberOfPoints ReDim logm(numPoints) ReDim phase(numPoints) measData.getPairedData naCorrectedData, naLogMagPhase, numPoints, logm(0), phase(0) Print values(0), values(1)

HRESULT getPairedData(tagNADataStore DataStore,

tagNAPairedDataFormat PairFormat, long\* pNumValues, float\* pReal,

float\* plmag)
Interface IArrayTransfer

| Read-only        | •      |
|------------------|--------|
| <b>GetScalar</b> | Method |

#### **Data Access Map**

Description

Retrieves scalar data from the specified locations.

Note: This method exists on a non-default interface. If you cannot access this method, use the Get Data Method on IMeasurement.

**Note:** You can **NOT** use this command to get complex data. **VB Syntax** *measData.* **qetScalar** *location, format, numPts, data* 

Variable measData location

#### (Type) - Description

An IArrayTransfer interface which supports the Measurement object **(enum NADataStore)** - Where the data you want is residing. Choose from:

0 - naRawData

1 - naCorrectedData

2 - naMeasResult

3 - naRawMemory

4 - naMemoryResult

5 - naDivisor

See the Data Access Map

format

**(enum DataFormat)** - Scalar format in which you would like the data. Choose from:

- naDataFormat\_Delay
- naDataFormat\_Imaginary
- naDataFormat LinMag
- naDataFormat\_LogMag
- naDataFormat\_Phase
- naDataFormat\_Real

naDataFormat\_SWR

numPts (long integer) - Nu

(long integer) - Number of data points requested [out] - specifies number of data elements returned

[in] - specifies the data being requested or the capacity of the dScalar

array

data

(single) - Array to store the scalar data.

Return Type Single

Default

Not Applicable

**Examples** 

Dim dScalar() As Single

Dim measData As IArrayTransfer

Set measData = app.ActiveMeasurement

Dim numpts as Long

numpts = app.ActiveChannel.NumberOfPoints

ReDim dScalar(numPoints)

measData.getScalar naCorrectedData, naDataFormat\_LogMag, numpts,

dScalar(0)

Print dScalar(0), dScalar(1)

C++ Syntax

HRESULT getScalar(tagNADataStore DataStore, tagDataFormat

DataFormat, long\* pNumValues, float\* pVals)

Interface

**IArrayTransfer** 

# Write-only PutComplex Method

#### **Data Access Map**

**Description** 

Puts real and imaginary data into the specified location. This method forces the channel into Hold mode to prevent the input data from being overwritten. Learn more about reading and writing Cal Data using COM.

Data put in the raw data store will be **re-processed** whenever a change is made to the measurement attributes such as format or correction.

Data put in the measurement results store will be **overwritten** by any measurement attribute changes.

See also putNAComplex

**VB Syntax** 

measData.putComplex location, numPts, real(), imag(), [format]

Variable measData location

#### (Type) - Description

An IArrayTransfer interface which supports the Measurement object **(enum NADataStore)** Where the Data will be put. Choose from:

0 - naRawData

1 - naCorrectedData

2 - naMeasResult

3 - naRawMemory

4 - naMemoryResult

5 - naDivisor

See the Data Access Map

numPts real() imag() format (long integer) - Number of data points in the channel

(single) - Array containing real data values (single) - Array containing imaginary data values

**(enum NADataFormat)** optional argument - display format of the real and imaginary data. Only used if destination is naMeasResult or naMemoryResult buffer. If unspecified, data is assumed to be in naDataFormat Polar

- naDataFormat\_Delay
- naDataFormat\_Imaginary
- naDataFormat LinMag
- naDataFormat LogMag
- naDataFormat\_Phase
- naDataFormat\_Real
- naDataFormat\_SWR
- naDataFormat\_Smith

naDataFormat\_Polar

**Return Type** 

Not Applicable

**Default** Not Applicable

**Examples** Dim measData As IArrayTransfer

Set measData = app.ActiveMeasurement

measData.putComplex naMemoryResult, 201,

real(0),imag(0),naDataFormat\_SWR

C++ Syntax HRESULT putComplex( tagNADataStore DataStore, long lNumValues,

float\* pReal, float\* pImag, tagDataFormat displayFormat)

Interface IArrayTransfer

# Write-only PutNAComplex Method

#### **Data Accessing Map**

**Description** 

Puts complex data into the specified location. This method forces the channel into Hold mode to prevent the input data from being overwritten. The data is processed and displayed.

Data put in the naRawData store will be **re-processed** whenever a change is made to the measurement attributes such as format or correction.

Data put in the naMeasResult store will be **overwritten** by any measurement attribute changes (such as moving a marker).

**Note:** This method uses NAComplex which is a user-defined data type. If you cannot or prefer not to use this data type, use the putComplex method.

**VB Syntax** 

measData.putNAComplex location, numPts, data, [format]

Variable measData location (Type) - Description

An IArrayTransfer interface which supports the Measurement object **(enum NADataStore)** Where the Data will be put. Choose from:

0 - naRawData

1 - naCorrectedData

2 - naMeasResult

3 - naRawMemory

4 - naMemoryResult

5 - naDivisor

See the Data Access Map

numPts data (long integer) - Number of data points in the channel

(NAComplex) - A one-dimensional array of Complex data matching the

number of points in the current measurement.

format

**(enum NADisplayFormat) -** Optional argument. Format of the data. If unspecified, naDataFormat Polar is assumed. Only used when the

destination store is naMeasResult or naMemoryResult.

Return Type Default

Not Applicable Not Applicable

**Examples** 

Dim measData As IArrayTransfer

Set measData = app.ActiveMeasurement

measData.putNAComplex naMemoryResult, 201, dRawComplex(0)

282

HRESULT putNAComplex(tagNADataStore DataStore, long INumValues, C++ Syntax

TsComplex\* pArrayOfComplex, tagDataFormat displayFormat)

Interface **IArravTransfer** 

Write-only **PutScalar Method**  **Data Access Map** 

Description Puts Scalar data in the Measurement Result buffer. The putScalar array

is not processed by the analyzer; it is just displayed. Any change to the measurement state (changing the format, for example) will cause the putScalar data to be overwritten with the data processed from the raw

data buffer.

measData.putScalar, format, numPts, data **VB Syntax** 

Variable (Type) - Description

measData An IArrayTransfer interface which supports the Measurement object. format

(enum NADataFormat) Format of the data. Choose from:

1 - naDataFormat LinMag

2 - naDataFormat LogMag

3 - naDataFormat Phase

6 - naDataFormat Delay

7 - naDataFormat Real

8 - naDataFormat Imaginary

9 - naDataFormat SWR

Note: Smith and Polar formats are not allowed.

See the Data Access Map

(integer) - Number of values. Usually the number of points in the trace numPts

(chan.NumberOfPoints).

(single) - A one-dimensional array of Scalar data matching the number of data

points in the current measurement.

**Return Type** Not Applicable **Default** Not Applicable

**Examples** Dim measData As IArrayTransfer

Set measData = app.ActiveMeasurement

measData.putScalar naDataFormat LogMag, 201, dScalar(0)

C++ Syntax HRESULT putScalar\(tagDataFormat eFormat, long INumValues, float\*

pArravOfScalar)

Interface IArrayTransfer

**NAWindows Collection NAWindows Collection** 

#### Description

A collection object that provides a mechanism for iterating through the Application windows. See Collections in the Analyzer.

Methods Description

Add Adds a window to the NAWindows collection.

Item Use to get a handle to a channel in the collection.

Remove Removes a window from the NAWindows collection.

Properties Description

Count Returns the number of windows on the analyzer. Parent Returns a handle to the current Application.

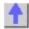

## Write-only About Windows

# Add (NAWindows) Method

**Description** Add a window to the display. Does not add a measurement. The window

number must not already exist.

VB Syntax wins.Add [item]
Variable (Type) - Description

wins A NAWindow collection (object)

item (variant) - optional argument; Window number. Range between 1 - 4

Return Type Object

**Default** Not Applicable

**Examples** wins.Add 3 'Creates a window number 3

C++ Syntax HRESULT Add(long windowNumber)

Interface INAWindows

**NAWindow Object** 

NAWindow Object (default interface is INAWindow)

#### Description

The NAWindow object controls the part of the display that contains the graticule, or what is written on the display.

| Methods           | Description                                                                                              |
|-------------------|----------------------------------------------------------------------------------------------------|
| Autoscale         | Autoscales all measurements in the window.                                                               |
|                   | Shared with the Trace Object                                                                             |
| ShowMarkerReadout | Shows and Hides the Marker readout for the active marker in the upper-right corner of the window object. |
| ShowTable         | Shows or Hides the specified table for the active measurement in the lower part of the window object.    |
| Property          | Description                                                                                              |
| ActiveTrace       | Sets a trace to the Active Trace.                                                                        |
| MarkerReadout     | Sets and reads the state of the Marker readout for the active marker                                     |

in the upper-right corner of the window object.

MarkerReadoutSize Specifies the size of font used when displaying Marker readout in the

selected window.

OneMarkerReadoutPerTrac Either show marker readout of only the active trace or all of the traces

simultaneously.

Title Writes or reads a custom title for the window.

TitleState Turns ON and OFF the window title.

Traces (collection)

WindowNumber Reads the number of the active window. WindowState

Maximizes or minimizes a window. Shared with the Application Object

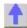

#### Write-only **Autoscale Method**

#### **About Display Formatting**

**Description** 

Autoscales the trace (Trace object) or all of the traces (NAWindow

object).

**VB Syntax** object.Autoscale

Variable (Type) - Description

Trace (object) object

NAWindow (object)

Not Applicable **Return Type** Default Not Applicable

**Examples** Trac. Autoscale 'Autoscales the trace

Win.Autoscale 'Autoscales all the traces in the window -Write

C++ Syntax HRESULT AutoScale()

Interface **INAWindow ITrace** 

#### Write-only ShowMarkerReadout Method

#### **About Display Formatting**

**Description** Shows and Hides the Marker readout for the active marker in the upper-

right corner of the window.

win.ShowMarkerReadout state **VB Syntax** 

(boolean) -

Variable (Type) - Description win A NAWindow (object)

True (1) - Show the Marker readout

False (0) - Hide the Marker readout

Not Applicable **Return Type** Not Applicable Default

state

**Examples** win.ShowMarkerReadout True

**C++ Syntax** HRESULT ShowMarkerReadout(VARIANT\_BOOL bState)

Interface INAWindow

# Write-only ShowTable Method

#### **About Display Formatting**

**Description** Shows or Hides the specified table for the window's active measurement

in the lower part of the window.

VB Syntax win.ShowTable value

Variable (Type) - Description win A NAWindow (object)

value (enum naTable) - The table to show or hide. Choose from:

0 - naTable\_None 1 - naTable\_Marker 2 - naTable\_Segment 3 - naTable\_Limit

Return Type Not Applicable Default Not Applicable

**Examples** win.ShowTable naTable\_limit

**C++ Syntax** HRESULT ShowTable (tagNATableType table)

Interface INAWindow

Read-only
ActiveTrace Property

**About Traces** 

**Description** Returns a handle to the Active Trace object. You can either (1) use the

handle directly to access trace properties and methods, or (2) set a variable to the trace object. The variable retains a handle to the original

trace if another trace becomes active.

VB Syntax 1) win.ActiveTrace.<setting>

or

2) Set trce = win.ActiveTrace

Variable (Type) - Description

trce A Trace (object)

win An NAWindow (object)

<setting> A trace property (or method) and arguments

Return Type An NAWindow object

**Default** None

**Examples** 1) win.ActiveTrace.Autoscale

2) Public trce as Trace

Set trce = Application.ActiveNAWindow.ActiveTrace

**C++ Syntax** HRESULT get\_ActiveTrace(ITrace\* \*pVal)

Interface INAWindow

### Write/Read

#### **About Marker Readout**

### **MarkerReadout Property**

**Description** Enables or disables the readout of markers in the window. To show the

marker on the screen use ShowMarkerReadout Method.

**VB Syntax** win.MarkerReadout = state

Variable (Type) - Description win A NAWindow (object)

state (boolean)

**True** (1) - enables marker readout **False** (0) - disables marker readout

Return Type Boolean Default True

Examples win.MarkerReadout = True 'Write

State = app.ActiveNAWindow.MarkerReadout 'Read

**C++ Syntax** HRESULT get\_MarkerReadout(VARIANT\_BOOL \*pVal)

HRESULT put\_MarkerReadout(VARIANT\_BOOL newVal)

Interface INAWindow

### Write/Read MarkerReadoutSize Property

#### **About Marker Readout**

. .

**Description** Specifies the size of font used when displaying Marker Readout in the

selected window.

**VB Syntax** win.MarkerReadoutSize = value

Variable<br/>win(Type) - Description<br/>A NAWindow (object)value(enum NAFontSize)

0 - naDefault - marker readout appears in default font size1 - naLarge - marker readout appears in large font size

Return Type Long Integer Default naDefault

Examples win.MarkerReadoutSize = naDefault 'write default size

for marker readout Dim Size As NAFontSize

Size = app.ActiveNAWindow.MarkerReadoutSize 'Read

**C++ Syntax** HRESULT get\_MarkerReadoutSize(tagNAFontSize \*pVal)

HRESULT put MarkerReadoutSize(tagNAFontSize newVal)

Interface INAWindow

### Write/Read About Marker Readout

**OneReadoutPerTrace Property** 

**Description** Either show marker readout of only the active trace or all of the traces

simultaneously.

VB Syntax win.OneReadoutPerTrace = state

Variable (Type) - Description win A NAWindow (object)

value (boolean)

True (1) - show a single marker per trace

False (0) - show up to 4 markers per active trace

**Return Type** Boolean **Default** False (0)

Examples win.OneReadoutPerTrace = True 'Write

State = app.ActiveNAWindow.OneReadoutPerTraceBegResp 'Read

**C++ Syntax** HRESULT get\_OneReadoutPerTrace(VARIANT\_BOOL \*pVal)

HRESULT put OneReadoutPerTrace(VARIANT BOOL newVal)

Interface INAWindow

Write/Read About Title
Title Property

\_\_\_\_\_

**Description** Writes or reads a custom title for the window. Newer entries replace (not append) older entries. Turn the title ON and OFF with TitleState

VB Syntax win.Title = string

Variable (Type) - Description win A NaWindow (object)

string (long) - Title limited to 50 characters.

Return Type String
Default Null

**Examples** win.Title = "Hello World" 'Write

titl = win.Title 'Read

C++ Syntax HRESULT get\_Title(BSTR \*title)

HRESULT put Title(BSTR title)

Interface INAWindow

### Write/Read TitleState Property

#### **About Titles**

**Description** Turns ON and OFF the window title. Write a window title with Title

**VB Syntax** win.**TitleState** = state

Variable (Type) - Description win A NaWindow (object)

state (boolean)

True (1) - Title ON False (0) - Title OFF

Return Type Long Integer

0 - Title OFF 1 - Title ON

**Default** 0 - OFF

**Examples** win.TitleState = True 'Write

titlestate = win.TitleState 'Read

C++ Syntax HRESULT get\_TitleState(VARIANT\_BOOL\* bState)

HRESULT put\_TitleState(VARIANT\_BOOL bState)

Interface INAWindow

#### **Read-only**

### WindowNumber Property

**Description** Returns the window number. You might use this property to identify a

particular window so that you can create a new Measurement in that

window.

**VB Syntax** *value = win*.**WindowNumber** 

Variable (Type) - Description win A NAWindow (object)

value (long integer) - Variable to store the returned window number

Return Type Long Integer
Default Not Applicable

**Examples** value = app.ActiveNAWindow.WindowNumber

**C++ Syntax** HRESULT (long\* windowNumber);

Interface INAWindow

Write/Read

**About Arranging Windows** 

### WindowState Property

**Description** Sets or returns the window setting of Maximized, Minimized, or Normal.

To arrange all of the windows, use app. Arrange Windows.

VB Syntax object.WindowState = value

Variable (Type) - Description

object An Application (object) - main window

or

A NaWindow (object) - data windows

value (enum NAWindowStates) - The window state. Choose from:

0 - naMinimized - Minimizes the window to an Icon on the lower toolbar

1 - naMaximized - Maximizes the window

2 - naNormal - changes the window size to the user defined setting

(between Max and Min).

Return Type Long Integer Default naMaximized

**Examples** app.WindowState = naMinimized 'changes the Network Analyzer

application window to an icon. -Write

win.WindowState = naNormal 'changes the window defined by the win

object variable to user defined settings. -Write

winstate = app.WindowState 'Read

**C++ Syntax** HRESULT get\_WindowState(tagNAWindowStates \*pVal)

HRESULT put\_WindowState(tagNAWindowStates newVal)

Interface INAWindow

**IApplication** 

### **Port Extension Object**

Port Extensions Object (default interface is IPortExtension)

\_\_\_\_

#### **Description**

Contains the methods and properties that control Port Extensions.

#### Methods

None

| Property | Description                       |
|----------|-----------------------------------|
| Input A  | Sets the Input A extension value. |
| Input B  | Sets the Input B extension value. |
| Input C  | Sets the Input C extension value. |
| Port 1   | Sets the Port 1 extension value.  |
| Port 2   | Sets the Port 2 extension value.  |
| Port 3   | Sets the Port 3 extension value.  |
| State    | Turns Port Extensions ON and OFF. |

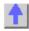

## Write/Read InputA Property

#### **About Port Extensions**

| Description | Sets a Port Extension value for Receiver A |  |
|-------------|--------------------------------------------|--|

**Description** Sets a Port Extension value for Receiver A

**VB Syntax** portExt.InputA = value

Variable (Type) - Description portExt A Port Extension (object)

value (double) - Port Extension value in seconds. Choose any number

between -10 and 10

Return Type Double Default 0

**Examples** portExt.InputA = 10e-6 'Write

inA = portExt.InputA 'Read

**C++ Syntax** HRESULT get\_InputA(double \*pVal)

HRESULT put\_InputA(double newVal)

Interface IPortExtension

## Write/Read InputB Property

#### **About Port Extensions**

**Description** Sets the Port Extension value for Receiver B

**VB Syntax** portExt.**InputB** = value

Variable (Type) - Description portExt A Port Extension (object)

value (double) - Port Extension value in seconds. Choose any number

between -10 and 10

**Return Type** Double **Default** 0

**Examples** portExt.InputB = 10e-6 'Write

inB = portExt.InputB 'Read

**C++ Syntax** HRESULT get\_InputB(double \*pVal)

HRESULT put\_InputB(double newVal)

Interface IPortExtension

### Write/Read About Port Extensions

Port1 Property

**Description** Sets a Port Extension value for Port 1

**VB Syntax** portExt.**Port1** = value

Variable (Type) - Description portExt A Port Extension (object)

value (double) - Port Extension value in seconds. Choose any number

between -10 and 10

**Return Type** Double **Default** 0

**Examples** portExt.Port1 = 10e-6 'Write prt1 = portExt.Port1 'Read

C++ Syntax HRESULT get Port1(double \*pVal)

HRESULT put\_Port1(double newVal)

Interface IPortExtension

Write/Read Port2 Property

**About Port Extensions** 

**Description** Sets a Port Extension value for Port 2

**VB Syntax** portExt.**Port2** = value

Variable (Type) - Description portExt A Port Extension (object)

value (double) - Port Extension value in seconds. Choose any number

between -10 and 10

**Return Type** Double **Default** 0

**Examples** portExt.Port2 = 10e-6 'Write

prt2 = portExt.Port2 'Read

**C++ Syntax** HRESULT get\_Port2(double \*pVal)

HRESULT put Port2(double newVal)

Interface IPortExtension

Write/Read Port3 Property

**About Port Extensions** 

**Description** Sets a Port Extension value for Port 3

**VB Syntax** portExt.**Port3** = value

Variable (Type) - Description
portExt A Port Extension (object)

value (double) - Port Extension value in seconds. Choose any number

between -10 and 10

**Return Type** Double **Default** 0

**Examples** portExt.Port3 = 10e-6 'Write

prt3 = portExt.Port3 'Read

**C++ Syntax** HRESULT get\_Port3(double \*pVal)

HRESULT put Port3(double newVal)

Interface IPortExtension

### PowerLossSegments Collection PowerLossSegments Collection

### **Description**

A collection object that provides a mechanism for iterating through the segments of the power loss table used in source power calibration.

For more information, see Collections in the Analyzer.

Methods Description

Add Adds a PowerLossSegment object to the collection.

Item Use to get a handle to a PowerLossSegment object in the collection.

Remove Removes an object from the collection.

**Properties Description** 

Count Returns the number of objects in the collection.

Parent Returns a handle to the Parent object (SourcePowerCalibrator) of this collection.

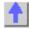

## Write-only Add (PowerLossSegment) Method

#### **About Source Power Cal**

Add (Fower Loss Segment) Method

**Description** Adds a PowerLossSegment to the PowerLossSegments collection.

To ensure predictable results, it is best to remove all segments before defining a new list of segments. For each segment in the collection, do a  $\,$ 

seg.Remove.

VB Syntax segs.Add (item [ size])
Variable (Type) - Description

segs (object) - A PowerLossSegments collection (object)

item (variant) - Number of the new segment. If it already exists, a new

segment is inserted at the requested position.

size (long integer) - Optional argument. The number of segments to add,

starting with item. If unspecified, value is set to 1.

Return Type None

**Default** Not Applicable

**Examples** segs.Add 1, 4 'Adds segments 1,2,3 and 4

**C++ Syntax** HRESULT Add(VARIANT index, long size);

Interface IPowerLossSegments

# PowerLossSegment Object PowerLossSegment Object

### Description

Contains the properties describing a segment of the power loss table used in source power calibration.

You can get a handle to one of these segments through the segments.Item Method of the PowerLossSegments collection.

| <b>Methods</b><br>None |                                                                                                    |
|------------------------|----------------------------------------------------------------------------------------------------|
| Properties             | Description                                                                                          |
| Frequency              | The frequency (Hz) associated with this segment.                                                     |
| Loss                   | Shared with the PowerSensorCalFactorSegment Object The loss value (dB) associated with this segment. |
| SegmentNumber          | Returns the number of this segment                                                                   |
|                        | Shared with the PowerSensorCalFactorSegment Object                                                   |

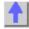

### Write / Read Frequency Property

### **About Source Power Cal**

| Description           | Sets or returns the frequency associated with a<br>PowerSensorCalFactorSegment                                                                                               |
|-----------------------|----------------------------------------------------------------------------------------------------|
| VB Syntax<br>Variable | or Sets or returns the frequency associated with a PowerLossSegment.  object.Frequency = value (Type) - Description                                                          |
| object<br>value       | (object) - PowerSensorCalFactorSegment or PowerLossSegment (double) - Frequency in units of Hz. This can be any non-negative value (limited by the maximum value of double). |
| Return Type           | Double                                                                                                    |
| Default               | 0                                                                                                    |
| Examples              | seg.Frequency = 6e9 'Write<br>freq = seg.Frequency 'Read                                                                                                    |
| C++ Syntax            | HRESULT put_Frequency(double newVal);                                                                                                    |

HRESULT get\_Frequency(double \*pVal);

Interface IPowerSensorCalFactorSegment

**IPowerLossSegment** 

### Write / Read About Source Power Cal

### **Loss (Source Power Cal) Property**

**Description** Sets or returns the loss value associated with a PowerLossSegment.

VB Syntax | lossSeg.Loss = value | Variable | (Type) - Description

lossSeg (object) - PowerLossSegment

value (double) – Loss value in dB. This can be any value between 0 and 200.

**Return Type** Double **Default** 0

**Examples** lossSeg.Loss = 0.5 'Write

lossVal = lossSeg.Loss 'Read

C++ Syntax HRESULT put\_Loss(Double newVal);

HRESULT get Loss(Double \*pVal);

Interface IPowerLossSegment

### Read-only About Segment Sweep

### SegmentNumber Property

\_\_\_\_\_\_

**Description** Returns the number of the current segment,

PowerSensorCalFactorSegment or PowerLossSegment object.

VB Syntax seg.SegmentNumber

Variable (Type) - Description

seg (object) - A Segment, PowerSensorCalFactorSegment or

PowerLossSegment. Get a handle to the object by referring to the item in

the appropriate collection (Segments, CalFactorSegments or

PowerLossSegments).

Return Type Long Integer
Default Not Applicable

**Examples** segNum = seg.SegmentNumber 'returns the segment number -Read

C++ Syntax HRESULT get\_SegmentNumber(long \*pVal)

Interface ISegment

**IPowerSensorCalFactorSegment** 

**IPowerLossSegment** 

### PowerSensor Object

### **PowerSensor Object**

#### Description

Each power sensor connected to the power meter associated with Source Power Calibration will have a PowerSensor object created to represent it. These PowerSensor objects reside in the PowerSensors collection within the SourcePowerCalibrator object. You cannot directly create PowerSensor objects, but can only retrieve existing ones from the PowerSensors collection.

The PowerSensorCalFactorSegment object is also accessed through the PowerSensor object. These are accessed through the CalFactorSegments collection in the PowerSensor object.

#### Example

```
Dim powerCalibrator as SourcePowerCalibrator
 Dim powerSensor as PowerSensor
 Dim calFactorSegment as PowerSensorCalFactorSegment
 Set powerCalibrator = pna.SourcePowerCalibrator
 ' Specify GPIB address of the power meter.
powerCalibrator.PowerMeterGPIBAddress = 13
 ' Each time the PowerSensors collection is accessed, the power meter is
queried to determine which channels have sensors attached. The
collection is updated accordingly.
 If powerCalibrator.PowerSensors.Count > 0
 ' If channel B of the meter has a sensor attached but channel A does
not, then element 1 of the
 ' collection is sensor B. Whenever channel A has a sensor, sensor A
will be element 1.
 Set powerSensor = powerCalibrator.PowerSensors(1)
 ' Insert one new PowerSensorCalFactorSegment at the beginning of the
collection (index 1).
powerSensor.CalFactorSegments.Add(1)
 ' Assign our variable to refer to that object.
 Set calFactorSegment = powerSensor.CalFactorSegments(1)
 ' Set property values for that object.
 calFactorSegment.Frequency = 300000
 ' frequency in Hz
 calFactorSegment.CalFactor = 98
 ' cal factor in percent
 End If
Methods
```

None

**Properties** Description CalFactorsSegments (collection)

MinimumFrequency Minimum usable frequency (Hz) specified for this power sensor. MaximumFrequency Maximum usable frequency (Hz) specified for this power sensor. PowerMeterChannel Identifies which power sensor this object corresponds to ( or which channel

of the power meter the sensor is connected to).

Reference Cal Factor Reference cal factor (%) associated with this power sensor.

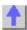

## Write/Read About Source Power Cal MaximumFrequency (Source Power Cal) Property

**Description** Maximum usable frequency specified for the power sensor.

VB Syntax pwrSensor.MaximumFrequency = value

Variable (Type) - Description

pwrSensor (object) - A PowerSensor (object) value (double) - Frequency in Hertz.

Return Type Double Default 0

**Examples** Set powerCalibrator = pna.SourcePowerCalibrator

powerCalibrator.PowerSensors(1).MaximumFrequency = 6e9 'Write

MaxFreq = powerCalibrator.PowerSensors(1).MaximumFrequency

'Read

C++ Syntax HRESULT put MaximumFrequency(double newVal):

HRESULT get\_MaximumFrequency(double \*pVal);

Interface IPowerSensor

Write/Read About Source Power Cal MinimumFrequency (Source Power Cal) Property

\_\_\_\_\_\_

**Description** Minimum usable frequency specified for the power sensor.

**VB Syntax** *pwrSensor*.**MinimumFrequency** = *value* 

Variable (Type) - Description

pwrSensor (object) - A PowerSensor (object) value (double) -Frequency in Hertz.

**Return Type** Double **Default** 0

**Examples** Set powerCalibrator = pna.SourcePowerCalibrator

powerCalibrator.PowerSensors(1).MinimumFrequency = 300e3 'Write

MinFreq = powerCalibrator.PowerSensors(1).MinimumFrequency 'Read

C++ Syntax HRESULT put MinimumFrequency(double newVal);

HRESULT get\_MinimumFrequency(double \*pVal);

Interface IPowerSensor

Read-only

#### **About Source Power Cal**

### **PowerMeterChannel Property**

**Description** Identifies which channel of the power meter the power sensor is

connected to.

VB Syntax chan = powerSensor.PowerMeterChannel

Variable (Type) - Description

*chan* **(enum NAPowerAcquisitionDevice)** – Power meter channel identifier

for sensor. Choose from:

0 - naPowerSensor\_A1 - naPowerSensor\_B

pwrSensor (object) - A PowerSensor (object)

Return Type NAPowerAcquisitionDevice

**Default** Not Applicable

**Examples** Set pwrCal = pna.SourcePowerCalibrator

meterChannel = pwrCal.PowerSensors(1).PowerMeterChannel

C++ Syntax HRESULT PowerMeterChannel(tagNAPowerAcquisitionDevice

\*pSensor);

Interface IPowerSensor

Read-only
ReferenceCalFactor Property

**About Source Power Cal** 

**Description** Reference cal factor (%) associated with this power sensor. This property

and the CalFactorSegments collection are used to perform source power calibration **only** if the power sensor does not contain cal factors in

EPROM (for example, HP/Agilent 848x sensors).

**VB Syntax** powerSensor.**ReferenceCalFactor** = value

Variable (Type) - Description

pwrSensor (object) - A PowerSensor (object)

value (double) – Cal factor in units of percent. This can be any value between

1 and 150.

Return Type Double Default 100

Examples Set powerCalibrator = pna.SourcePowerCalibrator

powerCalibrator.PowerSensors(1).ReferenceCalFactor =

99 'Write

RefFact = powerCalibrator.PowerSensors(1).ReferenceCalFactor 'Read

**C++ Syntax** HRESULT put\_ReferenceCalFactor(double newVal);

HRESULT get\_ReferenceCalFactor(double \*pVal);

Interface IPowerSensor

### PowerSensorCalFactorSegment Object PowerSensorCalFactorSegment Object

### Description

Contains the properties describing a segment of a power sensor cal factor table.

You can get a handle to one of these segments through CalFactorSegments.Item(n)

| Methods |
|---------|
|---------|

None

Properties Description

Frequency The frequency (Hz) associated with this segment.

Shared with the PowerLossSegment Object

CalFactor The cal factor (%) associated with this segment.

SegmentNumber Returns the number of this segment

Shared with the PowerLossSegment Object

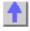

## Write / Read CalFactor Property

#### **About Source Power Cal**

**Description** Sets or returns the cal factor value associated with a power sensor cal factor segment. calFactSeg.CalFactor = value **VB Syntax** Variable (Type) - Description powerCalibrator (object) - A PowerSensorCalFactorSegment (object) (double) - Cal factor in percent. Choose any value between 1 and 150 value **Return Type** Double **Default** 0 **Examples** calFactSeg.CalFactor = 98 'Write

factor = calFactSeg.CalFactor = 98 Write

C++ Syntax HRESULT put\_CalFactor(Double newVal);

HRESULT get\_CalFactor(Double \*pVal);

### PowerSensors Collection PowerSensors Collection

### **Description**

A collection object that provides a mechanism for iterating through the PowerSensor objects which are connected to the power meter. Each time this collection object is accessed, the power meter is queried to determine how many sensors are connected to it. The collection size and order of objects is then adjusted accordingly before the requested method or property operation is performed. The power meter is specified by using the PowerMeterGPIBAddress property of the SourcePowerCalibrator object.

For more information about collections, see Collections in the Analyzer.

Methods Description

Item Use to get a handle to a PowerSensor object in the collection.

Properties Description

Count Returns the number of objects in the collection.

Parent Returns a handle to the Parent object (SourcePowerCalibrator) of this

collection.

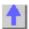

### **SCPIStringParser Object**

SCPIStringParser Object (default interface is ISCPIStringParser2)

\_\_\_\_\_

### Default Interface is ISCPIStringParser2

| Met<br>hod  | Interfa<br>ce              | Description                                                              |
|-------------|----------------------------|--------------------------------------------------------------------------|
| Pars<br>e   |                            | Provides the ability to send a SCPI command from within the COM command. |
| Exec<br>ute | ISCPIS<br>tringPa<br>rser2 | Does not convert scpi errors. Use :SYST:ERR?                             |

Pro perti es Non

### Read-only

#### **Execute Method**

Description This method can be used with SCPI command: SYST:ERR? to convert scpi

errors into text.

**VB Syntax** Scpi. Execute (SCPI Command As String)

**Variable** (Type) - Description

A ScpiStringParser (Object) scpi

SCPI Command (String) - Any valid SCPI command

**Return Type** String

Default Not Applicable

**Examples** Dim scpi As ScpiStringParser

Set scpi = app.ScpiStringParser scpi.Execute("SYST:PRES");

ErrorString = scpi.Execute("SYST:ERROr?");

C++ Syntax Execute([in] BSTR SCPI\_Command,[out,retval] BSTR \* pQueryResponse); IScpiStringParser2

Interface Write-Read

**SCPI Command Tree** 

**Parse Method** 

Description Executes a SCPI command. **VB Syntax** scpi.Parse ("SCPI command")

Variable (Type) - Description

scpi A ScpiStringParser (object)

SCPI command (string) - Any valid SCPI command

**Return Type** String

**Default** Not Applicable

**Examples** Dim scpi As ScpiStringParser

Set scpi = app.ScpiStringParser

Dim startfreg As Double startfreq = 100e6

scpi.Parse ("Sens:Freg:Start " & startfreg)'Write

Dim str As String

str = scpi.Parse ("Sens:Freq:Start?")'Read

C++ Syntax

Interface

HRESULT Parse(BSTR SCPI Command, BSTR \*pQueryResponse)

**IScpiStringParser** 

## Segments Collection Segments Collection

### **Description**

A collection object that provides a mechanism for iterating through the sweep segments of a channel. Sweep segments are a potentially faster method of sweeping the analyzer through only the frequencies of interest. See Collections in the Analyzer

Methods **Description** 

Add Adds an item to either the Segments collection. Item Use to get a handle to a segment in the collection.. Remove Removes an item from a collection of objects.

**Properties** Description

Count Returns the number of items in a collection of objects.

IF Bandwidth Enables the IFBandwidth to be set on individual sweep segments.

Option

Option

Parent Returns a handle to the current naNetworkAnalyzer application..

Source Power Enables setting the Source Power for a segment.

### Write-only Add (segment) Method

### **About Segment Sweep**

**Description** 

Adds segments to the Segments collection, but does not turn the

segments ON.

segs.Add (item, [size]) **VB Syntax** 

A segments collection (object) segs

(variant) Number of the new segment. If it already exists, a new segment item

is inserted at the requested position.

size (long integer) Optional argument. The number of segments to add,

starting with item. If unspecified, value is set to 1.

**Return Type** None Default None

**Examples** Segs.Add 1, 4 'Adds segments 1,2,3, and 4. (does NOT automatically turn

segments ON)

HRESULT Add(VARIANT index, long size); C++ Syntax

Interface **ISeaments** 

Remarks To ensure predictable results, it is best to remove all segments before

defining a segment list. For each segment in the collection, do a

seg.Remove.

#### Write/Read **About Segment Sweep**

### **IFBandwidthOption Property**

Description Enables the IFBandwidth to be set on individual sweep segments. This

property must be set True **before** seg.IFBandwidth = value is sent.

Otherwise, this command will be ignored.

**VB Syntax** segs.IFBandwidthOption = value

Variable (Type) - Description

seas A Segments collection (object)

value (boolean) True - Enables variable IFBandwidth setting for segment sweep

False - Disables variable IFBandwidth setting for segment sweep

**Return Type** Boolean **Default** False

**Examples** segs.IFBandwidthOption = True 'Write

IFOption = IFBandwidthOption 'Read

C++ Syntax HRESULT get\_IFBandwidthOption(VARIANT\_BOOL \*pVal)

HRESULT put IFBandwidthOption(VARIANT BOOL newVal)

Interface ISegments

Write/Read About Source Power

SourcePowerOption Property

**Description** Enables the source power to be set on individual sweep segments. This

property must be set True **before** seg.TestPortPower = *value* is sent.

Otherwise, the test port power command will be ignored.

**VB Syntax** segs.**SourcePowerOption** = state

Variable (Type) - Description

segs A Segments collection (object)

state (boolean)

True (1) - Enables variable TestPortPower to be set segment sweep

False (0) - Disables variable TestPortPower to be set segment sweep

Return Type Boolean

True - Enabled
False - Disabled

**False** - Disable

**Default** False

**Examples** segs.SourcePowerOption = True 'Write

powerOption = SourcePowerOption 'Read

**C++ Syntax** HRESULT get\_SourcePowerOption(VARIANT\_BOOL \*pVal)

HRESULT put SourcePowerOption(VARIANT BOOL newVal)

Interface ISegments

Segment Object

Segment Object (default interface is ISegment2)

Description

Contains the methods and properties that affect a sweep segment. You can get a handle to a sweep segment through the segments collection.[ segments.item(n).]

**Note**: All of these properties are shared with at least one of the following objects: Channel, PowerSensorCalFactorSegment or PowerLossSegment.

**ISegments2** Interface extends the Segment interface with one Method and is the **default interface**.

| Methods<br>SetAllSeg<br>ments | Interface<br>ISegment2 | <b>Description</b> Uploads a segment table to the PNA.                               |
|-------------------------------|------------------------|--------------------------------------------------------------------------------------|
| Property<br>centerFre         | Interface<br>ISegment  | Description                                                                          |
| quency                        | 100gmom                | Sets or returns the center frequency of the segment.  Shared with the Channel Object |
| DwellTim                      | ISegment               | Dwell time value.                                                                    |
| е                             |                        | Shared with the Channel Object                                                       |
| Frequenc                      | ISegment               | Sets or returns the frequency span of the segment.                                   |
| ySpan                         |                        | Shared with the Channel Object                                                       |
| IFBandwi<br>dth               | ISegment               | Sets or returns the IF Bandwidth of the segment.                                     |
|                               |                        | Shared with the Channel Object                                                       |
| NumberO<br>fPoints            | ISegment               | Sets or returns the Number of Points of the segment.                                 |
|                               |                        | Shared with the Channel Object                                                       |
| Segment<br>Number             | ISegment               | Returns the number of the current segment.                                           |
| StartFreq                     | ISegment               | Sets or returns the start frequency of the segment.                                  |
| uency                         |                        | Shared with the Channel Object                                                       |
| State                         | ISegment               | Turns On or OFF a segment.                                                           |
| StopFreq                      | ISegment               | Sets or returns the stop frequency of the segment.                                   |
| uency                         |                        | Shared with the Channel Object                                                       |
| TestPortP                     | ISegment               | Sets or returns the RF power level of the segment.                                   |
| ower                          |                        | Shared with the Channel Object                                                       |

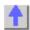

### Write-only

### **About Segment Sweep**

### **SetAllSegments Method**

**Description** Uploads a segment table to the PNA replacing any existing segment table.

Segments must be ascending in frequency and non-overlapping. If they are not, the segments are 'adjusted' as they are from the front panel control. The total number of points for all segments cannot exceed the PNA maximum for a sweep.

sweep.

See an example that creates a 2-dimensional array of Doubles of 7 x numSegs+1 that contains the segment data. You can see from the comments the order in which the segment elements are specified: index 0 is segment

state, index 4 is IFBW, and so forth.

VB Syntax Seg.SetAllSegments (segdata)

Variable (Type) - Description seg A Segment (Object)

segdata Variant or Double Array - Segment data

For VARIANT, the underlying type must be appropriate for the element:

Boolean - segment on/off Integer - number of points Double - all other elements.

Return Type Not Applicable Default Not Applicable

**Examples** See an example using this command

**C++ Syntax** SetAllSegments (VARIANT Segments );

Interface ISegments2

### SourcePowerCalibrator Object

### **SourcePowerCalibrator Object** (Default interface is ISourcePowerCalibrator)

### **Description**

This object is a child object of Application, and is a vehicle for performing source power calibrations.

| Method                      | Description                                                                                                    |
|-----------------------------|----------------------------------------------------------------------------------------------------|
| AbortPowerAcquisition       | Aborts a source power cal acquisition sweep that is currently in progress.                                                                   |
| AcquirePowerReadings        | Initiates a source power cal acquisition.                                                                                                    |
| ApplyPowerCorrectionValues  | Applies correction values after completing a source power cal acquisition sweep.                                                             |
| SetCalInfo                  | Specifies the type of source power calibration about to be performed, and instrument state-related settings for which it is to be performed. |
| Property                    | Description                                                                                                    |
| CalPower                    | Specifies the power level that is expected at the desired reference plane (input or output of the device-under-test).                        |
| PowerLossSegments (collecti | , , , , , , , , , , , , , , , , , , , ,                                                                                                    |
| PowerMeterGPIBAddress       | Specifies the GPIB address of the power meter that will be referenced by this SourcePowerCalibrator object.                                  |
| PowerSensors (collection)   | •                                                                                                    |
| ReadingsPerPoint            | For purpose of averaging, specifies how many power readings are taken at each frequency point (Averaging factor).                            |
| UsePowerLossSegments        | Specifies if subsequent calls to the AcquirePowerReadings method will make use of the loss table (PowerLossSegments).                        |
| UsePowerSensorFrequencyLi   | Specifies if subsequent calls to the AcquirePowerReadings method                                                                             |

will make use of power sensor frequency checking capability.

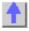

mits

### Write-only About Source Power Cal

### AbortPowerAcquisition Method

**Description** Aborts a source power cal acquisition sweep that is currently in progress.

VB Syntax powerCalibrator.AbortPowerAcquisition

Variable (Type) - Description

powerCalibrator (object) - A SourcePowerCalibrator object

Return Type None

**Default** Not Applicable

**Examples** powerCalibrator.AbortPowerAcquisition

C++ Syntax HRESULT AbortPowerAcquisition();

Interface ISourcePowerCalibrator

Write-only About Source Power Cal

**AcquirePowerReadings Method** 

\_\_\_\_\_\_\_

**Description** Initiates a source power cal acquisition.

VB Syntax powerCalibrator. AcquirePowerReadings device [,sync]

Variable (Type) - Description

powerCalibrator (object) - A SourcePowerCalibrator object

device (enum NAPowerAcquisitionDevice) The specific device (sensor on the

power meter) to be used for the acquisition. Choose from:

0 - naPowerSensor\_A1 - naPowerSensor\_B

sync (boolean) Optional argument. If not specified, value is set to False.

Choose from:

True (1) - The method does not return until this acquisition has

completed (the program calling this method is halted while waiting for the

method to return).

False (0) – The method initiates an acquisition then returns immediately

(while the acquisition still proceeds). The program calling this method

can then perform other operations during the acquisition.

Return Type None

**Default** Not Applicable

**Examples** powerCalibrator.AcquirePowerReadings naPowerSensor A, True

C++ Syntax HRESULT AcquirePowerReadings(tagNAPowerAcquisitionDevice

enumAcqDevice, VARIANT\_BOOL bSync);

Interface ISourcePowerCalibrator

Write-only About Source Power Cal

ApplyPowerCorrectionValues Method

**Description** Applies the array of power correction values to the channel memory and

turns correction ON. Perform after completing a source power cal acquisition sweep or after programmatic input of source power correction

values (see putSourcePowerCalData Method and

putSourcePowerCalDataScalar Method). If using these methods, correction is not turned ON if the current number of points on the channel is not equal to the number of values that were input.

**VB Syntax** *powerCalibrator*.ApplyPowerCorrectionValues

Variable (Type) - Description

powerCalibrator (object) - A SourcePowerCalibrator object

Return Type None

**Default** Not Applicable

**Examples** powerCalibrator.ApplyPowerCorrectionValues

C++ Syntax HRESULT ApplyPowerCorrectionValues();
Interface ISourcePowerCalibrator

Write-only About Source Power Cal SetCalInfo Method (for source power cals)

**Description** Specifies the technique to be used for the source power calibration about

to be performed, and the channel and source port for which it is to be

performed.

VB Syntax powerCalibrator.SetCalInfo calMethod, channel, sourcePort, calPower

Variable (Type) - Description

powerCalibrator (object) - A SourcePowerCalibrator object

calMethod (enum NASourcePowerCalMethod) The method of gathering the

source power correction data.

**0 – naPowerMeter** (the only method currently supported)

channel (long integer) - Number of the PNA channel (not power meter channel)

on which the source power cal will be performed. If the channel doesn't

already exist, it will be created.

sourcePort (long integer) - Port number on which the source power cal will be

performed.

calPower (double) - Specifies the power level that is expected at the desired

reference plane (input or output of DUT) following the source power cal.

Return Type None

**Default** Not Applicable

**Examples** powerCalibrator.SetCalInfo naPowerMeter, 1, 1, -10

C++ Syntax HRESULT SetCalInfo(tagNASourcePowerCalMethod calMethod, long

channel, long sourcePort, double calPower);

Interface ISourcePowerCalibrator

Read-only CalPower Property

**About Source Power Cal** 

**Description** Specifies the power level that is expected at the desired reference plane

(input or output of the device-under-test) following a source power

calibration.

**VB Syntax** value = powerCalibrator.**CalPower** (chan, sourcePort)

Variable (Type) - Description

value (double) - Variable to store the returned Cal power value in dBm.

powerCalibrator (object) - A SourcePowerCalibrator object chan (long integer) - Channel number of the PNA.

sourcePort (long integer) - Source port number

Return Type None Default 0

**Examples** Set powerCalibrator = pna.SourcePowerCalibrator

powerCalibrator.CalPower = -10 'Write

power = powerCalibrator.CalPower 'Read

C++ Syntax Interface

HRESULT get\_CalPower(long channel, long sourcePort, double \*pVal);

ISourcePowerCalibrator

Write / Read About Source Power Cal

**PowerMeterGPIBAddress Property** 

**Description** Specifies the GPIB address of the power meter that will be referenced by

the SourcePowerCalibrator object.

**VB Syntax** powerCalibrator.**PowerMeterGPIBAddress** = value

Variable (Type) - Description

powerCalibrator (object) - A SourcePowerCalibrator (object)

value (long integer) – Power meter GPIB address. Choose any number

between 0 and 30.

Return Type Long integer

Default 13

**Examples** Set powerCalibrator = pna.SourcePowerCalibrator

powerCalibrator.PowerMeterGPIBAddress = 13 'Write

pwrMtrAddress = powerCalibrator.PowerMeterGPIBAddress 'Read

C++ Syntax HRESULT put\_PowerMeterGPIBAddress(long newVal);

HRESULT get\_PowerMeterGPIBAddress(long \*pVal);

Interface ISourcePowerCalibrator

Write / Read About Source Power Cal ReadingsPerPoint Property

**Description** For purpose of averaging during source power cal, specifies how many power

readings are taken at each frequency point (Averaging factor).

**VB Syntax** *pwrCal*.**ReadingsPerPoint** = *value* 

Variable (Type) - Description

pwrCal (object) - A SourcePowerCalibrator (object)

value (long integer) – Number of power readings. Choose any number between 1

and 100.

Return Type Long Integer

Default

**Examples** Set powerCalibrator = pna.SourcePowerCalibrator

powerCalibrator.ReadingsPerPoint = 2 'Write

numReadings = powerCalibrator.ReadingsPerPoint 'Read

C++ Syntax HRESULT put ReadingsPerPoint(long newVal);

HRESULT get ReadingsPerPoint(long \*pVal);

Interface ISourcePowerCalibrator

## Write / Read About Source Power Cal UsePowerLossSegments Property

\_\_\_\_\_

**Description** Specifies if subsequent calls to the AcquirePowerReadings method will make use of the loss table (PowerLossSegments).

Variable (Type) - Description

pwrCal (object) – A SourcePowerCalibrator (object)

value (boolean) -

False (0) - Do not use loss table

True (1) - Use loss table

**Return Type** Boolean **Default** False

**Examples** Set powerCalibrator = pna.SourcePowerCalibrator

powerCalibrator.UsePowerLossSegments = 1 'Write

lossTableState = powerCalibrator.UsePowerLossSegments 'Read

C++ Syntax HRESULT put\_UsePowerLossSegments(VARIANT\_BOOL bState);

HRESULT get\_UsePowerLossSegments(VARIANT\_BOOL \*bState);

Interface ISourcePowerCalibrator

Write / Read About Source Power Cal UsePowerSensorFrequencyLimits Property

\_\_\_\_\_\_

**Description** Specifies if subsequent calls to the AcquirePowerReadings method will

observe frequency values of the MinimumFrequency and

MaximumFrequency properties.

**VB Syntax** *pwrCal.* **UsePowerSensorFrequencyLimits** = *value* 

Variable (Type) - Description

pwrCal (object) – A SourcePowerCalibrator (object)

value (boolean) -

**False (0)** – Do not use power sensor frequency limits. An acquisition will use just one power sensor for the entire sweep, regardless of frequency.

MinimumFrequency and MaximumFrequency values of that

PowerSensor. An acquisition will pause in mid-sweep if the frequency is about to exceed the MaximumFrequency value. When the sweep is paused in this manner, a sensor connected to the other channel input of the power meter can be connected to the measurement port in place of the previous sensor, and then the sweep completed by another call to AcquirePowerReadings. However, the MaximumFrequency specified for the second sensor would need to be sufficient for the sweep to complete.

**Return Type** Boolean **Default** False (0)

**Examples** Set powerCalibrator = pna.SourcePowerCalibrator

powerCalibrator.UsePowerSensorFrequencyLimits = 1 'Write

FreqCheck = powerCalibrator.UsePowerSensorFrequencyLimits 'Read

C++ Syntax HRESULT put UsePowerSensorFrequencyLimits(VARIANT BOOL

bState);

HRESULT get UsePowerSensorFrequencyLimits(VARIANT BOOL

\*bState):

Interface ISourcePowerCalibrator

**Trace Object** 

Trace Object (default interface is ITrace)

### **Description**

The Trace object takes measurement data and control how the data is painted on the display. You can control scale, reference position, and reference line from the Trace Object.

Methods Description
Autoscale Autoscales the trace or all of the

Autoscale Autoscales the trace or all of the traces in the selected window.

Shared with the NAWindow Object

Property Description

Name Sets or returns the trace name

ReferencePosition Sets or returns the Reference Position of the active trace.

Reference Value Sets or returns the value of the Y-axis Reference Level of the active trace.

YScale Sets or returns the Y-axis Per-Division value of the active trace.

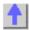

### Write/Read Name (trace) Property

#### **About Traces**

**Description** Sets or returns the name of the Trace. Use the trace name to identify the

trace and refer to the trace in the collection.

Note: This is the same name as meas. Name; when one changes, the

other changes.

**VB Syntax** *trac.***Name** = *value* 

Variable (Type) - Description trac A Trace (object) value (String) Trace name

Return Type String

**Default** "CH1\_S11\_1" - name of the default measurement

**Examples** trace.Name = "myTrace" 'Write

traceName = Name.Trace 'Read

C++ Syntax HRESULT put\_Name(BSTR name)

HRESULT get\_Name(BSTR \*name)

Interface ITrace

### Write/Read ReferencePosition Property

#### **About Reference Position**

### neierencerosition Property

**Description** Sets or returns the Reference Position of the active trace.

**VB Syntax** *trce*.**ReferencePosition** = *value* 

Variable (Type) - Description trce A Trace (object)

value (double) - Reference position on the screen measured in horizontal

graticules from the bottom of the screen. Choose from any number

between: 0 and 10.

**Return Type** Double **Default** 0

**Examples** meas.ReferencePosition = 5 'Middle of the screen -Write

rpos = meas.ReferencePosition -Read

**C++ Syntax** HRESULT get\_ReferencePosition(double \*pVal)

HRESULT put\_ReferencePosition(double newVal)

Interface ITrace

#### Write/Read

#### **About Reference Level**

### **ReferenceValue Property**

| Description | Sets or returns the value of the Y-axis Reference Level of the active | _ |
|-------------|-----------------------------------------------------------------------|---|

trace.

**VB Syntax** *trce*.**ReferenceValue** = *value* 

Variable (Type) - Description trce A Trace (object)

value (double) - Reference Value. Units and range depend on the current data

format.

Return Type Double

**Default** Not applicable

**Examples** meas.ReferenceValue = 0 'Write

rlev = meas.ReferenceValue 'Read

**C++ Syntax** HRESULT get\_ReferenceValue(double \*pVal)

HRESULT put\_ReferenceValue(double newVal)

Interface ITrace

Write/Read YScale Property **About Scale** 

\_\_\_\_\_

**Description** Sets or returns the Y-axis Per-Division value of the active trace.

**VB Syntax** *trace*.**YScale** = *value* 

Variable (Type) - Description trace A Trace (object)

value (double) - Scale /division number. Units and range depend on the current

data format.

**Return Type** Double **Default** 10 (db)

**Examples** trac.YScale = 5 'Write

yscl = trac.YScale 'Read

C++ Syntax HRESULT get\_YScale(double \*pVal)

HRESULT put\_YScale(double newVal)

Interface ITrace

## Traces Collection Traces Collection

\_\_\_\_\_\_

### **Description**

Child of the Application Object. A collection that provides a mechanism for getting a handle to a

trace or iterating through the traces in a window.

Methods **Description** 

Use to get a handle to a trace Item

**Properties Description** 

Count Returns the number of traces in the collection. Parent Returns a handle to the current Application.

### **Transform Object**

Transform Object (default interface is ITransform)

### Description

Contains the methods and properties that control Time Domain transforms.

Methods Description

SetFrequencyLowPass Sets low frequencies for low pass.

**Property** Description

Center Sets or returns the Center time.

Shared with the Gating Object

Sets or returns the Impulse Width of Time Domain transform windows. **ImpulseWidth** KaiserBeta Sets or returns the Kaiser Beta of Time Domain transform windows.

Mode Sets the type of transform. Span Sets or returns the Span time.

Shared with the Gating Object Sets or returns the Start time.

Start Shared with the Gating Object

State Turns an Object ON and OFF.

Sets or returns the Rise time of the stimulus in Low Pass Step Mode. StepRiseTime

Stop Sets or returns the Stop time.

Shared with the Gating Object

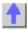

Write-only **About Time Domain** 

SetFrequencyLowPass Method

**Description** Set the start frequencies when **trans.Mode = LowPass**.

**VB Syntax** trans.SetFrequencyLowPass

**Variable** (Type) - Description trans A Transform (object) **Return Type** Not Applicable

**Default** Not Applicable

**Examples** trans.SetFrequencyLowPass

C++ Syntax HRESULT SetFrequencyLowPass(void)

Interface ITransform

### Write/Read About Time Domain

ImpulseWidth Property

**Description** Sets or returns the Impulse Width of Time Domain transform windows

VB Syntax trans.ImpulseWidth = value

Variable (Type) - Description trans A Transform (object)

value (double) - Impulse Width in seconds. Range of settings depends on the

frequency range of your analyzer.

Return Type Double

**Default** .98 / Default Span

**Examples** trans.ImpulseWidth = 200e-12 'sets the Impulse width of a transform window -

Write

IW = trans.ImpulseWidth 'Read

**C++ Syntax** HRESULT get\_ImpulseWidth(double \*pVal)

HRESULT put\_ImpulseWidth(double newVal)

Interface ITransform

Write/Read About Time Domain

KaiserBeta Property

**Description** Sets or returns the Kaiser Beta of Time Domain transform windows

**VB Syntax** *trans*.**KaiserBeta** = *value* 

Variable (Type) - Description trans A Transform (object)

value (single) - Kaiser Beta. Choose any number between 0 and 13.

Return Type Single Default 0

**Examples** trans.KaiserBeta = 6 'sets the Kaiser Beta of a transform window -Write

KB = trans.KaiserBeta 'Read

**C++ Syntax** HRESULT get\_KaiserBeta(float \*pVal)

HRESULT put\_KaiserBeta(float newVal)

Interface ITransform

### Write/Read Mode Property

### **About Time Domain**

| Description<br>VB Syntax | Sets the type of transform.  trans.Mode = value                                                                           |  |  |  |
|--------------------------|----------------------------------------------------------------------------------------------------|--|--|--|
| Variable<br>trans        | (Type) - Description A Transform (object)                                                                                 |  |  |  |
| value                    | (enum NATransformMode) - Choose from:                                                                                     |  |  |  |
|                          | <ul><li>0 - naTransformBandpassImpulse</li><li>1 - naTransformLowpassImpulse</li><li>2 - naTransformLowpassStep</li></ul> |  |  |  |
| Return Type              | NATransformMode                                                                                                    |  |  |  |
| Default                  | <ul><li>0 - naTransformBandpassImpulse</li></ul>                                                                          |  |  |  |
|                          |                                                                                                    |  |  |  |

**Examples** trans.Mode = naTransformLowpassStep 'Write transmode = trans.Mode 'Read

C++ Syntax HRESULT get\_Mode(tagNATransformMode \*pVal)

HRESULT put\_Mode(tagNATransformMode newVal)

Interface ITransform

### Write/Read StepRiseTime Property

### **About Time Domain**

| Description | Sets or returns the Rise time of the stimulus in Low Pass Step Mode. |
|-------------|----------------------------------------------------------------------|
| VB Syntax   | trans.StepRiseTime = value                                           |

Variable (Type) - Description trans A Transform (object)

value (double) - Rise time in seconds. Choose any number between 5.0e-13 and

1.63e-14.

**Return Type** Double **Default** 0

**Examples** trans.StepRiseTime = 1.0e-14 'sets the step rise time to 100 psec. -Write

rt = trans.StepRiseTime 'Read

C++ Syntax HRESULT get\_StepRiseTime(double \*pVal)

HRESULT put\_StepRiseTime(double newVal)

Interface ITransform

### **COM Examples**

### **Agilent VEE Example**

\_\_\_\_\_\_

### **Application Configuration**

For this example use Agilent VEE version 6.0 or above which contains the Variant data type used to transfer data from the PNA. The type library for the PNA should be referenced in the Agilent VEE development environment.

Using the Agilent VEE Object Browser the developer can see the classes and methods which are available for development of applications for the PNA Series analyzer.

#### **Application Code**

There is a runtime version of Agilent VEE that may be used if the application has been saved as "runtime". A free version of Agilent VEE can be found on the following web site: http://www.agilent.com/find/vee/. The application may be run on a PC or on the PNA Series analyzer.

The application file is located at http://agilent.com/find/pna\_applications.

### C++ Example

The following example uses the smart pointer created by Microsoft Visual Studio. The calls to Colnitialize and CoUninitialize open and close the COM libraries.

Also notice that the pointers local to the main routine are explicitly released. When smart pointers go out of scope, they will perform this duty implicitly. However, we are calling CoUninitialize before they have the chance to be destroyed, so we are obliged to release them.

```
// An example program to illustrate the use of #import to bind to the
// PNA type library.
11
#include "stdafx.h"
#include "stdio.h"
#include "math.h"
// import the network analyzer type library
#import "C:\Program Files\Common Files\Agilent\Pna\835x.tlb"
no_namespace, named_guids
// include the error definitions for the PNA so we can implement
// error handling.
#include "C:\Program Files\Common
Files\Agilent\Pna\errorsystemmessage.h"
IApplicationPtr pNA; // top level application pointer
float fScalarData [1601]; // global buffer for data retrieval
float fScalarData2[1601];
DWORD dwCookie;
// SetupChannel:
//
// input: pointer to the channel
//
void SetupChannel(IChannelPtr pChannel)
  pChannel->put_StartFrequency( 1.2E9 );
  pChannel->put StopFrequency ( 4.2E9 );
```

```
pChannel->put_NumberOfPoints ( 201);
}
 // AcquireData:
 // input: pointer to the channel
 //
 // function: single sweeps the channel
pChannel->Single( TRUE );
 // ReadData:
 // input: pointer to the Measurement object
 //
 // function: reads data from the measurment's formatted
 // result data buffer
 void ReadScalarData(IMeasurementPtr pMeas )
  IArrayTransferPtr pDataTransfer;
  pDataTransfer = pMeas;
  long numVals = 1601;
  float* pData = fScalarData;
  if(pDataTransfer){
  pDataTransfer->getScalar( naMeasResult, naDataFormat LogMag,
&numVals, pData);
  for (int i = 0; i < numVals; i++)</pre>
  printf("%d\t%f\n",i,pData[i]);
  TCHAR msg[100];
  BSTR param;
  pMeas->get_Parameter(&param);
  swprintf(msg,L"Review %s data",param);
  MessageBox(NULL,msg,L"User Message",0);
  ::SysFreeString(param);
 }
void ReadComplexData(IMeasurementPtr pMeas )
  IArrayTransferPtr pDataTransfer;
  pDataTransfer = pMeas;
  long numVals = 1601;
  float* pReal= fScalarData;
float* pImag = fScalarData2;
  if(pDataTransfer){
  pDataTransfer->getPairedData( naRawData, naRealImaginary, &numVals,
pReal, pImag);
```

```
for (int i = 0; i < numVals; i++)</pre>
  printf("%d\t%f\t%f\n",i,pReal[i], pImag[i]);
  }
  TCHAR msg[100];
  BSTR param;
  pMeas->get_Parameter(&param);
  swprintf(msg,L"Review %s data",param);
  MessageBox(NULL,msg,L"User Message",0);
  ::SysFreeString(param);
// PutData:
//
// input: pointer to the Measurement object
//
// function: writes data to the measurment's raw data
// buffer
void PutData( IMeasurementPtr pMeas )
  IArrayTransferPtr pDataTransfer;
  pDataTransfer = pMeas;
  long numVals = 201;
  if(pDataTransfer){
  NAComplex* pComplex = new NAComplex[numVals];
  pComplex[0].Im = 0;
  pComplex[0].Re = 1;
  for (int i = 1; i < numVals; i++)
  pComplex[i].Im = (float)sin(i)/i;
  pComplex[i].Re = (float)cos(i)/i;
  pDataTransfer->putNAComplex( naRawData, numVals, pComplex,
naDataFormat_Polar);
  delete [] pComplex;
  }
}
// printError
void printError( HRESULT hr)
{
  BSTR text;
  hr = pNA->get_MessageText ((NAEventID) hr, &text);
  MessageBox(NULL,text,L"Network Analyzer error",0);
  ::SysFreeString(text);
}
// main
int main(int argc, char* argv[])
{
```

```
HRESULT hr;
const long channel1 = 1;
const long window1 = 1;
const long srcport = 1;
IMeasurementPtr pMeasurement;
IChannelPtr pChannel;
// initialize COM libraries
CoInitialize(NULL);
try {
pNA = IApplicationPtr("AgilentPNA835x.Application.1");
pNA->put_Visible(TRUE);
pNA->Reset();
pNA->CreateMeasurement (channel1, "S21", srcport, 5);
hr = pNA->get ActiveChannel( &pChannel);
if (SUCCEEDED (hr))
SetupChannel( pChannel);
AcquireData(pChannel);
}
hr= pNA->get_ActiveMeasurement( &pMeasurement);
if (SUCCEEDED(hr))
pMeasurement->put_Format( naDataFormat_Polar);
ReadScalarData( pMeasurement);
ReadComplexData( pMeasurement);
PutData(pMeasurement);
if (FAILED(hr))
{
printError(hr);
// make sure to release the remaining pointers
// before calling CoUninitialize
pMeasurement.Release();
pChannel.Release();
pNA.Release();
catch (_com_error err)
printError( err.Error() );
CoUninitialize();
return 0;
```

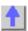

### **ECAL Confidence Check**

This Visual Basic program:

- Initializes the PNA objects.
- Performs a complete ECAL confidence check

Before using this code:

- The active channel must contain an S11 measurement with a 1-port or N-port calibration
- Prepare a form with two buttons named cmdRun and cmdQuit

```
Private oPNA As AgilentPNA835x.Application
Private oChan As Channel
Private oCal As Calibrator
Private oMeas As Measurement
Private Sub cmdRun_Click()
Dim iMeasIndex As Integer
Set oPNA = CreateObject("AgilentPNA835x.Application", "MachineName")
Set oChan = oPNA.ActiveChannel
Set oCal = oChan.Calibrator
iMeasIndex = 1
' Loop through measurements until an S11 on the active channel
' is found, or the end of the measurement collection is reached.
Do
   Set oMeas = oPNA.Measurements(iMeasIndex)
   If oMeas.Parameter = "S11" And _
      oMeas.channelNumber = oChan.channelNumber Then Exit Do
   iMeasIndex = iMeasIndex + 1
   If iMeasIndex > oPNA.Measurements.Count Then
      MsgBox "No S11 measurement found on the active channel." _
             & " Create an S11 measurement, then try again."
      Exit Sub
   End If
Loop
' Set up trace view so we are viewing only the data trace.
oMeas.View = naData
' Acquire the S11 confidence check data from ECal Module A
' into the memory buffer.
oCal.AcquireCalConfidenceCheckECAL "S11", naECALModule_A
' Turn on trace math so the trace shows data divided by memory.
```

```
'You can be confident the S11 calibration is reasonably good if
the displayed trace varies no more than a few tenths of a dB
from 0 dB across the entire span.

OMeas.TraceMath = naDataDivMemory

End Sub

Sub cmdQuit_Click()
Turn off trace math
in case someone clicks Quit without having clicked Run

If oMeas <> Nothing Then oMeas.TraceMath = naDataNormal
Conclude the confidence check to set the ECal module
back to it's idle state.

If oCal <> Nothing Then oCal.DoneCalConfidenceCheckECAL

End the program
End

End

End Sub
```

Intro to Examples

### COM CalSet program examples using C++

- Get example, cycles through the calsets collection, printing values from each error term buffer.
- Put example, creates a calset and a buffer using SafeArrayCreate.
- Put and Get example, creates a calset, writes a buffer to it and reads it back.

#### Get example

This example cycles through the calsets collection, printing values from each error term buffer.

The example uses the methods **GetErrorTermList2 and GetErrorTermByString**. The methods **GetStandardsList2 and GetStandardByString** are used similarly.

```
#include "stdafx.h"
#include "atlbase.h"
using namespace std;
#import "C:\Program Files\Agilent\Network Analyzer\835x.tlb"
raw_interfaces_only, named_guids, no_namespace
inline void HR( HRESULT hr)
if (FAILED(hr))
throw hr;
int main()
CoInitialize(NULL);
CComPtr spPNA;
if (FAILED(CoCreateInstance(CLSID_Application, NULL, CLSCTX_SERVER,
IID_IApplication, (void**)&spPNA)))
MessageBox(NULL, "could not create PNA","",0);
return 1;
try {
```

```
long setCount;
CComBSTR unfiltered("");
// ** initialize interface handlesCComPtr spMgr;
HR(spPNA->GetCalManager(&spMgr ));
CComPtr spSets;
HR(spMgr->get_CalSets( &spSets) );
                                     // Get the calset collection
HR(spSets->get Count( &setCount));
// ** loop through the collectionfor (int i = 1; i ));
HR(spSet->QueryInterface( &spSet2 ));
VARIANT buflist;
HR(spSet2->GetErrorTermList2(0, unfiltered, &buflist));
// ** loop through all the error term buffers in the calsetVARIANT*
pvStrings;
HR(SafeArrayAccessData( buflist.parray, (void**)&pvStrings));
for ( int bufNum = 0; bufNum rgsabound[0].cElements; bufNum++ )
VARIANT vOut;
BSTR bufName = pvStrings[bufNum].bstrVal;
HR(spSet2->GetErrorTermByString( 0, bufName, &vOut));
cout get_MessageText((enum NAEventID) hr, &bstrMsg );
spPNA.Release();
CoUninitialize();
return 0;
```

#### Put example

This example creates a calset and a buffer using SafeArrayCreate.

The example uses the methods **PutErrorTermByString** method to put the buffer in the calset. The **PutStandardByString** is a similarly used method.

```
// PutErrorTermByString.cpp : Defines the entry point for the console
application.
//#include "stdafx.h"
#include "atlbase.h"
#import "C:\Program Files\Agilent\Network Analyzer\835x.tlb"
raw interfaces only, named guids, no namespace
inline void HR( HRESULT hr)
if (FAILED(hr))
throw hr;
using namespace std;
int main()
CoInitialize(NULL);
CComPtr spPNA;
if (FAILED(CoCreateInstance(CLSID_Application, NULL, CLSCTX_SERVER,
IID_IApplication, (void**)&spPNA)))
MessageBox(NULL, "could not create PNA","",0);
return 1;
try {
HR(spPNA->Preset());
// generate a safearray of floats
```

```
SAFEARRAYBOUND bounds[2];
bounds[0].cElements = 201;
bounds[0].1Lbound = 0;
bounds[1].cElements = 2;
bounds[1].1Lbound = 0;
float realPart = 1.0;
float imagPart = 0.0;
long indices[2];
long maxPts = 201;
SAFEARRAY* psa = SafeArrayCreate( VT_R4, 2, bounds );
for (int pt = 0 ; pt GetCalManager(&spMgr ));
HR(spMgr->CreateCalSet(1, &spSet));
spSet2 = spSet;
CComBSTR bufName("MyPhonyCalSet:MyPhonyBuffer");
HR(spSet2->PutErrorTermByString( bufName, complexData));
HR(spSet2->Save());
catch (HRESULT hr)
CComBSTR bstrMsg;
spPNA->get MessageText((enum NAEventID) hr, &bstrMsg );
MessageBox( NULL, (LPCTSTR)CString(bstrMsg), "Error", MB OK);
spPNA.Release();
CoUninitialize();
return 0;
```

#### Put and Get example for ICalData3

This example creates a calset, writes a buffer to it and reads it back. The example uses the methods **PutErrorTermComlexByString** and **GetErrorTermComlexByString** methods. The **PutStandardComplexByString** and **GetStandardComplexByString** methods are used similarly.

```
#include "stdafx.h"
#include "atlbase.h"
#include #include
#import "C:\Program Files\Agilent\Network Analyzer\835x.tlb"
raw interfaces only, named guids, no namespace
inline void HR( HRESULT hr)
if (FAILED(hr))
throw hr;
using namespace std;
int main()
CoInitialize(NULL);
CComPtr spPNA;
if (FAILED(CoCreateInstance(CLSID_Application, NULL, CLSCTX_SERVER,
IID_IApplication, (void**)&spPNA)))
MessageBox(NULL, "could not create PNA","",0);
return 1;
}
try {
HR(spPNA->Preset());
// generate some data for our calset bufferstd::vector real(201,0);
std::vector imag(201,0);
for (int i = 0; i;
CComPtr ;
CComQIPtr ;
// Create a calset
```

```
HR(spPNA->GetCalManager(&spMgr ));
HR(spMgr->CreateCalSet(1, &spSet));
spCalData3 = spSet;
// insert a bufferCComBSTR bufName("Example Cal Set:Bogus Data Buffer");
HR(spCalData3->PutErrorTermComplexByString( bufName, real.size(),
&real[0], &imag[0]));
HR(spSet->Save());
// read the buffer back outlong pts = real.size();
real.assign(pts,0);
imag.assign(pts,0);
HR(spCalData3->GetErrorTermComplexByString( 0, bufName, &pts, &real[0],
&imag[0]));
catch (HRESULT hr)
CComBSTR bstrMsg;
spPNA->get_MessageText((enum NAEventID) hr, &bstrMsg );
MessageBox( NULL, (char*)_bstr_t(bstrMsg.m_str), "Error", MB_OK);
spPNA.Release();
CoUninitialize();
return 0;
}
```

# **COM Events Example**

This Visual Basic program shows how to monitor the end of sweep.

The program will set sweep time to various amounts and BEEPs when sweep is completed. This method allows other processes to continue while waiting for end-of-sweep. This program stops after 10 loops.

**Note**: To avoid **Permission Denied** problems, this should be run on the PNA and not a PC. To run it from a PC both units must be "trusted" and on the same domain/workgroup.

```
Option Explicit
 Dim na As AgilentPNA835x.Application
 Dim WithEvents naEvnt As AgilentPNA835x.Application
 Dim ch As AgilentPNA835x.Channel
Dim sweepComplete As Boolean
Private Sub Form_Load()
 Dim N As Integer
 Set na = CreateObject("AgilentPNA835x.application")
na.preset
 Set ch = na.ActiveChannel
 na.DisallowAllEvents
                                 ' Turn off all events
 Set naEvnt = na
                                 ' Enable event interrupts
Do
                               ' Loop counter
 ch.sweepTime = 1 + (Rnd * 9)
                               ' Set random sweep-time from 1-10 sec
 sweepComplete = False
 ch.Single False
                               ' Trigger sweep
naEvnt.AllowEventCategory naEventCategory_CHANNEL, True ' Enable
Channel event
```

```
Dο
 DoEvents
                              ' Allows other processes to continue
Loop Until sweepComplete = True
naEvnt.AllowEventCategory naEventCategory_CHANNEL, False ' Disable
event until ready for next one
                               ' Do end-of-sweep processing here;
Beep
Loop Until N > 10
End
 End Sub
Private Sub naEvnt_OnChannelEvent(ByVal eventID As Variant, ByVal
chNumber As Variant)
 ' In this example we don't care about the channel info
 If eventID = naEventID_CHANNEL_TRIGGER_COMPLETE Then sweepComplete =
True
 End Sub
```

# Getting Trace Data from the Analyzer

This Visual Basic program:

- Retrieves Scalar Data from the Analyzer and plots it.
- · Retrieves Paired Data from the Analyzer and plots it.
- Retrieves Complex Data from the Analyzer and plots it.

To use this code, prepare a form with the following:

- Two MSCharts named MSChart1 and MSChart2
- Three buttons named GetScalar, GetPaired, GetComplex

**Note**: You can get MSChart in Visual Basic by clicking **Project / Components / Microsoft Chart Control** 

```
'Put this in a module
Public dlocation As NADataStore
Public numpts As Long
Public fmt As NADataFormat
Public app As Application
Public measData As IArrayTransfer
Public chan As Channel
Sub Form_Load()
 'Change analyzerName to your analyzer's full computer name
Set app = CreateObject("AgilentPNA835x.Application", "analyzerName")
Set measData = app.ActiveMeasurement
Set chan = app.ActiveChannel
 'To pick a location to get the data from remove the comment from one of
 dlocation = naRawData
 'dlocation = naCorrectedData
 'dlocation = naMeasResult
 'dlocation = naRawMemory
 'dlocation = naMemoryResult
```

```
'setup MSChart1 and MSChart2
 'right click on the chart and select:
 ' - line chart
 ' - series in rows
End Sub
Sub GetComplex Click()
 ReDim Data(numpts) As NAComplex
Dim Real(201) AS Single
Dim Imag(201) AS Single
numpts = chan.NumberOfPoints
'You cannot change the format of Complex Data
 Call trigger
 'get data
measData.GetNAComplex dlocation, numpts, Data(0)
 'plot data
 Dim i As Integer
 For i = 0 To numpts - 1
 Real(i) = Data(i).Re
  Imag(i) = Data(i).Im
 Next i
MSChart1 = Real()
MSChart2.Visible = True
MSChart2 = Imag()
Call Sweep
End Sub
Sub GetPaired_Click()
 ReDim Real(numpts) As Single
ReDim Imag(numpts) As Single
numpts = chan.NumberOfPoints
' To pick a format, remove the comment from one of these
 fmt = naLogMagPhase
 'fmt = naLinMagPhase
 Call trigger
 'Get data
measData.getPairedData dlocation, fmt, numpts, Real(0), Imag(0)
 'Plot Scalar
MSChart1 = Real()
MSChart2.Visible = True
MSChart2 = Imag()
 Call Sweep
End Sub
Sub GetScalar_Click()
ReDim Data(numpts) As Single
numpts = chan.NumberOfPoints
 'To pick a format remove the comment from one of these
 fmt = naDataFormat LogMag
 'fmt = naDataFormat LinMag
 'fmt = naDataFormat_Phase
 'fmt = naDataFormat_Delay
 'fmt = naDataFormat Real
```

```
'fmt = naDataFormat_Imaginary
 Call trigger
 'Get data
measData.GetScalar dlocation, fmt, numpts, Data(0)
 'Plot Data
 MSChart1 = Data()
MSChart2.Visible = False
 Call Sweep
End Sub
 Sub trigger()
'The analyzer sends continuous trigger signals
 app.TriggerSignal = naTriggerInternal
 'The channel will only accept one, then go into hold
 'Sync true will wait for the sweep to complete
sync=True
chan.Single sync
End Sub
 Sub Sweep()
 'The channel goes back to accepting all triggers
 chan.Continuous
End Sub
```

# **Limit Line Testing with COM**

This Visual Basic program:

- Turns off existing Limit Lines
- Establishes Limit Lines with the following settings:
  - Frequency range 4 GHz to 8 GHz
  - Maximum value (10dB)
  - Minimum value (-30dB)
- Turns on Lines, Testing, and Sound

To use this code, prepare a form with the following:

None

```
Public limts As LimitTest
Set limts = meas.LimitTest
'All Off
For i = 1 To 20
limts(i).Type = naLimitSegmentType_OFF
Next i

'Set up Limit Lines
limts(1).Type = naLimitSegmentType_Maximum
limts(1).BeginResponse = 10
limts(1).EndResponse = 10
limts(1).BeginStimulus = 4000000000#
limts(1).EndStimulus = 8000000000#
limts(2).Type = naLimitSegmentType_Minimum
limts(2).BeginResponse = -30
limts(2).EndResponse = -30
```

```
limts(2).BeginStimulus = 4000000000#
limts(2).EndStimulus = 8000000000#
'Turn on Lines, Testing, and Sound
limts.LineDisplay = 1
limts.State = 1
limts.SoundOnFail = 1
```

# **Upload Segment Table**

This Visual Basic program:

- creates a 2-dimensional array of Doubles of 7 x numSeqs+1for the segment table data
- uploads the data to the PNA

The comments indicate the order in which the segment elements are specified: Index 0 - segment state. Index 4 is IFBW, and so forth.

```
Dim app As AgilentPNA835x.Application
Dim chan As AgilentPNA835x.Channel
Private Sub SegmentTest4_Click()
Dim segs As AgilentPNA835x.Segments
Const numSegs = 5 - 1 ' 5 segments
Set chan = app.ActiveChannel 'Assumes that app is already set...
 Set segs = chan.Segments
Dim segdata(6, numSegs)
 ' Fill up the segments with appropriate values.
For i = 0 To numSegs
 segdata(0, i) = True ' segment state (active or not)
 segdata(1, i) = 500 'Num Points
 segdata(2, i) = 1000000# + i * 1000# 'Start Freq
 segdata(3, i) = 1000000# + i * 1000# + 300# 'Stop Freq
 segdata(4, i) = 35000# 'IFBW
 segdata(5, i) = 0# ' Dwell Time
 segdata(6, i) = 0# 'Power
Next i
 ' Push the segment data into the PNA
 segs.SetAllSegments segdata
```

End Sub

Intro to Examples

# Microsoft Excel Example

# **Application Configuration**

Microsoft Office 2000 was used for this example. This version of Office contains Visual Basic for Applications (VBA) which allows developers to attach Visual Basic Macros to Excel documents. The type library for the PNA network analyzer should be referenced in the Visual Basic development environment.

#### **Application Code**

The application code is contained below. The program inserts the data retrieved from the

analyzer into cells in the Excel document. The cells are then used to update a graph in the Excel document. To run the application, open the document using Microsoft Excel. Enable macros when prompted by the application. Once this is complete, the application will execute and update the document. It can be run on a PC or the PNA analyzer.

```
Option Explicit
Dim app
 Dim chan
 Dim meas
 Dim result As Variant
 Dim i As Integer
Dim num points As Integer
Private Sub Workbook Open()
' Connect to the PNA application; change analyzerName to your analyzer's
full computer name
Set app = CreateObject("AgilentPNA835x.Application", "analyzerName")
' Reset the analyzer to instrument preset
app.Reset
' Create S11 measurement
 app.CreateMeasurement 1, "S11", 1
' Set chan variable to point to the active channel
Set chan = app.ActiveChannel
' Set meas variable to point to the active measurement
 Set meas = app.ActiveMeasurement
' Setup the channel for a single trigger
 chan. Hold True
 app.TriggerSignal = naTriggerManual
 chan.TriggerMode = naTriggerModeMeasurement
' Make the PNA application visible
 app. Visible = True
' Set channel parameters
 chan.NumberOfPoints = 11
 chan.StartFrequency = (1000000000#)
 chan.StopFrequency = (2000000000#)
' Send a manual trigger to initiate a single sweep
 chan.Single True
' Store the data in the "result" variable
result = meas.GetData(naRawData,
naDataFormat_LogMag)
' Display the result
num_points = chan.NumberOfPoints 14
For i = 0 To num_points - 1
 Sheet1.Cells(3 + i, 1) = result(i)
Next
Set chan = Nothing
 app.Quit
End Sub
```

#### Intro to Examples

# **Microsoft Visual Basic Example**

\_\_\_\_\_

## **Application Configuration**

The type library for the PNA should be referenced in the Visual Basic development environment.

Using the Visual Basic Object Browser the developer can see what classes and methods are available for development of applications for the analyzer.

#### **Application Code**

The application code is contained below. To run the application, first generate the executable file. Once this is complete, it can be copied and executed on the analyzer or run on the PC. The application can also be run from the development environment.

```
Option Explicit
Dim app As AgilentPNA835x.Application
 Dim chan As AgilentPNA835x.Channel
 Dim meas As AgilentPNA835x.Measurement
 Dim result As Variant
 Dim i As Integer
 Dim num_points As Integer
 Dim message As String
Private Sub Main()
' Connect to the PNA application; change analyzerName to your analyzer's
full computer name
Set app = CreateObject("AgilentPNA835x.Application", "analyzerName")
' Reset the analyzer to instrument preset
app.Reset
' Create S11 measurement
app.CreateMeasurement 1, "S11", 1
' Set chan variable to point to the active channel
Set chan = app.ActiveChannel
' Set meas variable to point to the active measurement
Set meas = app.ActiveMeasurement
' Setup the channel for a single trigger
 chan.Hold True
 app.TriggerSignal = naTriggerManual
 chan.TriggerMode = naTriggerModeMeasurement
' Make the PNA application visible
 app. Visible = True
' Set channel parameters
 chan.NumberOfPoints = 11
 chan.StartFrequency = (1000000000#)
 chan.StopFrequency = (200000000#)
' Send a manual trigger to initiate a single sweep
 chan. Single True
' Store the data in the "result" variable
result = meas.GetData(naRawData,
naDataFormat LogMag)
' Display the result
num_points = chan.NumberOfPoints
 For i = 0 To num_points - 1
message = message & result(i) & vbCrLf
If MsgBox(message, vbOKOnly, "S11(dB) - VBS COM
Example for PNA") Then
 Set chan = Nothing
```

app.Quit

# Microsoft Visual Basic Script Example

# **Application Configuration**

Some operating systems may require that the Visual Basic Scripting engine be installed before running the application on a PC. To download a free copy of a Visual Basic Scripting engine, visit the following web site: http://msdn.microsoft.com/scripting/

## **Application Code**

The application code is contained below. To run the program, copy the text into a text editor such as notepad and save the file with the ".vbs" extension. The ".vbs" extension will tell the operating system to execute the code using the Visual Basic Scripting engine.

In order to run the application, double-click on the saved .vbs file. The application can be run on a PC or on the PNA Series network analyzer.

```
Option Explicit
' Shell objects
 Dim app
 Dim chan
 Dim meas
 Dim result
 Dim message
 Dim num points
Dim i
' Connect to the PNA application; change analyzerName to your analyzer's
full computer name
Set app = CreateObject("AgilentPNA835x.Application", "analyzerName")
' Reset the analyzer to instrument preset
app.Reset
' Create S11 measurement
app.CreateMeasurement 1, "S11", 1
' Set chan variable to point to the active channel
 Set chan = app.ActiveChannel
' Set meas variable to point to the active measurement
 Set meas = app.ActiveMeasurement
' Setup the channel for a single trigger
 chan. Hold True
 app.TriggerSignal = 3
 chan.TriggerMode = 1
' Make the PNA application visible
 app. Visible = True
 ' Set channel parameters
 chan.NumberOfPoints = 11
 chan.StartFrequency = (100000000)
 chan.StopFrequency = (200000000)
' Send a manual trigger to initiate a single sweep
 chan.Single True
```

```
' Store the data in the "result" variable
result = meas.GetData(0, 1)
' Display the result
num_points = chan.NumberOfPoints
For i = 0 To num_points - 1
message = message & result(i) & vbCRLF
Next
if MsgBox(message, vbOKOnly, "S11(dB) - VBS COM
Example for PNA") then
Set chan = Nothing
app.quit
end if
```

# Microsoft Visual C++ Example

## **Application Configuration**

Microsoft Visual C++ version 6 was used for this example. In order to perform this example, create a new project in Microsoft Visual C++. Add a C++ file to the project and paste the following code into the file. The path for the type library in the code below should be changed to reference its location on the development PC.

## **Application Code**

#include "stdafx.h"

The application can be run on a PC or on the PNA.

```
// import the Tsunami type library
 //----
 #import "C:\Program Files\Common Files\Agilent\Pna\835x.tlb"
no_namespace, named_guids
 int main(int argc, char* argv[])
 // interface pointers to retrieve COM interfaces
 IUnknown* pUnk = 0;
 IApplication* pNA = 0;
 IChannel* pChan = 0;
 IMeasurement* pMeas = 0;
 IArrayTransfer* pTrans = 0;
 int i, num_points = 0;
float* pScalarData;
HRESULT hr;
// Initialize the COM subsystem
CoInitialize(NULL);
// Create an instance of the network analyzer
 // Request the NA's IUnknown interface
hr = CoCreateInstance(CLSID_Application, 0,
CLSCTX_ALL, IID_IUnknown, (void**) &pUnk);
if (!FAILED(hr)) {
// QueryInterface for the INetworkAnalyzer interface
of the NetworkAnalyzer object
```

```
hr = pUnk->QueryInterface(IID_IApplication,
 (void**)&pNA);
if (!FAILED(hr)) {
// Reset the analyzer to instrument preset
pNA->Reset();
// Create S11 measurement
pNA->CreateSParameter(1,1,1,1);
// Set pChan variable to point to the active
channel
pNA->get_ActiveChannel(&pChan);
if (pChan) {
// Set pMeas variable to point to the active
measurement
pNA->get_ActiveMeasurement(&pMeas);
if(pMeas) {
// Setup the channel for a single trigger
pChan->Hold(true);
pNA->TriggerSignal = naTriggerManual;
pChan->TriggerMode =
naTriggerModeMeasurement;
// Make the PNA application visible
pNA->put_Visible(true);
// Set channel parameters
pChan->NumberOfPoints = 11;
pChan->StartFrequency = 1e9;
pChan->StopFrequency = 2e9;
// Send a manual trigger to initiate a single
 sweep
pChan->Single(true);
// QueryInterface for the IArrayTransfer
 interface of the NetworkAnalyzer object
hr = pMeas->QueryInterface(IID_IArray
Transfer, (void**)&pTrans);
if (!FAILED(hr)) {
// Store the data in the "result" variable
num_points = pChan->NumberOfPoints;
 pScalarData = new float[num_points];
 pTrans->getScalar(naRawData, naData
 Format_LogMag, (long *)&num_points,
pScalarData);
// Display the result
printf("S11(dB) - Visual C++ COM
 Example for PNA\n\n");
 for (i = 0; i < num_points; i++)</pre>
printf("%f\n",pScalarData[i]);
 }
 }
pUnk->Release();
pMeas->Release();
 pChan->Release();
 pTrans->Release();
 pNA->Release();
 CoUninitialize();
```

```
return 0;
}
```

# **Microsoft Word Example**

# **Application Configuration**

Microsoft<sup>®</sup> Office 2000 was used for this example. This version of Office contains Visual Basic for Applications (VBA) which allows developers to attach Visual Basic Macros to Word documents. The type library for the PNA Series network analyzer should be referenced in the Visual Basic development environment.

## **Application Code**

The application code is contained below. The program inserts the data retrieved from the analyzer into a table in a Word document. To run the application, open the document using Microsoft Word. Enable the macros when prompted. Once this is complete, the application will execute and update the document. The application can be run on a PC or the analyzer.

Option Explicit Dim app Dim chan Dim meas Dim result As Variant Dim i As Integer Dim num\_points As Integer Private Sub Document\_Open() 'Connect to the PNA application; change analyzerName to your analyzer's full computer name Set app = CreateObject("AgilentPNA835x.Application", "analyzerName") ' Reset the analyzer to instrument preset app.Reset ' Create S11 measurement app.CreateMeasurement 1, "S11", 1 ' Set chan variable to point to the active channel Set chan = app.ActiveChannel ' Set meas variable to point to the active measurement Set meas = app.ActiveMeasurement ' Setup the channel for a single trigger chan. Hold True app.TriggerSignal = naTriggerManual chan.TriggerMode = naTriggerModeMeasurement ' Make the PNA application visible app. Visible = True Set channel parameters chan.NumberOfPoints = 11 chan.StartFrequency = (1000000000#) chan.StopFrequency = (2000000000#) ' Send a manual trigger to initiate a single sweep chan. Single True ' Store the data in the "result" variable

```
result = meas.GetData(naRawData,
naDataFormat_LogMag)
' Display the result
num_points = chan.NumberOfPoints
For i = 0 To num_points - 1
ThisDocument.Tables(1).Cell(i + 2, 2).Range = result(i)
Next
Set chan = Nothing
app.Quit
End Sub
```

# National Instruments™ LabVIEW Example

\_\_\_\_\_\_

# **Application Configuration**

Use National Instruments<sup>™</sup> Lab VIEW version 5.0 or above for this example. See the National Instruments<sup>™</sup> LabVIEW documentation for information on using ActiveX objects in the LabVIEW development environment.

## **Application Code**

National Instruments<sup>™</sup> LabVIEW 5.0 or higher must be installed to run the application. The application can be run on a PC or on the PNA Series analyzer.

The application file is located at http://agilent.com/find/pna\_applications.

# Learning about COM

# Learning about COM

\_\_\_\_\_

The following topics can help you learn more about controlling the PNA using COM.

- COM versus SCPI
- Configure for COM-DCOM Programming
- COM Fundamentals
- Getting a Handle to an Object
- COM Collections in the PNA
- COM Data Types
- Working with PNA Events
- COM for Multiple PNA Versions
- Read and Write Calibration Data using COM
- C++ and the COM Interface
- Using COM with .NET

# Configure for COM-DCOM Programming

\_\_\_\_\_\_\_

Before developing or running a COM program, you should first establish communication between your PC and the analyzer. This process is referred to as gaining **Access** to the analyzer. Then, to work with the analyzer's components, you should register the PNA type library on your PC.

- Access Concepts
- Access Procedures
- Register the PNA Type Library on Your PC
- Problems?
- Using the FCA Type Library

**Note:** After upgrading the Network Analyzer application, you must also copy the new type library to your development PC to get access to new COM commands. See Register the analyzer on your PC.

Other Topics about COM Concepts

## **Access Concepts**

PNAs are shipped from the factory such that **Everyone** has permission to launch and access the PNA application via COM/DCOM. The term **Everyone** refers to a different range of users depending on whether the PNA is a member of a **Domain** or **Workgroup** (it must be one or the other; not both). By default, the PNA is configured as members of a workgroup. Therefore, **Everyone** includes only those users who have been given logon accounts on the PNA.

**Note: DCOM** (Distributed Component Object Model) refers to accessing the analyzer application from a remote PC. **COM** refers to accessing the analyzer application from the analyzer PC.

#### Workgroup

A workgroup is established by the **PNA administrator** declaring the workgroup name and declaring the PNA as a member of the workgroup. A workgroup does not require a network administrator to create it or control membership.

**Everyone** includes only those users who have been given logon accounts on the PNA.

By default, the PNA is configured as members of a workgroup named WORKGROUP.

**Note:** To setup a logon account for a new user, see Additional Users. For DCOM access, the user's account name and password must EXACTLY match their PC logon account name and password.

#### **Domain**

A domain is typically a large organizational group of computers. Network administrators maintain the domain and control which machines have membership in it.

**Everyone** includes those people who have membership in the domain. In addition, those with logon accounts can also access the analyzer.

#### **Summary**

- A Workgroup requires no maintenance, but allows DCOM access to only those users with a log-on account for the PNA.
- A Domain requires an administrator, but all members of the domain and those with logons to the analyzer are allowed DCOM access to the PNA.

The next level of security is to allow only **selected** (not **Everyone**) domain and workgroup users DCOM **Access** and **Launch** capability of the analyzer.

#### **Access Procedures**

Perform this procedure for the following:

- To allow only selected users (not everyone) remote Access and Launch capability to the analyzer. Launch capability is starting the analyzer application if it is not already open.
- To verify that you have DCOM access to the analyzer.

**Note:** Before doing this procedure, you must first have a logon account on the PNA. See Additional Users

Do the following for both Access and Launch capabilities:

- 1. On the PNA, click the Windows Start button
- 2. Click Run
- 3. In the Open: box, type dcomcnfg
- 4. Click OK
- 5. In the Distributed COM Configuration Properties window, Click on **Agilent PNA Series** in the Applications list. Then click **Properties...** (button)
- 6. Click the Security tab

## **Access Capability**

The following configures the PNA to grant specific users **DCOM access** to the PNA application:

in the Agilent PNA Series Properties dialog box:

- 1. Click Use custom access permissions
- 2. Click Edit next to (Use custom access permissions)
- 3. In Registry Value Permissions, select Everyone
- 4. Click Remove
- 5. Click Add
- 6. You could either select one or more of these groups to have access to the PNA, or specific users.
  - 7. To give groups access, select the group from the list.
  - 8. To give specific users access, click Show users or Members, then select the name from the list.
- 9. Click Add
- 10. Click OK

## **Launch Permission**

The following configures the PNA to allow selected users to **Launch** (start) the PNA application.

## In Agilent PNA Series Properties:

- 1. Click Use custom launch permissions
- 2. Click Edit (next to Use custom launch permissions)
- 3. In Registry Value Permissions, select Everyone
- 4. Click Remove
- 5. Click Add
- 6. You could either select one or more of these groups to have launch permission of the PNA, or specific users.
  - To give groups launch permission, select the group from the list.
  - To give specific users launch permission, click Show users or Members, then select the

name from the list.

- 7. Click Add
- 8. Click OK

## In Agilent PNA Series Properties:

- 1. Click the **Identity tab.**
- 2. Click **The interactive user**. This function supports Events in PNA COM.

# Register the PNA Type Library on Your PC

The type library contains the PNA object model. On your PC, there is a Registry file that keeps track of where object models are located. Therefore, you must register the type library on the PC that will be used to develop code and run the program. It is much more efficient to have the type library registered at design time (BEFORE running your COM program).

Do the following two items before proceeding:

- 1. Connect your PC and the PNA to LAN.
- 2. Either map a drive to the analyzer or copy the type library files on a floppy disk or other media. See Drive Mapping.

**Note**: To register the type library on your PC, you must be logged on as an administrator of your PC.

This procedure will do the following:

- Register the Network Analyzer application on your PC.
- Copy and register the proxystub (835xps.DLL) onto the PC.
- Copy and register the type library (835x.tlb) onto the PC.
- 1. Using Windows Explorer on your PC, find the Analyzer's C: drive. The drive will not be named "C:" on your PC, but a letter you assigned when mapping the drive.
- 2. Navigate to Program Files \ Agilent \ Network Analyzer \ Automation
- 3. Double-click pnaproxy.exe
- 4. The install program will ask for the full computer name of your PNA. (You can find this at **Control Panel, System, Network Identification, Full Computer name**.) Type the Analyzer name at the prompt.

**Note:** The process will fail if the type library is currently being used by a development environment on the PC.

5. After the install program runs, the analyzer type library should be registered on your PC.

**Note:** Your programming environment may require you to set a reference to the PNA type library now located on your PC. In Visual Basic, click **Project, References**. Then browse to **C:\Program Files\Common Files\Agilent\PNA** Select **835x.tlb** 

## Problems?

Perform the following procedure if the previous procedure did not return an error, but you cannot connect to the PNA.

If you received an error, check that both the account name and password used on both the PNA and PC match EXACTLY.

**Note:** The previous procedure and the following procedure will both fail if there are any programs using the PNA type library. For example: Visual basic, VEE, Visual Studio, or any other application program that may communicate with the PNA.

- 1. Map a drive from your remote PC to the PNA. Note the drive letter your PC assigns to the PNA. Substitute this drive letter for **PNA** in the following procedure.
- 2. On your PC, go to a DOS prompt c:>
- 3. Type cd PNA:\program files\agilent\network analyzer
- 4. Type copy 835xps.dll c:\program files\common files\agilent\pna
- 5. Type cd automation
- 6. Type copy 835x.tlb c:\program files\common files\agilent\pna
- 7. If it is not already there, copy **regtlib.exe** from **PNA**:\WINNT to your C:\<windows>\system32 directory
- 8. (<windows> is OS-dependent- it is either windows or WINNT)
- 9. Type regtlib "C:\program files\common files\agilent\pna\835x.tlb"
- 10. Type regsvr32 "C:\program files\common files\agilent\pna\835xps.dll"

After doing these, perform "Access Procedure" (run dcomcnfg).

# **Using the FCA Type Library**

You can control the Frequency Converter Application (opt 083) using COM. This application has its own type library; it is not included with the PNA type library. To use the type library on your remote PC for development, copy the type library from the following location on the PNA to your remote PC:

C:\Program Files\Agilent\Network Analyzer\Applications\fca\fcapplib.tlb

You can then reference the FCA type library from your programming environment.

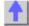

## **COM Fundamentals**

\_\_\_\_\_\_

The following terms are discussed in this topic:

- Objects
- Collections
- Methods
- Properties
- Events

**Note:** The information contained in this topic is intended to help an experienced SCPI programmer transition to COM programming. This is NOT a comprehensive tutorial on COM programming.

Other Topics about COM Concepts

# **Objects**

The objects of the Network Analyzer (Application) are arranged in a hierarchical order. The Network Analyzer object model lists the objects and their relationship to one another.

In SCPI programming, you must first select a measurement before making settings. With COM, you first get a handle to the object (or collection) and refer to that object in order to change or read settings.

For more information on working with objects, see Getting a Handle to an Object.

\_\_\_\_\_\_

#### **Collections**

A collection is an object that contains several other objects of the same type. For example, the **Channels** collection contains all of the channel objects.

**Note:** In the following examples, the collections are referred to as a variable. Before using a collection object, you must first get an instance of that object. For more information, see Getting a Handle to an Object

Generally, items in a collection can be identified by **number** or by **name**. The order for objects in a collection cannot be assumed. They are always unordered and begin with 1. For example, in the following procedure, chans(1) is used to set averaging on the **first** channel in the Channels collection (not necessarily channel 1).

```
Sub SetAveraging()
    chans(1).AveragingFactor = 10
End Sub
```

The following procedure uses the measurement string name to set the display format for a measurement in the measurements collection.

```
meass("CH1 S11 1").Format = 1
```

You can also manipulate an entire collection of objects if the objects share common methods. For example, the following procedure sets the dwell time on all of the segments in the collection.

```
Sub setDwell()
   segs.DwellTime = 30e-3
End Sub
```

#### Methods

A method is an action that is performed on an object. For example, **Add** is a method that applies to the Channel object. The following procedure uses the Add method to add a new channel named **NewChan.** 

```
Sub AddChan(newChan as String)
Chan.Add NewChan
End Sub
```

#### **Properties**

A property is an attribute of an object that defines one of the object's characteristics, such as size, color, or screen location. A property can also change an aspect of the object's behavior, such as whether the object is visible. In either case, to change the characteristics of an object, you change the values of its properties.

To change the value of a property, follow the reference to an object with:

- a period (.)
- the property name
- an equal sign (=)
- the new property value.

For example, the following statement sets the IFBandwidth of a channel.

Chan.IFBandwidth = 1KHz

You can also read the current value of a property. The following statement reads the current IFBandwidth of a channel into the variable **Ifbw**.

#### Ifbw = Chan.IFBandwidth

Some properties cannot be set and some cannot be read. The Help topic for each property indicates if you can:

- Set and read the property (Write/Read)
- Only read the property (Read-only)
- Only set the property (Write-only)

#### **Events**

An event is an action recognized by an object, such as clicking the mouse or pressing a key. Using events, your program can respond to a user action, program code, or triggered by the analyzer. For example:

#### OnChannelEvent

For more information, see Working with the Analyzer's Events.

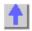

# **Collections in the Analyzer**

\_\_\_\_\_

Collections are a gathering of similar objects. They are a convenience item used primarily to iterate through the like objects in order to change their settings. Collections generally provide the following generic methods and properties:

Item(n)
 Count
Add(n)
 Remove(n)

where **(n)** represents the number of the item in the collection. Some collections may have unique capabilities pertinent to the objects they collect.

Other Topics about COM Concepts

## **Collections are Dynamic**

A collection does not exist until you ask for it. When you request a Channels object (see Getting a Handle to an Object / Collection), handles to each of the channel objects are gathered and placed in an array.

For example, if channels 2 and 4 are the only channels that exist, then the array will contain only 2 items. The command 'channels.Count' will return the number 2, and:

- Channels(1) will contain the channel 2 object.
- Channels(2) will contain the channel 4 object.

The ordering of objects within the collection should not be assumed. If you add a channel to the previous example, as in:

#### Pna.Channels.Add(3)

'channels.Count' will now return 3 and:

- Channels(1) will contain the channel 2 object.
- Channels(2) will contain the channel 3 object.

Channels(3) will contain the channel 4 object.

Primarily, collections are useful for making this type of iteration possible:

Dim ch as Channel
For each ch in pna.Channels
Print ch.Number
Print ch.StartFrequency
Print ch.StopFrequency
Next ch

As soon as this for-each block has been executed, the Channels object goes out of scope.

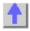

# **COM Data Types**

The PNA uses several data types to communicate with the host computer. Before using a variable, it is best to declare the variable as the type of data it will store. It saves memory and is usually faster to access. The following are the most common data types:

- Long Integer
- Single Precision (Real)
- Double Precision (Real)
- Boolean
- String
- Object
- Enumeration
- Variant

Other Topics about COM Concepts

**Long** (long integer) variables are stored as signed 32-bit (4-byte) numbers ranging in value from - 2,147,483,648 to 2,147,483,647.

**Double** (double-precision floating-point) variables are stored as IEEE 64-bit (8-byte) floating-point numbers ranging in value from -1.79769313486232E308 to -4.94065645841247E-324 for negative values and from 4.94065645841247E-324 to 1.79769313486232E308 for positive values.

\_\_\_\_\_

**Single** (single-precision floating-point) variables are stored as IEEE 32-bit (4-byte) floating-point numbers, ranging in value from -3.402823E38 to -1.401298E-45 for negative values and from 1.401298E-45 to 3.402823E38 for positive values.

**Boolean** variables are stored as 16-bit (2-byte) numbers, but they can only be True or False. Use the keywords True and False to assign one of the two states to Boolean variables.

When other numeric types are converted to Boolean values, 0 becomes False and all other values become True. When Boolean values are converted to other data types, False becomes 0 and True becomes -1.

**String** variables hold character information. A String variable can contain approximately 65,535 bytes (64K), is either fixed-length or variable-length, and contains one character per byte. Fixed-

length strings are declared to be a specific length. Variable-length strings can be any length up to 64K, less a small amount of storage overhead.

Object variables are stored as 32-bit (4-byte) addresses that refer to objects within the analyzer or within some other application. A variable declared as Object is one that can subsequently be assigned (using the Set statement) to refer to any actual analyzer object.

**Enumerations (Enum)** are a set of named constant values. They allow the programmer to refer to a constant value by name instead of by number. For example:

```
Enum DaysOfWeek
   Sunday = 0
   Monday = 1
   Tuesday = 2
   Wednesday = 3
   Thursday = 4
   Friday = 5
   Saturday = 6
 End Enum
```

Given this set of enumerations, the programmer can then pass a constant value as follows:

```
SetTheDay (Monday)
```

rather than

SetTheDay(1)

where the reader of the code has no idea what the value 1 refers to.

However, the analyzer RETURNS a long integer, not the text.

```
Day = DaysofWeek(today) 'Day = 1
```

Variant - If you don't declare a data type ("typed" data) the variable is given the Variant data type. The Variant data type is like a chameleon — it can represent many different data types in different situations.

The PNA provides and receives Variant data because there a programming languages that cannot send or receive "typed" data. Variant data transfers at a slower rate than "typed" data.

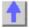

# Getting a Handle to an Object

The following are discussed in this topic:

- What Is a Handle
- Declaring an Object Variable
- Assigning an Object Variable
- Navigating the Object Hierarchy
- Getting a Handle to a Collection

Other Topics about COM Concepts

#### What Is a Handle

In SCPI programming, you must first select a measurement before changing or reading settings. With COM, you first get a handle to the object (or collection) and refer to that object to change or read its settings. The following analogy illustrates this:

A car could be called an object. Like all objects, it has many properties. One of its **properties** is "Color". You can read (by looking) or set (by painting) the color property of a car object. However, the color value (such as **Red** or **Green**) depends on what SPECIFIC car object you are referring to. "Car" is actually a class of objects. You can only read or set the properties of a specific car object; not the entire car class. Therefore, before reading or setting an object's properties, you need to get "a handle" to a specific object.

You can have handles to many objects at the same time. It does NOT have to be the Active or Selected object.

**Note:** This process is also called "getting an instance of an object", "returning an object". or "referring to an object"

There are two steps for getting a handle to analyzer objects:

- 1. Declaring a Variable As an Object
- 2. Assigning an Object to the Variable

**Note:** Before doing this, you must first register the analyzer's type library on your PC. See Connecting to the Analyzer

## Declaring a Variable As an Object

**Note:** The examples in these topics use the Visual Basic Programming Language. The **Green** text following an apostrophe (') is a comment.

Use the Dim statement or one of the other declaration statements (Public, Private, or Static) to declare a variable. The type of variable that refers to an object must be a Variant, an Object, or a specific type of object. For example, all three of the following declarations are valid:

- Dim RFNA ' Declare RFNA as Variant data type.
- Dim RFNA As Object 'Declare RFNA as Object data type.
- Dim RFNA As AgilentPNA835x.Application 'Declare RFNA As AgilentPNA835x.Application type

**Note:** If you use a variable without declaring it first, the data type of the variable is Variant by default.

If you know the specific object type, you should declare the object variable as that object type. Declaring specific object types provides automatic type checking, faster code, and improved readability.

## Assigning an Object to a Variable

The first and most important object to assign to a variable is the Application object (the Network Analyzer). When assigning an object to a variable, use the **Set** keyword before the object variable that was declared previously. In the following example, "RFNA" is the variable we declared in the previous examples. So we assign the current AgilentPNA835x Application to "RFNA".

#### Set RFNA = AgilentPNA835x.Application

However, because the AgilentPNA835x object is the Application server, we must use the **CreateObject** keyword with the (*classname*, *server name*) parameters.

- The *classname* for the analyzer object is always "AgilentPNA835x.Application".
- To find your analyzer's **server name**, see Sharing Files between your PC and the Analyzer.

For example, the following statements would create an instance of the Analyzer object.

```
Dim RFNA AS AgilentPNA835x.Application
  Set RFNA = CreateObject("AgilentPNA835x.Application", "Analyzer46")
```

**Note**: These statements will start the Analyzer application if it is not already running on your instrument.

Once created, you can treat an object variable exactly the same as the object to which it refers. You can set or return the properties of the object or use any of its methods. For example:

RFNA.Visible = True 'Makes the Network Analyzer Application visible on the screen

#### **Navigating the Object Hierarchy**

To read and set properties of objects below the Analyzer Application, you do not have to "Create" the object as we did with the Application. But you DO have to navigate the object model hierarchy. (Refer to the Analyzer Object Model).

You could do refer to an object in the hierarchy directly, without declaring and assigning a variables. The following example navigates through the Application object to the Active Measurement which is a 'child' object of the Application. (The ACTIVE measurement is the measurement that is acted on if you change settings from the front panel.)

#### Application.ActiveMeasurement.SmoothingAperture = 10

You can see that this method makes for a very long statement. Making additional changes to the Active Measurement would require equally long statements.

The following example gets a handle to the Active Measurement object by assigning it to a variable.

The first step is to **Declare an object variable:** 

#### Public meas AS Measurement

The next step is to **Set the object variable:** 

We already assigned an instance of the (analyzer) Application to the variable **RFNA**. Therefore, we can use the RFNA variable to refer to a specific instance of the Application object.

#### Set meas = RFNA.ActiveMeasurement

The variable **meas** now contains a handle to the Application object (RFNA) **and** the ActiveMeasurement object. We can now set properties of the ActiveMeasurement as follows:

meas.SmoothingAperature = 10

#### Getting a Handle to a Collection

The analyzer has several collections of objects which provide a convenient way of setting or reading all of the objects in the collection with a single procedure. Also, there are objects (limit lines for example) that can only be accessed through the collection.

To get a handle to an item in a collection, you can refer to the object by item number or sometimes by name. However, you first have to get a handle to the collection. To assign the collection to a variable, use the same two step process (1. declare the variable, 2. assign the variable using 'Set').

Dim meass As Measurements 'the collection of all measurements currently on the analyzer

Set meass = RFNA.Measurements

Then you can iterate through the entire collection of measurements to read or set properties or execute methods.

#### meass.Format = naLinMag

Or you can read or set a property on an individual object in the collection:

#### meass(1).Format = naLinMag

**Note:** Each object and collection has its own unique way of dealing with item names, and numbers. Refer to the Analyzer Object Model for details.

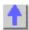

# Programming the PNA with C++

The programming information contained in this Help system is aimed at the Visual Basic programmer. VB does a lot of work for the programmer when it comes to managing and accessing components. Using a lower level language like C++ requires a more thorough understanding of the underlying tenets of COM. It is not the intent of this section to teach COM programming. The following is intended to acquaint you with some of the basic concepts you need to know in order to program against COM.

- Initializing COM
- Importing the Type Library
- Creating the Application Object
- Errors
- Events
- Additional Reading
- Example

**Note:** The information in this section assumes development on a Windows OS using Microsoft tools.

Other Topics about COM Concepts

#### **Initializing COM**

The first thing you must do before performing any COM transactions is to initialize the COM library. You can do this in a number of ways. The most basic of these is a call to **Colnitialize()** or **ColnitializeEx()**. Alternatively you can use the MFC (Microsoft Foundation Classes) **AfxOleInit()**.

Conversely, before your program exits you must uninitialize COM. You can accomplish this with **CoUninitialize()** or the MFC routine **AfxOleTerm()**.

## Importing the Type Library

To make a component available to the client, the server exports what is called the type library. For the PNA, this file is 835x.tlb. It is located on the PNA's hard drive at **C:\Program Files\ Agilent\ Network Analyzer\ Automation**. See Configure for COM-DCOM Programming.

The type library can be read and deciphered using another COM interface called ITypeLib. VB uses this interface to present, for example, its object browser. Visual C++ can also read type libraries. This is done by importing the type library into your project with a compiler directive:

#import "C:\Program Files\Common Files\Agilent\Pna\835x.tlb",
named\_guids

When you compile your program with this statement in it, the compiler creates two other files: **835x.tlh** and **835x.tli**. The first is a header file that contains the type definitions for the PNA's COM interfaces and their methods. The second file contains inline functions that wrap the PNA's interface methods. The wrappers are beneficial in that they contain error reporting for each of the method calls.

The .tlh file defines a smart pointer which you can use to access the PNA's objects. The smart pointer definition looks like this:

```
_com_smartptr_typedef(Iapplication, _uuidof(Iapplication))
```

A smart pointer is a term used for a C++ object that encapsulates a pointer used to refer to a COM object. All COM objects derive from the interface IUnknown. This interface has three methods: QueryInterface(), AddRef(), and Release(). The function of the AddRef and Release methods is to maintain a reference count on the object and thus control the object's lifetime. Anytime you copy or create a reference to a COM object, you are responsible for incrementing its reference count. And likewise, when you are finished using that reference, it is your responsibility to Release it. Smart pointers do this work for you, as shown in the example program. In addition, smart pointers will also perform the QueryInterface call when required. QueryInterface is a method that requests a specific interface from an object. In the example program we gain access to the IArrayTransfer interface of the Measurement object. In the ReadMethod routine, we see this:

#### PTransferData = pMeas;

The assignment operator is overloaded for the smart pointer and in reality, this simple statement does this:

```
HRESULT hr = pMeas->QueryInterface(
IID_IArrayTransfer,(void**)&pTransferData);
```

Using the existing interface pointer (pMeas) to the object, this call asks the object if it supports the IArrayTransfer interface, and if so to return a pointer to it in pTransferData. Smart pointer makes life easier for the C++ programmer. Read more about smart pointers in Microsoft Developer's Network Library (MSDN).

\_\_\_\_\_

## Creating the Application Object

The only createable object exported by the PNA is the Application object. Typically this would be done with a call to CoCreateInstance:

```
STDAPI CoCreateInstance(
    CLSID_IApplication, //Class identifier (CLSID) of the object
    NULL, //Pointer to controlling IUnknown
    CLS_CTX_SERVER, //Context for running executable code
    IID_IApplication, //Reference to the IID of the interface
    (void**)&pNA //Address of output variable that receives
    // the interface pointer requested in riid
);
```

With the smart pointer, this is taken care of with the following call:

```
IApplicationPtr pNA; // declare the smart pointer
pNA = IApplicationPtr("AgilentPNA835x.Application.1");
```

#### **Errors**

All COM method calls are required to return an HRESULT. This is 32 bit long with a specific format.

- The most significant bit indicates success(0) or failure(1).
- The lower 16 bits indicate the specific failure.

Visual Basic strips off the returned HRESULT and raises an error object for non-successful returns. The C++ programmer must himself be diligent about handling errors. You must check the return value of each COM call to ensure its success.

\_\_\_\_\_

#### **Events**

The Application object sources the INetworkAnalyzerEvents interface. This object is the source for all events. To use events in C++, you must do two things:

- 1. Implement the INetworkAnalyzerEvents interface derive an object from INetworkAnalyzerEvents and implement the methods described there.
- 2. Subscribe to the IconnectionPoint interface of the Application object. obtain a pointer to the IConnectionPointContainer interface of the Application object and making the following request:

FindConnectionPoint( IID\_InetworkAnalyzerEvents, &pConnection );

A successful call to this interface will return a valid pointer in pConnection. Use this pointer to subscribe to the Application object:

## pConnect->Advise( IUnknown\* punk, DWORD dwCookie);

This call provides the server object with a callback address. The lunkown pointer in this call is the IUnkown pointer of the object that implements the INetworkAnalyzerEvents interface. This is the event sink. The application object needs a pointer to this object in order to call your interface when an event occurs. The **dwCookie** is your subscription key. Use it to unsubscribe (see Unadvise()).

\_\_\_\_\_\_

#### **Additional Reading**

"MSDN" - Microsoft Developer's Network Library

"Learning DCOM", by Thuan L. Thai, published by O'Reilly(1999)

"Inside COM", by Dale Rogerson, published by Microsoft Press (1997)

"Understanding ActiveX and OLE", by David Chappell, also published by Microsoft Press (1996)

"Beginning ATL COM Programming", published by Wrox Press (1998)

\_\_\_\_\_

## Example

The example uses the smart pointer created by Microsoft Visual Studio. The calls to Colnitialize and CoUninitialize open and close the COM libraries. In the example, notice that the pointers local to the main routine are explicitly released. When smart pointers go out of scope, they will perform this duty implicitly. However, we are calling CoUninitialize before they have the chance to be destroyed, so we are obliged to release them.

See the example program.

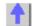

# Writing COM Code for Multiple PNA Versions

\_\_\_\_\_

The PNA continues to evolve and release new firmware / software versions that provides more functionality and features. In new releases, we add COM commands to allow remote access to these new features. To ensure backward compatibility, the new commands are added to new Interfaces, which extend and inherit from the existing objects. This guarantees that the code that you wrote for older PNA versions continues to run error-free on new PNA versions.

#### **Developing Programs to Run on Multiple PNA Versions**

The remainder of this topic discusses how you can successfully develop code in an environment that requires a single program to run on multiple versions (older and newer) of the PNA.

You can NOT develop code utilizing new features and run the code on older PNA versions. For

example, errors will occur if you use the **CopyChannel** method, that was introduced in PNA 3.0, on instruments that are running PNA 2.0. The PNA will not recognize that feature.

Even if you do not utilize new features, you can still have problems if developing with a newer type library than the code will be running on. The following example shows how this occurs and how to avoid it:

Visual Basic allows you to dimension variables as an object, even though it will convert the object to the default interface during compilation. For example, the following statement will refer to the default Interface of the Measurement Object:

#### Dim meas as Measurement

If developed using the PNA 3.0 type library, the default Interface of the Measurement Object is IMeasurement2. If this statement is run on an instrument with PNA 2.0 firmware, an E\_NOINTERFACE error will occur because there was no IMeasurement2 Interface at the time of PNA 2.0.

Instead, specify the Interface:

#### Dim meas as IMeasurement

Although you will not be able to access the newest commands, at least it will not result in errors when run on older PNA versions.

# Read and Write Calibration Data using COM

\_\_\_\_\_\_

You can read or write two types of Calibration data in the PNA:

- Standard Measurement data -raw data resulting from the measurement of a calibration standard.
- Error Terms calculated data using standard measurement data and the algorithms for the specified cal type.

Each of these data are available in the PNA in either variant data or typed data. Learn more about variant and typed data

Other Topics about COM Concepts

## **Evolution of the Calibration Architecture**

PNA 2.0 expanded the use of the Cal Set, which is simply a container for calibration data. In PNA 1.0 the Cal Set was restricted to one cal type and could only be used by the channel that created it. In PNA 2.0, the Cal Set is sized dynamically, can accommodate more than one cal type, and can be used by multiple channels. (<u>Learn more about Cal Sets</u>)

The PNA has two sets of automation interfaces that contain methods for getting and putting Calibration data in a Cal Set:

## Set 1 - ICalibrator (variant), ICalData (typed)

The ICalibrator and ICalData interfaces were introduced in PNA 1.0. They contain several methods for putting and getting error terms and standard measurement data.

## Set 2 - ICalSet (variant), ICalData2(typed)

The ICalSet interface was introduced with PNA2.0 to support the new Cal Set features. The methods on this interface include, but are not limited to, putting and getting data to and from the

Cal Set. In addition, the ICalData2 interface was introduced to work with non-variant data. The following is an example of using ICalSet to read error term data. This examples gets a handle to a Cal Set using the GetCalSetByGUID method.

```
dim CMGR as CalManager
 dim CSet as CalSet
 dim strCalSetGUID as string
dim iEtermSetID as integer
dim caltype as NACalType
dim eTerm as NAErrorTerm2
dim rcvPort as long
 dim srcPort as long
CMGR.GetCalSetUsageInfo(channel, strCalsetGUID, iEtermSetID)
 set CSet = CMGR.GetCalSetByGUID( strCalSetGUID)
 caltype = naResponseOpen
rcvPort = 1
 srcPort = 1
 eTerm = naET_ReflectionTracking
CSet.Open( caltype, rcvPort, srcPort)
VarData = CSet.GetErrorTerm( ETerm, rcvPort, srcPort)
CSet.Close()
```

#### Recommendation

For reading and writing calibration data, we strongly recommend using the ICalSet and ICalData2.

**Note:** The ICalibrator interface still required for other calibration activities, such as acquiring calibration data.

#### Using ICalibrator with PNA2.0 Cal Sets

You can still use the ICalibrator interface to read and write calibration data on the 2.0 Cal Sets.

## To data from a Cal Set.

- 1. Get a handle to the Cal Set using one of the "get" methods on the ICalManager Interface
- 2. Get a handle to a Calibrator object on the same channel as the Cal Set.
- 3. Specify the Cal Type and ports with the SetCalInfo method:

The following example reads error term data from a Cal Set

```
Need code here that gets a handle to a Cal Set

ICalibrator.SetCalInfo( caltype, rcvPort, srcPort)

VarData = ICalibrator.GetErrorTerm( ETerm, rcvPort, srcPort)
```

#### Write data to a Cal Set

You can either fill an "empty" cal set with data or overwrite an existing Cal Set. The SetCalInfo method will create an empty Cal Set if there is no Active Cal Set on the same channel as the Calibrator object. The following example writes error terms to an empty Cal Set.

```
ICalibrator.SetCalInfo( caltype, rcvPort, srcPort)
VarData = ICalibrator.putErrorTerm( ETerm, rcvPort, srcPort)
```

## **Using COM from .NET**

To communicate with the PNA from Microsoft .NET enabled languages such as C# and Visual Basic.NET perform the following steps:

- 1. Configure your PC and PNA for COM-DCOM Programming.
- 2. Reference the type library within the development environment (see the following exception for managed C++ projects.) In the process of referencing the type library, a .NET assembly is created that wraps the PNA type library with a .NET friendly interface. This .NET assembly is called an Interop Assembly.

**Exception for managed C++ projects** To generate the Interop Assembly for managed C++ projects, you must use the tlbimp.exe utility. This utility is described in the MSDN documentation. On your PC, click **Start** then **Run** then type: **tlbimp.exe 835x.tlb** and click **OK.** After doing this you can use the #using directive to include the Interop Assembly on managed C++ projects.

## Registering the PNA Primary Interop Assembly (PIA) (OPTIONAL)

The PIA is NOT necessary to communicate with the PNA. The following procedure is useful only when there are two .NET programs that want to share the same PNA interface definitions. Without the PIA, each .NET application would use its own Interop Assembly.

To register the PIA on a machine, you need to have the common language runtime (CLR) installed. This is included with Visual Studio.NET. Then perform the following steps:

**Note**: In the following steps, replace <local directory> with the full path name of the specified file on your PC.

- 1. Run the PNAProxy.exe program as described in Configure for COM-DCOM Programming.
- On the PNA, copy C:\Program Files\Agilent\Network
   Analyzer\Automation\AgilentPNA835x.dll to a local directory on your PC. Make a note of this directory.
- 3. On your PC, click **Start**, then **Run**, then type: **regasm** <local directory> **\AgilentPNA835x.dll** and click **OK** to register the dll.
- 4. Again, click **Start**, then **Run**, then type: **gacutil /i** <local directory> **\AgilentPNA835x.dll** and click **OK** to add the assembly to the Global Assembly Cache (GAC).

To **Uninstall the PIA**, perform the following:

- On your PC, click Start, then Run, then type: gacutil /u <local directory>
  \AgilentPNA835x.exe and click OK to remove the assembly from the GAC.
- 2. On your PC, click **Start**, then **Run**, then type: **regasm /unregsiter** <local directory> \ **agilentpna835x.dll** and click **OK** to unregister the assembly.
- 3. To uninstall PNA Proxy.exe use the Add/Remove Programs utility in the control panel.

# Working with Events

- What are Events?
- Using the Analyzer's Events
- Event ID's
- Filtering Events
- List of Events
- Out of Range Errors
- Troubleshooting Problems with Events

Other Topics about COM Concepts

#### What are Events?

Windows applications work from user-initiated events such as mouse moves and mouse clicks. A mouse-click produces an event that the programmer can either ignore or "handle" by providing an appropriate subroutine like this:

```
Sub DoThis_onClick
Perform something
End Sub
```

If this subroutine were in your program and the mouse-click event occurs on your PC, it would generate a "Callback" to the client and interupt whatever it was doing and handle the event.

A more practical example of an event in the analyzer is Limit test. If limit test is on and the measurement fails, the analyzer produces a "Limit-failed" event. If the measurement passed, the analyzer produces a "Limit-succeeded" event.

The Analyzer has a very sophisticated Event structure. Your program **CAN** be notified when one or more events occur. However, it may not be necessary.

For example, the analyzer has an event that will notify your program when a sweep is complete. A simpler alternative is to use a synchronous command which waits for the sweep to complete.

```
sync = True
app.ManualTrigger sync
chan.StartFrequency = 4.5E6
```

This would NOT work if you want the controller to do other things while waiting, like setup a power meter or sort some data. In this case you would like a "callback" from the analyzer to let your program know that the sweep has completed. For an example of this see Events Example.

Another reason to use events is when you want to be notified of several conditions when they occur, such as errors or source unlock conditions. It would not be practical to routinely poll these conditions while executing your program.

#### **Using Events**

If you decide to use the COM events to get a callback, your program must do two things:

## 1. Subscribe to events:

All events in the analyzer are a child of the Application object through the INetworkAnalyzerEvents Interface. You must tell the Application object that you are interested in receiving event callbacks. This process is called subscription.

In Visual Basic, this is done by including "WithEvents" in the declaration statement. The declaration below dimensions an Application object (myPNA) and subscribes to the events produced by the Application.

## Dim WithEvents myPNA as AgilentPNA835x.Application

In C++, this is a bit more involved. You must queryInterface for the IconnectionPointContainer interface, locate the InetworkAnalyzerEvents interface via a call to FindConnectionPoint and call Advise().

#### 2. Implement the Event Handler

When an event occurs, the Application object will "callback" to the client through the InetworkAnalyzerEvents interface.

In VB, click on the object window (upper left pane). Find the Application object and click it. The

event interfaces will appear in the upper right pane. As you click on them, VB supplies the first line of code. You fill in the rest of the handler routine to service the event. The following is an example of a event handler subroutine.

**Note:** In C++, you must type the callback.

```
Private Sub OnChannelEvent( eventID as Variant, channelNumber as
Variant)
Select Case (eventID)
  Case naEventID_CHANNEL_TRIGGER_COMPLETE:
    GetData( channelNumber )
  Case naEventID_CHANNEL_TRIGGER_ABORTED:
    MsgBox( "Hey don't touch the front panel!")
End Select
End Sub
```

When the trigger is complete, the application object "fires" the event by making a callback to the event handler Sub OnChannelEvent().

```
Event IDs
```

\_\_\_\_\_

## **Filtering Events**

There are over 140 different events that you subscribe to when you "Dim WithEvents..." (or the equivalent in your programming language). Monitoring all of these conditions slows the speed of the analyzer significantly. The following methods allow you to filter the events so that you only monitor specific conditions.

- AllowEventMessage monitor a specific event
- AllowAllEvents monitor ALL events
- DisallowAllEvents monitor NO events
- AllowEventCategory monitor specific event categories (discussed later)
- AllowEventSeverity monitor events having one or more of the following severity levels associated with them.

| Code | Severity Enumeration                                                                         |
|------|----------------------------------------------------------------------------------------------|
| 00   | naEventSeveritySUCCESS - the operation completed successfully                                |
| 01   | naEventSeverityINFORMATIONAL - events that occur without impact on the measurement integrity |
| 10   | naEventSeverityWARNING - events that occur with potential impact on measurement integrity    |
| 11   | naEventSeverityERROR - events that occur with serious impact on measurement integrity        |
|      |                                                                                              |

#### **List of Events**

The following is a list of categories and the general types of events they include. Click the link view the event details.

| Category Enumeration    | Callback           |
|-------------------------|--------------------|
| naEventCategory_PARSER  | OnSCPIEvent        |
| naEventCategory_MEASURE | OnMeasurementEvent |
| naEventCategory_CHANNEL | OnChannelEvent     |
| naEventCategory_HW      | OnHardwareEvent    |

naEventCategory\_CAL naEventCategory\_USER naEventCategory\_DISPLAY naEventCategory\_GENERAL OnCalEvent OnUserEvent OnDisplayEvent OnSystemEvent

Note: Use the MessageText Method to get a text message describing the event.

\_\_\_\_\_\_

#### **Out of Range Errors**

When you attempt to set a value on an active function that is beyond the range (min or max) of the allowable values, the analyzer limits that value to an appropriate value (min or max) and sets the function to the limited value. From the front panel controls this is visually evident by the limited value in the edit box or by the annotation on the display. An example would be attempting to set the start frequency below 300kHz. The edit control doesn't allow the number to fall below 300kHz.

When the automation user programs a setting (such as start frequency below the allowable limits) the same behavior takes place. The analyzer accepts the limited value. However, in order to learn what setting took place, you have to read the HRESULT.

All automation calls return HRESULTs. By default the HRESULT returned when an overlimit occurs is S\_NA\_LIMIT\_OUTOFRANGE. This value is a success code, meaning that bit 31 in this 32 value is 0. Programmers should check the return code from all automation calls to determine success or failure.

Some C++ macros (like SUCCEEDED(hr) or FAILED(hr)) only check bit 31. So if you are interested in trapping this outOfRange error you will have to check for S NA LIMIT OUTOFRANGE explicity.

Alternatively, you can configure the analyzer to report outOfRange conditions with an error code. Use the method: App.SetFailOnOverRange (true). With this method set TRUE, any overrange error will return E\_NA\_LIMIT\_OUTOFRANGE\_ERROR.

This method is provided for the benefit of VB clients. VB users can't detect specific success codes because the VB runtime strips off the HRESULT and only raises a run time error if bit 31 is set, indicating a fail code.

## **Troubleshooting Problems with Callbacks**

When you do callbacks, the client PC becomes the server and the analyzer (server) becomes the client. Callbacks can only take place when both server and client are in the same workgroup or in the same domain. See Configure for COM.

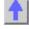

#### **SCPI Command Tree**

\_\_\_\_\_\_

#### **IEEE- 488.2 Common Commands**

## **ABORt**

CALCulate \_\_Click to hide CALC commands

:CORRection

:CUSTom :DATA nds

Stops all sweeps

Sets Electrical Delay and Phase Offset Creates custom measurements Sends and queries data.

:FILTer :FORMat :FUNCtion :LIMit :MARKer

:MATH :NORMalize

:PARameter :RDATa? :SMOothing :TRANsform CONTrol **DISPlay FORMat HCOPy INITiate MMEMory** 

**OUTPut** 

Sets time domain gating Sets the display format Controls Trace Statistics

Controls limit lines for pass / fail testing

Controls the marker settings

Performs math on the memory trace

Specifies the normalization features used for

a receiver power calibration

Creates and deletes measurements

Queries receiver data

Controls point-to-point smoothing Controls time domain transform settings Controls the rear-panel connectors Controls the display settings Sets the format for data transfer Controls hardcopy printing

Sets continuous or manual triggering Saves and recalls instrument states Turns RF power ON and OFF

# ▼SENSe Click to hide SENSe commands

:AVErage :BANDwidth :CORRection :CORR:COLL:CKIT :CORR:CSET :CORR:COLL:GUID

:COUPle :FREQuency :OFFSet :POWer

:ROSCillator :SEGMent :SWEep **SOURce** SOURce:POWer

**STATus SYSTem TRIGger** 

Sets sweep averaging parameters Specifies the IF filter bandwidth

Provides non-guided calibration capability

Defines calibration standards

Manages Cal Sets

Provides Guided calibration capability Sets sweep as Chopped or Alternate Controls frequency sweep functions Sets frequency offset functions

Sets receiver attenuation and overpower

protection

Returns the source of the reference oscillator.

Defines the segment sweep settings.

Specifies the sweep modes of the analyzer.

Controls the power to the DUT Provides for Source Power Correction Reads the analyzer status registers Controls the analyzer defaults Starts or ends a measurement

# **IEEE 488.2 Common Commands**

\*CLS - Clear Status

\*ESE - Event Status Enable

\*ESE? - Event Status Enable Query

\*ESR? - Event Status Enable Register

\*IDN? - Identify

- \*OPC Operation complete command
- \*OPC? Operation complete query
- \*OPT? Identify Options Query
- \*RST Reset
- \*SRE Service Request Enable
- \*SRE? Service Request Enable Query
- \*STB? Status Byte Query
- \*TST? Result of Self-test Query
- \*WAI Wait

#### \*CLS - Clear Status

Clears the instrument status byte by emptying the error queue and clearing all event registers. Also cancels any preceding \*OPC command or query. See Status Commands and Reading the Analyzer's Status Registers.

\_\_\_\_\_

#### \*ESE - Event Status Enable

Sets bits in the standard event status enable register. See Status Commands and Reading the Analyzer's Status Registers.

\_\_\_\_\_

## \*ESE? - Event Status Enable Query

Returns the results of the standard event enable register. The register is cleared after reading it. See Status Commands and Reading the Analyzer's Status Registers.

\_\_\_\_\_

#### \*ESR - Event Status Enable Register

Reads and clears event status enable register. See Status Commands and Reading the Analyzer's Status Registers.

## \*IDN? - Identify

Returns a string that uniquely identifies the analyzer. The string is of the form "Agilent Technologies", <model number>, <serial "number>, <software revision>" .

\_\_\_\_\_\_

## \*OPC - Operation complete command

Generates the OPC message in the standard event status register when all pending overlapped operations have been completed (for example, a sweep, or a Default). See Understanding Command Synchronization.

\_\_\_\_\_

## \*OPC? - Operation complete query

Returns an ASCII "1" when all pending overlapped operations have been completed. See Understanding Command Synchronization

\_\_\_\_\_

#### \*OPT? - Identify Options Query

Returns a string identifying the analyzer option configuration.

\_\_\_\_\_\_

#### \*RST - Reset

Executes a device reset and cancels any pending \*OPC command or query, exactly the same as a SYSTem:PRESet. The contents of the analyzer's non-volatile memory are not affected by this command.

## \*SRE - Service Request Enable

Before reading a status register, bits must be enabled. This command enables bits in the service request register. The current setting is saved in non-volatile memory. See Status Commands and Reading the Analyzer's Status Registers.

## \*SRE? - Service Request Enable Query

Reads the current state of the service request enable register. The register is cleared after reading it. The return value can be decoded using the table in Status Commands. See also Reading the Analyzer's Status Registers.

\_\_\_\_\_

# \*STB? - Status Byte Query

Reads the value of the instrument status byte. The register is cleared only when the registers feeding it are cleared. See Status Commands and Reading the Analyzer's Status Registers.

\_\_\_\_\_

## \*TST? - Result of Self-test Query

Returns the result of a query of the analyzer hardward status. An **0** indicates no failures found. Any other value indicates one or more of the following conditions exist. The value returned is the Weight (or sum of the Weights) of the existing conditions. For example:

- If 4 is returned from \*TST?, an Overpower condition exists.
- If **6** is returned, both **Unleveled** and **Overpower** conditions exists.

| <b>Bit</b><br>0 | Weight<br>1 | <b>Description</b><br>Phase Unlock | Bit is set to 1 when the following conditions exist:<br>the source has lost phaselock. This could be caused by a<br>reference channel open or a hardware failure.    |
|-----------------|-------------|------------------------------------|----------------------------------------------------------------------------------------------------|
| 1               | 2           | Unleveled                          | the source power is unleveled. This could be a source is set for more power than it can deliver at the tuned frequency. Or it could be caused by a hardware failure. |
| 2               | 4           | Overpower                          | too much power is detected at the input. This is from either using an amplifier, or a hardware failure.                                                              |
| 3               | 8           | EE Write Failed                    | an attempted write to the EEPROM has failed. This is possibly caused by a hardware failure.                                                                          |
| 4               | 16          | YIG Cal Failed                     | the analyzer was unable to calibrate the YIG. Either the phaselock has been lost or there has been a hardware failure.                                               |
| 5               | 32          | Ramp Cal Failed                    | the analyzer was unable to calibrate the analog ramp generator due to a possible hardware failure.                                                                   |
| 6               | 64          | OverTemp                           | the source temperature sensor exceeds the limit. It could result from restricted airflow or a broken fan                                                             |

## \*WAI - Wait

Prohibits the instrument from executing any new commands until all pending overlapped commands have been completed. See Understanding Command Synchronization

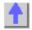

## **About Triggering**

#### **Abort Command**

## **ABORt**

(Write-only) Stops all sweeps - then resume per current trigger settings. This command is the same as INITtiate:IMMediate (restart) except if a channel is performing a single sweep, ABORt will stop the sweep, but not initiate another sweep.

**Examples** ABOR

abort

Query Syntax Not applicable

Overlapped? No

**Default** Not applicable

**Calc:Correction Commands** 

\_\_\_\_\_

Controls Electrical Delay and Offset

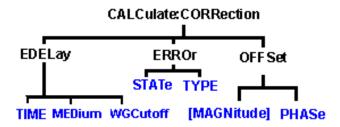

- Click on a blue keyword to view the command details.
- See a List of all commands in this block.

**Note:** CALCulate commands act on the selected measurement. You can select one measurement in each channel. To select the measurement use CALC<ChanNum>:PAR:SEL <MeasName>.

\_\_\_\_\_\_

# CALCulate<cnum>:CORRection:EDELay:MEDium <char>

(Read-Write) Sets the media used when calculating the electrical delay.

## **Parameters**

<cnum> Any existing channel number. If unspecified, value is set to 1.
<num> Choose from: COAX for coaxial medium, WAVEguide for

waveguide medium.

**Examples** CALC:CORR:EDEL:MED COAX

calc3:corr:edelay:medium waveguide

**Query Syntax** CALCulate<cnum>:CORRection:EDELay:MEDium?

**Return Type** Character

Overlapped? No **Default COAX** 

## CALCulate<cnum>:CORRection:EDELay:TIME <num>

(Read-Write) Sets the electrical delay for the selected measurement. Critical Note:

**Parameters** 

<cnum> Channel number of the measurement. There must be a selected

measurement on that channel. If unspecified, <cnum> is set to 1.

Electrical delay in seconds. Choose any number between: <num>

**-10.00** and **10.00** 

Use SENS:CORR:RVEL:COAX < num> to set Velocity factor.

**Examples** CALC1:CORR:EDEL:TIME 1NS

calculate2:correction:time 0.5e-12

**Query Syntax** CALCulate:CORRection:EDELay:TIME?

**Return Type** Character

Overlapped? No

0 seconds **Default** 

### CALCulate<cnum>:CORRection:EDELay:WGCutoff <num>

(Read-Write) Sets the waveguide cutoff frequency used when the electrical delay media is set to WAVEguide. (See CALCulate:CORRection:EDELay:MEDium <char>.)

**Parameters** 

Any existing channel number. If unspecified, value is set to 1. <cnum> <num>

Waveguide cutoff frequency used with the electrical delay

calculation.

**Examples** CALC:CORR:EDEL:WGC 18.067 GHz

calculate3:correction:edelay:wgcutoff 14.047 ghz

**Query Syntax** CALCulate<cnum>:CORRection:EDELay:WGCutoff?

Return Type Character

Overlapped? No

**Default** 45 MHz \_\_\_\_\_\_

### CALC<ch>:CORRection:ERROr:TYPE <string>

(Read-Write) Set the error correction type (caltype) for this measurement. The string argument can be either the GUID of the caltype or the registered name. To determine the name or guid, see the above command (SENS:CORR:CSET:TYPE:CAT?) CALC<ch>:CORR:ERROr:TYPE? <optional enum>. This command requires a measurement be selected for the calc block (CALC:PAR:SEL).

#### **Parameters**

**<ch>** Any existing channel number. If unspecified, value is set to 1

**Examples** CALC:CORR:ERRO:TYPE

CALC2:CORRection:ERROr:TYPE?

**Query Syntax** Not Applicable

**Return Type string Overlapped?** No

**Default** Not Applicable

\_\_\_\_\_\_

### CALC<ch>:CORRection: ERROr:TYPE?<opt enum>

(Read-Write) Returns the currently selected error correction type (caltype). This command requires a measurement be selected for the calc block (CALC:PAR:SEL).

#### **Parameters**

**<ch>** Any existing channel number. If unspecified, value is set to 1

**NAME:** (default) returns the string name of the caltype

**enum>** GUID: Returns the guid of the caltype

**Examples** CALC:CORR:ERRO:TYPE?

CALC2:CORRection:ERROr:TYPE?

**Query Syntax** Not Applicable

**Return Type string Overlapped?** No

**Default** Not Applicable

### CALC<ch>: CORRection: ERROr:STATe on | off

(Read-Write) Turns error correction on or off for this measurement. This command requires a measurement be selected for the calc block (CALC:PAR:SEL).

Note: You must also set the error correction type prior to turning on error correction.

**Parameters** 

**<ch>** Any existing channel number. If unspecified, value is set to 1

**Examples** CALC:CORR:ERRO:STATe?

CALC2:CORRection:ERROr:STATe on

**Query Syntax** Not Applicable

**Return Type string Overlapped?** No

**Default** Not Applicable

#### CALC<ch>: CORRection: ERROr:STATe?

(Read-Write) Query Form: returns the status of correction for the selected measurement (on/off). This command requires a measurement be selected for the calc block (CALC:PAR:SEL).

**Parameters** 

**<ch>** Any existing channel number. If unspecified, value is set to 1

**Examples** CALC:CORR:ERRO:STAT?

CALC2:CORRection:ERROr:STAT? on

Query Syntax Not Applicable

**Return Type** on/off **Overlapped?** No

**Default** Not Applicable

\_\_\_\_\_\_

### CALCulate<cnum>:CORRection:OFFSet[:MAGNitude] < num>

(Read-Write) Specifies the power level to which the selected (unratioed) measurements

data is to be adjusted by a Receiver Power Calibration. This command applies only when the selected measurement is of unratioed power. Critical Note:

**Parameters** 

<cnum> Channel number of the measurement. There must be a selected

measurement on that channel. If unspecified, <cnum> is set to 1.

<num> Cal power level in dBm. No limits are enforced on this value, but

the PNA receivers themselves have maximum and minimum power specifications (that may differ between PNA models) which this

value must comply with for a valid receiver power cal.

**Examples** CALC:CORR:OFFS 10DBM

calculate1:correction:offset:magnitude maximum

**Query Syntax** CALCulate<cnum>:CORRection:OFFSet[:MAGNitude]?

**Return Type** Character

Overlapped? No Default OdBm

\_\_\_\_\_\_

### CALCulate<cnum>:CORRection:OFFSet:PHASe <num>[<char>]

(Read-Write) Sets the phase offset for the selected measurement. Critical Note:

**Parameters** 

<cnum> Channel number of the measurement. There must be a selected

measurement on that channel. If unspecified, <cnum> is set to 1.

<num> Offset phase value. Choose any number between:

**-360** and **360** 

<char> Units for phase. OPTIONAL. Choose either:

**DEG** - Degrees (default)

**RAD** - Radians

**Examples** CALC:CORR:OFFS:PHAS 10

calculate:correction:offset:phase 20rad

**Query Syntax** CALCulate:CORRection:OFFSet:PHASe?

**Return Type** Character, returned value always in degrees

**Overlapped?** No

**Default** 0 degrees

### Calculate: Custom Command

CALCulate:

CUSTom

DEF

\_\_\_\_\_\_

### CALCulate<cnum>:CUST:DEF <Mname>, <ProgID>

(Write-only) Creates a custom measurement but does not display it.

- Use DISP:WIND:STATe to create a window if it doesn't already exist.
- Use DISP:WIND<wnum>:TRAC<tnum>:FEED<mname> to display the measurement

You must select the measurement (CALC<cnum>:PAR:SEL ,mname>) before making additional settings.

**Parameters** 

<cnum> Any existing channel number. If unspecified, value is set to 1.

<Mname> Name of the measurement. Any non-empty, unique string, enclosed in

quotes.

<ProgID> The ProgID or CLSID of the measurement to be created

**Examples** CALC4:CUST:DEF 'Test', 'CustomMeasurement.1'

Query SyntaxNot applicableReturn TypeNot applicable

Overlapped?

**Default** Not applicable

No

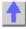

#### **Calc:Data Commands**

Controls sending and receiving data with the PNA

CALCulate:DATA
CUSTom
CATalog?

- Click on a blue keyword to view the command details.
- See a List of all commands in this block.
- See Data Access Map

\_\_\_\_\_\_

### CALCulate<cnum>:DATA <char>,<data>

Writes Measurement data, Memory data, Normalization Divisor data, or Error terms.

\_\_\_\_\_

#### CALCulate<cnum>:DATA? <char>

Reads Measurement data, Memory data, Normalization Divisor data, or Error terms.

Format of returned Measurement and Memory Data:

REAL or ASCii (see Transferring Measurement Data)

**FDATA** - one number per trace point

SDATA - two numbers per trace point

**FMEM** - one number per trace point

SMEM - two numbers per trace point

SDIV - two numbers per trace point

Format of all returned Error Terms: - two numbers per trace point

(see below for specifying <char> for error terms)

#### **Parameters**

<cnum> - Channel number of the measurement. There must be a selected measurement on that channel. If unspecified, <cnum> is set to 1.

<char> - To write or read Measurement (DATA), Memory (MEM) or Normalization Divisor (DIV) choose from:

FDATA - formatted trace data from measResult location

SDATA - corrected complex trace data from rawMeas location

FMEM - formatted memory data from memResult location

SMEM - corrected complex data from rawMemory location

SDIV - complex data from Normalization Divisor location

**Note: Normalization Divisor** data is that obtained from a Receiver Power Calibration, for example.

#### <char> - To write or read Error Terms...

For Response Open calibrations:

Specify this **<char>**... to get this **Term... SCORR3** Reflection Tracking

For **Response Short** calibrations:

Specify this **<char>**... to get this **Term... SCORR3** Reflection Tracking

For **Response Thru** calibrations:

Specify this **<char>**... to get this **Term... SCORR6** Transmission Tracking

For Response Thru and Isolation calibrations:

Specify this **<char>**... to get this **Term...** 

SCORR4 Isolation

SCORR6 Transmission Tracking

For **1-Port** calibrations:

Specify this **<char>**... to get this **Term...** 

SCORR1DirectivitySCORR2Source MatchSCORR3Reflection Tracking

For 2-Port SOLT and TRL calibrations

Specify this <char>... to get this Term...

SCORR1 Forward Directivity

SCORR2 Forward Source Match

SCORR3 Forward Reflection Tracking

SCORR4 Forward Isolation
SCORR5 Forward Load Match

SCORR6 Forward Transmission Tracking

SCORR7Reverse DirectivitySCORR8Reverse Source MatchSCORR9Reverse Reflection Tracking

SCORR10 Reverse Isolation
SCORR11 Reverse Load Match

#### SCORR12

#### Reverse Transmission Tracking

#### For **FULL 3-Port SOLT** calibrations

| Specify this <char></char> | to get this Term    | for this Receiver Port. |
|----------------------------|---------------------|-------------------------|
| SCORR13                    | Directivity         | <b>3</b> (S33)          |
| SCORR14                    | Source Match        | <b>3</b> (S33)          |
| SCORR15                    | Reflection Tracking | <b>3</b> (S33)          |
| SCORR16                    | Isolation           | <b>3</b> (S31)          |
| SCORR17                    | Load Match          | <b>3</b> (S31)          |
| SCORR18                    | Trans Tracking      | <b>3</b> (S31)          |
| SCORR19                    | Isolation           | <b>1</b> (S13)          |
| SCORR20                    | Load Match          | <b>1</b> (S13)          |
| SCORR21                    | Trans Tracking      | <b>1</b> (S13)          |
| SCORR22                    | Isolation           | <b>3</b> (S32)          |
| SCORR23                    | Load Match          | <b>3</b> (S32)          |
| SCORR24                    | Trans Tracking      | <b>3</b> (S32)          |
| SCORR25                    | Isolation           | <b>2</b> (S23)          |
| SCORR26                    | Load Match          | <b>2</b> (S23)          |
| SCORR27                    | Trans Tracking      | <b>2</b> (S23)          |
|                            |                     |                         |

\_\_\_\_\_

#### **EXAMPLE**

CALC:DATA FDATA,Data(x)
 calculate2:data sdata,data(r,i)

See another example using this command.

Overlapped? - No
Default - Not Applicable

#### Notes:

- When querying memory, you must first store a trace into memory using CALC:MATH:MEMorize.
- When querying the normalization divisor, you must first store a divisor trace using CALC:NORMalize[:IMMediate].
- If normalization interpolation is ON and the number of points changes after the initial normalization, the divisor data will then be interpolated.
- When querying error terms, there must be error terms in the analyzer.
- If interpolation is ON and the number of points changes after the initial calibration, the error terms will then be the interpolated results.
- To get and put receiver data, see CALC:RDATA?
- To get uncorrected ratioed data, turn correction OFF and use Calc:Data SDATA.
- CALCulate commands act on the selected measurement. You can select one
  measurement in each channel. Therefore, you can have up to four measurements
  selected at the same time. Select the measurement for each channel using
  CALC:PAR:SEL.

Learn more about Error Terms

#### \_\_\_\_\_\_

#### CALCulate<cnum>:DATA:CUSTom <name>,<data>

(Read-Write) Reads or writes data from a custom-named measurement buffer. Specify the measurement using CALCulate:PARameter:SELect. Critical Note:

#### **Parameters**

<cnum>

Channel number of the measurement. There must be a selected

measurement on that channel. If unspecified, <cnum> is set to 1.

<name> Name of the buffer to be read or written

<data> Data to be read or written to the custom buffer. Format as one number

per data point.

Examples CALC:DATA:CUST 'VectorResult0',0,1,2,3,4,5 'Write

CALC:DATA:CUST? 'VectorResult0' 'Read

Query Syntax CALCulate: DATA: CUSTom? < name>

**Return Type REAL or ASCii** (see Getting Data from the Analyzer)

Overlapped? No

**Default** Not Applicable

### CALCulate<cnum>:DATA:CUSTom:CATalog?

(Read-only) Reads the list of buffer names (comma separated list of string values) available from the selected parameter. Specify the measurement using CALCulate:PARameter:SELect. Critical Note:

#### **Parameters**

<cnum> Channel number of the measurement. There must be a selected

measurement on that channel. If unspecified, <cnum> is set to 1.

Examples CALC: DATA: CUST: CAT?

calculate:data:custom:catalog?

**Return Type REAL or ASCii** (see Getting Data from the Analyzer)

Overlapped? N

**Default** Not Applicable

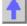

#### **Calc:Filter Commands**

Controls the gating function used in time domain measurements. The gated range is specified with either (start / stop) or (center / span) commands.

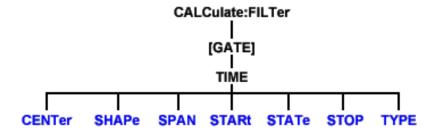

- Click on a blue keyword to view the command details.
- See a List of all commands in this block.

Learn about Gating

**Note:** CALCulate commands act on the selected measurement. You can select one measurement in each channel. Select the measurement for each channel using CALC:PAR:SEL.

\_\_\_\_\_

### CALCulate<cnum>:FILTer[:GATE]:TIME:CENTer <num>

(Read-Write) Sets the gate filter center time. Critical Note:

Parameters

<cnum> Channel number of the measurement. There must be a selected

measurement on that channel. If unspecified, <cnum> is set to 1.

<num> Center time in seconds; Choose any number between:

± (number of points-1) / frequency span

Note: This command will accept MIN or MAX instead of a numeric

parameter. See SCPI Syntax for more information.

**Examples** CALC:FILT:GATE:TIME:CENT -5 ns

calculate2:filter:time:center maximum

Query Syntax

CALCulate<cnum>:FILTer[:GATE]:TIME:CENTer?

Return Type Character

Overlapped? No Default 0

\_\_\_\_\_

### CALCulate<cnum>:FILTer[:GATE]:TIME:SHAPe <char>

(Read-Write) Sets the gating filter shape when in time domain. Critical Note:

**Parameters** 

<cnum> Channel number of the measurement. There must be a selected

measurement on that channel. If unspecified, <cnum> is set to 1.

<char> Choose from

MAXimum - the widest gate filter available

WIDE -NORMal -

MINimum - the narrowest gate filter available

**Examples** CALC:FILT:GATE:TIME:SHAP MAX

calculate2:filter:time:shape normal

Query Syntax CAl

CALCulate<cnum>:FILTer[:GATE]:TIME:SHAPe?

Return Type Character

Overlapped? No

**Default** NORMal

\_\_\_\_\_

### CALCulate<cnum>:FILTer[:GATE]:TIME:SPAN <num>

(Read-Write) Sets the gate filter span time. Critical Note:

**Parameters** 

<cnum> Channel number of the measurement. There must be a selected

measurement on that channel. If unspecified, <cnum> is set to 1.

<num> Time span in seconds; Choose any number between:

0 and 2\* [(number of points-1) / frequency span]

Note: This command will accept MIN or MAX instead of a numeric

parameter. See SCPI Syntax for more information.

**Examples** CALC:FILT:GATE:TIME:SPAN 5 ns

calculate2:filter:time:span maximum

Query Syntax Return Type CALCulate<cnum>:FILTer[:GATE]:TIME:SPAN?

Type Character

Overlapped? No Default 20 ns

### CALCulate<cnum>:FILTer[:GATE]:TIME:STATe <boolean>

(Read-Write) Turns gating state ON or OFF. Critical Note:

Note: Sweep type must be set to Linear Frequency in order to use Transform Gating.

**Parameters** 

<cnum> Channel number of the measurement. There must be a selected

measurement on that channel. If unspecified, <cnum> is set to 1.

<boolean> ON (or 1) - turns gating ON.

OFF (or 0) - turns gating OFF.

**Examples** CALC:FILT:TIME:STAT ON

calculate2:filter:gate:time:state off

**Query Syntax** CALCulate<cnum>:FILTer[:GATE]:TIME:STATe?

**Return Type** Boolean (1 = ON, 0 = OFF)

Overlapped? No Default OFF

Delaut Of F

#### CALCulate<cnum>:FILTer[:GATE]:TIME:STARt <num>

(Read-Write) Sets the gate filter start time. Critical Note:

Parameters

<cnum> Channel number of the measurement. There must be a selected

measurement on that channel. If unspecified, <cnum> is set to 1.

<num> Start time in seconds; any number between:

± (number of points-1) / frequency span

Note: This command will accept MIN or MAX instead of a numeric

parameter. See SCPI Syntax for more information.

**Examples** CALC:FILT:TIME:STAR 1e-8

calculate2:filter:gate:time:start minimum

Query Syntax

CALCulate<cnum>:FILTer[:GATE]:TIME:STARt?

Return Type Character

Overlapped? No Default 10 ns

### CALCulate<cnum>:FILTer[:GATE]:TIME:STOP <num>

(Read-Write) Sets the gate filter stop time. Critical Note:

**Parameters** 

<cnum> Channel number of the measurement. There must be a selected

measurement on that channel. If unspecified, <cnum> is set to 1.

<num> Stop time in seconds; any number between:

± (number of points-1) / frequency span

Note: This command will accept MIN or MAX instead of a numeric

parameter. See SCPI Syntax for more information.

**Examples** CALC:FILT:TIME:STOP -1 ns

calculate2:filter:gate:time:stop maximum

Query Syntax

CALCulate<cnum>:FILTer[:GATE]:TIME:STOP?

Return Type Character

Overlapped? No Default 10 ns

\_\_\_\_\_\_

### CALCulate<cnum>:FILTer[:GATE]:TIME[:TYPE] <char>

(Read-Write) Sets the type of gate filter used. Critical Note:

**Parameters** 

<cnum> Channel number of the measurement. There must be a selected

measurement on that channel. If unspecified, <cnum> is set to 1.

<char> Choose from:

**BPASs** - Includes (passes) the range between the start and stop times. **NOTCh** - Excludes (attenuates) the range between the start and stop

times.

**Examples** CALC:FILT:TIME BPAS

calculate2:filter:gate:time:type notch

Query Syntax

CALCulate<cnum>:FILTer[:GATE]:TIME[:TYPE]?

Return Type

Character

Overlapped? Default

No BPAS

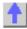

#### Calc: Format Command

Note: CALCulate commands act on the selected measurement. You can select one

**Note:** CALCulate commands act on the selected measurement. You can select one measurement in each channel. Select the measurement for each channel using CALC:PAR:SEL.

- See an example using this command.
- See a List of all commands in this block.
- Learn About Data Format

### CALCulate<cnum>:FORMat <char>

(Read-Write) Sets the display format for the measurement. Critical Note:

#### **Parameters**

Channel number of the measurement. There must be a selected <cnum>

measurement on that channel. If unspecified, <cnum> is set to 1.

<char> Choose from:

MLINear

**MLOGarithmic** 

**PHASe** 

**IMAGinary** 

**REAL** 

**POLar** 

**SMITh** 

**SWR** 

**GDELay** 

**Examples CALC:FORM MLIN** 

calculate2:format polar

**Query Syntax** CALCulate<cnum>:FORMat?

**Return Type** 

Character

Overlapped?

No Default MLINear

List of all commands in this block: (Parameters in bold italics)

:CALCulate1:FORMat MLIN :CALCulate1:FORMat?

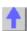

### **Calc:Function Commands**

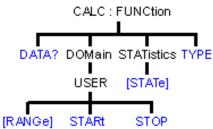

- Click on a blue keyword to view the command details.
- See a List of all commands in this block.
- Learn about Trace Statistics

Note: CALCulate commands act on the selected measurement. You can select one measurement in each channel. Select the measurement for each channel using CALC:PAR:SEL.

### CALCulate<cnum>:FUNCtion:DATA?

(Read-only) Returns the trace statistic data for the selected statistic type for the specified channel. Select the type of statistic with CALC:FUNC:TYPE. Critical Note:

**Parameters** 

Channel number of the measurement. There must be a selected <cnum>

measurement on that channel. If unspecified, <cnum> is set to 1.

**Return Type** 

Character

Example CALCulate2:FUNCtion:DATA?

Overlapped?

Default Not applicable

### CALCulate<cnum>:FUNCtion:DOMain:USER[:RANGe] < range>

(Read-Write) Sets the range used to calculate trace statistics. Each channel shares 10 domain ranges. The x-axis range is specified with the CALC:FUNC:DOM:USER:START and STOP commands. Critical Note:

**Parameters** 

Channel number of the measurement. There must be a selected <cnum>

measurement on that channel. If unspecified, <cnum> is set to 1.

<range> Range number. Choose from: 0 to 9

0 is Full Span of the current x-axis range

1 to 9 are user-specified ranges

**Examples** CALC:FUNC:DOM:USER 4

calculate2:function:domain:user:range 0

**Query Syntax** 

CALCulate<cnum>:FUNCtion:DOMain:USER[:RANGe]?

**Return Type** 

Character

Overlapped?

Nο

Default

0 - Full Span

### CALCulate<cnum>:FUNCtion:DOMain:USER:STARt <range>, <start>

(Read-Write) Sets the start of the specified user-domain range.

To apply this range, use CALC:FUNC:DOM:USER

To set the stop of the range, use CALC:FUNC:DOM:USER:STOP. Critical Note:

Note: This command does the same as CALC:MARK:FUNC:DOM:USER:STAR

**Parameters** 

Channel number of the measurement. There must be a selected <cnum>

measurement on that channel. If unspecified, <cnum> is set to 1.

Range number that will receive the start value. Choose an integer <range>

between 1 and 9

Start value of the specified range. Choose a real number between: <start>

the analyzer's **Minimum** and **Maximum** x-axis value.

CALC:FUNC:DOM:USER:STAR 1,1e9 **Examples** 

calculate2:function:domain:user:start 2,2e9

**Query Syntax** Return Type

CALCulate<cnum>:FUNCtion:DOMain:USER:STARt? <range>

Character

No

Overlapped?

Default The analyzer's **Minimum** x-axis value

### CALCulate<cnum>:FUNCtion:DOMain:USER:STOP <range>, <stop>

(Read-Write) Sets the stop of the specified user-domain range.

To apply this range, use CALC:FUNC:DOM:USER

To set the start of the range, use CALC:FUNC:DOM:USER:START

Critical Note:

Note: This command does the same as CALC:MARK:FUNC:DOM:USER:STOP

**Parameters** 

Channel number of the measurement. There must be a selected <cnum>

measurement on that channel. If unspecified, <cnum> is set to 1.

Range number that will receive the stop value. Choose an integer <range>

between 1 and 9

Stop value of the specified range. Choose a real number between: <stop>

the analyzer's **Minimum** and **Maximum** x-axis value.

**Examples** CALC:FUNC:DOM:USER:STOP 4,5e9

calculate2:function:domain:user:stop 3,8e9

**Query Syntax** 

CALCulate<cnum>:FUNCtion:DOMain:USER:STOP? <range>

**Return Type** Character

Overlapped?

No

Default The analyzer's Maximum x-axis value

### CALCulate<cnum>:FUNCtion:STATistics[:STATe] < ON|OFF>

(Read-Write) Displays and hides the measurement (Trace) statistics (peak-to-peak, mean, standard deviation) on the screen.

The analyzer will display either measurement statistics or Filter Bandwidth statistics; not both.

**Critical Note:** 

**Parameters** 

<cnum> Channel number of the measurement. There must be a selected

measurement on that channel. If unspecified, <cnum> is set to 1.

<ONIOFF> ON - Displays trace statistics

OFF - Hides trace statistics

**Examples** CALC:FUNC:STAT ON

calculate2:function:statistics:state off

**Query Syntax** CALCulate<cnum>:FUNCtion:STATistics[:STATe]?

Return Type Boolean (1 = ON, 0 = OFF) Overlapped? No Default OFF (0)

#### CALCulate<cnum>:FUNCtion:TYPE <char>

(Read-Write) Sets statistic TYPE that you can then query using CALC:FUNCtion:DATA?.

Critical Note: Parameters

<cnum> Channel number of the measurement. There must be a selected

measurement on that channel. If unspecified, <cnum> is set to 1.

<char> Choose from:

PTPeak - the difference between the max and min data points on the

trace.

**STDEV** - standard deviation of all data points on the trace **MEAN** - mean (average) of all data points on the trace

**Examples** CALC:FUNC:TYPE PTP

calculate2:function:type stdev

**Query Syntax** CALCulate<cnum>:FUNCtion:TYPE?

Return Type Character

Overlapped? No Default PTPeak

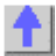

#### Calc:Limit Command

Controls the limit segments used for pass / fail testing.

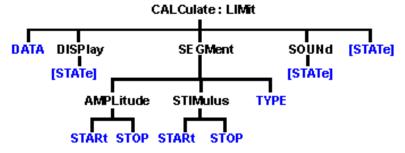

- Click on a blue keyword to view the command details.
- See a List of all commands in this block.
- Learn about Limit Lines

**Note:** CALCulate commands act on the selected measurement. You can select one measurement in each channel. Select the measurement for each channel using CALC:PAR:SEL.

\_\_\_\_

#### CALCulate<cnum>:LIMit:DATA <block>

(Read-Write) Sets data for limit segments. Critical Note:

**Parameters** 

<cnum> Channel number of the measurement. There must be a selected

measurement on that channel. If unspecified, <cnum> is set to 1.

format for 1 segment:

Type,BegStim, EndStim, BegResp,EndResp

**Type** 

Type of limit segment. Choose from

0 - Off 1 - Max 2 - Min

**BegStim** 

Start of X-axis value (freq, power, time)

**EndStim** 

End of X-axis value

**BegResp** 

Y-axis value that corresponds with Start of X-axis value

**EndResp** 

Y-axis value that corresponds with End of X-axis value

Examples The following writes three max limit segments for a bandpass filter.

"CALC:LIM:DATA 1,3e5,4e9,-60,0,1,4e9,7.5e9,0,0,1,7.5e9,9e9,0,-30"

**Query Syntax** CALCulate<cnum>:LIMit:DATA?

**Return Type** Definite length block - All 100 predefined limit segments are returned.

Overlapped? No

**Default** 100 limit segments - all values set to 0

CALCulate<cnum>:LIMit:DISPlay[:STATe] <ON | OFF>

(Read-Write) Turns the display of limit segments ON or OFF (if the data trace is turned ON).

Critical Note: Parameters

<cnum> Channel number of the measurement. There must be a selected

measurement on that channel. If unspecified, <cnum> is set to 1.

<ON | OFF> ON (or 1) - turns the display of limit segments ON.

**OFF** (or 0) - turns the display of limit segments OFF.

Examples CALC:LIM:DISP:STAT ON

calculate2:limit:display:state off

**Query Syntax** CALCulate<cnum>:LIMit:DISPlay[:STATe]?

**Return Type** Boolean (1 = ON, 0 = OFF)

Overlapped? No Default ON

#### CALCulate<cnum>:LIMit:SEGMent<snum>AMPLitude:STARt <num>

(Read-Write) Sets the start (beginning) of the Y-axis amplitude (response) value. **Critical Note:** 

**Parameters** 

<cnum> Channel number of the measurement. There must be a selected

measurement on that channel. If unspecified, <cnum> is set to 1.

<snum> Segment number; if unspecified, value is set to 1.

<num> Choose any number between: -500 and 500

Display value is limited to the Maximum and Minimum displayed Y-axis

values.

**Examples** CALC:LIM:SEGM1:AMPL:STAR 10

calculate2:limit:segment2:amplitude:start 10

**Query Syntax** CALCulate<cnum>:LIMit:SEGMent<snum>AMPLitude:STARt?

Return Type Character

Overlapped? No Default 0

#### CALCulate<cnum>:LIMit:SEGMent<snum>AMPLitude:STOP <num>

(Read-Write) Sets the stop (end) of the Y-axis amplitude (response) value. **Critical Note: Parameters** 

<cnum> Channel number of the measurement. There must be a selected

measurement on that channel. If unspecified, <cnum> is set to 1.

<snum> Segment number; if unspecified, value is set to 1.

<num> Choose any number between:

**-500** and **500** 

Display value is limited to the Maximum and Minimum displayed Y-axis

values.

**Examples** CALC:LIM:SEGM1:AMPL:STOP 10

calculate2:limit:segment2:amplitude:stop 10

**Query Syntax** CALCulate<cnum>:LIMit:SEGMent<snum>AMPLitude:STOP?

Return Type Character

**Overlapped?** No **Default** 0

### CALCulate<cnum>:LIMit:SEGMent<snum>STIMulus:STARt <num>

(Read-Write) Sets the start (beginning) of the X-axis stimulus value. **Critical Note: Parameters** 

<cnum> Channel number of the measurement. There must be a selected

measurement on that channel. If unspecified, <cnum> is set to 1.

<snum> Segment number; if unspecified, value is set to 1.

<num> Choose any number within the X-axis span of the analyzer.

**Examples** CALC:LIM:SEGM1:STIM:STAR 10

calculate2:limit:segment2:stimulus:start 10

**Query Syntax** 

CALCulate<cnum>:LIMit:SEGMent<snum>STIMulus:STARt?

**Return Type** 

Character

Overlapped? Default

No 0

#### CALCulate<cnum>:LIMit:SEGMent<snum>STIMulus:STOP <num>

(Read-Write) Sets the stop (end) of the X-axis stimulus value. Critical Note:

**Parameters** 

<cnum> Channel number of the measurement. There must be a selected

measurement on that channel. If unspecified, <cnum> is set to 1.

Segment number; if unspecified, value is set to 1. <snum>

Choose any number within the X-axis span of the analyzer. <num>

**Examples** CALC:LIM:SEGM1:AMPL:STOP 10

calculate2:limit:segment2:stimulus:stop 10

**Query Syntax Return Type** 

CALCulate<cnum>:LIMit:SEGMent<snum>STIMulus:STOP?

Character

Overlapped? No Default 0

#### CALCulate<cnum>:LIMit:SEGMent<snum>:TYPE <char>

(Read-Write) Sets the type of limit segment. Critical Note:

**Parameters** 

Channel number of the measurement. There must be a selected <cnum>

measurement on that channel. If unspecified, <cnum> is set to 1.

Segment number. Choose any number between: <snum>

1 and 100

If unspecified, value is set to 1.

<char> Choose from:

LMAX - a MAX limit segment. Any response data exceeding the MAX

value will fail.

**LMIN** - a MIN limit segment. Any response data below the MIN value will

**OFF** - the limit segment (display and testing) is turned OFF.

**Examples** CALC:LIM:SEGM:TYPE LMIN

calculate2:limit:segment3:type lmax

**Query Syntax** 

CALCulate<cnum>:LIMit:SEGMent<snum>:TYPE?

Return Type Character

Overlapped? No Default

OFF

CALCulate<cnum>:LIMit:SOUNd[:STATe] <ON | OFF>

(Read-Write) Turns limit testing fail sound ON or OFF. Critical Note:

**Parameters** 

<cnum> Channel number of the measurement. There must be a selected

measurement on that channel. If unspecified, <cnum> is set to 1.

ON (or 1) - turns sound ON. <ON | OFF>

OFF (or 0) - turns sound OFF.

**Examples** CALC:LIM:SOUN ON

calculate2:limit:sound:state off

**Query Syntax** 

CALCulate<cnum>:LIMit:SOUNd[:STATe]?

**Return Type** Boolean (1 = ON, 0 = OFF)

Overlapped? No Default **OFF** 

CALCulate<cnum>:LIMit:STATe <ON | OFF>

(Read-Write) Turns limit segment testing ON or OFF.

Use CALC:LIM:DISP to turn ON and OFF the display of limit segments. Critical Note:

**Parameters** 

<cnum> Channel number of the measurement. There must be a selected

measurement on that channel. If unspecified, <cnum> is set to 1.

ON (or 1) - turns limit testing ON. <ON | OFF>

OFF (or 0) - turns limit testing OFF.

**Examples** CALC:LIM:STAT ON

calculate2:limit:state off

**Query Syntax Return Type** 

CALCulate<cnum>:LIMit:STATe? Boolean (1 = ON, 0 = OFF)

Overlapped?

No

Default

OFF

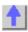

Calc:Marker Commands

Controls the marker settings used to remotely output specific data to the computer.

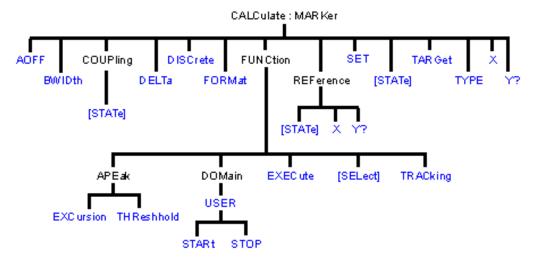

- Click on a blue keyword to view the command details.
- See a List of all commands in this block.
- See commands for controlling the marker readout number and size
- Learn about Markers

**Note:** CALCulate commands act on the selected measurement. You can select one measurement in each channel. Select the measurement for each channel using CALC:PAR:SEL.

Note: The Reference Marker is Marker Number 10

### CALCulate<cnum>:MARKer:AOFF

(Write-only) Turns all markers off for selected measurement.

Critical Note: Parameters

<cnum> Channel number of the measurement. There

must be a selected measurement on that channel. If unspecified, <cnum> is set to 1.

**Examples** CALC:MARK:AOFF

calculate2:marker:aoff

Query Syntax Not applicable

Overlapped? No

**Default** Not applicable

#### CALCulate<cnum>:MARKer:BWIDth <num>

(Read-Write) Turns on and sets markers 1 through 4 to calculate filter bandwidth. The <num> parameter sets the value below the maximum bandwidth peak that establishes the bandwidth of a filter. For example, if you want to determine the filter bandwidth 3 db below the bandpass peak value, set <num> to -3.

This feature activates markers 1 through 4. To turn off these markers, either turn them off individually or turn them All Off.

The analyzer screen will show either Bandwidth statistics OR Trace statistics; not both.

To search a User Range with the bandwidth search, first activate marker 1 and set the desired User Range. Then send the CALC:MARK:BWID command. The user range used with bandwidth search only applies to marker 1 searching for the max value. The other markers

may fall outside the user range.

Critical Note: Parameters

<cnum> Channel number of the measurement. There must be a selected

measurement on that channel. If unspecified, <cnum> is set to 1.

<num> Target value below filter peak. Choose any number between:

**-500** and **500** 

Examples CALC:MARK:BWID -3

calculate2:marker:bwidth -2.513

**Query Syntax** CALCulate<cnum>:MARKer:BWIDth?

Returns the results of bandwith search:

**Return Type** Four Character values separated by commas: bandwidth, center

Frequency, Q, loss.

Overlapped? No Default -3

<cnum>

CALCulate<cnum>:MARKer<mkr>:COUPling[:STATe]<ONIOFF>

(Read-Write) Sets and Reads the state of Coupled Markers (ON and OFF) Critical Note:

Parameters

Channel number of the measurement. There must be a selected measurement on that channel. If unspecified, <cnum> is set to 1.

<mkr> Any existing marker number from 1 to 10; if unspecified, value is set to 1.

<ONIOFF> False (0) - Turns Coupled Markers OFF

True (1) - Turns Coupled Markers ON

Examples CALC:MARK:COUP ON

calculate2:marker8:coupling off

**Query Syntax** CALCulate<cnum>:MARKer<mkr>:COUPling:[STATe]?

**Return Type** Boolean (1 = ON, 0 = OFF)

Overlapped? No Default OFF

CALCulate<cnum>:MARKer<mkr>:DELTa <ONIOFF>

(Read-Write) Specifies whether marker is relative to the Reference marker or absolute.

Note: The reference marker must already be turned ON with CALC:MARK:REF:STATE.

Critical Note: Parameters

<cnum> Channel number of the measurement. There must be a selected

measurement on that channel. If unspecified, <cnum> is set to 1.

<mkr> Any existing marker number from 1 to 10; if unspecified, value is set to 1.

<ONIOFF> ON (or 1) - Specified marker is a Delta marker

**OFF** (or 0) - Specified marker is an ABSOLUTE marker

**Examples** CALC:MARK:DELT ON

calculate2:marker8:delta off

**Query Syntax** CALCulate<cnum>:MARKer<mkr>:DELTa?

**Return Type** Boolean (1 = ON, 0 = OFF)

Overlapped? No Default OFF

Doladi

#### CALCulate<cnum>:MARKer<mkr>:DISCrete <ONIOFF>

(Read-Write) Makes the specified marker display either a calculated value between data points (interpolated data) or the actual data points (discrete data). **Critical Note:** 

**Parameters** 

<cnum> Channel number of the measurement. There must be a selected

measurement on that channel. If unspecified, <cnum> is set to 1.

<mkr> Any existing marker number from 1 to 10; if unspecified, value is set to 1.

<ONIOFF> ON (or 1) - Specified marker displays the actual data points

OFF (or 0) - Specified marker displays calculated data between the

actual data points.

**Examples** CALC:MARK:DISC ON

calculate2:marker8:discrete off

Query Syntax CALCulate<cnum>:MARKer<mkr>:DISCrete?

**Return Type** Boolean (1 = ON, 0 = OFF)

Overlapped? No Default OFF

\_\_\_\_\_\_

#### CALCulate<cnum>:MARKer<mkr>:FORMat <char>

(Read-Write) Sets the format of the data that will be returned in a marker data query CALC:MARK:Y? and the displayed value of the marker readout. The selection does not have to be the same as the measurement's display format. **Critical Note:** 

#### **Parameters**

<cnum> Channel number of the measurement. There must be a selected

measurement on that channel. If unspecified, <cnum> is set to 1.

<mkr> Any marker number from 1 to 10; if unspecified, value is set to 1

<char> Choose from:

**DEFault** - The format of the selected measurement

MLINear - Linear magnitude

MLOGarithmic - Logarithmic magnitude

IMPedance - (R+jX) ADMittance - (G+jB) PHASe - Phase

**IMAGinary** - Imaginary part (Im)

REAL - Real part (Re)l POLar - (Re, Im) GDELay - Group Delay

**LINPhase -** Linear Magnitude and Phase **LOGPhase -** Log Magnitude and Phase

**Examples** CALC:MARK:FORMat MLIN

calculate2:marker8:format Character

**Query Syntax** CALCulate<cnum>:MARKer<mkr>:FORMat? Character

**Return Type** Character

Overlapped? No Default DEFault

CALCulate<cnum>:MARKer<mkr>:FUNCtion:APEak:EXCursion <num>

(Read-Write) Sets amplitude peak excursion for the specified marker. The Excursion value determines what is considered a "peak". This command applies to marker peak searches (Next peak, Peak Right, Peak Left). **Critical Note:** 

**Parameters** 

<cnum> Channel number of the measurement. There must be a selected

measurement on that channel. If unspecified, <cnum> is set to 1.

<mkr> Any existing marker number from 1 to 10; if unspecified, value is set to 1.

<num> Excursion value. Choose any number between -500 and 500.

Note: This command will accept MIN or MAX instead of a numeric

parameter. See SCPI Syntax for more information.

**Examples** CALC:MARK:FUNC:APE:EXC 10

calculate2:marker8:function:apeak:excursion maximum

Query Syntax CALCulate<cnum>:MARKer<mkr>:FUNCtion:APEak:EXCursion?

Return Type Character

Overlapped? No Default 3

### CALCulate<cnum>:MARKer<mkr>:FUNCtion:APEak:THReshold <num>

(Read-Write) Sets peak threshold for the specified marker. If a peak (using the criteria set with :EXCursion) is below this reference value, it will not be considered when searching for peaks. This command applies to marker peak searches (Next peak, Peak Right, Peak Left). **Critical Note:** 

#### **Parameters**

<mkr>

<cnum> Channel number of the measurement. There must be a selected

measurement on that channel. If unspecified, <cnum> is set to 1. Any marker number from 1 to 10; if unspecified, value is set to 1

<num> Threshold value. Choose any number between -500 and 500.

Note: This command will accept MIN or MAX instead of a numeric

parameter. See SCPI Syntax for more information.

**Examples** CALC:MARK:FUNC:APE:THR -40

calculate2:marker8:function:apeak:threshold -55

**Query Syntax** CALCulate<cnum>:MARKer<mkr>:FUNCtion:APEak:THReshold?

Return Type Character

Overlapped? No Default -100

### CALCulate<cnum>:MARKer<mkr>:FUNCtion:DOMain:USER <range>

(Read-Write) Assigns the specified marker to a range number. The x-axis travel of the marker is constrained to the range's span. The span is specified with the

CALC:MARK:FUNC:DOM:USER:START and STOP commands, unless range 0 is specified which is the full span of the analyzer.

Each channel shares 10 domain ranges. (Trace statistics use the same ranges.) More than one marker can use a domain range. **Critical Note:** 

#### **Parameters**

<cnum> Channel number of the measurement. There must be a selected

measurement on that channel. If unspecified, <cnum> is set to 1.

<mkr> Any marker number from 1 to 10; if unspecified, value is set to 1

<span> User span. Choose any Integer from 0 to 9.

0 is Full Span of the analyzer

1 to 9 are available for user-defined x-axis span

CALC:MARK:FUNC:DOM:USER 1 **Examples** 

calculate2:marker8:function:domain:user 1

CALCulate<cnum>:MARKer<mkr>:FUNCtion:DOMain:USER? **Query Syntax** 

Returns the user span number that the specified marker is assigned to.

**Return Type** Character

Overlapped? No

Default 0 - Full Span

#### CALCulate<cnum>:MARKer<mkr>:FUNCtion:DOMain:USER:STARt <start>

(Read-Write) Sets the start of the span that the specified marker's x-axis span will be constrained to.

Use CALC:MARK:FUNC:DOM:USER<range> to set range number Use CALC:MARK:FUNC:DOM:USER:STOP to set the stop value.

Note: If the marker is assigned to range 0 (full span), the USER:STARt and STOP commands generate an error. You cannot set the STARt and STOP values for "Full Span".

Note: This command does the same as CALC:FUNC:DOM:USER:STAR

#### **Critical Note: Parameters**

<cnum> Channel number of the measurement. There must be a selected

measurement on that channel. If unspecified, <cnum> is set to 1.

<mkr> Any marker number from 1 to 10; if unspecified, value is set to 1

<start> The analyzer's **Minimum** x-axis value

**Examples** CALC:MARK:FUNC:DOM:USER:START 500E6

calculate2:marker8:function:domain:user:start 1e12

Query Syntax

CALCulate<cnum>:MARKer<mkr>:FUNCtion:DOMain:USER:STARt?

**Return Type** Character

Overlapped?

Nο

Default The analyzer's **Minimum** x-axis value

#### CALCulate<cnum>:MARKer<mkr>:FUNCtion:DOMain:USER:STOP <stop>

(Read-Write) Sets the stop of the span that the marker's x-axis travel will be constrained to. Use CALC:MARK:FUNC:DOM:USER<range> to set range number Use CALC:MARK:FUNC:DOM:USER:STARt to set the stop value.

Note: If the marker is assigned to range 0 (full span), the USER:STARt and STOP commands generate an error. You cannot set the STARt and STOP values for "Full Span".

Note: This command does the same as CALC:FUNC:DOM:USER:STOP

### **Critical Note: Parameters**

<cnum> Channel number of the measurement. There must be a selected measurement

on that channel. If unspecified, <cnum> is set to 1.

Any marker number from 1 to 10; if unspecified, value is set to 1. <mkr>

Stop value of x-axis span; Choose any number between the analyzer's <stop>

MINimum and MAXimum x-axis value.

CALC:MARK:FUNC:DOM:USER:STOP 500e6 **Examples** 

calculate2:marker8:function:domain1:user:stop 1e12

Query

CALCulate<cnum>:MARKer<mkr>:FUNCtion:DOMain:USER:STOP?

Syntax

Return

Character

Type

Overlapped No

Default The analyzer's **MAXimum** x-axis value.

### **CALCulate<cnum>:MARKer<mkr>:FUNCtion:EXECute** [<func>]

(Write-only) Immediately executes (performs) the specified search function. If no function is specified, executes the selected function. Select the function with CALC:MARK:FUNCtion:SEL. **Critical Note:** 

### **Parameters**

Channel number of the measurement. There must be a selected <cnum>

> measurement on that channel. If unspecified, <cnum> is set to 1. Any marker number from 1 to 10; if unspecified, value is set to 1.

<mkr> <func> Optional argument. The function that is to be performed. Choose from:

> MAXimum - finds the highest value MINimum - finds the lowest value

RPEak - finds the next valid peak to the right LPEak - finds the next valid peak to the left

NPEak - finds the next highest value among the valid peaks **TARGet** - finds the target value to the right, wraps around to the left **LTARget** - finds the next target value to the left of the marker RTARget - finds the next target value to the right of the marker

**Examples** CALC:MARK:FUNC:EXEC

calculate2:marker2:function:execute maximum

**Query Syntax** Not applicable

Overlapped? No

Default Not applicable

### CALCulate<cnum>:MARKer<mkr>:FUNCtion[:SELect] <char>

(Read-Write) Sets the search function that the specified marker will perform when executed. To execute (or perform) the function, use:

CALC:MARK:FUNC:EXEC or

CALC:MARK:FUNC:TRAC ON to automatically execute the search every sweep. Critical

#### Note:

### **Parameters**

<cnum> Channel number of the measurement. There must be a selected

measurement on that channel. If unspecified, <cnum> is set to 1.

<mkr> Any marker number from 1 to 10; if unspecified, value is set to 1.

<char> Marker function. Choose from:

> MAXimum - finds the highest value MINimum - finds the lowest value

RPEak - finds the next valid peak to the right LPEak - finds the next valid peak to the left

NPEak - finds the next highest value among the valid peaks TARGet - finds the target value to the right; wraps around to the left LTARget - finds the next target value to the left of the marker

RTARget - finds the next target value to the right of the marker

**Examples** CALC:MARK:FUNC MAX

calculate2:marker8:function:select ltarget

**Query Syntax** CALCulate<cnum>:MARKer<mkr>:FUNCtion[:SELect]?

Overlapped? No Default MAX

\_\_\_\_\_\_

#### CALCulate<cnum>:MARKer<mkr>:TARGet <num>

(Read-Write) Sets the target value for the specified marker when doing Target Searches (CALC:MARK:FUNC:SEL <TARGet | RTARget | LTARget> **Critical Note:** 

**Parameters** 

<cnum> Channel number of the measurement. There must be a selected

measurement on that channel. If unspecified, <cnum> is set to 1.

<mkr> Any marker number from 1 to 10; if unspecified, value is set to 1.

<num> Target value to search for; Units are NOT allowed.

**Examples** CALC:MARK:TARG 2.5

calculate2:marker8:target -10.3

Query Syntax CALCulate<cnum>:MARKer<mkr>:TARGet?

Return Type Character

Overlapped? No Default 0

o de la companya de la companya de l

### CALCulate<cnum>:MARKer<mkr>:FUNCtion:TRACking <ON | OFF>

(Read-Write) Sets the tracking capability for the specified marker. The tracking function finds the selected search function every sweep. In effect, turning Tracking ON is the same as doing a CALC:MARK:FUNC:EXECute command every sweep. **Critical Note:** 

**Parameters** 

<cnum> Channel number of the measurement. There must be a selected

measurement on that channel. If unspecified, <cnum> is set to 1.

<mkr> Any marker number from 1 to 10; if unspecified, value is set to 1.

<ON | OFF> ON (or 1) - The specified marker will "Track" (find) the selected function

every sweep.

**OFF** (or 0) - The specified marker will find the selected function **only** 

when the CALC:MARK:FUNC:EXECute command is sent.

**Examples** CALC:MARK:FUNC:TRAC ON

calculate2:marker8:function:tracking off

**Query Syntax** CALCulate<cnum>:MARKer<mkr>:FUNCtion:TRACking?

**Return Type** Boolean (1 = ON, 0 = OFF)

Overlapped? No Default OFF

Deliant City

#### CALCulate<cnum>:MARKer:REFerence[:STATe] <ON | OFF>

(Read-Write) Turns the reference marker (marker 10) ON or OFF. When turned OFF, existing Delta markers revert to absolute markers. **Critical Note:** 

**Parameters** 

<cnum> Channel number of the measurement. There must be a selected

measurement on that channel. If unspecified, <cnum> is set to 1.

<ON | OFF> ON (or 1) - turns reference marker ON

OFF (or 0) - turns reference marker ON

**Examples** CALC:MARK:REF ON

calculate2:marker:reference:state OFF

Query Syntax

CALCulate<cnum>:MARKer:REFerence[:STATe]?

**Return Type** Boolean (1 = ON, 0 = OFF)

Overlapped? No Default OFF

\_\_\_\_\_

#### CALCulate<cnum>:MARKer:REFerence:X <num>

(Read-Write) Sets and returns the absolute x-axis value of the reference marker (marker 10).

**Critical Note:** 

<cnum> Channel number of the measurement. There must be a selected

measurement on that channel. If unspecified, <cnum> is set to 1.

<num> X-axis value. Choose any number within the operating domain of the

reference marker.

Examples CALC:MARK:REF:X 1e9

calculate2:marker:reference:x 1e6

Query Syntax

CALCulate<cnum>:MARKer:REFerence:X?

Return Type

Character

Overlapped?

No

**Default** If the first Marker, turns ON in the middle of the X-axis span. If not, turns

ON at the position of the active marker.

\_\_\_\_\_

### CALCulate<cnum>:MARKer:REFerence:Y?

(Read-only) Returns the absolute Y-axis value of the reference marker. Critical Note:

**Parameters** 

<cnum> Channel number of the measurement. There must be a selected

measurement on that channel. If unspecified, <cnum> is set to 1.

Examples CALC:MARK:REF:Y?

calculate2:marker:reference:v?

Return Type Character

Overlapped? No

**Default** Not applicable

.\_\_\_\_\_

#### CALCulate<cnum>:MARKer<mkr>:TYPE <char>

(Read-Write) Sets the type of the specified marker. Critical Note:

**Parameters** 

<cnum> Channel number of the measurement. There must be a selected

measurement on that channel. If unspecified, <cnum> is set to 1.

<mkr> Any marker number from 1 to 10; if unspecified, value is set to 1

<char> Choose from:

NORMal - a marker that stays on the assigned X-axis position unless

moved or searching.

FIXed - a marker that will not leave the assigned X or current Y-axis

position.

**Examples** CALC:MARK:TYPE NORM

calculate2:marker2:type fixed

**Query Syntax** 

CALCulate<cnum>:MARKer<mkr>:TYPE?

**Return Type** Character

Overlapped? Nο Default **NORMal** 

#### CALCulate<cnum>:MARKer<mkr>:SET <char>

(Read-Write) Sets the selected instrument setting to assume the value of the specified marker. **Critical Note:** 

**Parameters** 

<cnum> Channel number of the measurement. There must be a selected

measurement on that channel. If unspecified, <cnum> is set to 1.

<mkr> Any marker number from 1 to 10; if unspecified, value is set to 1

Choose from: <char>

**CENTer -** changes center frequency to the value of the marker

SPAN - changes the sweep span to the span that is defined by the delta marker and the marker that it references. Unavailable if there is no delta

marker.

**STARt** - changes the start frequency to the value of the marker **STOP -** changes the stop frequency to the value of the marker RLEVel - changes the reference level to the value of the marker

**DELay** - changes the line length at the receiver input to the phase slope

at the active marker stimulus position.

**Examples** CALC:MARK:SET CENT

calculate2:marker8:set span

**Query Syntax** 

CALCulate<cnum>:MARKer<mkr>:SET?

Return Type Character

Overlapped?

Default Not applicable

### CALCulate<cnum>:MARKer<mkr>[:STATe] <ONIOFF>

(Read-Write) Turns the specified marker ON or OFF. Marker 10 is the Reference Marker. To turn all markers off, use CALC:MARK:AOFF. Critical Note:

**Parameters** 

<cnum> Channel number of the measurement. There must be a selected

> measurement on that channel. If unspecified, <cnum> is set to 1. Any marker number from 1 to 10; if unspecified, value is set to 1.

<mkr> <ONIOFF>

ON (or 1) - turns marker ON.

OFF (or 0) - turns marker OFF.

**Examples** CALC:MARK ON

calculate2:marker8 on

**Query Syntax** 

CALCulate<cnum>:MARKer<mkr>:STATe?

**Return Type** Boolean (1 = ON, 0 = OFF)

Overlapped? No Default Off

### CALCulate<cnum>:MARKer<mkr>:X <num>

(Read-Write) Sets the marker's X-axis value (frequency, power, or time). If the marker is set as delta, the SET and QUERY data is relative to the reference marker. **Critical Note:** 

**Parameters** 

<cnum> Channel number of the measurement. There must be a selected

measurement on that channel. If unspecified, <cnum> is set to 1.

<mkr> Any marker number from 1 to 10; if unspecified, value is set to 1.
<num> Any X-axis position within the measurement span of the marker.

Note: This command will accept MIN or MAX instead of a numeric

parameter. See SCPI Syntax for more information.

Examples CALC:MARK:X 100Mhz

Nο

calculate2:marker8:x maximum

Query Syntax

CALCulate<cnum>:MARKer<mkr>:X?

Return Type Character

Overlapped?

**Default** First Marker turns ON in the middle of the X-axis span. Subsequent

markers turn ON at the position of the active marker.

#### CALCulate<cnum>:MARKer<mkr>:Y?

(Read-only) Reads the marker's Y-axis value. The format of the value depends on the current CALC:MARKER:FORMAT setting. If the marker is set as delta, the data is relative to the reference marker. The query always returns two numbers:

- Smith and Polar formats (Real, Imaginary)
- LINPhase and LOGPhase (Real, Imaginary)
- All other formats (Value,0)

# Critical Note: Parameters

<cnum> Channel number of the measurement. There must be a selected

measurement on that channel. If unspecified, <cnum> is set to 1.

<mkr> Any marker number from 1 to 10; if unspecified, value is set to 1.

**Examples** CALC:MARK:Y?

calculate2:marker3:y?

**Query Syntax** CALCulate<cnum>:MARKer<mkr>:Y?

Return Type Character

Overlapped? No

**Default** Not applicable

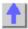

#### Calc:Math Command

Controls math operations on the currently selected measurement and memory.

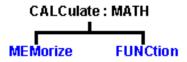

- Click on a blue keyword to view the command details.
- See a List of all commands in this block.
- Learn about Math Operations

**Note:** CALCulate commands act on the selected measurement. You can select one measurement in each channel. Select the measurement for each channel using CALC:PAR:SEL.

\_\_\_\_\_

#### CALCulate<cnum>:MATH:FUNCtion <char>

(Read-Write) Sets math operations on the currently selected measurement and the trace stored in memory. (There MUST be a trace stored in Memory. See CALC:MATH MEM) **Critical Note:** 

#### **Parameters**

<cnum> Channel number of the measurement. There must be a selected

measurement on that channel. If unspecified, <cnum> is set to 1.

<char> The math operation to be applied. Choose from the following:

NORMal Trace data only
ADD Data + Memory
SUBTract Data - Memory
MULTiply Data \* Memory
DIVide Data / Memory

**Examples** CALC:MATH:FUNC NORM

calculate2:math:function subtract

Query Syntax CALCulate<cnum>:MATH:FUNCtion?

Return Type Character

Overlapped? No

**Default** NORMal

### CALCulate<cnum>:MATH:MEMorize

(Write-only) Puts the currently selected measurement trace into memory. (Data-> Memory)

Critical Note: Parameters

<cnum> Channel number of the measurement. There must be a selected

measurement on that channel. If unspecified, <cnum> is set to 1.

**Examples** CALC:MATH:MEM

calculate2:math:memorize

Query Syntax Not applicable

Overlapped? No

**Default** Not applicable

Tet applicable

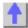

#### Calc: Normalize Commands

Specifies the normalization features used for a receiver power calibration.

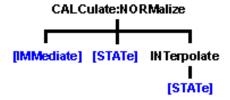

- Click on a blue keyword to view the command details.
- See a List of all commands in this block.
- Learn about Receiver Cal

Save and recall your receiver power calibration (which use .CST file commands):

- SENS:CORR:CSET:SAVE
- SENS:CORR:CSET[:SEL]

Or use these two commands and specify either .STA or .CST file extensions:

- MMEM:LOAD
- MMEM:STOR

**Note:** CALCulate commands act on the selected measurement. You can select one measurement in each channel. Select the measurement for each channel using CALC:PAR:SEL.

\_\_\_\_\_\_

### **CALCulate<cnum>:NORMalize[:IMMediate]**

(Read-Write) Stores the selected measurement's data to that measurement's "divisor" buffer for use by the Normalization data processing algorithm. This command is not compatible with ratioed measurements such as S-parameters. It is intended for receiver power calibration when the selected measurement is of an unratioed power type. Critical Note:

#### **Parameters**

<cnum> Channel number of the measurement. There must be a selected

measurement on that channel. If unspecified, <cnum> is set to 1.

Examples CALC:NORM

calculate1:normalize:immediate

Query Syntax Not Applicable

Overlapped? No

**Default** Not Applicable

\_\_\_\_\_

#### CALCulate<cnum>:NORMalize:STATe <ON | OFF>

(Read-Write) Specifies whether or not normalization is applied to the measurement.

Normalization is enabled only for measurements of unratioed power where it serves as a receiver power calibration. Critical Note:

**Parameters** 

<cnum> Channel number of the measurement. There must be a selected

measurement on that channel. If unspecified, <cnum> is set to 1.

<ON | OFF>
ON (or 1) - normalization is applied to the measurement.

OFF (or 0) - normalization is NOT applied to the measurement.

**Examples** CALC:NORM:STAT ON

calculate2:normalize:state off

Query Syntax

CALCulate<cnum>:NORMalize:STATe?

Return Type

Boolean (1 = ON, 0 = OFF)

Overlapped?
Default

No OFF

### CALCulate<cnum>:NORMalize:INTerpolate[:STATe] <ON | OFF>

(Read-Write) Turns normalization interpolation ON or OFF. Normalization is enabled only for measurements of unratioed power, where it serves as a receiver power calibration. Critical Note:

#### **Parameters**

<cnum> Channel number of the measurement. There must be a selected

measurement on that channel. If unspecified, <cnum> is set to 1.

<ON | OFF> ON (or 1) – turns interpolation ON.

OFF (or 0) - turns interpolation OFF.

Examples CALC:NORM:INT ON

calculate2:normalize:interpolate:state off

Query Syntax

CALCulate<cnum>:NORMalize:INTerpolate[:STATe]?

Return Type

Boolean (1 = ON, 0 = OFF)

Overlapped? Default

No ON

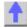

#### **Calc:Parameter Commands**

\_\_\_\_\_

Lists, creates, selects and deletes measurements

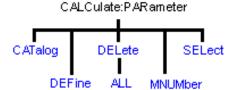

- Click on a blue keyword to view the command details.
- See a List of all commands in this block.
- Learn about Measurement Parameters

**Note:** CALCulate commands act on the selected measurement. You can select one measurement in each channel. Select the measurement for each channel using CALC:PAR:SEL.

CALCulate<cnum>:PARameter:CATalog?

(Read-only) Returns the names and parameters of existing measurements for the specified channel. **Critical Note:** 

**Parameters** 

<cnum> Channel number of the measurements to be listed. If unspecified,

<cnum> is set to 1.

**Examples** CALC:PAR:CAT?

calculate2:parameter:catalog?

**Query Syntax** CALCulate<cnum>:PARameter:CATalog?

**Return Type** String - "<measurement name>,<parameter>,[<measurement

name>,<parameter>...]"

Overlapped? No

Default "CH1\_S11\_1,S11"

### CALCulate<cnum>:PARameter:DEFine <Mname>,<param>[,load]

(Write-only) Creates a measurement but does NOT display it.

Use DISP:WIND:STATe to create a window if it doesn't already exist.

Use DISP:WIND<wnum>:TRAC<tnum>:FEED <Mname> to display the measurement.

You must select the measurement (CALC<cnum>:PAR:SEL <mname>) before making additional settings. **Critical Note:** 

#### **Parameters**

<cnum> Channel number of the new measurement. Choose any number between:

1 and 4

If unspecified, value is set to 1.

<Mname> Name of the measurement. Any non-empty, unique string, enclosed in quotes.

<param> Parameter

Choose from the following for S-Parameter measurements

S11 | S22 | S12 | S21

For 3-port analyzers only:

S33 | S13 | S31 | S23 | S32

For the following non S-Parameter measurements, Specify the source port with: SENSe:SWEep:SRCPort <1|2>)

Choose from the following for non-ratioed measurements:

### A | B | C | R1 | R2

Choose from the following for ratioed measurements:

| <param/> | Description                  |
|----------|------------------------------|
| AB       | A/B                          |
| AC       | A/C - 3 port analyzers only  |
| BA       | B/A                          |
| ВС       | B/C - 3 port analyzers only  |
| CA       | C/A - 3 port analyzers only  |
| СВ       | C/B - 3 port analyzers only  |
| AR1      | A/R1                         |
| BR1      | B/R1                         |
| CR1      | C/R1 - 3 port analyzers only |
| AR2      | A/R2                         |
| BR2      | B/R2                         |
| R1A      | R1/A                         |
| R2A      | R2/A                         |
| R1B      | R1/B                         |
| R2B      | R2/B                         |
| R1C      | R1/C - 3 port analyzers only |
| R2R1     | R2/R1                        |
| R1R2     | R1/R2                        |

[load] Optional argument; specifies the device port which will provide the load for the

measurement (Multi-port reflection measurements only). This argument is

ignored if a transmission S-parameter is specified.)

Examples CALC:PAR:DEF 'Test',S12

calculate2:parameter:define 'test',s22

CALC4:PAR:DEF 'ch4\_S33',S33,2 'Defines an S33 measurement with a load on

port2 of the analyzer.

**Query Syntax** Not Applicable; see Calc:Par:Cat?

Overlapped? No

**Default** Not Applicable

### CALCulate<cnum>:PARameter:DELete [:NAME]<Mname>

(Write-only) Deletes the specified measurement. Critical Note:

**Parameters** 

<cnum> Channel number of the measurement. There must be a selected

measurement on that channel. If unspecified, <cnum> is set to 1.

<Mname> String - Name of the measurement

**Examples** CALC:PAR:DEL 'TEST'

calculate2:parameter:delete 'test'

Query Syntax

Not Applicable

Overlapped?

No

Default

Not Applicable

#### CALCulate<cnum>:PARameter:DELete:ALL

(Write-only) Deletes all specified measurements. Critical Note:

**Parameters** 

<cnum>

Channel number of the measurement. There must be a selected measurement on that channel. If unspecified, <cnum> is set to 1.

**Examples** 

CALC:PAR:DEL:ALL

calculate2:parameter:delete:all

**Query Syntax** 

Not Applicable

Overlapped?

No

Default

Not Applicable

#### CALCulate<cnum>:PARameter:MNUMber?

(Read-only) Returns the measurement number of the selected measurement. This is useful when needing to identify a measurement by number, such as with Status:Ques:Lim or Status:Oper:Aver commands. **Critical Note:** 

#### **Parameters**

<cnum>

Channel number of the measurement. If unspecified, <cnum> is set to 1.

**Examples** 

CALC:PAR:MNUM?

calculate2:parameter:mnumber?

Query Syntax

CALCulate<cnum>:PARameter:MNUMber?

Return Type

Integer

Overlapped?

No

Default

Not Applicable

CALCulate<>:PARameter:MNUMber <>

(Read-Write)
Parameters

<>

<>

**<>** 

**Examples** 

Query Syntax Return Type

Overlapped?

Default

#### CALCulate<cnum>:PARameter:SELect <Mname>

(Read-Write) Sets the selected measurement. Most CALC: commands require that this

command be sent before a setting change is made. One measurement on each channel can be selected at the same time. To obtain a list of currently named measurements, use CALC:PAR:CAT? **Critical Note:** 

**Parameters** 

<cnum> Channel number of the measurement to be selected. If unspecified, <cnum>

is set to 1.

<Mname> String - Name of the measurement. (Do NOT include the parameter name.)

**Examples** CALC:PAR:SEL 'TEST'

calculate2:parameter:select 'test'

**Query Syntax** CALCulate:PARameter:SELect?

**Return Type** String

Overlapped? No

**Default** No Selection

4

### Calc:RData Command

\_\_\_\_\_

Generally when you query the analyzer for data, you expect that the number of data values returned will be consistent with the number of points in the sweep.

However, if you query **receiver** data while the instrument is sweeping, the returned values may contain zeros. For example, if your request for receiver data is handled on the 45th point of a 201 point sweep, the first 45 values will be valid data, and the remainder will contain complex zero.

This can be avoided by synchronizing this request with the end of a sweep or putting the channel in hold mode.

Learn about Unratioed Measurements

**Note:** CALCulate commands act on the selected measurement. You can select one measurement in each channel. Select the measurement for each channel using CALC:PAR:SEL.

### CALCulate<cnum>:RDATA? <char>

(Read-only) Returns receiver data for the selected measurement. To query measurement data, see CALC:DATA? **Critical Note:** 

**Parameters** 

<cnum> Channel number of the measurement. There must be a selected

measurement on that channel. If unspecified, <cnum> is set to 1.

<char> Choose from receivers:

A B R1 R2

REF - returns either R1 or R2 data depending on the source port of the

CALC-selected measurement.

**Example** GPIB.Write "INITiate:CONTinuous OFF"

GPIB.Write "INITiate:IMMediate;\*wai"

GPIB.Write "CALCulate:RDATA? A"

Return Type Character - Two numbers per data point

Overlapped? No

**Default** Not Applicable

\_\_\_\_\_

List of all commands in this block: (Parameters in **bold italics**)

:CALCulate1:RDATA? A

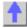

# **Calc:Smoothing Commands**

Controls point-to-point smoothing. Smoothing is a noise reduction technique that averages adjacent data points in a measurement trace. Choose the amount of smoothing by specifying either the number of points or the aperture. Smoothing is not the same as CALC:AVERage which averages each data point over a number of sweeps.

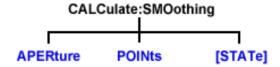

- Click on a blue keyword to view the command details.
- See a List of all commands in this block.
- See an example using some of these commands.
- Learn about Smoothing

**Note:** CALCulate commands act on the selected measurement. You can select one measurement in each channel. Select the measurement for each channel using CALC:PAR:SEL.

#### CALCulate<cnum>:SMOothing:APERture <num>

(Read-Write) Sets the amount of smoothing as a percentage of the number of data points in the channel. **Critical Note:** 

### **Parameters**

<cnum> Channel number of the measurement. There must be a selected

measurement on that channel. If unspecified, <cnum> is set to 1.

<num> Percentage value. Choose any number between:

1 and 25

**Examples** CALC:SMO:APER 2

calculate2:smoothing:aperture 20.7

**Query Syntax** CALCulate<cnum>:SMOothing:APERture?

Return Type Character

Overlapped? No

Delault 1.5

# CALCulate<cnum>:SMOothing:POINts <num>

(Read-Write) Sets the number of adjacent data points to average. Critical Note:

**Parameters** 

<cnum> Channel number of the measurement. There must be a selected

measurement on that channel. If unspecified, <cnum> is set to 1.

<num> Number of points from 1 point to maximum of 25% of data points in the

channel. For example: if number of points in a data trace = 401, the maximum value for points = 100. The points value is always rounded to

the closest odd number.

**Examples** CALC:SMO:POIN 50

calculate2:smoothing:points 21

Query Syntax Return Type CALCulate<cnum>:SMOothing:POINts?

Character

Overlapped? Default

No 3

\_\_\_\_\_

# CALCulate<cnum>:SMOothing[:STATe] <ON | OFF>

(Read-Write) Turns data smoothing ON or OFF. Critical Note:

**Parameters** 

<cnum> Channel number of the measurement. There must be a selected

measurement on that channel. If unspecified, <cnum> is set to 1.

<ON | OFF> ON (or 1) - turns smoothing ON.

**OFF** (or 0) - turns smoothing OFF.

Examples CALC:SMO ON

calculate2:smoothing:state off

Query Syntax Return Type CALCulate<cnum>:SMOothing[:STATe]?

Boolean (1 = ON, 0 = OFF)

Overlapped?
Default

No OFF

### **Calc:Transform Commands**

Specifies the settings for time domain transform.

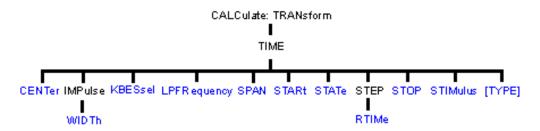

- Click on a blue keyword to view the command details.
- See a List of all commands in this block.
- Learn about Time Domain

**Note:** CALCulate commands act on the selected measurement. You can select one measurement in each channel. Select the measurement for each channel using CALC:PAR:SEL.

#### CALCulate<cnum>:TRANsform:TIME:CENTer <num>

(Read-Write) Sets the center time for time domain measurements. Critical Note:

**Parameters** 

<cnum> Channel number of the measurement. There must be a selected

measurement on that channel. If unspecified, <cnum> is set to 1.

<num> Center time in seconds; any number between:

± (number of points-1) / frequency span

Note: This command will accept MIN or MAX instead of a numeric

parameter. See SCPI Syntax for more information.

**Examples** CALC:TRAN:TIME:CENT 1e-8

calculate2:transform:time:center 15 ps

**Query Syntax** CALCulate<cnum>:TRANsform:TIME:CENTer?

Return Type Character

Overlapped? No Default 0

### CALCulate<cnum>:TRANsform:TIME:IMPulse:WIDTh <num>

(Read-Write) Sets the impulse width for the transform window. Critical Note:

**Parameters** 

<cnum> Channel number of the measurement. There must be a selected

measurement on that channel. If unspecified, <cnum> is set to 1.

<num> Impulse width in seconds; Choose any number between:

.6 / frequency span and 1.39 / frequency span

**Examples** CALC:TRAN:TIME:IMP:WIDTh 10

calculate2:transform:time:impulse:width 13

**Query Syntax** CALCulate<cnum>:TRANsform:TIME:IMPulse:WIDTh?

Return Type Character

Overlapped? No

**Default** .98 / Default Span

### CALCulate<cnum>:TRANsform:TIME:KBESsel <num>

(Read-Write) Sets the parametric window for the Kaiser Bessel window. Critical Note:

**Parameters** 

<num>

Channel number of the measurement. There must be a selected <cnum>

measurement on that channel. If unspecified, <cnum> is set to 1.

Window width for Kaiser Bessel in seconds; Choose any number

between:

0.0 and 13.0

CALC:TRAN:TIME:KBES 10 **Examples** 

calculate2:transform:time:kbessel 13

**Query Syntax** 

CALCulate<cnum>:TRANsform:TIME:KBESsel?

**Return Type** Character

Overlapped? No Default 6

### CALCulate<cnum>:TRANsform:TIME:LPFREQuency

(Write-only) Sets the start frequencies in LowPass Mode. Critical Note:

**Parameters** 

<cnum> Channel number of the measurement. There must be a selected

measurement on that channel. If unspecified, <cnum> is set to 1.

CALC:TRAN:TIME:LPFR **Examples** 

No

calculate2:transform:time:lpfrequency

**Query Syntax** Not applicable

Overlapped?

Default Not applicable

### CALCulate<cnum>:TRANsform:TIME:SPAN <num>

(Read-Write) Sets the span time for time domain measurements. Critical Note:

**Parameters** 

Channel number of the measurement. There must be a selected <cnum>

measurement on that channel. If unspecified, <cnum> is set to 1.

<num> Span time in seconds; any number between:

0 and 2\* [(number of points-1) / frequency span]

Note: This command will accept MIN or MAX instead of a numeric

parameter. See SCPI Syntax for more information.

CALC:TRAN:TIME:SPAN 1e-8 **Examples** 

calculate2:transform:time:span maximum

**Query Syntax Return Type** 

CALCulate<cnum>:TRANsform:TIME:SPAN?

Character

No Overlapped? Default 20 ns

### CALCulate<cnum>:TRANsform:TIME:STARt <num>

(Read-Write) Sets the start time for time domain measurements. Critical Note:

**Parameters** 

<cnum> Channel number of the measurement. There must be a selected

measurement on that channel. If unspecified, <cnum> is set to 1.

<num> Start time in seconds; any number between:

± (number of points-1) / frequency span

Note: This command will accept MIN or MAX instead of a numeric

parameter. See SCPI Syntax for more information.

**Examples** CALC:TRAN:TIME:STAR 1e-8

calculate2:transform:time:start minimum

Query Syntax

CALCulate<cnum>:TRANsform:TIME:STARt?

Return Type Character

Overlapped? No Default -10 ns

\_\_\_\_\_

### CALCulate<cnum>:TRANsform:TIME:STATe <ON | OFF>

(Read-Write) Turns the time domain transform capability ON or OFF. Critical Note:

Note: Sweep type must be set to Linear Frequency in order to use Time Domain Transform.

**Parameters** 

<cnum> Channel number of the measurement. There must be a selected

measurement on that channel. If unspecified, <cnum> is set to 1.

<ONIOFF> **ON** (or 1) - turns time domain ON.

OFF (or 0) - turns time domain OFF.

**Examples** CALC:TRAN:TIME:STAT ON

calculate2:transform:time:state off

Query Syntax CALCulate<cnum>:TRANsform:TIME:STATe?

**Return Type** Boolean (1 = ON, 0 = OFF)

Overlapped? No Default OFF

\_\_\_\_\_

### CALCulate<cnum>:TRANsform:TIME:STOP <num>

(Read-Write) Sets the stop time for time domain measurements. Critical Note:

Parameters

<cnum> Channel number of the measurement. There must be a selected

measurement on that channel. If unspecified, <cnum> is set to 1.

<num> Stop time in seconds; any number between:

± (number of points-1) / frequency span

Note: This command will accept MIN or MAX instead of a numeric

parameter. See SCPI Syntax for more information.

**Examples** CALC:TRAN:TIME:STOP 1e-8

calculate2:transform:time:stop maximum

CALCulate<cnum>:TRANsform:TIME:STOP? **Query Syntax** 

Return Type Character

Overlapped? No Default 10 ns

### CALCulate<cnum>:TRANsform:TIME:STEP:RTIMe <num>

(Read-Write) Sets the step rise time for the transform window. Critical Note:

**Parameters** 

Channel number of the measurement. There must be a selected <cnum>

measurement on that channel. If unspecified, <cnum> is set to 1.

<num> Rise time in seconds; Choose any number between:

.45 / frequency span and 1.48 / frequency span

**Examples** CALC:TRAN:TIME:STEP:RTIM 1e-8

calculate2:transform:time:step:rtime 15 ps

CALCulate<cnum>:TRANsform:TIME:STEP:RTIMe? Query Syntax

**Return Type** Character

Overlapped? Nο

Default .99 / Default Span

CALCulate<cnum>:TRANsform:TIME:STIMulus <char>

(Read-Write) Sets the type of simulated stimulus that will be incident on the DUT. Critical

Note:

**Parameters** 

Channel number of the measurement. There must be a selected <cnum>

measurement on that channel. If unspecified, <cnum> is set to 1.

<char> Choose from:

> STEP - simulates a step DUT stimulus **IMPulse -** simulates a pulse DUT stimulus

STEP can ONLY be used when CALC:TRAN:TIME:TYPE is set to LPASs

(Lowpass). (STEP cannot be used with TYPE = BPASs.)

:STIM STEP will set :TYPE to LPASs :TYPE BPASs will set :STIM to IMPulse

**Examples** CALC:TRAN:TIME:STIM STEP

calculate2:transform:time:stimulus impulse

**Query Syntax Return Type** 

CALCulate<cnum>:TRANsform:TIME:STIMulus? Character

Overlapped?

No

Default **IMPulse** 

### CALCulate<cnum>:TRANsform:TIME[:TYPE] <char>

(Read-Write) Sets the type of time domain measurement. Critical Note:

**Parameters** 

<cnum> Channel number of the measurement. There must be a selected

measurement on that channel. If unspecified, <cnum> is set to 1. <char>

Type of measurement. Choose from:

LPASs - Lowpass; Must also send CALC:TRAN:TIME:LPFRequency

before calibrating. BPASs - Bandpass;

BPASs can only be used when CALC:TRAN:TIME:STIM is set to

IMPulse. (BPASs cannot be used with :STIM = STEP)

:STIM STEP will set :TYPE to LPASs :TYPE BPASs will set :STIM to IMPulse

**Examples CALC:TRAN:TIME LPAS** 

calculate2:transform:time:type bpas

**Query Syntax Return Type** 

CALCulate<cnum>:TRANsform:TIME[:TYPE]?

Character

Overlapped? **Default** 

No **BPAS** 

# **Control Commands**

Specifies the settings to remotely control the rear panel connectors.

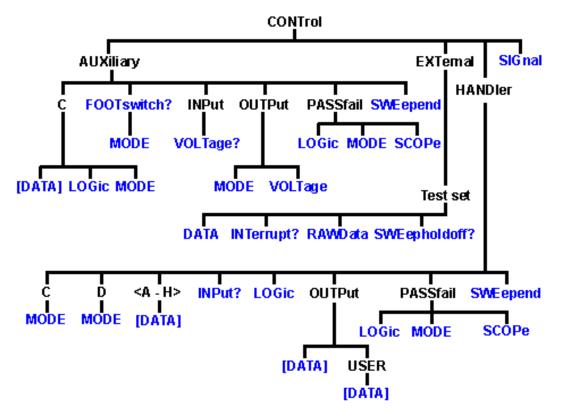

- Click on a blue keyword to view the command details.
- See a List of all SCPI commands.
- See a pinout and detailed description of the rear panel connectors:
  - Auxilliary IO connector
  - External Test Set IO connector
  - Material Handler IO connector

# CONTrol:AUXiliary:C[:DATA] < num>

(Read-Write) Reads and writes a 4-bit value to Port C on the Aux I/O connector. This port is connected internally to the Handler IO connector. Therefore this command will also affect the state of Port C on the Handler IO

| <pre>Parameters <num></num></pre> | Data value. Choose any number 0 to 15.                                                                                                    |
|-----------------------------------|----------------------------------------------------------------------------------------------------|
| Examples                          | CONTrol:AUXiliary:C:DATA 15                                                                                                    |
|                                   | For Positive Logic Port C lines CO, C1, C2, C3 go High or if in Negative Logic they go Low.                                                                    |
|                                   | CONTrol:AUXiliary:C:DATA?  A returned value of 15 when in Positive Logic indicates Port C lines C0, C1, C2, C3 are High, or if in Negative Logic they are Low. |
| Query Syntax<br>Return Type       | CONTrol:AUXiliary:C:DATA?<br>Integer                                                                                                    |

Overlapped? Default

No

\_\_\_\_\_\_

### CONTrol:AUXiliary:C:LOGic <char>

(Read-Write) Reads and writes the logic mode of Port C on the AUX IO. This port is connected to Port C of the Handler IO connector. Therefore, it will have the same logic setting.

#### **Parameters**

<char> Logic of Port C. Choose from:

**POSitive** - when a value of one is written the associate line goes High **NEGative** - when a value of one is written the associate line goes Low

When Port C is in Output/Write mode, a change in logic causes the output lines to change state immediately. For example, Low levels

change to High levels.

When Port C is in Input/Read mode, a change in logic does NOT cause the lines to change, but data read from Port C will reflect the change in

logic.

**Examples** CONT:AUX:C:LOG POS 'Positive logic is applied to Port C data.

**Query Syntax Return Type**  CONTrol:AUXiliary:C:LOGic?

Character

Overlapped?

No

**Default** NEGative

\_\_\_\_\_

### CONTrol: AUXiliary: C: MODE < char>

(Read-Write) Sets Port C to read or write mode. This port is connected to Port C of the Handler IO connector. Therefore, it will have the same mode setting.

**NOTE:** When Port C is set to INPut mode, data writes are NOT applied to the lines. MODE must be set to OUTPut mode before writing.

**Parameters** 

<char> INPut - set the port for reading

OUTPut - set the port for writing

Examples CONT:AUX:C:MOD INP 'set Port C to Input Mode for

reading.

CONTrol:AUXiliary:C:MODE? 'queries the input/output mode that the port

set to.

Query Syntax

CONTrol:AUXiliary:C:MODE?

Return Type

Character

Overlapped? Default

No INPut

# CONTrol:AUXiliary:FOOTswitch?

(Read) Reads the Auxiliary connector Footswitch Input (pin 20 of the AUX IO connector).

**Examples** CONT:AUX:FOOT?

control:auxiliary:footswitch?

Return Type

Boolean

True (or 1) = pressed False (or 0) = released Overlapped? No

**Default** False (0) - Released

### CONTrol:AUXiliary:FOOTswitch:MODe <IGNorel SWEepl RECall IMACRo>

(Read-Write) This command sets the mode of the "FootSwitch In" line on the Auxiliary IO. These mode settings determine what occurs when the footswitch is pressed. Examine your results carefully when using these command modes. Refer to each mode description and associated notes, also see the FootSwitch In pin description in the Auxiliary IO connector documentation.

#### **Parameters**

IGNore - While in this mode any Footswitch presses are ignored.

**SWEep** - While in this mode a Footswitch press will trigger the sweep.

NOTE: The instrument must be in Manual Trigger Mode.

**RECall** - While in this mode a Footswitch press will recall an instrument state. When more than one state are available each footswitch press recalls the next state, then starts over from the beginning.

NOTE: It's possible to override the current mode with a recalled state. For instance when the current footswitch mode is RECall and the footswitch mode in the recalled state is IGNore the mode will change to IGNore. If this occurs additional footswitch presses will be ignored.

**MACRo** - While in this mode a Footswitch press will load and run a macro. When more than one macro are available each successive footswitch press loads and runs the next macro, then starts over from the beginning.

NOTE: It's possible to override the current mode when using the MACRo mode. For instance with the current footswitch mode set to MACRo and then running a macro containing a Preset the Preset will change the mode to IGNore because the default-preset mode is IGNore. If this occurs additional footswitch presses will be ignored.

Examples

CONT:AUX:FOOT:MODe MACRO This sets the footswitch mode to MACRo causing a macro to be loaded and run with a footswitch press.

CONTrol:AUXiliary:FOOTswitch:MODe? This query returns the footswitch mode setting.

**Query Syntax Return Type**  CONTrol:AUXiliary:FOOTswitch:MODE?

Character IGNore or SWEep or RECall or MACRo

Overlapped? No Default IGNore

CONTrol: AUXiliary: INPut: VOLTage?

(Read-Only) Reads the ADC input voltage from pin 14 of the AUX IO connector.

**Examples** CONT:AUX:INPut:VOLT?

control:auxiliary:input:voltage?

**Return Type** REAL **Overlapped?** No

**Default** Not Applicable

CONTrol:AUXiliary:OUTPut[1|2]:MODe <WAITINOWait>

(Read-Write) This command sets the mode of the selected "Analog Out" line on the Auxiliary IO. The modes give the user the option to have the requested voltage applied immediately or not until the sweep is done. Also see the description for "Analog Out 1, 2" in the Auxilliary IO connector documentation.

**Parameters** 

**WAIT** - While in this mode any voltage changes sent to the selected analog out will only get applied to the output between sweeps.

**NOWait** - While in this mode any voltage changes sent to the selected analog out will occur right away without waiting until the end of a sweep.

**Examples** 

CONT:AUX:OUTP1:MOD WAIT This sets the mode so that voltages sent to "Analog Out 1" are only applied at

the end of a sweep.

CONT:AUX:OUTP2:MOD? This query returns the current mode for

"Analog Out 2".

Query Syntax CONTrol:AUXiliary:OUTPut2:MODe?

'Reads the output mode

Return Type Char WAIT or NOWait

Overlapped? Default

No WAIT

### CONTrol:AUXiliary:OUTPut<out>:VOLTage <num>

(Read-Write) Sets and reads voltages on the DAC/Analog Output 1 and Output 2 (pins 2 and 3) of the Auxiliary IO connector.

#### **Parameters**

<out>
 DAC output number. Choose from:

1 - DAC Output 1 (pin 2) 2 - DAC Output 2 (pin 3)

<num> Output Voltage. Choose a voltage value between -10 and +10 volts

**Examples** CONT:AUX:OUTP1:VOLT 5

control:auxiliary:output2:voltage 5

Query Syntax CONTrol:AUXiliary:OUTPut<out>:VOLTage?

'Reads the output DAC voltage

Return Type REAL

Overlapped? No Default 0

\_\_\_\_\_

#### CONTrol: AUXiliary: PASSfail: LOGic < char>

(Read-Write) Sets the logic of the PassFail line (pin 12) on the AUX IO connector. This line is connected internally to the PassFail line of the Material Handler IO (pin 33).

### **Parameters**

<char> Choose from:

**POSitive** - Causes the PassFail line to have positive logic (high = pass, low = fail)

low = fail).

**NEGative** - Causes the PassFail line to have negative logic (high = fail,

low = pass).

Examples CONT:AUX:PASS:LOG POS

control:auxiliary:passfail:logic negative

Query Syntax Return Type CONTrol:AUXiliary:PASSfail:LOGic?

Character

Overlapped? No POSitive

\_\_\_\_\_

### CONTrol:AUXiliary:PASSfail:MODe <char>

(Read-Write) Sets and reads the mode for the PassFail line (pin 12) on the AUX IO connector. This line is hardwired to the PassFail line (pin 33) of the Material Handler IO connector.

#### **Parameters**

<char> Choose from:

PASS - the line stays in PASS state. When a device fails, then the line

goes to FAIL state after the SweepEnd line is asserted.

FAIL - the line stays in FAIL state. When a device passes, then the line

goes to PASS state after the SweepEnd line is asserted.

NOWait - the line stays in PASS state. When a device fails, then the line

goes to FAIL state IMMEDIATELY.

Examples CONT:AUX:PASS:MODE NOW

control:auxiliary:passfail:mode fail

Query Syntax CONTrol:AUXiliary:PASSfail:MODE?

Return Type Character

Overlapped? No Default NOWait

### CONTrol:AUXiliary:PASSfail:SCOPe <char>

(Read-Write) Sets and reads the scope of the PassFail line on the AUX IO connector. This line is connected to the PassFail line of the Handler IO connector. Therefore, it will have the same scope.

### **Parameters**

<char> Choose from:

**Channel** - The PassFail line returns to its default state before sweeps on the next channel start. (A channel measurement may require several sweeps.)

sweeps.)

Global - The PassFail line returns to its default state before the sweeps

for the next triggerable channel start.

The default state of the passFail line (before a measurement occurs and after a failure occurs) is set by CONTrol:AUXiliary:PASSfail:MODe

Examples CONT:AUX:PASS:SCOP CHAN

control:auxiliary:passfail:scope sweep

Query Syntax Return Type

CONTrol:AUXiliary:PASSfail:SCOPe?

Character

Overlapped? Default

No CYCLe

# CONTrol: AUXiliary: SWEepend < char>

(Read-Write) Specifies the event that will cause the AUX IO Sweep End line (pin 11) to go to a low (false) state. The line will return to a high state after the appropriate calculations are complete. This line is connected internally to the Sweep End line of the Material Handler IO.

#### **Parameters**

<char> Choose from:

**Sweep -** the line goes low when each sweep is complete.

Channel - The line goes low when all of the sweeps for each channel is

complete.

Global - The line goes low when all the sweeps for all channels are

complete.

The default state of the passFail line (before a measurement occurs and after a failure occurs) is set by CONTrol:AUXiliary:PASSfail:MODe.

**Examples** CONT:AUX:SWE SWE

control:auxiliary:sweepend channel

Query Syntax Return Type CONTrol:AUXiliary:SWEepend?

Character

Overlapped? No Default SWEep

### CONTrol:EXTernal:TESTset:DATa <addr>,<data>

(Read-Write) Reads and writes 13 bits of data to the specified address using the AD0 through AD12 lines of the external test set connector. The instrument generates the appropriate timing signals (strobes the address, then the data) to control an external test set.

#### **Parameters**

<addr> Decimal equivalent of the 13 bit binary address. <adata> Decimal equivalent of the 13 bit binary data</a>

Examples CONT:EXT:TEST:DATA 12,3

CONTrol:external:testset:data 12,3

Query Syntax CONTrol:EXTernal:TESTset:DATA? <addr>

'Reads the decimal equivalent of the binary data from the specified

address

Return Type Integer

Overlapped?

No

**Default** Not Applicable

### CONTrol:EXTernal:TESTset:INTerrupt?

(Read-Only) Reads the boolean state of the Interrupt In line (pin 13) on the external test set connector.

**Examples** CONT:EXT:TEST:INT?

control:external:testset:interrupt?

Return Type Boolean

False (0) - the line is being held at a TTL High.

True (1) - the line is being held at a TTL Low.

Overlapped? No

**Default** Not Applicable

\_\_\_\_\_\_

### CONTrol:EXTernal:TESTset:RAWData <data>

(Read-Write) Reads and writes 16 bits of data through the AD0 through AD12 and three timing lines of the external test set connector. Does NOT generate appropriate timing signals.

Use of this command requires detailed knowledge of all 16 bits. Refer to the Data format table.

Note: During a WRITE, Bit 13 must always be low. Otherwise Bit 0-12 will tristate

### **Parameters**

| <data></data> | Decimal equivalent of the binary data. |                                             |             |  |  |
|---------------|----------------------------------------|---------------------------------------------|-------------|--|--|
|               |                                        | Format of data <b>WRITTEN</b> with RAWData: |             |  |  |
|               | Pin                                    | Bit                                         | Signal name |  |  |
|               | 22                                     | 0                                           | AD0*        |  |  |
|               | 23                                     | 1                                           | AD1*        |  |  |
|               | 11                                     | 2                                           | AD2*        |  |  |
|               | 10                                     | 3                                           | AD3*        |  |  |
|               | 9                                      | 4                                           | AD4*        |  |  |
|               | 21                                     | 5                                           | AD5*        |  |  |
|               | 20                                     | 6                                           | AD6*        |  |  |
|               | 19                                     | 7                                           | AD7*        |  |  |
|               | 6                                      | 8                                           | AD8*        |  |  |
|               | 5                                      | 9                                           | AD9*        |  |  |
|               | 4                                      | 10                                          | AD10*       |  |  |
|               | 17                                     | 11                                          | AD11*       |  |  |
|               | 3                                      | 12                                          | AD12*       |  |  |
|               | 25                                     | 13                                          | RLW         |  |  |
|               | 24                                     | 14                                          | LDS         |  |  |
|               | 8                                      | 15                                          | LAS         |  |  |
|               |                                        |                                             |             |  |  |

<sup>\*</sup> This Output will float if RLW (bit-13) is set high

| Examples                      | CONT:EXT:TEST:RAWD 8001 CONTrol:external:testset:rawdata 1234              |     |             |  |
|-------------------------------|----------------------------------------------------------------------------|-----|-------------|--|
| Query Syntax<br>Return Format | CONTrol:EXTernal:TESTset:RAWData? Format of data <b>READ</b> with RAWData? |     |             |  |
|                               | Pin                                                                        | Bit | Signal name |  |
|                               | 22                                                                         | 0   | AD0*        |  |
|                               | 23                                                                         | 1   | AD1*        |  |
|                               | 11                                                                         | 2   | AD2*        |  |
|                               | 10                                                                         | 3   | AD3*        |  |
|                               | 9                                                                          | 4   | AD4*        |  |
|                               | 21                                                                         | 5   | AD5*        |  |
|                               | 20                                                                         | 6   | AD6*        |  |
|                               | 19                                                                         | 7   | AD7*        |  |
|                               | 6                                                                          | 8   | AD8*        |  |

| 5  | 9  | AD9*                               |
|----|----|------------------------------------|
| 4  | 10 | AD10*                              |
| 17 | 11 | AD11*                              |
| 3  | 12 | AD12*                              |
| 2  | 13 | Sweep Holdoff In                   |
| 13 | 14 | Interrupt In (inverted internally) |
| na | 15 | Always Zero, grounded internally   |
|    |    |                                    |

\*These lines are dependent on the state of RLW (pin25).

Writing a 0(low) to RLW will set lines AD0-AD12 to write mode. Writing a 1(high) to RLW will set lines AD0-AD12 to read mode.

Return Type Integer

Overlapped?

No

**Default** Not Applicable

\_\_\_\_\_\_

# CONTrol:EXTernal:TESTset:SWEepholdoff?

(Read-Only) Reads the Sweep Holdoff line (pin 2) on the external test set connector.

**Examples** CONT:EXT:TEST:SWE?

control:external:testset:sweepholdoff?

Return Type

Boolean

**TRUE (1)** - the pin is set to a TTL High **FALSE (0)** - the pin is set to TTL Low

Overlapped?

overlapped?

**Default** Not Applicable

## CONTrol:HANDler:C:MODE <char>

(Read-Write) Sets and reads the direction of data flow for Port C.

Parameters

<char> Direction of flow. Choose from:

INPut - Port C is used to input dataOUTPut - Port C is used to output data

Examples

CONT:HAND:C:MODE INP control:handler:c:mode output

Query Syntax

CONTrol:HANDler:C:MODE?

Return Type

Character

Overlapped? Default

No INPut

**Detault** INPut

### CONTrol:HANDler:D:MODE <char>

(Read-Write) Sets and reads the direction of data flow for Port D

**Parameters** 

<char> Direction of flow. Choose from:

INPut - Port D is used to input dataOUTPut - Port D is used to output data

\_\_\_\_

**Examples** CONT:HAND:D:MODE INP

control:handler:d:mode output

**Query Syntax Return Type** 

CONTrol:HANDler:D:MODE?

Character

Overlapped? Default

No Input

# CONTrol:HANDler:<port>[:DATa] <num>

(Read-Write) Writes and reads data on the specified port.

#### **Parameters**

<port> Port identifier to set bits for. Choose from:

A,B,C,D,E,F,G,H

The number of the data bits to set. Refer to the following table for the <num>

maximum number for each port. The minimum number for each port is 0.

| Port | Max allowable <num></num> | MSBLSB<br>230             |                        |
|------|---------------------------|---------------------------|------------------------|
| Α    | 255                       | A7A0                      | Write-<br>only         |
| В    | 255                       | B7B0                      | Write-<br>only         |
| С    | 15                        | C3C0                      | Read-<br>Write         |
| D    | 15                        | D3D0                      | Read-<br>Write         |
| Е    | 255                       | D3D0 + C3C0               | Read-<br>Write         |
| F    | 65535                     | B7B0 + A7A0               | Write-                 |
| G    | 1048575                   | C3C0 + B7B0 + A7A0        | only<br>Write-         |
| Н    | 16777215                  | D3D0 + C3C0 + B7B0 + A7A0 | only<br>Write-<br>only |

Note: When writing to port G, port C must be set to output mode When writing to port H, both port C and port D must be set to output mode. Use CONT:HAND:C:MODE OUTP and CONT:HAND:D:MODE **OUTP** 

**Examples** CONT:HAND:A 254

control:handler:c:data 12

**Query Syntax Return Type** 

CONTrol:HANDler:<port>:DATA?

Integer

Overlapped?

No

Default Not Applicable

CONTrol:HANDler:INPut?

(Read-Only) Reads a hardware latch that captures low to high transition on Input1 of the Material Handler IO. Reading the latch causes it to reset and is ready for the next transition. The hardware latch is only capable of capturing one transition per query. Additional transitions are ignored until after the next query.

**Examples** 

CONT:HAND:INP?

control:handler:input?

Return Type

Integer - Returns a value of zero or one.

**One** - A low to high transition occurred at Input1 since the last time it was queried.

**Zero** - No low to high transition occurred. After the query the latch is reset

and is ready for the next input. If no low to high transitions occur additional queries will return zero.

Momentarily grounding or driving Input1 low, then high, will cause a

transition to be detected and latched.

Overlapped?
Default

0 0

#### CONTrol:HANDler:LOGic <char>

(Read-Write) Sets the logic of the Data ports A-H on the Handler connector. Some of these lines are connected internally to the AuxIO.

#### **Parameters**

<char>

Choose from:

**POSitive-** Causes the Port lines to have positive logic (high = 1, low =

0).

**NEGative**- Causes the Port lines to have negative logic (high = 0, low =

1).

For ports that are in output (write) mode, a change in logic causes the output lines to change state immediately. For example, Low levels change immediately to High levels.

For ports that are in input (read) mode (C,D,E only), a change in logic will be reflected when data is read from that port. For example, if a line read 0, the next read after a logic change will read 1.

o, the next read after a logic of

Examples CONT:HAND:LOG POS

control:handler:logic negative

Query Syntax Return Type CONTrol:HANDler:LOGic?

Overlapped? No PoSitive

### CONTrol:HANDler:OUTPut<num>[:DATa] <num2>

Character

(Read-Write) Sets or reads whether the specified output line is High or Low.

### Parameters

<num> Output port. Choose from:

1 - output 1(default)

**2 -** output 2

<num2> 0 - Low

1 - High

Examples CONT:HAND:OUTPut1 1

control:handler:output2:data 0

**Query Syntax** CONTrol:HANDler:OUTPut<num>:DATA?

**Return Type** Integer (0 or 1)

Overlapped? No Default 0 - Low

# CONTrol:HANDler:OUTPut<num>:USER[:DATa] <num2>

(Read-Write) Sets or reads whether the specified USER output line is High or Low.

**Parameters** 

<num> USER Output port. Choose from:

1 - User output 1(default)

2 - User output port.

<num2> **0 - Low** 

1 - High

Examples CONT:HAND:OUTPut1:USER 1

control:handler:output2:user:data 0

Query Syntax CONTrol:HANDler:OUTPut<num>:USER:DATA?

Return Type Integer (0 or 1)

Overlapped? No Default 0 - Low

### CONTrol:HANDler:PASSfail:LOGic <char>

(Read-Write) Sets the logic of the PassFail line of the Material Handler IO (pin 33). This line is connected internally to the PassFail line (pin 12) on the AUX IO connector.

#### **Parameters**

<char> Choose from:

**POSitive**- Causes the PassFail line to have positive logic (high = pass,

low = fail).

**NEGative-** Causes the PassFail line to have negative logic (high = fail,

low = pass).

**Examples** CONT:HAND:PASS:LOG POS

control:handler:passfail:logic negative

Query Syntax Return Type CONTrol:HANDler:PASSfail:LOGic?

eturn Type Character

Overlapped? No POSitive

CONTrol:HANDler:PASSfail:MODe <char>

(Read-Write) Sets the mode for the PassFail line (pin 33) of the Material Handler IO connector. This line is hardwired to the PassFail line (pin 12) on the AUX IO connector.

#### **Parameters**

<char> Choose from:

PASS- the line stays in PASS state. When a device fails, then the line

goes to fail after the Sweep End line is asserted.

**FAIL-** the line stays in FAIL state. When a device passes, then the line

goes to PASS state after the Sweep End line is asserted.

NOWait- the line stays in PASS state. When a device fails, then the line

goes to fail IMMEDIATELY.

**Examples** CONT:HAND:PASS:MODE NOW

control:handler:passfail:mode fail

Query Syntax Return Type CONTrol:HANDler:PASSfail:MODE?

Character

Overlapped? No NoWait

\_\_\_\_\_

#### CONTrol:HANDler:PASSfail:SCOPe <char>

(Read-Write) Sets and reads scope mode of the PassFail line on the HANDLER IO. This line is connected to the PassFail line of the Handler IO connector. Therefore, it will have the same scope.

#### **Parameters**

<char> Choose from:

**CHANnel**- The PassFail line returns to its default state before sweeps on the next channel start. (A channel measurement may require several sweeps.)

**GLOBal -** The PassFail line returns to its default state before the sweeps for the next triggerable channel start.

The default state of the passFail line (before a measurement occurs) and after a failure occurs is set by CONTrol:HANDler:PASSfail:MODe

Examples CONT:HAND:PASS:SCOP CHAN

control:handler:passfail:scope sweep

Query Syntax Return Type CONTrol:HANDler:PASSfail:SCOPe?

Character

Overlapped? No Default GLOBal

### CONTrol:HANDler:SWEepend <char>

(Read-Write) Specifies the event that will cause the Handler Sweep End line to go to a low (false) state. The line will return to a high state after the appropriate calculations are complete. This line is connected internally to the Sweep End line of the AUX IO connector.

#### **Parameters**

<char> Choose from:

SWEep - the line goes low when each sweep is complete

CHANnel - the line goes low when all the sweeps for each channel is

complete.

GLOBal - the line goes low when all sweeps for all channels are

complete.

The default state of the passFail line (before a measurement occurs) and after a failure occurs is set by CONTrol:HANDler:PASSfail:MODe

Examples CONT:HAND:SWE SWE

control:handler:sweepend channel

Query Syntax CONTrol:HANDler:SWEepend?

Return Type Character

Overlapped? Default

No SWEep

\_\_\_\_\_

### CONTrol:SIGNal <conn>,<char>

(Read-Write) Enables external edge triggering in the PNA. To receive trigger signals from an external source, the PNA must be in External trigger mode. Edge triggering is only available on PNA models E8361A, E8362B, E8363B, and E8364B. For more information, see Edge Triggering.

#### **Parameters**

<conn>

Rear Panel connector to send or receive trigger signals. Choose from:

**BNC1** Trigger IN from external source (Trigger IN BNC connector) **AUXT** Trigger IN from external source (AUX IO connector Pin 19)

**Note**: Only one of the input connectors is active at a time. When a command is sent to one, the PNA automatically makes the other INACTIVE.

**BNC2** Trigger OUT (Trigger OUT BNC connector). Only useful in point sweep mode.

<char>

When <conn> is set to either **BNC1** or **AUXT** choose from:

**TIENEGATIVE** - (Trigger In Edge Negative) - Triggers the PNA when receiving a negative going signal

**TIEPOSITIVE** - (Trigger In Edge Positive) - Triggers the PNA when receiving a positive going signal

**TILLOW** - (Trigger In Level Low) - Triggers the PNA when receiving a low level signal

**TILHIGH** - (Trigger In Level High) - Triggers the PNA when receiving a High-level signal

**INACTIVE** - Disables the specified connector.

Note: The channel to be triggered must be in point sweep mode

When <conn> is set to BNC2 choose from:

**TOPPAFTER** - (Trigger Out Pulse Positive After) - Sends a POSITIVE going TTL pulse at the END of each point during the sweep.

**TOPBEFORE** - (Trigger Out Pulse Positive Before) - Sends a POSITIVE going TTL pulse at the START of each point during the sweep.

**TOPNAFTER** - (Trigger Out Pulse Negative After) - Sends a NEGATIVE going TTL pulse at the END of each point during the sweep.

**TOPNBEFORE** - (Trigger Out Pulse Negative Before) - Sends a NEGATIVE going TTL pulse at the START of each point during the sweep.

**INACTIVE** - Disables the specified connector.

**Examples** 

CONT:SIGN BNC1,TIENEGATIVE control:signal bnc2,topbefore

**Query Syntax** 

CONTrol:SIGNal <conn>?

In addition to the arguments listed above, the following is also a possible

returned value:

NAVAILABLE - This feature is not available on this PNA

Return Type Character

Overlapped? No

**Default** BNC1 = INACTIVE

BNC2 = INACTIVE AUXT = TILHIGH

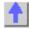

# **Display Commands**

Controls the settings of the front panel screen.

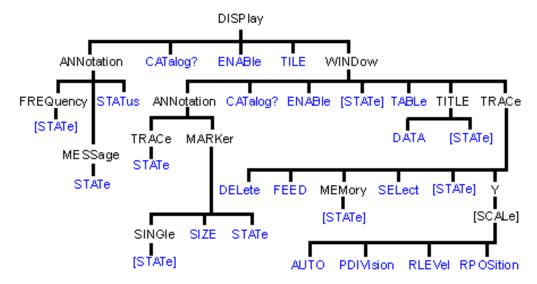

- Click on a blue keyword to view the command details.
- See a List of all commands in this block.
- See an example using some of these commands
- Learn about Screen Setup

\_\_\_\_\_\_

# DISPlay: ANNotation: FREQuency[:STATe] < ON | OFF>

(Read-Write) Turns frequency information on the display title bar ON or OFF for all windows.

Parameters

<ON | OFF>
ON (or 1) - turns frequency annotation ON.
OFF (or 0) turns frequency annotation OFF

**OFF** (or 0) - turns frequency annotation OFF.

**Examples** DISP:ANN:FREQ ON

display:annotation:frequency:state off

**Query Syntax** DISPlay:ANNotation:FREQuency[:STATe]?

**Return Type** Boolean (1 = ON, 0 = OFF)

Overlapped? No Default ON (1)

\_\_\_\_\_\_

# DISPlay: ANNotation: MESSage: STATe < ON | OFF>

(Read-Write) Enables and disables error pop-up messages on the display.

**Parameters** 

<ON | OFF> ON (or 1) - enables error pop-up messages

**OFF** (or 0) - disables error pop-up messages

Examples DISP:ANN:MESS:STAT ON

display:annotation:message:state off

Query Syntax

DISPlay: ANNotation: MESSage: STATe?

**Return Type** Boolean (1 = ON, 0 = OFF)

Overlapped? No Default ON (1)

## DISPlay: ANNotation: STATus < ONIOFF>

(Read-Write) Turns the status bar at the bottom of the screen ON or OFF. The status bar displays information for the active window.

**Parameters** 

<ON | OFF> ON (or 1) - turns status bar ON.

OFF (or 0) - turns status bar OFF.

Examples DISP:ANN:STAT ON

display:annotation:status off

Query Syntax Return Type DISPlay: ANNotation: STATus? Boolean (1 = ON, 0 = OFF)

Overlapped?

No

Default Last state that was set

DISPlay: CATalog?

(Read-only) Returns the existing Window numbers.

Return Type Example

String of Character values, separated by commas Two windows with numbers 1 and 2 returns:

"1.2"

Overlapped?

No

Default

Not applicable

### **DISPlay:ENABLE < ON | OFF>**

(Read-Write) Specifies whether to disable or enable all analyzer display information **in all windows** in the analyzer application. Marker data is not updated. More CPU time is spent making measurements instead of updating the display.

**Parameters** 

<ON | OFF> ON (or 1) - turns the display ON.

**OFF** (or 0) - turns the display OFF.

Examples DISP:ENAB ON

display:enable off

**Query Syntax** 

DISPlay: ENABle?

**Return Type** 

Boolean (1 = ON, 0 = OFF)

Overlapped? Default

No ON

DISPlay[:TILE]

(Write-only) Tiles the windows on the screen.

**Examples** 

DISP display:tile

Overlapped?

No

Default

Not Applicable

DISPlay:WINDow<wnum>:ANNotation:MARKer:SINGle[:STATe] <book

(Read-Write) Either shows marker readout of only the active trace or all of the traces simultaneously. See other SCPI Marker commands

**Parameters** 

<wnum>

Any existing window number (1 to 4); if unspecified, value is set to 1.

<bool>

**ON** (or 1) - show a single marker per trace

OFF (or 0) - show up to 4 markers per active trace

**Examples** 

DISP:WIND:ANN:MARK:SING ON

display:window:annotation:marker:single off

**Query Syntax** 

DISPlay:WINDow:ANNotation:MARKer:SINGle?

**Return Type** 

Boolean (1 = ON, 0 = OFF)

Overlapped?

No **OFF** 

Default

DISPlay:WINDow<wnum>:ANNotation:MARKer:SIZE <char>

(Read-Write) Specifies the size of the marker readout text. See other SCPI Marker commands

**Parameters** 

<wnum>

Any existing window number (1 to 4); if unspecified, value is set to 1.

<char>

Readout text size. Choose from: NORMal I LARGe

**Examples** 

DISP:WIND:ANN:MARK:SIZE LARG

display:window:annotation:marker:size normal

**Query Syntax** 

DISPlay:WINDow:ANNotation:MARKer:SIZE?

**Return Type** 

Character

Overlapped?

No

Default

**NORMal** 

DISPlay:WINDow<wnum>:ANNotation:MARKer:STATe < ONIOFF>

(Read-Write) Specifies whether to show or hide the Marker data (when markers are ON) on the selected window. See other SCPI Marker commands

**Parameters** 

<wnum>

Any existing window number (1 to 4); if unspecified, value is set to 1.

<ON | OFF>

ON (or 1) - turns marker data ON. OFF (or 0) - turns marker data OFF.

**Examples** 

DISP:WIND:ANN:MARK:STAT ON

display:window:annotation:marker:state off

**Query Syntax** DISPlay:WINDow:ANNotation:MARKer:STATe?

**Return Type** Boolean (1 = ON, 0 = OFF)

Overlapped? No Default ON

### DISPlay:WINDow<wnum>:ANNotation:TRACe:STATe < ON|OFF>

(Read-Write) Specifies whether to show or hide the Trace Status buttons on the left of the display.

**Parameters** 

<wnum> Any existing window number (1 to 4); if unspecified, value is set to 1.

<ON | OFF> ON (or 1) - turns the buttons ON.

OFF (or 0) - turns the buttons OFF.

**Examples** DISP:WIND:ANN:TRAC:STAT ON

display:window:annotation:trace:state off

Query Syntax DISPlay:WINDow:ANNotation:TRACe:STATe?

**Return Type** Boolean (1 = ON, 0 = OFF)

Overlapped? No Default ON

### DISPlay:WINDow<wnum>:CATalog?

(Read-only) Returns the trace numbers for the specified window.

**Parameters** 

<wnum> Any existing window number (1 to 4); if unspecified, value is set to 1.

Return Type

String of Character values, separated by commas

Example Window 1 with four traces:

DISPlay:WINDow1:CATalog?

**Returns:** "1.2.3.4"

Overlapped? No

**Default** Not applicable

#### DISPlay:WINDow<wnum>:ENABle <ON | OFF>

(Read-Write) Specifies whether to disable or enable all analyzer display information **in the specified window**. Marker data is not updated. More CPU time is spent making measurements instead of updating the display.

**Parameters** 

<wnum> Any existing window number (1 to 4); if unspecified, value is set to 1.

<ON | OFF> ON (or 1) - turns the display ON.

OFF (or 0) - turns the display OFF.

**Examples** DISP:WIND:ENABle ON

display:window1:enable off

Query Syntax DISPlay:WINDow<wnum>:ENABle?

**Return Type** Boolean (1 = ON, 0 = OFF)

Overlapped? No Default ON

### DISPlay:WINDow<wnum>[:STATe] <ON | OFF>

Write to create or delete a window on the screen or Read whether a window is present.

**Parameters** 

Window number to create; choose any integer between: <wnum>

<ON | OFF> **ON** (or 1) - The window <wnum> is created.

**OFF** (or 0) - The window <wnum> is deleted.

**Examples DISP:WIND ON** 

display:window2:state off

**Query Syntax** DISPlay:WINDow<wnum>[:STATe]?

**Return Type** Boolean (1 = ON, 0 = OFF)

Overlapped?

Default Window number "1" ON

### DISPlay:WINDow<wnum>:TABLe <char>

Write to show the specified table at the bottom of the analyzer screen or Read to determine what table is visible.

**Parameters** 

<wnum> Any existing window number (1 to 4); if unspecified, value is set to 1

Table to show. Choose from: <char>

OFF | MARKer | LIMit | SEGMent

**Examples** DISP:WIND:TABLe SEGM

display:window:table off

**Query Syntax** DISPlay:WINDow:TABLe?

Overlapped? No Default **OFF** 

#### DISPlay:WINDow<wnum>:TITLe:DATA <string>

(Read-Write) Sets data in the window title area. The title is turned ON and OFF with DISP:WIND:TITL:STAT OFF.

**Parameters** 

<wnum> Any existing window number (1 to 4); if unspecified, value is set to 1. <string>

Title to be displayed. Any characters, enclosed with quotes. If the title

string exceeds 50 characters, an error will be generated and the title not

accepted. Newer entries replace (not append) older entries.

**Examples** DISP:WIND:TITL:DATA 'hello'

display:window2:title:data 'hello'

**Query Syntax** DISPlay:WINDow<wnum>:TITLe:DATA?

**Return Type** String

Overlapped? Nο Default NA

## DISPlay:WINDow<wnum>:TITLe[:STATe] <ON | OFF>

(Read-Write) Turns display of the title string ON or OFF. When OFF, the string remains, ready to be redisplayed when turned back ON.

**Parameters** 

<wnum> Any existing window number (1 to 4); if unspecified, value is set to 1

<ON | OFF> ON (or 1) - turns the title string ON.

**OFF** (or 0) - turns the title string OFF.

**Examples** DISP:WIND:TITL ON

Display:window1:title:state off

**Query Syntax** DISPlay:WINDow<wnum>:TITLe[:STATe]?

**Return Type** Boolean (1 = ON, 0 = OFF)

**Overlapped?** No **Default** ON

### DISPlay:WINDow<wnum>:TRACe<tnum>:DELete

(Write-only) Deletes the specified trace from the specified window. The measurement parameter associated with the trace is not deleted.

**Parameters** 

<wnum> Any existing window number (1 to 4); if unspecified, value is set to 1.
<tnum> The number of the trace to be deleted; if unspecified, value is set to 1.

Examples DISP:WIND:TRAC:DEL

display:window2:trace2:delete

Query Syntax Not applicable

Overlapped? No Default NA

#### DISPlay:WINDow<wnum>:TRACe<tnum>:FEED <name>

(Write-only) Creates a new trace <tnum> and associates (feeds) a measurement <name> to the specified window<wnum>. This command should be executed immediately after creating a new measurement with CALC:PAR:DEF<name>,,,,,

To feed the same measurement to multiple traces, create another measurement with the same <name>,<parameter> using the CALC:PAR:DEF command. The analyzer will collect the data only once.

**Parameters** 

<wnum> Any existing window number (1 to 4); if unspecified, value is set to 1.

<tnum> Trace number to be created. Choose any Integer between:

1 and 4

<name> Name of the measurement that was defined with

CALC:PAR:DEF<name>,<parameter>

**Examples** DISP:WIND:TRAC:FEED 'test'

display:window2:trace2:feed 'test'

Query Syntax Not applicable

Overlapped? No

Default "CH1\_S11"

### DISPlay:WINDow<wnum>:TRACe<tnum>MEMory[:STATe] <ON | OFF>

(Read-Write) Turns the memory trace ON or OFF.

**Parameters** 

<wnum> Any existing window number (1 to 4); if unspecified, value is set to 1.

<tnum> Any existing trace number; if unspecified, value is set to 1

<ON | OFF> ON (or 1) - turns the memory trace ON.

OFF (or 0) - turns the memory trace OFF.

**Examples** DISP:WIND:TRAC:MEM ON

display:window2:trace2:memory:state off

**Query Syntax** DISPlay:WIND<wnum>:TRACe<tnum>:MEMory[:STATe]?

**Return Type** Boolean (1 = ON, 0 = OFF)

Overlapped? No Default OFF

\_\_\_\_

### DISPlay:WINDow<wnum>:TRACe<tnum>:SELect

(Write-only) Activates the specified trace in the specified window for front panel use.

**Parameters** 

<wnum> Any existing window number (1 to 4); if unspecified, value is set to 1.

<tnum> Any existing trace number; if unspecified, value is set to 1

Examples DISP:WIND:TRAC:SEL

display:window2:trace2:select

Query Syntax Not applicable

Overlapped? No Default NA

....

# DISPlay:WINDow<wnum>:TRACe<tnum>[:STATe] <ON | OFF>

(Read-Write) Turns the display of the specified trace in the specified window ON or OFF. When OFF, the measurement behind the trace is still active.

**Parameters** 

<wnum> Any existing window number (1 to 4); if unspecified, value is set to 1.

<tnum> Any existing trace number; if unspecified, value is set to 1

<ON | OFF> ON (or 1) - turns the trace ON.

**OFF** (or 0) - turns the trace OFF.

**Examples** DISP:WIND:TRAC ON

display:window2:trace2:state off

**Query Syntax** DISPlay:WIND<wnum>:TRACe<tnum>[:STATe]?

**Return Type** Boolean (1 = ON, 0 = OFF)

Overlapped? No Default ON

5.1

### DISPlay:WINDow<wnum>:TRACe<tnum>:Y[:SCALe]:AUTO

(Write-only) Performs an **Autoscale** on the specified trace in the specified window, providing the best fit display. Autoscale is performed only when the command is sent; it does NOT keep the trace autoscaled indefinitely.

**Parameters** 

<wnum> Any existing window number (1 to 4); if unspecified, value is set to 1.

<tnum> Any existing trace number; if unspecified, value is set to 1

**Examples** DISP:WIND:TRAC:Y:AUTO

display:window2:trace2:y:scale:auto

**Query Syntax** Not applicable

Overlapped? No

Not applicable

**Default** 

### DISPlay:WINDow<wnum>:TRACe<tnum>:Y[:SCALe]:PDIVision <num>

(Read-Write) Sets the Y axis **Per Division** value of the specified trace in the specified window.

**Parameters** 

Any existing window number (1 to 4); if unspecified, value is set to 1. <wnum>

Any existing trace number; if unspecified, value is set to 1 <tnum>

<num> Units / division value. The range of acceptable values is dependent on

format and domain.

Note: This command will accept MIN or MAX instead of a numeric

parameter. See SCPI Syntax for more information.

**Examples** DISP:WIND:TRAC:Y:PDIV 1

display:window2:trace2:y:scale:pdivision maximum

**Query Syntax Return Type** 

DISPlay:WINDow<wnum>:TRACe<tnum>:Y[:SCALe]:PDIVision?

Character

Overlapped? No **Default** 10

# DISPlay:WINDow<wnum>:TRACe<tnum>:Y[:SCALe]:RLEVel <num>

(Read-Write) Sets the Y axis Reference Level of the specified trace in the specified window. **Parameters** 

Any existing window number (1 to 4); if unspecified, value is set to 1. <wnum>

Any existing trace number; if unspecified, value is set to 1 <tnum>

<num> Reference level value. The range of acceptable values is dependent on

format and domain.

Note: This command will accept MIN or MAX instead of a numeric

parameter. See SCPI Syntax for more information.

**Examples** DISP:WIND:TRAC:Y:RLEV 0

display:window2:trace2:y:scale:rlevel minimum

**Query Syntax** 

DISPlay:WINDow<wnum>:TRACe<tnum>:Y[:SCALe]:RLEVel?

**Return Type** Character

Overlapped? No Default NA

### DISPlay:WINDow<wnum>:TRACe<tnum>:Y[:SCALe]:RPOSition <num>

(Read-Write) Sets the Reference Position of the specified trace in the specified window **Parameters** 

Any existing window number (1 to 4); if unspecified, value is set to 1. <wnum>

<tnum> Any existing trace number; if unspecified, value is set to 1

<num> Reference position on the screen measured in horizontal graticules from

the bottom. The range of acceptable values is dependent on format and

domain.

Note: This command will accept MIN or MAX instead of a numeric

parameter. See SCPI Syntax for more information.

**Examples** DISP:WIND:TRAC:Y:RPOS 0

display:window2:trace2:y:rposition maximum

Query Syntax Return Type DISPlay:WINDow<wnum>:TRACe<tnum>:Y[:SCALe]:RPOSition?

Character

Overlapped?
Default

No 5

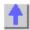

# **Format Commands**

Specifies the way that data will be transferred when moving large amounts of data. These commands will affect data that is transferred with the CALC:DATA and CALC:RDATA commands.

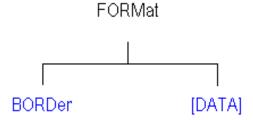

- Click on a blue keyword to view the command details.
- See a List of all commands in this block.

#### FORMat:BORDer <char>

(Read-Write) Set the byte order used for GPIB data transfer. Some computers read data from the analyzer in the reverse order. This command is only implemented if FORMAT:DATA is set to :REAL. If FORMAT:DATA is set to :ASCII, the swapped command is ignored.

### **Parameters**

<char> Choose from:

NORMal - Use when your controller is anything other than an IBM

compatible computers

**SWAPped** - for IBM compatible computers

**Examples** FORM:BORD SWAP

format:border normal

Query Syntax FORMat:BORDer?

Overlapped? No Default Normal

### FORMat[:DATA] <char>

(Read-Write) Sets the data format for data transfers. To transfer measurement data, use the CALC:DATA command.

To transfer Source Power correction data, use

SOURce:POWer:CORRection:COLLect:TABLe:DATA

SOURce:POWer:CORRection:COLLect:TABLe:FREQuency

SOURce:POWer:CORRection:DATA

**Parameters** 

<char> Choose from:

REAL,32 - (default value for REAL) Best for transferring large amounts

of measurement data.

**REAL,64** - Slower but has more significant digits than REAL,32. Use REAL,64 if you have a computer that doesn't support REAL,32.

ASCii,0 - The easiest to implement, but very slow. Use if small amounts

of data to transfer.

For more information, see Transferring Measurement Data

**Examples** FORM REAL,64

format:data ascii

Query Syntax Return Type FORMat:DATA? Character,Character

Overlapped? Default

No REAL,32

1

# **Hardcopy Command**

\_\_\_\_\_

Learn about Printing

# **HCOPy[:IMMediate]**

(Write-only) Prints the screen to the default printer.

Examples HCOP

hcopy:immediate

Query Syntax Not applicable

Overlapped? No

**Default** Not Applicable

### **Initiate Commands**

\_\_\_\_\_\_

Controls triggering signals

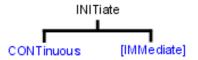

- Click on a blue keyword to view the command details.
- See a List of all commands in this block.
- Learn about Triggering

# INITiate:CONTinuous <boolean>

(Read-Write) Specifies whether the analyzer sends Continuous sweep triggers to triggerable channels or enables Manual triggering.

#### **Parameters**

<boolean> ON (or 1) - Continuous sweep mode.

OFF (or 0) - Manual sweep mode.

Examples INIT:CONT ON

initiate:continuous off

**Query Syntax** INITiate:CONTinuous? **Return Type** Boolean (1 = ON, 0 = OFF)

Overlapped? No Default ON

# INITiate<cnum>[:IMMediate]

(Write-only) Stops the current sweeps and immediately sends a trigger to the specified channel. (Same as Sweep \ Trigger \ Trigger!)

- If the specified channel is in HOLD, it will sweep one time and return to HOLD when complete.
- If Trigger:Scope = Global, all channels will receive a trigger.
- If Trigger:Scope = Channel (only the active channel receives a trigger) and the specified channel is not the active channel, the specified channel will NOT receive a trigger signal.
- If the specified channel is NOT in Manual trigger (INIT:CONT OFF), the analyzer will return an error.

If channel <cnum> does not exist, the analyzer will return an error.

### **Parameters**

<cnum> Any existing channel number. If unspecified, value is set to 1

Examples INIT

initiate2:immediate

Query Syntax Not applicable

Overlapped? Yes

**Default** Not applicable

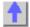

# **Memory Commands**

\_\_\_\_\_

The memory commands control saving and loading instrument states to the hard drive.

CATalog? CDIRectory COPY DELete LOAD MDIRectory MOVE RDIRectory STORe

- Click on a blue keyword to view the command details.
- See a List of all commands in this block.
- Learn about Save / Recall

All MMEM files have an extension according to their type.

- 1. Binary filetype:
  - .sta Instrument State
  - .cal Calibration file
  - .cst Both Instrument State and Calibration file
- 2. ASCII filetype (MDIF or Touchstone formats):
  - .s1p
  - .s2p
  - .s3p

The default folder is "C:\Program Files\Agilent\Network Analyzer\Documents"

You can change the active directory using MMEMory:CDIRectory, or you can use an absolute path name to specify all MMEM files and folders.

\_\_\_\_

# MMEMory:CATalog[:<char>]? [<folder>]

(Read-only) Returns a comma-separated string of file names that are in the specified folder. If there are no files of the specified type, "NO CATALOG" is returned.

#### **Parameters**

<folder>

<char> The type of files to list. Choose from:

**STATe** - Instrument states (.sta) **CORRection** - Calibration Data (.cal)

CSTate - Instrument state and Calibration data (.cst)

If unspecified then ALL file types (even unknown types) are listed. String - Any existing folder name. If unspecified 'C:\Program

Files\Agilent\Network Analyzer\Documents' is used.

**Examples** MMEM:CAT? 'lists all files from the current folder

mmemory:catalog:correction? 'C:\Program Files\Agilent\Network Analyzer\Documents' 'lists .cal files from the specified folder

Overlapped? No

**Default** Not applicable

...

### MMEMory: CDIRectory < folder>

(Read-Write) Changes the folder name.

**Parameters** 

<folder> Any drive and folder name that already exists.

If the same level as "C:\Program Files\Agilent\Network Analyzer\Documents", then no punctuation is required

MMEM:CDIR Service

If the new folder is at a different level than "C:\Program

Files\Agilent\Network Analyzer\Documents", use a slash (\) before the

folder name and enclose in quotes.

mmemory:cdirectory '\automation' 'changes default

directory up one level.

You can use an absolute path to specify the new folder.

mmemory:cdirectory 'c:\automation\service'

**Query Syntax Return Type**  MMEMory: CDIRectory? 'Returns the current folder name

String

Overlapped?

No

Default 'C:\Program Files\Agilent\Network Analyzer\Documents'

MMEMory:COPY <file1>,<file2>

(Write-only) Copies file1 to file2. Extensions must be specified.

**Parameters** 

<file1> String - Name of the file to be copied.

<file2> String - Name of the file to be created from file1.

**Examples** MMEM:COPY 'MyFile.cst', 'YourFile.cst'

Query Syntax Not applicable

Overlapped?

No

Default

Not applicable

MMEMory:DELete <file>

(Write-only) Deletes file. Extensions must be specified.

**Parameters** 

<file> String - Name of the file to be deleted.

**Examples** MMEM:DEL 'MyFile.cst'

Query Syntax Not applicable

Overlapped? No

**Default** Not applicable

MMEMory:LOAD[:<char>] <file>

(Write-only) Loads the specified file.

**Parameters** 

<char> The type of file to load. Choose from:

**STATe** - Instrument states (.sta) **CORRection** - Calibration Data (.cal)

CSTate - Instrument state and Calibration data (.cst)

If <char> is unspecified, the extension must be included in the filename.

If an extension is specified in <file> that does not agree with <char> then

no action is taken.

<file> String - Name of the file to be loaded. The default folder is used if

unspecified in the filename.

**Examples** MMEM:LOAD 'MyFile.cst'

mmemory:load:state 'MyInstState'

Query Syntax Not applicable

Overlapped?

No

**Default** Not applicable

\_\_\_\_\_\_

### MMEMory: MDIRectory < folder>

(Write-only) Makes a folder.

**Parameters** 

<folder> String - Name of the folder to make.

**Examples** MMEM:MDIR 'MyFolder'

mmemory:mdirectory 'c:\NewFolder'

Query Syntax Not applicable

Overlapped? No

**Default** Not applicable

\_\_\_\_\_

# MMEMory:MOVE <file1>,<file2>

(Write-only) Renames <file1> to <file2>. File extensions must be specified.

**Parameters** 

<file1> String - Name of the file to be renamed.

<file2> String - Name of the new file.

**Examples** MMEM:MOVE 'MyFile.cst', 'YourFile.cst'

Query Syntax Not applicable

Overlapped?

**Default** Not applicable

\_\_\_\_\_

### MMEMory: RDIRectory < folder>

(Write-only) Removes the specified folder.

No

**Parameters** 

<folder> String - Name of the folder to remove.

**Examples** MMEM:RDIR 'MyFolder'

Query Syntax Not applicable

\_\_\_\_

Overlapped? No

**Default** Not applicable

### MMEMory:STORe[:<char>] <file>

(Write-only) Stores the specified file (.sta, .cal, .cst, .s1p, .s2p, and .s3p.).

The ASCII file types (.s1p, .s2p, and .s3p.) may be valid only if the proper calibration is enabled

for the current active measurement.

Example:

MMEM:STOR "myfile.s2p" stores an s2p file successfully if 2-Port calibration is enabled.

For more information on filetypes (see: Save recall a file)

**Parameters** 

<char> The type of file to store. Choose from:

STATe - Instrument states (.sta)
CORRection - Calibration Data (.cal)

CSTate - Instrument state and Calibration data (.cst)

No <char> is specified for s1p, s2p and s3p

If unspecified, then the extension must be included in the filename.

If an extension is specified in <file> that does not agree with <char> then

no action is taken.

<file> String - Name of any valid file that is not already in existence.

**Examples** MMEM:STOR:STAT 'myState'

mmemory:store 'c:\bin\myState.sta'

Query Syntax Not applicable

Overlapped? No

**Default** Not applicable

1

# **Output Command**

\_\_\_\_\_

Learn about Power

# OUTPut[:STATe] <ON | OFF>

(Read-Write) Turns RF power from the source ON or OFF.

**Parameters** 

<ON | OFF> ON (or 1) - turns RF power ON.

OFF (or 0) - turns RF power OFF.

**Examples** OUTP ON

output:state off

**Query Syntax** OUTPut[:STATe]?

**Return Type** Boolean (1 = ON, 0 = OFF)

Overlapped? No Default ON

# **Sens:Average Commands**

Sets sweep-to-sweep averaging parameters. Averaging is a noise reduction technique that averages each data point over a user-specified number of sweeps. Averaging affects all of the measurements in the channel.

SENSe: AVERage CLEAr COUNT [STATe]

- Click on a blue keyword to view the command details.
- See a List of all commands in this block.
- See an example using some of these commands.
- Learn about Averaging

# SENSe<cnum>:AVERage:CLEar

(Write-only) Clears and restarts averaging of the measurement data. Must also set SENS:AVER[:STATe] ON

**Parameters** 

<cnum> Any existing channel number; if unspecified, value is set to 1.

**Examples** SENS:AVER:CLE

sense2:average:clear

**Query Syntax** Not applicable

Overlapped? No

Default Not applicable

SENSe<cnum>:AVERage:COUNt <num>

(Read-Write) Sets the number of measurement sweeps to combine for an average. Must also set SENS:AVER[:STATe] ON

**Parameters** 

Any existing channel number; if unspecified, value is set to 1. <cnum> <num>

Number of measurement sweeps to average. Choose any number

between: 1 and 1024

**Examples** SENS:AVER:COUN 999

sense2:average:count 73

**Query Syntax** SENSe<cnum>:AVERage:COUNt?

Return Type Character

Overlapped? No Default 1

#### SENSe<cnum>:AVERage[:STATe] <ON | OFF>

(Read-Write) Turns trace averaging ON or OFF.

**Parameters** 

Any existing channel number; if unspecified, value is set to 1. <cnum>

<ON | OFF> ON (or 1) - turns averaging ON.

**OFF** (or 0) - turns averaging OFF.

**Examples** SENS: AVER ON

No

sense2:average:state off

**Query Syntax Return Type** 

SENSe<cnum>:AVERage[:STATe]?

Boolean (1 = ON, 0 = OFF)

Overlapped? Default

Off

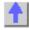

#### Sense: Bandwidth Command

Learn about IF Bandwidth

#### SENSe<cnum>:BANDwidth | BWIDth[:RESolution] < num>

(Read-Write) Sets the bandwidth of the digital IF filter to be used in the measurement. The keywords BAND or BWID are interchangeable.

#### **Parameters**

Any existing channel number. If unspecified, value is set to 1 <cnum>

<num> IF Bandwidth in Hz. Choose from:

> 1 | 2 | 3 | 5 | 7 | 10 | 15 | 20 | 30 | 50 | 70 | 100 | 150 | 200 | 300 | 500 | 700 | 1k | 1.5k | 2k | 3k | 5k | 7k | 10k | 15k | 20k | 30k | 35k | 40k | If a number other than these is entered, the analyzer will round up to the

closest valid number (unless a number higher than the maximum in

entered.)

**Examples** SENS:BWID 1KHZ

sense2:bandwidth:resolution 1000

**Query Syntax Return Type** 

SENSe<cnum>:BANDwidth | BWIDth[:RESolution]?

Character

Overlapped? No Default 35k

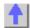

#### Sense: Correction Commands

Performs and applies measurement calibration and other error correction features.

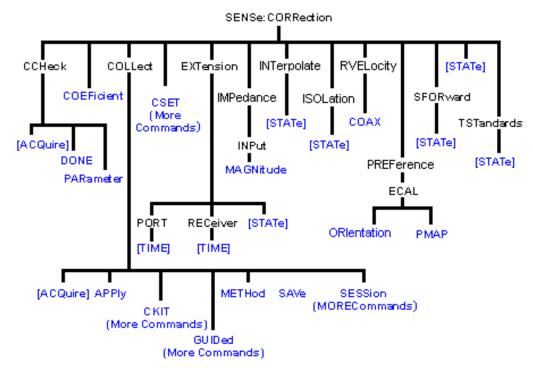

- Click on a blue keyword to view the command details.
- See a List of all commands in this block.
- See an example using some of these commands.
- Learn about Measurement Calibration

#### SENSe<cnum>:CORRection:CCHeck[:ACQuire] <mod>[,char]

(Write-only) Reads the 'confidence data' associated with the specified ECal module and puts it into memory. The measurement is selected using SENS:CORR:CCH:PAR. This command is compatible with \*OPC.

#### **Parameters**

<cnum> Any existing channel number. If unspecified, value is set to 1. <mod>

ECAL Module that contains the confidence data. Choose from:

**ECALA** 

**ECALB** 

[char] Optional argument. Specifies which characterization within the ECal

module that the confidence data will be read from.

**CHARO** Factory characterization (data that was stored in the ECal

module by Agilent). Default if not specified.

CHAR1 User characterization #1

CHAR2 User characterization #2

CHAR3 User characterization #3

CHAR4 User characterization #4 CHAR5 User characterization #5

**Examples** SENS:CORR:CCHeck ECALA

sense2:correction:ccheck:acquire ecalb,char1

**Query Syntax** Not applicable

Overlapped? No

**Default** Not applicable

#### SENSe<cnum>:CORRection:CCHeck:DONE

(Write-only) Concludes the Confidence Check and sets the ECal module back into the idle state.

**Parameters** 

<cnum> Any existing channel number. If unspecified, value is set to 1

**Examples** SENS:CORR:CCH:DONE

sense2:correction:ccheck:done

**Query Syntax** Not applicable

Overlapped?

No

Default Not applicable

SENSe<cnum>:CORRection:CCHeck:PARameter < Mname>

(Read-Write) Specifies an existing measurement to be used for the Confidence Check.

**Parameters** 

<cnum> Any existing channel number. If unspecified, value is set to 1

<Mname> Name of the measurement you are selecting for the confidence check.

The measurement must already exist.

**Examples** SENS:CORR:CCH:PAR 'TEST'

'selects the measurement "test" on channel 1 for the

confidence check

sense2:correction:ccheck:parameter 'test'

'selects the measurement "test" on channel 2 for the confidence check

**Query Syntax** SENSe<cnum>:CORRection:CCHeck:PARameter?

Returns the name of the selected measurement on channel <cnum>.

Overlapped? No

Default Not applicable

#### SENSe<cnum>:CORRection:COLLect[:ACQuire] <class>[,subclass]

(Write-only) Measures the specified standards from the selected calibration kit. The calibration kit is selected using the Sense:Correction:Collect:CKIT command.

Note: Before using this command you must select two items:

- > Select a calibration method using SENS:CORR:COLL:METH
- > Select a measurement using CALC:PAR:SEL. You can select one measurement for each channel.

#### **Parameters**

<cnum> Any existing channel number. If unspecified, value is set to 1
<class> Measures the standards associated with these class labels:

Choose from:

**STAN1** S11A and S22A **STAN2** S11B and S22B **STAN3** S11C and S22C

STAN4 S21T and S12T - usually the THRU standard

**STAN5** Generic Isolation; not associated with calibration kit definition

ECALA ECAL module A
ECAL module B

**SLSET** Sets 'sliding load type', and increments the "number of slides"

count. The total number of slides is critical to the correct calculation of the sliding load algorithm. See a sliding load cal

example.

**SLDONE** Computes the sliding load using a circle fit algorithm.

#### [subclass]

Optional argument. For mechanical calibration kits, choose from the following to specifying the standard identified in the SENS:CORR:COLL:CKIT:ORDer list to be acquired. If this argument is not used, the default is **SST1**.

SST1 First standard in the order list
SST2 Second standard in the order list
SST3 Third standard in the order list
SST4 Fourth standard in the order list
SST5 Fifth standard in the order list
SST6 Sixth standard in the order list
SST7 Seventh standard in the order list

If ECALA or ECALB is specified for <class>, choose one of the following for specifying which characterization within the ECal module will be used for the acquire. If not specified, the default is **CHAR0**.

**CHAR0** Factory characterization (data that was stored in the ECal module

by Agilent)

CHAR1 User characterization #1
CHAR2 User characterization #2
CHAR3 User characterization #3
CHAR4 User characterization #4
CHAR5 User characterization #5

#### **Examples**

SENS:CORR:COLL STAN1

'If SENS:CORR:COLL:CKIT:ORDer2 5,3,7

was specified, the following command measures standard 3 (the second in the order list)

sense1:correction:collect:acquire stan3,sst2

SENS:CORR:COLL ECALA

sense2:correction:collect:acquire ecalb,char1

#### **Query Syntax**

Not applicable

Overlapped? No

**Default** Not applicable

#### SENSe<cnum>:CORRection:COLLect:APPLy

(Write-only) Applies error terms to the measurement that is selected using Calc:Par:Select.

**N**ote: Before using this command you must select a measurement using CALC:PAR:SEL. You can select one measurement for each channel.

**Note:** This command is only necessary if you need to modify error terms. If you do not need to modify error terms, SENSe<cnum>:CORRection:COLLect:SAVE calculates and then automatically applies error terms after you use SENS:CORR:COLL:ACQuire to measure cal standards.

#### **Parameters**

<cnum> Any existing channel number. If unspecified, value is set to 1

Example

- 1. CALCulate2:PARameter:SELect S21\_2 'select the measurement to apply terms to
- SENSe2:CORRection:COLLect:METHOd SPARSOLT 'set type of cal method.
- CALCulate2:DATA? SCORR1 'download the error term of interest
- 4. 'Modify the error term here
- 5. CALCulate2:DATA SCORR1 'upload the error term of interest

SENSe2:CORRection:COLLect:APPLy 'applies the error terms to the measurement

Query Syntax

Not applicable

Overlapped?

No

Default

Not applicable

\_\_\_\_\_

#### SENSe<cnum>:CORRection:COLLect:METHod <char>

(Read-Write) Sets the calibration method. (also known as 'Calibration Type' on calibration dialog box.)

**N**ote: Before using this command you must select a measurement using CALC:PAR:SEL. You can select one measurement for each channel.

#### **Parameters**

<cnum> Any existing channel number. If unspecified, value is set to 1

<char> Choose from:

MethodDescriptionNONENo Cal methodGUIDEDGuided calibrationREFL1OPENResponse OpenREFL1SHORT or REFL1Response ShortREFL3Full 1 port

TRAN1 Response Thru

TRAN2 Response Thru and Isolation

**SPARSOLT** Full SOLT 2 port

Examples SENS:CORR:COLL:METH REFL1

sense2:correction:collect:method sparsolt

**Query Syntax** SENSe<cnum>:CORRection:COLLect:METHod?

Return Type Character

Overlapped? No

**Default** Not Applicable

#### SENSe<cnum>:CORRection:COLLect:SAVE

(Write-only) Calculates the error terms using the selected :METHod and applies the error terms to the selected measurement (turns error correction ON.) Does NOT save the calibration error-terms.

**N**ote: Before using this command you must select a measurement using CALC:PAR:SEL. You can select one measurement for each channel.

**Parameters** 

<cnum> Any existing channel number. If unspecified, value is set to 1

Examples SENS:CORR:COLL:SAVE

sense2:correction:collect:save

Query Syntax Not applicable

Overlapped? No

**Default** Not applicable

#### SENSe<cnum>:CORRection:EXTension:PORT<pnum>[:TIME] <num>

(Read-Write) Sets the extension value at the specified port. Must also set SENS:CORR:EXT ON.

**N**ote: Before using this command you must select a measurement using CALC:PAR:SEL. You can select one measurement for each channel.

**Parameters** 

<cnum> Any existing channel number. If unspecified, value is set to 1

<pnum> Number of the port that will receive the extension. If unspecified, value is

set to 1. Choose from:

1 for Port 1 2 for Port 2

<num> The port extension in seconds; may include suffix. Choose a number

between: **-10** and **10** 

**Examples** SENS:CORR:EXT:PORT 2MS

sense2:correction:extension:port2 .00025

Query Syntax SENSe<cnum>:CORRection:EXTension:PORT<pnum> [:TIME]?

Return Type Character

Overlapped? No Default 0

#### SENSe<cnum>:CORRection:EXTension:RECeiver<Rnum>[:TIME] <num>

(Read-Write) Sets the extension value at the specified receiver. Must also set SENS:CORR:EXT ON.

Note: Before using this command you must select a measurement using CALC:PAR:SEL. You

can select one measurement for each channel.

**Parameters** 

<cnum> Any existing channel number. If unspecified, value is set to 1

<Rnum> Number of the receiver that will receive the extension. If unspecified,

value is set to 1 Choose from: 1 for Receiver A 2 for Receiver B

<num> The electrical length in seconds; may include suffix. Choose a number

between: -10 and 10

**Examples** SENS:CORR:EXT:REC 2MS

sense2:correction:extension:receiver2:time .00025

**Query Syntax** SENSe<cnum>:CORRection:EXTension:RECeiver<Rnum> [:TIME]?

Return Type Character

Overlapped? No Default 0

\_\_\_\_\_

#### SENSe<cnum>:CORRection:EXTension[:STATe] <ON | OFF>

(Read-Write) Turns port extensions ON or OFF.

**N**ote: Before using this command you must select a measurement using CALC:PAR:SEL. You can select one measurement for each channel.

**Parameters** 

<cnum> Any existing channel number. If unspecified, value is set to 1

<ON | OFF> ON (or 1) - turns port entensions ON.

**OFF** (or 0) - turns port extensions is OFF.

Examples SENS:CORR:EXT ON

sense2:correction:extension:state off

**Query Syntax** SENSe<cnum>:CORRection:EXTension[:STATe]?

**Return Type** Boolean (1 = ON, 0 = OFF)

Overlapped? No Default OFF

Ol I

#### SENSe:CORRection:IMPedance:INPut:MAGNitude < num>

(Read-Write) Sets and returns the system impedance value for the analyzer.

Parameters

<num> System Impedance value in ohms. Choose any number between 0 and

1000 ohms.

**Examples** SENS:CORR:IMP:INP:MAGN 75

sense:correction:impedance:input:magnitude 50.5

**Query Syntax** SENSe:CORRection:IMPedance:

INPut:MAGNitude?

Return Type Character

Overlapped? No Default 50

#### SENSe<cnum>:CORRection:INTerpolate[:STATe] <ON | OFF>

(Read-Write) Turns correction interpolation ON or OFF.

Note: Before using this command you must select a measurement using CALC:PAR:SEL. You can select one measurement for each channel.

**Parameters** 

Any existing channel number. If unspecified, value is set to 1 <cnum>

<ON | OFF> ON (or 1) - turns interpolation ON.

**OFF** (or 0) - turns interpolation OFF.

**Examples** SENS:CORR:INT ON

sense2:correction:interpolate:state off

Query Syntax SENSe<cnum>:CORRection:INTerpolate[:STATe]?

**Return Type** Boolean (1 = ON, 0 = OFF)

Overlapped? No Default ON

#### SENSe<cnum>:CORRection:ISOLation[:STATe] <ON | OFF>

(Read-Write) Turns isolation cal ON or OFF during Full 2-port calibration. If this comand is not sent, the default state is to disable Isolation.

**Parameters** 

<cnum> Any existing channel number. If unspecified, value is set to 1

<ON | OFF> **ON** (or 1) - turns isolation ON.

OFF (or 0) - turns isolation OFF.

**Examples** SENS:CORR:ISOL ON

sense2:correction:isolation:state off

**Query Syntax** SENSe<cnum>:CORRection:ISOLation[:STATe]?

Return Type Boolean (1 = ON, 0 = OFF)

Overlapped? No

Default OFF - (Isolation disabled)

#### SENSe:CORRection:PREFerence:ECAL:ORIentation[:STATe] < ONIOFF>

(Read-Write) Specifies whether or not the PNA should perform orientation of the ECal module during calibration. Orientation is a technique by which the PNA automatically determines which ports of the module are connected to which ports of the PNA. Orientation begins to fail at very low power levels or if there is much attenuation in the path between the PNA and the ECal module. If orientation is turned OFF, the SENS:CORR:PREF:ECAL:PMAP command must be used to specify the port connections before performing a cal.

Note: 3-port calibration with a 2-port ECal module does not yet fully support the mode of orientation = OFF.

**Examples** SENS:CORR:PREF:ECAL:ORI OFF

sense:correction:preference:ecal:orientation:state on

**Query Syntax** SENSe:CORRection:PREFerence:ECAL:ORlentation[:STATe]?

**Return Type** Boolean (1 = ON, 0 = OFF)

Overlapped? No **Default** ON (1)

#### SENSe:CORRection:PREFerence:ECAL:PMAP < module >, < string >

(Read-Write) When ECal module orientation is turned OFF (SENS:CORR:PREF:ECAL:ORI OFF), this command specifies the port mapping (which ports of the module are connected to which ports of the PNA) prior to performing ECal calibrations.

#### **Parameters**

<module> Specifies which ECal module this port map is being applied to. Choose

from:

ECALA ECal module A
ECALB ECal module B

<string> Format this parameter in the following manner:

Aw,Bx,Cy,Dz

where

• A, B, C, and D are literal ports on the ECAL module

• w,x,y, and z are substituted for PNA port numbers to which the ECAL module port is connected.

Ports of the module which are not used are omitted from the string.

For example, on a 4-port ECal module with

port A connected to PNA port 2 port B connected to PNA port 3

port C not connected

port D connected to PNA port 1

the string would be: A2.B3.D1

If either the receive port or source port (or load port for 2-port cal) of the CALC:PAR:SELected measurement is not in this string and orientation is

OFF, an attempt to perform an ECal calibration will fail.

**Examples** SENS:CORR:PREF:ECAL:PMAP ECALA, 'A1,B2'

sense:correction:preference:ecal:pmap ecalb, 'a2,b1,c3'

Query Syntax

SENSe:CORRection:PREFerence:ECAL:PMAP? < module>

Return Type Character

Overlapped? No

**Default** Null string ()

SENSe<cnum>:CORRection:RVELocity:COAX < num>

(Read-Write) Sets the velocity factor to be used with Electrical Delay and Port Extensions.

**Parameters** 

<cnum> Any existing channel number. If unspecified, value is set to 1

<num> Velocity factor. Choose a number between:

0 and 10

(.66 polyethylene dielectric; .7 teflon dielectric)

Note: to specify the electrical delay for reflection measurements (in both

directions), double the velocity factor.

**Examples** SENS:CORR:RVEL:COAX .66

sense2:correction:rvelocity:coax .70

Query Syntax SENSe<cnum>:CORRection:RVELocity:COAX?

Return Type Character

Overlapped? No Default 1

\_\_\_\_\_\_

#### SENSe:CORRection:SFORward[:STATe] <boolean>

(Read-Write) Sets the direction a calibration will be performed when only one set of standards is used.

Use SENSe:CORRection:TSTandards[:STATe] **OFF** to specify that only one set of standards will be used.

**Parameters** 

<boolean> ON (1) - FORWARD direction of a 2-port calibration will be performed

OFF (0) - REVERSE direction of a 2-port calibration will be performed

Examples SENS:CORR:SFOR 1

sense:correction:sforward:state 0

See an example using this command

Query Syntax Not applicable

Overlapped? No Default ON

\_\_\_\_\_\_

#### SENSe<cnum>:CORRection[:STATe] <ON | OFF>

(Read-Write) Specifies whether or not correction data is applied to the measurement.

**N**ote: Before using this command you must select a measurement using CALC:PAR:SEL. You can select one measurement for each channel.

**Parameters** 

<cnum> Any existing channel number. If unspecified, value is set to 1

<ON | OFF> ON (or 1) - correction is applied to the measurement.

**OFF** (or 0) - correction is NOT applied to the measurement.

**Examples** SENS:CORR ON

sense2:correction:state off

**Query Syntax** 

SENSe<cnum>:CORRection[:STATe]?

Return Type

Boolean (1 = ON, 0 = OFF)

Overlapped? Default

No OFF

#### SENSe:CORRection:TSTandards[:STATe] <boolean>

(Read / Write) Specifies the acquisition of calibration data using TWO set of standards or ONE. Parameters

<boolean>

**ON (1)** - TWO sets of standards will be used for full 2-port calibration for both Forward and Reverse parameters.

**OFF (2)** - ONE set of standards will be used for full 2-port calibration. Set SENSe:CORRection:COLLect:SFORward[:STATe] to **ON** for the

forward acquisitions and **OFF** for the reverse acquisitions.

Examples SENS:CORR:TST 1

sense:correction:tstandard:state 0

See an example using this command

**Query Syntax** SENSe:CORRection:TSTandards[:STATe]?

Overlapped? No Default ON

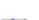

#### Sense:Offset Commands

Sets the offset frequency functions, causing the stimulus and response frequencies to be different.

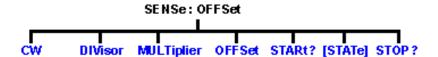

- · Click on a blue keyword to view the command details.
- See a List of all commands in this block.
- Learn about Frequency Offset

#### SENSe<cnum>:OFFSet:CW <bool>

(Read-Write) Turns stimulus CW Override mode ON or OFF. Use this setting to establish a fixed (CW) stimulus frequency while measuring the Response over a swept frequency range. Learn more about Frequency Offset.

#### **Parameters**

<cnum> Any existing channel number. If unspecified, value is set to 1

<bool> ON (or 1) - turns CW override ON.

OFF (or 0) - turns CW overide OFF.

Examples SENS:OFFS:CW ON

sense2:offset:cw off

Query Syntax SENSe<cnum>:OFFSet:CW?

Return Type Boolean

Overlapped? No OFF

#### SENSe<cnum>:OFFSet:DIVisor <num>

(Read-Write) Specifies (along with the multiplier) the value to multiply by the stimulus. Learn more about Frequency Offset.

#### **Parameters**

<cnum> Any existing channel number. If unspecified, value is set to 1

<num> Divisor value. Range is 1 to 1000

**Examples** SENS:OFFS:DIV 3

sense2:offset:divisor 2

Query Syntax SENSe<cnum>:OFFSet:DIVisor?

Return Type Character

Overlapped? No Default 1

#### SENSe<cnum>:OFFSet:MULTiplier <num>

(Read-Write) Specifies (along with the divisor) the value to multiply by the stimulus. Learn more about Frequency Offset.

#### **Parameters**

<cnum> Any existing channel number. If unspecified, value is set to 1

<num> Multiplier value. Range is +/- 1000. Negative multipliers cause the stimulus to sweep in decreasing direction. For mixer measurements, this

would be for setups requiring the RF frequency to be less than LO

frequency

**Examples** SENS:OFFS:MULT 2

sense2:offset:multiplier 4

Query Syntax SENSe<cnum>:OFFSet:MULTplier?

Return Type Character

Overlapped? No Default 1

#### SENSe<cnum>:OFFSet:OFFSet <num>

(Read-Write) Specifies an absolute offset frequency in Hz. For mixer measurements, this would be the LO frequency. Learn more about Frequency Offset.

**Parameters** 

<cnum> Any existing channel number. If unspecified, value is set to 1

<num> Offset frequency. Range is +/- 1000 GHz. Offsets can be positive or

negative

**Examples** SENS:OFFS:OFFS 1GHz

sense2:offset:offset 1e9

Query Syntax SENSe<cnum>:OFFSet:OFFSet?

Return Type Character

Overlapped? No Default 0 Hz

#### SENSe<cnum>:OFFSet:STARt?

(Read-Only) Returns the response start frequency Learn more about Frequency Offset.

**Parameters** 

<cnum> Any existing channel number. If unspecified, value is set to 1

**Examples** SENS:OFFS:STAR?

sense2:offset:start?

Return Type Character

Overlapped? No

**Default** Not applicable

#### SENSe<cnum>:OFFSet:[STATe] <bool>

(Read-Write) Enables Frequency Offset Mode on ALL measurements that are present on the active channel. This immediately causes the source and receiver to tune to separate frequencies. The receiver frequencies are specified with the other SENS:OFFSet commands. To make the stimulus settings use the SENS:FREQ commands.

Tip: To avoid unnecessary errors, first make other offset frequency settings, then set Frequency Offset ON. Learn more about Frequency Offset.

**Parameters** 

<cnum> Any existing channel number. If unspecified, value is set to 1

<book> ON (or 1) - turns Frequency Offset ON.

OFF (or 0) - turns Frequency Offset OFF.

**Examples** SENS:OFFS ON

sense2:offset:state off

**Query Syntax** SENSe<cnum>:OFFSet:[STATe]?

Return Type Boolean

Overlapped? No Default OFF (0)

\_\_\_\_\_\_

#### SENSe<cnum>:OFFSet:STOP?

(Read-Only) Returns the response stop frequency. Learn more about Frequency Offset.

Parameters

<cnum> Any existing channel number. If unspecified, value is set to 1

**Examples** SENS:OFFS:STOP

sense2:offset:stop

Return Type Character

Overlapped? No

**Default** Not applicable

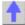

#### Sense:Correction:Collect:CKit Commands

\_\_\_\_\_

Use to change the definitions of calibration kit standards.

# SENSe: CORRection: COLLect: CKIT INFormation? NAME OLAB OLISt? ORDer RESet [SELect] STANdard CO C2 CHARacter FMAX IMPedance L1 L3 LOSS TYPE TZImag C1 C3 DELay FMIN LO L2 LABel [SELect] TZReal

Most of these commands act on the currently selected standard from the currently selected calibration kit.

- To select a Calibration kit, use SENS:CORR:COLL:CKIT:SEL.
- To select a Calibration standard, use SENS:CORR:COLL:CKIT:STAN:SEL
- Click on a blue keyword to view the command details.
- See a List of all commands in this block.
- Learn about Modifying Cal Kits

**Note:** You should provide data for every definition field - for every standard in your calibration kit. If a field is not set, the default value may not be what you expect.

#### SENSe:CORRection:COLLect:CKIT:INFormation? < module>[,char]

(Read Only) Reads characterization information from an ECal module. This command returns the same string as the GetECALModuleInfo method on the Calibrator COM object.

Parameters

<module>

Specifies which ECal module to read from. Choose from:

**ECALA** ECal module A **ECALB** ECal module B

[char] Optional argument.

Specifies which characterization within the ECal module to read information from. If this argument is not used, the default is **CHAR0**. **CHAR1** through **CHAR5** are for user characterizations that may have been written to the module by the User Characterization feature on the PNA. Choose from:

**CHAR0** Factory characterization (data that was stored in the ECal module by Agilent)

CHAR1 User characterization #1
CHAR2 User characterization #2
CHAR3 User characterization #3
CHAR4 User characterization #4
CHAR5 User characterization #5

Examples

SENS:CORR:COLL:CKIT:INF? ECALA

sense:correction:collect:ckit:information? ecalb,char1

Example return string:

ModelNumber: 85092-60007, SerialNumber: 01386, ConnectorType: N5FN5F, PortAConnector: Type N (50) female, PortBConnector: Type N (50) female, MinFreq: 30000, MaxFreq: 910000000, NumberOfPoints:

250, Calibrated: July 4 2002

444

**Return Type** 

Character

Overlapped?

No

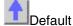

Not Applicable

#### SENSe:CORRection:COLLect:CKIT:NAME <name>

(Read-Write) Sets a name for the selected calibration kit.

**Parameters** 

<name>

Calibration Kit name. Any string name, can include numerics, period, and spaces; any length (although the dialog box display is limited to about 30

characters).

**Examples** 

SENS:CORR:COLL:CKIT:NAME 'MYAPC35' sense:correction:collect:ckit:name 'mytypen'

**Query Syntax Return Type**  SENSe:CORRection:COLLect:CKIT:NAME?

String

Overlapped?

No

Default

Not Applicable

#### SENSe:CORRection:COLLect:CKIT:OLABel<class> <name>

(Read-Write) Sets the label for the calibration class designed by <class>. The label is used in the prompts for connecting the calibration standards associated with that <class>.

#### **Parameters**

<class>

Number of the calibration class. Choose a number between: 1 and 18. The <class> numbers are associated with the following calibration Classes:

|                       |         | with the following calibration Classes: |  |
|-----------------------|---------|-----------------------------------------|--|
| <class></class>       | Class   | Description                             |  |
| 1                     | S11A    | Reflection standard                     |  |
| 2                     | S11B    | Reflection standard                     |  |
| 3                     | S11C    | Reflection standard                     |  |
| 4                     | S21T    | Thru/Delay standard                     |  |
| 5                     | S22A    | Reflection standard                     |  |
| 6                     | S22B    | Reflection standard                     |  |
| 7                     | S22C    | Reflection standard                     |  |
| 8                     | S12T    | Thru/Delay standard                     |  |
| 3-port analyzers only |         |                                         |  |
| 9                     | S33A    | Reflection standard                     |  |
| 10                    | S33B    | Reflection standard                     |  |
| 11                    | S33C    | Reflection standard                     |  |
| 12                    | S32T    | Thru/Delay standard                     |  |
| 13                    | S23T    | Thru/Delay standard                     |  |
| 14                    | S31T    | Thru/Delay standard                     |  |
| 15                    | S13T    | Thru/Delay standard                     |  |
| TRL Calibrations      |         |                                         |  |
| 16                    | TRL "T" | Thru standard                           |  |
| 17                    | TRL "R" | Reflect standard                        |  |
| 18                    | TRL "L" | Thru standard                           |  |
|                       |         |                                         |  |

<name> Label for the calibration class. Must be enclosed in quotes. Any string between

1 and 12 characters long. Cannot begin with a numeric.

Examples SENS:CORR:COLL:CKIT:OLAB3 'LOADS'

sense:correction:collect:ckit:olabel4 'Thru'

Return Type String

Overlapped? No

Default Not Applicable

#### SENSe:CORRection:COLLect:CKIT:OLIST[class]?

Not Applicable

(Read-only) Returns seven values of standards that are assigned to the specified class. **Parameters** 

| <class></class> | Number of the calibration class to be queried. The <class> numbers are</class> |
|-----------------|--------------------------------------------------------------------------------|
|                 | associated with the following calibration Classes:                             |

| <pre><class></class></pre>                                                                                                    | Class     | Description         |  |
|----------------------------------------------------------------------------------------------------|-----------|---------------------|--|
| 1                                                                                                    | S11A      | Reflection standard |  |
| 2                                                                                                    | S11B      | Reflection standard |  |
| 3                                                                                                    | S11C      | Reflection standard |  |
| 4                                                                                                    | S21T      | Thru/Delay standard |  |
| 5                                                                                                    | S22A      | Reflection standard |  |
| 6                                                                                                    | S22B      | Reflection standard |  |
| 7                                                                                                    | S22C      | Reflection standard |  |
| 8                                                                                                    | S12T      | Thru/Delay standard |  |
| 3-port analyzers of                                                                                                    | nly       |                     |  |
| 9                                                                                                    | S33A      | Reflection standard |  |
| 10                                                                                                    | S33B      | Reflection standard |  |
| 11                                                                                                    | S33C      | Reflection standard |  |
| 12                                                                                                    | S32T      | Thru/Delay standard |  |
| 13                                                                                                    | S23T      | Thru/Delay standard |  |
| 14                                                                                                    | S31T      | Thru/Delay standard |  |
| 15                                                                                                    | S13T      | Thru/Delay standard |  |
|                                                                                                    | TRL Calib | rations             |  |
| 16                                                                                                    | TRL "T"   | Thru standard       |  |
| 17                                                                                                    | TRL "R"   | Reflect standard    |  |
| 18                                                                                                    | TRL "L"   | Thru standard       |  |
| Number of the calibration class to be queried. The <class> numbers are associated with the following calibration Classes:</class> |           |                     |  |
| SENS:CORR:COLL:CKIT:OLIST8? Always returns 7 standard numbers. Unassigned standards return 0                                      |           |                     |  |
| Character; returns the <class> number of the selected standard.</class>                                                           |           |                     |  |
| <br>No                                                                                                    |           |                     |  |

<class>

**Examples** 

**Return Type** 

Overlapped? Default

# SENSe:CORRection:COLLect:CKIT:ORDer<class> <std> [,<std>] [,<std>] [,<std>] [,<std>]

(Read-Write) Sets a standard number to a calibration class. Does **NOT** set or dictate the order for measuring the standards. For more information, see Assigning Standards to a Calibration Class

#### **Parameters**

<class>

Number of the calibration class that is assigned to <standard>. Choose a number between:

1 and 18

The <class> numbers are associated with the following calibration Classes:

| <class< th=""><th>Class</th><th>Description</th></class<> | Class         | Description         |
|-----------------------------------------------------------|---------------|---------------------|
| >                                                         |               |                     |
| 1                                                         | S11A          | Reflection standard |
| 2                                                         | S11B          | Reflection standard |
| 3                                                         | S11C          | Reflection standard |
| 4                                                         | S21T          | Thru/Delay standard |
| 5                                                         | S22A          | Reflection standard |
| 6                                                         | S22B          | Reflection standard |
| 7                                                         | S22C          | Reflection standard |
| 8                                                         | S12T          | Thru/Delay standard |
| 3-port ar                                                 | nalyzers only |                     |
| 9                                                         | S33A          | Reflection standard |
| 10                                                        | S33B          | Reflection standard |
| 11                                                        | S33C          | Reflection standard |
| 12                                                        | S32T          | Thru/Delay standard |
| 13                                                        | S23T          | Thru/Delay standard |
| 14                                                        | S31T          | Thru/Delay standard |
| 15                                                        | S13T          | Thru/Delay standard |
|                                                           |               | TRL Calibration     |
| 16                                                        | TRL "T"       | Thru standard       |
| 17                                                        | TRL "R"       | Reflect standard    |
| 18                                                        | TRL "L"       | Thru standard       |
| O4                                                        |               |                     |

<std>

Standard number to be assigned to the class; Choose a standard between 1 and 8. One standard is mandatory; up to six additional standards are optional.

Examples

Assigns standard 3 to S11A class: SENS:CORR:COLL:CKIT:ORD1 3 Assigns standard 2 and 5 to S21T class class: sense:correction:collect:ckit:order4 2,5

**Query Syntax** 

SENSe:CORRection:COLLect:CKIT:ORDer< class>?

'Returns only the first standard assigned to the specified class. To query the remaining standards, use

SENSe:CORRection:COLLect:CKIT:OLIST[1-

15]?

Return Type

Character.

Overlapped?

No

**Default** Not Applicable

#### SENSe:CORRection:COLLect:CKIT:RESet < num>

(Write-only) Resets the selected calibration kit to factory default definition values.

**Parameters** 

**Examples** 

<num> The number of the calibration kit to be reset. Choose any integer

between: 1 and 8

\_\_\_\_

SENS:CORR:COLL:CKIT:RESet 1

sense:correction:collect:ckit:reset 4

Query Syntax

Not Applicable

Overlapped?

No

Default

Not Applicable

\_\_\_\_\_\_

#### SENSe:CORRection:COLLect:CKIT[:SELect] < num>

(Read-Write) Selects (makes active) a calibration kit for **performing** a calibration or for **modifying** standards. All subsequent "CKIT" commands that are sent apply to this selected calibration kit. Select a calibration standard using SENS:CORR:COLL:CKIT:STAN <num>

#### **Parameters**

<num> The number of the calibration kit. Choose from:

Use SENSe:CORRection:COLLect:CKIT:RESet to restore Cal Kits to

default values.

|                             |                                                               | ·•              |
|-----------------------------|---------------------------------------------------------------|-----------------|
|                             | <num></num>                                                   | Name            |
|                             | 1                                                             | User Defined 1  |
|                             | 2                                                             | User Defined 2  |
|                             | 3                                                             | User Defined 3  |
|                             | 4                                                             | User Defined 4  |
|                             |                                                               | "               |
|                             |                                                               | "               |
|                             |                                                               | "               |
|                             | 48                                                            | User Defined 48 |
|                             | 49                                                            | User Defined 49 |
|                             | 50                                                            | User Defined 50 |
|                             | 99                                                            | ECAL module     |
| Examples                    | SENS:CORR:COLL:CKIT 2 sense2:correction:collect:ckit:select 7 |                 |
| Query Syntax<br>Return Type | SENSe:CORRection:COLLect:CKIT?<br>Character                   |                 |
| Overlapped?                 | No                                                            |                 |

Default 1

SENSe:CORRection:COLLect:CKIT:STANdard:C0 < num>

(Read-Write) Sets the C0 value (the first capacitance value) for the selected standard.

**Parameters** 

<num> Value for C0 in picofarads

**Examples** The following commands set C0=15 picofarads:

> SENS:CORR:COLL:CKIT:STAN:C0 15 sense:correction:collect:ckit:standard:c0 15

**Query Syntax** SENSe:CORRection:COLLect:CKIT:STANdard:C0? Character

**Return Type** 

Overlapped? No Default Not Applicable

SENSe:CORRection:COLLect:CKIT:STANdard:C1 < num>

(Read-Write) Sets the C1 value (the second capacitance value) for the selected standard.

**Parameters** 

<num> Value for C1 in picofarads

**Examples** The following two commands set C1=15 picofarads:

> SENS:CORR:COLL:CKIT:STAN:C1 15 sense:correction:collect:ckit:standard:c1 15

**Query Syntax** SENSe:CORRection:COLLect:CKIT:STANdard:C1?

**Return Type** Character

Overlapped? No Default Not Applicable

SENSe:CORRection:COLLect:CKIT:STANdard:C2 < num>

(Read-Write) Sets the C2 value (the third capacitance value) for the selected standard.

**Parameters** 

<num> Value for C2 in picofarads

**Examples** The following two commands set C2=(-15) picofarads:

> SENS:CORR:COLL:CKIT:STAN:C2 -15 sense:correction:collect:ckit:standard:c2 -15

SENSe:CORRection:COLLect:CKIT:STANdard:C2? **Query Syntax** 

**Return Type** Character

Overlapped? No Default Not Applicable

SENSe:CORRection:COLLect:CKIT:STANdard:C3 < num>

(Read-Write) Sets the C3 value (the fourth capacitance value) for the selected standard.

**Parameters** 

<num> Value for C3 in picofarads

**Examples** The following two commands set C3=15 picofarads:

SENS:CORR:COLL:CKIT:STAN:C3 15 sense:correction:collect:ckit:standard:c3 15

Query Syntax Return Type SENSe:CORRection:COLLect:CKIT:STANdard:C3?

Character

Overlapped?

No

Default

Not Applicable

\_\_\_\_\_

#### SENSe:CORRection:COLLect:CKIT:STANdard:CHARacter <char>

Note: Character is sometimes referred to as Medium

(Read-Write) Sets the media type of the selected calibration standard.

**Parameters** 

<char> Media type of the standard. Choose from:

Coax - Coaxial Cable Wave - Waveguide

**Examples** SENS:CORR:COLL:CKIT:STAN:CHAR COAX

sense:correction:collect:ckit:standard:character wave

Query Syntax

SENSe:CORRection:COLLect:CKIT:STANdard:CHARacter?

Return Type

Character

Overlapped?
Default

No Coax

\_\_\_\_\_

#### SENSe:CORRection:COLLect:CKIT:STANdard:DELay < num>

(Read-Write) Sets the electrical delay value for the selected standard.

**Parameters** 

<num> Electrical delay in seconds

Examples SENS:CORR:COLL:CKIT:STAN:DEL 50e-12

sense2:correction:collect:ckit:standard:delay 50ps

Query Syntax

SENSe:CORRection:COLLect:CKIT:STANdard:DELay?

Return Type Character

Overlapped?

Nο

Default

Not Applicable

\_\_\_\_\_

#### SENSe:CORRection:COLLect:CKIT:STANdard:FMAX < num>

(Read-Write) Sets the maximum frequency for the selected standard.

**Parameters** 

<num> Maximum frequency in Hertz.

**Examples** SENS:CORR:COLL:CKIT:STAN:FMAX 9e9

sense:correction:collect:ckit:standard:fmax 9Ghz

**Query Syntax Return Type** 

SENSe:CORRection:COLLect:CKIT:STANdard:FMAX?

Character

Overlapped?

Nο

Default

Not Applicable

#### SENSe:CORRection:COLLect:CKIT:STANdard:FMIN < num>

(Read-Write) Sets the minumum frequency for the selected standard.

Parameters

Minimum frequency in Hertz. <num>

SENS:CORR:COLL:CKIT:STAN:FMIN 1e3 **Examples** 

sense:correction:collect:ckit:standard:fmin 1khz

**Query Syntax** 

SENSe:CORRection:COLLect:CKIT:STANdard:FMIN?

**Return Type** Character

Overlapped?

No

Default

Not Applicable

#### SENSe:CORRection:COLLect:CKIT:STANdard:IMPedance < num>

Note: Impedance is sometimes referred to as Z0

(Read-Write) Sets the characteristic impedance for the selected standard.

**Parameters** 

<num> Impedance in Ohms

SENS:CORR:COLL:CKIT:STAN:IMP 75 **Examples** 

sense:correction:collect:ckit:standard:impedance 50.3

**Query Syntax Return Type** 

SENSe:CORRection:COLLect:CKIT:STANdard:IMPedance? Character

Overlapped?

No

Default 50

#### SENSe:CORRection:COLLect:CKIT:STANdard:L0 < num>

(Read-Write) Sets the L0 value (the first inductance value) for the selected standard.

Parameters

<num> Value for L0 in picohenries

**Examples** The following two commands set L0=15 picohenries:

> SENS:CORR:COLL:CKIT:STAN:L0 15 sense:correction:collect:ckit:standard:l0 15

**Query Syntax** 

SENSe:CORRection:COLLect:CKIT:STANdard:L0?

**Return Type** Character

Overlapped? No **Default** Not Applicable

#### SENSe:CORRection:COLLect:CKIT:STANdard:L1 < num>

(Read-Write) Sets the L1 value (the second inductance value) for the selected standard.

**Parameters** 

<num> Value for L1 in picohenries

**Examples** The following two commands set L1=15 picohenries:

SENS:CORR:COLL:CKIT:STAN:L1 15 sense:correction:collect:ckit:standard:l1 15

Query Syntax

SENSe:CORRection:COLLect:CKIT:STANdard:L1?

Return Type

Character

Overlapped?

No

**Default** Not Applicable

\_\_\_\_\_\_

#### SENSe:CORRection:COLLect:CKIT:STANdard:L2 < num>

(Read-Write) Sets the L2 value (the third inductance value) for the selected standard.

Parameters

<num> Value for L2 in picohenries

**Examples** The following two commands set L2=15 picohenries:

SENS:CORR:COLL:CKIT:STAN:L2 15 sense:correction:collect:ckit:standard:l2 15

Query Syntax Return Type

SENSe:CORRection:COLLect:CKIT:STANdard:L2?

Character

Overlapped?

No

Default

Not Applicable

\_\_\_\_\_

#### SENSe:CORRection:COLLect:CKIT:STANdard:L3 < num>

(Read-Write) Sets the L3 value (the fourth inductance value) for the selected standard.

Parameters

<num> Value for L3 in picohenries

**Examples** The following two commands set L3=15 picohenries:

SENS:CORR:COLL:CKIT:STAN:L3 15 sense:correction:collect:ckit:standard:l3 15

Query Syntax Return Type

SENSe:CORRection:COLLect:CKIT:STANdard:L3?

Character

Overlapped?

No

**Default** Not Applicable

#### SENSe:CORRection:COLLect:CKIT:STANdard:LABel <name>

(Read-Write) Sets the label for the selected standard. The label is used to prompt the user to

connect the specified standard.

**Parameters** 

<name> Label for the standard; Must be enclosed in quotes. Any string between 1

and 12 characters long. Cannot begin with a numeric.

**Examples** SENS:CORR:COLL:CKIT:STAN:LAB 'OPEN'

sense:correction:collect:ckit:standard:label 'Short2'

Query Syntax

SENSe:CORRection:COLLect:CKIT:STANdard:LABel?

Return Type String

Overlapped?

No

Default

Not Applicable

The state of the state of the s

#### SENSe:CORRection:COLLect:CKIT:STANdard:LOSS < num>

(Read-Write) Sets the insertion loss for the selected standard.

**Parameters** 

<num> Insertion loss in Mohms / sec. (MegaOhms per second of electrical delay)

**Examples** SENS:CORR:COLL:CKIT:STAN:LOSS 3.5e9

sense:correction:collect:ckit:standard:loss 3

**Query Syntax** SENSe:CORRection:COLLect:CKIT:STANdard:LOSS?

Return Type Character

Overlapped? No

**Default** Not Applicable

...

#### SENSe:CORRection:COLLect:CKIT:STANdard[:SELECT] < num>

(Read-Write) Selects the calibration standard. All subsequent "CKIT" commands to modify a standard will apply to the selected standard. Select a calibration kit using SENS:CORR:COLL:CKIT:SEL

**Parameters** 

<num> Number of the standard. Choose any number between:

1 and 30

Examples SENS:CORR:COLL:CKIT:STAN 3

sense:correction:collect:ckit:standard:select 8

Query Syntax SENSe:CORRection:COLLect:CKIT:STANdard[:SELect]?

Return Type Character

Overlapped? No Default 1

\_\_\_\_\_

#### SENSe:CORRection:COLLect:CKIT:STANdard:TYPE <char>

(Read-Write) Sets the type for the selected standard.

**Parameters** 

<char> Choose from:

OPEN SHORT **LOAD** 

**SLOAD** (sliding load)

**THRU** (through) **ARBI**(arbitrary)

**Examples** SENS:CORR:COLL:CKIT:STAN:TYPE LOAD

sense:correction:collect:ckit:standard:type short

Query Syntax Return Type SENSe:CORRection:COLLect:CKIT:STANdard:TYPE?

Character

Overlapped?

No

Default

Not Applicable

#### SENSe:CORRection:COLLect:CKIT:STANdard:TZReal < num>

(Read-Write) Sets the TZReal component value of the Terminal Impedance for the selected standard.

Note: Only applicable when the Standard Type is set to ARBI

Parameters

<num> Value for TZReal in Ohms

Examples The following commands set TZReal=15 Ohms:

SENS:CORR:COLL:CKIT:STAN:TZReal 15 sense:correction:collect:ckit:standard:TZReal 15

Query Syntax Return Type

SENSe:CORRection:COLLect:CKIT:STANdard:TZReal?

Character

Overlapped?

No

Default

Not Applicable

#### SENSe:CORRection:COLLect:CKIT:STANdard:TZImag < num>

(Read-Write) Sets the TZImag component value of the Terminal Impedance for the selected standard.

Note: Only applicable when the Standard Type is set to ARBI

**Parameters** 

<num> Value for TZImag in Ohms

**Examples** The following two commands set TZImag=15 Ohms:

SENS:CORR:COLL:CKIT:STAN:TZImag 15 sense:correction:collect:ckit:standard:TZImag 15

Query Syntax Return Type SENSe:CORRection:COLLect:CKIT:STANdard:TZImag?

Character

Overlapped?

No

**Default** Not Applicable

**Sense: Correction: CSET Commands** 

Performs actions on calibration sets.

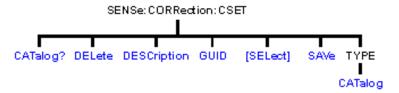

- Click on a blue keyword to view the command details.
- See a List of all commands in this block.

Learn about Measurement Calibration

### SENSe<cnum>:CORRection:CSET:CATalog?

(Read-only) Returns a string containing a list of comma-separated GUIDs for Cal Sets in the following format:

{FD6F863E-9719-11d5-8D6C-00108334AE96}, {1B03B2CE-971A-11d5-8D6C-00108334AE96}, {2B893E7A-971A-11d5-8D6C-00108334AE96}

#### **Parameters**

<cnum> Any existing channel number. If unspecified, value is set to 1

**Examples** SENS:CORR:CSET:CAT?

sense2:correction:cset:catalog?

**Overlapped?** No

**Default** Not Applicable

#### SENSe<cnum>:CORRection:CSET:DELete <string>

(Write-only) Deletes a Cal Set from the set of available Cal Sets. This command immediately updates the Cal Set file on the hard drive. Using the Cal Sets collection is a convenient way to manage Cal Sets.

If the Cal Set identified by the GUID is currently in use, the Cal Set will not be deleted. If you still want to delete a Cal Set that is in use, either turn off correction on the subscribing measurement, turn off subscribed channels, or select a different Cal Set for the subscribed channel.

#### **Parameters**

<cnum> Any existing channel number. If unspecified, value is set to 1
<string> The GUID of the Cal Set to be deleted. The curly brackets and

hyphens must be included. Not case sensitive.

Examples SENS:CORR:CSET:DEL '{2B893E7A-971A-11d5-8D6C-

00108334AE96}'

sense2:correction:cset:delete '{2B893E7A-971A-11d5-8D6C-

00108334AE96}'

Query Syntax Not Applicable

Overlapped? No

Default Not Applicable

#### SENSe<cnum>:CORRection:CSET:DESCription <string>

(Read-Write) Sets or returns the descriptive string assigned to the selected Cal Set. Change this string so that you can easily identify each Cal Set. Select the Cal Set using SENSe:CORRection:CSET:GUID

**Parameters** 

<cnum> Any existing channel number. If unspecified, value is set to 1

<string> The descriptive string associated with the currently-selected Cal Set

**Examples** SENS:CORR:CSET:DESC 'MyCalSet'

sense2:correction:cset:description 'thisCalSet'

Query Syntax SENSe<cnum>:CORRection:CSET:DESCription?

**Return Type** String

**Overlapped?** No

**Default** Not Applicable

\_\_\_\_\_\_

#### SENSe<cnum>:CORRection:CSET:GUID <string>

(Read-Write) Selects the Cal Set identified by the string parameter (GUID) and applies it to the specified channel.

A Cal Set cannot be selected for a channel which is not On.

If the stimulus settings of the selected Cal Set differ from those of the selected channel, the instrument will automatically change the channel's settings to match the Cal Set.

**Parameters** 

<cnum> Any existing channel number. If unspecified, value is set to 1

<string> GUID of the desired Cal Set. The curly brackets and hyphens must

be included.

Examples SENS:CORR:CSET:GUID '{2B893E7A-971A-11d5-8D6C-

00108334AE96}'

sense2:correction:cset:guid '{2B893E7A-971A-11d5-8D6C-

00108334AE96}'

Query Syntax SENSe<cnum>:CORRection:CSET:GUID?

Returns the GUID of the currently-selected Cal Set for the

specified channel.

**Return Type** String

**Overlapped?** No

**Default** Not Applicable

11

#### SENSe<cnum>:CORRection:CSET[:SELect] <char>

(Read-Write) Restores a correction data set from memory. The file name is

"CSETx.cst" where x is the user number assigned to <char>, and .cst specifies a cal set and instrument state. This is not the same syntax as a file saved through the default choices from the front panel, which is "at00x.cst". For more information on the file naming syntax, see the MMEMory subsystem.

#### **Parameters**

<cnum> Any existing channel number. If unspecified, value is set to 1

Choose from: <char>

DEF - Presets the analyzer

USER01- Restores User01 calibration data USER02 - Restores User02 calibration data

through...

USER10 - Restores User10 calibration data

SENS:CORR:CSET DEF **Examples** 

sense2:correction:cset:select user02

SENSe<cnum>:CORRection:CSET[:SELect]? **Query Syntax** 

Character **Return Type** 

Overlapped? No **Default DEF** 

#### SENSe<cnum>:CORRection:CSET:SAVE <char>

Write a correction data set to memory or Read the last correction set saved. The file name is saved as "CSETx.cst" where x is the user number assigned to <char>, and .cst specifies a cal set and instrument state. This is not the same syntax as a file saved through the default choices from the front panel, which is "at00x.cst". For more information on the filenaming syntax, see the MMEMory subsystem.

#### **Parameters**

Any existing channel number. If unspecified, value is set to 1 <cnum>

<char> Choose from:

USER01 USER02... USER10

**Examples** SENS:CORR:CSET:SAVE USER03

sense2:correction:cset:save user09

**Query Syntax** SENSe<cnum>:CORRection:CSET:SAVE?

Queries the last correction set saved.

Character **Return Type** 

Overlapped? No

**Default** Not applicable

#### SENSe<ch>:CORRection:CSET:TYPE:CATalog?<optional enum>

(Read-only) Query the caltypes available in the selected calset. The user can specify

the output format: a comma separated list of guids or a list of names. See extra note

**Parameters** 

<ch> Any existing channel number. If unspecified, value is set to 1
<optional</p>
NAME: (default) returns the string name of the caltype

**enum> GUID:** Returns the guid of the caltype

**Examples** SENS:CORR:CSET:TYPE:CAT

SENS2:CORRection:CSET:TYPE:CAT?

**Query Syntax** Not Applicable

**Return Type string Overlapped?** No

**Default** Not Applicable

**Note:** CalTypes in earlier versions of PNA (pre 3.0) were indicated by a pre defined enumeration. In 3.0 the identity of the CalType has been expanded to support runtime detectable contribution calibration types. CalTypes are now identified by GUID's (128 bit number) and a name (string).

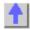

#### Sense:Correction:Collect:Guided Commands

\_\_\_\_

Performs and applies a GUIDED measurement calibration and other error correction features.

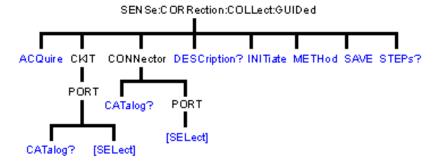

- Click on a blue keyword to view the command details.
- See a List of all commands in this block.
- See an example using some of these commands.
- Learn about Measurement Calibration

#### SENSe<cnum>:CORRection:COLLect:GUIDed:ACQuire <std>

(Write-only) Initiates the measurement of the specified calibration standard Executing this command with an unnecessary standard has no affect.

The measured data is stored and used for subsequent calculations of error correction coefficients. All standards must be measured before a calibration can be completed. Any measurement can be repeated until the SENS:CORR:COLL:GUID:SAVE command is

executed.

Query the user prompt description using SENS:CORR:COLL:GUID:DESC? Query the required calibration steps using SENS:CORR:COLL:GUID:STEP?

**Parameters** 

<cnum> Any existing channel number. If unspecified, value is set to 1
<std>< Choose from:STAN1, STAN2, STAN3, through STAN40</p>

Examples SENS:CORR:COLL:GUID:ACQ STAN1

sense2:correction:collect:guided:acquire stan1

Query SyntaxNot ApplicableReturn TypeCharacter

Overlapped?

**Default** Not Applicable

No

#### SENSe<cnum>:CORRection:COLLect:GUIDed:CKIT:PORT<pnum>:CATalog?

(Read-only) Returns a comma-separated list of valid kits for each port. In addition to mechanical calibration kits, this will include applicable characterizations found within ECal modules currently connected to the PNA. Use items in the list to select the kit to be used with the SENS:CORR:COLL:GUID:CKIT:PORT command.

#### **Parameters**

<cnum> Any existing channel number. If unspecified, value is set to 1

<pnum> Any existing port number: 1,2 or 3 (for 3-port analyzers). If unspecified,

value is set to 1

**Examples** SENS:CORR:COLL:GUID:CKIT:PORT1:CAT?

'When "Type N (50) male" is specified for connector type, returns:

"85054D, 85032F"

Return Type String

Overlapped? No

**Default** Not Applicable

#### SENSe<cnum>:CORRection:COLLect:GUIDed:CKIT:PORT<pnum>[:SELect] < kit>

(Read-Write) Specifies the calibration kit for each port to be used during a guided calibration. An unused port does NOT need to have a specified Cal Kit.

#### Note:

- 1. Specify the connector type for the port with SENS:CORR:COLL:GUID:CONN:PORT.
- 2. Query the valid available kits for each port with

SENS:CORR:COLL:GUID:CKIT:PORT:CAT?

- 3. Specify the kit using this command.
- 4. Perform a query of this command. If the <kit> parameter was incorrectly entered, an error will be returned.

#### **Parameters**

<cnum> Any existing channel number. If unspecified, value is set to 1

Any existing port number: 1,2 or 3 (for 3-port analyzers). If unspecified,

value is set to 1

<kit> Calibration kit to be used for the specified port.

Examples SENS:CORR:COLL:GUID:CKIT:PORT1 '85055A'

sense2:correction:collect:ckit:port2:select '85092-60010 User 1 ECal'

**Query Syntax Return Type**  SENSe:CORRection:COLLect:GUIDed:CKIT:PORT<pnum>[:SELect]? String - If the <kit> parameter was incorrectly entered while writing, an

error will be returned.

Overlapped?

No

**Default** Not Applicable

#### SENSe<ch>:CORRection:COLLect:GUIDed:CONNector:CATalog?

(Read only) Returns a list of valid connectors based on the connector descriptions of the available cal kits. Use an item from the returned list to specify a connector for SENS:CORR:COLL:GUID:CONN:PORT

**Parameters** 

none

**Examples** 

SENS:CORR:COLL:GUID:CONN:CAT?

Returns:

Type N (50) female, Type N (50) male, APC 7 (50), 3.5 mm (50) male,

3.5 mm (50) female, User Connector A

Query Syntax Return Type

Not Applicable

string: comma separated string values

Overlapped?

No

**Default** Not Applicable

## SENSe<cnum>:CORRection:COLLect:GUIDed:CONNector:PORT<pnum>[:SELect] <conn>

(Read-Write) Specifies a connector type for every port during the Guided Calibration procedure. Valid connector names are stored within calibration kits. Some cal kits may include both male and female connectors. Therefore, specifying connector gender may be required.

Unused ports must be defined as or Not used. If all ports are defined as "Not used", a guided calibration cannot be performed.

- A single port with a valid <conn> name indicates a 1-Port calibration will be performed.
- Two ports with valid <conn> names indicate either a 2-Port or TRL calibration will be performed depending on the standards definition found within the cal kit and the capability of the analyzer. (The analyzer must have 4 receivers for TRL calibrations.).
- Three ports with valid <conn> names indicate a 3-Port calibration will be performed.

#### Note:

- 1. Use SENS:CORR:COLL:GUID:CONN:CAT? to query available connectors before specifying the port connector.
- 2. Select a connector type using this command.
- 3. Perform a query of this command. If the <conn> parameter was incorrectly entered, an error will be returned.
- 4. Specify the cal kit to use for each port with SENS:CORR:COLL:GUID:CKIT:PORT

#### **Parameters**

<cnum> Any existing channel number. If unspecified, value is set to 1

<pnum> Any existing port number: 1,2 or 3 (for 3-port analyzers). If unspecified,

value is set to 1

Some kits may include both male and female connectors so specifying

gender may be required.

Valid connector names are stored within calibration kits. Query available

connectors using

SENSe:CORRection:COLLect:GUIDed:CONNector:CATalog?

Examples SENS:CORR:COLL:GUID:CONN:PORT1 'Type N (50) female'

'Indicates the DUT port that connects with the analyzer's Port1 is a

TypeN 50 ohm Female connector.

Query Syntax SENSe<cnum>:CORRection:COLLect:GUIDed:CONNector:PORT<pnum

>[:SELect]?

Return Type String

Overlapped?

No

**Default** Not Applicable

\_\_\_\_\_

#### SENSe<cnum>:CORRection:COLLect:GUIDed:DESCription? <step>

(Read-only) Returns the connection description for the specified calibration step.

**Parameters** 

<cnum> Any existing channel number. If unspecified, value is set to 1
<step> A number from 1 to the number of steps required to complete the

calibration (Use SENS:CORR:COLL:GUID:STEP? to query the number

of steps)

Examples SENS:CORR:COLL:GUID:DESC ? 10

'Returns:

Connect APC 7 Open to port3

Return Type String

Overlapped? No

**Default** Not Applicable

#### SENSe<cnum>:CORRection:COLLect:GUIDed:INITiate [GUID [,bool]]

(Write-only) Initiates a guided calibration. Either create a new cal set or optionally add to / overwrite a specified cal set.

The PNA determines the measurements needed to perform the calibration using the settings specified from the SENS:CORR:COLL:GUID:CONN:PORT and SENS:CORR:COLL:GUID:CKIT:PORT commands.

After this command is executed, subsequent commands can be used to query the number of measurement steps, issue the acquisition commands, query the connection description strings, and subsequently complete a guided calibration.

#### Parameter's

<cnum> Any existing channel number. If unspecified, value is set to 1
<GUID> Optional argument. If not specified a new calset is created.

Calset GUID in the form: "{GUID}"; including quotes and curly brackets.

The guided call that is being initiated either supplements the existing call set, or overwrites the call set depending on the method, connectors, and ports selected. Learn more about Call Sets.

Must be a valid GUID; an error is reported if the GUID is not found.

porto dolocioa. Edam moro about dar doto.

Query all Cal Set GUIDs with SENS:CORR:CSET:CAT?

<bool> Optional argument.

False (0) If cal set stimulus settings differ from the existing channel, do not change channel stimulus settings. Return an error. This is the

default setting if not specified.

**True (1)** If cal set stimulus settings differ from the existing channel, change the channel stimulus settings to match the cal set settings..

**Examples** SENS:CORR:COLL:GUID:INIT "{2B893E7A-971A-11d5-8D6C-

00108334AE96}",1

sense2:correction:collect:guided:initiate

Query Syntax Not Applicable

Overlapped? No

**Default** Not Applicable

#### SENSe<cnum>:CORRection:COLLect:GUIDed:METHod <char>

(Read-Write) Selects from one of several algorithms available for performing a guided calibration.

#### **Parameters**

<cnum>

Any existing channel number. If unspecified, value is set to 1

**Note:** to avoid errors, type the following <char> in the format shown in boldface, example use UNKN and not UNKNown.

**DEFAULT** - Informs guided calibrations to use the default algorithm when computing the number of needed standards acquisition steps. (In this release, the default algorithm is ADAPTER REMOVAL).

ADAPremove - Use the adapter removal algorithm

**FLUSH** - When ECal calkits are specified, use the FLUSH THRU algorithm. This selection has no affect if ECal calkits are not used or if the ECal module selected is not insertable.

**UNKN**own - Use the Unknown THRU algorithm for 2-Port calibrations for non-insertable devices. This selection is not available on instruments which do not have 4 receivers.

**TRL** - Select TRL caltype for 2-Port guided cals. Valid for "TRL ready" calkits with properly assigned TRL cal classes.

**SOLT** - Select SOLT caltype for 2-Port guided cals. Valid for any kit with properly assigned SOLT cal classes.

**Examples** SENS:CORR:COLL:GUID:METH

sense2:correction:collect:guided:method unkn

Query Syntax Not Applicable

Overlapped? N

**Default** Not Applicable

#### SENSe<cnum>:CORRection:COLLect:GUIDed:SAVE

(Write-only) Completes the guided cal by computing the error correction terms, turning Correction ON, and saving the calibration to a cal set.

If all of the required standards have not been measured, the calibration will not complete properly.

#### **Parameters**

<cnum> Any existing channel number. If unspecified, value is set to 1

**Examples** SENS:CORR:COLL:GUID:SAVE

sense2:correction:collect:guided:save

Query Syntax Not Applicable

Overlapped?

**Default** Not Applicable

#### SENSe<cnum>:CORRection:COLLect:GUIDed:STEPs?

(Read-only) Returns the number of measurement steps required to complete the current guided calibration. This command is sent after the SENS:CORR:COLL:GUID:INIT, SENS:CORR:COLL:GUID:CONN:PORT and SENS:CORR:COLL:GUID:CKIT:PORT commands.

#### **Parameters**

<cnum> Any existing channel number. If unspecified, value is set to 1

**Examples** SENS:CORR:COLL:GUID:STEP?

sense2:correction:collect:guided:steps?

Return Type Integer

Overlapped? No

**Default** Not Applicable

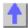

#### **SENSe: CORRection: COLLect: SESSion Commands**

\_\_\_\_\_\_

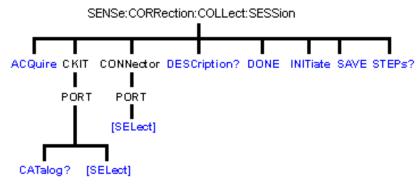

- Click on a blue keyword to view the command details.
- See a List of all commands in this block.

#### SENSe<ch>:CORRection:COLLect:SESSion<n>:INITiate <string>

(Write) This command initiates a calibration session by locating and constructing the calibration object and querying the object to see if it supports the ICalibrate interface. If so, a valid interface handle is acquired and is associated with the session number. Note that the session number is embedded in each of the commands in the SESSion block. The default session number is "1".

#### **Parameters**

**<ch>** Any existing channel number. If unspecified, value is set to 1

<n> int specifying session number (valid numbers 1 - 16)

**string string value** specifying one of the following:

a) GUID: The CLSID for the custom cal type.b) Prog ID: ProgID for the custom cal type.

c) Name of the custom calibration: The registered string name of

custom calibration dll

**Examples** SENS1:CORR:COLL:SESS6:INITiate

"VectorMixerCal.VCMCType"

**Query Syntax** Not Applicable

**Return Type** None **Overlapped?** No

**Default** Not Applicable

\_\_\_\_\_\_

#### SENSe<ch>:CORRection:COLLect:SESSion<n>:STEPs?

(Read-only) Query the number of steps required by the caltype.

**Parameters** 

**<ch>** Any existing channel number. If unspecified, value is set to 1

<n> int specifying session number (valid numbers 1 - 16)

**Examples** SENS1:CORR:COLL:SESS6:STEPs?

**Query Syntax** SENSe<ch>:CORRection:COLLect:SESSion<n>:STEPs?

Return Type std\_int16

**Overlapped?** No

**Default** Not Applicable

\_\_\_\_\_\_

#### SENSe<ch>:CORRection:COLLect:SESSion<n>:DESC? <step>

(Read-only) Returns the connection prompt for the step. The range of <step> is limited by the results of the query for SENS:CORR:COLL:SESS:STEPS?.

**Parameters** 

<ch>Any existing channel number. If unspecified, value is set to 1

<n> int specifying session number (valid numbers 1 - 16)

**<step>** int specifying the step number

**Examples** SENS1:CORR:COLL:SESS6:DESC?3

Query Syntax SENSe<ch>:CORRection:COLLect:SESSion<n>:DESC? <step>

**Return Type** std string

**Overlapped?** No

**Default** Not Applicable

#### SENSe<ch>:CORRection:COLLect:SESSion<n>:ACQ <step>

(Write) Acquire step. The range of <step> is limited by the results of the query for SENS:CORR:COLL:SESS:STEPS?.

**Parameters** 

**<ch>** Any existing channel number. If unspecified, value is set to 1

<n> int specifying session number (valid numbers 1 - 16)

<step> int specifying the step number

**Examples** SENSe2:CORR:COLL:SESS6:ACQ 5

Query Syntax Not Applicable Return Type std\_string

**Overlapped?** No

**Default** Not Applicable

#### SENSe<ch>:CORRection:COLLect:SESSion<n>:SAVE?

(Read-Write) Finish the cal - compute terms, populate and save the calset.

**Parameters** 

**<ch>** Any existing channel number. If unspecified, value is set to 1

<n> int specifying session number (valid numbers 1 - 16)

**Examples** SENS1:CORR:COLL:SESS6:SAVE?

**Query Syntax** SENSe<ch>:CORRection:COLLect:SESSion<n>:SAVE?

**Return Type** string specifying the GUID of the calset produced by this session.

Overlapped? No

**Default** Not Applicable

## SENSe<ch>:CORRection:COLLect:SESSion<n>:DONE

(Write) Terminate the session, release the custom cal object. Does not save the results (see SAVE?)

**Parameters** 

**<ch>** Any existing channel number. If unspecified, value is set to 1

<n> int specifying session number (valid numbers 1 - 16)

**Examples** SENS1:CORR:COLL:SESS6:DONE

**Query Syntax** Not Applicable

**Return Type** None **Overlapped?** No

**Default** Not Applicable

\_\_\_\_\_\_

#### SENSe<ch>:CORRection:COLLect:SESSion<n>:CONN:PORT[:SEL] <conn>

(Read-Write) Set the connector type and sex for the port number **.** Connector types are discoverable using the SENS:CORR:COLL:GUID:CONN:CAT?

**Parameters** 

**<ch>** Any existing channel number. If unspecified, value is set to 1

<n> int specifying session number (valid numbers 1 - 16)

port number

**<conn> string** name of the connector type

**Examples** SENS:CORR:COLL:SESS:CONN:PORT:SEL

SENS2:CORR:COLL:SESS6:PORT1:SEL N Type

Query Syntax SENS<ch>:CORR:COLL:SESS<n>:CONN:PORT[:SEL] ?

Query form: returns the selected connector type by string

**Return Type string Overlapped?** No

**Default** Not Applicable

### SENSe<ch>:CORRection:COLLect:SESSion<n>:CKIT:PORT:CATalog?

(Read) Query for a list of cal kits that are compatible with the connector on port . The port connector type is set with SENS:CORR:COLL:SESS:PORT:SEL.

**Parameters** 

**<ch>>** Any existing channel number. If unspecified, value is set to 1

<n> int specifying session number (valid numbers 1 - 16)

port number

**Examples** SENS2:CORR:COLL:SESS6:CKIT:PORT2:CAT?

Query Syntax SENSe<ch>:CORRection:COLLect:SESSion<n>:CKIT:PORT

:CATalog?

**Return Type** comma separated string values

**Overlapped?** No

**Default** Not Applicable

\_\_\_\_\_\_

## SENSe<ch>:CORRection:COLLect:SESSion<n>:CKIT:PORT:SEL <calkit>

(Read-Write) Select or query the calkit for the port specified by p.

**Parameters** 

**<ch>** Any existing channel number. If unspecified, value is set to 1

<n> int specifying session number (valid numbers 1 - 16)

port number

**<calkit> string** name of the calkit type

Examples SENS:CORR:COLL:SESS:CKIT:PORT:SEL 85091A

SENS2:CORR:COLL:SESS6:CKIT:PORT2:SEL?

**Query Syntax** SENS:CORR:COLL:SESS<n>:CKIT:PORT[:SEL] ?

**Return Type** comma separated string values

**Overlapped?** No

**Default** Not Applicable

1

## **Sense:Couple Command**

\_\_\_\_\_

Learn about Alternate Sweep

## SENSe<cnum>:COUPle <ALL | NONE>

(Read-Write) Sets the sweep mode as Chopped or Alternate.

**Parameters** 

<cnum> Any existing channel number; if unspecified, value is set to 1.
<ALL | NONE>
ALL | Sweep mode set to Channel - reflection and transmission.

**ALL** - Sweep mode set to Chopped - reflection and transmission

measured on the same sweep.

**NONE** - Sweep mode set to Alternate - reflection and transmission measured on separate sweeps. Improves Mixer bounce and Isolation

measurements. Increases sweep time

**Examples** SENS:COUP ALL

sense2:couple none

Query Syntax SENSe<cnum>:COUPle?

Return Type Character

**Overlapped?** No **Default** ALL

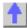

## **Sense: Frequency Commands**

\_\_\_\_\_

Sets the frequency sweep functions of the analyzer.

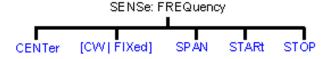

- Click on a blue keyword to view the command details.
- See a List of all commands in this block.
- See an example using some of these commands.
- Learn about Frequency Sweep

#### SENSe<cnum>:FREQuency:CENTer <num>

(Read-Write) Sets the center frequency of the analyzer.

#### **Parameters**

<cnum> Any existing channel number. If unspecified, value is set to 1
<num> Center frequency. Choose any number between the **minimum** are

Center frequency. Choose any number between the **minimum** and

maximum frequency limits of the analyzer. Units are Hz

Note: This command will accept MIN or MAX instead of a numeric

parameter. See SCPI Syntax for more information.

**Examples** SENS:FREQ:CENT 1000000

sense2:frequency:center 1mhz

Query Syntax SENSe<cnum>:FREQuency:CENTer?

Return Type Character

Overlapped? No

**Default** Center of the analyzer's frequency span

#### SENSe<cnum>:FREQuency[:CW |:FIXed] <num>

(Read-Write) Sets the Continuous Wave (or Fixed) frequency. Must also send SENS:SWEEP:TYPE CW to put the analyzer into CW sweep mode.

**Parameters** 

<cnum> Any existing channel number. If unspecified, value is set to 1

<num> CW frequency. Choose any number between the **minimum** and

maximum frequency limits of the analyzer. Units are Hz.

Note: This command will accept MIN or MAX instead of a numeric

parameter. See SCPI Syntax for more information.

Examples SENS:FREQ 1000000

SENS:FREQ:CW MIN

sense2:frequency:fixed 1mhz

Query Syntax

SENSe<cnum>:FREQuency[:CW | :FIXed]?

Return Type Character

Overlapped? No Default 1 GHz

#### SENSe<cnum>:FREQuency:SPAN <num>

(Read-Write) Sets the frequency span of the analyzer.

**Parameters** 

<cnum> Any existing channel number. If unspecified, value is set to 1

<num> Frequency span. Choose any number between:

**0** (minimum) and the **maximum** frequency span of the analyzer.

Units are Hz

Note: This command will accept MIN or MAX instead of a numeric

parameter. See SCPI Syntax for more information.

Examples SENS:FREQ:SPAN 1000000

Character

sense2:frequency:span max

Query Syntax

SENSe<cnum>:FREQuency:SPAN?

Return Type

Overlapped? No

**Default** Maximum frequency span of the analyzer

#### SENSe<cnum>:FREQuency:STARt <num>

(Read-Write) Sets the start frequency of the analyzer.

Parameters

<cnum> Any existing channel number. If unspecified, value is set to 1

<num> Start frequency. Choose any number between the MIN and MAX

frequency limits of the analyzer. Units are Hz

Note: If FREQ:START is set greater than FREQ:STOP, then STOP is set

equal to START.

Note: This command will accept MIN or MAX instead of a numeric

parameter. See SCPI Syntax for more information.

**Examples** SENS:FREQ:STAR 1000000

sense2:frequency:start MIN

Query Syntax

SENSe<cnum>:FREQuency:STARt?

Return Type Character

Overlapped?

No

Default

Minimum frequency of the analyzer

## SENSe<cnum>:FREQuency:STOP <num>

(Read-Write) Sets the stop frequency of the analyzer.

**Parameters** 

<cnum> Any existing channel number. If unspecified, value is set to 1

<num> Stop frequency. Choose any number between:

the  $\mbox{minimum}$  and  $\mbox{maximum}$  frequency limits of the analyzer. Units are Hz

If FREQ:STOP is set less than FREQ:START, then START will be set equal

to STOP.

Note: This command will accept MIN or MAX instead of a numeric

parameter. See SCPI Syntax for more information.

Examples SENS:FREQ:STOP 1000000

sense2:frequency:stop max

Query Syntax

SENSe<cnum>:FREQuency:STOP?

Return Type Character

Overlapped?

No

**Default** Maximum frequency of the analyzer

1

#### Sense:Power Command

\_\_\_\_\_

Learn about Receiver Attenuation

#### SENSe<cnum>:POWer:ATTenuation <recvr>,<num>

(Read-Write) Sets the attenuation level for the specified receiver.

Note: Attenuation cannot be set with Sweep Type set to Power

**Parameters** 

<cnum> Any existing channel number. If unspecified, value is set to 1

<recvr> Receiver to get attenuation. Choose from:

ARECeiver - receiver A BRECeiver - receiver B

<num> Choose from:

 ${f 0}$  to  ${f 35}$  dB - in 5 dB steps

If a number other than these is entered, the analyzer will select the next lower valid value. For example, if 19.9 is entered for <num> the analyzer

will switch in 15 dB attenuation.

**Examples** SENS:POW:ATT AREC,10

sense2:power:

attentuation breceiver,30

Query Syntax SENSe<cnum>:POWer

:ATTenuation? <rec>

Return Type Character

| Overlapped? Default | No<br>0 |
|---------------------|---------|
|                     |         |

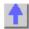

## Sense:Roscillator Command

\_\_\_\_\_

Learn about the Reference Osc.

#### SENSe:ROSCillator:SOURce?

(Read-only) Applying a signal to the Reference Oscillator connector automatically sets the Reference Oscillator to EXTernal. This command allows you to check that it worked. **EXT** is returned when a signal is present at the **Reference Oscillator** connector. **INT** is returned when **NO** signal is present at the **Reference Oscillator** connector.

**Examples** SENS:ROSC:SOUR?

sense:roscillator:source?

Return Type Character

Overlapped? No

**Default** Not applicable

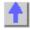

#### **Route Command**

\_\_\_\_\_

Learn about Frequency Offset

#### ROUTe:PATH:LOOP:R1 <char>

(Read-Write) Throws internal switch to reference receiver. This feature is only available on PNA models with Option 081 - external reference switch. See block diagram of the reference switch.

#### **Parameters**

<char> Position of the switch. Choose from:

INTernal - bypass R1 Loop. Connects the port 1 source directly to the

R1 receiver.

EXTernal - flow through R1 Loop. Allows direct access to the R1

receiver through the Reference 1 front-panel connectors.

Examples ROUT:PATH:LOOP:R1 INT

route:path:loop:r1 external

**Query Syntax** 

ROUTe:PATH:LOOP:R1?

**Return Type** 

Character

Overlapped? Default

No **INTernal** 

## **Sense:Segment Commands**

Defines the segment sweep settings. Enable segment sweep with SENS:SWE:TYPE SEGMent.

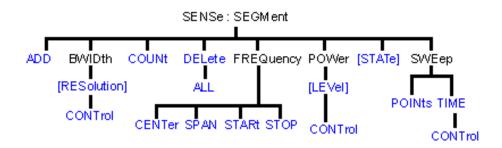

- Click on a blue keyword to view the command details.
- See a List of all commands in this block.
- Learn about Segment Sweep

## SENSe<cnum>:SEGMent<snum>:ADD

(Write-only) Adds a segment.

## **Parameters**

Any existing channel number. If unspecified, value is set to 1 <cnum> <snum>

Segment number to add. If unspecified, value is set to 1. Segment

numbers must be sequential.

If a new number is added where one currently exists, the existing

segment and those following are incremented by one.

**Examples** Two Segments exist (1 and 2). The following command will add a new

segment (1). The existing (1 and 2) will become (2 and 3) respectively.

SENS:SEGM1:ADD sense2:segment1:add

**Query Syntax** Not applicable. Use Sense:Segment:Count to determine the number of

segments in a trace.

Overlapped?

Nο Default

Not Applicable

## SENSe<cnum>:SEGMent<snum>:BWIDth[:RESolution] <num>

(Read-Write) Sets the IFBandwidth for the specified segment. First set

SENS:SEGM:BWIDth:CONTrol ON, All subsequent segments that are added assume the new IF Bandwidth value.

**Parameters** 

Any existing channel number. If unspecified, value is set to 1 <cnum> Segment number to modify. Choose any existing segment number. <snum>

<num> IF Bandwidth. Choose from:

> 1 | 2 | 3 | 5 | 7 | 10 | 15 | 20 | 30 | 50 | 70 | 100 | 150 | 200 | 300 | 500 | 700 | 1k | 1.5k | 2k | 3k | 5k | 7k | 10k | 15k | 20k | 30k | 35k | 40k | If a number other than these is entered, the analyzer will round up to the closest valid number (unless a number higher than the maximum in entered.)

Note: This command will accept MIN or MAX instead of a numeric

parameter. See SCPI Syntax for more information.

SENS:SEGM:BWID 1KHZ **Examples** 

sense2:segment2:bwidth:resolution max

**Query Syntax Return Type** 

SENSe<cnum>:SEGMent<snum>:BWIDth[:RESolution]?

Character

Overlapped? No Default 35k

## SENSe<cnum>:SEGMent:BWIDth[:RESolution]:CONTrol <ON | OFF>

(Read-Write) Specifies whether the IF Bandwidth resolution can be set independently for each segment.

**Parameters** 

Any existing channel number. If unspecified, value is set to 1 <cnum>

ON (or 1) - turns Bandwidth control ON. Bandwidth can be set for each <ON | OFF>

seament

OFF (or 0) - turns Bandwidth control OFF. Use channel bandwidth

settina

SENS:SEGM:BWID:CONT ON **Examples** 

sense2:segment:bwidth:control off

**Query Syntax Return Type** 

SENSe<cnum>:SEGMent:BWIDth[:RESolution]:CONTrol?

Boolean (1 = ON, 0 = OFF)

Overlapped? Default

No OFF

## SENSe<cnum>:SEGMent:COUNt?

(Read-only) Queries the number of segments that exist in the specified channel.

**Parameters** 

Any existing channel number. If unspecified, value is set to 1 <cnum>

**Examples** SENS:SEGM:COUNt?

sense2:segment:count?

**Return Type** Character

Overlapped?

No Default

1 segment

## SENSe<cnum>:SEGMent<snum>:DELete

(Write-only) Deletes the specified sweep segment.

<cnum> Any existing channel number. If unspecified, value is set to 1
<snum> Number of the segment to delete. If unspecified, value is set to 1

Examples SENS:SEGM:DEL

sense2:segment2:delete

Query Syntax Not applicable

Overlapped? No

**Default** Not Applicable

\_\_\_\_\_

#### SENSe<cnum>:SEGMent:DELete:ALL

(Write-only) Deletes all sweep segments.

**Parameters** 

<cnum> Any existing channel number. If unspecified, value is set to 1

**Examples** SENS:SEGM:DEL:ALL

sense2:segment:delete:all

Query Syntax Not applicable

Overlapped?

No

**Default** Not Applicable

\_\_\_\_\_

## SENSe<cnum>:SEGMent<snum>:FREQuency:CENTer <num>

(Read-Write) Sets the Center Frequency for the specified segment. The Frequency Span of the segment remains the same. The Start and Stop Frequencies change accordingly.

**Note**: All previous segment's Start and Stop Frequencies that are larger than the new Start Frequency are changed to the new Start Frequency. All following segment's start and stop frequencies that are smaller than the new Stop Frequency are changed to the new Stop Frequency.

#### **Parameters**

<cnum> Any existing channel number. If unspecified, value is set to 1
<snum> Segment number to modify. Choose any existing segment number.

<num> Center Frequency in Hz. Choose any number between the **minimum** and

**maximum** frequency of the analyzer.

Note: This command will accept MIN or MAX instead of a numeric

parameter. See SCPI Syntax for more information.

**Examples** SENS:SEGM:FREQ:CENT 1MHZ

sense2:segment2:frequency:center 1e9

Query Syntax SENSe<cnum>:SEGMent<snum>:FREQuency:CENTer?

Return Type Character

Overlapped? No

**Default** Stop Frequency of the previous segment. If first segment, start frequency

of the analyzer.

#### SENSe<cnum>:SEGMent<snum>:FREQuency:SPAN <num>

(Read-Write) Sets the Frequency Span for the specified segment. The center frequency of the segment remains the same. The start and stop frequencies change accordingly.

Note: All previous segment's Start and Stop Frequencies that are larger than the new Start

Frequency are changed to the new Start Frequency. All following segment's start and stop frequencies that are smaller than the new Stop Frequency are changed to the new Stop Frequency.

**Parameters** 

Any existing channel number. If unspecified, value is set to 1 <cnum> Segment number to modify. Choose any existing segment number. <snum> <num>

Frequency Span in Hz. Choose any number between the minimum and

maximum frequency of the analyzer.

Note: This command will accept MIN or MAX instead of a numeric

parameter. See SCPI Syntax for more information.

**Examples** SENS:SEGM:FREQ:SPAN 1MHZ

Nο

sense2:segment2:frequency:span max

**Query Syntax** SENSe<cnum>:SEGMent<snum>:FREQuency:SPAN? Character

**Return Type** 

Overlapped? Default If first segment, frequency span of the analyzer. Otherwise 0.

## SENSe<cnum>:SEGMent<snum>:FREQuency:START <num>

(Read-Write) Sets the Start Frequency for the specified sweep segment.

Note: All other segment Start and Stop Frequency values that are larger than this frequency are changed to this frequency.

**Parameters** 

<cnum> Any existing channel number. If unspecified, value is set to 1 Segment number to modify. Choose any existing segment number. <snum> <num> Start Frequency in Hz. Choose any number between the minimum and

maximum frequency of the analyzer.

Note: This command will accept MIN or MAX instead of a numeric

parameter. See SCPI Syntax for more information.

**Examples** SENS:SEGM:FREQ:STAR 1MHZ

sense2:segment2:frequency:start minimum

**Query Syntax** SENSe<cnum>:SEGMent<snum>:FREQuency:STARt?

**Return Type** Character

Overlapped?

Default Stop Frequency of the previous segment. If first segment, start frequency

of the analyzer.

#### SENSe<cnum>:SEGMent<snum>:FREQuency:STOP <num>

(Read-Write) Sets the Stop Frequency for the specified sweep segment.

Note: All other segment's Start and Stop Frequency values that are larger than this frequency are changed to this frequency.

**Parameters** 

<cnum> Any existing channel number. If unspecified, value is set to 1 <snum> Segment number to modify. Choose any existing segment number. <num> Stop Frequency in Hz. Choose any number between the minimum and

maximum frequency of the analyzer.

Note: This command will accept MIN or MAX instead of a numeric

parameter. See SCPI Syntax for more information.

Examples SENS:SEGM:FREQ:STOP 1MHZ

sense2:segment2:frequency:stop maximum

Query Syntax Return Type SENSe<cnum>:SEGMent<snum>:FREQuency:STOP?

Character

Overlapped?

No

Default . .

If first segment, stop frequency of the analyzer. Otherwise, start

frequency of the segment.

## SENSe<cnum>:SEGMent<snum>:POWer[<port>][:LEVel] <num>

(Read-Write) Sets the Port Power level for the specified sweep segment. First set SENS:SEGM:POW:CONTrol ON.

All subsequent segments that are added assume the new Power Level value.

**Parameters** 

<cnum> Any existing channel number. If unspecified, value is set to 1
<snum> Segment number to modify. Choose any existing segment number.
<port> Port number of the source. Choose from 1 or 2. If unspecified, value is

set to 1.

<num> Power level. Choose from any number between:

-90 and 20

Examples SENS:SEGM:POW 0

No

0

sense2:segment2:power1:level -10

Query Syntax

SENSe<cnum>:SEGMent<snum>:POWer[<port>][:LEVel]?

Return Type Character

Overlapped?
Default

2 Stauti

#### SENSe<cnum>:SEGMent:POWer[:LEVel]:CONTrol <ON | OFF>

(Read-Write) Specifies whether Power Level can be set independently for each segment. **Parameters** 

<cnum> Any existing channel number. If unspecified, value is set to 1

<ON | OFF> ON (or 1) - turns Power Level control ON. Power level can be set for

each segment.

**OFF** (or 0) - turns Power Level control OFF. Use the channel power level

setting.

Examples SENS:SEGM:POW:CONT ON

sense2:segment:power:level:control off

**Query Syntax** 

SENSe<cnum>:SEGMent:POWer[:LEVel]:CONTrol?

**Return Type** Boolean (1 = ON, 0 = OFF)

Overlapped? No Default OFF

2014 CT

#### SENSe<cnum>:SEGMent<snum>[:STATe] <ON | OFF>

(Read-Write) Turns the specified sweep segment ON or OFF.

**Parameters** 

<cnum> Any existing channel number. If unspecified, value is set to 1

<snum> Segment number to be turned ON or OFF

<ON | OFF> ON (or 1) - turns segment ON.

**OFF** (or 0) - turns segment OFF.

Examples SENS:SEGM ON

sense2:segment2:state off

Query Syntax Return Type SENSe<cnum>:SEGMent[:STATe]? <snum>

**Type** Boolean (1 = ON, 0 = OFF)

Overlapped? No Default OFF

\_\_\_\_\_

## SENSe<cnum>:SEGMent<snum>:SWEep:POINts <num>

(Read-Write) Sets the number of data points for the specified sweep segment.

**Parameters** 

<cnum> Any existing channel number. If unspecified, value is set to 1
<snum> Any existing segment number. If unspecified, value is set to 1
<num> Number of points in the segment. The total number of points in all

segments cannot exceed **16001**. A segment can have as few as 1 point.

Note: This command will accept MIN or MAX instead of a numeric

parameter. See SCPI Syntax for more information.

Examples SENS:SEGM:SWE:POIN 51

sense2:segment2:sweep:points maximum

Query Syntax

SENSe<cnum>:SEGMent<snum>:SWEep:POINts?

Return Type Character

Overlapped? No Default 201

\_\_\_\_\_

## SENSe<cnum>:SEGMent<snum>:SWEep:TIME <num>

(Read-Write) Sets the time the analyzer takes to sweep the specified sweep segment.

**Parameters** 

<cnum> Any existing channel number. If unspecified, value is set to 1

<snum> Any existing segment number.

<num> Sweep time in seconds. Choose a number between **0** and **100** 

Note: This command will accept MIN or MAX instead of a numeric

parameter. See SCPI Syntax for more information.

**Examples** SENS:SEGM:SWE:TIME 1ms

sense2:segment2:sweep:time .001

Query Syntax Return Type SENSe<cnum>:SEGMent<snum>:SWEep:TIME?

Character

Overlapped?

No

Default

Not Applicable

#### SENSe<cnum>:SEGMent:SWEep:TIME:CONTrol <ON | OFF>

(Read-Write) Specifies whether Sweep Time can be set independently for each sweep seament.

**Parameters** 

<cnum> Any existing channel number. If unspecified, value is set to 1

<ON | OFF> ON (or 1) - turns Sweep Time control ON. Sweep Time can be set for

each segment.

OFF (or 0) - turns Sweep Time control OFF. Uses the channel Sweep

Time setting.

Examples SENS:SEGM:SWE:TIM:CONT ON

sense2:segment:sweep:time:control off

**Query Syntax** SENSe<cnum>:SEGMent:SWEep:TIME:CONTrol?

**Return Type** Boolean (1 = ON, 0 = OFF)

Overlapped? No Default OFF

\_\_\_\_\_\_

## SENSe<cnum>:SEGMent<snum>:X:SPACing <char>

(Read-Write) Sets X-axis spacing ON or OFF

**Parameters** 

<cnum> Any existing channel number. If unspecified, value is set to 1
<snum> Any existing segment number. (This parameter is ignored)

<char> LINear - turns X-axis point spacing OFF

OBASe - turns X-axis point spacing ON

**Examples** SENS:SEGM:X:SPACing LIN

sense2:segment1:spacing obase

Query Syntax SENSe<cnum>:SEGMent<snum>:X:SPACing?

Return Type Character

Overlapped? No Default LINear

4

# **Sense:Sweep Commands**

\_\_\_\_\_

Specifies the sweep functions of the analyzer.

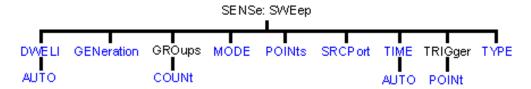

- Click on a blue keyword to view the command details.
- See a List of all commands in this block.
- Learn about Sweeping

# SENSe<cnum>:SWEep:DWELl <num>

(Read-Write) Sets the dwell time between each sweep point.

• Dwell time is **ONLY** available with SENSe:SWEep:GENeration set to **STEPped**; It is **Not** available in **ANALOG**.

Sending dwell = 0 is the same as setting SENS:SWE:DWEL:AUTO **ON.** Sending a dwell time > 0 sets SENS:SWE:DWEL:AUTO **OFF**.

**Parameters** 

<cnum> Any existing channel number. If unspecified, value is set to 1

<num> Dwell time in seconds.

**Note**: This command will accept **MIN** or **MAX** instead of a numeric parameter. See SCPI Syntax for more information.

**Examples** SENS:SWE:DWEL .1

sense2:sweep:dwell min

**Query Syntax** SENSe<cnum>:SWEep:DWEL1?

**Return Type** Character

**Overlapped?** No

**Default** 0 - (**Note**: dwell time set to 0 is the same as dwell:auto ON)

# SENSe<cnum>:SWEep:DWELI:AUTO <ON | OFF>

(Read-Write) Specifies whether or not to automatically calculate and set the minimum possible dwell time. Setting Auto **ON** has the same effect as setting dwell time to **0**.

**Parameters** 

<cnum> Any existing channel number. If unspecified, value is set to 1

<ON | OFF> ON (or 1) - turns dwell ON.

**OFF** (or 0) - turns dwell OFF.

**Examples** SENS:SWE:DWEL:AUTO ON

sense2:sweep:dwell:auto off

**Query Syntax** SENSe<cnum>:SWEep:DWELI:AUTO?

**Return Type** Boolean (1 = ON, 0 = OFF)

Overlapped? No

**Default** ON

## SENSe<cnum>:SWEep:GENeration <char>

(Read-Write) Sets sweep as Stepped or Analog.

**Parameters** 

<cnum> Any existing channel number. If unspecified, value is set to 1

<char> Choose from:

**STEPped** - source frequency is CONSTANT during measurement of eah displayed point. More accurate than ANALog. Dwell time

can be set in this mode.

**ANALog** - source frequency is continuously RAMPING during measurement of each displayed point. Faster than STEPped. Sweep

time (not dwell time) can be set in this mode.

**Examples** SENS:SWE:GEN STEP

sense2:sweep:generation analog

**Query Syntax** 

SENSe<cnum>:SWEep:GENeration?

**Return Type** 

Character

Overlapped?

No

**Default** Analog

## SENSe<cnum>:SWEep:GROups:COUNt <num>

(Read-Write) Sets the trigger count (groups) for the specified channel.

**Parameters** 

Any existing channel number. If unspecified, value is set to 1 <cnum>

Count (groups) number. Choose any number between: <num>

1 and 2e6

(1 is the same as single trigger)

**Examples** SENS:SWE:GRO:COUN 10

sense2:sweep:groups:count 50

**Query Syntax** SENSe<cnum>:SWEep:GROups:COUNt?

**Return Type** Character

Overlapped? No **Default** 1

#### SENSe<cnum>:SWEep:MODE <char>

(Read-Write) Sets the trigger mode for the specified channel.

**Parameters** 

<cnum> Any existing channel number. If unspecified, value is set to 1

Trigger mode. Choose from: <char>

**HOLD** - channel will not trigger

**CONTinuous** - channel triggers indefinitely

**GROups** - channel accepts the number of triggers specified with

the last SENS:SWE:GRO:COUN < num>

**Examples** SENS:SWE:MODE CONT

sense2:sweep:mode hold

**Query Syntax** SENSe<cnum>:SWEep:MODE?

**Return Type** Character

Overlapped? YES - SENS:SWE:MODE GROUPS (when INIT:CONT is ON)

NO - HOLD and CONTinuous

**CONTinuous Default** 

## SENSe<cnum>:SWEep:POINts <num>

(Read-Write) Sets the number of data points for the measurement.

**Parameters** 

<cnum> Any existing channel number. If unspecified, value is set to 1

<num> Choose any number between 1 and 16001

**Note**: This command will accept **MIN** or **MAX** instead of a numeric parameter. See SCPI Syntax for more information.

**Examples** SENS:SWE:POIN 51

sense2:sweep:points max

Query Syntax SENSe<cnum>:SWEep:POINts?

**Return Type** Character

**Overlapped?** No **Default** 201

\_\_\_\_\_\_

## SENSe<cnum>:SWEep:SRCPort <1 | 2>

(Read-Write) Sets the source port when making non S-parameter measurements. Has no effect on S-parameter measurements.

**Parameters** 

<cnum> Any existing channel number. If unspecified, value is set to 1

<1 | 2> 1 - Source power comes out Port 1

2 - Source power comes out Port 2

**Examples** SENS:SWE:SRCP 1

sense2:sweep:srcport 2

Query Syntax SENSe<cnum>:SWEep:SRCPort?

**Return Type** Character

Overlapped? No Default 1

## SENSe<cnum>:SWEep:TIME <num>

(Read-Write) Sets the time the analyzer takes to complete one sweep.

**Parameters** 

<cnum> Any existing channel number. If unspecified, value is set to 1
<num> Sweep time in seconds. Choose a number between 0 and 86,400

(24hrs)

**Note**: This command will accept **MIN** or **MAX** instead of a numeric parameter. See SCPI Syntax for more information.

**Examples** SENS:SWE:TIME 1ms

sense2:sweep:time .001

Query Syntax SENSe<cnum>:SWEep:TIME?

**Return Type** Character

**Overlapped?** No **Default** NA

## SENSe<cnum>:SWEep:TIME:AUTO <ON | OFF>

(Read-Write) Turns the automatic sweep time function ON or OFF.

**Parameters** 

<cnum> Any existing channel number. If unspecified, value is set to 1

**ON** (or 1) - turns the automatic sweep time ON.

**OFF** (or 0) - turns the automatic sweep time OFF.

**Examples** SENS:SWE:TIME:AUTO

sense2:sweep:time:auto off

Query Syntax SENSe<cnum>:SWEep:TIME:AUTO?

**Return Type** Boolean (1 = ON, 0 = OFF)

Overlapped? No Default ON

\_\_\_\_\_

## SENSe<cnum>:SWEep:TRIGger:POINt <ON | OFF>

(Read-Write) Specifies whether the specified channel will measure one point for each trigger or all of the measurements in the channel. Setting any channel to POINt mode will automatically set the TRIGger:SCOPe = CURRent.

**Parameters** 

<cnum> Any existing channel number. If unspecified, value is set to 1 **ON** (or 1) - Channel measures one data point per trigger.

**OFF** (or 0) - All measurements in the channel made per trigger.

**Examples** SENS:SWE:TRIG:POIN ON

sense2:sweep:trigger:point off

\_\_\_\_\_

Query Syntax SENSe<cnum>:SWEep:TRIGger:POINt?

**Return Type** Boolean (1 = Point, 0 = Measurement)

Overlapped? No

**Default** 0 - Measurement

## SENSe<cnum>:SWEep:TYPE <char>

(Read-Write) Sets the type of analyzer sweep mode.

**Parameters** 

<cnum> Any existing channel number. If unspecified, value is set to 1

<char> Choose from:

LINear | LOGarithmic | POWer | CW | SEGMent

**Note**: SWEep TYPE cannot be set to SEGMent if there are no segments turned ON. A segment is automatically turned ON when

the analyzer is started.

**Examples** SENS:SWE:TYPE LIN

sense2:sweep:type segment

Query Syntax SENSe<cnum>:SWEep:TYPE?

**Return Type** Character

Overlapped? No Default LINear

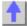

#### **Source Commands**

\_\_\_\_\_

Controls the power delivered to the DUT.

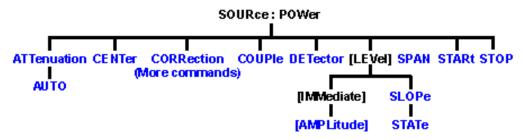

- · Click on a blue keyword to view the command details.
- See a List of all commands in this block.
- Learn about Power Settings

\_\_\_\_\_

## SOURce<cnum>:POWer<port>:ATTenuation <num>

(Read-Write) Sets the attenuation level for the selected channel. Sending this command turns automatic attenuation control (SOUR:POW:ATT:AUTO) to OFF. If the ports are coupled, changing the attenuation on one port will also change the attenuation on the other port. To turn port coupling OFF use SOURce:POWer:COUPle OFF.

**Note:** Attenuation cannot be set with **Sweep Type** set to **Power Parameters** 

<cnum> Any existing channel number. If unspecified, value is set to 1

<port> Port number of the attenuator being set. Choose 1 or 2; If unspecified,

value is set to 1.

<num> Choose a number between **0** and **70** dB, in 10 dB steps.

If a number other than these is entered, the analyzer will select the next lower valid value. For example, if 19.9 is entered for <num> the analyzer

will switch in 10 dB attenuation.

Note: This command will accept MIN or MAX instead of a numeric

parameter. See SCPI Syntax for more information.

Examples SOUR:POW:ATT 10

source2:power:attentuation maximum

**Query Syntax** SOURce<cnum>:POWer<port>:ATTenuation?

Return Type Character

Overlapped? No Default 0

\_\_\_\_\_

## SOURce<cnum>:POWer<port>:ATTenuation:AUTO <ON | OFF>

(Read-Write) Turns automatic attenuation control ON or OFF. Setting an attenuation value (using SOURce:POWer:ATTenuation <num>) sets AUTO **OFF**.

**Parameters** 

<cnum> Any existing channel number. If unspecified, value is set to 1.

<port> Port number of the attenuator being set. Choose 1 or 2; If unspecified,

value is set to 1.

<ON | OFF> ON (or 1) - turns coupling ON. The analyzer automatically selects the

appropriate attenuation level to meet the specified power level. **OFF** (or 0) - turns coupling OFF. Attenuation level must be set using

SOURce:POWer:ATTenuation < num>.

**Examples** SOUR:POW2:ATT:Auto On

source2:power: attentuation:auto off

Query Syntax SOURce<cnum>:POWer:ATTenuation:Auto?

**Return Type** Boolean (1 = ON, 0 = OFF)

Overlapped? No Default ON

\_\_\_\_\_\_

## SOURce<cnum>:POWer:CENTer <num>

(Read-Write) Sets the power sweep center power. Must also set: SENS:SWE:TYPE POWer and SOURce:POWer:SPAN <num>.

**Parameters** 

<cnum> Any existing channel number. If unspecified, value is set to 1
<num> Center power. Choose a number between -90 and 20 dBm

(actual achievable leveled power depends on frequency)

**Examples** SOUR:POW:CENT -15

source2:power:center -7

Query Syntax SOURce<cnum>:POWer:CENTer?

Return Type Character

Overlapped? No Default 0 dBm

\_\_\_\_

#### SOURce<cnum>:POWer:COUPle <ON | OFF>

(Read-Write) Turns Port Power Coupling ON or OFF.

**Parameters** 

<cnum> Any existing channel number. If unspecified, value is set to 1

<ON | OFF> ON (or 1) - turns coupling ON. Power level can be set individually for

each source port.

OFF (or 0) - turns coupling OFF. The same power level is used for both

source ports.

**Examples** SOUR:POW:COUP ON

source2:power:couple off

Query Syntax SOURce<cnum>:POWer:COUPle?

**Return Type** Boolean (1 = ON, 0 = OFF)

Overlapped? No Default ON

\_\_\_\_\_\_

#### SOURce<cnum>:POWer:DETector <INTernal | EXTernal>

(Read-Write) Sets the source leveling loop as Internal or External.

**Parameters** 

<cnum> Any existing channel number. If unspecified, value is set to 1

< INTernal | INTernal - Internal leveling is applied to the source

EXTernal - External leveling is applied to the source through a rear-

panel jack.

Examples SOUR:POW:DET INT

source2:power:detector external

Query Syntax SOURce<cnum>:POWer:DETector?

Return Type Character

Overlapped? No Default INTernal

\_\_\_\_\_\_

# SOURce<cnum>:POWer<port>[:LEVel][:IMMediate] [:AMPLitude] < num>

(Read-Write) Sets the RF power output level.

Parameters

<cnum> Any existing channel number. If unspecified, value is set to 1

<port> Port number of the attenuator being set. Choose 1 or 2; If unspecified,

value is set to 1.

<num> Source power in dBm. Choose any value between -90 and +20 dBm

Actual achievable leveled power depends on frequency.

Note: This command will accept MIN or MAX instead of a numeric

parameter. See SCPI Syntax for more information.

Examples SOUR:POW1 5DB

source2:power:level

:immediate:amplitude maximum

Query Syntax SOURce<cnum>:POWer[:LEVel][:IMMediate][:AMPLitude]?

Return Type Character

Overlapped? No Default 0 dBm

\_\_\_\_\_\_

## SOURce<cnum>:POWer[:LEVel]:SLOPe <int>

(Read-Write) Sets the RF power slope value.

Parameters

<cnum> Any existing channel number. If unspecified, value is set to 1
<int> Slope value in db/GHz. Choose any integer between -2 and 2

(0 is no slope).

Examples SOUR:POW:SLOP 2

source2:power:slope -2

**Query Syntax** SOURce<cnum>:POWer[:LEVel]:SLOPe?

Return Type Character

Overlapped? No Default 0

SOURce<cnum>:POWer[:LEVel]:SLOPe:STATe <ONIOFF>

(Read-Write) Turns Power Slope ON or OFF.

**Parameters** 

<cnum> Any existing channel number. If unspecified, value is set to 1

<ONIOFF> ON (or 1) - turns slope ON.

OFF (or 0) - turns slope OFF.

Examples SOUR:POW:SLOP:STAT ON

source2:power:slope:state off

**Query Syntax** SOURce<cnum>:POWer[:LEVel]:SLOPe:STATe?

**Return Type** Boolean (1 = ON, 0 = OFF)

Overlapped? No OFF

\_\_\_\_\_

SOURce<cnum>:POWer:SPAN <num>

(Read-Write) Sets the power sweep span power. Must also set:

SENS:SWE:TYPE POWer and SOURce:POWer:CENTer < num>.

**Parameters** 

<cnum> Any existing channel number. If unspecified, value is set to 1

<num> Span power. Choose a number between:

-90 and 20 dBm

(actual achievable leveled power depends on frequency)

**Examples** SOUR:POW:SPAN -15

source2:power:span -7

Query Syntax SOURce<cnum>:POWer:SPAN?

Return Type Character

Overlapped? No Default 0 dBm

\_\_\_\_\_

SOURce<cnum>:POWer:STARt <num>

(Read-Write) Sets the power sweep start power. Must also set SENS:SWE:TYPE POWer and SOURce:POWer:STOP <num>.

**Parameters** 

<cnum> Any existing channel number. If unspecified, value is set to 1
<num> Start power. Choose a number between -90 and +20 dBm

(actual achievable leveled power depends on frequency)

**Examples** SOUR:POW:STAR -15

source2:power:start -7

**Query Syntax** SOURce<cnum>:POWer:STARt?

Return Type Character

| Overlapped? | No    |
|-------------|-------|
| Default     | 0 dBm |

#### SOURce<cnum>:POWer:STOP <num>

(Read-Write) Sets the power sweep stop power. Must also set: SENS:SWE:TYPE POWer and SOURce:POWer:START < num>.

#### **Parameters**

<cnum> Any existing channel number. If unspecified, value is set to 1 Stop power. Choose a number between -90 and +20 dBm <num>

(actual achievable leveled power depends on frequency)

SOUR:POW:STOP -15 **Examples** source2:power:stop -7

**Query Syntax** SOURce<cnum>:POWer:STOP?

**Return Type** Character

Overlapped? No Default 0 dBm

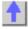

#### **Source: Power: Correction Commands**

Controls the source power correction features of the analyzer.

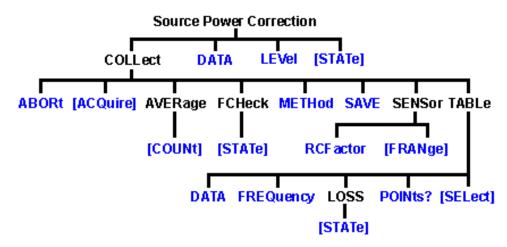

- Click on a blue keyword to view the command details.
- See a List of all commands in this block.
- See an example program using these commands.
- See a template for creating your own Power Meter Driver
- Learn about Source Cal

**Note**: the SOURce:POWer:CORRection:COLLect:ACQuire command, used to step the PNA and read a power meter, cannot be sent over the GPIB. Use one of the alternative methods described in the command details.

\_\_\_\_\_\_

## SOURce<cnum>:POWer<port>:CORRection:COLLect:ABORt

(Write-only) Aborts a source power calibration sweep that is in progress.

**Parameters** 

<cnum> Any existing channel number. If unspecified, value is set to 1

<port> Port number to correct for source power. If unspecified, value is set to 1.

Examples SOUR:POW:CORR:COLL:ABOR

source1:power2:correction:collect:abort

Query Syntax Not Applicable

Overlapped? No

**Default** Not Applicable

\_\_\_\_\_

## SOURce<cnum>:POWer<port>:CORRection:COLLect[:ACQuire] <char>

(Write-only) Initiates a source power cal acquisition sweep using the power sensor attached to the specified channel (A or B) on the power meter.

**Note:** Never use GPIB to send this SCPI command to the PNA. This command requires the PNA to take GPIB control. The PNA currently does not support pass control a technique whereby GPIB control can be passed back and forth between two controllers.

Use one of the following methods to perform this command or its equivalent:

- SCPI programming of the PNA using a LAN Client interface (see example)
- Send SCPI commands through the COM interface using the SCPI String Parser object.

Directly control the Power Meter and PNA to step frequency; then acquire and store the Power reading. (see example)

**Parameters** 

<cnum> Any existing channel number. If unspecified, value is set to 1

<port> Port number to correct for source power. If unspecified, value is set to 1.

<char> Choose from:

**ASENsor** - Sensor on power meter channel A **BSENsor** - Sensor on power meter channel B

**Examples** SOUR:POW:CORR:COLL ASEN

source1:power2:correction:collect:acquire bsensor

Query Syntax Not Applicable

Overlapped? No

**Default** Not Applicable

#### SOURce<cnum>:POWer<port>:CORRection:COLLect:AVERage[:COUNt] <num>

(Read-Write) Specifies how many power readings are taken at each frequency point (averaging factor) during a source power cal acquisition sweep.

Parameters

<cnum> Any existing channel number. If unspecified, value is set to 1

**Examples** 

SOUR:POW:CORR:COLL:AVER 2

source1:power2:correction:collect:average:count 3

**Query Syntax Return Type** 

SOURce:POWer:CORRection:COLLect:AVERage[:COUNt]?

Character

No

1

Overlapped? Default

## SOURce<cnum>:POWer:CORRection:COLLect:FCHeck[:STATe] <ON | OFF>

(Read-Write) Enables and disables frequency checking of source power cal acquisition sweeps.

#### **Parameters**

<cnum> <ONIOFF> Any existing channel number. If unspecified, value is set to 1

ON (1) turns source power cal frequency checking ON. A requested acquisition will only succeed for those frequency points which fall within a frequency range specified for the power sensor being used. An acquisition will pause in mid-sweep if the frequency is about to exceed

the maximum frequency limit specified for that sensor. When the sweep is paused in this manner, a sensor connected to the other channel input of the power meter can be connected to the measurement port in place of the previous sensor, and used to complete the sweep. However, the maximum frequency specified for the second sensor would need to be sufficient for the sweep to complete. Frequency limits are specified using

the commands

SOURce<cnum>:POWer:CORRection:COLLect:ASENsor[:FRANge] and SOURce<cnum>:POWer:CORRection:COLLect:BSENsor[:FRANge].

**OFF (0)** - turns source power cal frequency checking OFF. An acquisition

will use just one power sensor for the entire sweep, regardless of

frequency.

**Examples** SOUR:POW:CORR:COLL:FCH ON

source1:power2:correction:collect:fcheck:state off

**Query Syntax Return Type** 

SOURce:POWer:CORRection:COLLect:FCHeck[:STATe]?

Boolean (1 = ON, 0 = OFF)

Overlapped? Default

Nο OFF (0)

## SOURce<cnum>:POWer<port>:CORRection:COLLect:METHod <char>

(Read-Write) Selects the source power calibration method. Currently, PMETer is the only supported method. In general, test software should not omit use of this command as it may eventually be required if other source power cal methods become supported.

## **Parameters**

<cnum> Any existing channel number. If unspecified, value is set to 1

<port> Port number to correct for source power. If unspecified, value is set to 1.

<char> Choose from:

> NONE - No Cal method PMETer - Power Meter

> > 489

**Examples** SOUR:POW:CORR:COLL:METH PMET

source1:power2:correction:collect:method pmeter

Query Syntax Return Type SOURce:POWer:CORRection:COLLect:METHod?

Character

Overlapped?
Default

No NONE

## SOURce<cnum>:POWer<port>:CORRection:COLLect:SAVE

(Write-only) Applies the array of correction values after a source power calibration sweep has completed. The source power correction will then be active on the specified source port for channel <cnum>. This command does NOT save the correction values.

#### **Parameters**

<cnum> Any existing channel number. If unspecified, value is set to 1

<port> Port number to correct for source power. If unspecified, value is set to 1.

Examples SOUR:POW:CORR:COLL:SAVE

source1:power2:correction:collect:save

Query Syntax Not Applicable

Overlapped?

No

Default

Not Applicable

# SOURce<cnum>:POWer:CORRection:COLLect:<pmChan>SENsor[:FRANge] <num1>,<num2>

(Read-Write) Specifies the frequency range over which the power sensors connected to the specified channels (A and B) of the power meter can be used (minimum frequency, maximum frequency). If the power meter has only a single channel, that channel is considered channel A.

#### **Parameters**

<cnum> Any existing channel number. If unspecified, value is set to 1

A - Channel A
B - Channel B

<num1> Minimum frequency for the sensor. If a frequency unit is not specified, Hz

is assumed. No limits are placed on this value.

<num2> Maximum frequency for the sensor. If a frequency unit is not specified, Hz

is assumed. No limits are placed on this value.

Examples SOUR:POW:CORR:COLL:ASEN 100E3, 3E9

source1:power2:correction:collect:bsensor:frange 10 MHz, 18 GHz

Query Syntax SOURce:POWer:CORRection:COLLect:ASENsor[:FRANge]?

SOURce:POWer:CORRection:COLLect:BSENsor[:FRANge]?

Return Type Character

Overlapped? No Default 0.0

# SOURce<cnum>:POWer:CORRection:COLLect:<pmChan>SENsor:RCFactor<num>

(Read-Write) ) Specifies the reference cal factor for the power sensor connected to channel A

or B of the power meter. If the power meter has only a single channel, that channel is considered channel A.

**Note**: If the sensor connected to the specified channel of the power meter contains cal factors in EPROM (such as the Agilent E-series power sensors), those will be the cal factors used during the calibration sweep. The reference cal factor value associated with this command, and any cal factors entered into the PNA for that sensor channel, will not be used.

#### **Parameters**

<cnum> Any existing channel number. If unspecified, value is set to 1

<pmChan> Power Meter channel. Choose from:

A - Channel A
B - Channel B

<num> Reference cal factor in percent. Choose any number between 1 and 150.

**Examples** SOUR:POW:CORR:COLL:ASEN:RCF 98.7

source1:power2:correction:collect:bsensor:rcfactor 105

Query Syntax SOURce: POWer: CORRection: COLLect: ASENsor: RCFactor?

SOURce:POWer:CORRection:COLLect:BSENsor:RCFactor?

Return Type Character

Overlapped? No Default 100

\_\_\_\_\_\_

#### SOURce<cnum>:POWer:CORRection:COLLect:TABLe:DATA <data>

(Read-Write) Read or write data into the selected table. If the selected table is a power sensor table, the data is interpreted as cal factors in units of percent. If the loss table is selected, the data is interpreted as loss in units of dB.

#### **Parameters**

<cnum> Any existing channel number. If unspecified, value is set to 1

<data> Data to write into the selected table.

Examples SOURce:POWer:CORRection:COLLect:TABLe:DATA 0.12, 0.34, 0.56

Query Syntax SOURce<cnum>:POWer:CORRection:COLLect:TABLe:DATA?

If the selected table is currently empty, no data is returned.

**Return Type** Character - one number per table segment

Overlapped? No

**Default** Not Applicable

The Companies

#### SOURce<cnum>:POWer:CORRection:COLLect:TABLe:FREQuency <data>

(Read-Write) Read or write frequency values for the selected table (cal factor table for a power sensor, or the loss compensation table).

#### **Parameters**

<cnum> Any existing channel number. If unspecified, value is set to 1

<data> Frequency data to write into the selected table.

**Examples** SOURce:POWer:CORRection:COLLect:TABLe:FREQuency 10E6,

1.5E9, 9E9

Query Syntax SOURce<cnum>:POWer:CORRection:COLLect:TABLe:FREQuency?

If the selected table is currently empty, no data is returned.

**Return Type** Character - one number per table segment

Overlapped? No

Default Not Applicable

## SOURce<cnum>:POWer:CORRection:COLLect:TABLe:LOSS[:STATe] <ON | OFF>

(Read-Write) Indicates whether or not to adjust the power readings using the values in the loss table during a source power cal sweep.

**Parameters** 

<cnum> Any existing channel number. If unspecified, value is set to 1

ONIOFF> ON (or 1) - turns use of the loss table ON.

OFF (or 0) - turns use of the loss table OFF.

Examples SOUR:POW:CORR:COLL:TABL:LOSS ON

source1:power2:correction:collect:table:loss:state off

**Query Syntax** SOURce:POWer:CORRection:COLLect:TABLe:LOSS[:STATe]?

**Return Type** Boolean (1 = ON, 0 = OFF)

Overlapped? No Default OFF (0)

#### SOURce<cnum>:POWer:CORRection:COLLect:TABLe:POINts?

(Read-only) Returns the number of segments that are currently in the selected table.

**Parameters** 

<cnum> Any existing channel number. If unspecified, value is set to 1

**Examples** SOUR:POW:CORR:COLL:TABL:POIN?

source1:power2:correction:collect:table:points?

Return Type Character

Overlapped? No Default 0

#### SOURce<cnum>:POWer:CORRection:COLLect:TABLe[:SELect] <char>

(Read-Write) Selects which table (cal factor table for a power sensor, or the loss compensation table) you want to write to or read from. Read or write using

SOURce:POWer:CORRection:COLLect:TABLe:FREQuency and

SOURce:POWer:CORRection:COLLect:TABLe:DATA

**Parameters** 

<cnum> Any existing channel number. If unspecified, value is set to 1

<char> Choose from:

NONE - No table selected

**ASENsor** - Cal Factor table for Power Sensor A **BSENsor** - Cal Factor table for Power Sensor B

LOSS - Loss compensation table

Examples SOUR:POW:CORR:COLL:TABL ASEN

source1:power2:correction:collect:table:select bsensor

**Query Syntax** SOURce:POWer:CORRection:COLLect:TABLe[:SELect]?

Return Type Character

Overlapped? No Default NONE

## SOURce<cnum>:POWer<port>:CORRection:DATA <data>

(Read-Write) Writes and reads source power calibration data.

When querying source power calibration data, if no source power cal data exists for the specified channel and source port, no data is returned.

If a change in the instrument state causes interpolation and/or extrapolation of the source power cal, the correction data associated with this command correspond to the new instrument state (interpolated and/or extrapolated data).

**Parameters** 

<cnum> Any existing channel number. If unspecified, value is set to 1

<port> Port number to correct for source power. If unspecified, value is set to 1.

<data> Correction Data

**Examples** SOURce1:POWer2:CORRection:DATA 0.12, -0.34, 0.56

**Query Syntax** SOURce<cnum>:POWer<port>:CORRection:DATA?

Return Type Character - One number per trace point

Overlapped? No

**Default** Not Applicable

\_\_\_\_\_\_

## SOURce<cnum>:POWer<port>:CORRection:LEVel <num>

(Read-Write) Specifies the power level that is expected at the desired reference plane (DUT input or output).

**Parameters** 

<cnum> Any existing channel number. If unspecified, value is set to 1

<port> Port number to correct for source power. If unspecified, value is set to 1.
<num> Cal power level in dBm. Because this could potentially be at the output of

a device-under-test, no limits are placed on this value here. It is

realistically limited by the specifications of the device (power sensor) that will be used for measuring the power. The power delivered to the PNA

receiver must never exceed PNA specifications for the receiver!

Examples SOUR:POW:CORR:LEV 10

source1:power2:correction:level 0 dbm

Query Syntax SOURce:POWer:CORRection:LEVel?

Return Type Character

Overlapped? No Default 0 dBm

\_\_\_\_\_

#### SOURce<cnum>:POWer<port>:CORRection[:STATe] <ON|OFF>

(Read-Write) Enables and disables source power correction for the specified port on the specified channel.

**Parameters** 

<cnum> Any existing channel number. If unspecified, value is set to 1

<port> Port number to correct for source power. If unspecified, value is set to 1.

<ONIOFF> ON (or 1) turns source power correction ON.

OFF (or 0) - turns source power correction OFF.

Examples SOUR:POW:CORR ON

source1:power2:correction:state off

Query Syntax Return Type SOURce:POWer:CORRection[:STATe]?

Boolean (1 = ON, 0 = OFF)

Overlapped? Default No OFF (0)

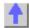

# **Status Register Commands**

The status registers enable you to query the state of selected events that occur in the analyzer.

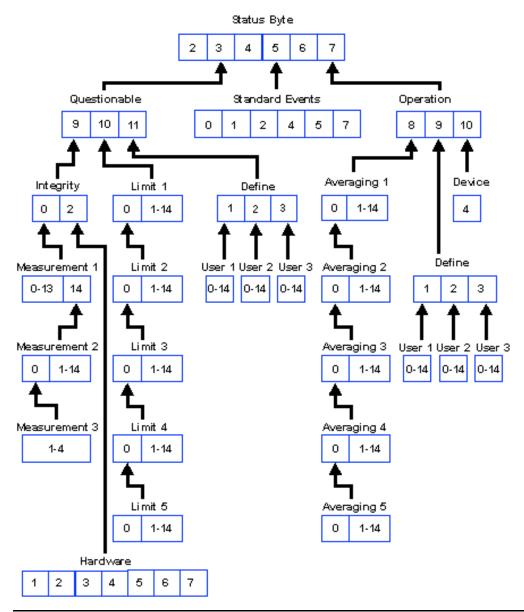

**Note**: This documentation requires familiarity with the "Standard Status Data Structure - Register Model" as defined in IEEE Std 488.2-1992.

- · Click on a blue keyword to view the command details.
- See a List of all commands in this block.
- · Learn about Status Registers

Note: Any bit not shown in the registers is not used but may be reserved for future use.

#### **Status Byte Register**

Summarizes the states of the other registers and monitors the analyzer's output queue. It also generates **service requests**. The Enable register is called the Service Request Enable Register.

| Commands | Description |
|----------|-------------|

\*CLS Clears ALL "event" registers and the SCPI Error / Event queue. The

corresponding ENABLE registers are unaffected.

\*STB? Reads the value of the analyzer's status byte. The byte remains after being read.

\*SRE? Reads the current state of the Service Request **Enable** Register.

\*SRE <num> Sets bits in the Service Request **Enable** register. The current setting of the SRE

register is stored in non-volatile memory. Use \*SRE 0 to clear the enable.

<num> Combined value of the weights for bits to be set.

| Bit | Weight | Description            | Bit is set to 1 when the following conditions exist:                               |
|-----|--------|------------------------|------------------------------------------------------------------------------------|
| 2   | 4      | Error / Event          | the Error / Event queue is not empty. To read the the error                        |
|     |        | queue Summary<br>(EAV) | message, use SYST:ERR?                                                             |
| 3   | 8      | Questionable           | any enabled bit in the questionable event status register is                       |
| -   | -      | Register               | set to 1                                                                           |
|     |        | Summary                |                                                                                    |
| 4   | 16     | Message                | the output queue is not empty                                                      |
|     |        | Available              |                                                                                    |
| 5   | 32     | Standard Event         | any enabled bit in the <b>standard</b> event status register is set                |
|     |        | Register               | to 1                                                                               |
| _   |        | Summary                |                                                                                    |
| 6   | 64     | Request Service        | any of the other bits in the status byte register is set to 1                      |
|     |        |                        | (used to alert the controller of a service request within the                      |
| 7   | 100    | Operation              | analyzer). This bit cannot be disabled.                                            |
| /   | 128    | Operation<br>Register  | any enabled bit in the standard <b>operation</b> event status register is set to 1 |
|     |        | Summary                | register is set to 1                                                               |
|     |        | Garrinary              |                                                                                    |

#### STATus:QUEStionable:<keyword>

Summarizes conditions that monitor the quality of measurement data.

<keyword> Example

:CONDition? STAT:QUES:COND? :ENABle <br/>
STAT:QUES:ENAB 1024

[:EVENt]? STAT:QUES?

:NTRansition STAT:QUES:NTR 1024

<bit>>

:PTRansition STAT:QUES:PTR 0

<bit>>

| Bit<br>9 | Weight<br>512 | Description<br>Integrity Reg          | Bit is set to 1 when the following conditions exist: any enabled bit in the Integrity event register is set to 1 |
|----------|---------------|---------------------------------------|----------------------------------------------------------------------------------------------------|
| 10       | 1024          | summary<br>Limit Registers<br>summary | any enabled bit in the <b>Limit</b> event registers is set to 1                                                  |
| 11       | 2048          | Define Registers summary              | any enabled bit in the <b>Define</b> event registers is set to 1                                                 |

#### STATus:QUEStionable:INTegrity <keyword>

Summarizes conditions in the Measurement Integrity register.

<keyword> Example

:CONDition? STAT:QUES:INT:COND? :ENABle <br/>
STAT:QUES:INT:ENAB 1024

[:EVENt]? STAT:QUES:INT?

:NTRansition <bits> STAT:QUES:INT:NTR 1024 :PTRansition <bits> STAT:QUES:INT:PTR 0

| <b>Bit</b> 0 | Weight<br>1<br>2 | <b>Description</b> Measurement Summary Hardware | Bit is set to 1 when the following conditions exist:<br>any bit in the Measurement Integrity event register is set<br>to 1<br>any bit in the Hardware event register is set to 1 |
|--------------|------------------|-------------------------------------------------|----------------------------------------------------------------------------------------------------|
|              |                  | Summary                                         | ,                                                                                                    |

\_\_\_\_\_

### STATus:QUEStionable:INTegrity:HARDware<keyword>

Monitors the status of hardware failures. <keyword> Example

:CONDition? STAT:QUES:INT:HARD:COND? :ENABle <br/>
STAT:QUES:INT:HARD:ENAB 1024

[:EVENt]? STAT:QUES:INT:HARD?

:NTRansition <bits> STAT:QUES:INT:HARD:NTR 1024 
:PTRansition <bits> STAT:QUES:INT:HARD:PTR 0

| Bit<br>1 | <b>Weight</b><br>2 | <b>Description</b><br>Phase Unlock | Bit is set to 1 when the following conditions exist:<br>the source has lost phaselock, possibly caused by a<br>reference channel open or a hardware failure.                |
|----------|--------------------|------------------------------------|----------------------------------------------------------------------------------------------------|
| 2        | 4                  | Unleveled                          | the source power is unleveled. This could be caused by a source set for more power than it can deliver at the tuned frequency. Or it could be caused by a hardware failure. |
| 3        | 8                  | Overpower                          | too much power is detected at the input. This is from either using an amplifier, or a hardware failure.                                                                     |
| 4        | 16                 | EE Write Failed                    | an attempted write to the EEPROM has failed, possibly caused by a hardware failure.                                                                                         |
| 5        | 32                 | YIG Cal Failed                     | the analyzer was unable to calibrate the YIG. Either the phaselock has been lost or there has been a hardware failure.                                                      |
| 6        | 64                 | Ramp Cal Failed                    | the analyzer was unable to calibrate the analog ramp generator due to a possible hardware failure.                                                                          |
| 7        | 128                | OverTemp                           | the source temperature sensor exceeds the limit. It could result from restricted airflow or a broken fan                                                                    |

#### STATus:QUEStionable:INTegrity:MEASurement<n> <keyword>

Monitors the lag between changing a channel settings and when the data is ready to query out.

When you change the channel state (start/stop freq, bandwidth, and so on), then the questionable bit for that channel gets set. This indicates that your desired channel state does not yet match the data you would get if querying a data trace. When the next complete sweep has been taken (without aborting in the middle), and the data trace matches the channel state that produced it, the bit is cleared for that channel.

<n> Measurement register number. Choose from 1 to 3

<keyword> Example

:CONDition? STAT:QUES:INT:MEAS1:COND? :ENABle <br/>
:ENABle <br/>
STAT:QUES:INT:MEAS2:ENAB 1024

[:EVENt]? STAT:QUES:INT:MEAS3?

:NTRansition <bits> STAT:QUES:INT:MEAS2:NTR 1024 :PTRansition <bit> STAT:QUES:INT:MEAS1:PTR 0

|     |            | Measu<br>Regist | rement<br>er <n></n>                    |    |                                                                                              |
|-----|------------|-----------------|-----------------------------------------|----|----------------------------------------------------------------------------------------------|
| Bit | Weig<br>ht | 1               | 2                                       | 3  | Bit is set to 1 when the following conditions exist:                                         |
| 0   | 1          | 1               | Sum<br>mary<br>from<br>Meas<br>Reg<br>3 |    | a setting change on this channel has occurred and the data does not yet reflect that change. |
| 1   | 2          | 2               | 15                                      | 29 | a setting change on this channel has occurred and the data does not yet reflect that change. |

| 2  | 4         | 3                                       | 16 | 30 | a setting change on this channel has occurred and the data does not yet reflect that change. |
|----|-----------|-----------------------------------------|----|----|----------------------------------------------------------------------------------------------|
| 3  | 8         | 4                                       | 17 | 31 | a setting change on this channel has occurred and the data does not yet reflect that change. |
| 4  | 16        | 5                                       | 18 | 32 | a setting change on this channel has occurred and the data does not yet reflect that change. |
| 5  | 32        | 6                                       | 19 |    | a setting change on this channel has occurred and the data does not yet reflect that change. |
| 6  | 64        | 7                                       | 20 |    | a setting change on this channel has occurred and the data does not yet reflect that change. |
| 7  | 128       | 8                                       | 21 |    | a setting change on this channel has occurred and the data does not yet reflect that change. |
| 8  | 256       | 9                                       | 22 |    | a setting change on this channel has occurred and the data does not yet reflect that change. |
| 9  | 512       | 10                                      | 23 |    | a setting change on this channel has occurred and the data does not yet reflect that change. |
| 10 | 1024      | 11                                      | 24 |    | a setting change on this channel has occurred and the data does not yet reflect that change. |
| 11 | 2048      | 12                                      | 25 |    | a setting change on this channel has occurred and the data does not yet reflect that change. |
| 12 | 4096      | 13                                      | 26 |    | a setting change on this channel has occurred and the data does not yet reflect that change. |
| 13 | 8192      | 14                                      | 27 |    | a setting change on this channel has occurred and the data does not yet reflect that change. |
| 14 | 1638<br>4 | Sum<br>mary<br>from<br>Meas<br>Reg<br>2 | 28 |    | a setting change on this channel has occurred and the data does not yet reflect that change. |

## STATus:QUEStionable:LIMit<n> <keyword>

Monitors and summarizes the status of limit line failures. When a trace fails, the representative bit is set to 1. Bit 0 is used to summarize failures in the registers that follow. For example, Limit 3 register, bit 0, summarizes the failures from registers 4 and 5.

All enable bits are set to 1 by default. To find the measurement number, use Calc:Par:Mnum

| <n></n>                    | Limit register: Choose from 1 to 5. |
|----------------------------|-------------------------------------|
| <keyword></keyword>        | Example                             |
| :CONDition?                | STAT:QUES:LIM4:COND?                |
| :ENABle <bits></bits>      | STAT:QUES:LIM1:ENAB 1024            |
| [:EVENt]?                  | STAT:QUES:LIM3?                     |
| :NTRansition <bits></bits> | STAT:QUES:LIM2:NTR 1024             |
| :NTRansition?              | STAT:QUES:LIM1:NTR?                 |
| :PTRansition <bits></bits> | STAT:QUES:LIM5:PTR 0                |
| :PTRansition?              | STAT:QUES:LIM1:PTR?                 |
|                            |                                     |

|             |             | Limit I     | Register                     | <n></n>           |                |                |                                                                                                    |
|-------------|-------------|-------------|------------------------------|-------------------|----------------|----------------|----------------------------------------------------------------------------------------------------|
| Bit         | Weig<br>ht  | 1           | 2                            | 3                 | 4              | 5              | Bit is set to 1 when the following conditions exist:                                                                          |
| 0           | 1           | 4, 5        | 3, 4,<br>5<br><b>Numbe</b> i | 4, 5<br><b>′s</b> | 5              |                | Summary - Any point from these registers fails                                                                                |
| 1<br>2<br>3 | 2<br>4<br>8 | 1<br>2<br>3 | 15<br>16<br>17               | 29<br>30<br>31    | 43<br>44<br>45 | 57<br>58<br>59 | any point on trace fails the limit test<br>any point on trace fails the limit test<br>any point on trace fails the limit test |

| 4  | 16   | 4  | 18 | 32 | 46 | 60 | any point on trace fails the limit test |
|----|------|----|----|----|----|----|-----------------------------------------|
| 5  | 32   | 5  | 19 | 33 | 47 | 61 | any point on trace fails the limit test |
| 6  | 64   | 6  | 20 | 34 | 48 | 62 | any point on trace fails the limit test |
| 7  | 128  | 7  | 21 | 35 | 49 | 63 | any point on trace fails the limit test |
| 8  | 256  | 8  | 22 | 36 | 50 | 64 | any point on trace fails the limit test |
| 9  | 512  | 9  | 23 | 37 | 51 |    | any point on trace fails the limit test |
| 10 | 1024 | 10 | 24 | 38 | 52 |    | any point on trace fails the limit test |
| 11 | 2048 | 11 | 25 | 39 | 53 |    | any point on trace fails the limit test |
| 12 | 4096 | 12 | 26 | 40 | 54 |    | any point on trace fails the limit test |
| 13 | 8192 | 13 | 27 | 41 | 55 |    | any point on trace fails the limit test |
| 14 | 1638 | 14 | 28 | 42 | 56 |    | any point on trace fails the limit test |
|    | 4    |    |    |    |    |    |                                         |

#### STATus:QUEStionable:DEFine<keyword>

Summarizes conditions in the Questionable:Define:User<1|2|3> event registers.

<keyword> Example

:CONDition? STAT:QUES:DEF:COND? :ENABle <bits> STAT:QUES:DEF:ENAB 1024

[:EVENt]? STAT:QUES:DEF?

:NTRansition <bits> STAT:QUES:DEF:NTR 1024 
:PTRansition <bits> STAT:QUES:DEF:PTR 0

| Bit | Weight | Description | Bit is set to 1 when the following conditions exist:   |
|-----|--------|-------------|--------------------------------------------------------|
| 1   | 2      | USER1       | any bit in the <b>USER1</b> event register is set to 1 |
| 2   | 4      | USER2       | any bit in the <b>USER2</b> event register is set to 1 |
| 3   | 8      | USER3       | any bit in the <b>USER3</b> event register is set to 1 |

## STATus:QUEStionable:DEFine:USER<1|2|3><keyword>

Monitors conditions that you define and map in any of the three QUES:DEF:USER event registers.

<keyword> Example

:ENABle <br/>
STAT:QUES:DEF:USER1:ENABle 1024

[:EVENt]? STAT:QUES:DEF:USER1?

:MAP <bit>,<error> STAT:QUES:DEF:USER1:MAP 0,-113 'when error -113

occurs, bit 0 in USER1 will set to 1.

| Bit | Weight | Description | Bit is set to 1 when the following conditions exist: |
|-----|--------|-------------|------------------------------------------------------|
| 0   | 1      | for user    | user defined                                         |
| 1   | 2      | for user    | user defined                                         |
| 2   | 4      | for user    | user defined                                         |
| 3   | 8      | for user    | user defined                                         |
| 4   | 16     | for user    | user defined                                         |
| 5   | 32     | for user    | user defined                                         |
| 6   | 64     | for user    | user defined                                         |
| 7   | 128    | for user    | user defined                                         |
| 8   | 256    | for user    | user defined                                         |
| 9   | 512    | for user    | user defined                                         |
| 10  | 1024   | for user    | user defined                                         |
| 11  | 2048   | for user    | user defined                                         |
| 12  | 4096   | for user    | user defined                                         |
| 13  | 8192   | for user    | user defined                                         |
| 14  | 16384  | for user    | user defined                                         |
|     |        |             |                                                      |

**Standard Event Status Register** 

Monitors "standard" events that occur in the analyzer. This register can only be cleared by:

• a Clear Command (\*CLS).

Description

Commands

reading the Standard Enable Status Register (\*ESE?).

a power-on transition. The analyzer clears the register and then records any transitions that occur, including setting the Power On bit (7).

| *ESE?<br>*ESE <bits></bits>                     |             | Reads the settings of the standard event <b>ENABLE</b> register.  Sets bits in the standard event <b>ENABLE</b> register. The current setting is saved in non-volatile memory.<br><br><br><br> |                                                                                                    |  |  |  |
|-------------------------------------------------|-------------|----------------------------------------------------------------------------------------------------|----------------------------------------------------------------------------------------------------|--|--|--|
| *ESR? Reads and clears *OPC Sets bit 0 when the |             |                                                                                                    | the <b>EVENT</b> settings in the Standard Event Status register. ne overlapped command is complete. (see Understanding ronization / OPC).                                                                                                    |  |  |  |
| *OPC?                                           | _           | Operation comple                                                                                                    | ete query - read the Operation Complete bit (0).                                                                                                    |  |  |  |
| <b>Bit</b><br>0                                 | Weight<br>1 | <b>Description</b> Operation Complete                                                                                                    | Bit is set to 1 when the following conditions exist: the two following events occur in order:  1. the *OPC command is sent to the analyzer                                                                                                    |  |  |  |
| 1                                               | NA          | Request<br>Control                                                                                                    | the analyzer completes all pending overlapped commands Not Supported - the analyzer application is not configured to control GPIB operation                                                                                                    |  |  |  |
| 2                                               | 4           | Query Error                                                                                                    | a query error is detected indicating: - an attempt to read data from the output queue when no data was present <b>OR</b>                                                                                                    |  |  |  |
| 4                                               | 16          | Execution<br>Error                                                                                                    | <ul> <li>data in the output queue was lost, as in an overflow an execution error is detected indicating:</li> <li>a <program data=""> element was outside the legal range or inconsistent with the operation of the analyzer OR</program></li> <li>the analyzer could not execute a valid command due to some internal condition</li> </ul> |  |  |  |
| 5                                               | 32          | Command<br>Error                                                                                                    | a command error is detected indicating that the analyzer received a command that:                                                                                                    |  |  |  |
|                                                 |             |                                                                                                    | <ul> <li>did not follow proper syntax</li> </ul>                                                                                                    |  |  |  |
| 7                                               | 128         | Power ON                                                                                                    | <ul> <li>was misspelled</li> <li>was an optional command it does not implement</li> <li>Power to the analyzer has been turned OFF and then ON since the last time this register was read.</li> </ul>                                                                                                    |  |  |  |

## STATus:OPERation<keyword>

Summarizes conditions in the Averaging and Operation:Define:User<1|2|3> event registers.

| Carrinarized cortainorid in the Averaging and Operation. Ben |                     |  |  |  |
|--------------------------------------------------------------|---------------------|--|--|--|
| <keyword></keyword>                                          | Example             |  |  |  |
| :CONDition?                                                  | STAT:OPER:COND?     |  |  |  |
| :ENABle <bits></bits>                                        | STAT:OPER:ENAB 1024 |  |  |  |
| [:EVENt]?                                                    | STAT:OPER?          |  |  |  |
| :NTRansition <bits></bits>                                   | STAT:OPER:NTR 1024  |  |  |  |
| :PTRansition <bits></bits>                                   | STAT:OPER:PTR 0     |  |  |  |
|                                                              |                     |  |  |  |

| Bit | Weight | Description | Bit is set to 1 when the following conditions exist:                 |
|-----|--------|-------------|----------------------------------------------------------------------|
| 8   | 256    | Averaging   | either enabled bit in the <b>Averaging summary</b> event register is |
|     |        | summary     | set to 1                                                             |

| 9  | 512  | User<br>Defined              |                                                                          |
|----|------|------------------------------|--------------------------------------------------------------------------|
| 10 | 1024 | summary<br>Device<br>summary | either enabled bit in the <b>Device summary</b> event register is set to |

## STATus:OPERation:AVERaging<n> <keyword>

Monitors and summarizes the status of Averaging on traces 1 to 64. When averaging for a trace is complete, the representative bit is set to 1. Bit 0 is used to summarize the status in the registers that follow. For example, Average 3 register, bit 0, summarizes the status from registers 4 and 5. All enable bits are set to 1 by default. To find the measurement number, use Calc:Par:Mnum.

| <n></n>                    | Averaging Register. Choose from 1 to 5 |
|----------------------------|----------------------------------------|
| <keyword></keyword>        | Example                                |
| :CONDition?                | STAT:OPER:AVER1:COND?                  |
| :ENABle <bits></bits>      | STAT:OPER:AVER1:ENAB 1024              |
| [:EVENt]?                  | STAT:OPER:AVER1?                       |
| :NTRansition <bits></bits> | STAT:OPER:AVER1:NTR 1024               |
| :PTRansition <bits></bits> | STAT:OPER:AVER1:PTR 0                  |

|     |            | Avera         | Averaging Register <n></n> |      |    |    |                                                             |
|-----|------------|---------------|----------------------------|------|----|----|-------------------------------------------------------------|
| Bit | Weig<br>ht | 1             | 2                          | 3    | 4  | 5  | Bit is set to 1 when the following conditions exist:        |
| 0   | 1          | 2, 3,<br>4, 5 | 3, 4,<br>5                 | 4, 5 | 5  |    | any enabled bit in these registers is set to 1(Summary Bit) |
|     |            |               | Numbe                      | rs   |    |    |                                                             |
| 1   | 2          | 1             | 15                         | 29   | 43 | 57 | Averaging on this trace is complete                         |
| 2   | 4          | 2             | 16                         | 30   | 44 | 58 | Averaging on this trace is complete                         |
| 3   | 8          | 3             | 17                         | 31   | 45 | 59 | Averaging on this trace is complete                         |
| 4   | 16         | 4             | 18                         | 32   | 46 | 60 | Averaging on this trace is complete                         |
| 5   | 32         | 5             | 19                         | 33   | 47 | 61 | Averaging on this trace is complete                         |
| 6   | 64         | 6             | 20                         | 34   | 48 | 62 | Averaging on this trace is complete                         |
| 7   | 128        | 7             | 21                         | 35   | 49 | 63 | Averaging on this trace is complete                         |
| 8   | 256        | 8             | 22                         | 36   | 50 | 64 | Averaging on this trace is complete                         |
| 9   | 512        | 9             | 23                         | 37   | 51 |    | Averaging on this trace is complete                         |
| 10  | 1024       | 10            | 24                         | 38   | 52 |    | Averaging on this trace is complete                         |
| 11  | 2048       | 11            | 25                         | 39   | 53 |    | Averaging on this trace is complete                         |
| 12  | 4096       | 12            | 26                         | 40   | 54 |    | Averaging on this trace is complete                         |
| 13  | 8192       | 13            | 27                         | 41   | 55 |    | Averaging on this trace is complete                         |
| 14  | 1638<br>4  | 14            | 28                         | 42   | 56 |    | Averaging on this trace is complete                         |

# STATus:OPERation:DEFine<keyword>

Summarizes conditions in the OPERation:Define:User<1|2|3> event registers.

| Example               |
|-----------------------|
| STAT:OPER:DEF:COND?   |
| STAT:OPER:DEF:ENAB 12 |
| STAT:OPER:DEF?        |
| STAT:OPER:DEF:NTR 12  |
| STAT:OPER:DEF:PTR 0   |
|                       |

| Bit | Weight | Description | Bit is set to 1 when the following conditions exist:   |
|-----|--------|-------------|--------------------------------------------------------|
| 1   | 2      | USER1       | any bit in the <b>USER1</b> event register is set to 1 |
| 2   | 4      | USER2       | any bit in the <b>USER2</b> event register is set to 1 |

## STATus:OPERation:DEFine:USER<1|2|3><keyword>

Monitors conditions that you define and map in any of the three OPER:DEF:USER event registers.

<keyword> Example

:ENABle <br/>
STAT:OPER:DEF:USER1:ENAB 1024

[:EVENt]? STAT:OPER:DEF:USER1?

:MAP <bit>,<error> STAT:OPER:DEF:USER1:MAP 0,-113 'when error -113

occurs, bit 0 in USER1 will set to 1.

| Bit | Weight | Description | Bit is set to 1 when the following conditions exist: |
|-----|--------|-------------|------------------------------------------------------|
| 0   | 1      | for user    | user defined                                         |
| 1   | 2      | for user    | user defined                                         |
| 2   | 4      | for user    | user defined                                         |
| 3   | 8      | for user    | user defined                                         |
| 4   | 16     | for user    | user defined                                         |
| 5   | 32     | for user    | user defined                                         |
| 6   | 64     | for user    | user defined                                         |
| 7   | 128    | for user    | user defined                                         |
| 8   | 256    | for user    | user defined                                         |
| 9   | 512    | for user    | user defined                                         |
| 10  | 1024   | for user    | user defined                                         |
| 11  | 2048   | for user    | user defined                                         |
| 12  | 4096   | for user    | user defined                                         |
| 13  | 8192   | for user    | user defined                                         |
| 14  | 16384  | for user    | user defined                                         |
| 1   |        |             |                                                      |

## STATus:OPERation:DEVice<keyword>

Summarizes conditions in the OPERation:DEVice event registers.

<keyword> Example

:CONDition? STAT:OPER:DEV:COND? :ENABle <br/>
STAT:OPER:DEV:ENAB 16

[:EVENt]? STAT:OPER:DEV?

:NTRansition <bits> STAT:OPER:DEV:NTR 16
:PTRansition <bits> STAT:OPER:DEV:PTR 0

| Bit | Weight | Description     | Bit is set to 1 when the following conditions exist: |
|-----|--------|-----------------|------------------------------------------------------|
| 0   | 1      | Unused          |                                                      |
| 1   | 2      | Unused          |                                                      |
| 2   | 4      | Unused          |                                                      |
| 3   | 8      | Unused          |                                                      |
| 4   | 16     | Sweep Completed | When sweep is complete                               |
| 5   | 32     | Unused          | ·                                                    |
| 6   | 64     | Unused          |                                                      |
| 7   | 128    | Unused          |                                                      |
| 8   | 256    | Unused          |                                                      |

| 9  | 512   | Unused |
|----|-------|--------|
| 10 | 1024  | Unused |
| 11 | 2048  | Unused |
| 12 | 4096  | Unused |
| 13 | 8192  | Unused |
| 14 | 16384 | Unused |

## **Status Command Keywords**

The following keywords can be appended to the node or nodes that represent the Status register you want to control.

- :CONDition?
- :ENABle
- :ENABle?
- :EVENt?
- :MAP
- :NTRansition
- :PTRansition

Learn about Status Registers

#### :CONDition?

Monitors the conditions as they occur REAL TIME. That is, a condition may occur, and then clear before the condition is read. Reading this register returns a 16-bit decimal weighted number.

\_\_\_\_\_\_

#### :ENABle <bit>

Enables register bits that will monitored using the **service request (SRQ)** method. (To use the direct read method, you do not have to enable the bit.)

Default value for STATus: QUEStionable: ENABle and STATus: OPERation: ENABle is 0: No bits enabled.

Default value for all other registers :ENABle <br/>
sits> is 32767; ALL BITS ENABLED.

Therefore it is ONLY necessary to send the ENABle keyword if you want to DISABLE some conditions. For example, to enable **ONLY** Trace1 (bit 2) of the LIMIT1 register (disable all other traces), send: **STATUS:QUEStionable:LIMIt1:ENABle 4** 

\_\_\_\_\_

#### :ENABle?

Read the enable register to verify the bits that you enabled. Returns a 16 bit weighted sum of the bits that are enabled.

\_\_\_\_\_\_

## [:EVENt]?

Query only - This is the Default keyword for most registers. Use it to determine if a condition has occured. These bits remain set until they are read or otherwise cleared.

\_\_\_\_\_\_

#### :MAP <bit>,<error>

Associates a bit is the User register with an error number. For example

STATus:QUEStionable:DEFine:USER2:MAP 0,-113

0 is the bit that will be set

-113 is the error

When error -113 "Undefined Header" occurs, bit 0 in the USER2 register will be set to 1.

#### :NTRansition <bits>

Write-Read - Negative Transition register bits set the condition to be set on the Negative going (True to False) transition. Use this register if you are only interested in a condition changing from True to False.

#### :NTRansition?

queries the register to verify that you set a negative transition.

\_\_\_\_\_

#### :PTRansition <bits>

Write-Read - Positive Transition register bits set the condition to be set on the False to True transition. Use this register if you are only interested in the change of a condition from False to True.

#### :PTRansition?

Queries the register to verify that you set a positive transition.

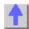

## **System Commands**

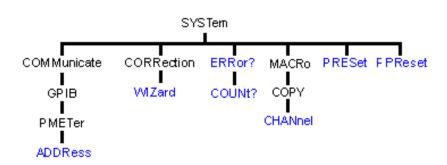

- Click on a blue keyword to view the command details.
- See a List of all commands in this block.
- Learn about Preset

#### SYSTem:COMMunicate:GPIB:PMETer:ADDRess < num>

(Read-Write) Specifies the GPIB address of the power meter to be used in a source power calibration.

**Parameters** 

<num> GPIB address of the power meter. Choose any integer between 0 and 30.

**Examples** SYST:COMM:GPIB:PMET:ADDR 13

system:communicate:gpib:pmeter:address 14

**Query Syntax** SYSTem:COMMunicate:GPIB:PMETer:ADDRess?

**Return Type** Character

Overlapped? No Default 13

### SYSTem:CORRection:WIZard <char>

(Write-only) Launches either the Calibration Wizard or the Version 2 Calibration Kit File Manager dialog box.

#### **Parameters**

<char> Choose from:

MAIN - Launches the Calibration Wizard

CKIT - Launches the Version 2 Calibration Kit File Manager dialog box.

Both display on the PNA screen.

**Examples** SYST:CORR:WIZ MAIN

system:correction:wizard ckit

**Query Syntax** Not Applicable?

Overlapped? No

Default Not Applicable

### SYSTem: ERRor?

(Read-only) Returns the next error in the error queue. Each time the analyzer detects an error, it places a message in the error queue. When the SYSTEM: ERROR? query is sent, one message is moved from the error queue to the output queue so it can be read by the controller. Error messages are delivered to the output queue in the order they were received. The error queue is cleared when any of the following conditions occur:

- When the analyzer is switched ON.
- When the \*CLS command is sent to the analyzer.
- When all of the errors are read.

If the error queue overflows, the last error is replaced with a "Queue Overflow" error. The oldest errors remain in the queue and the most recent error is discarded.

**Examples** SYST:ERR?

system:error?

Overlapped? No

**Default** Not applicable

#### SYSTem: ERRor: COUNt?

(Read-only) Returns the number of errors in the error queue. Use SYST: ERR? to read an error.

**Examples** SYST:ERR:COUN? system:error:count?

Overlapped? Nο Default

Not applicable

#### SYSTem:PRESet

(Write-only) Deletes all traces, measurements, and windows. In addition, resets the analyzer to factory defined default settings and creates a S11 measurement named "CH1\_S11\_1". For a list of default settings, see Default.

If the PNA display is disabled with DISP:ENAB OFF then SYST:PRES will NOT enable the display.

Examples

SYST:PRES

system:preset

Overlapped?

No

Default

Not applicable

## SYSTem:MACRo:COPY:CHANnel<cnum>[:TO] <num>

(Write-only) Sets up channel <num> as a copy of channel <cnum>.

**Parameters** 

<cnum> Any existing channel number. If unspecified, value is set to 1.

<num>

Number of the channel which is to become a copy of channel <cnum>.

Examples

**SYST:MACR:COPY:CHAN1 2** system:macro:copy:channel2:to 3

**Query Syntax** 

Not Applicable

Overlapped?

No

Default

Not Applicable

SYSTem:FPReset

(Write-only) Deletes all traces, measurements, and windows. The screen goes blank. This command is used in the factory during instrument programming.

**Examples** 

SYST:FPR

system:fpreset

Overlapped?

No

Default

Not applicable

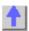

## **Trigger Commands**

\_\_\_\_\_

Starts or ends a measurement sequence. These commands are an important part of synchronizing measurements.

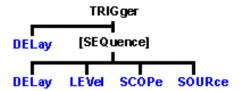

- Click on a blue keyword to view the command details.
- See a List of all commands in this block.
- Learn about Triggering

### TRIGger:DELay < num>

(Read-Write) Sets and reads the trigger delay. This delay is only applied while in External Trigger mode. After an external trigger is applied, the start of the sweep is held off to for an amount of time equal to the delay setting plus any inherent latency.

#### **Parameters**

<num> Float. Range of delay, from 0 to 1 second.

Examples TRIG:DEL .0003

Sets the trigger delay to 300 microseconds. The sweep will not start until approximately 300 microseconds after an external trigger is applied.

**Query Syntax** TRIGger:DELay?

Return Type float num

Overlapped? No Default 0

## TRIGger[:SEQuence]:DELay < num>

(Read-Write) Sets and reads the trigger delay. This delay is only applied while in External Trigger mode. After an external trigger is applied, the start of the sweep is delayed for the specified delay value plus any inherent latency.

#### **Parameters**

<num> Delay value in seconds. Range from 0 to 1 second.

**Examples** TRIG:DEL 1e-3

trigger:sequence:delay .003

**Query Syntax** TRIGger[:SEQuence]:DELay?

Return Type Character

Overlapped? No Default 0

## TRIGger[:SEQuence]:LEVel <char>

(Read-Write) Triggers either on a **High or Low** level trigger signal. (There is currently no positive or negative edge triggering.) This setting only has an effect when TRIG:SOURce EXTernal is selected.

#### **Parameters**

<char> Choose from:

**HIGH -** analyzer triggers on TTL **High LOW -** analyzer triggers on TTL **Low** 

**Examples** TRIG:LEV HIGH

trigger:sequence:level low

Query Syntax

TRIGger[:SEQuence]:LEVel?

Return Type

Character

Overlapped? Default

\_\_\_\_\_\_

## TRIGger[:SEQuence]:SCOPe <char>

No

LOW

(Read-Write) Specifies whether triggers are applied to all channels or the current channel. **Parameters** 

<char> Choose from:

ALL - triggers all channels. Also sets SENS:SWEep:TRIG:POINt OFF

on ALL channels.

**CURRent -** trigger only one channel at a time. With each trigger signal,

the channel is incremented to the next triggerable channel.

**Examples** TRIG:SCOP ALL

trigger:sequence:scope current

Query Syntax Return Type TRIGger[:SEQuence]:SCOPe?

Type Character

Overlapped? No Default ALL

\_\_\_\_\_\_

## TRIGger[:SEQuence]:SOURce <char>

(Read-Write) Sets the source of the sweep trigger signal. This command is a super-set of INITiate:CONTinuous, which can NOT set the source to External.

#### **Parameters**

<char> Choose from:

EXTernal - external (rear panel) source

**IMMediate** - internal source sends continuous trigger signals

MANual - sends one trigger signal when manually triggered from the

front panel or INIT:IMM is sent.

**Examples** TRIG:SOUR EXT

trigger:sequence:source immediate

Query Syntax Return Type TRIGger[:SEQuence]:SOURce?

**leturn Type** Character

Overlapped?

No

Default

**IMMediate** 

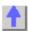

## SCPI Examples

## **SCPI Example Programs**

- Catalog Measurements
- Create a Measurement
- Setup Sweep Parameters
- Setup the Display
- Perform a Calibration
- Perform a Guided Cal
- Perform a Source Power Cal
- Perform a Sliding Load Cal
- Perform an ECAL Calibration
- Perform an ECAL Confidence Check
- Getting and Putting Data
- Establish a VISA Session
- Status Reporting
- Modify a Calibration Kit
- GPIB using Visual C++
- Create a Custom Power Meter Driver
- PNA as Controller and Talker/Listener

## **Catalog Measurements using SCPI**

This Visual Basic Program does the following:

- Catalogs the currently defined measurements, windows, and traces
- Selects a measurement for further definition
- Adds a Title to the window

To run this program, you need:

An established GPIB interface connection

```
Dim Meas as String
Dim Win as String
Dim Trace as String

'Read the current measurements in Channel 1
GPIB.Write "CALCulate1:PARameter:CATalog?"
Meas = GPIB.Read
MsgBox ("Ch1 Measurments: " & Meas)

'Read the current windows
GPIB.Write "DISPlay:CATalog?"
```

```
Win = GPIB.Read
MsgBox ("Windows: " & Win)

'Read current traces in window 1
GPIB.Write "DISPlay:WINDow1:CATalog?"
Trace = GPIB.Read
MsgBox ("Traces in Window1: " & Win)
```

\_\_\_\_\_\_

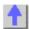

## Create a Measurement using SCPI

This Visual Basic program creates a new S21 measurement and displays it on the display. Use the links to see the command details.

To run this program, you need:

• An established GPIB interface connection

See Other SCPI Example Programs

```
'Preset the analyzer
GPIB.Write "SYSTem:PReset"

' Turn on window 1 - if new, creates it
GPIB.Write "DISPlay:WINDow1:STATE ON"

'Define a measurement name, parameter
GPIB.Write "CALCulate:PARameter:DEFine 'MyMeas',S21"

'Associate ("FEED") the measurement name ('MyMeas') to WINDow (1), and give the new TRACe a number (1).
GPIB.Write "DISPlay:WINDow1:TRACe1:FEED 'MyMeas'"
```

## **Create a Custom Power Meter Driver**

\_\_\_\_\_\_

Note: This topic requires that you have a working knowledge of Visual Basic.

This topic will help you create your own power meter driver for use with Source Power Calibration on the PNA. If you are using one of the following Power Meters to perform a Source Power Calibration, you do NOT need to create your own driver:

E4416A, E4417A, E4418A/B, E4419A/B, 437B, 438A, EPM-441A, EPM-442A

Your Power Meter driver will be created from a template written in Visual Basic using VISA over the GPIB bus.

**Note**: This procedure applies to Visual Basic 6.0. Applicability to Visual Basic .NET has not yet been investigated.

- Prepare Template Files
- Modify Template Files
- Compile, Copy, and Register, Your New Driver

Test Your new Driver

Other SCPI Example Programs

### **Prepare Template Files**

- 1. Copy all the files from the PNA hard drive C:\Program Files\Agilent\Network Analyzer\Automation\Power Meter Driver Template folder, to a folder on your development PC.
- 2. In Visual Basic click **File**, then **Open Project...**, find **MyPowerMeter.vbp** (a file you copied from the PNA). Click **Open**. This is a VB ActiveX EXE template, which you will fill in to become your driver.
- 3. Click **Project**, then **MyPowerMeter Properties**. Click the **General** tab.
- 4. Overwrite the Project Name with a name of your own choosing. This will be the name of your driver's type library (also the default name of your exe).

**Note** If the name of your exe does not match the VB Project Name with which it was compiled, registration of the exe on the PNA will not succeed.

- 5. Set the Project Description. After building your driver if you wish to test it using VB, this is the string that will show up in the VB References list of your test project, and also in the lower pane of the VB Object Browser.
- 6. Set the Thread Pool size to 1 thread.
- 7. Click **OK** to close the project properties dialog.
- 8. From the VB **Project** menu, click **References...** Ensure that **Agilent PNA Power Meter 1.0 Type Library** and **VISA Library** are checked. Click **OK.**

**Note:** Agilent's implementation of VISA is installed as part of the Agilent I/O Libraries on the PNA. For help on VISA, go to the Windows Start button on your PNA, select Programs, Agilent IO Libraries, VISA Help.

#### **Modify Template Files**

From Visual Basic **View** menu click **Project Explorer**. Expand the **Modules** and **Class Modules** folders. Ensure there is one module (WinAPI) and one class module (PowerMeter).

Let's look at the WinAPI module first.

- 1. In the Project Explorer window, click WinAPI.
- 2. From the View menu click Code.

There is only one line of code you should need to modify in this module: the value of the string constant named sIDSEARCH. The comments preceding the declaration of that string describe how to change it. The rest of this module contains functions which will use the Microsoft Windows API to insure proper registration of your driver on the PNA. If you know of other Windows API functions you feel might be helpful to call from within your PowerMeter class module (to help in formatting data, for example), this module would be the place to declare them.

Now let's look at the class module.

- 1. In the Project Explorer window, click **PowerMeter**.
- 2. From the **View** menu click **Properties Window.** The **Instancing** property must be set to MultiUse. This allows other applications to create objects from this class, such that one instance of your driver EXE can supply more than one such object at a time.
- 3. From the View menu click Code.

Do NOT modify the Interfaces to IPowerMeter subroutines and functions. PNA source power cal expects to find these interfaces as they are currently defined.

The only members that you need to supply code to are those containing "Your code here" comments.

In addition, comments have been provided at the beginning of each member to describe the information that member needs to be read from or written to the power meter.

To get an idea of how communicate with the power meter using the VISA functions **viWrite** and **viRead**, examine the code which has been implemented for you in IPowerMeter\_Connect, IPowerMeter QueryMeter, and IPowerMeter WriteMeter.

## Compile, Copy, and Register Your New Driver

When your driver is ready to run, you will first need to compile it into an EXE.

From the File menu select Make exe.

After compiling, the following will instruct VB to use the same ID (GUID) every time you recompile your project.

- 1. From the **Project** menu, click **PowerMeter Properties**.
- 2. On the Component tab, select Binary Compatibility and click ...
- 3. Browse to and select your project EXE. Click Open.
- 4. Click OK to close Project Properties.
- 5. Save your project.
- 6. Copy your driver EXE file to a folder on your PNA (do NOT use C:\Program Files\Agilent\Network Analyzer\Automation\Power Meter Driver Template folder).
- 7. Run the EXE file. A message box will pop up reporting whether or not registration was successful. If not successful, it will make a suggestion on what to fix.

When your driver is properly registered, PNA Source Power Cal should be able to associate it with the ID string of your power meter.

#### **Test Your Power Meter Driver**

We have also provided a Visual Basic project to test your new Power Meter driver. This project individually calls every IPowerMeter method and property in your driver to verify that it performs correctly. Before running the test your PC and PNA must be configured to communicate using DCOM.

- 1. Connect your PC and the PNA to LAN.
- 2. Add your PC logon to the PNA. Both logons and password must match to communicate using DCOM. See Additional PNA users.
- 3. Configure your driver using DCOM Config on the PNA. This will give you permission to launch and access the driver. See Configure for COM-DCOM Programming.

## **Modify the Test Project**

- 1. In Visual Basic click **File**, then **Open Project...**, find **MyPowerMeterTest.vbp** (a file you copied from the PNA). Click **Open**.
- 2. From the **Project** menu, click **References...** From the list, find and check your new Power Meter Driver. (It should have been registered on your PC when you successfully made your driver EXE.) Click **OK**.
- 3. From the View menu click Code.
- Modify the CreateObject line as follows:
   Replace MyPowerMeter with the Project Name that you chose for your driver

Replace **MyPNA** with the Computer Name of your PNA. For example:

Set PowerMeterObj = CreateObject("AcmeBrand.PowerMeter", "AGILENT-PNA123")

(This assumes that you kept **PowerMeter** as class module name in your driver.)

#### **Run the Test Project**

Ensure your power meter is connected to the PNA with a GPIB cable.

Put the PNA in system controller mode:

- 1. From the PNA System menu point to Configure then click SICL/GPIB.
- 2. In the GPIB box click **System Controller**.

Run the test project. If there are no errors, the driver is created successfully. If there are errors, try to figure out what went wrong and fix it. Then re-compile, re-copy the .exe to the PNA, and rerun the test. You should not need to re-register the driver or re-modify the test program.

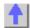

## **ECALConfidence Check using SCPI**

\_\_\_\_\_\_\_

This Visual Basic program performs a complete ECAL confidence check.

To run this program, you need:

- An established GPIB interface connection
- Agilent's VISA or National Instrument's VISA installed on your PC
- The module visa32.bas added to your VB project.
- · A form with two buttons: cmdRun and cmdQuit
- A calibrated S11 1-port or N-port measurement active on Channel 1
- Window 1 is visible

#### See Other SCPI Example Programs

'Session to VISA Default Resource Manager
Private defRM As Long
'Session to PNA
Private viPNA As Long
'VISA function status return code
Private status As Long

Private Sub Form\_Load()
 defRM = 0
End Sub

Private Sub cmdRun\_Click()
'String to receive data from the PNA
Dim strReply As String \* 200

' Open the VISA default resource manager
status = viOpenDefaultRM(defRM)
If (status < VI\_SUCCESS) Then HandleVISAError</pre>

```
' Open a VISA session (viPNA) to the PNA at GPIB address 16.
status = viOpen(defRM, "GPIBO::16::INSTR", 0, 0, viPNA)
If (status < VI SUCCESS) Then HandleVISAError
' Need to set the VISA timeout value to give all our GPIB Reads
' sufficient time to complete before a timeout error occurs.
' For this example, let's try setting the limit to
' 10000 milliseconds (10 seconds).
status = viSetAttribute(viPNA, VI ATTR TMO VALUE, 10000)
If (status < VI_SUCCESS) Then HandleVISAError</pre>
' Get the catalog of all the measurements currently on Channel 1.
status = myGPIBWrite(viPNA, "CALC1:PAR:CAT?")
If (status < VI_SUCCESS) Then HandleVISAError</pre>
status = myGPIBRead(viPNA, strReply)
If (status < VI SUCCESS) Then HandleVISAError
' If an S11 measurement named "MY_S11" doesn't already exist,
' then create it.
If InStr(strReply, "MY_S11") = 0 Then
   status = myGPIBWrite(viPNA, "CALC1:PAR:DEF MY_S11,S11")
   If (status < VI_SUCCESS) Then HandleVISAError</pre>
strReply = ""
' Get the catalog of all the trace numbers currently active
' in Window 1.
status = myGPIBWrite(viPNA, "DISP:WIND1:CAT?")
If (status < VI SUCCESS) Then HandleVISAError
status = myGPIBRead(viPNA, strReply)
If (status < VI_SUCCESS) Then HandleVISAError</pre>
' If a trace number 4 already exists in Window 1, then this
' will remove it.
If InStr(strReply, "4") > 0 Then
   status = myGPIBWrite(viPNA, "DISP:WIND1:TRAC4:DEL")
   If (status < VI SUCCESS) Then HandleVISAError
End If
' Set trace number 4 to MY_S11.
status = myGPIBWrite(viPNA, "DISP:WIND1:TRAC4:FEED MY_S11")
If (status < VI_SUCCESS) Then HandleVISAError</pre>
' Set up trace view so we are viewing only the data trace.
status = myGPIBWrite(viPNA, "DISP:WIND1:TRAC4 ON")
If (status < VI SUCCESS) Then HandleVISAError
status = myGPIBWrite(viPNA, "DISP:WIND1:TRAC4:MEM OFF")
If (status < VI_SUCCESS) Then HandleVISAError</pre>
' Select MY_S11 as the measurement to be used for the
' Confidence Check.
status = myGPIBWrite(viPNA, "SENS1:CORR:CCH:PAR MY_S11")
If (status < VI_SUCCESS) Then HandleVISAError</pre>
' Acquire the S11 confidence check data from ECal Module A
' into the memory buffer (asking for an OPC reply when it's done).
status = myGPIBWrite(viPNA, "SENS1:CORR:CCH:ACQ ECALA;*OPC?")
If (status < VI_SUCCESS) Then HandleVISAError</pre>
' The PNA sends an OPC reply ("+1") when the confidence data
' acquisition into memory is complete, so this Read is waiting on
```

```
' the reply until it is received.
status = myGPIBRead(viPNA, strReply)
If (status < VI SUCCESS) Then HandleVISAError
' Turn on trace math so the trace shows data divided by memory.
' You can be confident the S11 calibration is reasonably good if
' the displayed trace varies no more than a few tenths of a dB
' from 0 dB across the entire span.
status = myGPIBWrite(viPNA, "CALC1:MATH:FUNC DIV")
If (status < VI_SUCCESS) Then HandleVISAError</pre>
End Sub
Private Sub cmdQuit_Click()
' Turn off trace math
status = myGPIBWrite(viPNA, "CALC1:MATH:FUNC NORM")
If (status < VI SUCCESS) Then HandleVISAError
' Conclude the confidence check to set the ECal module
' back to it's idle state.
status = myGPIBWrite(viPNA, "SENS1:CORR:CCH:DONE")
If (status < VI_SUCCESS) Then HandleVISAError</pre>
' Close the resource manager session (which also closes
' the session to the PNA).
If defRM <> 0 Then Call viClose(defRM)
' End the program
End
End Sub
Private Function myGPIBWrite(ByVal viHandle As Long, ByVal strOut As
String) As Long
' The "+ Chr$(10)" appends an ASCII linefeed character to the output,
for
' terminating the write transaction.
myGPIBWrite = viVPrintf(viHandle, strOut + Chr$(10), 0)
End Function
Private Function myGPIBRead(ByVal viHandle As Long, strIn As String) As
myGPIBRead = viVScanf(viHandle, "%t", strIn)
End Function
Sub HandleVISAError()
Dim strVisaErr As String * 200
Call viStatusDesc(defRM, status, strVisaErr)
MsgBox "*** Error : " + strVisaErr, vbExclamation
End
End Sub
ECALibrate using SCPI
```

\_\_\_\_\_\_

The following program does an Electronic Calibration using an Agilent ECAL module. These commands do the following:

- Acquire the standards
- Move the error terms back into the analyzer
- Enable the calibration

Note: A separate :SENS:CORR:COLL:SAVE is not needed.

To run this program, you need:

An established GPIB interface connection

#### See Other SCPI Example Programs

```
Private Sub Command5_Click()
 'Turn off continuous sweep
 GPIB.Write "INITiate:CONTinuous OFF"
 'ECal full 1 port and 2 port
 'This program assumes you have already set up the analyzer for an S11
measurement over the frequency range, power, etc. that you want.
 'Select the Ecal "Kit"
 GPIB.Write "SENSe:CORRection:COLLect:CKIT 99"
 'Choose a Calibration Type (comment out one of these)
 GPIB.Write "SENSe:CORRection:COLLect:METHod ref13"
 GPIB.Write "SENSe:CORRection:COLLect:METHod SPARSOLT"
 'Enable or disable (comment out one) measurement of isolation
 GPIB.Write "SENSe:CORRection:ISOLation ON"
 GPIB.Write "SENSe:CORRection:ISOLation OFF"
 'Prompt for the ECal module
 MsgBox ("Connect ECal module to Port 1, then press enter")
 'Acquire and store the calibration terms - return (*OPC) when finished
 GPIB.Write "SENSe:CORRection:COLLect:ACQuire ECALA; *OPC?"
 X = GPIB.Read
MsgBox ("Done with calibration.")
 End Sub
```

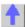

#### **Establish a VISA Session**

This Visual Basic program demonstrates how to send a SCPI command using VISA and the Agilent IO libraries. To run this program, you need:

- Your PC and PNA both connected to a LAN (for communicating with each other).
- The SICL and VISA components of Agilent's I/O Libraries software installed on your PC. Both are included when you install the software, unless you already have another vendor's VISA installed. Then specify Full SICL and VISA installation to overwrite the other vendor's VISA.
- The module visa32.bas added to your VB project. After you install VISA, the module will be located at C:\VXIPNP\WINNT (or equivalent)\INCLUDE\Visa32.bas
- A form with two buttons: cmdRun and cmdQuit.
- Your PC configured to be a VISA LAN Client, and the SICL Server capability enabled on the PNA. See Configure for VISA and SICL

See Other SCPI Example Programs

**Note**: This example is a piece of a larger VISA program that performs a source power calibration.

```
'Session to VISA Default Resource Manager
Private defRM As Long
 'Session to PNA
Private viPNA As Long
 'VISA function status return code
Private status As Long
Private Sub Form Load()
defRM = 0
End Sub
Private Sub cmdRun Click()
 ' String to receive data from the PNA.
 ' Dimensioned large enough to receive scalar comma-delimited values
 ' for 21 frequency points (20 ASCII characters per point)
Dim strReply As String * 420
 ' Open the VISA default resource manager
 status = viOpenDefaultRM(defRM)
 If (status < VI SUCCESS) Then HandleVISAError
 ' Open a VISA session (viPNA) to the SICL LAN server
 ' at "address 16" on the PNA pointed to by the "GPIBO"
 ' VISA LAN Client on this PC.
 ' CHANGE GPIBO TO WHATEVER YOU PNA IS SET TO
 status = viOpen(defRM, "GPIBO::16::INSTR", 0, 0, viPNA)
 If (status < VI_SUCCESS) Then HandleVISAError</pre>
 ' Need to set the VISA timeout value to give all our calls to
 ' myGPIBRead sufficient time to complete before a timeout
 ' error occurs.
 ' For this example, let's try setting the limit to
 ' 30000 milliseconds (30 seconds).
 status = viSetAttribute(viPNA, VI_ATTR_TMO_VALUE, 30000)
If (status < VI SUCCESS) Then HandleVISAError
 ' Preset the PNA
 status = myGPIBWrite(viPNA, "SYST:PRES")
 If (status < VI_SUCCESS) Then HandleVISAError</pre>
 ' Print the data using a message box
MsgBox strReply
End Sub
Private Sub cmdQuit_Click()
 ' Close the resource manager session (which also closes
 ' the session to the PNA).
If defRM <> 0 Then Call viClose(defRM)
 ' End the program
End
End Sub
Private Function myGPIBWrite(ByVal viHandle As Long, ByVal strOut As
String) As Long
 ' The "+ Chr$(10)" appends an ASCII linefeed character to the
 ' output, for terminating the write transaction.
myGPIBWrite = viVPrintf(viHandle, strOut + Chr$(10), 0)
```

#### End Function

```
Private Function myGPIBRead(ByVal viHandle As Long, strIn As String) As Long
myGPIBRead = viVScanf(viHandle, "%t", strIn)
End Function

Sub HandleVISAError()
Dim strVisaErr As String * 200
Call viStatusDesc(defRM, status, strVisaErr)
MsgBox "*** Error : " + strVisaErr, vbExclamation
End
End Sub
```

## **Getting and Putting Data using SCPI**

This Visual Basic Program does the following:

- Reads data from the analyzer
- Puts the data back into memory
- To see the data on the analyzer after running the program, from the front panel click:
   Trace Math/Memory Memory Trace

To run this program, you need:

An established GPIB interface connection

#### See Other SCPI Example Programs

**Note:** To change the read and write location of data, removing the comment from the beginning of ONE of the lines, and replace the comment in the beginning of the SDATA and SMEM lines.

```
Private Sub ReadWrite Click()
 Dim i As Integer
 Dim t As Integer
Dim q As Integer
Dim dat As String
 Dim cmd As String
Dim datum() As Double
 GPIB.Configure
 GPIB.Write "SYSTem:PRESet;*wai"
 'Select the measurement
 GPIB.Write "CALCulate:PARameter:SELect 'CH1_S11_1'"
 'Read the number of data points
 GPIB.Write "SENSe1:SWEep:POIN?"
 numpts = GPIB.Read
 'Turn continuous sweep off
 GPIB.Write "INITiate:CONTinuous OFF"
 'Take a sweep
 GPIB.Write "INITiate:IMMediate; *wai"
 'Ask for the Data
 'PICK ONE OF THESE LOCATIONS TO READ
```

```
'GPIB.Write "CALCulate:DATA? FDATA" 'Formatted Meas
'GPIB.Write "CALCulate:DATA? FMEM" 'Formatted Memory
GPIB.Write "CALCulate:DATA? SDATA" 'Corrected, Complex Meas
'GPIB.Write "CALCulate: DATA? SMEM" 'Corrected, Complex Memory
'GPIB.Write "CALCulate: DATA? SCORR1" 'Error-Term Directivity
'Number of values returned per data point
'q = 1 ' Pick this if reading FDATA or FMEM
q = 2 ' Otherwise pick this
'Parse the data
ReDim datum(q, numpts)
For i = 0 To numpts - 1
  For t = 0 To q - 1
  'Read the Data
  dat = GPIB.Read(20)
  'Parse it into an array
  datum(t, i) = Val(dat)
  Next t
Next i
'PUT THE DATA BACK IN
GPIB.Write "format ascii"
'PICK ONE OF THESE LOCATIONS TO PUT THE DATA
'cmd = "CALCulate:DATA FDATA," 'Formatted Meas
'cmd = "CALCulate:DATA FMEM," 'Formatted Memory
'cmd = "CALCulate:DATA SDATA," 'Corrected, Complex Meas
cmd = "CALCulate:DATA SMEM," 'Corrected, Complex Memory
'cmd = "CALCulate: DATA SCORR1," 'Error-Term Directivity
For i = 0 To numpts - 1
 For t = 0 To q - 1
If i = numpts - 1 And t = q - 1 Then
  cmd = cmd & Format(datum(t, i))
  cmd = cmd & Format(datum(t, i)) & ","
  End If
 Next t
Next i
GPIB.Write cmd
End Sub
```

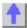

### GPIB using Visual C++

```
/*
 * This example assumes the user's PC has a National Instruments GPIB
board. The example is comprised of three basic parts:
 *
 * 1. Initialization
 * 2. Main Body
 * 3. Cleanup
 *
```

```
* The Initialization portion consists of getting a handle to the PNA
and then doing a GPIB clear of the PNA.
  * The Main Body consists of the PNA SCPI example.
  * The last step, Cleanup, releases the PNA for front panel control.
 #include <stdio.h>
 #include <stdlib.h>
  * Include the WINDOWS.H and DECL-32.H files. The standard Windows
  * header file, WINDOWS.H, contains definitions used by DECL-32.H and
  * DECL-32.H contains prototypes for the NI GPIB routines and
constants.
  */
 #include <windows.h>
 #include "dec1-32.h"
 #define ERRMSGSIZE 1024 // Maximum size of SCPI command string
 #define ARRAYSIZE 1024 // Size of read buffer
 #define BDINDEX 0 // Board Index of GPIB board
 #define PRIMARY_ADDR_OF_PNA 16 // GPIB address of PNA
#define NO_SECONDARY_ADDR 0 // PNA has no Secondary address
 #define TIMEOUT T10s // Timeout value = 10 seconds
 #define EOTMODE 1 // Enable the END message
 #define EOSMODE 0 // Disable the EOS mode
 int pna;
 char ValueStr[ARRAYSIZE + 1];
 char ErrorMnemonic[21][5] = {"EDVR", "ECIC", "ENOL", "EADR", "EARG",
   "ESAC", "EABO", "ENEB", "EDMA", "", "EOIP", "ECAP", "EFSO", "", "EBUS",
   "ESTB", "ESRQ", "", "", "", "ETAB"};
 void GPIBWrite(char* SCPIcmd);
 char *GPIBRead(void);
 void GPIBCleanup(int Dev, char* ErrorMsg);
 int main()
 char *opc;
 char *result;
 char *value;
 * -----
 * INITIALIZATION SECTION
 * -----
  */
   * The application brings the PNA online using ibdev. A device
handle, pna, is returned and is used in all subsequent calls to the PNA.
```

```
pna = ibdev(BDINDEX, PRIMARY_ADDR_OF_PNA, NO_SECONDARY_ADDR,
   TIMEOUT, EOTMODE, EOSMODE);
   if (ibsta & ERR)
   printf("Unable to open handle to PNA\nibsta = 0x%x iberr = %d\n",
   ibsta, iberr);
   return 1;
   * Do a GPIB Clear of the PNA. If the error bit ERR is set in ibsta,
call GPIBCleanup with an error message.
   ibclr (pna);
   if (ibsta & ERR)
   GPIBCleanup(pna, "Unable to perform GPIB clear of the PNA");
   return 1;
 /*
  * -----
  * MAIN BODY SECTION
  * -----
   // Reset the analyzer to instrument preset
   GPIBWrite("SYSTem:FPRESET");
   // Create S11 measurement
   GPIBWrite("CALCulate1:PARameter:DEFine 'My_S11',S11");
   // Turn on Window #1
   GPIBWrite("DISPlay:WINDow1:STATe ON");
   // Put a trace (Trace #1) into Window #1 and 'feed' it from the
measurement
   GPIBWrite("DISPlay:WINDow1:TRACe1:FEED 'My S11'");
   // Setup the channel for single sweep trigger
   GPIBWrite("INITiate1:CONTinuous OFF; *OPC?");
   opc = GPIBRead();
   GPIBWrite("SENSe1:SWEep:TRIGger:POINt OFF");
   // Set channel parameters
   GPIBWrite("SENSe1:SWEep:POINts 11");
   GPIBWrite("SENSe1:FREQuency:STARt 1000000000");
   GPIBWrite("SENSe1:FREQuency:STOP 200000000");
   // Send a trigger to initiate a single sweep
   GPIBWrite("INITiate1; *OPC?");
   opc = GPIBRead();
   // Must select the measurement before we can read the data
   GPIBWrite("CALCulate1:PARameter:SELect 'My_S11'");
   // Read the measurement data into the "result" string variable
   GPIBWrite("FORMat ASCII");
   GPIBWrite("CALCulate1:DATA? FDATA");
   result = GPIBRead();
```

```
// Print the data to the display console window
printf("S11(dB) - Visual C++ SCPI Example for PNA\n\n");
   value = strtok(result, ",");
 while (value != NULL)
   {
  printf("%s\n", value);
  value = strtok(NULL, ",");
 /*
  * -----
  * CLEANUP SECTION
  * -----
   /* The PNA is returned to front panel control. */
   ibonl(pna, 0);
  return 0;
  * Write to the PNA
 void GPIBWrite(char* SCPIcmd)
 int length;
 char ErrorMsg[ERRMSGSIZE + 1];
 length = strlen(SCPIcmd) ;
   ibwrt (pna, SCPIcmd, length);
   if (ibsta & ERR)
   strcpy(ErrorMsg, "Unable to write this command to PNA:\n");
   strcat(ErrorMsg, SCPIcmd);
   GPIBCleanup(pna, ErrorMsg);
   exit(1);
 }
  * Read from the PNA
 char* GPIBRead(void)
   ibrd (pna, ValueStr, ARRAYSIZE);
   if (ibsta & ERR)
   GPIBCleanup(pna, "Unable to read from the PNA");
   exit(1);
   }
 else
  return ValueStr;
* After each GPIB call, the application checks whether the call succeeded. If an NI-488.2 call fails, the GPIB driver sets the
corresponding bit in the global status variable. If the call failed,
```

```
this procedure prints an error message, takes the PNA offline and exits.
 */
 void GPIBCleanup(int Dev, char* ErrorMsg)
  printf("Error : %s\nibsta = 0x%x iberr = %d (%s)\n",
  ErrorMsg, ibsta, iberr, ErrorMnemonic[iberr]);
  if (Dev != -1)
  printf("Cleanup: Returning PNA to front panel control\n");
  ibonl (Dev, 0);
```

## Modify a Calibration Kit using SCPI

This Visual Basic program:

- Modifies Calibration kit number 3
- Completely defines standard #4 (thru)

To run this program, you need:

• An established GPIB interface connection

```
'Modifying cal kit number 3
Calkitnum = 3
'Designate the kit selection to be used for performing cal's
GPIB. Write "SENSe: CORRection: COLLect: CKIT: SELect " & Val (Calkitnum)
'Reset to factory default values.
GPIB.Write "SENSe:CORRection:COLLect:CKIT:RESet " & Val(Calkitnum)
'Name this kit with your own name
GPIB.Write "SENSe: CORRection: COLLect: CKIT: NAME 'Mv Cal Kit'"
'Assign standard numbers to calibration classes
'Set Port 1, class 1 (S11A) to be standard #8
GPIB.Write "SENSe: CORRection: COLLect: CKIT: ORDer1 8"
'Set Port 1, class 2 (S11B) to be standard #7
GPIB.Write "SENSe:CORRection:COLLect:CKIT:ORDer2 7"
'Set Port 1, class 3 (S11C) to be standard #3
GPIB.Write "SENSe:CORRection:COLLect:CKIT:ORDer3 3"
'Set Port 1, class 4 (S21T) to be standard #4
GPIB.Write "SENSe:CORRection:COLLect:CKIT:ORDer4 4"
'Set Port 2, class 1 (S22A) to be standard #8
GPIB.Write "SENSe:CORRection:COLLect:CKIT:ORDer5 8"
'Set Port 2, class 2 (S22B) to be standard #7
GPIB.Write "SENSe:CORRection:COLLect:CKIT:ORDer6 7"
'Set Port 2, class 3 (S22C) to be standard #3
GPIB.Write "SENSe:CORRection:COLLect:CKIT:ORDer7 3"
'Set Port 2, class 4 (S12T) to be standard #4
GPIB.Write "SENSe:CORRection:COLLect:CKIT:ORDer8 4"
'Set up Standard #4 completely
'Select Standard #4; the rest of the commands act on it
GPIB.Write "SENSe: CORRection: COLLect: CKIT: STANdard 4"
```

```
GPIB.Write "SENSe:CORRection:COLLect:CKIT:STANdard:FMIN 300KHz"
GPIB.Write "SENSe:CORRection:COLLect:CKIT:STANdard:FMAX 9GHz"
 GPIB.Write "SENSe:CORRection:COLLect:CKIT:STANdard:IMPedance 50"
 GPIB.Write "SENSe:CORRection:COLLect:CKIT:STANdard:DELay 1.234 ns"
GPIB.Write "SENSe:CORRection:COLLect:CKIT:STANdard:LOSS 23e6"
 GPIB.Write "SENSe:CORRection:COLLect:CKIT:STANdard:C0 0"
 GPIB.Write "SENSe:CORRection:COLLect:CKIT:STANdard:C1 1"
 GPIB.Write "SENSe:CORRection:COLLect:CKIT:STANdard:C2
GPIB.Write "SENSe:CORRection:COLLect:CKIT:STANdard:C3 3"
GPIB.Write "SENSe:CORRection:COLLect:CKIT:STANdard:L0 10"
GPIB.Write "SENSe:CORRection:COLLect:CKIT:STANdard:L1 11"
GPIB.Write "SENSe:CORRection:COLLect:CKIT:STANdard:L2 12"
 GPIB.Write "SENSe:CORRection:COLLect:CKIT:STANdard:L3 13"
GPIB.Write "SENSe:CORRection:COLLect:CKIT:STANdard:LABel 'My Special
Thru'"
 GPIB.Write "SENSe: CORRection: COLLect: CKIT: STANdard: TYPE THRU"
GPIB.Write "SENSe:CORRection:COLLect:CKIT:STANdard:CHARacteristic Coax"
```

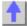

## Perform a 2-Port Calibration using SCPI

This Visual Basic program does a Full 2-Port Calibration, including Isolation, using ONE set of calibration standards.

To run this program, you need:

- An established GPIB interface connection
- A 2-port measurement set up with desired frequency range, power, and so forth, ready to be calibrated.
- The THRU and Isolation standard definitions apply in both directions

```
Sub SOLTCal()
 'Turn off continuous sweep
 GPIB.Write "INITiate:CONTinuous OFF"
 'Turn off two sets of standards
 GPIB.Write ":SENSe:CORRection:TSTandards OFF"
 'Turn isolation acquisition on
 GPIB.Write "SENSe:CORRection:ISOLation ON
 'Select 2-Port Calibration
 GPIB.Write "SENSe:CORRection:COLLect:METHod SPARSOLT"
 'Set acquisition to FORWARD
 GPIB.Write "SENSe:CORRection:COLLect:SFORward ON
 'Select a cal kit
 Calkitnum = 3
 GPIB.Write "SENSe:CORRection:COLLect:CKIT:SELect " & Val(Calkitnum)
 'Measure the standards in forward direction
MsgBox "Connect OPEN to Port 1; then press OK"
Call Measurestandard("stan1")
MsgBox "Connect SHORT to Port 1; then press OK"
```

```
Call Measurestandard("stan2")
MsgBox "Connect LOAD to Port 1; then press OK"
Call Measurestandard("stan3")
'Set acquisition to REVERSE
GPIB.Write "SENSe:CORRection:COLLect:SFORward OFF
'Measure the standards in reverse direction
MsgBox "Connect OPEN to Port 2; then press OK"
Call Measurestandard("stan1")
MsgBox "Connect SHORT to Port 2; then press OK"
Call Measurestandard("stan2")
MsgBox "Connect LOAD to Port 2; then press OK"
Call Measurestandard("stan3")
'Turn ON two sets of standards for Thru and Isolation standards
GPIB.Write ":SENSe:CORRection:TSTandards ON"
'Measure the thru and isolation standards
MsgBox "Connect THRU between Ports 1 and 2; then press OK"
Call Measurestandard("stan4")
MsgBox "Disconnect Ports 1 and 2 for isolation; then press OK"
Call Measurestandard("stan5")
'Compute the coefficients and turn on error correction
GPIB.Write "SENSe:CORRection:COLLect:SAVE"
'Resume continuous sweep.
GPIB.Write "INITialize:CONTinuous ON"
End Sub
Sub Measurestandard(Std$)
'Store the results of a sweep as correction data
GPIB.Write "SENSe:CORRection:COLLect " & Std$
'Take a sweep; return when complete
GPIB.Write "INITiate:IMMediate;*OPC?"
OPCreply = GPIB.Read
End Sub
```

## Perform a Guided Calibration using SCPI

This Visual Basic program does a Full 2-Port Calibration, including Isolation, using ONE set of calibration standards.

To run this program, you need:

- An established GPIB interface connection
- A 2-port measurement set up with desired frequency range, power, and so forth, ready to

be calibrated.

• The THRU and Isolation standard definitions apply in both directions

```
See Other SCPI Example Programs
Sub GuidedCal()
 Dim prompt As String
 Dim va As String
 Dim dat As String
 GPIB.Configure
 ' Define the connectors
 GPIB.Write "sens:corr:coll:guid:conn:port1 ""Type N (50) male"" "
 GPIB.Write "sens:corr:coll:guid:conn:port2 ""Type N (50) female"" "
 GPIB.Write "sens:corr:coll:guid:conn:port3 ""Not used"" "
 Value = MsgBox("Two Connectors defined.")
 'Define the Cal Kits
 GPIB.Write "sense:corr:coll:guid:ckit:port1 ""85054D"" "
 GPIB.Write "sense:corr:coll:guid:ckit:port2 ""85054D"" "
 Value = MsgBox("Two Kits Defined")
 ' Initiate the calibration and query the number of steps
 GPIB.Write "sens:corr:coll:guid:init'
 GPIB.Write "sens:corr:coll:guid:steps?"
 stp = GPIB.Read(3)
 dat = stp
 Value = MsgBox("Number of steps is " + dat)
 ' Measure the standards
 For i = 1 To stp
 va = i
 step1ofN = "Step " + va + " of " + dat
 GPIB.Write "sens:corr:coll:guid:desc? " + va
 prompt = GPIB.Read(80)
 Value = MsgBox(prompt, vbOKOnly, step1ofN)
 GPIB.Write "sens:corr:coll:guid:acq STAN" + va
 Next i
 ' Save the calibration
 GPIB.Write "sens:corr:coll:guid:save"
 MsgBox ("2-Port cal done!")
```

## Perform a Sliding Load Calibration using GPIB

-----

This Visual Basic program does a **only** the sliding load portion of a Calibration.

To run this program, you need:

- An established GPIB interface connection
- A measurement and calibration routine to call this sub-program
- STAN3 set up as a sliding load standard

See Other SCPI Example Programs

End Sub

Sub slide()

'Measure the sliding load for at least 3 and no more than 7 slides
'Note that "SLSET" and "SLDONE" must be executed before the actual
acquisition of a slide

MsgBox "Connect Sliding Load; set to Position 1; then press OK"
GPIB.Write "SENS:CORR:COLL SLSET"
GPIB.Write "SENS:CORR:COLL STAN3;"

MsgBox "Set Sliding Load to position 2; then press OK"
GPIB.Write "SENS:CORR:COLL SLSET"
GPIB.Write "SENS:CORR:COLL STAN3;"

MsgBox "Set Sliding Load to position 3; then press OK"
GPIB.Write "SENS:CORR:COLL STAN3;"

## Perform a Source Power Cal using SCPI

GPIB.Write "SENS:CORR:COLL STAN3;"

\_\_\_\_\_\_

Programming the PNA using COM or using SICL/VISA over LAN (as in this example) leaves the PNA free to control GPIB devices as needed. This Visual Basic program demonstrates:

- Performing a source power calibration of Port 2 for Channel 1.
- Reading the calibration data.

End Sub

To run this program, you need:

 One of the following power meters connected to the PNA through GPIB: E4416A, E4417A, E4418A/B, E4419A/B, 437B, 438A, EPM-441A, EPM-442A

**Note:** If your power meter is other than these, you can create your own Power Meter Driver using our template.

- Your PC and PNA both connected to a LAN (for communicating with each other).
- The SICL and VISA components of Agilent's I/O Libraries software installed on your PC (both are
  included when you install the software, unless you already have another vendor's VISA installed.
  Then specify Full SICL and VISA installation to overwrite the other vendor's VISA.
- The module visa32.bas added to your VB project.
- A form with two buttons: cmdRun and cmdQuit.
- Your PC configured to be a VISA LAN Client, and the SICL Server capability enabled on the PNA.

### See Other SCPI Example Programs

**Note:** Never use GPIB to send the following SCPI command to the PNA: SOURce:POWer:CORRection:COLLect:ACQuire <ASENsor | BSENsor>. Your PC would then be in control of the GPIB, but this command requires the PNA to take GPIB control. The PNA currently does not support "pass control" – a technique whereby GPIB control can be passed back and forth between two machines.

'Session to VISA Default Resource Manager Private defRM As Long 'Session to PNA Private viPNA As Long 'VISA function status return code

```
Private status As Long
 Private Sub Form Load()
 defRM = 0
 End Sub
 Private Sub cmdRun Click()
 ' String to receive data from the PNA.
 ' Dimensioned large enough to receive scalar comma-delimited values
 ' for 21 frequency points (20 ASCII characters per point)
Dim strReply As String * 420
 ' Open the VISA default resource manager
 status = viOpenDefaultRM(defRM)
 If (status < VI_SUCCESS) Then HandleVISAError</pre>
 ' Open a VISA session (viPNA) to the SICL LAN server
 ' at "address 16" on the PNA pointed to by the "GPIBO"
 ' VISA LAN Client on this PC.
 status = viOpen(defRM, "GPIB0::16::INSTR", 0, 0, viPNA)
 If (status < VI_SUCCESS) Then HandleVISAError</pre>
 ' Need to set the VISA timeout value to give all our calls to
 ' myGPIBRead sufficient time to complete before a timeout
 ' error occurs.
 ' For this example, let's try setting the limit to
 ' 30000 milliseconds (30 seconds).
 status = viSetAttribute(viPNA, VI_ATTR_TMO_VALUE, 30000)
 If (status < VI SUCCESS) Then HandleVISAError
 ' Set the number of sweep points to 21 on Channel 1.
 status = myGPIBWrite(viPNA, "SENS1:SWE:POIN 21")
 If (status < VI_SUCCESS) Then HandleVISAError</pre>
 ' Specify the GPIB address of the power meter
 ' that will be used in performing the calibration.
 status = myGPIBWrite(viPNA, "SYST:COMM:GPIB:PMET:ADDR 13")
 If (status < VI_SUCCESS) Then HandleVISAError</pre>
 ' Turn use of the loss table OFF (this assumes there is
 ' virtually no loss in the RF path to the power sensor
 ' due to a splitter, coupler or adapter).
 status = myGPIBWrite(viPNA, "SOUR:POW:CORR:COLL:TABL:LOSS OFF")
 If (status < VI_SUCCESS) Then HandleVISAError</pre>
 ' Turn frequency checking OFF (so one power sensor is used for the
entire cal
 ' acquisition sweep regardless of frequency span).
 status = myGPIBWrite(viPNA, "SOUR:POW:CORR:COLL:FCH OFF")
 If (status < VI SUCCESS) Then HandleVISAError
 ' Specify the cal power level in dBm expected at the desired reference
plane.
 status = myGPIBWrite(viPNA, "SOUR1:POW2:CORR:LEV -10 DBM")
 If (status < VI_SUCCESS) Then HandleVISAError</pre>
 ' Specify the number of power readings per frequency point (i.e.,
averaging factor)
 ' to be used during the source power cal acquisition.
 status = myGPIBWrite(viPNA, "SOUR1:POW2:CORR:COLL:AVER:COUN 2")
```

```
If (status < VI_SUCCESS) Then HandleVISAError</pre>
 ' Specify the method (type of device) that will be used to perform the
cal.
 status = myGPIBWrite(viPNA, "SOUR1:POW2:CORR:COLL:METH PMET")
 If (status < VI_SUCCESS) Then HandleVISAError</pre>
 ' Perform the source power cal acquisition sweep using the sensor
attached to
 ' Channel A of the power meter (asking for an OPC reply when it's
done). This
 ' assumes that the power sensor is already connected to Port 2 of the
PNA.
 status = myGPIBWrite(viPNA, "SOUR1:POW2:CORR:COLL:ACQ ASEN;*OPC?")
 If (status < VI SUCCESS) Then HandleVISAError
 ' The PNA sends an OPC reply ("+1") when the cal acquisition is
complete, so
 ' this Read is waiting on the reply until it is received.
 status = myGPIBRead(viPNA, strReply)
 If (status < VI_SUCCESS) Then HandleVISAError</pre>
 ' Conclude the calibration. This applies the cal data to PNA channel
memory,
 ' and turns the correction ON for Port 2 on Channel 1,
 ' but does NOT save the calibration.
 status = myGPIBWrite(viPNA, "SOUR1:POW2:CORR:COLL:SAVE")
 If (status < VI_SUCCESS) Then HandleVISAError</pre>
 ' Prepare for doing data transfer in ASCII format.
 status = myGPIBWrite(viPNA, "FORM:DATA ASCII")
 If (status < VI_SUCCESS) Then HandleVISAError</pre>
 ' Read the source power correction data into the strReply string.
 status = myGPIBWrite(viPNA, "SOUR1:POW2:CORR:DATA?")
 If (status < VI_SUCCESS) Then HandleVISAError</pre>
 status = myGPIBRead(viPNA, strReply)
 If (status < VI SUCCESS) Then HandleVISAError
 ' Print the data using a message box
MsgBox strReply
End Sub
Private Sub cmdQuit Click()
 ' Close the resource manager session (which also closes
 ' the session to the PNA).
 If defRM <> 0 Then Call viClose(defRM)
 ' End the program
 End
 End Sub
Private Function myGPIBWrite(ByVal viHandle As Long, ByVal strOut As
String) As Long
 ' The "+ Chr$(10)" appends an ASCII linefeed character to the
 ' output, for terminating the write transaction.
myGPIBWrite = viVPrintf(viHandle, strOut + Chr$(10), 0)
End Function
Private Function myGPIBRead(ByVal viHandle As Long, strIn As String) As
Long
myGPIBRead = viVScanf(viHandle, "%t", strIn)
```

#### End Function

```
Sub HandleVISAError()
Dim strVisaErr As String * 200
Call viStatusDesc(defRM, status, strVisaErr)
MsgBox "*** Error : " + strVisaErr, vbExclamation
End
End Sub
```

#### PNA as Controller and Talker / Listener

\_\_\_\_\_\_

This Visual Basic Program uses VISA to do the following:

- This Visual Basic Program uses VISA to do the following:
- Control the PNA using a VISA LAN Client interface on the PNA.
- Control another instrument using the PNA as GPIB controller.
- Queries both the analyzer and other instrument to identify themselves with \*IDN?

**Note**: This program can be modified to work from a remote PC to control both instruments. In that case, set up the PNA to be a talker/listener.

To run this program, you need to do the following:

- Add module visa32.bas to the VB project. It is located on the analyzer at C:\Program
  Files\HP\VXIPNP\WINNT\Include\VISA32.bas
- Configure the PNA for VISA / SICL
- Set up the PNA to be GPIB system controller.
  - 1. On the System menu, point to Configure. Click SICL / GPIB
  - 2. Click System Controller
- Connect another instrument to the analyzer through a GPIB cable with Primary address of 13 on GPIB0 interface

```
See Other SCPI Example Programs
```

```
Sub main()
'This application run from onboard the PNA
'can control both the PNA and another GPIB instrument.
'To run this program the module visa32.bas must be added
'to the project.
'VISA function status return code
Dim status As Long
'Session to Default Resource Manager
Dim defRM As Long
'Session to instrument
Dim viPNA As Long
'Session to other GPIB instrument
Dim viInstrument As Long
'String to hold results
Dim strRes As String * 200
On Error GoTo ErrorHandler
status = viOpenDefaultRM(defRM)
If (status < VI_SUCCESS) Then GoTo VisaErrorHandler</pre>
```

```
'Open the session to the PNA
status = viOpen(defRM, "GPIB1::16::INSTR", 0, 0, viPNA)
If (status < VI_SUCCESS) Then GoTo VisaErrorHandler</pre>
'Ask for the PNA's ID.
status = viVPrintf(viPNA, "*IDN?" + Chr$(10), 0)
If (status < VI_SUCCESS) Then GoTo VisaErrorHandler</pre>
'Read the ID as a string.
status = viVScanf(viPNA, "%t", strRes)
If (status < VI_SUCCESS) Then GoTo VisaErrorHandler</pre>
'Display the results
MsgBox "PNA is: " + strRes
'Open the session to the other instrument
status = viOpen(defRM, "GPIBO::13::INSTR", 0, 0, viInstrument)
If (status < VI_SUCCESS) Then GoTo VisaErrorHandler
'Ask for the instrument's ID.
status = viVPrintf(viInstrument, "*IDN?" + Chr$(10), 0)
If (status < VI_SUCCESS) Then GoTo VisaErrorHandler</pre>
'Read the ID as a string.
status = viVScanf(viPNA, "%t", strRes)
If (status < VI_SUCCESS) Then GoTo VisaErrorHandler</pre>
'Display the results
MsgBox "Other instrument is: " + strRes
' Close the resource manager session (which closes everything)
Call viClose(defRM)
End
ErrorHandler:
'Display the error message
MsgBox "*** Error : " + Error$, MB_ICONEXCLAMATION
End
VisaErrorHandler:
Dim strVisaErr As String * 200
Call viStatusDesc(defRM, status, strVisaErr)
MsgBox "*** Error : " + strVisaErr
End
End Sub
```

## Setup Sweep Parameters using SCPI

This Visual Basic program sets up sweep parameters on the Channel 1 measurement.

To run this program, you need:

• An established GPIB interface connection

```
GPIB.Write "SYSTem: PRESet"
 'Select the measurement
 GPIB.Write "CALCulate:PARameter:SELect 'CH1 S11 1'"
 'Set sweep type to linear
 GPIB.Write "SENSe1:SWEep:TYPE LIN"
 'Set IF Bandwidth to 700 Hz
 GPIB.Write "SENSe1:BANDwidth 700"
 'Set Center and Span Freq's to 4 GHz
 GPIB.Write "SENSe1:FREQuency:CENTer 4ghz"
 GPIB.Write "SENSe1:FREQuency:SPAN 4ghz"
 'Set number of points to 801
 GPIB.Write "SENSe1:SWEep:POINts 801"
 'Set sweep generation mode to Analog
 GPIB.Write "SENSe1:SWEep:GENeration ANAL"
 'Set sweep time to Automatic
 GPIB.Write "SENSe1:SWEep:TIME:AUTO ON"
 'Query the sweep time
 GPIB.Write "SENSe1:SWEep:TIME?
 SweepTime = GPIB.Read
```

## Setup the Display using SCPI

\_\_\_\_\_\_

This Visual Basic program:

- Sets data formatting
- Turns ON the Trace, Title, and Frequency Annotation
- Autoscales the Trace
- Queries Per Division, Reference Level, and Reference Position
- Turn ON and set averaging
- · Turn ON and set smoothing

To run this program, you need:

An established GPIB interface connection

```
GPIB.Write "SYSTem:PRESet"

'Select the measurement
GPIB.Write "CALCulate:PARameter:SELect 'CH1_S11_1'"

'Set the Data Format to Log Mag
GPIB.Write ":CALCulate1:FORMat MLOG"
```

```
'Turn ON the Trace, Title, and Frequency Annotation
GPIB.Write "Display:WINDow1:TRACe1:STATe ON"
GPIB.Write "DISPlay:WINDow1:TITLe:STATe ON"
GPIB.Write "DISPlay: ANNotation: FREQuency ON"
'Autoscale the Trace
GPIB.Write "Display:WINDow1:TRACe1:Y:Scale:AUTO"
'Query back the Per Division, Reference Level, and Reference Position
GPIB.Write "DISPlay:WINDow1:TRACe1:Y:SCALe:PDIVision?"
Pdiv = GPIB.Read
GPIB.Write "DISPlay:WINDow1:TRACe1:Y:SCALe:RLEVel?"
Rlev = GPIB.Read
GPIB.Write "DISPlay:WINDow1:TRACe1:Y:SCALe:RPOSition?"
Ppos = GPIB.Read
'Turn ON, and average five sweeps
GPIB.Write "SENSe1:AVERage:STATe ON"
GPIB.Write "SENSe1:AVERage:Count 5"
'Turn ON, and set 20% smoothing aperture
GPIB.Write "CALCulate1:SMOothing:STATe ON"
GPIB.Write "CALCulate1:SMOothing:APERture 20"
```

#### See Other SCPI Example Programs

## Status Reporting using SCPI

This Visual Basic program demonstrates two methods of reading the analyzer's status registers:

- Polled Bit Method reads the Limit1 register continuously.
- SRQ Method enables an interrupt of the program when bit 6 of the status byte is set to
   The program then queries registers to determine if the limit line failed.

To run this program, you need:

- · An established GPIB interface connection
- A form with two buttons: Poll and SRQ Method
- A means of causing the limit line to fail, assuming it passes initially.

Private Sub Poll\_Click()
' POLL THE BIT METHOD
' Clear status registers
GPIB.Write "\*CLS"

'Loop FOREVER

```
DoEvents
  GPIB.Write "STATus:QUEStionable:LIMit1:EVENt?"
  onn = GPIB.Read
Loop Until onn = 2
MsgBox "Limit 1 Failed "
End Sub
Private Sub SRQMethod_Click()
'SRQ METHOD
GPIB.Write "SYSTem:PRESet"
GPIB.Write "CALCulate:PARameter:SELect 'CH1_S11_1'"
'slow down the trace
GPIB.Write "SENS:BWID 150"
'Setup limit line
GPIB.Write "CALC:LIM:DATA 2,3e9,6e9,-2,-2"
GPIB.Write "CALC:LIMit:DISP ON"
GPIB.Write "CALC:LIMit:STATe ON"
' Clear status registers.
GPIB.Write "*CLS; *wai"
' Clear the Service Request Enable register.
GPIB.Write "*SRE 0"
' Clear the Standard Event Status Enable register.
GPIB.Write "*ESE 0"
' Enable questionable register, bit(10) to report to the status byte.
GPIB.Write "STATus:QUEStionable:ENABle 1024"
' Enable the status byte register bit3 (weight 8) to notify controller
GPIB.Write "*SRE 8"
' Enable the onGPIBNotify event
GPIB.NotifyMask = cwGPIBRQS
GPIB.Notify
End Sub
Private Sub GPIB_OnGPIBNotify(ByVal mask As Integer)
' check to see what failed
' was it the analyzer?
GPIB.Write "*STB?"
onn = GPIB.Read
If onn <> 0 Then
' If yes, then was it the questionable register?
  GPIB.Write "STATus:QUEStionable:EVENt?"
  onn = GPIB.Read
  ' Determine if the limit1 register, bit 8 is set.
  If onn = 1024 Then
  'if yes, then was it trace 1?
  GPIB.Write "STAT:QUES:LIMIT1:EVEN?"
  onn = GPIB.Read
  If onn = 2 Then MsgBox ("Limit Line1 Failed")
  End If
End If
End Sub
```

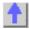

# Learning about SCPI Learning about GPIB

\_\_\_\_\_\_

The following topics can help you learn more about controlling the PNA using SCPI and the GPIB.

- GP-IB Fundamentals
- The Rules and Syntax of SCPI Commands
- Getting Data from the PNA using SCPI
- Configure for VISA and SICL
- Reading the PNA Status Registers
- Understanding SCPI Command Synchronization

#### **GPIB Fundamentals**

The General Purpose Interface Bus (GPIB) is a system of hardware and software that allows you to control test equipment to make measurements quickly, accurately, and repeatably. This topic contains the following information:

- The GPIB Hardware Components
- The GPIB / SCPI Programming Elements
- How to Configure for GPIB / SICL
- LCL- RMT Operation Label
- Specifications
- GPIB Interface Capability Codes

**Note:** All of the topics related to programming assume that you already know how to program, preferably using a language that can control instruments.

Other Topics about GPIB Concepts

### The GPIB Hardware Components

The system bus and its associated interface operations are defined by the IEEE 488 standard. The following sections list and describe the main pieces of hardware in a GPIB system:

#### Instruments

The analyzer is configured as a Talker / Listener by default.

- Talkers are instruments that can be addressed to send data to the controller.
- **Listeners** are instruments that can be addressed to receive a command, and then respond to the command. All devices on the bus are required to listen.

#### **GPIB Addresses**

Every GPIB instrument must have its own unique address on the bus. The analyzer address (716) consists of two parts:

 The Interface select code (typically 7) indicates which GPIB port in the system controller is used to communicate with the device. 2. **The primary address** (16) is set at the factory. You can change the primary address of any device on the bus to any number between 0 and 30. To change the analyzer address click **System \ Configure \ SICL-GPIB** 

**The secondary address** is sometimes used to allow access to individual modules in a modular instrument system, such as a VXI mainframe. The analyzer does not have secondary addresses.

#### Controllers

Controllers specify the instruments that will be the talker and listener in a data exchange. The controller of the bus must have a GPIB interface card to communicate on the GPIB.

- The **Active Controller** is the computer or instrument that is currently controlling data exchanges.
- The System Controller is the only computer or instrument that can take control and give up control of the GPIB to another computer or instrument, which is then called the active controller.

The PNA can NOT be passed control of the GPIB. However, you can use VISA or SICL over LAN to accomplish this. See this example. You can also accomplish this using COM programming.

#### Cables

GPIB Cables are the physical link connecting all of the devices on the bus. There are eight data lines in a GPIB cable that send data from one device to another. There are also eight control lines that manage traffic on the data lines and control other interface operations.

You can connect instruments to the controller in any arrangement with the following limitations:

- Do not connect more than 15 devices on any GPIB system. This number can be extended with the use of a bus extension.
- Do not exceed a total of 20 meters of total cable length or 2 meters per device, whichever is less.
- Avoid stacking more than three connectors on the back panel of an instrument. This can cause unnecessary strain on the rear-panel connector.

#### The GPIB / SCPI Programming Elements

The following software programming elements combine to become a GPIB program:

- GPIB / SCPI Commands
- Programming Statements
- Instrument Drivers

#### **GPIB Commands**

The GPIB command is the basic unit of communication in a GPIB system. The analyzer responds to three types of GPIB commands:

## 1. IEEE 488.1 Bus-management Commands

These commands are used primarily to tell some or all of the devices on the bus to perform certain interface operations.

All of the functions that can be accomplished with these commands can also be done with IEEE 488.2 or SCPI commands. Therefore, these commands are not documented in this Help system. For a complete list of IEEE 488.1 commands refer to the IEEE 488 standard. **Examples** of IEEE 488.1 Commands

- CLEAR Clears the bus of any pending operations
- LOCAL Returns instruments to local operation

#### 2. IEEE 488.2 Common Commands

These commands are sent to instruments to perform interface operations. An IEEE 488.2 common command consists of a single mnemonic and is preceded by an asterisk (\*). Some of the commands have a query form which adds a "?" after the command. These commands ask the instrument for the current setting. See a complete list of the Common Commands that are recognized by the analyzer. **Examples** of IEEE 488.2 Common Commands

- \*OPC Operation Complete
- \*RST Reset
- \*OPT? Queries the option configuration

#### 3. SCPI Commands

The Standard Commands for Programmable Instruments (SCPI) is a set of commands developed in 1990. The standardization provided in SCPI commands helps ensure that programs written for a particular SCPI instrument are easily adapted to work with a similar SCPI instrument. SCPI commands tell instruments to do device specific functions. For example, SCPI commands could tell an instrument to make a measurement and output data to a controller. **Examples** of SCPI Commands:

CALCULATE: AVERAGE: STATE ON

#### SENSE: FREQUENCY: START?

For more information on SCPI:T

- The Rules and Syntax of SCPI Commands provides more detail of the SCPI command structure.
- SCPI Command Tree is a complete list of the SCPI commands for the analyzer

#### **Programming Statements**

SCPI commands are included with the language specific I/O statements to form program statements. The programming language determines the syntax of the programming statements. SCPI programs can be written in a variety of programming languages such as VEE, HP BASIC, or C++. **Example** of a Visual Basic statement:

• GPIB.Write "SOURCE:FREQUENCY:FIXED 1000 MHz"

#### Note about examples

#### **Instrument Drivers**

Instrument drivers are subroutines that provide routine functionality and can be reused from program to program. GPIB industry leaders have written standards for use by programmers who develop drivers. When programmers write drivers that comply with the standards, the drivers can be used with predictable results. To comply with the standard, each instrument driver must include documentation describing its functionality and how it should be implemented.

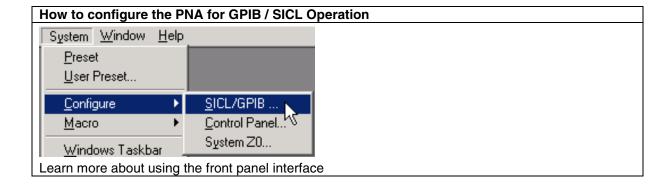

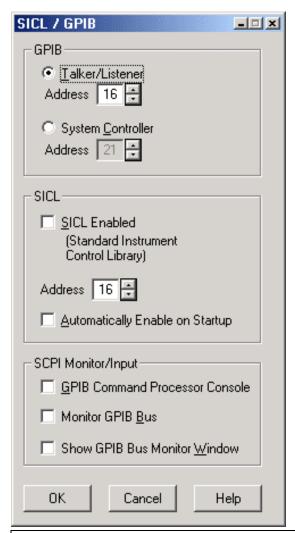

### SICL / GPIB dialog box help

#### **GPIB**

**Talker/Listener** Sets the PNA to receive and send GPIB/SCPI messages to the system controller (external computer).

Talker/Listener Address Sets the PNA talker/listener GPIB address.

**System Controller** Sets the PNA as the system controller, controlling GPIB communications of external devices. Learn about the PNA as controller.

System Controller Address Sets the PNA system controller GPIB address.

#### SICL

**SICL Enabled** When checked, the analyzer is capable of running GPIB programs on its computer to control analyzer functions. The programs must be run from a GPIB-capable programming environment (VEE, Visual Basic). This mode does not allow control of external GPIB instruments. To uncheck this box, exit the PNA application - (Click File, then Exit). The PNA restarts with the SICL enabled box unchecked unless **Automatically Enable on Startup** is checked.

Learn more about Configuring for VISA and SICL.

Address Sets the PNA address.

Automatically Enable on Startup When checked, SICL Enabled is automatically selected when

starting the PNA application.

### **SCPI Monitor / Input**

**GPIB Command Processor Console** Launches a window that is used to send single SCPI/GPIB commands.

Note: Press Control+Z, then enter, to close the console window.

- Type a valid command, with appropriate arguments and press enter.
- Use the arrow keys to recall previous commands.
- The console window may launch behind the PNA application. Press **Control+Tab** to bring the console window to the top.

Monitor GPIB Bus Enables monitoring activity on the GPIB.

Show GPIB Bus Monitor Window Shows and hides the window monitoring GPIB activity.

# **LCL** and RMT Operation

The analyzer **LCL** and **RMT** (Local and Remote) operation labels appear in the lower right corner of the status bar.

**Note**: The status bar is NOT visible when the analyzer is preset. To make the bar visible, click **View** then **Status Bar** 

- LCL appears when not under SCPI control
- RMT appears when under SCPI control. The RMT label does NOT appear when under COM control

RMT disables the front panel keys except for the Macro/Local key.

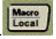

Pressing the Macro / Local key returns the analyzer to Local (front panel) operation.

The IEEE488.1 "GTL" (go to local) command also returns the analyzer to Local (front panel) operation.

The IEEE488.1 "LLO" (local lockout) command disables the front panel Local button.

### **GPIB Specifications**

Interconnected devices - Up to 15 devices (maximum) on one contiguous bus.

**Interconnection path -** Star or linear (or mixed) bus network, up to 20 meters total transmission path length or 2 meters per device, whichever is less.

**Message transfer scheme -** Byte-serial, bit-parallel, asynchronous data transfer using an interlocking 3-wire handshake.

**Maximum data rate -** 1 megabyte per second over limited distances, 250 to 500 kilobytes per second typical maximum over a full transmission path. The devices on the bus determine the actual data rate.

**Address capability -** Primary addresses, 31 Talk and 31 Listen; secondary addresses, 961 Talk and 961 Listen. There can be a maximum of 1 Talker and up to 14 Listeners at a time on a single bus. See also previous section on GPIB addresses.

### **GPIB Interface Capability Codes**

The IEEE 488.1 standard requires that all GPIB compatible instruments display their interface

capabilities on the rear panel using codes. The codes on the analyzer, and their related descriptions, are listed below:

SH1 full source handshake capability

AH1 full acceptor handshake capability

T6 basic talker, serial poll, no talk only, unaddress if MLA (My Listen Address)

TEO no extended talker capability

L4 basic listener, no listen only, unaddress if MTA (My Talk Address)

LEO no extended listener capability
 SR1 full service request capability
 RL1 full remote / local capability
 PPO no parallel poll capability

DC1 full device clear capability
DT1 full device trigger capability
C1 system controller capability

C2 send IFC (Interface Clear) and take charge controller capability

C3 send REN (Remote Enable) controller capability

C4 respond to SRQ (Service Request)

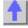

# The Rules and Syntax of SCPI

\_\_\_\_\_

Most of the commands used for controlling instruments on the GPIB are SCPI commands. The following sections will help you learn to use SCPI commands in your programs.

- Branches on the Command Tree
- Command and Query
- Multiple Commands
- Command Abbreviation
- Bracketed (Optional) Keywords
- Vertical Bars (Pipes)
- MIN and MAX Parameters

Other Topics about GPIB Concepts

### **Branches on the Command Tree**

All major functions on the analyzer are assigned keywords which are called ROOT commands. (See GPIB Command Finder for a list of SCPI root commands). Under these root commands are branches that contain one or more keywords. The branching continues until each analyzer function is assigned to a branch. A root command and the branches below it is sometimes known as a subsystem.

For example, the following graphic shows the SOURce subsystem. Under the SOURce and POWer keywords are several branch commands.

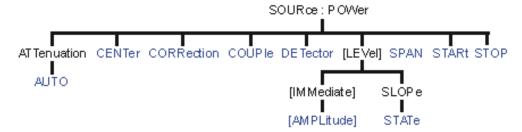

Sometimes the same keyword, such as STATE, is used in several branches of the command tree. To keep track of the current branch, the analyzer's command parser uses the following rules:

- Power On and Reset After power is cycled or after \*RST, the current path is set to the root level commands.
- Message Terminators A message terminator, such as a <NL> character, sets the
  current path to the root command level. Many programming language output statements
  send message terminators automatically. Message terminators are described in Sending
  Messages to the Analyzer.
- Colon (:) When a colon is between two command keywords, it moves the current path down one level in the command tree. For example, the colon in : SOURCE: POWER specifies that POWER is one level below SOURCE. When the colon is the first character of a command, it specifies that the following keyword is a root level command. For example, the colon in : SOURCE specifies that source is a root level command.

**Note**: You can omit the leading colon if the command is the first of a new program line. For example, the following two commands are equivalent:

SOUR: POW: ATT: AUTO: SOUR: POW: ATT: AUTO

- <WSP> Whitespace characters, such as <tab> and <space>, are generally ignored.
   There are two important exceptions:
  - Whitespace inside a keyword, such as : CALC ULATE, is not allowed.
  - Most commands end with a parameter. You must use whitespace to separate these
    ending parameters from commands. Always refer to the command
    documentation. In the following example, there is whitespace between STATE and
    ON.

#### CALCULATE1: SMOOTHING: STATE ON

- Comma (,) If a command requires more than one parameter, you must separate adjacent parameters using a comma. For example, the SYSTEM: TIME command requires three values to set the analyzer clock: one for hours, one for minutes, and one for seconds. A message to set the clock to 8:45 AM would be SYSTEM: TIME 8,45,0. Commas do not affect the current path.
- **Semicolon(;)** A semicolon separates two commands in the same message without changing the current path. See Multiple Commands later in this topic.
- IEEE 488.2 Common Commands Common commands, such as \*RST, are not part of any subsystem. An instrument interprets them in the same way, regardless of the current path setting.

# **Command and Query**

A SCPI command can be an Event command, Query command (a command that asks the analyzer for information), or both. The following are descriptions and examples of each form of command. GPIB Command Finder lists every SCPI command that is recognized by the analyzer, and its form.

| Form                                                                                                    | Examples                                     |
|----------------------------------------------------------------------------------------------------|----------------------------------------------|
| Event commands - cause an action to occur inside the analyzer.                                                   | :INITIATE:IMMEDIATE                          |
| Query commands - query only; there is no associated analyzer state to set.                                       | :SYSTem:ERRor?                               |
| Command and query - set or query an analyzer setting. The query form appends a question mark (?) to the set form | :FORMat:DATA ! Command :FORMat:DATA? ! Query |

# **Multiple Commands**

You can send multiple commands within a single program message. By separating the commands with semicolons the current path does not change. The following examples show three methods to send two commands:

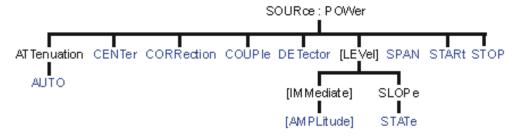

1. Two program messages:

SOURCE: POWER: START 0DBM SOURCE: POWER: STOP 10DBM

2. **One long message**. A colon follows the semicolon that separates the two commands causing the command parser to reset to the root of the command tree. As a result, the next command is only valid if it includes the entire keyword path from the root of the tree:

SOURCE: POWER: START ODBM; : SOURCE: POWER: STOP 10DBM

3. **One short message**. The command parser keeps track of the position in the command tree. Therefore, you can simplify your program messages by including only the keyword at the same level in the command tree.

SOURCE: POWER: START 0DBM; STOP 10DBM

# **Common Commands and SCPI Commands**

You can send Common commands and SCPI commands together in the same message. (For more information on these types of commands see GP-IB Fundamentals.) As in sending multiple SCPI commands, you must separate them with a semicolon.

**Example** of Common command and SCPI commands together

\*RST; SENSE: FREQUENCY: CENTER 5MHZ; SPAN 100KHZ

### **Command Abbreviation**

Each command has a long form and an abbreviated short form. The syntax used in this Help system use uppercase characters to identify the short form of a particular keyword. The remainder of the keyword is lower case to complete the long form.

```
SOUR - Short form SOURce - Long form
```

Either the complete short form or complete long form must be used for each keyword. However, the keywords used to make a complete SCPI command can be a combination of short form and long form.

The following is unacceptable - The first three keywords use neither short or long form.

```
SOURc:Powe:Atten:Auto on
```

The following is acceptable - All keywords are either short form or long form.

```
SOUR: POWer: ATT: AUTO on
```

In addition, the analyzer accepts lowercase and uppercase characters as equivalent as shown in the following equivalent commands:

```
source:POW:att:auto ON
Source:Pow:Att:Auto on
```

# **Optional [Bracketed] Keywords**

You can omit some keywords without changing the effect of the command. These optional, or default, keywords are used in many subsystems and are identified by brackets in syntax diagrams.

# **Example** of Optional Keywords

The HCOPy subsystem contains the optional keyword IMMediate at its first branching point. Both of the following commands are equivalent:

```
"HCOPY:IMMEDIATE"
"HCOPY"
The syntax in this Help system looks like this:
HCOPy[:IMMediate]
```

# Vertical Bars | Pipes

Vertical bars, or "pipes", can be read as "or". They are used in syntax diagrams to separate alternative parameter options.

**Example** of Vertical Bars:

```
SOURce: POWer: ATTenuation: AUTO <on off>
```

Either ON or OFF is a valid parameter option.

### **MIN and MAX Parameters**

The special form parameters "MINimum" and "MAXimum" can be used with **some** commands in the analyzer, as noted in the command documentation. The short form (min) and long form (minimum) of these two keywords are equivalent.

- MAXimum refers to the largest value that the function can currently be set to
- MINimum refers to the smallest value that the function can currently be set to.

**For example**, the following command sets the start frequency to the smallest value that is currently possible:

```
SENS: FREQ: START MIN
```

In addition, the max and min values can also be queried for these commands.

**For example**, the following command returns the smallest value that Start Frequency can currently be set to:

```
SENS: FREQ: START? MIN
```

An error will be returned if a numeric parameter is sent that exceeds the MAX and MIN values.

For example, the following command will return an "Out of range" error message.

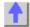

# Getting Data from the Analyzer

Data is sent from the analyzer in response to program queries. Data can be short response messages, such as analyzer settings, or large blocks of measurement data. This topic discusses how to read query responses and measurement data from the analyzer in the most efficient manner.

- Response Message Syntax
- Clearing the Output Queue
- Response Data Types
- Transferring Measurement Data

**Note:** Some PCs use a modification of the IEEE floating point formats with the byte order reversed. To reverse the byte order for data transfer into a PC, the FORMat:BORDer command should be used. See GPIB Command Finder for details.

Other Topics about GPIB Concepts

### **Response Message Syntax**

Responses sent from the analyzer contain data, appropriate punctuation, and message terminators.

<NL><^END> is always sent as a response message terminator. Most programming languages handle these terminators transparent to the programmer.

Response messages use commas and semicolons as separators in the following situations:

 a comma separates response data items when a single query command returns multiple values

```
FORM: DATA? 'Query
ASC, +0 'Analyzer Response
```

 a semicolon separates response data when multiple queries are sent within the same messages

```
SENS:FREQ:STAR?;STOP? --Example Query
+1.23000000E+008; +7.89000000E+008<NL><^END> 'Analyzer Response
```

### **Clearing the Output Queue**

After receiving a query, the analyzer places the response message in it's output queue. Your program should read the response immediately after the query is sent. This ensures that the response is not cleared before it is read. The response is cleared when one of the following conditions occur:

- When the query is not properly terminated with an ASCII carriage return character or the GPIB <^END> message.
- When a second program guery is sent.

- When a program message is sent that exceeds the length of the input queue
- When a response message generates more response data than fits in the output queue.
- When the analyzer is switched ON.

### **Response Data Types**

The analyzer sends different response data types depending on the parameter being queried. You need to know the type of data that will be returned so that you can declare the appropriate type of variable to accept the data. For more information on declaring variables see your programming language manual. The GPIB Command Finder lists every GPIB command and the return format of data in response to a query. The analyzer returns the following types of data:

- Numeric Data
- Character Data
- String Data
- Block Data

### **Numeric Data**

The analyzer sends ASCII character data that looks like numeric data. All numeric data sent over the GPIB is character data.

\_\_\_\_\_

### **Character Data**

Character data consists of ASCII characters grouped together in mnemonics that represent specific analyzer settings. The analyzer always returns the short form of the mnemonic in uppercase alpha characters. Character data looks like string data. Therefore, refer to the GPIB Command Finder to determine the return format for every command that can be queried.

**Example** of Character Data

MLOG

### **String Data**

String data consists of ASCII characters. String parameters can contain virtually any set of ASCII characters. When sending string data to the analyzer, the string **must** begin with a single quote (') or a double quote (") and end with the same character (called the delimiter).

**Note**: The analyzer responds best to all special characters if the string is enclosed in single quotes. If quotes are not used, the analyzer will convert the text to uppercase. The analyzer may not respond as you expect.

The analyzer always encloses data in double quotes when it returns string data.

**Example** of String Data

GPIB.Write "DISP:WINDow:TITLe:DATA?"

"This is string response data."

\_\_\_\_\_\_

### **Block Data**

Block data is used to transfer measurement data. Although the analyzer will accept either definite length blocks or indefinite length blocks, it always returns definite length block data in response to queries unless the specified format is ASCII. The following graphic shows the syntax for definite block data:

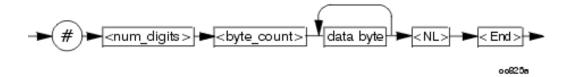

<num\_digits> specifies how many digits are contained in <byte\_count>
<byte count> specifies how many data bytes will follow in <data bytes>

# Example of Definite Block Data

#17ABC+XYZ<nl><end>

- # always sent before definite block data
- 1 specifies that the byte count is one digit (7)
- 7 specifies the number of data bytes that will follow, not counting <NL><END>
- <NL><END> always sent at the end of block data

\_\_\_\_\_

# **Transferring Measurement Data**

Measurement data is blocks of numbers that result from an analyzer measurement. Measurement data is available from various processing arrays within the analyzer. For more information on the analyzer's data processing flow, see Accessing Data Map. Regardless of which measurement array is read, transferring measurement data is done the same.

When transferring measurement data, there are two data types to choose from:

- REAL
- ASCII

The following graphic shows the differences in transfer times between the two:

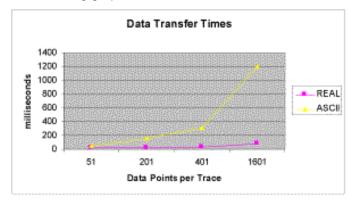

\_\_\_\_\_

# **REAL Data**

REAL data (also called floating-point data) types transfer faster. This is because REAL data is binary and takes about half the space of ASCII data. The disadvantage of using REAL data is that it requires a header that must be read. See definite length block data. The binary floating-point formats are defined in the IEEE 754-1985 standard. The following choices are available in REAL format:

- REAL,32 IEEE 32-bit format single precision (not supported by HP BASIC)
- REAL,64 IEEE 64-bit format double precision

These data types are selected using the FORMat:DATA command.

# **ASCII Data**

The easiest and slowest way to transfer measurement data is to use ASCII data. If the data contains both numbers and characters, the setting of FORMat:DATA is ignored. ASCII data is separated by commas.

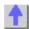

# Reading the Analyzer's Status Register

The analyzer has several status registers that your program can read to know when specific events occur. There are two methods of reading the status registers in the analyzer: the Polled Bit method and the Service Request method.

- Polled Bit Method
- Service Request Method
- Setting and Reading Bits in Status Registers
- Positive and Negative Transitions
- Status Commands

Other Topics about GPIB Concepts

Most of the status registers in the analyzer are sixteen bits. For simplicity, this topic will illustrate their use with 8-bit registers. Bits in registers represent the status of a different conditions inside of the analyzer. In the following graphic, a register is represented by a row of boxes; each box represents a bit. Bit 3 is ON.

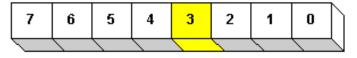

Any Status Register

### The Polled Bit Method

With the Polled Bit Method, your program **continually** monitors a bit in the status register that represents the condition of interest to you. When the analyzer sets the bit to 1, your program immediately sees it and responds accordingly.

Advantage: This method requires very little programming.

**Disadvantage:** This method renders your program unavailable to do anything other than poll the bit of interest until the condition occurs.

### Procedure:

- 1. Decide which condition to monitor. The Status Commands topic lists all of the possible conditions that can be monitored in the analyzer.
- 2. Determine the command and the bit that will monitor the command.
- 3. Construct a loop to poll that bit until it is set.
- 4. Construct the routine to respond when the bit is set.

\_\_\_\_\_\_

### The Service Request (SRQ) Method

Your program enables the bits in the status registers representing the condition of interest. When the condition occurs, the analyzer actively interupts your program from whatever it is doing, and an event handler in your program responds accordingly. Do this method if you have several conditions you want to monitor or the conditions are such that it is not practical to wait for the condition to occur.

**Advantage**: This method frees your program to do other things until the condition occurs. The program is interupted to respond to the condition.

**Disadvantage**: This method can require extensive programming depending on the number and type of conditions that you want to monitor.

### **Procedure:**

- 1. Decide which conditions to monitor. The Status Commands topic lists all of the possible analyzer conditions that can be monitored.
- 2. Set the **enable** bits in the **summary** registers and the **status byte** register.

**Enabling** is like making power available to a light - without power available, the switch can be activated, but the light won't turn ON. In the analyzer, without enabling, the condition may occur, but the controller won't see it unless it is enabled.

The condition, and the bit in the **summary** registers in the reporting path, must be enabled. Summary This is like streams (conditions) flowing into rivers (summary registers), and rivers flowing into the ocean (controller). See the diagram of status registers in Status Commands.

Bit 6 of the **status byte** register is the only bit that can interrupt the controller. When **any** representative bit in the status byte register goes ON, bit 6 is automatically switched ON.

- 4. Enable your program to interupt the controller, This is done several ways depending on the programming language and GPIB interface card you use. An example program is provided showing how this is done with in Visual Basic with a National Instruments GPIB card.
- 5. Construct a subroutine to handle the interrupt event. If you are monitoring more than one condition in your system, your event handler must determine which condition caused the interupt. Use the \*SPE command to determine the instrument that caused the interupt and then poll the summary registers, and then condition registers to determine the cause of the interupt.

# Setting and Reading Bits in Status Registers

Both methods for reading status registers requires that you read bits out of the status registers. Most of the analyzers status registers contain 16 bits, numbered 0 to 15. Each bit has a weighted value. The following example shows how to set the bits in a 8-bit status register.

8-bit register

Bit 0 1 2 3 4 5 6 7 Weight 1 2 4 8 16 32 64 128

We want to set bits 4 and 5 in the Standard Event Status Enable register.

Step

1. Read the weighted bit value for these bits

2. Add these values together

3. Send this number as an argument in the appropriate command. (see Status Commands)

Example

weights 16 and 32 (respectively)

16 + 32 = 48

STAT:QUES:LIMIT1:ENAB 1026

### **Positive and Negative Transitions**

Transition registers control what type of in a condition register will set the corresponding bit in the event register.

- Positive transitions (0 to 1) are only reported to the event register if the corresponding
  positive transition bit is set to 1.
- **Negative** transitions (**1 to 0**) are only reported to the event register if the corresponding negative transition bit is set to 1.
- Setting both transition bits to 1 causes both positive and negative transitions to be reported.

Transition registers are read-write and are unaffected by \*CLS (clear status) or queries. They are reset to their default settings at power-up and after \*RST and SYSTem:PRESet commands. The **following are the default settings** for the transition registers:

- All Positive Transition registers = 1
- All Negative Transition registers = 0

This means that by default, the analyzer will latch all event registers on the negative to positive transition (0 to 1).

The following is an example of why you would set transitions registers:

A critical measurement requires that you average 10 measurements and then restart averaging. You decide to poll the averaging bit. When averaging is complete, the bit makes a positive transition. After restart, you poll the bit to ensure that it is set back from 1 to 0, a negative transition. You set the negative transition bit for the averaging register.

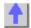

# **Understanding Command Synchronization**

\_\_\_\_\_

The analyzer takes more time to process some commands than others:

- Sequential commands are processed quickly and in the order in which they are received.
- Overlapped commands take longer to process. Therefore, they allow the program to do
  other tasks while waiting. However, the programmer may want to prevent the analyzer
  from processing new commands until the overlapped command has completed. This is
  called "synchronizing" the analyzer and controller.

**Note:** The analyzer has two overlapped commands:

INITitate: IMMediate

# **SENSe:SWEep:MODE GROUPS** (when INIT:CONT is ON)

The analyzer's queues store commands and responses waiting to be processed. Using the analyzer's queues and controlling the processing sequence of overlapped commands is called synchronizing the analyzer and the controller. This topic discusses how and when synchronizing should be performed.

- Analyzer Queues
- Synchronizing Overlapped Commands

Other Topics about GPIB Concepts

# **Analyzer Queues**

Queues are memory buffers that store messages until they can be processed. The analyzer has the following queues:

Input Queue

- Output Queue
- Error Queue

# **Input Queue**

The controller sends statements to the analyzer without regard to the amount of time required to execute the statements. The input queue is very large (31k bytes). It temporarily stores commands and queries from the controller until they are read by the analyzer's command parser. The input queue is cleared when the analyzer is switched ON.

\_\_\_\_\_\_

# **Output Queue**

When the analyzer parses a query, the response is placed in the output queue until the controller reads it. Your program should immediately read the response or it may be cleared from the output queue. The following conditions will clear a query response:

- When a second query is sent before reading the response to the first. This does not apply
  when multiple queries are sent in the same statement.
- When a program statement is sent that exceeds the length of the input queue.
- When a response statement generates more data than fits in the output queue.
- When the analyzer is switched ON.

\_\_\_\_\_

### **Error Queue**

Each time the analyzer detects an error, it places a message in the error queue. When the SYSTEM: ERROR? query is sent, one message is moved from the error queue to the output queue so it can be read by the controller. Error messages are delivered to the output queue in the order they were received. The error queue is cleared when any of the following conditions occur:

- When the analyzer is switched ON.
- When the \*CLS command is sent to the analyzer.
- When all of the errors are read.

If the error queue overflows, the last error is replaced with a "Queue Overflow" error. The oldest errors remain in the queue and the most recent error is discarded.

\_\_\_\_\_

### **Synchronizing Overlapped Commands**

GPIB commands are executed and processed by the analyzer in the order they are received. Commands can be divided into two broad classes:

- Overlapped commands generally take extended time to process by the analyzer.
   Examples of functions that have overlapped commands are printing and making measurements. Because they take longer to process, they allow the execution of subsequent commands while the overlapped command is still in progress. However, the programmer may want to prevent the analyzer from processing new commands until the overlapped command has completed. This is called "synchronizing" the analyzer and controller.
- **Sequential commands** are generally processed quickly by the analyzer. Therefore, they prevent the processing of subsequent commands until the sequential command has been completely processed. **These commands do NOT require synchronization.**
- Synchronization Methods
- When To Synchronize

# **Synchronization Methods**

The following common commands are used to synchronize the analyzer and controller. Examples are included that illustrate the use of each command in a program. See the SCPI command details to determine if a command is an overlapped command.

- \*WAI
- \*OPC?
- \*OPC

#### \*WAI

The \*WAI command:

- Stops the analyzer from processing subsequent device commands until all overlapped commands are completed.
- It does NOT stop the controller from sending commands to this and other devices on the bus. This is the easiest method of synchronization.

Example of the \*WAI command

```
GPIB.Write "ABORT;:INITIATE:IMMEDIATE" 'Restart the measurement.

GPIB.Write "CALCULATE:MARKER:SEARCH:MAXIMUM" 'Search for max amplitude.

GPIB.Write "CALCULATE:MARKER:X?" 'Which frequency?
```

The following timeline shows how the processing times of the three commands relate to each other:

```
ABORT: ;INITIATE: INMEDIATE

CALCULATE: MARKER: MAXIMUM

CALCULATE: MARKER: X?
```

INITIATE: IMMEDIATE is an overlapped command; it allows the immediate processing of the sequential command, CALCULATE: MARKER: SEARCH: MAXIMUM. However, the INITIATE: IMMEDIATE is not considered complete until the measurement is complete. Therefore, the marker searches for maximum amplitude before the measurement completes. The CALCULATE: MARKER: X? query could return an inaccurate value.

To solve the problem, insert a \*WAI command.

```
GPIB.Write "ABORT;:INITIATE:IMMEDIATE" 'Restart the measurement.
GPIB.Write "*WAI" 'Wait until complete.
GPIB.Write "CALCULATE:MARKER:MAXIMUM" 'Search for max amplitude.
GPIB.Write "CALCULATE:MARKER:X?" 'Which frequency
```

The timeline now looks like this:

```
ABORT: ;INITIATE: INMEDIATE

*WAI

CALCULATE: MARKER: MAXIMUM

CALCULATE: MARKER: X?
```

The \*WAI command keeps the MARKER: SEARCH: MAXIMUM from taking place until the measurement is completed. The CALCULATE: MARKER: X? query returns the correct value.

**Note**: Although \*WAI stops the analyzer from processing subsequent commands, it does not stop the controller. The controller could send commands to other devices on the bus.

\_\_\_\_\_\_

### \*OPC?

The \*OPC? query stops the controller until all pending overlapped commands are completed.

In the following example, the **Read** statement following the \*OPC? query will not complete until the analyzer responds, which will not happen until all pending overlapped commands have finished. Therefore, the analyzer and other devices receive no subsequent commands. A "1" is placed in the analyzer output queue when the analyzer completes processing an overlapped command. The "1" in the output queue satisfies the **Read** command and the program continues.

# **Example** of the \*OPC? query **VClick**

This program determines which frequency contains the maximum amplitude.

```
GPIB.Write "ABORT; :INITIATE:IMMEDIATE"! Restart the measurement GPIB.Write "*OPC?" 'Wait until complete

Meas_done = GPIB.Read 'Read output queue, throw away result GPIB.Write "CALCULATE:MARKER:MAX" 'Search for max amplitude GPIB.Write "CALCULATE:MARKER:X?" 'Which frequency?

Marker_x = GPIB.Read

PRINT "MARKER at " & Marker_x & " Hz"
```

\_\_\_\_\_\_

# \*OPC

The \*OPC command allows the analyzer and the controller to process commands while processing the overlapped command.

When the analyzer completes processing an overlapped command, the \*OPC command sets bit 0 of the standard event register to 1 . This requires polling of status bytes or use of the service request (SRQ) capabilities of your controller. See Reading the Analyzer's Status Registers for more information about the standard event status register, generating SRQs, and handling interrupts.

**Note:** Be careful when sending commands to the analyzer between the time you send \*OPC and the time you receive the interrupt. Some commands could jeopardize the integrity of your measurement. It also could affect how the instrument responds to the previously sent \*OPC.

Example of polled bit and SRQ processes.

# When To Synchronize the Analyzer and Controller

Although a command may be defined as an overlapped command, synchronization may not be required. The need to synchronize depends upon the situation in which the overlapped command is executed. The following section describes situations when synchronization is required to ensure a successful operation.

- Completion of a Measurement
- Measurements with External Trigger
- Averaged Measurements

\_\_\_\_\_\_

# **Completion of a Measurement**

To synchronize the analyzer and controller to the completion of a measurement, use the ABORT; INITIATE: IMMEDIATE command sequence to initiate the measurement.

This command sequence forces data collection to start (or restart) under the current measurement configuration. A restart sequence, such as ABORT; INITIATE: IMMEDIATE is an overlapped command. It is complete when all operations initiated by that restart command sequence, including the measurement, are finished. The \*WAI, \*OPC? and \*OPC commands allow you to determine when a measurement is complete. This ensures that valid measurement data is available for further processing.

### Measurements with External Trigger

To use an external trigger, synchronize the analyzer and controller before the trigger is supplied to the measurement. Setup the analyzer to receive a trigger from an external source (wired to the EXTERNAL TRIGGER connector on the rear panel. The trigger system is armed by GPIB with INITIATE:IMMEDIATE. (Because the source of the trigger has been specified as external, this command "readies" the analyzer for a trigger but it does not actually generate the trigger.).

\_\_\_\_\_\_

# **Averaged Measurements**

Averaged measurements are complete when the average count is reached. The average count is reached when the specified number of individual measurements is combined into one averaged measurement result. Use synchronization to determine when the average count has been reached.

If the analyzer continues to measure and average the results after the average count is reached, use synchronization to determine when each subsequent measurement is complete.

\_\_\_\_\_\_

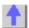

# **PNA** as Controller and Controlled

The PNA does not have Pass control capability that other GPIB instruments have. Pass control allows the instrument to be programatically changed from being a controlled instrument to being the active controller ont he bus. However, there are other means for accomplishing the same thing. One is to control the PNA over LAN with VISA or SICL. See ... for more information on this.

The other way is to use a second GPIB port in the PNA. This can be done with a USB to GPIB interface card.

This is the hardware you need

This is how you configure it.

This is a sample program.

# Configure for SCPI LAN using SICL / VISA

\_\_\_\_\_\_\_

Programming the PNA using the SICL / VISA LAN Client interface to send and receive SCPI commands has several advantages over using the GPIB interface.

- No GPIB cables or interface card is necessary; the physical connection is over LAN
- The PNA can NOT be both a controller and talker/listener over GPIB at the same time.
   Using LAN to control the PNA leaves the PNA free to use the GPIB interface to control other GPIB devices.
- Data transfer speed is faster over LAN than GPIB

**Note:** SCPI commands can also be sent to the PNA using the SCPIStringParser of the COM interface. For optimum performance, use the COM interface to control the PNA objects directly.

To control the PNA using the SICL or VISA LAN Client interface, the external controller must have the Agilent I/O Libraries installed. Download a free copy at http://ftp.agilent.com/pub/mpusup/pc/binfiles/iop/index.html

The Agilent IO libraries include two libraries:

- VISA the public-standard Virtual Instrument Software Architecture.
- SICL the original Standard Instrument Control Library

Each of these libraries provides a software interface which will allow you to control your PNA with SCPI over LAN.

**Note:** The Agilent I/O Libraries are installed on the PNA. To run your SICL / VISA application on the PNA to control the PNA, set up a SICL or VISA LAN Client interface on the PNA, specifying the LAN hostname of that same PNA. This will work even if the PNA is not connected to a LAN.

# Configure the PNA for SICL / VISA

- 1. On the PNA, click **System** then check **Windows Taskbar**
- 2. Click Start then point to Program Files, Agilent IO Libraries, then click IO Config
- 3. In the Configured Interfaces dialog box, click **hpib7** then click **Edit** (at the bottom of the dialog box). Note the **VISA Interface Name**.

- 4. Click **OK** to close the dialog, then click **OK** to close IO Config.
- 5. From the PNA **System** menu, point to Configure then click **SICL/GPIB**.
- To enable SICL automatically when the PNA is rebooted, check Automatically enable on Startup. Otherwise, check SICL Enabled then click OK. Learn more about this dialog box.

The PNA is now ready to be controlled from within the PNA or over the LAN.

# To Configure a PC to Control the PNA over LAN:

When configuring your controller PC, choose whether to use VISA or SICL. If you intend to have your code also support GPIB, then VISA is recommended as many different vendors of GPIB cards support VISA. SICL only supports Agilent GPIB cards.

- On a PC with the Agilent I/O Libraries installed, click Start, then point to Programs, Agilent IO Libraries, then click IO Config. In the list of Available Interface Types click LAN Client, then click Configure.
- 2. In the **LAN Client** dialog box, click **OK**. In the Configured Interfaces box, you should see under **SICL Name** a new entry: lan or lanx, where x is an integer.
- To use VISA,
  - 1. Click VISA LAN Client , then click Configure.
  - 2. In Remote Hostname, enter the full computer name of the PNA. Then click **OK**. Find your PNA computer name by going to Control Panel \ System \ Network Identification \ Full Computer name.
  - 3. In the I/O Config list of Configured Interfaces, you should see a new entry with VISA Name of GPIBx, where x is an integer.
- 4. Click OK to close I/O Config.
- 5. Use this example program to test your VISA configuration.

Other Topics about GPIB Concepts

# **Rear Panel Connectors**

# Auxiliary I/O Connector

\_\_\_\_\_\_

### **General Description**

This DB-25 male connector provides a variety of analog I/O, digital I/O, timing I/O, and supply lines. You can change the settings on the Auxiliary IO connector through SCPI and COM programming commands. The settings are NOT accessible through the front-panel keys or display menu.

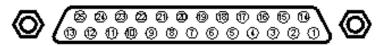

| Pin | Name         | Description                          |
|-----|--------------|--------------------------------------|
| 1   | ACOM         | Ground reference for analog signals  |
| 2   | Analog Out 2 | -10 to +10Vdc output, 10mA max       |
| 3   | Analog Out 1 | -10 to +10Vdc output, 10mA max       |
| 4   | no connect   | for future enhancements              |
| 5   | DCOM         | Ground reference for digital signals |

| 6  | reserved                  | for future enhancements                                           |
|----|---------------------------|-------------------------------------------------------------------|
| 7  | reserved                  | for future enhancements                                           |
| 8  | reserved                  | for future enhancements                                           |
| 9  | +5V                       | +5Vdc output, 100mA max.                                          |
| 10 | Pass/Fail Write<br>Strobe | Indicates pass/fail line is valid (active low)                    |
| 11 | Sweep End                 | Indicates sweep is done (programmable modes)                      |
| 12 | Pass/Fail                 | Indicates pass/fail (programmable logic, modes and scope)         |
| 13 | Output Port Write         | Writes I/O port data (active low)                                 |
|    | Strobe                    |                                                                   |
| 14 | Analog In                 | -10 to +10VDC analog input                                        |
| 15 | ACOM                      | Ground reference for analog signals                               |
| 16 | Power Button In           | Grounding replicates front panel power button press               |
| 17 | DCOM                      | Ground reference for digital signals                              |
| 18 | Ready for Trigger         | Indicates ready for external trigger (active low)                 |
| 19 | External Trigger<br>In    | Measurement trigger input (programmable to be active high or low) |
| 20 | Footswitch In             | Active low input latches a user-readable status bit.              |
| 21 | +22V                      | +22Vdc output, 100mA max.                                         |
| 22 | In/Out port C0            | General purpose input / output                                    |
| 23 | In/Out port C1            | General purpose input / output                                    |
| 24 | In/Out port C2            | General purpose input / output                                    |
| 25 | In/Out port C3_           | General purpose input / output                                    |
|    |                           |                                                                   |

# **ACOM** (pins 1, 15)

# **Description**

Analog common (ground) - To be used with the Analog Out and Analog In lines.

ACOM and DCOM are connected to system ground at a star ground point inside the analyzer.

# **Analog Out 1, 2 (pins 2, 3)**

# Description

Two analog outputs programmable to +/-10V; I<sub>out</sub><10mA; R<sub>out</sub>=100 ohms

12-bit DACs with voltage resolution of approximately 5mV/count.

The DACs are set to constant values using SCPI or COM, and can be read using SCPI or COM commands.

Preset state for both pins is 0 volts.

### **HW Details**

Looking into this output pin is a 100-ohm series resistor followed by two diodes tied to +/-15V for static protection, then the output or an op-amp.

The voltage output is provided by a 12-bit DAC with an op amp buffer.

# Specifics:

- Maximum output current = 10mA
- Settling time = 3us

### **Timing**

The DACs are set after the last data point is measured, during retrace. If the analyzer is in single sweep mode, the DACs are set as part of the presweep process, before the sweep is triggered.

DCOM (pins 5, 17)

# **Description**

Digital common (ground).

Used with the digital input and output lines.

ACOM and DCOM are connected to system ground at a star ground point inside the analyzer.

Pins 6, 7, 8

# **Description**

Reserved

\_\_\_\_\_

# +5V (pin 9)

# Description

+5V nominal output (100mA max).

Protected by self-healing fuse:

\_\_\_\_\_

# Pass/Fail Write Strobe (pin 10)

# **Description**

See Handler IO connector.

\_\_\_\_\_

# Sweep End (pin 11)

# Description

See Handler IO connector.

# Pass/Fail (pin 12)

### **Description**

See Handler IO connector.

### **Output Port Write Strobe (pin 13)**

# **Description**

See Handler IO connector.

# Analog In (pin 14)

#### **Description**

Analog input, +/-10V range, Rin=100k ohm

Bandwidth = 40kHz (2-pole lowpass filter).

This analog input may be read using the SCPI or COM commands.

### **HW Details**

Looking into this pin there is 1k-ohm series resistor followed by 100k-ohm resistor to ground, static protection diodes after the 1k resistor limit the signal to +/-15V, then a high impedance buffer and active filter limiting the bandwidth to 40kHz with a lowpass filter.

# Power Button In (pin 16)

### **Description**

Short this pin to ground to replicate a front panel power button key press.

#### HW Details

Looking into the pin there is a 215-ohm series resistor followed by a 10k pull-up to the 3V standby supply, static protection diodes to the 0V/5V and then connects to the front panel power key circuit.

CAUTION: Because this line is internally pulled up to 3V, it should not be driven by a TTL driver.

Grounding this line for 1us to 2 seconds will simulate pressing the front panel power button.

Grounding this line for >4 seconds will perform a hard reset (similar to a personal computer) and is not recommended.

# Ready for Trigger (pin 18)

# **Description**

TTL output.

Active Low signal indicates that system is ready for an external trigger.

Remains High if system is not in External Trigger mode.

Goes High after an External Trigger is acknowledged.

Goes Low after the system has finished with its measurements, the source has been set up, and the next data point is ready to be measured.

#### **HW Details**

Looking into this pin there is a 215-ohm series resistor followed by a 10k pullup, diodes to 0V/5V for static protection, then the output of an "ABT" TTL buffer.

This line is enabled only when the analyzer is in External Trigger mode.

Refer to External Trigger In (following pin) for more information.

### **Timing**

Refer to External Trigger In (following pin)

\_\_\_\_\_

# External Trigger In (pin 19)

### **Description**

TTL input

This level-sensitive input will trigger the next measurement.

The trigger level mode is set by the user through the UI, SCPI or COM to either a TTL Low or a TTL High. Default is TTL High)

A single trigger is achieved by asserting the external trigger for a period from 1us to 50us. Continuous triggering is achieved by holding the external trigger in the "asserted" mode (either Low or High).

The External Trigger may trigger any of the following:

- next point measurement
- next channel measurement
- next Global measurement. (Default)

The External Trigger line is ignored if either "Ready For Trigger" is invalid or the analyzer is not in External Trigger mode. After a trigger, the analyzer will do the following:

- Autorange
- Measure data
- Move to the next measurement
- Indicate "ready for trigger".

The preset state for Trigger is "Internal".

# **HW Details**

Looking into this pin is a 215-ohm series resistor followed by a 4.64k pullup, 1000pF to ground and then a "FAST" TTL buffer input.

# **Timing**

The trigger width should be between 1us and 50us.

| External Trigger | (HI):        | (trigger)   |       |                    |       |     |            |
|------------------|--------------|-------------|-------|--------------------|-------|-----|------------|
| (system):        | idle         | Measure and | sweep | Retrace and Settle | misc. | ] i | idle ····· |
| Ready For Trig   | ger: (ready) |             |       | (not ready)        |       | _ ( | ready)     |

### Footswitch In (pin 20)

# Description

TTL input.

A Low level input such as shorting this line to ground using a footswitch (where the input stays low for >1us) will be latched.

The latched status may be read using the SCPI or COM commands.

Only one footswitch press can be latched (remembered) by the system.

Reading the latch status will reset it if Footswitch In has returned to a high level.

# **HW Details**

Looking into this pin is a 215-ohm series resistor followed by a 4.64k pullup to 5V and 1000pF to ground. This line is an input to a "FAST" TTL buffer.

### **Timing**

Footswitch In must be Low for at least 1us.

# +22V (pin 21)

# **Description**

+22V nominal output (100mA max).

Protected by self-healing fuse.

# In/Out Port C0-C3 (pins 22-25)

# Description

See Handler IO connector

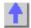

### External Test Set I/O Connector

\_\_\_\_\_

# **General Description**

This DB-25 female connector is used to control external test sets. The external test set bus consists of 13 multiplexed address and data lines, three control lines, and an open-collector interrupt line. The Test Set IO is not compatible with the 8753 test sets.

You can change the settings on the External Test Set IO connector through SCPI and COM programming commands. The settings are NOT accessible through the front-panel keys or display menu.

**Caution:** Do not mistake this connector with a Parallel Printer port. A printer may be damaged if connected to this port.

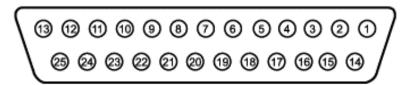

| Pin | Name         | Description                                                                     |
|-----|--------------|---------------------------------------------------------------------------------|
| 1   | SEL0         | Test set select bit 0; tied to GND                                              |
| 2   | Sweep        | TTL input - state may be read with SCPI or COM command                          |
|     | Holdoff In   |                                                                                 |
| 3   | AD12         | Address and latched data                                                        |
| 4   | AD10         | Address and latched data                                                        |
| 5   | AD9          | Address and latched data                                                        |
| 6   | AD8          | Address and latched data                                                        |
| 7   | GND          | 0V                                                                              |
| 8   | LAS          | TTL output Low = Address Strobe                                                 |
| 9   | AD4          | Address and latched data                                                        |
| 10  | AD3          | Address and latched data                                                        |
| 11  | AD2          | Address and latched data                                                        |
| 12  | GND          | 0V                                                                              |
| 13  | Interrupt In | TTL input - state may be read with a SCPI or COM command                        |
| 14  | No connect   | <b>CAUTION</b> : Older PNAs have +22v on this line; this will damage a printer. |
| 15  | SEL1         | Test set select bit 1; tied to GND                                              |
| 16  | SEL2         | Test set select bit 2; tied to GND                                              |
| 17  | AD11         | Address and latched data                                                        |
| 18  | SEL3         | Test set select bit 3; tied to GND                                              |
| 19  | AD7          | Address and latched data                                                        |
| 20  | AD6          | Address and latched data                                                        |
| 21  | AD5          | Address and latched data                                                        |
| 22  | AD0          | Address and latched data                                                        |
| 23  | AD1          | Address and latched data                                                        |
| 24  | LDS          | TTL output - active low data strobe                                             |
| 25  | <u>RLW</u>   | TTL output - high-read, low write                                               |

# **SEL0-SEL3** (pins 1,15,16,18)

# Description

Selects addresses of test sets that are "daisy chained" to this port. The select code is set to zero

at the PNA connector and is incremented by one as it goes through each successive external test set. Therefore, the first test set in the chain has address zero and so on, for up to 16 test sets.

#### **HW Details**

Connected to ground inside the PNA.

### **Timing**

None

### Sweep Holdoff In (pin 2)

# Description

Input line used by the test set for holding off a sweep. Holding off a sweep is one way of introducing a delay that allows an external device to settle before the PNA starts taking data. You must write a program that will query the line and perform the delay. The program needs to query the line and keep PNA from sweeping while the line remains low. When a subsequent query detects that the line went high the program would then trigger the PNA to start the sweep.

Use either Single or External trigger mode to control the PNA sweep.

### **HW Details**

This pin has a series 215-ohms resistor followed by 4.7k-ohm pull-up and then an "ABT" TTL buffered register.

# Timing

This input is not latched by the PNA hardware. Therefore the input level must be held at the desired state by the test set until it's read by your program.

\_\_\_\_\_

# AD0-AD12 (pins 3-6, 9-11, 17, 19-23)

### Description

Thirteen lines are used to output data addresses or input / output data. Several SCPI and COM commands are available for reading and writing to these lines. You can choose to use commands where the PNA provides the appropriate timing signals needed for strobing the addresses and data. Or you can choose to control the timing signal directly. The timing signals are RLW, LAS and LDS. If you decide to do direct control refer to the corresponding SCPI and COM command details. Close attention to detail is needed to insure the desired results.

After a write command, lines AD0-AD12 are left in the state they were programmed. Default setting for Mode is Read / Input).

After a read command, lines AD0-AD12 are left in input mode. While in this mode an external test set attached to the IO is free to set the level on each line.

#### **HW Details**

Each of these I/O pins has a series 215-ohm resistor followed by 4.7k-ohm pull-up resistor.

Write/Read is implemented by an output tri-state TTL buffer / latch for latching and enabling write data in parallel with a TTL input buffer for reading.

#### Timing

Output Address and data setup and hold times are 1us minimum.

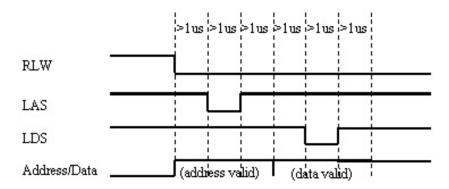

# Address & Data I/O Write

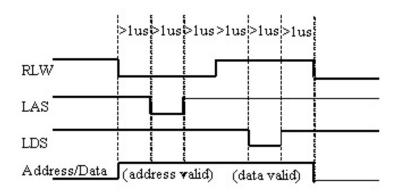

Address & Data I/O Read - Data must be valid for 1us before and after strobe

# GND (pins 7, 12)

### **Description**

Two ground pins used as ground references by the test set.

### **HW Details**

Connected to digital ground.

# Timing

None.

# LAS (Low Address Strobe) (pin 8)

# Description

This line has two behaviors that are command dependent. Refer to the SCPI and COM commands for further details.

In one behavior LAS is one of the lines used by the PNA to provide appropriate timing for writing Address and Data to the Test Set. In this case LAS is controlled automatically by the PNA and is intended to be used as the strobe for the Address. When LAS is low, lines AD0 - AD12 represent the Address. LAS will return to its normally high state when the transaction is finished.

In the second behavior the PNA will NOT provide appropriate timing. In this case LAS is controlled directly by the user through a SCPI or COM command. When the transaction is finished LAS is left set to the state it was programmed to until another command changes it. (Default for LAS is TTL High).

### **HW Details**

This output pin is driven by a TTL latched buffer with a series 215-ohm resistor followed by 2.15k-ohm pull-up.

# **Timing**

Strobe length, setup and hold times are all 1us minimum.

See the description for AD0-AD12 for more timing information.

\_\_\_\_\_

### Interrupt In (pin 13)

# **Description**

Query this line with a SCPI or COM command.

### **HW Details**

This line is a non-latched TTL input, has series 215-ohms followed by 4.64k-ohm pullup.

### **Timing**

The Test Set must maintain at the desired TTL level until its read.

\_\_\_\_\_\_

(pin 14) No Connect (previously +22V)

**WARNING**: Early versions of the PNA had +22v on this pin. Connecting a printer to this port will usually damage the printer.

### **Description**

+22V, 100mA max. The 25-pin D connector is the same as a computer parallel printer port connector. Pin (14) corresponds to a printer's "autofeed" line. **Connecting a printer to this port will damage the printer if +22v is present** since printers requires less than 5V on all control lines.

### **HW Details**

No connect

# **Timing**

None

\_\_\_\_\_

### LDS (Low Data Strobe) (pin 24)

### Description

This line has two behaviors that are command dependent. Refer to the External Test Set IO SCPI and COM commands for further details. (Default setting for LDS is TTL High)

In one behavior LDS is one of lines used by the PNA to provide appropriate timing for writing Address and Data to the Test Set. In this case LDS is controlled automatically by the PNA and is intended to be used as the strobe for the Data. When LDS is low, lines AD0 - AD12 represents Data. LDS will return to its normally high state when the transaction is finished.

In the second behavior the PNA will NOT provide appropriate timing. In this case LDS is controlled directly by the user through a SCPI or COM command. When the transaction is finished the LDS is left set to the state it was programmed to.

#### **HW Details**

This output pin is driven by a TTL latched buffer with a series 215-ohm resistor followed by 2.15k-ohm pull-up.

# **Timing**

Strobe length, setup and hold times are all 1us minimum.

See the description for AD0-AD12 for more timing information.

### **RLW (pin 25)**

# Description

This line is the output for the Read Write signal. It has two behaviors that are command dependent. Refer to the External Test Set IO SCPI and COM commands for further details. (Default setting for RLW is TTL High)

In one behavior RWL is controlled automatically by the PNA during a Read Write operation. When RLW is low, lines AD0 - AD12 represent output Data. When RLW is high, the lines represent input Data.

In the second behavior the PNA does NOT provide the timing. The user must control it directly through the SCPI or COM command. In this case the line is left set to the state it was programmed to.

### **HW Details**

This pin is a TTL latched output with a series 215-ohm resistor followed by 2.15k-ohm pull-up resistor.

# Timing

Strobe length, setup and hold times are all 1us minimum.

See the description for AD0-AD12 for more timing information.

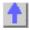

# Material Handler I/O Connector

# **General Description**

This rectangular 36-pin female connector provides four independent parallel data ports, nine control signal lines, one ground and a power supply line. All signals are TTL-compatible.

The data ports consist of two 8-bit output ports (Port A and Port B) and two 4-bit bidirectional ports (Port C and Port D).

You can change the settings on the Material Handler IO connector through SCPI and COM programming commands. The settings are NOT accessible through the front-panel keys or display menu.

See SCPI and COM Commands

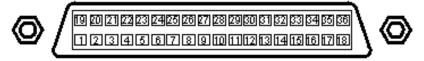

There are two Handler IO pinout configurations: Type 1 and Type 2.

• Type 1 - All RF PNA models (3 GHz, 6 GHz, and 9 GHz) are shipped from the factory with Type 1 pinout configuration. You can change the pinout configuration to Type 2 on these models. This requires opening the instrument and changing a connector internally.

Refer to the procedure in the Service Guide, Chapter 7. The Service Guide is available in .pdf format on a CD that was shipped with every PNA.

**Caution:** Changing this connection should be done by qualified service personnel.

• Type 2 - All PNA models **EXCEPT** 3 GHz, 6 GHz, and 9 GHz are shipped with Type 2 configuration and cannot be changed.

| Type      | 1 | Handler | 10  | pin | assignments |
|-----------|---|---------|-----|-----|-------------|
| . , , , , | - |         | . • | P   | 400.9       |

| Pin      | Name                   | Description                                                   |
|----------|------------------------|---------------------------------------------------------------|
| 1        | Ground                 | 0 V                                                           |
| 2        | INPUT1                 | TTL in, negative pulse (1us min) latches OUPUT1 & 2           |
| 3        | OUTPUT1                | TTL out, latched                                              |
| 4        | OUTPUT2                | TTL out, latched                                              |
| 5        | Output port A0         | TTL out, latched                                              |
| 6        | Output port A1         | TTL out, latched                                              |
| 7        | Output port A2         | TTL out, latched                                              |
| 8        | Output port A3         | TTL out, latched                                              |
| 9        | Output port A4         | TTL out, latched                                              |
| 10       | Output port A5         | TTL out, latched                                              |
| 11       | Output port A6         | TTL out, latched                                              |
| 12       | Output port A7         | TTL out, latched                                              |
| 13       | Output port B0         | TTL out, latched                                              |
| 14       | Output port B1         | TTL out, latched                                              |
| 15       | Output port B2         | TTL out, latched                                              |
| 16       | Output port B3         | TTL out, latched                                              |
| 17       | Output port B4         | TTL out, latched                                              |
| 18       | no connect             |                                                               |
| 19       | Output port B5         | TTL out, latched                                              |
| 20       | Output port B6         | TTL out, latched                                              |
| 21       | Output port B7         | TTL out, latched                                              |
| 22       | In/Out port C0         | TTL in/out, latched                                           |
| 23       | In/Out port C1         | TTL in/out, latched                                           |
| 24       | In/Out port C2         | TTL in/out, latched                                           |
| 25       | In/Out port C3         | TTL in/out, latched                                           |
| 26       | In/Out port D0         | TTL in/out, latched                                           |
| 27       | In/Out port D1         | TTL in/out, latched                                           |
| 28       | In/Out port D2         | TTL in/out, latched                                           |
| 29       | In/Out port D3         | TTL in/out, latched                                           |
| 30       | Port C Status          | TTL out, Low= Input mode, High=Output mode                    |
| 31       | Port D Status          | TTL out, Low= Input mode, High=Output mode                    |
| 32       | Output Port Write      | TTL out, active Low data write strobe (1us min)               |
| 00       | Strobe                 | <del></del>                                                   |
| 33       | Pass/Fail              | TTL out, latched, indicates pass/fail (programmable polarity) |
| 34       | Sweep End              | TTL out, active Low (10us min) indicates sweep done           |
| 35<br>36 | +5V                    | + 5 V, 100mA max.                                             |
| 36       | Pass/Fail Write Strobe | TTL out, active Low Pass/Fail write strobe (1us min)          |

Type 2 Handler IO pin assignments

| Pin | Name           | Description                                          |
|-----|----------------|------------------------------------------------------|
| 1   | Ground         | 0 V                                                  |
| 2   | INPUT1         | TTL in, negative pulse (1us min) latches OUTPUT1 & 2 |
| 3   | OUTPUT1        | TTL out, latched                                     |
| 4   | OUTPUT2        | TTL out, latched                                     |
| 5   | Output port A0 | TTL out, latched                                     |
| 6   | Output port A1 | TTL out, latched                                     |
| 7   | Output port A2 | TTL out, latched                                     |
| 8   | Output port A3 | TTL out, latched                                     |

| 9  | Output port A4         | TTL out, latched                                              |
|----|------------------------|---------------------------------------------------------------|
| 10 | Output port A5         | TTL out, latched                                              |
| 11 | Output port A6         | TTL out, latched                                              |
| 12 | Output port A7         | TTL out, latched                                              |
| 13 | Output port B0         | TTL out, latched                                              |
| 14 | Output port B1         | TTL out, latched                                              |
| 15 | Output port B2         | TTL out, latched                                              |
| 16 | Output port B3         | TTL out, latched                                              |
| 17 | Output port B4         | TTL out, latched                                              |
| 18 | Output port B5         | TTL out, latched                                              |
| 19 | Output port B6         | TTL out, latched                                              |
| 20 | Output port B7         | TTL out, latched                                              |
| 21 | In/Out port C0         | TTL in/out, latched                                           |
| 22 | In/Out port C1         | TTL in/out, latched                                           |
| 23 | In/Out port C2         | TTL in/out, latched                                           |
| 24 | In/Out port C3         | TTL in/out, latched                                           |
| 25 | In/Out port D0         | TTL in/out, latched                                           |
| 26 | In/Out port D1         | TTL in/out, latched                                           |
| 27 | In/Out port D2         | TTL in/out, latched                                           |
| 28 | In/Out port D3         | TTL in/out, latched                                           |
| 29 | Port C Status          | TTL out, Low= Input mode, High=Output mode                    |
| 30 | Port D Status          | TTL out, Low= Input mode, High=Output mode                    |
| 31 | Output Port Write      | TTL out, active Low data write strobe (1us min)               |
|    | Strobe                 |                                                               |
| 32 | no connect             |                                                               |
| 33 | Pass/Fail              | TTL out, latched, indicates pass/fail (programmable polarity) |
| 34 | +5 V                   | + 5 V, 100mA max.                                             |
| 35 | Sweep End              | TTL out, active Low (10us min) indicates sweep done           |
| 36 | Pass/Fail Write Strobe | TTL out, active Low Pass/Fail write strobe (1us min)          |
|    |                        |                                                               |

# Input1 (pin 2)

# Description

A TTL input pulse is used to strobe user defined settings into the OUTPUT1 and OUTPUT2 lines. Latching occurs on the positive edge of INPUT1; minimum strobe length is 1us. Momentarily forcing this input Low, then High, will strobe the user data to the Output lines.

# **HW Details**

This input has a 215-ohm series resistor followed by 10k-ohm pullup, a 1000pF capacitor to ground and a TTL buffer.

# **Timing**

INPUT1 strobe length is 1us minimum.

OUTPUT1 and OUTPUT2 data is latched on the rising edge of INPUT1.

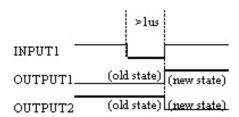

\_\_\_\_\_\_

# Output1, Output2 (pin3,4)

### Description

The current state of these latched TTL outputs may be set High or Low (Default setting) using the SCPI or COM commands.

The next state (following a positive edge on the INPUT1 line) may be pre-loaded to High or Low (Default setting) using the commands.

#### **HW Details**

Looking back into these pins is a 215-ohm series resistor followed by 10k-ohm pullup, then the output of a TTL driver.

### **Timing**

See INPUT1 timing.

# Output port A0-A7, B0-B7

### **Description**

Two general purpose 8-bit latched TTL output ports.

This data is valid when Output Write Strobe goes Low.

The preset state for data is TTL Low.

The logic of these ports may be defined as positive or negative (Default setting)

#### **HW Details**

Looking back into these pins is a 215-ohm series resistor followed by a 10k-ohm pullup.

These lines are driven by TTL general purpose latches.

### **Timing**

Data has minimum 1us setup and hold times relative to the Data Write Strobe.

See Output Port Write Strobe for timing information.

### In/Out port C0-C3, D0-D3

# Description

Two general purpose 4-bit TTL input/output ports. Each port may be independently defined as either a 4-bit latched output port, or a 4-bit input port. The logic of these ports may be defined as positive or negative (Default setting). The logic setting cannot be independently assigned.

The four lines of Port C are connected internally to the Auxiliary IO connector Port C. The mode direction is not set automatically; it must be set by the user. The preset state for direction is "Input".

Setup and hold times of these lines relative to the Output Port Write Strobe are 1us.

### **HW Details**

Looking back into pin, there is a 215-ohm series resistor followed by a 10k-ohm pullup. A diode is tied to +5V and ground for static protection.

These lines are driven by general purpose TTL latches and are read by general purpose TTL buffers.

The four lines of Port C are connected internally between the Handler IO and the Auxiliary IO connectors.

### Timing

I/O Port output data is latched. Relative to the I/O Port Write Out strobe, the setup and hold times are guaranteed to be a minimum of 1us. See Output Port Write Strobe for timing information

\_\_\_\_\_\_

### Port C Status, Port D status

### Description

Latched TTL outputs indicate direction of the C and D ports. A Low level on the status line indicates that the associated port is in the **INPUT** mode (read only).

A High level indicates the associated port is in **OUTPUT** mode (write only). These outputs are not affected by the logic of the ports.

The status lines are set when the command that sets the port mode is sent.

#### **HW Details**

Looking back into these pins, there is a 215-ohm series resistor followed by a 10k-ohm pullup.

These lines are driven by general purpose TTL latches.

### **Timing**

None.

# **Output Port Write Strobe**

# **Description**

Normally High, this TTL output goes Low (for minimum of 1us) to write data from the two 8-bit and two 4-bit data ports on the Handler IO and In/Out Port C on the Auxiliary IO port. This line is not affected by the port logic.

#### **HW Details**

Looking back into the pin is a series 215-ohm resistor followed by 10k-ohm pullup.

Connected to a TTL register output controlled by the analyzer.

Shared between the Handler IO and the Auxiliary IO.

#### **Timina**

Active low strobe; low for a minimum 1us.

Setup and Hold times relative to the I/O Port data lines are 1us minimum.

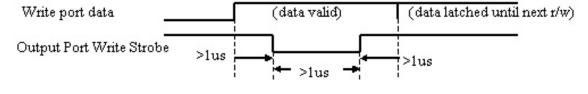

### Pass/Fail (pin 33)

### Description

Latched TTL output indicates whether the limit test has passed or failed. The Pass/Fail line is valid when Pass/Fail strobe line is active low.

The logic levels may be set to the following using SCPI or COM commands:

- Positive Logic: High=Pass, Low=Fail. (Default setting)
- Negative Logic: High=Fail, Low=Pass.

The default state of the line may be set to the following using SCPI or COM commands:

- Default Pass No Wait mode: Pass/Fail line indicates a pass until a failure is detected, at
  which time the output immediately indicates a failure. Pass/Fail line resets to "pass" when
  the source has been reset and the receiver is ready to take new data. (Default setting)
- **Default Pass Wait mode:** Pass/Fail line indicates a pass until the measurement has finished and all limits have been tested, at which time the output will indicate whether a

fail was detected. The Pass/Fail line is reset to "pass" when the source has been reset and the receiver is ready to take new data.

• **Default Fail mode:** Pass/Fail line indicates a failure until the measurement has finished and all limits have been tested, at which time the output will indicate whether a pass was detected. The Pass/Fail line resets to "fail" when the source has been reset and the receiver is ready to take new data.

The scope of the line may be set to the following using SCPI or COM commands:

- Channel scope: Pass/Fail line will have channel scope. The line resets to the default state after the measurements on a channel have completed.
- Global scope: Pass/Fail line will have Global scope. The line resets to the default state after the measurements on all triggerable channels have completed. (Default setting)

Pass/Fail output is active only when the limit test function is on. It is set to indicate a the default condition when the limit test function is off.

#### **HW Details**

This line is shared between the Handler IO and the Auxiliary IO connector.

Looking into this pin there is a series 215-ohm resistor followed by a 10k pullup and is driven by a TTL register.

### **Timing**

The Pass/Fail Out state is valid for at least 1us before Pass/Fail Write Strobe is pulled Low.

The Pass/Fail Out state is valid for at least 1us after Pass/Fail Write Strobe is pulled High.

Pass/Fail Out is reset to its default state before the next measurement is started.

Pass/Fail Write Strobe will be Low for at least 1us.

If the network analyzer is in **External Trigger** mode, Pass/Fail Write Strobe will go High (invalid) at least 1us before **Ready for Trigger** goes Low.

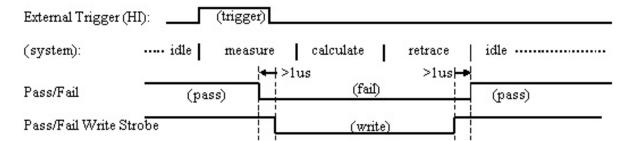

Pass/Fail (default "pass" mode, positive logic, no wait mode)

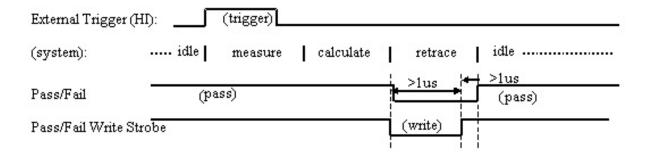

# Pass/Fail (default "pass" mode, positive logic, end-of-measurement mode)

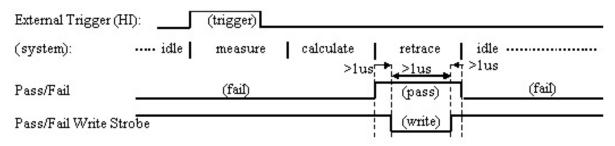

# Pass/Fail (default "fail" mode, positive logic)

\_\_\_\_\_

# +5V

### Description

+5V nominal output (100mA max).

Protected by self-healing fuse.

#### Sweep End

### Description

Low TTL output (10us minimum) indicates that the specified sweep event has finished. High output (10us minimum) indicates that the specified sweep event is active. The sweep event includes sweeping the source and taking data.

The Sweep Event Mode may be set to the following using SCPI and COM commands:

- Sweep: indicates that a single source sweep has finished. (Default setting)
- Channel: indicates that a single channel has finished.
- Global: indicates that all enabled channels have finished.

### **HW Details**

Looking into this pin, there is a 215-ohm series resistor followed by a 10k-ohm pullup. This line is driven by a TTL register.

This line is shared between the Handler IO and the Auxiliary IO connectors.

### **Timing**

Sweep End Out is guaranteed to be High while the sweep event is active. Its falling edge indicates that the sweep event has finished and is usually low while the sweep event is inactive.

Sweep End Out is guaranteed to be Low for a minimum of 10us and High for a minimum of 10us.

Note: Sweep End = Low does not indicate that all calculations have finished.

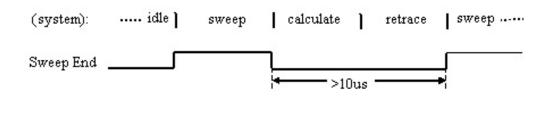

# Pass/Fail Write Strobe (pin 36)

# Description

Active low TTL output strobe indicates that "Pass/Fail Out" is valid.

Relative to the "Pass/Fail Out" line, this strobe has a minimum setup, strobe length, and hold time of 1us each.

The Pass/Fail Strobe is fixed in duration and timing. However, the occurrence of the strobe depends on the Pass/Fail Mode and Pass/Fail Scope (Channel or Global) settings.

The Pass/Fail mode may be set to the following using SCPI and COM commands:

**PASS**- the line stays in PASS state. When a device fails, then the line goes to fail after the Sweep End line is asserted.

**FAIL-** the line stays in FAIL state. When a device passes, then the line goes to PASS state after the Sweep End line is asserted.

**No Wait-** the line stays in PASS state. When a device fails, then the line goes to fail IMMEDIATELY.

### **HW Details**

This line is shared between the Handler IO and the Auxiliary IO connectors.

Looking into this pin, there is a 215-ohm series resistor followed by a 10k pullup. This line is driven by TTL logic.

### Timing

The Pass/Fail Out state will be valid for at least 1us before Pass/Fail Write Strobe is pulled Low (which indicates that Pass/Fail Out is valid).

The Pass/Fail Out state will be valid for at least 1us after Pass/Fail Write Strobe is pulled High.

Pass/Fail Write Strobe will be Low for at least 1us.

If the network analyzer is in "External Trigger" mode, Pass/Fail Write Strobe will go High (invalid) at least 10us before "Ready for Trigger" goes Low.

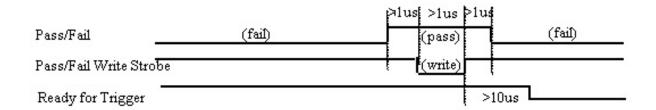

See Pass/Fail output for more timing information.

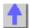

# **8753 Command Cross Reference**

# **Symbol Conventions**

| Symbol<br><num><br/><a1  a2=""></a1 ></num> | Description Required numerical data. An appendage that is part of the command. For example, FORMAT <dosilif> indicates that the actual commands are FORMATDOS and FORMATLIF.</dosilif> |
|---------------------------------------------|----------------------------------------------------------------------------------------------------|
| <b>&lt;\$&gt;</b>                           | Indicates a character string operand which must be enclosed by double quotes.                                                                                                    |
| I                                           | An either/or choice in appendages or optional data.                                                                                                    |
| []<br><lf></lf>                             | Optional data.<br>Line feed.                                                                                                    |

# Description of Symbol Conventions Legend

Indicates the most common of the network analyzer commands that have been mapped to a corresponding command in PNA. Since the commands listed on this page are base commands, commands that are derived from these base commands may not have a corresponding command in PNA.

Indicates a command that has **not** been mapped to a corresponding command in PNA, but may be in future revisions. However, this does not always indicate that the required functionality does not exist in PNA. See the 8753 Programming Guide for a description of the command functionality.

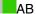

ADAP1

ADDR

ADPT

ALC

ALTAB

ANAB

ANAI

AR

ASEG

ASSS

ATT

AUTO

- AUXC
- AVER
- BACI
- BANDPASS
- BEEP
- BLAD
- BR
- CAL1
- CALF
- CALI
- CALK
- CALN
- CALSPORT
- CALZ
- CBRI
- CENT
- CHAN
- CHOPAB
- CLAD
- CLASS
- CLEA
- CLEAL
- CLEABIT
- CLEASEQ
- CLEL
- CLES
- CLS
- COAD
- COAX
- COLO
- COLOR
- CONS
- CONT
- CONV
- COPY
- CORI
- CORR
- COU
- CSWI
- CWFREQ
- CWTIME
- D1DIVI2
- D2XUPCH

- D4XUPCH
- DATI
- DCONV
- DEBU
- DECRLOOC
- DEFC
- DEFLPRINT
- DEFLTCPIO
- DEFS
- DEL
- DELA
- DEMO
- DFLT
- DIRS
- DISC
- DISM
- DISP
- DIVI
- DONE
- DONM
- DOSEQ
- DOWN
- DUAC
- DUPLSEQ
- ECALAB?
- ECALCONT
- ECALDONE
- ECALERC
- ECALFREQS
- ECALFUL2
- **ECALISOAVG**
- **ECALMANTHRU**
- ECALMODID
- ECALMODINF
- **ECALMODSELA**
- **ECALMODSELB**
- ECALNFREQS
- ECALOMII
- ECALPAUSED
- ECALRERC
- ECALS11
- ECALS22
- EDIT

- ELED
- **E**MIB
- ENTO
- ERCDONE
- ESB?
- ESE
- ESNB
- ESR?
- EXTD
- EXTM
- EXTRCHAN
- EXTT
- FIXE
- FORM
- FORMAT
- FREQ
- FREQOFFS
- FRER
- FLUP
- FWD
- GATE
- GATS
- GOSUB
- HARM
- HOLD
- IDN?
- IF
- IFBW
- IMAG
- INCRLOOC
- INI
- INPU
- INSM
- INT
- INTE
- ISO
- KEY
- KITD
- KOR?
- LAB
- LABE
- LEF
- LIM

- LIMI
- LIMT
- LINFREQ
- LINM
- LINT
- LIS
- LISTTYPE
- LISV
- LO
- LOA
- LOAD
- LOADSEQ
- LOGFREQ
- LOGM
- LOOC
- LOWP
- LRN
- MANTRIG
- MARK
- MAXF
- MEAS
- MEASTAT
- MENU
- MINF
- MINMAX
- MINU
- MODI1
- MODS
- NEWSEQ
- NEXP
- NOOP
- NUMG
- NUMR
- OF
- OFS
- OMII
- OPC
- OPEP
- OUTP
- PARA
- PARAL
- PAUS
- PCB

- PCOL
- PENN
- PHAO
- PHAS
- **PLOS**
- PLOT
- PLT
- PMTRTTIT
- POIN
- POL
- PORE
- PORT
- PORTP
- POWE
- POWL
- POWM
- POWR
- POWS
- POWT
- PRAN
- PREP
- PRES
- PRI
- PRIN
- PRINTALL
- PRN
- **PTOS**
- PURG
- PWMC
- PWRLOSS
- PWRMCAL
- PWRR
- RAI
- RAWOFFS
- READ
- REAL
- RECA
- RECO
- REF
- REFT
- REIC
- RERCDONE
- RESC

- RESD
- RESPDONE
- REST
- RETP
- REV
- RF
- RFLP
- RIG
- RSCO
- RST
- S
- SADD
- SAMC
- SAV
- SAVE
- SAVEUSEK
- SAVU
- SCAL
- SCAP
- SDEL
- SDON
- SEA
- SEDI
- SEG
- SEL
- SELL
- SEQ
- SEQWAIT
- SET
- SHOM
- SING
- SLI
- SLOP
- SM8
- SMI
- SMOO
- SOFR
- SOFT
- SOUP
- SPAN
- SPEC
- SPEG
- SPLD

- SPLID
- SRE
- SSEG
- STAN
- STAR
- STB?
- STDD
- STDT
- STEPSWP
- STOP
- STOR
- STORSEQ
- STPSIZE
- SVCO
- SWE
- SWPSTART
- SWR
- TAK
- TAKE4
- TALKLIST
- TESS?
- TIMDTRAN
- TIMESTAM
- TINT
- TIT
- TITT
- TRA
- TRACK
- TRAP
- TRL
- TSSWI
- TST?
- TSTIO
- TSTP TTL
- UCONV
- UP
- USEPASC
- USESENS
- VELOFACT
- VIEM
- VOFF
- WAIT

WAVD WAVE WID WIND WRSK

AB

8753 Command AB

Description Measures and displays A/B on the active channel.

Range

N/A

Step 1 CALC:PAR:DEFINE Step 2 DISP:WIND ON

Step 3 DISP:WIND:TRAC:FEED **PNA COM Equivalent - Notes** CreateMeasurement Method

**PNA SCPI Equivalent - Notes** 

Create the measurement.

If a new window will be used to display the measurement, then create a window. Display the measurement in the window.

Create and display the measurement.

**ADDR** 

8753 Command ADDRPOWM

Description Power Meter GPIB

address

Range Integers 0-30 **Query Response** 

**Query Response** 

<0|1>><LF

<num>><LF>

**PNA SCPI Equivalent - Notes** 

SYST:COMM:GPIB:PMET:ADDR

Specifies the GPIB address of the power meter to be used in a source power calibration.

**PNA COM Equivalent - Notes** 

PowerMeterGPIBAddress Property

Specifies the GPIB address of the power meter that will be referenced by the SourcePowerCalibrator object

**ALTAB** 

8753 Command **ALTAB** 

Description Places the analyzer in the alternate inputs measurement mode. where A and B measurements are made on alternate sweeps. See also

"CHOPAB."

Range N/A

**Query Response** <0|1>><LF

**PNA SCPI Equivalent - Notes** 

SENS:COUP ALL

**PNA COM Equivalent - Notes** 

AlternateSweep Property

Sets sweeps to either alternate or chopped.

Sets sweeps to either alternate or chopped.

ANAI

8753 Command **ANAI** 

Description Measures and displays the data at the Auxiliary Input

Range Integers 1-31 **Query Response** <0|1>><LF

(Analog IN

**PNA SCPI Equivalent - Notes** 

CONT:AUX:INP

Reads the ADC input voltage from pin 14 of

the AUX IO connector.

**PNA COM Equivalent - Notes** 

get InputVoltage Method

Reads the ADC input voltage from pin 14 of

the AUX IO connector.

AR

AR

8753 Command

Description Measures and displays A/R on the

**Query Response** Range <0|1>><LF N/A

active channel.

**PNA SCPI Equivalent - Notes** Step 1 CALC:PAR:DEFINE

Create the measurement.

Step 2 DISP:WIND If a new window will be used to display the

measurement, then create a window. Display the measurement in the window.

Step 3 DISP:WIND:TRAC:FEED **PNA COM Equivalent - Notes** CreateMeasurement Method

Create and display the measurement.

**ASEG** 

**ASEG** 

8753 Command

Description

Uses all segments for list frequency sweep. See also "SSEG".

Range **Query Response** <0|1>><LF N/A

**PNA SCPI Equivalent - Notes** 

SENS:SEGM

Turn on each segment to be used with list

frequency sweep.

**PNA COM Equivalent - Notes** 

LimitSegment Object

LimitSegment object.

ATT

8753 Command ATTP1><num>[DB] Description Selects the amount of

Range 0-70 dB **Query Response** <num><LF

attenuation at PORT

Selects the amount of 0-70 dB attenuation at PORT

<num><LF

ATTP2><num>[DB]

2.

Note: These

commands only apply to 8753ES Option

011 analyzers.

**PNA SCPI Equivalent - Notes** 

Step 1 SOUR:POW:COUP

Step 2 SOUR:POW:ATT

Set Port Power Coupling OFF.

Set the attenuation level for the selected port.

**PNA COM Equivalent - Notes** 

Step 1 Couple Ports Property

Set Port Power Coupling OFF.

Set the attenuation level for the selected port.

Step 2 Attenuator Property

**AUTO** 

8753 Command **Description Query Response** Range

**AUTO** Auto scale the active N/A N/A

channel.

**PNA SCPI Equivalent - Notes** 

**DISP:WIND:TRAC:Y:AUTO** Auto scale on the specified trace in the

specified window.

**PNA COM Equivalent - Notes** 

Autoscale Method Auto scales the trace or all of the traces in the

selected window.

**AVER** 

8753 Command **Description Query Response** Range

**AVERREST** Restarts the N/A N/A

> averaging on the active channel.

AVERFACT<num> Sets the averaging integers 0-999 <num><LF

> factor on the active channel.

AVERO<ONIOFF> <0|1>><LF Turns averaging on N/A

and off on the active

channel

**PNA SCPI Equivalent - Notes** 

SENS:AVER:CLE Restart averaging.

SENS:AVER:COUN Read-Write the averaging factor. SENS:AVER Read-Write averaging ON or OFF.

**PNA COM Equivalent - Notes** Averaging Restart Method Restart averaging.

**Averaging Factor Property** Read-Write the averaging factor. Averaging Property Read-Write averaging ON or OFF.

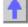

**BLAD** 

8753 Command Description Range **Query Response** BLAD<ONIOFF> Blanks the display. N/A <0|1>><LF

**PNA SCPI Equivalent - Notes** 

**DISP:ENAB** 

Blanks the display information in all windows. Blanks the display information in a specified DISP:WIND:ENABle

window.

**PNA COM Equivalent - Notes** 

Visible Property Makes the Network Analyzer application

visible or not visible.

BR

8753 Command Description Range **Query Response** 

BR Measures and N/A <0|1>><LF

> displays B/R on the active channel.

**PNA SCPI Equivalent - Notes** 

Follow the steps below to create and display a

measurement.

Create the measurement.

If a new window will be used to display the measurement, then create a window. Display the measurement in the window.

Create and display the measurement.

Step 2 DISP:WIND

Step 1 CALC:PAR:DEF

Step 3 DISP:WIND:TRAC:FEED **PNA COM Equivalent - Notes** CreateMeasurementMethod

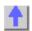

## **CALF**

8753 Command Description Range **Query Response** Sets the power meter 0200% <num><L F > CALFCALF sensor calibration factor. CALFSEN<AIB> Edits a apecified < N/A >< N/A >power sensor calibration table

**PNA SCPI Equivalent - Notes** 

SOUR:POW:CORR:COLL:TABL:DATA

(Read-Write) Read or write data into the selected table. If the selected table is a power sensor table, the data is interpreted as cal factors in units of percent. If the loss table is selected, the data is interpreted as loss in units of dB.

SOUR:POW:CORR:COLL:TABL Selects which table (cal factor table for a

power sensor, or the loss compensation table)

you want to write to or read from.

**PNA COM Equivalent - Notes** 

**CalFactor Property** 

CalFactorSegments Collection PowerLossSegments Collection

Sets or returns the cal factor value associated with a power sensor cal factor segment.

Access the appropriate table in either

collection.

#### CALI

CALIERC

CALIRERC

CALIFUL2

CALIRAI

CALIRESP

CALIS111

CALIS221

CALITRL2

| <b>8753 Command</b> CALIFUL2 | Description Begins the sequence for a short, load, open, thru (SLOT) 2- port calibration. | Range<br>N/A | Query Response<br><0 1> <lf></lf> |
|------------------------------|-------------------------------------------------------------------------------------------|--------------|-----------------------------------|
| CALIRAI                      | Begins the sequence for a response and                                                    | N/A          | <0 1> <lf></lf>                   |

|                            | isolation calibration.                            |                                                                   | –               |
|----------------------------|---------------------------------------------------|-------------------------------------------------------------------|-----------------|
| CALIRESP                   | Begins the sequence for a response                | N/A                                                               | <0 1> <lf></lf> |
|                            | calibration.                                      |                                                                   |                 |
| CALIS111                   | Begins the sequence                               | N/A                                                               | <0 1> <lf></lf> |
|                            | for an S11 1-port                                 |                                                                   |                 |
|                            | calibration (ES models), or a                     |                                                                   |                 |
|                            | reflection 1-port                                 |                                                                   |                 |
|                            | calibration (ET                                   |                                                                   |                 |
| CALIS221                   | models).<br>Begins the sequence                   | N/A                                                               | <0 1> <lf></lf> |
| OALIOZZI                   | for an S22 1-port                                 | IV/A                                                              | (OII)/(LI)      |
|                            | calibration.                                      |                                                                   |                 |
| CALITRL2                   | Begins the sequence                               | N/A                                                               | <0 1> <lf></lf> |
|                            | for a thru, reflect, line or line, reflect, match |                                                                   |                 |
|                            | (TRL*/LRM*) 2-port                                |                                                                   |                 |
|                            | calibration.                                      |                                                                   |                 |
| PNA SCPI Equivalent        |                                                   |                                                                   |                 |
| SENS:CORR:COLL:CI          | KIT                                               | If a calibration kit is not selected, select a calibration kit.   |                 |
| SENS:CORR:COLL             |                                                   | Measure the specified standard from the                           |                 |
|                            |                                                   | selected calibration kit                                          |                 |
| PNA COM Equivalent         | : - Notes                                         |                                                                   |                 |
| CalKitType Property        |                                                   | If a calibration kit is not selected, select a calibration kit.   |                 |
| AcquireCalStandard2 Method |                                                   | Measure the specified standard from the selected calibration kit. |                 |

| 8753 Command<br>CALIERC | Description Begins the sequence for a forward enhanced response calibration. | <b>Range</b><br>N/A | Query Response<br><0 1> <lf></lf> |
|-------------------------|------------------------------------------------------------------------------|---------------------|-----------------------------------|
| CALIRERC                | Begins the sequence for a <b>reverse</b> enhanced response calibration.      | N/A                 | <0l1> <lf></lf>                   |
| Notes                   |                                                                              | These commands cur  | rently are not available.         |
|                         |                                                                              |                     | •                                 |

| CALK         |                                                                     |       |                          |
|--------------|---------------------------------------------------------------------|-------|--------------------------|
| 8753 Command | Description                                                         | Range | Query Response           |
| CALK24MM     | Selects a 2.4-mm calibration kit (85056A/D) as the default cal kit. | N/A   | <0 1>> <lf< td=""></lf<> |
| CALK292MM    | Selects a 2.92-mm calibration kit as the default cal kit.           | N/A   | <0l1>> <lf< td=""></lf<> |
| CALK292S     | Selects a 2.92* calibration kit                                     | N/A   | <0 1>> <lf< td=""></lf<> |

| CALK35MD                      | (85056K) as the<br>default cal kit.<br>Selects a 3.5-mm<br>calibration kit<br>(85052B/D for 8720E<br>series analyzers, and                                                                                                    | N/A                    | <0l1>> <lf< td=""></lf<> |
|-------------------------------|----------------------------------------------------------------------------------------------------|------------------------|--------------------------|
| CALK35MC                      | 85033D for<br>8753ET/ES<br>analyzers) as the<br>default cal kit.<br>Selects a 3.5-mm<br>calibration kit<br>(85033C) as the<br>default cal kit.<br>CALK35MM selects<br>the 85033C cal kit for                                                                   | N/A                    | <0l1>> <lf< td=""></lf<> |
|                               | the 8752C and                                                                                                    |                        |                          |
| CALK716                       | 8753D analyzers. Selects a 7-16 calibration kit (85038)                                                                                                    | N/A                    | <0 1>> <lf< td=""></lf<> |
| CALK7MM                       | as the default cal kit.<br>Selects a 7-mm                                                                                                    | N/A                    | <0 1>> <lf< td=""></lf<> |
| CALKN50                       | calibration kit (85050 series for 8720E series analyzers, and 85031B for 8753ET/ES analyzers) as the default cal kit. Selects a type-N 50 ohm calibration kit (85054 for 8720E series analyzers, and 85032B/E for 8753ET/ES analyzers) as the default cal kit. | N/A                    | <0l1>> <lf< td=""></lf<> |
| CALKN75                       | Selects a type-N 75<br>ohm calibration kit<br>(85036B/E) as the                                                                                                    | N/A                    | <0l1>> <lf< td=""></lf<> |
| CALKTRLK                      | default cal kit. Selects a TRL 3.5- mm calibration kit (85052C) as the                                                                                                    | N/A                    | <0 1>> <lf< td=""></lf<> |
| CALKUSED  PNA SCPI Equivalent | default cal kit. Selects a user- defined calibration kit.                                                                                                    | N/A                    | <0 1>> <lf< td=""></lf<> |
| SENS:CORR:COLL:C              |                                                                                                    | Select the appropriate | calibration kit If the   |
| OLINO.OOTH 1.OOLL.O           | IV 1                                                                                                    |                        | s not listed, one can be |

5 = CALK716

## 6 = CALKTRLK

**PNA COM Equivalent - Notes** 

CalKitType Property

Specifies the type of calibration kit to use in

the calibration process.

CALN

CALN

8753 Command

Description Turns calibration type

to "off." See also

"CORR."

**PNA SCPI Equivalent - Notes** 

SENS:CORR:COLL:METH REFL1

**PNA COM Equivalent - Notes** 

CalibrationType Property

**Query Response** Range N/A <0|1>><LF

Read-Write the calibration method. Set to

"NONE" to turn calibration off.

Specifies and returns the type of calibration to be applied to the measurement. Set to

**Query Response** 

<num><LF

"NONE" to turn calibration off.

**CENT** 

8753 Command

CENT<num>[HZIDB]

Sets the center stimulus value. If a list frequency segment is being edited, sets the center of the list segment.

Description

Range

For frequency or power sweeps, refer to "Preset State and Memory Allocation," in your analyzers users guide. For CW time: 0 to 24 hours. For frequency sweep, transform on: ± 1/frequency step. For CW time sweep,

transform on: ±1/time step.

N/A

N/A

**PNA SCPI Equivalent - Notes** 

SENS:FREQ:CENT SENS:SEGM:FREQ:CENT

**PNA COM Equivalent - Notes** 

CenterFreq\_Property

To set the center frequency value. To set the center frequency value for a

segment.

Read-Write the center frequency of all measurements in a channel or for a specified

sweep segment.

CHAN

CHAN2

8753 Command Description CHAN1 Makes channel 1 the active channel. OPC-compatible.

> Makes channel 2 the active channel.

OPC-compatible. CHAN3 Makes channel 3 the

> active channel. OPC-compatible.

Range N/A

N/A

N/A

**Query Response** 

N/A

| CHAN4                                     | Makes channel 4 the active channel. OPC-compatible.                             | N/A                                                                                                    | N/A                                        |
|-------------------------------------------|---------------------------------------------------------------------------------|----------------------------------------------------------------------------------------------------|--------------------------------------------|
| Notes                                     |                                                                                 | Unlike the 8753 network analyzer, the P Series Network Analyzers do not need a separate channel to display each param While the PNA Series has four independent measurement channels, only one channeded to display all four measurement parameters. In addition, up to four wind are available to view four active and four memory traces per window. |                                            |
| СНОРАВ                                    |                                                                                 |                                                                                                    |                                            |
| 8753 Command<br>CHOPAB                    | Description Places the analyzer in the chop measurement mode. See also "ALTAB." | <b>Range</b><br>N/A                                                                                                    | Query Response<br><0 1>> <lf< td=""></lf<> |
| PNA SCPI Equivalent - Notes SENS:COUP ALL |                                                                                 | Read-Write the sweep mode as Chopped or Alternate.                                                                                                    |                                            |
| PNA COM Equivalen Alternate_Sweep_Pro     |                                                                                 |                                                                                                    | sweep mode as Chopped or                   |
| CLASS                                     |                                                                                 |                                                                                                    |                                            |
| 8753 Command<br>CLASS11A                  | <b>Description</b><br>S11A: S11 (forward<br>reflection) 1-port,                 | <b>Range</b><br>N/A                                                                                                    | <b>Query Response</b><br>N/A               |
| CLASS11B                                  | open<br>S11B: S11 (forward<br>reflection) 1-port,                               | N/A                                                                                                    | N/A                                        |
| CLASS11C                                  | short<br>S11C: S11 (forward<br>reflection) 1-port,<br>load                      | N/A                                                                                                    | N/A                                        |
| CLASS22A                                  | S22A: S22 (reverse reflection) 1-port,                                          | N/A                                                                                                    | N/A                                        |
| CLASS22B                                  | open<br>S22B: S22 (reverse<br>reflection) 1-port,<br>short                      | N/A                                                                                                    | N/A                                        |
| CLASS22C                                  | S22C: S22 (reverse reflection) 1-port,                                          | N/A                                                                                                    | N/A                                        |
|                                           | load                                                                            |                                                                                                    |                                            |
| PNA SCPI Equivalen<br>SENS:CORR:COLL      | load<br><b>t - Notes</b>                                                        |                                                                                                    | ecified standard from the                  |

selected calibration kit.

Measure the specified standard from the

PNA COM Equivalent - Notes AcquireCalStandard2\_Method **CLEAL** 

8753 Command

CLEAL

**Description**Clears the limit line list. Should be preceded by

EDITLIML.

Range N/A Query Response

N/A

**PNA SCPI Equivalent - Notes** 

CALC:LIM:DATA

Limit lines always remain in memory. Use this SCPI command to set limit segment OFF or

make a new limit line.

**PNA COM Equivalent - Notes** 

Delete Method

Delete the limit test collection.

CLEL

8753 Command

CLEL

Description
Clears the currently
selected list. This
could be a frequency
list, power loss list, or
limit test list. Must be
preceded by an

"EDIT" command.

Range N/A **Query Response** 

N/A

**PNA SCPI Equivalent - Notes** 

SENS:SEGM:DEL SENS:SEGM:DEL:ALL

PNA COM Equivalent - Notes

Remove Method

Clear a **single** sweep segment. Clear **all** sweep segments.

Removes an item from a collection of objects.

CLES

**8753 Command** CLES

Description

Clears the status byte register, the eventstatus registers, and the enable registers. Same as CLS. Range N/A **Query Response** 

N/A

**PNA SCPI Equivalent - Notes** 

\*CLS - Clear Status

Clears the instrument status byte by emptying

the error queue and clearing all event

registers.

**PNA COM Equivalent - Notes** 

No equivalent command at present.

CLS

8753 Command

CLS

Description

Clears the status byte register, the event-status registers, and

the enable registers. Same as CLES. Range N/A **Query Response** 

N/A

**PNA SCPI Equivalent - Notes** 

\*CLS - Clear Status

Clears the instrument status byte by emptying the error queue and clearing all event

registers. Replace "CLS" with "\*CLS".

## **PNA COM Equivalent - Notes**

No equivalent command at present.

CONT

8753 Command Description CONT

Places the analyzer in continuous sweep

trigger mode.

**PNA SCPI Equivalent - Notes** 

**INIT:CONT** 

**PNA COM Equivalent - Notes** 

Continuous Method

Read-Write the sweep triggering mode.

**Query Response** 

**Query Response** 

**Query Response** 

**Query Response** 

<num><LF

<0|1>><LF

<0|1>><LF

<0|1>><LF

Read-Write the sweep triggering mode.

CORI

8753 Command Description

CORI<ONIOFF> Turns interpolative error correction on

**PNA SCPI Equivalent - Notes** 

SENS:CORR:INT

Read-Write correction interpolation ON or

OFF.

Range

Range

N/A

Range

N/A

**PNA COM Equivalent - Notes** 

No equivalent command at present.

CORR

8753 Command CORR<ONIOFF>

**Description** Turns error correction

on and off.

N/A

**PNA SCPI Equivalent - Notes** 

SENS:CORR

Read-Write whether or not correction data is

applied to the measurement.

**PNA COM Equivalent - Notes** 

Error\_Correction\_Property

Sets (or returns) error correction ON or OFF

**CWFREQ** 

8753 Command

CWFREQ<num>[HZ]

DB]

Description

Sets the CW frequency for power sweep and CW frequency modes. While the list frequency table segment is being edited, it sets the center frequency of

the current segment. See also

"MARKCENT."

Range

For frequency or power sweeps, refer to "Preset State and Memory Allocation," in the analyzers users guide. For CW time: 0 to 24 hours.

For frequency sweep. transform on: ±1/frequency step. For CW time sweep.

transform on: ±1/time

step.

**PNA SCPI Equivalent - Notes** 

SENS:FREQ

Read-Write the Continuous Wave (or Fixed)

frequency.

**PNA COM Equivalent - Notes** 

CW\_Frequency\_Property CW Frequency property.

**CWTIME** 

8753 Command Description Range Query Response

CWTIME Selects CW time as N/A <0I1>>><LF the sweep type.

**PNA SCPI Equivalent - Notes** 

SENS:SWE:TYPE

PNA COM Equivalent - Notes

Sweep\_Type\_Property Sets the type of X-axis sweep that is

performed on a channel.

1

DATI

8753 Command Description Range Query Response

DATI Stores the data trace N/A N/A

in channel memory. OPC-compatible.

**PNA SCPI Equivalent - Notes** 

CALC:MATH MEM Write-only the currently selected measurement trace into memory.

PNA COM Equivalent - Notes

DataToMemory\_Method Stores the active measurement into memory.

\_\_\_\_\_

**DEL** 

8753 Command Description Range Query Response

DELO Turns delta marker N/A <0|1>><LF

mode off.

PNA SCPI Equivalent - Notes

CALC:MARK:DELT Read-Write whether marker is relative to the

reference or not.

PNA COM Equivalent - Notes

No equivalent command at present.

8753 Command Description Range Query Response

DELR<num> Makes the indicated Integers 15 <0|1>><LF

marker the delta

DELRFIXM Makes the fixed N/A <0|1>><LF

marker the delta

PNA SCPI Equivalent - Notes

Step 2 CALC:MARK:REF:X

Step 1 CALC:MARK:REF If the reference marker is not turned ON, use

this command to set the reference marker to

Read-Write the type of analyzer sweep mode.

ON.

reference.

reference.

Set the reference marker to the correct

position.

Step 3 CALC:MARK:DELT Turn marker delta mode ON for the marker

that will report the delta value measured from

the reference marker.

**PNA COM Equivalent - Notes** 

**DELA** 

8753 Command **Description** Range **Query Response** DELA Displays the data N/A <0|1>><LF

formatted as group

delay.

**PNA SCPI Equivalent - Notes** 

**CALC:FORM MLIN** Read-Write the display format for the

measurement.

**PNA COM Equivalent - Notes** 

Format Property Sets (or returns) the display format of the

measurement.

DISP

8753 Command **Description** Range **Query Response** Data only. <0|1>><LF DISPDATA N/A <0|1>><LF DISPDATM Data and memory. N/A Data divided by DISPDDM N/A <0|1>><LF memory (linear division, log subtraction). See also "DIVI."

**DISPDMM** Data minus memory N/A <0|1>><LF (linear subtraction).

See also "MINU."

**DISPMEMO** Memory only. N/A <0|1>><LF

**PNA SCPI Equivalent - Notes** 

CALC:MATH:FUNC Read-Write math operations on the currently

selected measurement and the trace stored in

memory.

**PNA COM Equivalent - Notes** 

Trace\_Math\_Property Performs math operations on the

measurement object and the trace stored in

memory.

DIVI

8753 Command **Description** Range **Query Response** DIVI Data divided by N/A <0|1>><LF

memory (linear division, log

subtraction). See also

"DISPDDM."

**PNA SCPI Equivalent - Notes** 

CALC:MATH:FUNC Read-Write math operations on the currently

selected measurement and the trace stored in

memory.

**PNA COM Equivalent - Notes** 

Trace\_Math\_Property Performs math operations on the

measurement object and the trace stored in

memory.

**DONE** 

**8753 Command** DONE

Description

Done with a class of standards, during a calibration. Only needed when

multiple standards are measured to complete the class. Range N/A **Query Response** N/A

Notes

Since this action is performed automatically in PNA, this command is no longer necessary.

\_\_\_\_

**ECALAB?** 

**8753 Command** ECALAB

**Description**Queries the analyzer for the currently selected module

Range N/A **Query Response** 

<0|1><LF

PNA SCPI Equivalent - Notes

PNA COM Equivalent - Notes IsECALModuleFound Property

No equivalent command at this time

Tests communication between the PNA and

the specified ECal module.

**ECALDONE** 

**8753 Command** ECALDONE

Description
Designed to be used in a polling loop to determine if the ECAL operation is finished.

Range N/A **Query Response** 

N/A

**PNA SCPI Equivalent - Notes** 

1. SENS:CORR:COLL:ACQ ECAL<AIB>

2. \*OPC?

**PNA COM Equivalent - Notes** 

Measures the ECAL A module Operation Complete query

COM methods do not return until the cal is complete

ECALFUL2

**8753 Command** ECALFUL2

**Description**Performs an full 2port ECAL

full 2- N/A

Range Query Response N/A <0|1><LF>

**PNA SCPI Equivalent - Notes** 

1. SENS:CORR:COLL:METH SPARSOLT 2. SENS:CORR:COLL:ACQ ECAL<AIB>

**PNA COM Equivalent - Notes** 

DoECAL2Port Method

Sets the calibration method to SOLT

Measures the ECAL module

Does a 2-Port calibration using an ECAL

module.

**ECALISOAVG** 

**8753 Command** ECALISOAVG

**Description**Sets the number of averages in the

Range 1-999 Query Response <num><LF>

**ECAL** isolation averages function

**PNA SCPI Equivalent - Notes** 

SENS:AVER:COUN

Sets the number of measurement sweeps to combine for an average.

**PNA COM Equivalent - Notes** 

Averaging Factor Property

Specifies the number of measurement sweeps to combine for an average

**ECALMODINF** 

8753 Command **ECALMODINF** 

**Description** Returns string information on the selected ECAL module.

**Query Response** Range N/A <array><LF>

**PNA SCPI Equivalent - Notes** 

**PNA COM Equivalent - Notes** Get ECAL Module Info Method

No equivalent command at this time

Returns the following information about the connected ECAL module: model number, serial number, connector type, calibration date, min and max frequency.

**ECALOMII** 

8753 Command **ECALOMII** 

Description Set omit isolation ON or OFF

Range N/A

**Query Response** <0|1><LF

**PNA SCPI Equivalent - Notes** 

SENS:CORR:ISOL

Turns isolation cal ON or OFF during Full 2port (or ECAL) calibration.

**PNA COM Equivalent - Notes** 

**ECALIsolation Property** 

Specifies whether the acquisition of the ECal calibration should include isolation or not.

ECALS11

8753 Command ECALS11

**Description** Performs a S11 **ECAL** 

Range N/A

**Query Response** N/A

**PNA SCPI Equivalent - Notes** 

1. SENS:CORR:COLL:METH REFL3 2. SENS:CORR:COLL:ACQ ECAL<AIB>

**PNA COM Equivalent - Notes** DoECAL1Port Method

Sets the calibration method to 1-port Measures the ECAL module

Does a 1-Port calibration using an ECAL module.

ECALS22

8753 Command ECALS22

Description Performs a S22 **ECAL** 

Range N/A

**Query Response** N/A

**PNA SCPI Equivalent - Notes** 

1. SENS:CORR:COLL:METH REFL3 2. SENS:CORR:COLL:ACQ ECAL<AIB>

Sets the calibration method to 1-port Measures the ECAL module

593

# PNA COM Equivalent - Notes DoECAL1Port Method

Does a 1-Port calibration using an ECAL module.

| EDIT 8753 Command EDITDONE                                       | Description Done editing list frequency, limit table, cal sensor table, or power loss list.                                                                                                    | Range<br>N/A                                                            | Query Response<br>N/A                          |
|------------------------------------------------------------------|----------------------------------------------------------------------------------------------------|-------------------------------------------------------------------------|------------------------------------------------|
| EDITLIML                                                         | Begins editing limit table.                                                                                                    | N/A                                                                     | N/A                                            |
| EDITLIST                                                         | Begins editing list frequency table.                                                                                                    | N/A                                                                     | N/A                                            |
| Notes                                                            | Since these actions are performe automatically in PNA when work limit table, these commands are necessary.                                                                                                    |                                                                         | NA when working with a                         |
| ELED<br>8753 Command<br>ELED <num>[S]</num>                      | Description Sets the electrical                                                                                                    | Range<br>±10 seconds                                                    | Query Response <num><lf< td=""></lf<></num>    |
| delay offset.  PNA SCPI Equivalent - Notes  CALC1:CORR:EDEL:TIME |                                                                                                    | Read-Write the electrical delay for the selected measurement.           |                                                |
| PNA COM Equivaler Electrical_Delay_Prop                          |                                                                                                    | Sets the Electrical Delay                                               |                                                |
| ESE                                                              |                                                                                                    |                                                                         |                                                |
| 8753 Command<br>ESE <num></num>                                  | Description Enables the selected event-status register bits to be summarized by bit 5 in the status byte. An event-status register bit is enabled when the corresponding bit in the operand <num> is set.</num> | Range<br>integers 0255                                                  | Query Response<br><num><lf< td=""></lf<></num> |
| PNA SCPI Equivalent - Notes *ESE                                 |                                                                                                    | Sets bits in the standard event status enab                             |                                                |
| PNA COM Equivaler                                                | it - Notes                                                                                                    | register. Replace "ESE" with "*ESE".  No equivalent command at present. |                                                |
| ESR?                                                             |                                                                                                    |                                                                         |                                                |
| 8753 Command ESR?                                                | <b>Description</b> Query only. Outputs event-status register.                                                                                                    | <b>Range</b><br>N/A                                                     | Query Response <num><lf< td=""></lf<></num>    |

## **PNA SCPI Equivalent - Notes**

\*ESR

Returns the results of the standard event enable register. The register is cleared after reading it. Replace "ESR?" with "\*ESR?".

## **PNA COM Equivalent - Notes**

No equivalent command at present.

| EXTM                        |                                                                                                    |                                                    |                                            |
|-----------------------------|----------------------------------------------------------------------------------------------------|----------------------------------------------------|--------------------------------------------|
| 8753 Command<br>EXTMDATA    | Description Adds error corrected data (real and imaginary pairs) along with the other files.                                                                  | Range<br>N/A                                       | Query Response<br><0 1>> <lf< td=""></lf<> |
| EXTMDATO                    | Selected data arrays only (real and imaginary pairs), without instrument states or calibrations. Always saves the data array, even if it hasnt been selected. | N/A                                                | <0 1>> <lf< td=""></lf<>                   |
| EXTMFORM                    | Formatted trace data. Uses currently selected format for data.                                                                                                | N/A                                                | <0 1>> <lf< td=""></lf<>                   |
| EXTMRAW                     | Raw data arrays (real and imaginary pairs).                                                                                                    | N/A                                                | <0 1>> <lf< td=""></lf<>                   |
| PNA SCPI Equivalen          | ıt - Notes                                                                                                    |                                                    |                                            |
| CALC:DATA:CUST              |                                                                                                    | Read-Write either measurement data or memory data. |                                            |
| PNA COM Equivalen           | it - Notes                                                                                                    |                                                    |                                            |
| Get_Data_Method             |                                                                                                    | Retrieves data.                                    |                                            |
| 8753 Command                | Description                                                                                                    | Range                                              | Query Response                             |
| EXTMGRAP PNA SCPI Equivalen | User graphics.                                                                                                    | N/A                                                | <0 1>> <lf< td=""></lf<>                   |
| ·                           |                                                                                                    | No equivalent c                                    | ommand at present.                         |
| PNA COM Equivalen           | t - Notes                                                                                                    |                                                    |                                            |
| PrintToFile_Method          |                                                                                                    | Saves the scree the screen.                        | en data to bitmap (.bmp) file              |

| EXTT         |                                                                     |       |                          |
|--------------|---------------------------------------------------------------------|-------|--------------------------|
| 8753 Command | Description                                                         | Range | <b>Query Response</b>    |
| EXTT         | Activates or deactivates the external trigger mode. OPC-compatible. | N/A   | <0 1>> <lf< td=""></lf<> |
| EXTTPOIN     | Sets the external trigger to auto-trigger on point. OPC-compatible. | N/A   | <0l1>> <lf< td=""></lf<> |

**PNA SCPI Equivalent - Notes** 

TRIG:SOUR

SENS:SWE:TRIG:POIN

**PNA COM Equivalent - Notes** 

Trigger\_Signal\_Property
Trigger\_Mode\_Property

Read-Write the source of the sweep trigger

signal.

Read-Write whether the specified channel will measure one point when triggered or all of the

measurements in the channel.

Sets or returns the trigger source.

Determines the measurement that occurs when a trigger signal is sent to the channel.

8753 Command Description Range Query Response
EXTTHIGH Sets the external trigger line high.

EXTTLOW Sets the external trigger line low.

**PNA SCPI Equivalent - Notes** 

**PNA COM Equivalent - Notes** 

No equivalent command at present.

No equivalent command at present.

\_\_\_\_\_

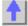

| F | U | R | M |
|---|---|---|---|
|   |   |   |   |

| 8753 Command | Description                                                                                                    | Range | Query Response |
|--------------|----------------------------------------------------------------------------------------------------|-------|----------------|
| FORM1        | The analyzer's internal binary format, 6 bytes-per-data point. The array is preceded by a four-byte header. The first two bytes represent the string "#A", the standard block header. The second two bytes are an integer representing the number of bytes in the block to follow. FORM1 is best applied when rapid data transfers, not to be modified by the computer nor interpreted by the user, are required. | N/A   | N/A            |
| FORM2        | IEEE 32-bit floating-<br>point format, 4 bytes-<br>per-number, 8 bytes-<br>per-data point. The<br>data is preceded by<br>the same header as                                                                                                    | N/A   | N/A            |

number consists of a 1-bit sign, an 8-bit biased exponent, and a 23-bit mantissa. FORM2 is the format of choice if your computer is not a PC, but supports singleprecision floatingpoint numbers. FORM3 IEEE 64-bit floating-N/A N/A point format, 8 bytesper-number, 16 bytes-per-data point. The data is preceded by the same header as in FORM1. Each number consists of a 1-bit sign, an 11-bit biased exponent, and a 52-bit mantissa. This format may be used with doubleprecision floatingpoint numbers. No additional precision is available in the analyzer data, but FORM3 may be a convenient form for transferring data to your computer. FORM4 **ASCII floating-point** N/A N/A format. The data is transmitted as ASCII numbers. There is no header. The analyzer always uses FORM4 to transfer data that is not related to array transfers (i.e. marker responses and instrument settings). Data is comma delimited. PC-DOS 32-bit FORM5 N/A N/A floating-point format with 4 bytes-pernumber, 8 bytes-perdata point. The data is preceded by the same header as in FORM1. The byte

order is reversed with respect to FORM2 to

in FORM1. Each

comply with PC-DOS formats. If you are using a PC-based controller, FORM5 is the most effective format to use.

**PNA SCPI Equivalent - Notes** 

FORM1, the 8753 analyzer's internal binary

format, is not compatible with PNA.

For FORM2, FORM3, and FORM4, use this

SCPI command.

For FORM5, format the data to 32-bit with the Step 1 format:data

> SCPI command in Step 1. Then, swap the bits with the SCPI command in Step 2.

Step 2 format:border

**PNA COM Equivalent - Notes** 

No equivalent command at present.

**FRER** 

FRER

format:data

8753 Command Description **Query Response** Range <0|1>><LF

N/A

Places the analyzer in GPIB free run mode. (Same as continuous sweep trigger mode.) See

"CONT."

**PNA SCPI Equivalent - Notes** 

initiate:continuous

**PNA COM Equivalent - Notes** 

Continuous Method

Read-Write the sweep triggering mode.

Read-Write the sweep triggering mode.

**FWD** 

8753 Command **Description** Range **Query Response FWDI** Selects the forward N/A N/A

> isolation calibration class during a 2-port calibration sequence.

**PNA SCPI Equivalent - Notes** 

SENS:CORR:COLL

Measure the specified standard from the selected calibration kit. See "STAN5".

**PNA COM Equivalent - Notes** 

AcquireCalStandard2\_Method

Measure the specified standard from the

selected calibration kit.

8753 Command Description Range **Query Response FWDM** Selects the forward N/A N/A match calibration

> class during a 2-port calibration sequence. Selects the forward

transmission

calibration class during a 2-port

N/A N/A

**FWDT** 

calibration sequence.

**Notes** 

Both the forward match and the forward transmission are measured automatically during a 2-port calibration on the PNA Series Network Analyzers.

**HOLD** 

8753 Command

HOLD

Description Puts the sweep trigger into hold

mode.

**PNA SCPI Equivalent - Notes** 

initiate:continuous

**PNA COM Equivalent - Notes** 

Hold\_Method

**Query Response** Range N/A <0|1>><LF

Read-Write the sweep triggering mode. Set

the sweep trigger mode to "OFF".

Put the sweep trigger into hold mode.

IDN?

8753 Command

IDN?

Description

Query only. Outputs the identification string: AGILENT **TECHNOLOGIES** ,87NNEX,xxxxxxxxxx ,X.XX where 87NNEX is the model

number of the instrument. xxxxxxxxxx is the serial number of the instrument, and X.XX is the firmware revision of the instrument.

**PNA SCPI Equivalent - Notes** 

\*IDN?

**PNA COM Equivalent - Notes** 

Application\_Property

N/A

Range

**Query Response** See command description.

Returns a string that uniquely identifies the analyzer. Replace "IDN?" with "\*IDN?".

Returns the name of the Analyzer making measurements on the channel.

IF

8753 Command

**IFBIHIGH IFBILOW** 

Description Tests the specified GPIO bit. If HIGH / LOW invokes the

sequence which follows.

**PNA SCPI Equivalent - Notes** 

CONT:AUX:PASS:LOG

Range N/A

**Query Response** N/A

Sets the logic of the PassFail line (pin 12) on

the AUX IO connector. This line is connected internally to the PassFail line of the Material Handler IO (pin 33).

**PNA COM Equivalent - Notes** 

PassFailLogic Property

Sets the logic of the PassFail line (pin 12) on the AUX IO connector. This line is connected internally to the PassFail line of the Material Handler IO (pin 33).

**IFBW** 

8753 Command **Description** Sets the IF IFBW<num>[HZ]

bandwidth.

Range Choose from 10, 30, 100, 300, 1000,

3000, 3700, 6000

**Query Response** <num'><LF

**PNA SCPI Equivalent - Notes** 

SENS:BWID

Read-Write the bandwidth of the digital IF filter to be used in the measurement.

**PNA COM Equivalent - Notes** 

IF\_Bandwidth\_Property

Sets or returns the IF Bandwidth of all

measurements in a channel.

**IMAG** 

8753 Command **IMAG** 

Description Selects the imaginary display format.

Range N/A

**Query Response** <0|1>><LF

**PNA SCPI Equivalent - Notes** 

CALC:FORM

Read-Write the display format for the measurement.

**PNA COM Equivalent - Notes** 

Format\_Property

Sets (or returns) the display format of the

measurement.

INPU

INPUCALC

INPUDATA

**INPUFORM** 

INPUPMCAL1

INPUPMCAL2

INPURAW1

INPURAW2

**∐**INPURAW3

INPURAW4

**INPUCALC** 

8753 Command INPUCALC<num><ar

Description Inputs an error coefficient array <num>

Range N/A

**Query Response** N/A

**PNA SCPI Equivalent - Notes** 

CALC:DATA: Writes Measurement data, Memory data, or Error terms **PNA COM Equivalent - Notes** Put\_Error\_Term\_Method Puts variant error term data into the errorcorrection buffer. Put\_Error\_Term\_Complex\_Method Puts typed error term data into the errorcorrection buffer 8753 Command Description Range **Query Response INPUDATA** Inputs an error N/A N/A corrected data array, using the current setting of the FORM command. **INPUFORM** Inputs a formatted N/A N/A data array, using the current setting of the FORM command. INPURAW1 Inputs raw data array N/A N/A 1 (S11 data). After the data is received. the analyzer stops sweeping, errorcorrects the data, then formats and displays the data. **INPURAW2** N/A Inputs raw data array N/A 2 (S21 data). After the data is received. the analyzer stops sweeping, errorcorrects the data. then formats and displays the data. **INPURAW3** Inputs raw data array N/A N/A 3 (S12 data). After the data is received, the analyzer stops sweeping, errorcorrects the data. then formats and displays the data. **INPURAW4** Inputs raw data array N/A N/A 4 (S22 data). After the data is received, the analyzer stops sweeping, errorcorrects the data. then formats and displays the data. PNA SCPI Equivalent - Notes Step 1 CALC:DATA: Input the data array. If the downloaded data array is error Step 2 SENS:CORR corrected, then error corrections need to be turned OFF. If not, an additional set of corrections will be applied to the downloaded

data.

## **PNA COM Equivalent - Notes**

Step 1aPut\_Data\_Complex\_Method Step 1bPut\_Data\_Complex\_Method Step 2 Put\_Data\_Complex\_Method Input raw data.
Input formatted data

If the downloaded data array is error corrected, then error corrections need to be turned OFF. If not, an additional set of corrections will be applied to the downloaded data

Range

N/A

#### **INPUPMCAL**

8753 Command INPUPMCAL<array> Ir

Description
Inputs an power
meter calibration
arrays for channels 1
and 2 in FORM4 only

Range Query Response N/A N/A

PNA SCPI Equivalent - Notes SOUR1:POW:CORR:DATA

Writes and reads source power calibration

PNA COM Equivalent - Notes putSourcePowerCalData Method

Inputs source power calibration data (as variant data type) to this channel for a specific source port.

putSourcePowerCalDataScalar

Inputs source power calibration data (as scalar values) to this channel for a specific source port.

The following commands are not currently available.

**8753 Command**INPUCALK<array>
Inputs a call

Inputs a cal kit array in FORM1 only. Can be read out with the OUTCALK command. After the transfer, the data should be saved into the user cal kit area with the SAVEUSEK command.

Query Response N/A

INPULEAS<learnstrin g>

Inputs a learn string in FORM1 only. Can be read out with the OUTPLEAS command, or with INPULEAS?.

N/A <data><LF >

1

#### LIN

**8753 Command** LIMS

**Description**Sets the limit stimulus break point.

Range Stimulus range. Query Response
Currently this
command can be
queried by sending
the command by the
OUTPACTI
command.

**PNA SCPI Equivalent - Notes** 

CALC:LIM:SEGM1:STIM:STAR Read-Write the start (beginning) of the X-axis

stimulus value.

CALC:LIM:SEGM1:AMPL:STOP Read-Write the stop (end) of the X-axis

stimulus value.

**PNA COM Equivalent - Notes** 

Begin\_Stimulus\_Property

End\_Stimulus\_Value

Specifies the beginning X-axis value of the

Limit Line.

Specifies the end X-axis value of the Limit

Line.

| 8753 Command<br>LIMD | Description Sets the limit delta value while editing a limit line segment. | Range<br>Amplitude range. | Query Response Currently this command can be queried by sending the command by the OUTPACTI command. |
|----------------------|----------------------------------------------------------------------------|---------------------------|----------------------------------------------------------------------------------------------------|
| LIML                 | Sets the lower limit value.                                                | Amplitude range.          | Same as above.                                                                                       |
| LIMM                 | Sets the middle limit value.                                               | Amplitude range.          | Same as above.                                                                                       |
| LIMU                 | Sets the upper limit value.                                                | Amplitude range.          | Same as above.                                                                                       |
| PNA SCPI Equivalent  | - Notes                                                                    |                           |                                                                                                    |
| CALC:LIM:DATA        |                                                                            | Read-Write data for lim   | it lines.                                                                                            |
| PNA COM Equivalent   | - Notes                                                                    |                           |                                                                                                    |
| LimitSegment_Object  |                                                                            | Make a limit line object. |                                                                                                    |

LIMI

LIMIAMPO

LIMILINE

LIMIMAOF

LIMISTIO

LIMITEST

**8753 Command**LIMILINE<ONIOFF>
Description
Turns the display of N/A

Range
Query Response
<0|1>><LF

the limit lines on and

off.

and off.

**PNA SCPI Equivalent - Notes** 

CALC:LIM:DISP:STAT

Read-Write the display of limit lines ON or

OFF.

**PNA COM Equivalent - Notes** 

LineDisplay\_Property Turns the display of limit lines ON or OFF.

**8753 Command**LIMITEST<ONIOFF>
Description
Turns limit testing on
N/A

Query Response
<0|1>><LF

**PNA SCPI Equivalent - Notes** 

CALC:LIM:STAT Read-Write limit line **testing** ON or OFF.

# PNA COM Equivalent - Notes State\_Property

Turns an object ON and OFF.

| 8753 Command<br>LIMIAMPO <num>[HZ<br/>IDB]</num>                                                                                                    | <b>Description</b> Enters the limit line amplitude offset.                                                                   | Range<br>Amplitude range.                                      | Query Response <num>&gt;&gt;<lf< td=""></lf<></num>                                                                                 |
|----------------------------------------------------------------------------------------------------|----------------------------------------------------------------------------------------------------|----------------------------------------------------------------|----------------------------------------------------------------------------------------------------|
| LIMIMAOF                                                                                                    | Marker to limit offset. Centers the limit lines about the current marker position using the limit amplitude offset function. | N/A                                                            | N/A                                                                                                    |
| LIMISTIO <num>[HZI<br/>DB]</num>                                                                                                    | Enters the stimulus offset of the limit lines.                                                                               | Stimulus range.                                                | <num>&gt;<lf< td=""></lf<></num>                                                                                                    |
| Notes                                                                                                    |                                                                                                    | These commands currently are not available.                    |                                                                                                    |
| LIMT                                                                                                    |                                                                                                    |                                                                |                                                                                                    |
| LIMT<br>8753 Command                                                                                                    | Description                                                                                                    | Range                                                          | Query Response                                                                                                    |
| LIMTFL                                                                                                    | Makes the segment a flat line.                                                                                               | N/A                                                            | <0 1>> <lf< td=""></lf<>                                                                                                    |
| LIMTSL                                                                                                    | Makes the segment a sloping line.                                                                                            | N/A                                                            | <0 1>> <lf< td=""></lf<>                                                                                                    |
| LIMTSP                                                                                                    | Makes the segment a single point.                                                                                            | N/A                                                            | <0 1>> <lf< td=""></lf<>                                                                                                    |
| PNA SCPI Equivalent - Notes                                                                                                    |                                                                                                    | Dood White data for limit lines                                |                                                                                                    |
|                                                                                                    | - Notes                                                                                                    | Dood Write data for lim                                        | it lines                                                                                                    |
| CALC:LIM:DATA                                                                                                    |                                                                                                    | Read-Write data for lim                                        | it lines.                                                                                                    |
|                                                                                                    |                                                                                                    | Read-Write data for lim  Make a limit line object.             |                                                                                                    |
| CALC:LIM:DATA PNA COM Equivalent LimitSegment_Object                                                                                                    |                                                                                                    |                                                                |                                                                                                    |
| CALC:LIM:DATA PNA COM Equivalent                                                                                                    | - Notes  Description Selects a linear                                                                                        |                                                                |                                                                                                    |
| CALC:LIM:DATA PNA COM Equivalent LimitSegment_Object  LINFREQ 8753 Command LINFREQ PNA SCPI Equivalent SENS:SWE:TYPE                                                           | Description Selects a linear frequency sweep. Notes                                                                          | Make a limit line object.                                      | Query Response<br><0 1>> <lf< td=""></lf<>                                                                                          |
| CALC:LIM:DATA PNA COM Equivalent LimitSegment_Object  LINFREQ 8753 Command LINFREQ PNA SCPI Equivalent                                                                         | Description Selects a linear frequency sweep. Notes                                                                          | Make a limit line object.  Range N/A                           | Query Response <0 1>> <lf analyzer="" is<="" mode.="" sweep="" td="" that=""></lf>                                                  |
| CALC:LIM:DATA PNA COM Equivalent LimitSegment_Object  LINFREQ 8753 Command LINFREQ PNA SCPI Equivalent SENS:SWE:TYPE PNA COM Equivalent Sweep_Type_Property                    | Description Selects a linear frequency sweep. Notes                                                                          | Range N/A  Read-Write the type of Sets the type of X-axis      | Query Response <0 1>> <lf analyzer="" is<="" mode.="" sweep="" td="" that=""></lf>                                                  |
| CALC:LIM:DATA PNA COM Equivalent LimitSegment_Object  LINFREQ 8753 Command LINFREQ PNA SCPI Equivalent SENS:SWE:TYPE PNA COM Equivalent                                        | Description Selects a linear frequency sweep. Notes                                                                          | Range N/A  Read-Write the type of Sets the type of X-axis      | Query Response <0 1>> <lf analyzer="" is<="" mode.="" sweep="" td="" that=""></lf>                                                  |
| CALC:LIM:DATA PNA COM Equivalent LimitSegment_Object  LINFREQ 8753 Command LINFREQ PNA SCPI Equivalent SENS:SWE:TYPE PNA COM Equivalent Sweep_Type_Property  LINM 8753 Command | - Notes  Description Selects a linear frequency sweep Notes  Notes  Description Selects the linear magnitude display format. | Range N/A  Read-Write the type of X-axis performed on a channe | Query Response <0 1>> <lf <0 1="" analyzer="" is="" l.="" mode.="" query="" response="" sweep="" that="">&gt;<lf< td=""></lf<></lf> |

LIS

LISFREQ
LISIFBWM
LISPWRM

8753 Command Description Range Query Response

LISFREQ Selects the list N/A <0|1>><LF frequency sweep

mode.

PNA SCPI Equivalent - Notes

SENS:SWE:TYPE Selects the sweep type.

PNA COM Equivalent - Notes
Sweep\_Type\_Property
Selects the sweep type.

**8753 Command**LISIFBWM<ONIOFF
Description
Enables/disables the
N/A

Query Response
<0|1>><LF

IFBW setting for a
list-frequency table in

swept list mode.

PNA SCPI Equivalent - Notes

SENS:SEGM:BWID:CONT

Read-Write whether the IF Bandwidth resolution can be set independently for each

resolution can be set independently for each segment.

SENS:SEGM:BWID Read-Write the IFBandwidth for the specified

segment.

PNA COM Equivalent - Notes

IF\_Bandwidth\_Option\_Property Enables the IFBandwidth to be set on

individual sweep segments.

IF\_Bandwidth\_Property Sets or returns the IF Bandwidth of the

segment.

8753 CommandDescriptionRangeQuery ResponseLISPWRM<0NIOFF>Enables/disables theN/A<0I1>><LF</td>

power setting for a list-frequency table in

swept list mode.

PNA SCPI Equivalent - Notes

SENS:SEGM:POW:CONT Read-Write whether Power Level can be set

independently for each segment.

SENS:SEGM:POW

Read-Write the Port Power level for the

specified segment.

PNA COM Equivalent - Notes
Source\_Power\_Option\_Property
Enables the source power to be set on

individual sweep segments.

Test\_Port\_Power\_Property

Sets or returns the RF power level of the

segment.

LISTTYPE

8753 Command **Description** Range **Query Response** 

LISTTYPELSTP Selects the stepped N/A <0|1><LF>

list mode for use with

LISTTYPELSWP Selects the swept list N/A <0|1><LF>

> mode for use with a list-frequency table.

a list-frequency table.

**PNA SCPI Equivalent - Notes** 

SENS:SWE:GEN

**PNA COM Equivalent - Notes** Sweep Generation Mode Property Read-Write sweep as Stepped or Analog.

Sets the method used to generate a sweep: continuous ramp (analog) or discrete steps

(stepped).

LOAD

8753 Command **Description Query Response** Range Loads the file from LOAD<num> integers 15 N/A

disk using the file name provided by the

preceding TITF<num>:

command. The actual file loaded depends on the file title in the file position specified by the TITF<num> command. Requires pass control mode when using the GPIB port.

**PNA SCPI Equivalent - Notes** 

MMEM:LOAD

**PNA COM Equivalent - Notes** 

Recall Method

Write-only to load the specified file.

Recalls a measurement state, calibration state, or both.

LOGM

8753 Command Description **Query Response** Range LOGM Selects the log N/A

> magnitude display format.

<0|1>><LF

**PNA SCPI Equivalent - Notes** 

CALC:FORM

Read-Write the display format for the measurement.

**PNA COM Equivalent - Notes** 

Format\_Property Sets (or returns) the display format of the measurement.

**MANTRIG** 

8753 Command **Description** Range **Query Response**  **MANTRIG** 

Sets the trigger mode to manual trigger on

point. OPC-

compatible.

**PNA SCPI Equivalent - Notes** 

Step 1 TRIG:SOUR Step 2 SENS:SWE:TRIG:POIN **PNA COM Equivalent - Notes** 

Step 1 Trigger\_Signal\_Property Step 2 Trigger\_Mode\_Property

Set the trigger source to manual. Set the trigger mode to point.

<0|1>><LF

Set the trigger source to manual. Set the trigger mode to point.

N/A

### MARK

MARK<1|2|3|4|5> MARKBUCK MARKCENT MARKCONT MARKCOUP MARKCW MARKDELA MARKDISC MARKFAUV MARKFSTI MARKFVAL

MARKMAXI MARKMIDD MARKMINI MARKOFF MARKREF MARKSPAN MARKSTAR MARKSTIM MARKSTOP MARKUNCO MARKZERO

## 8753 Command MARK<1|2|3|4|5><nu m>

**Description** Makes the selected marker active and sets its stimulus value.

## Range

Stimulus range. For frequency or power sweeps, refer to "Preset State and Memory Allocation," in your analyzers users guide. For CW time: 0 to 24 hours. For frequency sweep, transform on: ±1/frequency step. For CW time sweep. transform on: ±1/time step.

## **Query Response** <num><LF

## **PNA SCPI Equivalent - Notes**

Step 1 CALC:MARK

Set the specified marker ON. Note: CALCulate commands act on the selected measurement. You must have a measurement defined and selected before a marker can be turned on. To define a measurement use CALCulate<cnum>:PARameter:DEFine <Mname>,<param>. Select the measurement for each channel using CALCulate<cnum>:PARameter:SELect <Mname>. Set the marker's X-axis value (frequency,

Step 2 CALC:MARK:X

### **PNA COM Equivalent - Notes**

Stimulus\_Property

power, or time).

Sets and reads the X-Axis value of the

marker.

**8753 Command**MARKBUCK<num>
Description
Places the ac

Places the active marker on a specific sweep point (bucket). <num> is the bucket number.

Range Query Response 0 to (number-of-points - 1). For

example, on a 201 point sweep, <num> can range from 0 to

200.

**PNA SCPI Equivalent - Notes** 

PNA COM Equivalent - Notes

Bucket\_Number\_Property

No equivalent command at present.

Sets or returns the bucket number (data point)

for the active marker.

| <b>8753 Command</b> MARKCENT | Description Sets the center stimulus value to that of the active marker's stimulus value. | Range<br>N/A                                                                                                    | Query Response<br>N/A |
|------------------------------|-------------------------------------------------------------------------------------------|----------------------------------------------------------------------------------------------------|-----------------------|
| MARKSTAR                     | Sets the <b>start</b> stimulus to that of the active marker's.                            | N/A                                                                                                    | N/A                   |
| MARKSTOP                     | Sets the <b>stop</b> stimulus to that of the active marker's.                             | N/A                                                                                                    | N/A                   |
| MARKREF                      | Sets the <b>reference value</b> to that of the active marker's amplitude.                 | N/A                                                                                                    | N/A                   |
| PNA SCPI Equivalent          | - Notes                                                                                   | D 1144 '' 11 1 1 1                                                                                                    |                       |
| CALC:MARK:SET                |                                                                                           | Read-Write the selected instrument setting to assume the value of the specified marker.                                                                 |                       |
| PNA COM Equivalent           | - Notes                                                                                   |                                                                                                    |                       |
| Set_Center_Method            |                                                                                           | Changes the analyzer's <b>center</b> frequency to the X-axis position of the marker. The start frequency stays the same and the stop frequency adjusts. |                       |
| Set_Start_Method             |                                                                                           | Changes the analyzer's start frequency to the                                                                                                    |                       |

Set\_Center\_Method

Changes the analyzer's center frequency to the X-axis position of the marker. The start frequency stays the same and the stop frequency adjusts.

Set\_Start\_Method

Changes the analyzer's start frequency to the X-axis position of the marker. The stop frequency stays the same and the frequency span adjusts.

Set\_Stop\_Method

Changes the analyzer's stop frequency to the X-axis position of the marker. The stop frequency stays the same and the frequency span adjusts.

X-axis position of the marker. The start frequency stays the same and the frequency span adjusts.

SetReferenceLevel\_Method Changes the measurement's **reference level** 

to the marker's Y-axis value.

8753 Command Description Range Query Response

MARKDELA Sets electrical length N/A N/A so group delay is zero at the active

marker's stimulus.

**PNA SCPI Equivalent - Notes** 

No equivalent command at present.

PNA COM Equivalent - Notes

SetElectricalDelay\_Method Changes the measurement's electrical delay

value to the marker's delay value.

8753 Command Description Range **Query Response** MARKMAXI Search for trace N/A <0|1>><LF maximum on the current channel. Same as SEAMAX. **MARKMINI** Search for trace N/A <0|1>><LF minimum on the current channel. Same as SEAMIN.

**PNA SCPI Equivalent - Notes** 

Step 1 CALC:MARK If a marker is not currently turned ON, set

marker to ON with this command.

Step 2 CALC:MARK:FUNC:EXEC Write-only to immediately execute (perform)

the specified search function.

**PNA COM Equivalent - Notes** 

Search\_Max\_Method Searches the marker domain for the

maximum value.

Search\_Min\_Method Searches the marker domain for the

minimum value.

8753 Command Description Range **Query Response MARKCONT** Places the markers <0|1>><LF N/A continuously on the trace, not on discrete points (interpolates the marker values between discrete points). Places the markers **MARKDISC** N/A <0|1>><LF on the discrete measurement points.

**PNA SCPI Equivalent - Notes** 

CALC:MARK:DISC Read-Write the specified marker as either

interpolate data or not.

PNA COM Equivalent - Notes

Interpolate\_Markers\_Method Turns All Marker Interpolation ON and OFF

for the measurement.

**8753 Command**MARKOFF
Description
Turns all markers and N/A

Query Response
<0|1>><LF

Turns all markers and N/A <0/1>>>L marker functions off.

**PNA SCPI Equivalent - Notes** 

CALC:MARK:AOFF

**PNA COM Equivalent - Notes** 

DeleteAllMarkers Method

Write-only all markers off for selected

measurement.

Turn markers OFF by deleting all of the

markers from the measurement.

8753 Command

**MARKCW** 

Description Sets the CW frequency to the active marker's frequency.

Range **Query Response** 

N/A N/A

**PNA SCPI Equivalent - Notes** 

**PNA COM Equivalent - Notes** 

Set CW Method

No equivalent command at present.

Changes the analyzer to sweep type CW mode and makes the CW frequency the

marker's frequency.

8753 Command MARKFSTI<num>

**Description** Sets the stimulus position of the fixed marker.

Range

**Query Response** <num><LF Stimulus range. For

frequency or power sweeps, refer to "Preset State and Memory Allocation," in your analyzers users guide. For CW time: 0 to 24 hours. For frequency sweep, transform on: ±1/frequency step. For CW time sweep, transform on: ±1/time

step.

**PNA SCPI Equivalent - Notes** 

Step 1 CALC:MARK

Step 2 CALC:MARK:TYPE Step 3 CALC:MARK:X

**PNA COM Equivalent - Notes** Step 1 Type\_Marker\_Property

Step 2 Stimulus\_Property

If the marker is not turned ON, set the marker

ON.

Set the marker type to "Fixed". Set the position of the marker.

Sets and reads the marker type. Sets and reads the X-Axis value of the

marker.

8753 Command **Description MARKMIDD** 

Makes the marker amplitude the limit segment middle value during a limit

segment edit.

**MARKSPAN** Sets the span for the

entire trace to that of the span between the active marker and the Range N/A

**Query Response** 

N/A

N/A

N/A

| MARKSTIM<br>MARKZERO     | delta reference marker. During a limit segment edit, sets the limit stimulus break point to that of the active marker's. Places the fixed marker at the active marker position and makes it the delta reference. | N/A                                                      | N/A                                           |
|--------------------------|----------------------------------------------------------------------------------------------------|----------------------------------------------------------|-----------------------------------------------|
| Notes                    |                                                                                                    | These functions require COM commands along calculations. | e multiple SCPI or<br>g with appropriate math |
| 8753 Command<br>MARKCOUP | Description Couples the markers between the channels, as opposed to MARKUNCO.                                                                                                    | Range<br>N/A                                             | Query Response<br><0 1>> <lf< td=""></lf<>    |
| MARKUNCO                 | Uncouples the markers between                                                                                                    | N/A                                                      | <0 1>> <lf< td=""></lf<>                      |

|          | channels, as opposed to MARKUNCO.                                                                        |                                                                                                    |                              |
|----------|----------------------------------------------------------------------------------------------------|----------------------------------------------------------------------------------------------------|------------------------------|
| MARKUNCO | Uncouples the markers between channels, as opposed to MARKCOUP.                                          | N/A                                                                                                    | <0 1>> <lf< th=""></lf<>     |
| MARKFAUV | Sets the auxiliary value of the fixed marker position. Works in coordination with MARKFVAL and MARKFSTI. | Amplitude range.<br>Same as<br>MARKFVAL.                                                                                                    | <num><lf< th=""></lf<></num> |
| MARKFVAL | Sets the value of the fixed marker position.                                                             | Amplitude range. For log mag: ± 500 dB. For phase: ± 500 degrees. For Smith chart and Polar: ± 500 units. For linear magnitude: ± 500 units. For SWR: ± 500 units. The scale is always positive, and has minimum values of 0.001dB, 10e-12 degrees, 10e-15 seconds, and 10 picounits. | <num><lf< th=""></lf<></num> |
| Notes    |                                                                                                    | These commands are                                                                                                    | currently not supported.     |

## **MEAS**

| <b>8753 Command</b><br>MEASA                                                              | <b>Description</b> Measures and displays input A on                                                                                                    | Range<br>N/A                                                                                          | Query Response<br><0 1>> <lf< th=""></lf<>                                                                        |
|-------------------------------------------------------------------------------------------|----------------------------------------------------------------------------------------------------|----------------------------------------------------------------------------------------------------|----------------------------------------------------------------------------------------------------|
| MEASB                                                                                     | the active channel.  Measures and displays input B on                                                                                                    | N/A                                                                                                   | <0 1>> <lf< th=""></lf<>                                                                                          |
| MEASR                                                                                     | the active channel.  Measures and displays input R on the active channel.                                                                                                    | N/A                                                                                                   | <0l1>> <lf< td=""></lf<>                                                                                          |
| PNA SCPI Equivalent                                                                       |                                                                                                    |                                                                                                    |                                                                                                    |
| Step 1 CALC:PAR:DEF                                                                       |                                                                                                    | Create the measureme                                                                                  | nt                                                                                                    |
| Step 2 DISP:WIND                                                                          |                                                                                                    | If a new window will be                                                                               |                                                                                                    |
| 0.0p 2 3.012                                                                              |                                                                                                    | measurement, then cre                                                                                 |                                                                                                    |
| Step 3 DISP:WIND:TR                                                                       | AC:FEED                                                                                                    | Display the measureme                                                                                 |                                                                                                    |
| PNA COM Equivalent                                                                        |                                                                                                    | Tiopia, are measurement                                                                               |                                                                                                    |
| CreateMeasurement_M                                                                       |                                                                                                    | Create and display the                                                                                | measurement.                                                                                                    |
| MEASTAT                                                                                   |                                                                                                    |                                                                                                    |                                                                                                    |
| 8753 Command                                                                              | Description                                                                                                    | Range                                                                                                 | Query Response                                                                                                    |
| MEASTAT <onioff></onioff>                                                                 | Turns trace statistics on and off.                                                                                                    | N/A                                                                                                   | <0 1>> <lf< td=""></lf<>                                                                                          |
| PNA SCPI Equivalent                                                                       | - Notes                                                                                                    | No equivalent comman                                                                                  | d at present.                                                                                                    |
| PNA COM Equivalent                                                                        | - Notes                                                                                                    |                                                                                                    |                                                                                                    |
| Show_Statistics_Prope                                                                     | rty                                                                                                    | Displays and hides the measurement statistics (peak-to-peak, mean, standard deviation) on the screen. |                                                                                                    |
|                                                                                           |                                                                                                    |                                                                                                    |                                                                                                    |
| MINMAX                                                                                    |                                                                                                    |                                                                                                    |                                                                                                    |
| 8753 Command<br>MINMAX <onioff></onioff>                                                  | Description Enables/disables min/max recording per segment. Min and max values are recorded per limit segment. Limit testing need not be active.                                                                      | Range<br>N/A                                                                                          | Query Response<br><0 1>> <lf< th=""></lf<>                                                                        |
| 8753 Command                                                                              | Enables/disables<br>min/max recording<br>per segment. Min and<br>max values are<br>recorded per limit<br>segment. Limit<br>testing need not be                                                                        | _                                                                                                    | <0 1>> <lf< th=""></lf<>                                                                                          |
| 8753 Command<br>MINMAX <onioff></onioff>                                                  | Enables/disables<br>min/max recording<br>per segment. Min and<br>max values are<br>recorded per limit<br>segment. Limit<br>testing need not be                                                                        | N/A                                                                                                   | <0 1>> <lf< td=""></lf<>                                                                                          |
| 8753 Command MINMAX <onioff>  Notes  MINU</onioff>                                        | Enables/disables min/max recording per segment. Min and max values are recorded per limit segment. Limit testing need not be active.                                                                                  | N/A This command is not av                                                                            | <0l1>> <lf< th=""></lf<>                                                                                          |
| 8753 Command MINMAX <onioff>  Notes  MINU 8753 Command MINU</onioff>                      | Enables/disables min/max recording per segment. Min and max values are recorded per limit segment. Limit testing need not be active.  Description Data minus memory (linear subtraction). See also "DISPDMM."         | N/A                                                                                                   | <0 1>> <lf< td=""></lf<>                                                                                          |
| 8753 Command MINMAX <onioff>  Notes  MINU 8753 Command MINU  PNA SCPI Equivalent</onioff> | Enables/disables min/max recording per segment. Min and max values are recorded per limit segment. Limit testing need not be active.  Description Data minus memory (linear subtraction). See also "DISPDMM."         | This command is not av  Range N/A                                                                     | vailable on PNA.  Query Response <0l1>> <lf< td=""></lf<>                                                         |
| 8753 Command MINMAX <onioff>  Notes  MINU 8753 Command MINU</onioff>                      | Enables/disables min/max recording per segment. Min and max values are recorded per limit segment. Limit testing need not be active.  Description Data minus memory (linear subtraction). See also "DISPDMM." - Notes | N/A  This command is not average                                                                      | <pre>vailable on PNA.  Query Response &lt;0l1&gt;&gt;<lf attions="" currently<="" on="" pre="" the=""></lf></pre> |

**PNA COM Equivalent - Notes** 

Performs math operations on the measurement object and the trace stored in memory.

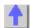

#### NUMG

8753 Command **Description Query Response** Range NUMG<num> Activates the Integers 1999. N/A indicated number of groups of sweeps. A group is whatever is needed to update the current parameter once. This function restarts averaging if it is enabled. OPCcompatible.

PNA SCPI Equivalent - Notes
Step 1 SENS:SWE:GRO:COUN
Step 2 SENS:SWE:MODE
PNA COM Equivalent - Notes
Number Of Groups Method

Set the number of groups. Set the trigger mode to groups.

Sets the Number of trigger signals the channel will receive. After the channels has received that number of trigger signals, the channel switches to Hold mode.

\_\_\_\_\_

**NUMR** 

8753 Command

NUMR

Sets the number of power meter readings per point in a power calibration

Pange

Query Response <num><LF

num><LF

PNA SCPI Equivalent - Notes SOUR:POW:CORR:COLL:AVER

Specifies how many power readings are taken at each frequency point (averaging factor) during a source power cal acquisition sweep.

PNA COM Equivalent - Notes
ReadingsPerPoint Property

For purpose of averaging during source power cal, specifies how many power readings are taken at each frequency point (Averaging factor).

.....

OMII

8753 Command Description Range Query Response
OMII Omits the isolation N/A N/A
step of a calibration

sequence.

**PNA SCPI Equivalent - Notes** 

SENS:CORR:ISOL

Read-Write isolation cal ON or OFF during Full 2-port calibration.

PNA COM Equivalent - Notes Acquire Cal Standard2 Method

To omit Isolation from a 2-port calibration, do

# not Acquire a cal standard for naSOLT\_Isolation

| OPC                                   |                                                                                                    |                                                 |                                                |
|---------------------------------------|----------------------------------------------------------------------------------------------------|-------------------------------------------------|------------------------------------------------|
| 8753 Command<br>OPC                   | Description Operation complete. Reports the completion of the next command received by setting bit 0 in the event-status register, or by replying to an interrogation if OPC? is issued. | Range<br>N/A                                    | Query Response<br><0 1>> <lf></lf>             |
| PNA SCPI Equivale *OPC                | ent - Notes                                                                                                    | Operation complete                              | command Replace                                |
|                                       |                                                                                                    | "OPC" with "*OPC".                              | •                                              |
| *OPC?                                 |                                                                                                    | Operation complete with "*OPC?".                | query. Replace "OPC                            |
| PNA COM Equivale                      | ent - Notes                                                                                                    | No aminalant assum                              |                                                |
|                                       |                                                                                                    | No equivalent comm                              | and at present.                                |
| DUTP                                  |                                                                                                    |                                                 |                                                |
| OUTPACTI                              | OUTPFAIP                                                                                                    | OUTPMARK                                        | OUTPRAF                                        |
| OUTPAMAX                              | OUTPFORE                                                                                                    | OUTPMEMF                                        | OUTPRAW                                        |
| OUTPAMIN                              | OUTPFORM                                                                                                    | OUTPMEMO                                        | OUTPRFFR                                       |
| OUTPAPER                              | OUTPICAL                                                                                                    | OUTPMSTA                                        | OUTPSEGAF                                      |
| OUTPCALC                              | OUTPIDEN                                                                                                    | OUTPMWID                                        | OUTPSEGAM                                      |
| OUTPCALK                              | OUTPIPMCL                                                                                                    | OUTPMWIL                                        | OUTPSEGF                                       |
| OUTPCHAN                              | OUTPKEY                                                                                                    | OUTPOPTS                                        | OUTPSEGM                                       |
| OUTPDATA                              | OUTPLEAS                                                                                                    | OUTPPLOT                                        | OUTPSEQ                                        |
| OUTPDATF                              | OUTPLIM                                                                                                    | OUTPPMCAL                                       | OUTPSERN                                       |
| OUTPDATP                              | OUTPLIMF                                                                                                    | OUTPPRE                                         | OUTPSTAT                                       |
| OUTPDATR                              | OUTPLIML                                                                                                    | OUTPPRIN                                        | OUTPTITL                                       |
| OUTPERRO                              | OUTPLIMM                                                                                                    | OUTPPRNALL                                      |                                                |
| <b>8753 Command</b> OUTPAPER          | Description                                                                                                    | <b>Range</b><br>N/A                             | Query Response<br><num><lf< td=""></lf<></num> |
| OUTFAFER                              | Outputs the<br>smoothing aperture in                                                                                                    | IN/A                                            | <iiuiii><lf< td=""></lf<></iiuiii>             |
|                                       | stimulus units, rather                                                                                                    |                                                 |                                                |
|                                       | than as a percentage.                                                                                                    |                                                 |                                                |
| PNA SCPI Equivale<br>Step 1 CALC:SMO: |                                                                                                    | Output the emeethin                             | a apartura                                     |
| Step 2 SENS:FREC                      |                                                                                                    | Output the smoothing aperture. Output the span. |                                                |
| Step 3                                |                                                                                                    |                                                 |                                                |
| PNA COM Equivale                      | ent - Notes                                                                                                    | aporture i                                      | n camaiac ante.                                |
| Step 1 Smoothing A                    | perture Property                                                                                                    | Output the smoothin                             | g aperture.                                    |
| Step 2 Frequency Sp                   | pan Property                                                                                                    | Output the span.                                |                                                |
| Step 3                                |                                                                                                    | Multiply the smoothir                           | ng aperture as a decir                         |

number with the span to produce the smoothing aperture in stimulus units.

| 8753 Command                                                                                                    | Description                                                                                                    | Range                                                                                                    | Query Response                                                                |
|----------------------------------------------------------------------------------------------------|----------------------------------------------------------------------------------------------------|----------------------------------------------------------------------------------------------------|-------------------------------------------------------------------------------|
| OUTPCALC                                                                                                    | Outputs the selected error coefficient array for the active cal on the active channel.                                                                                                    | Two-digit integers<br>0112                                                                                                    | <array><lf< td=""></lf<></array>                                              |
| PNA SCPI Equivalent CALC:DATA PNA COM Equivalent GetErrorTerm Method GetErrorTerm Complex                                 | - Notes                                                                                                    | Output the error coeffice<br>Retrieves error term date<br>calibration.<br>Retrieves error term date<br>from the error correction | ata for the active                                                            |
| 8753 Command OUTPCALK  PNA SCPI Equivalent                                                                                | Description Outputs the currently active calibration kit, as a string of less than 1000 bytes. The data is in FORM1 Notes                                                                                        | Range<br>N/A                                                                                                    | Query Response<br><\$> <lf></lf>                                              |
| SENS:CORR:COLL:Ch                                                                                                    |                                                                                                    | Read-Write a name for calibration kit.                                                                                           | the selected                                                                  |
| PNA COM Equivalent<br>Name CalKit Property                                                                                | - Notes                                                                                                    | Sets and Returns a narcalibration kit.                                                                                           | me for the selected                                                           |
| 8753 Command                                                                                                    |                                                                                                    |                                                                                                    |                                                                               |
| OUTPDATA                                                                                                    | Description Outputs the error- corrected data from the active channel in real/imaginary pairs.                                                                                                    | Range<br>N/A                                                                                                    | Query Response<br><array><lf< td=""></lf<></array>                            |
| OUTPDATA  PNA SCPI Equivalent CALC:DATA                                                                                   | Outputs the error-<br>corrected data from<br>the active channel in<br>real/imaginary pairs.<br>- Notes                                                                                                    |                                                                                                    | <array><lf< td=""></lf<></array>                                              |
| OUTPDATA  PNA SCPI Equivalent                                                                                             | Outputs the error-<br>corrected data from<br>the active channel in<br>real/imaginary pairs.<br>- Notes                                                                                                    | N/A                                                                                                    | <array><lf< td=""></lf<></array>                                              |
| PNA SCPI Equivalent CALC:DATA PNA COM Equivalent GetNAComplex Method 8753 Command OUTPFORM                                | Outputs the error- corrected data from the active channel in real/imaginary pairs.  Notes  Notes  Description Outputs the formatted display data array from the active channel, in current display units.        | N/A Output the error-correct                                                                                                    | <array><lf< td=""></lf<></array>                                              |
| PNA SCPI Equivalent CALC:DATA PNA COM Equivalent GetNAComplex Method 8753 Command OUTPFORM  PNA SCPI Equivalent CALC:DATA | Outputs the error- corrected data from the active channel in real/imaginary pairs.  Notes  Notes  Description Outputs the formatted display data array from the active channel, in current display units.  Notes | Output the error-correct Output the error-correct Range                                                                          | <array><lf array.="" data="" query="" response<="" td="" ted=""></lf></array> |
| PNA SCPI Equivalent CALC:DATA PNA COM Equivalent GetNAComplex Method 8753 Command OUTPFORM  PNA SCPI Equivalent           | Outputs the error- corrected data from the active channel in real/imaginary pairs.  Notes  Notes  Description Outputs the formatted display data array from the active channel, in current display units.  Notes | Output the error-correct Output the error-correct Range N/A                                                                      | <array><lf array.="" data="" query="" response<="" td="" ted=""></lf></array> |

for the analyzer in the form: AGILENT **TECHNOLOGIES** ,87NNEX,xxxxxxxxxx .X.XX where 87NNEX is the model number of the instrument. xxxxxxxxx is the serial number of the instrument, and X.XX is the firmware revision of the instrument. (Same as the "IDN?" command.)

**PNA SCPI Equivalent - Notes** 

\*IDN?

**PNA COM Equivalent - Notes** 

**Application Property** 

Returns a string that uniquely identifies the analyzer.

Returns the name of the Analyzer making measurements on the channel.

8753 Command OUTPIPMCL

Description Outputs the interpolated power meter calibration array for channel 1 or channel 2. Values are returned as 100 times the interpolated power meter reading in dB. This is an ASCII transfer

(FORM4).

Range **Query Response** <array><LF

Integers 1 or 2.

**PNA SCPI Equivalent - Notes** SOUR:POW:CORR:DATA

**PNA COM Equivalent - Notes** 

get SourcePowerCalData Method get SourcePowerCalDataScalar Method Writes and reads source power calibration data.

Retrieves requested source power calibration data, if it exists, from this channel.

8753 Command OUTPLIM

Outputs the status of the limit test for the channel selected with <num>.

Description

Range Integers 14 **Query Response** <0|1|-1><LF

PNA SCPI Equivalent - Notes STAT:QUES:LIM1:COND?

**PNA COM Equivalent - Notes** 

Check status bit to determine status of the limit test.

No equivalent command at present.

| 8753 Command<br>OUTPLIML                     | Description Outputs the limit test results for each point in the sweep. This is an ASCII transfer.                                                                          | <b>Range</b><br>N/A                                                                                     | Query Response<br><array><lf< td=""></lf<></array>               |  |
|----------------------------------------------|----------------------------------------------------------------------------------------------------|----------------------------------------------------------------------------------------------------|------------------------------------------------------------------|--|
| OUTPLIMM                                     | Outputs the limit test results at the active marker.                                                                                                    | N/A                                                                                                    | <num,num,num,num<br>&gt;<lf< td=""></lf<></num,num,num,num<br>   |  |
| PNA SCPI Equivalent                          | - Notes                                                                                                    | No equivalent commar                                                                                    | nd at present                                                    |  |
| PNA COM Equivalent<br>Get Test Result Metho  |                                                                                                    | Returns the result of lir                                                                               | ·                                                                |  |
| 8753 Command<br>OUTPMARK                     | Description Outputs the active marker values. The first two numbers are the marker response values, and the last is the stimulus value.                                     | Range<br>N/A                                                                                            | Query Response<br><num,num,num><lf<br>&gt;</lf<br></num,num,num> |  |
| PNA SCPI Equivalent CALC:MARK:X              | - Notes                                                                                                    | Read-Write the marker (frequency, power, or t                                                           |                                                                  |  |
| CALC:MARK:Y?                                 |                                                                                                    | Read-only the marker's Y-axis value.                                                                    |                                                                  |  |
| PNA COM Equivalent - Notes Stimulus Property |                                                                                                    | Sets and reads the X-Axis value of the marker.                                                          |                                                                  |  |
| Value Property                               |                                                                                                    | Reads the Y-Axis value of the marker.                                                                   |                                                                  |  |
| 8753 Command OUTPMEMO  PNA SCPI Equivalent   | Description Outputs the memory trace from the active channel. The data is in real/imaginary pairs, and can be treated the same as data read with the OUTPDATA command Notes | Range<br>N/A                                                                                            | Query Response<br><array><lf< td=""></lf<></array>               |  |
| CALC:DATA                                    | - Notes                                                                                                    | Read-Write either mea<br>memory data. When que<br>must first store a trace<br>CALCuate <cnum>:MA</cnum> | uerying memory, you<br>into memory using                         |  |
| PNA COM Equivalent DataToMemory Method       |                                                                                                    | If the data is not in memory, store data into                                                           |                                                                  |  |
| GetData Method                               |                                                                                                    | memory.<br>Output memory data.                                                                          |                                                                  |  |
| 8753 Command<br>OUTPMSTA                     | Description Outputs the marker statistics in ASCII format: mean, standard deviation,                                                                                        | Range<br>N/A                                                                                            | Query Response<br><num,num,num><lf< td=""></lf<></num,num,num>   |  |

and peak-to-peak variation in that order. If statistics is not on, it is turned on to generate current values and turned off again.

PNA SCPI Equivalent - Notes

Step 1 CALC:FUNC:TYPE

Select the statistic TYPE that you can then query.

Step 2 CALC:FUNC:DATA?

PNA COM Equivalent - Notes
Get Trace Statistics Method

Read the selected trace statistic.

Returns the Trace Statistics.

| 8753 Command<br>OUTPMWID  | Description Outputs the marker bandwidths search results in ASCII format: bandwidth, center, and Q in that order. If widths is not on, it is turned on to generate current values and then turned off again. | Range<br>N/A                                       | Query Response<br><num,num,num><lf<br>&gt;</lf<br></num,num,num> |
|---------------------------|----------------------------------------------------------------------------------------------------|----------------------------------------------------|------------------------------------------------------------------|
| OUTPMWIL                  | Outputs the marker bandwidths search results in ASCII format: bandwidth, center, Q, and loss in that order. If widths is not on, it is turned on to generate current values and turned off again.            | N/A                                                | <num,num,num,num<br>&gt;<lf></lf></num,num,num,num<br>           |
| PNA SCPI Equivalent       |                                                                                                    |                                                    |                                                                  |
| CALC:MARK:BWID            |                                                                                                    | Use command to set ar statistics.                  | nd return filter                                                 |
| PNA COM Equivalent        |                                                                                                    |                                                    |                                                                  |
| Get Filter Statistics Met | hod                                                                                                    | Returns the Filter Statis<br>SearchFilterBandwidth |                                                                  |
| 8753 Command              | Description Outputs an ASCII                                                                                                    | Range                                              | Query Response                                                   |

| <b>8753 Command</b> OUTPOPTS | Description Outputs an ASCII string of the options installed in the analyzer. | Range<br>N/A                                    | Query Response<br><\$> <lf< th=""></lf<> |
|------------------------------|-------------------------------------------------------------------------------|-------------------------------------------------|------------------------------------------|
| PNA SCPI Equivalent          | - Notes                                                                       |                                                 |                                          |
| *OPT?                        |                                                                               | Returns a string identify option configuration. | ing the analyzer                         |
| <b>PNA COM Equivalent</b>    | - Notes                                                                       |                                                 |                                          |
| Options Property             |                                                                               | Returns a string identify option configuration. | ing the analyzer                         |

8753 Command Description **Query Response** Range **OUTPPRIN** Outputs a PCL raster N/A <\$><LF dump of the display. intended for a graphics printer. **PNA SCPI Equivalent - Notes** No equivalent command at present. **PNA COM Equivalent - Notes** DoPrint Method Prints the screen to the active printer. PrintToFile Method Saves the screen data to a bitmap (.bmp) file. 8753 Command **Description** Range **Query Response OUTPRAW** Outputs the selected Integers 14: <array><LF 1=S11data raw data array. 2=S21 data 3=S12 data 4=S22 data **PNA SCPI Equivalent - Notes** CALC:DATA Output the data array. **PNA COM Equivalent - Notes** GetData Method Output the data array. 8753 Command **Description Query Response** Range Outputs a string that **OUTPSERN** N/A <\$><LF contains the serial number of the analyzer. **PNA SCPI Equivalent - Notes** \*IDN? Output the serial number. **PNA COM Equivalent - Notes IDString Property** Returns the ID of the analyzer, including the Model number, Serial Number, and the Software revision number. 8753 Command **Description Query Response** Range **OUTPSTAT** Returns the status N/A <num><LF byte as an ASCII integer (0255) that can be interpreted as the 8-bit status byte. This command is the same as "STB?." **PNA SCPI Equivalent - Notes** \*STB? Reads the value of the instrument status byte. **PNA COM Equivalent - Notes** No equivalent command at present. 8753 Command **Description** Range **Query Response OUTPTITL** Outputs the display N/A <\$><LF title in ASCII format. **PNA SCPI Equivalent - Notes** DISP:WIND:TITL:DATA Read-Write data in the window title area.

**PNA COM Equivalent - Notes** 

Writes or reads a custom title for the window.

| 8753 Command        | Description                                                                                                    | Range                                                                                                    | Query Response                                                    |
|---------------------|----------------------------------------------------------------------------------------------------|----------------------------------------------------------------------------------------------------|-------------------------------------------------------------------|
| OUTPDATF            | Fast data transfer command for OUTPDATA.                                                                                                    | N/A                                                                                                    | <array><lf< td=""></lf<></array>                                  |
| OUTPFORE            | Fast data transfer command for OUTPFORM.                                                                                                    | N/A                                                                                                    | <array><lf< td=""></lf<></array>                                  |
| OUTPMEMF            | Fast data transfer command for                                                                                                    | N/A                                                                                                    | <array><lf< td=""></lf<></array>                                  |
| OUTPRAF <num></num> | OUTPMEMO. Fast data transfer of the selected raw data array.                                                                                                    | Integers 14:<br>1=S11data<br>2=S21 data<br>3=S12 data<br>4=S22 data                                                                                                    | <array><lf< td=""></lf<></array>                                  |
| Notes               |                                                                                                    | <b>T. D. 1 1 1 1</b>                                                                                                    |                                                                   |
|                     |                                                                                                    | The PNA Series Netwo<br>data at the fastest poss<br>times. Therefore, there<br>commands in the PNA<br>to the above command                                                                                                    | sible data rate at all<br>e are not any<br>Series that correspond |
| 8753 Command        | Description                                                                                                    | Range                                                                                                    | Query Response                                                    |
| OUTPACTI            | Outputs the value of<br>the active function, or<br>the last active<br>function if the active<br>entry area is off. The<br>value is returned in<br>ASCII format. | N/A                                                                                                    | <\$> <lf></lf>                                                    |
| OUTPCHAN            | Outputs the active channel number: 1, 2,                                                                                                    | N/A                                                                                                    | <num><lf< td=""></lf<></num>                                      |
| OUTPDATP            | 3, or 4. Outputs the trace data indexed by point                                                                                                    | N/A                                                                                                    | <num,num><lf< td=""></lf<></num,num>                              |
| OUTPDATR            | (see "SELPT"). Outputs the trace data for a range of points (see "SELMINPT," "SELMAXPT"). This is an ASCII (FORM4) transfer.                                    | N/A                                                                                                    | <array><lf< td=""></lf<></array>                                  |
| Notes               | transier.                                                                                                    |                                                                                                    |                                                                   |
|                     |                                                                                                    | The PNA Series Network Analyzer has features to output data and state information much different than earlier network analyzers. Therefore, there are not any commands in the PNA Series that directly correspond to the above commands. |                                                                   |
| 8753 Command        | Description                                                                                                    | Range                                                                                                    | Query Response                                                    |

| OUTPAMAX                 | Outputs the max values for all limit line segments. This is an ASCII transfer                                                                                                    | N/A                                      | <array><lf< th=""></lf<></array>                                                                                       |
|--------------------------|----------------------------------------------------------------------------------------------------|------------------------------------------|----------------------------------------------------------------------------------------------------|
| OUTPAMIN                 | (FORM4). Outputs the min values for all limit line segments. This is an ASCII transfer                                                                                            | N/A                                      | <array><lf< td=""></lf<></array>                                                                                       |
| OUTPLIMF                 | (FORM4). Outputs the limit test results for each failed point, followed by the number of failed points. This is an ASCII transfer.                                                | N/A                                      | <array><lf< td=""></lf<></array>                                                                                       |
| OUTPSEGAF                | Outputs the segment<br>number and its limit<br>test status for all<br>active segments. This<br>is an ASCII transfer.                                                              | N/A                                      | <array><lf< td=""></lf<></array>                                                                                       |
| OUTPSEGAM                | Outputs the limit test min/max for all segments. Outputs the segment number, max stimulus, max value, min stimulus, min value for all active segments. This is an ASCII transfer. | N/A                                      | <array><lf< td=""></lf<></array>                                                                                       |
| OUTPSEGF                 | Outputs the limit test<br>status for a specified<br>segment. See also<br>"SELSEG."                                                                                                | N/A                                      | <0 1 -1> <l f=""><br/>Values returned for<br/>limit test status are: 0<br/>(fail), 1 (pass), or -1<br/>(no limit).</l> |
| OUTPSEGM                 | Outputs limit test<br>min/max for a<br>specified segment.<br>See also "SELSEG."                                                                                                   | N/A                                      | <num,num><lf< td=""></lf<></num,num>                                                                                   |
| Notes                    |                                                                                                    | These limit and segme are not available. | nt commands currently                                                                                                  |
| 8753 Command<br>OUTPERRO | Description Outputs the oldest error message in the error queue. Sends the error number first, and then the error message itself, as an ASCII (FORM4) string no longer than       | Range<br>N/A                             | Query Response<br><num,\$><lf< td=""></lf<></num,\$>                                                                   |
| OUTPFAIP                 | 50 characters.<br>This command is                                                                                                    | N/A                                      | <array><lf< td=""></lf<></array>                                                                                       |

|            | similar to OUTPLIMF except that it reports the number of failures first, followed by the stimulus and trace values for each failed point in the test.                                         |                                                       |                                                                      |
|------------|----------------------------------------------------------------------------------------------------|-------------------------------------------------------|----------------------------------------------------------------------|
| OUTPICAL   | ASCII format. Outputs the selected interpolated error coefficient array for the active cal on the                                                                                             | Two-digit integers 0112.                              | <array><lf< td=""></lf<></array>                                     |
| OUTPKEY    | active channel. Outputs the key code of the last key pressed in ASCII format. An invalid key is reported with a 63, a knob turn with a -1. See programming manual for additional information. | N/A                                                   | <num><lf< td=""></lf<></num>                                         |
| OUTPLEAS   | Outputs the learn<br>string, which contains<br>the entire front panel<br>state, the limit table,<br>and the list frequency<br>table. It is always in<br>binary format not<br>intended for     | N/A                                                   | <learnstring><lf< td=""></lf<></learnstring>                         |
| OUTPPLOT   | decoding. Outputs the HP-GL plot string in ASCII format to the GPIB port. Can be directed to a plotter, or read into the computer.                                                            | N/A                                                   | <\$> <lf></lf>                                                       |
| OUTPPMCAL  | Outputs the power meter calibration array for channel 1 or channel 2. See programming manual for additional information.                                                                      | Integers 1 or 2.                                      | <array><lf< td=""></lf<></array>                                     |
| OUTPPRE    | Outputs pre-raw data array <num>. See programming manual for additional</num>                                                                                                    | integers 14:<br>1=S11data<br>2=S21 data<br>3=S12 data | <array><lf< td=""></lf<></array>                                     |
| OUTPPRNALL | information. Outputs all of the list values or the current page of operating parameters in ASCII format. See programming manual for additional                                                | 4=S22 data<br>N/A                                     | Rows of data separated by a <lf>. Ends with <lf><lf>.</lf></lf></lf> |

information.

OUTPRFFR Outputs the external N/A <num><LF

source RF frequency. The instrument must be in external source mode, using either INSMEXSA or INSMEXSM.

OUTPSEQ Outputs the specified Integers 16. <\$><LF>

sequence listing to

the GPIB port.

**Notes** 

These commands currently are not available.

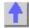

**PARA** 

8753 CommandDescriptionRangeQuery ResponsePARAOUTPrograms all GPIOintegers 0255<num><LF</td>

output bits at once.

PNA SCPI Equivalent - Notes

CONTrol:AUXiliary:C:DATA

Reads and writes a 4-bit value to Port C on

the Aux I/O connector.

PNA COM Equivalent - Notes

Put PortCData Method Writes a 4-bit value to Port C on the Aux I/O

connector (pins 22-25)

**PHAO** 

8753 Command Description Range Query Response

PHAO<num> Sets the phase offset. 0360 degrees <num><LF

PNA SCPI Equivalent - Notes
CALC:CORR:OFFS:PHAS

ALC:CORR:OFFS:PHAS Read-Write the phase offset for the selected

measurement.

**PNA COM Equivalent - Notes** 

Phase Offset Property Sets the Phase Offset.

**PHAS** 

8753 Command Description Range Query Response

PHAS Selects the phase N/A <0|1>><LF display format.

**PNA SCPI Equivalent - Notes** 

CALC:FORM Read-Write the display format for the

measurement.

PNA COM Equivalent - Notes

Format Property Sets (or returns) the display format of the

measurement.

**POIN** 

8753 CommandDescriptionRangeQuery ResponsePOIN<num>Sets the number ofChoose from: 3, 11,<num><LF</td>

points in the sweep, 21, 26, 51, 101, 201,

or in a sweep 401, 801, 1601

segment.

PNA SCPI Equivalent - Notes

SENS:SWE:POIN

Read-Write the number of data points for the

measurement. (2 - 16001)

**PNA COM Equivalent - Notes** Number of Points Property

Sets or returns the Number of Points. (2 -16001)

|                                                                                                    | •                                                                                                    | •                                                                                                    | Query Respons                                                                                      |
|----------------------------------------------------------------------------------------------------|----------------------------------------------------------------------------------------------------|----------------------------------------------------------------------------------------------------|----------------------------------------------------------------------------------------------------|
|                                                                                                    | •                                                                                                    | Selects the polar N/A < display format.                                                                                                    | <011>> <lf< td=""></lf<>                                                                           |
| as the N/A <0 1>> <lf< td=""><td>elects linear as the N/A arker readout rmat for polar</td><td>IN Selects linear as the N/A &lt; marker readout format for polar</td><td>&lt;0 1&gt;&gt;<lf< td=""></lf<></td></lf<>                                                                                                    | elects linear as the N/A arker readout rmat for polar                                                                                                    | IN Selects linear as the N/A < marker readout format for polar                                                                                                    | <0 1>> <lf< td=""></lf<>                                                                           |
| ıt                                                                                                    | elects log as the N/A arker readout rmat for polar                                                                                                    | OG Selects log as the N/A < marker readout format for polar                                                                                                    | <0 1>> <lf< td=""></lf<>                                                                           |
| ıt                                                                                                    | elects N/A al/imaginary as the arker readout rmat for polar splay.                                                                                                    | Selects N/A < real/imaginary as the marker readout format for polar display.                                                                                                    | <0 1>> <lf< td=""></lf<>                                                                           |
| Selects the polar display format                                                                                                    | _                                                                                                    | . <u> </u>                                                                                                    | v format                                                                                           |
| Use this command to turn on a marke                                                                                                    |                                                                                                    | Control and point and point and poin | •                                                                                                  |
| Selects the appropriate marker reado format.                                                                                                    |                                                                                                    | • • • • • • • • • • • • • • • • • • • •                                                                                                    | marker readout                                                                                     |
|                                                                                                    | otes                                                                                                    | DM Equivalent - Notes                                                                                                    |                                                                                                    |
| Selects the polar display format.<br>Selects the appropriate marker reado<br>format.                                                                                                    | Selec                                                                                                    | Format Property Selects the appropriate m                                                                                                    | •                                                                                                  |
| as the N/A <0l1>> <lf <0l1="" a="" n="" the="">&gt;<lf <0l1="" a="" n="" the="">&gt;<lf <0l1="" a="" n="" the="">&gt;<lf a="" as="" n="" st="" td="" the="" the<=""><td>elects linear as the arker readout rmat for polar splay. elects log as the arker readout rmat for polar splay. elects al/imaginary as the arker readout rmat for polar splay. elects Select Select Sel</td><td>IN Selects linear as the marker readout format for polar display.  OG Selects log as the marker readout format for polar display.  Il Selects N/A &lt; real/imaginary as the marker readout format for polar display.  CPI Equivalent - Notes  ORM Selects the polar display format.  MARK Use this command to turn Selects the appropriate marker.  OM Equivalent - Notes  Property Selects the appropriate marker.  Selects the polar display format.</td><td>&lt;0l1&gt;&gt;<lf <0l1="">&gt;<lf <pre="">ay format. urn on a marker. marker readout ay format.</lf></lf></td></lf></lf></lf></lf> | elects linear as the arker readout rmat for polar splay. elects log as the arker readout rmat for polar splay. elects al/imaginary as the arker readout rmat for polar splay. elects Select Select Sel | IN Selects linear as the marker readout format for polar display.  OG Selects log as the marker readout format for polar display.  Il Selects N/A < real/imaginary as the marker readout format for polar display.  CPI Equivalent - Notes  ORM Selects the polar display format.  MARK Use this command to turn Selects the appropriate marker.  OM Equivalent - Notes  Property Selects the appropriate marker.  Selects the polar display format.                                                                                                    | <0l1>> <lf <0l1="">&gt;<lf <pre="">ay format. urn on a marker. marker readout ay format.</lf></lf> |

| P | O | R | E |
|---|---|---|---|
| г | v | п | _ |

| 8753 Command           | Description           | Range                   | Query Response           |
|------------------------|-----------------------|-------------------------|--------------------------|
| PORE <onioff></onioff> | Turns port extensions | N/A                     | <0 1>> <lf< td=""></lf<> |
|                        | on and off.           |                         |                          |
| PNA SCPI Equivalent -  | Notes                 |                         |                          |
| SENS:CORR:EXT          |                       | Read-Write port extens  | ions ON or OFF.          |
| PNA COM Equivalent -   | Notes                 | •                       |                          |
| State Property         |                       | Turns port extensions ( | ON or OFF.               |
|                        |                       |                         |                          |

| PORT                 |                                                |             |                          |
|----------------------|------------------------------------------------|-------------|--------------------------|
| 8753 Command         | Description                                    | Range       | Query Response           |
| PORT1 <num>[S]</num> | Set the port extension length for Port 1       | ±10 seconds | <0 1>> <lf< td=""></lf<> |
| PORT2 <num>[S]</num> | Set the port<br>extension length for<br>Port 2 | ±10 seconds | <0l1>> <lf< td=""></lf<> |
| PORTA <num>[S]</num> | Set the port extension length for              | ±10 seconds | <0 1>> <lf< td=""></lf<> |

Input A

PORTB<num>[S] Set the port

extension length for

Input B

**PNA SCPI Equivalent - Notes** 

SENS:CORR:EXT:PORT Read-Write the extension value at the

specified port.

±10 seconds

Read-Write the extension value at the SENS:CORR:EXT:REC

specified receiver.

**PNA COM Equivalent - Notes** 

Port1 Property Port2 Property InputA Property InputB Property Sets the port extension value for Port 1. Sets the port extension value for Port 2. Sets the port extension value for Receiver A. Sets the port extension value for Receiver B.

**PORTP** 

8753 Command PORTP<CPLDIUNC

PLD>

Description Selects either

coupled or uncoupled for the port powers of a given channel.

**PNA SCPI Equivalent - Notes** 

SOUR:POW:COUP

**PNA COM Equivalent - Notes** 

CouplePorts Property

**Query Response** Range N/A

<0|1>><LF

**Query Response** 

<num><LF

<0|1>><LF

Read-Write Port Power Coupling ON or OFF.

Turns ON and OFF source power coupling.

**POWE** 

8753 Command POWE<num>[DB] Description Sets the output

power level.

Range output power range of your analyzer. The output power range

of your analyzer depends upon the model and installed options. Refer to your analyzers users auide to determine the power range of your analyzer.

**PNA SCPI Equivalent - Notes** 

SOUR:POW

**PNA COM Equivalent - Notes** 

**Test Port Power Property** 

Read-Write the RF power output level.

Read-Write the RF power output level.

**POWL** 

8753 Command **POWLFREQ** 

Description

Selects the frequency for which a power loss correction is entered. This must be followed by a POWLLOSS<num>;

command.which sets the value.

Range stimulus range

**Query Response** <num><L F >

**POWLLOSS** Sets the loss value

for a particular frequency, set by POWLFREQ, in the

power loss list.

**PNA SCPI Equivalent - Notes** 

SOUR:POW:CORR:COLL:TABL:FREQ

(Read-Write) Read or write frequency values for the selected table (cal factor table for a power sensor, or the loss compensation

<num><LF>

table).

-9900 to 9900 dB

SOUR:POW:CORR:COLL:TABL:DATA

(Read-Write) Read or write data into the selected table. If the selected table is a power sensor table, the data is interpreted as cal factors in units of percent. If the loss table is selected, the data is interpreted as loss in

units of dB.

**PNA COM Equivalent - Notes** 

Frequency Property

Sets or returns the frequency associated with

a PowerLossSegment.

CalFactor Property

Sets or returns the cal factor value associated with a power sensor cal factor segment.

**POWR** 

8753 Command Description

POWR<num>

Sets the source power range. See also "PRAN."

Range Use two-digit integers

**Query Response** N/A

0007.

PNA SCPI Equivalent - Notes

SOUR:POW:ATT

Setting the attenuation is equivalent to setting

the source power range.

**PNA COM Equivalent - Notes** 

Attenuator Property

Setting the attenuation is equivalent to setting

the source power range.

**POWS** 

8753 Command

**POWS** 

**Description** Selects power sweep

Range N/A

**Query Response** <0|1>><LF

from the sweep type

menu.

**PNA SCPI Equivalent - Notes** 

SENS:SWE:TYPE

**PNA COM Equivalent - Notes** 

Sweep Type Property

Read-Write the type of analyzer sweep mode.

Sets the type of X-axis sweep that is

performed on a channel.

**POWT** 

8753 Command POWT<ONIOFF> Description

Sets source power on or off. Works the opposite of the SOUP command. Sending

**POWTON turns** source power off. Range N/A

**Query Response** <0|1>><LF>

Sending POWTOFF turns source power

**PNA SCPI Equivalent - Notes** 

OUTP

**PNA COM Equivalent - Notes** Source Power State Property

Turns ON and OFF Source Power.

Turns ON and OFF Source Power.

**PRAN** 

8753 Command PRAN<num>

Description Sets the source power range. See

Range integers 07.

**Query Response** N/A

also "POWR." **PNA SCPI Equivalent - Notes** 

SOUR:POW:ATT

Setting the attenuation is equivalent to setting the source power range.

**PNA COM Equivalent - Notes** 

Attenuator Property

Setting the attenuation is equivalent to setting

the source power range.

**PRES** 

8753 Command

PRES

Description

Presets the analyzer to the factory preset

state. OPCcompatible.

**PNA SCPI Equivalent - Notes** 

SYST:PRES

**PNA COM Equivalent - Notes** 

Preset Method

Range N/A

**Query Response** 

N/A

Preset.

Preset

**PRIN** 

8753 Command **PRINALL** 

Description

the printer.)

Copies the display, in raster graphics mode, to a printer. Requires pass control when using the GPIB port. (Use PRINTALL to send ASCII data to

Range N/A

**Query Response** 

N/A

**PNA SCPI Equivalent - Notes** 

No equivalent command at present.

**PNA COM Equivalent - Notes** 

Do Print Method PrintToFile Method Prints the screen to the active printer.

Saves the screen data to a bitmap (.bmp) file.

**PWMC** 

8753 Command **PWMCONES** 

Description Power Meter Cal done on one sweep. A calibration sweep should be taken, a

Range

-100dB to 100dB

**Query Response** <0|1>><LF>

calibration sweep should be taken (TAK) to ensure a valid power calibration.

#### **PNA SCPI Equivalent - Notes**

**PNA COM Equivalent - Notes** 

Selects the source power calibration method.

\_\_\_\_\_

8753 Command Description Range Query Response
PWRR<PMANIPAUT Selects whether the O> power range is in auto or manual mode.

Range Query Response <0|1>><LF 0 = manual mode; 1 = auto mode

**PNA SCPI Equivalent - Notes** 

SOUR:POW:ATT:AUTO Read-Write

Read-Write automatic attenuation control ON or OFF. Setting the automatic attenuation control is equivalent to setting the source power range mode.

PNA COM Equivalent - Notes

Attenuator Mode Property

Sets or returns the mode of operation of the attenuator control. Setting the automatic attenuation control is equivalent to setting the

source power range mode.

\_\_\_\_\_

**PWRLOSS** 

8753 Command Description Range Query Response
PWRLOSS Selects whether or not to use the power Query Response

loss table for a power meter calibration

**PNA SCPI Equivalent - Notes** 

SOUR:POW:CORR:COLL:TABL:LOSS

(Read-Write) Indicates whether or not to adjust the power readings using the values in the loss table during a source power cal sweep.

PNA COM Equivalent - Notes
UsePowerLossSegments Property

Specifies if subsequent calls to the AcquirePowerReadings method will make use of the loss table (PowerLossSegments).

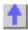

RAI

| 8753 Command | Description         | Range | Query Response |
|--------------|---------------------|-------|----------------|
| RAID         | Completes the       | N/A   | N/A            |
|              | response and        |       |                |
|              | isolation cal       |       |                |
|              | sequence. OPC-      |       |                |
|              | compatible.         |       |                |
| RAIISOL      | Calls the isolation | N/A   | N/A            |
|              | class for the       |       |                |

response and

isolation calibration.

RAIRESP Calls the response

class for the response and

isolation calibration.

PNA SCPI Equivalent - Notes

SENS:CORR:COLL:SAVE Write-only to calculate the correction data

using the selected :METHod and turn error

N/A

correction ON.

SENS:CORR:COLL Write-only to measure the specified standard

N/A

from the selected calibration kit. Read-Write the calibration method.

SENS:CORR:COLL:METH **PNA COM Equivalent - Notes** 

Calculate Error Coefficients Method

Calculates the correction data using the selected Cal Type and turns error correction

ON.

AcquireCalStandard2 Method Measures the specified standard from the

selected calibration kit.

SetCalInfo Method Specifies the type of calibration to **perform**.

REAL

8753 Command Description Range **Query Response** 

**REAL** Sets the display N/A <0|1>><LF format to real.

**PNA SCPI Equivalent - Notes** 

CALC:FORM

Read-Write the display format for the measurement.

**PNA COM Equivalent - Notes** 

of the graticule.

line value.

Format Property Sets (or returns) the display format of the

measurement.

**REF** 

Description **Query Response** 8753 Command Range

Enters the reference Integers 0-10 <num><LF REFP<num> position. 0 is the

bottom, 10 is the top

REFV<num> Enters the reference Amplitude range. For <num><LF

> log mag: ± 500 dB. For phase: ± 500 degrees. For Smith chart and Polar: ± 500 units. For linear magnitude: ±500 units. For SWR: ± 500 units. The scale is always positive. and has minimum values of 0.001dB, 10e-12 degrees, 10e-

15 seconds, and 10

picounits.

**PNA SCPI Equivalent - Notes** 

DISP:WIND:TRAC:Y:RPOS

DISP:WIND:TRAC:Y:RLEV

**PNA COM Equivalent - Notes** 

Reference Position Property

Reference Value Property

Read-Write the Reference Position of the specified trace in the specified window. Read-Write the Y axis Reference Level of the

specified trace in the specified window.

Sets or returns the **Reference Position** of the

**Query Response** 

active trace.

Range

Amplitude Range

Sets or returns the value of the Y-axis Reference Level of the active trace.

REIC

8753 Command

REIC

Sets the power level reference value for a

Description

power calibration

**PNA SCPI Equivalent - Notes** 

CALC:CORR:OFFS

(Read-Write) Specifies the power level to which the selected (unratioed) measurement's data is to be adjusted by a Receiver Power Calibration. This command applies only when the selected measurement is of unratioed power.

**PNA COM Equivalent - Notes** LogMagnitudeOffset Property

Sets or returns the power offset value in dBm that the normalized unratioed power measurement data will be shifted by. The unratioed power measurement is effectively calibrated to the power level specified by the value of LogMagnitudeOffset as soon as the Normalization property is set to ON after the DataToDivisor method has been called.

RESPDONE

8753 Command RESPDONE

Description Completes the response calibration sequence. OPCcompatible.

Range N/A

**Query Response** N/A

**PNA SCPI Equivalent - Notes** 

SENS:CORR:COLL:SAVE **PNA COM Equivalent - Notes** 

Calculate Error Coefficients Method

Write-only to calculate the correction data.

Calculates the correction data.

**REST** 

8753 Command REST

Description Measurement restart.

Range N/A

**Query Response** N/A

**PNA SCPI Equivalent - Notes** 

Step 1 ABOR

Step 2 INIT

Step 1.

Abort the current sweep with the command in

Initiate a new sweep with the command in

Step 2.

**PNA COM Equivalent - Notes** 

No equivalent command at present.

| REV                     | December                                                                                     | Danas                              | O                                                          |
|-------------------------|----------------------------------------------------------------------------------------------|------------------------------------|------------------------------------------------------------|
| 8753 Command<br>REVI    | Description Calls the reverse isolation calibration class during a full 2- port calibration. | <b>Range</b><br>N/A                | <b>Query Response</b><br>N/A                               |
| REVM                    | Calls the reverse match calibration class during a full 2-port calibration.                  | N/A                                | N/A                                                        |
| REVT                    | Calls the reverse transmission calibration class during a full 2-port calibration.           | N/A                                | N/A                                                        |
| PNA SCPI Equivale       | ent - Notes                                                                                  |                                    |                                                            |
| SENS:CORR:COLL:         | SAVE                                                                                         | •                                  | alculate the correction data ted :METHod and turn error    |
| SENS:CORR:COLL          |                                                                                              | Write-only to m                    | easure the specified standa<br>ed calibration kit.         |
| SENS:CORR:COLL:         | :METH                                                                                        | Read-Write the                     | calibration method.                                        |
| <b>PNA COM Equivale</b> | ent - Notes                                                                                  |                                    |                                                            |
| Calculate Error Coef    | ficients Method                                                                              |                                    | correction data using the<br>rpe and turns error correctio |
| AcquireCalStandard      | 2 Method                                                                                     | Measures the s<br>selected calibra | pecified standard from the ation kit.                      |
| SetCalInfo Method       |                                                                                              | Specifies the ty                   | pe of calibration to perform                               |

| п | C. | _ |
|---|----|---|
| H | S  | • |

| RST                 | Presets the analyzer to the factory preset state. OPC-compatible. | <b>наnge</b><br>N/A                                        | N/A |
|---------------------|-------------------------------------------------------------------|------------------------------------------------------------|-----|
| PNA SCPI Equivalent | - Notes                                                           |                                                            |     |
| *RST                |                                                                   | Executes a device respending *OPC comma "RST" with "*RST". | -   |
| PNA COM Equivalent  | - Notes                                                           |                                                            |     |
| Reset Method        |                                                                   | Resets instrument. Cl windows and measure                  | •   |

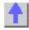

s

| <b>8753 Command</b> S11 | <b>Description</b> Forward reflection          | <b>Range</b><br>N/A | Query Response <0 1>> <lf< th=""></lf<> |
|-------------------------|------------------------------------------------|---------------------|-----------------------------------------|
| S12                     | measurement. Reverse transmission measurement. | N/A                 | <0l1>> <lf< td=""></lf<>                |
| S21                     | Forward transmission                           | N/A                 | <0 1>> <lf< td=""></lf<>                |

measurement.

S22 Reverse reflection N/A <0|1>><LF measurement.

PNA SCPI Equivalent - Notes

Follow the steps below to create and display a measurement.

Step 1 CALC:PAR:DEF

Step 2 DISP:WIND

Create the measurement.

If a new window will be used to display the

Step 2 DISF: WIND

measurement, then create a window.

Step 3 DISP:WIND:TRAC:FEED

Display the measurement in the window.

PNA COM Equivalent - Notes
CreateMeasurement Method Create and display the measurement.

SADD

**8753 Command**SADD

Description
Adds a new segment
N/A

Range
Query Response
N/A

to the table during a list-frequency, limit-table, cal sensor table, or power loss

table edit.

**PNA SCPI Equivalent - Notes** 

SENS:SEGM:ADD Write-only to add a segment. A segment must be added prior to setting data in the

segment.

**PNA COM Equivalent - Notes** 

Add segments Method Add a segment.

SCAL

8753 Command Description Range Query Response SCAL<num> Sets the trace scale Amplitude range. For <num><LF

factor.  $\log \text{mag:} \pm 500 \text{ dB.}$  For phase:  $\pm 500$ 

degrees. For Smith chart and Polar: ± 500 units. For linear magnitude: ± 500 units. For SWR: ± 500 units. The scale is always positive, and has minimum values of 0.001dB, 10e-12 degrees, 10e-15 seconds, and 10

Read-Write the Y axis **Per Division** value of the specified trace in the specified window.

picounits.

PNA SCPI Equivalent - Notes
DISP:WIND:TRAC:Y:PDIV

**PNA COM Equivalent - Notes** 

YScale Property Sets or returns the Y-axis **Per Division** value

of the active trace.

SDEL

8753 Command Description Range Query Response

SDEL Deletes the current

segment while editing a list frequency, a limit table, or a power N/A N/A

loss list.

**PNA SCPI Equivalent - Notes** 

SENS:SEGM:DEL

Write-only to delete the specified segment

number.

SENS:SEGM:DEL:ALL Write-only to delete all segments.

CALC:LIM:DATA

Limit lines always remain in memory. Use this SCPI command to set limit segment OFF.

**PNA COM Equivalent - Notes** 

Remove Method Removes an item from a collection of objects.

SEA

SEAL

SEAMAX

SEAMIN

SEAOFF

SEAR

SEATARG

| 8753 Command | Description                                           | Range | <b>Query Response</b> |
|--------------|-------------------------------------------------------|-------|-----------------------|
| SEAL         | Search left for next occurrence of the target value.  | N/A   | N/A                   |
| SEAR         | Search right for next occurrence of the target value. | N/A   | N/A                   |

PNA SCPI Equivalent - Notes Step 1 CALC:MARK:TARG

Step 2 CALC:MARK:FUNC:EXEC

PNA COM Equivalent - Notes

Step 1 TargetValue Property

Step 2a Search Target Left Method

Step 2b Search Target Right Method

Read-Write the target value for the specified marker when doing Target Searches. Write-only to immediately execute (perform) the specified search function.

Sets the target value for the marker when doing Target Searches.

Moving to the left of the marker position, searches the marker's domain for the target value.

Moving to the right of the marker position, searches the marker's domain for the target

value.

| 8753 Command | Description                                      | Range | Query Response  |
|--------------|--------------------------------------------------|-------|-----------------|
| SEAMAX       | Search for trace maximum on the current channel. | N/A   | <0 1> <lf></lf> |
| SEAMIN       | Search for trace minimum on the                  | N/A   | <0 1> <lf></lf> |

current channel.

**PNA SCPI Equivalent - Notes** 

CALC:MARK:FUNC:EXEC

**PNA COM Equivalent - Notes** 

Search Max Method

Search Min Method

Write-only to immediately execute (perform) the specified search function.

Searches the marker domain for the

maximum value.

Searches the marker domain for the minimum

value.

8753 Command

**SEAOFF** 

Description Turns the marker

search off.

**PNA SCPI Equivalent - Notes** 

CALC:MARK

**PNA COM Equivalent - Notes** 

Delete Marker Method

Range N/A

**Query Response** <0|1><LF>

**Query Response** 

<num><LF>

Turn marker search off by turning OFF the

marker.

Turn marker search off by turning OFF the

marker.

Range

8753 Command SEATARG<num> Description

Set the search target

amplitude.

**PNA SCPI Equivalent - Notes** 

CALC:MARK:TARG

Sets the target value for the marker when

doing Target Searches.

Amplitude range.

**PNA COM Equivalent - Notes** 

TargetValue Property

Sets the target value for the marker when

doing Target Searches.

**SEDI** 

8753 Command

SEDI<num>

Description

During either a frequency, limit, or power loss table edit.

selects segment <num> for editing. Range

**Query Response** State dependent. <num><LF>

Range for frequency seament = 1 to 30: Range for limit test segment = 1 to 18; Range for power loss table segment = 1 to

12

**PNA SCPI Equivalent - Notes** 

Sense:Segment Calc:Limit

**PNA COM Equivalent - Notes** 

PNA Network Analyzers allow one to directly edit a segment or limit line. To edit a segment or limit line, see the following commands:

Commands to edit a segment. Commands to edit a limit line.

PNA Network Analyzers allow one to directly edit a segment or limit line. See the

appropriate methods and properties for

segments and limit lines.

| Description Sets the IFBW for the active segment of a list-frequency table in swent list mode          | Range<br>Choose from 10, 30,<br>100, 300, 1000,<br>3000, 3700, 6000.                                                                                                    | Query Response<br>see "Note" below                                                                                                    |  |
|----------------------------------------------------------------------------------------------------|----------------------------------------------------------------------------------------------------|----------------------------------------------------------------------------------------------------|--|
| Sets the power for<br>the active segment of<br>a list-frequency table<br>in swept list mode.           | Output power range of your analyzer. The output power range is dependent upon the model and option configuration of your analyzer. Refer to your analyzers users guide to determine the output power range of your analyzer.                                                                               | see "Note" below                                                                                                    |  |
| Note: Currently these commands can be queried by sending the command followed by the OUTPACTI command. |                                                                                                    |                                                                                                    |  |
| - Notes                                                                                                | Read-Write the IFBand                                                                                                    | width for the specifie                                                                                                    |  |
|                                                                                                    | Read-Write the Port Power level for the                                                                                                    |                                                                                                    |  |
| - Notes                                                                                                | Sets or returns the IF E measurements in a cha                                                                                                    | nnel.<br>Bandwidth of a                                                                                                    |  |
| ty                                                                                                    | Sets or returns the RF measurements in a chaor Sets or returns the RF specified sweep segments                                                                                                    | power level of all<br>annel<br>power level of a                                                                                                    |  |
|                                                                                                    |                                                                                                    |                                                                                                    |  |
| <b>Description</b> Single sweep. OPC-compatible.                                                       | <b>Range</b><br>N/A                                                                                                    | <b>Query Response</b><br>N/A                                                                                                    |  |
| •                                                                                                    | If sweep is not is single<br>analyzer in single sweet<br>continuous OFF.                                                                                                    |                                                                                                    |  |
| - Notes                                                                                                | Trigger one sweep. Single sweep.                                                                                                    |                                                                                                    |  |
|                                                                                                    | Sets the IFBW for the active segment of a list-frequency table in swept list mode.  Sets the power for the active segment of a list-frequency table in swept list mode.  Note: Currently these commands can be queried by sending the command followed by the OUTPACTI command.  Notes  Notes  Description | Sets the IFBW for the active segment of a list-frequency table in swept list mode. Sets the power for the active segment of a list-frequency table in swept list mode.  Sets the power for the active segment of a list-frequency table in swept list mode.  Output power range of your analyzer. The output power range is dependent upon the model and option configuration of your analyzer. Refer to your analyzer susers guide to determine the output power range of your analyzer.  Note: Currently these commands can be queried by sending the command followed by the OUTPACTI command.  Notes  Read-Write the IFBand segment. Read-Write the Port Pospecified segment. Read-Write the Port Pospecified segment.  Sets or returns the IF Emeasurements in a character or sets or returns the RF measurements in a character or Sets or returns the RF measurements in a character or Sets or returns the RF measurements in a character or Sets or returns the RF measurements in a character or Sets or returns the RF measurements in a character or Sets or returns the RF measurements in a character or Sets or returns the RF measurements in a character or Sets or returns the RF measurements in a character or Sets or returns the RF measurements in a character or Sets or returns the RF measurements in a character or Sets or returns the RF measurements in a character or set or set |  |

| SMI                                                                           |                                                                                            |                                                                                        |                                         |
|-------------------------------------------------------------------------------|--------------------------------------------------------------------------------------------|----------------------------------------------------------------------------------------|-----------------------------------------|
| <b>8753 Command</b><br>SMIC                                                   | Description Selects Smith chart                                                            | Range<br>N/A                                                                           | Query Response <0 1>> <lf< td=""></lf<> |
| SMIMGB                                                                        | display format. Selects G+jB (conductance and susceptance) marker readout on a Smith chart | N/A                                                                                    | <0 1>> <lf< td=""></lf<>                |
| SMIMLIN                                                                       | Selects linear<br>magnitude marker<br>readout on a Smith<br>chart.                         | N/A                                                                                    | <0 1>> <lf< td=""></lf<>                |
| SMIMLOG                                                                       | Selects log<br>magnitude marker<br>readout on a Smith<br>chart.                            | N/A                                                                                    | <0 1>> <lf< td=""></lf<>                |
| SMIMRI                                                                        | Selects real/imaginary pairs (resistance and reactance) marker readout on a Smith chart.   | N/A                                                                                    | <0 1>> <lf< td=""></lf<>                |
| SMIMRX                                                                        | Selects R + jX marker readout on a Smith chart.                                            | N/A                                                                                    | <0 1>> <lf< td=""></lf<>                |
| PNA SCPI Equivalent                                                           | - Notes                                                                                    |                                                                                        |                                         |
| CALC:FORM                                                                     |                                                                                            | Selects the Smith char                                                                 | t display format.                       |
| CALC:MARK                                                                     |                                                                                            | Use this command to t                                                                  | urn on a marker.                        |
| CALC:MARK:FORM                                                                |                                                                                            | Selects the appropriate format.                                                        | e marker readout                        |
| PNA COM Equivalent                                                            | - Notes                                                                                    |                                                                                        |                                         |
| Format Property Marker Format Property                                        |                                                                                            | Selects the Smith chart display format. Selects the appropriate marker readout format. |                                         |
| SMOO                                                                          |                                                                                            |                                                                                        |                                         |
| 8753 Command                                                                  | Description                                                                                | Range                                                                                  | Query Response                          |
| SMOOAPER <num></num>                                                          | Sets the smoothing aperture as a percent of the trace.                                     | 0.05 to 20%                                                                            | <num><lf< td=""></lf<></num>            |
| SMOOO <onioff></onioff>                                                       | Selects whether smoothing is on or off.                                                    | N/A                                                                                    | <0 1>> <lf< td=""></lf<>                |
| PNA SCPI Equivalent - Notes CALC:SMO:APER CALC:SMO PNA COM Equivalent - Notes |                                                                                            | Read-Write the amount of smoothing.<br>Read-Write data smoothing ON or OFF.            |                                         |
| Smoothing Aperture Property Smoothing Property                                |                                                                                            | Specifies or returns the amount of smoothing. Turns data smoothing ON and OFF.         |                                         |
| SOUP                                                                          |                                                                                            |                                                                                        |                                         |

Range

**Query Response** 

Description

8753 Command

SOUP<ONIOFF>

Selects whether the source power is on or

N/A

<0|1>><LF

**Query Response** 

<num><LF

PNA SCPI Equivalent - Notes

**OUTP** 

Read-Write RF power from the source ON or

OFF.

PNA COM Equivalent - Notes

Source Power State Property

Turns source power ON and OFF.

**SPAN** 

**8753 Command** SPAN<num>[HZIDB]

Description
Sets the stimulus
span value. If a list
frequency segment is
being edited, sets the
span of the list
segment.

Range Stimulus range. For frequency or power sweeps, refer to "Preset State and Memory Allocation," in your analyzers users guide. For CW

For frequency sweep, transform on: ± 1/frequency step. For CW time sweep, transform on: ±1/time

time: 0 to 24 hours.

step.

PNA SCPI Equivalent - Notes

SENS:FREQ:SPAN

SENS:SEGM:FREQ:SPAN

PNA COM Equivalent - Notes Frequency Span Property Read-Write the frequency span of the

analyzer.

Read-Write the frequency span for the

specified segment.

Sets or returns the frequency span of all

measurements in a channel

or

Sets or returns the frequency span of a

specified sweep segment.

SRE

8753 Command

SRE<num>

Description

Service request enable. A bit set in <num> enables the corresponding bit in the status byte to generate an SRQ. Range integers 0255

Query Response <num><LF

**PNA SCPI Equivalent - Notes** 

\*SRE

Enables bits in the service request register.

Replace "SRE" with "\*SRE".

**PNA COM Equivalent - Notes** 

No equivalent command at present.

·

SSEG

8753 Command

Description

Range

**Query Response** 

SSEG<num>

Selects the desired segment of the frequency list for a list frequency sweep.
See also "ASEG".

Integers 130 <num><LF

**PNA SCPI Equivalent - Notes** 

SENS:SEGM

Read-Write the specified segment ON or

OFF.

SENS:SWE:TYPE

The segment will not be turned on until the sweep type is set to "SEGMent" sweep with

**Query Response** 

<num><LF

this command.

**PNA COM Equivalent - Notes** 

Segments Collection

Segment collection object.

#### **STAR**

**8753 Command** STAR<num>[HZIDB]

Sets the start stimulus value. If a list frequency segment is being edited, sets the start of the list segment.

Description

Range

Stimulus range. For frequency or power sweeps, refer to "Preset State and Memory Allocation," in your analyzers users guide. For CW time: 0 to 24 hours. For frequency sweep, transform on: ± 1/frequency step. For CW time sweep,

step.

PNA SCPI Equivalent - Notes

SENS:SWE:TYPE

SENS:SEGM:FREQ:STAR

PNA COM Equivalent - Notes Start Frequency Property Read-Write the start frequency of the

analyzer.

Read-Write the start frequency  ${f for\ the}$ 

specified segment.

transform on: ±1/time

Sets or returns the start frequency of all measurements in a channel

or

Sets or returns the start frequency of a

specified sweep segment.

STB?

8753 Command

STB?

**Description**Query only. Outputs the status byte in

ASCII format (FORM4). Same as OUTPSTAT.

**PNA SCPI Equivalent - Notes** 

\*STB?

**PNA COM Equivalent - Notes** 

Range N/A Query Response <num><LF

Enables bits in the service request register. Replace "STB?" with "\*STB?".

No equivalent command at present.

#### **STOP**

8753 Command

STOP<num>[HZIDB]

Description

Sets the stop stimulus value. If a list frequency segment is being edited, sets the stop of the list segment. Range

Stimulus range. For frequency or power sweeps, refer to "Preset State and Memory Allocation," in your analyzers users guide. For CW time: 0 to 24 hours. For frequency sweep, transform on: ± 1/frequency step. For CW time sweep, transform on: ±1/time

Query Response <num><LF

**PNA SCPI Equivalent - Notes** 

SENS:FREQ:STOP

SENS:SEGM:FREQ:STOP

**PNA COM Equivalent - Notes** 

Stop Frequency Property

To Read-Write the stop frequency of the analyzer.

To Read-Write the stop frequency for the specified segment.

Sets or returns the stop frequency of all measurements in a channel

or

step.

Sets or returns the stop frequency of a specified sweep segment.

### **STOR**

8753 Command

STOR<num>

Description
Stores the current
instrument state to
disk using the file
name provided by the

preceding TITF<num> command.

**PNA SCPI Equivalent - Notes** 

MMEM:STOR:STAT

**PNA COM Equivalent - Notes** 

Save Method

Range Integers 15 **Query Response** N/A

Write-only to store the specified file.

Saves a measurement state, calibration state, or both.

SWE

**8753 Command** SWEA

Description

Automatically selects the fastest sweep time based on the current analyzer settings for number of points, IF bandwidth, sweep mode, averaging condition Range N/A **Query Response** N/A

and frequency span. SWET<num>[S]

Sets the sweep time. (Setting SWET0 is equivalent to sending

the SWEA command.)

**PNA SCPI Equivalent - Notes** 

SENS:SWE:TIME:AUTO Read-Write the automatic sweep time function

ON or OFF.

086.400 s

SENS:SWE:TIME Read-Write the time the analyzer takes to

complete one sweep.

**PNA COM Equivalent - Notes** 

Sweep Time Property Sets the Sweep time of the analyzer. Setting

sweep time to 0 will result in the fastest possible sweep time with the current settings.

<num><LF

**SWR** 

**Query Response** 8753 Command Description Range SWR

Selects the SWR N/A <0|1>><LF display format.

**PNA SCPI Equivalent - Notes** 

CALC:FORM Read-Write the display format for the

measurement.

**PNA COM Equivalent - Notes** 

Format Property Sets (or returns) the display format of the

measurement.

**TALKLIST** 

8753 Command Description Range **Query Response** 

Selects the talker N/A <0|1>><LF TALKLIST

listener mode.

**PNA SCPI Equivalent - Notes** 

No equivalent command at present.

**PNA COM Equivalent - Notes** 

**GPIBMode Property** Selects the talker listener mode.

TAK

8753 Command **Query Response** Description Range **TAKRS** Begins a receiver N/A N/A

**PNA SCPI Equivalent - Notes** 

CALC:NORM:IMM

calibration sweep

Stores the selected measurements data to that measurements divisor buffer for use by the Normalization data processing algorithm. This command is not compatible with ratioed measurements such as S-parameters. It is intended for receiver power calibration when the selected measurement is of an unratioed

power type.

**PNA COM Equivalent - Notes** 

DataToDivisor Method Stores the measurements data to the

measurements divisor buffer for use by the Normalization data processing algorithm. Normalization is currently supported only on measurements of unratioed power, for purpose of receiver power calibration.

\_\_\_\_\_

| 8753 Command        | Description                 | Range                   | Query Response          |
|---------------------|-----------------------------|-------------------------|-------------------------|
| TITL<\$>            | Enters a new display title. | 48 characters max       | N/A                     |
| PNA SCPI Equivalent |                             |                         |                         |
|                     |                             |                         |                         |
| DISP:WIND:TITL:DATA | 4                           | Read-Write data in the  | window title area.      |
| PNA COM Equivalent  | - Notes                     |                         |                         |
| Title Property      |                             | Writes or reads a custo | m title for the window. |

| 8753 Command<br>TITF | <b>Description</b> Titles the indicated file numbers.                                                      | Range <num>: 15 &lt;\$&gt;: 10 char. max.</num> | <b>Query Response</b><br>N/A |
|----------------------|----------------------------------------------------------------------------------------------------|-------------------------------------------------|------------------------------|
| TITP                 | Titles the plot to disk file.                                                                              | 10 characters max                               | N/A                          |
| TITR                 | Titles the indicated internal register.                                                                    | <num>: 15 &lt;\$&gt;: 10 char. max.</num>       | N/A                          |
| TITREG               | Titles save/recall registers 01 through 31. TITREG01 through TITREG05 are the same as TITR1 through TITR5. | <num>: 0131 &lt;\$&gt;:<br/>10 char. max.</num> | N/A                          |
| TITSEQ               | Selects the sequence to be titled.                                                                         | <num>: 16 &lt;\$&gt;: 10 char. max.</num>       | N/A                          |
| TITSQ                | Provides access to the sequence title functions.                                                           | N/A                                             | N/A                          |
| Notes                |                                                                                                    |                                                 |                              |
|                      |                                                                                                    | These commands curron PNA                       | ently are not available      |

\_\_\_\_\_

#### **TRACK**

| 8753 Command<br>TRACK <onioff></onioff>  | Description Turns marker search | <b>Range</b><br>N/A                       | Query Response <0 1>> <lf< th=""></lf<> |
|------------------------------------------|---------------------------------|-------------------------------------------|-----------------------------------------|
| PNA SCPI Equivalent<br>CALC:MARK:FUNC:TF |                                 | Read-Write tracking ca                    | pability for the                        |
| PNA COM Equivalent<br>Tracking Property  | - Notes                         | specified marker.  Turns marker search tr | acking on and off.                      |

\_\_\_\_\_

| 8753 Command<br>TRLL1 | Description Measures TRL Line/match for Port 1 during a TRL/LRM 2- port calibration. | Range<br>N/A | Query Response<br>N/A |
|-----------------------|--------------------------------------------------------------------------------------|--------------|-----------------------|
| TRLL2                 | Measures TRL Line/match for Port 2 during a TRL/LRM 2- port calibration.             | N/A          | N/A                   |
| TRLR1                 | Measures TRL S11 reflect during a TRL/LRM 2-port calibration.                        | N/A          | N/A                   |
| TRLR2                 | Measures TRL S22 reflect during a TRL/LRM 2-port calibration.                        | N/A          | N/A                   |
| TRLT                  | Measures TRL thru during a TRL/LRM 2-port calibration.                               | N/A          | N/A                   |

PNA SCPI Equivalent - Notes

SENS:CORR:COLL:METH

Read-Write the calibration method. SENS:CORR:COLL Write-only to measure the specified standard

from the selected calibration kit.

**PNA COM Equivalent - Notes** 

SetCalInfo\_Method

AcquireCalStandard2 Method

Specifies the type of calibration to **perform**. Measures the specified standard from the

selected calibration kit.

TST?

8753 Command Description **Query Response** Range Query only. Causes a TST? N/A <num><LF> self test and returns a zero if the test is

passed.

**PNA SCPI Equivalent - Notes** 

\*TST?

Returns the result of a complete self-test. An ASCII 0 indicates no failures found.

**PNA COM Equivalent - Notes** 

No equivalent command at present.

**TSTP** 

8753 Command Description Range **Query Response** Selects test port 1 or TSTP<P1|P2> N/A N/A

> 2 for non-Sparameter

measurements.

**PNA SCPI Equivalent - Notes** 

SENS:SWE:SRCP

PNA COM Equivalent - Notes CreateMeasurement Method Read-Write the source port when making non S-parameter measurements. Has no effect on S-parameter measurements.

Create and display the measurement. Method parameter allows one to select the specific port.

\_\_\_\_\_\_

TTL

8753 Command **Description Query Response** Range **TTLLPULS** <0|1><L F > N/A TTL normally high, low pulse at end of sweep. **TTLHPULS** N/A <0|1><L F > TTL normally low, high pulse at end of sweep.

**PNA SCPI Equivalent - Notes** 

CONT:AUX:SWE

(Read-Write) Specifies the event that will cause the AUX IO Sweep End line (pin 11) to go to a low (false) state. The line will return to a high state after the appropriate calculations are complete. This line is connected internally to the Sweep End line of the Material Handler IO.

PNA COM Equivalent - Notes

SweepEndMode Property

(Read-Write) Specifies the event that will cause the AUX IO Sweep End line (pin 11) to go to a low (false) state. The line will return to a high state after the appropriate calculations are complete. This line is connected internally to the Sweep End line of the Material Handler IO.

\_\_\_\_\_

USESENS

8753 Command Description Range Query Response
USESENSA Selects the power N/A N/A
USESENSB meter input being used for a power

calibration PNA SCPI Equivalent - Notes

SOUR:POW:CORR:COLL

Initiates a source power cal acquisition sweep using the power sensor attached to the specified channel (A or B) on the power meter.

PNA COM Equivalent - Notes

AcquirePowerReadings Method

Initiates a source power cal acquisition

**VELOFACT** 

8753 Command

VELOFACT<num>

**Description** Enters the velocity

factor of the transmission medium.

**PNA SCPI Equivalent - Notes** SENS:CORR:RVEL:COAX

**PNA COM Equivalent - Notes** 

Velocity Factor Property

Range 0 to 10

**Query Response** 

**Query Response** 

N/A

<num><LF

Read-Write the velocity factor to be used with

Electrical Delay and Port Extensions.

Sets the velocity factor to be used with Electrical Delay and Port Extensions.

Range

N/A

WAIT

8753 Command WAIT

Description Waits for a clean sweep when used with the OPC

command.

**PNA SCPI Equivalent - Notes** 

\*WAI

Prohibits the instrument from executing any new commands until all pending overlapped

commands have been completed.

**PNA COM Equivalent - Notes** 

No equivalent command at present.

WID

8753 Command

WIDV<num>

Description Turns the bandwidth WIDT<ONIOFF>

search on and off. Enters the widths

search parameter.

**PNA SCPI Equivalent - Notes** 

Step 1 CALC:MARK:BWID

Step 2 CALC:MARK:FUNC:TRAC

Step 3 CALC:MARK:AOFF

Range **Query Response** 

N/A <0|1><LF

Amplitude range. <num><LF

Turn ON bandwidth search. Also, can return statistics.

Turn marker tracking ON.

Turn OFF bandwidth search. This is accomplished by turning all markers OFF. Markers can also be turned OFF one at a time

with

CALCulate<cnum>:MARKer<mkr>[:STATe]

<ONIOFF>

**PNA COM Equivalent - Notes** 

Step 1 Bandwidth Target Property

Step 2 Search Filter Bandwidth Method

Step 3 Tracking Property Get Filter Statistics Method

DeleteAllMarkers Method

Enter the bandwidth target value.

Turn ON bandwidth search. Turn marker tracking ON.

The filter statistics can be returned with this

method.

Turn OFF bandwidth search. This is

accomplished by turning all markers OFF. Markers can also be turned OFF one at a time

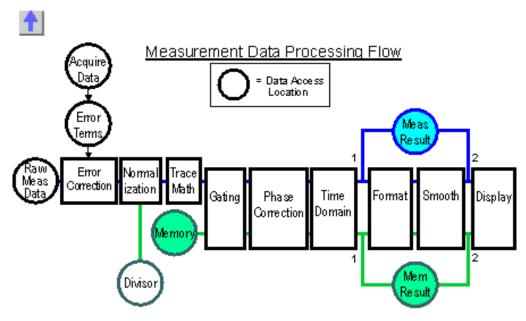

Click a box to view process details:

**Raw Measurement Data -** Complex trace data which is ratioed if required by the parameter, such as S11 or A/B. Otherwise it is raw receiver data, such as A or B. This data is averaged if Averaging is ON. See Measurement Parameters

\_\_\_\_\_

**Standard Acquisition Data -** Raw Complex Data resulting from measuring calibration standards or recalling a calibration. See Measurement Calibration.

\_\_\_\_\_

**Error Term Data -** Data that is calculated from Acquisition data using formulas which are appropriate for the selected calibration method.

\_\_\_\_\_\_

**Error Correction -** Error terms are applied to the raw measurement data if error correction is ON. Otherwise this data is identical to Raw Measurement Data.

\_\_\_\_\_\_

**Divisor -** Correction data resulting from a Receiver power calibration. See Receiver power calibration

\_\_\_\_\_

**Normalization -** If performing Receiver power correction, applies the "Divisor" correction data to the measurement.

\_\_\_\_\_

**Trace Math -** If turned ON, memory data is combined with measurement data using the selected math function. Available functions are: Data+Mem, Data-Mem, Data\*Mem, and Data/Mem. See Math Operations.

Memory Data - Complex trace data resulting from a Data-To-Memory operation. Each measurement can have one memory trace. The memory data parallels the measurement data through the remaining post processing blocks. For example, turning smoothing ON will smooth both the measurement and memory traces. Gating - If turned ON, Filter Gating is applied to the measurement data. The gates are used to select regions of the trace where a subsequent transform will be applied. See Gating. **Phase Correction -** If turned ON, applies electrical delay, phase offset, and port extensions. These are all separate features that are controlled individually. See Phase Measurement Accuracy. **Time Domain -** If turned ON, transforms the data from the frequency domain to the time domain. See Time Domain Formatter - Complex data is converted into scalar data formats for screen display and remote access. For smoothed data, request the data in the same format as the displayed data. See Data **Format** Memory Result Data- Memory data is formatted and available for remote access from access point 1. To get smoothed data, request the data in the same format as the displayed data. The data will then come from access point 2. Measurement Result Data - Measurement data is formatted and available for remote access from access point 1. To get smoothed data, request the data in the same format as the displayed data. The data will then come from access point 2. Smoother - If turned ON, removes discontinuities in the measurement and memory trace. See Smoothing. Display - Displays the processed measurement and / or memory data in the format of your choice. If remotely requested data is the same format as the displayed data, the requested data comes from this buffer. Input | LO | IF | Output Description COM SCPI Loads a previously-MIX:LOAD LoadFile configured mixer attributes file (.mix) Saves the settings for the MIX:SAVE SaveFile mixer/converter test setup to a mixer attributes file. Number of Stages (1 or 2) MIX:STAGE LOStage Set Input Start frequency value of the MIX:SENS:INP:FREQ:STAR InputStartFrequency mixer input Stop frequency value of the MIX:SENS:INP:FREQ:STOP InputStopFrequency mixer input

| Input Power level<br>Numerator value of the Input<br>Fractional Multiplier.      | MIX:SENS:INP:POW<br>MIX:SENS:INP:FREQ:NUM                       | InputPower<br>InputNumerator               |
|----------------------------------------------------------------------------------|-----------------------------------------------------------------|--------------------------------------------|
| Denominator value of the Input Fractional Multiplier.  Set LO                    | MIX:SENS:INP:FREQ:DEN                                           | InputDenominator                           |
| LO name                                                                          |                                                                 | LOName                                     |
| LO frequency value LO Power Numerator value of the LO                            | MIX:SENS:LO:FREQ:FIX<br>MIX:SENS:LO:POW<br>MIX:SENS:LO:FREQ:NUM | LOFixedFrequency<br>LOPower<br>LONumerator |
| Fractional Multiplier. Denominator value of the LO Fractional Multiplier. Set IF | MIX:SENS:LO:FREQ:DEN                                            | LODenominator                              |
| Sideband (high or low) Start frequency value of the mixer IF.                    | MIX:SENS:IF:FREQ:SIDE<br>MIX:SENS:IF:FREQ:STAR                  | IFSideband<br>IFStartFrequency             |
| Stop frequency value of the mixer IF.                                            | MIX:SENS:IF:FREQ:STOP                                           | IFStopFrequency                            |
| Numerator value of the IF<br>Fractional Multiplier.                              | MIX:SENS:IF:FREQ:NUM                                            | IFNumerator                                |
| Denominator value of the IF Fractional Multiplier.                               | MIX:SENS:IF:FREQ:DEN                                            | IFDenominator                              |
| Set Output Output sideband value (high or low)                                   | MIX:SENS:OUT:FREQ:SIDE                                          | OutputSideband                             |
| Start frequency value of the mixer output                                        | MIX:SENS:OUT:FREQ:STAR                                          | OutputStartFrequency                       |
| Stop frequency value of the mixer output                                         | MIX:SENS:OUT:FREQ:STOP                                          | OutputStopFrequency                        |
| Numerator value of the output Fractional Multiplier.                             | MIX:SENS:OUT:FREQ:NUM                                           | OutputNumerator                            |
| Denominator value of the output Fractional Multiplier.                           | MIX:SENS:OUT:FREQ:DEN                                           | OutputDenominator                          |

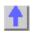